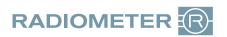

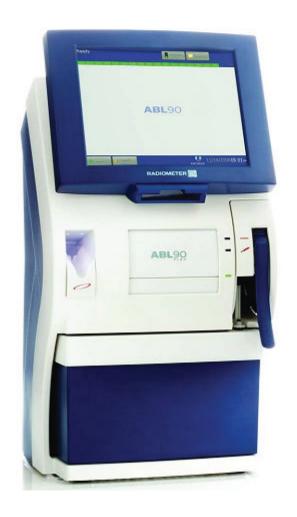

# **ABL90 FLEX**

## Instructions for use

From software version 3.1

## **Contents**

2.

#### 1. Introduction

| Limitations of use                                              |
|-----------------------------------------------------------------|
| About limitations of use2                                       |
| Measurement of FHbF2                                            |
| Operator training requirements                                  |
| About this document2                                            |
| Documentation3                                                  |
| About hazards3                                                  |
| General warning and cautions                                    |
| Reference                                                       |
| Getting to know the analyzer                                    |
| Overview of the analyzer5                                       |
| Front view5                                                     |
| Side and back view6                                             |
| Consumables6                                                    |
| To see details about installed consumables7                     |
| Is the analyzer ready for use? 7                                |
| Three important conditions7                                     |
| Parameter tab colors8                                           |
| To access the Analyzer status screen8                           |
| The Analyzer status screen9                                     |
| Analyzer status - Traffic light colors9                         |
| Messages9                                                       |
| To find and troubleshoot messages in the Analyzer status screen |
| Is the analyzer operating on battery power?11                   |
| Common tasks12                                                  |
| To log on                                                       |
| To scan a barcode12                                             |
| To enter text                                                   |
| To select/deselect a check button13                             |
| To save changes                                                 |
| Menu14                                                          |
| Menu structure14                                                |
| Data logs                                                       |
| About data logs15                                               |
| Overview of data logs15                                         |
| To access data logs15                                           |

## 3. Patient sample analysis

| General warnings and cautions                                            | 17 |
|--------------------------------------------------------------------------|----|
| Anticoagulants                                                           | 17 |
| Good results come from good samples                                      | 18 |
| What is a good sample?                                                   | 18 |
| To get a good sample                                                     | 18 |
| To mix a sample on the analyzer                                          | 19 |
| Storage recommendations                                                  | 19 |
| Pre-registration of samples                                              | 20 |
| About sample pre-registration                                            | 20 |
| To pre-register a sample                                                 | 20 |
| Analyzing patient samples                                                | 20 |
| General information for obtaining successful patient sample analyses     | 20 |
| To analyze a sample from a syringe                                       | 21 |
| To analyze a sample from a capillary tube                                | 22 |
| To analyze a sample from a test tube                                     | 24 |
| To get calculated values for FShunt and $ctO_2(a-\bar{\nu})$             | 26 |
| Entering and editing data in the Patient identification screen           | 26 |
| The Patient identification screen                                        | 26 |
| To change the report layout in the Patient identification screen         | 27 |
| To request patient data automatically when connected to a LIS/HIS system |    |
| To request patient data using Patient lookup                             |    |
| To edit data in the Patient identification screen                        | 28 |
| Patient results                                                          | 28 |
| To find a patient result                                                 | 28 |
| Symbols on patient results                                               | 28 |
| About ranges and critical limits                                         | 29 |
| Status in the Patient results log                                        | 29 |
| To see messages on patient results                                       | 30 |
| To troubleshoot messages on results                                      | 30 |
| To see the acid-base chart for a result                                  | 30 |
| Reviewing and editing patient results                                    | 30 |
| To filter data from the Patient results log                              | 30 |
| To see trends in a patient's results                                     | 31 |
| To see the audit trail on a patient result                               | 31 |
| To add a note to a patient result                                        | 31 |
| To remove a parameter from a patient result                              | 31 |
| To show a parameter in a patient result                                  | 32 |
| Approval and rejection of patient results                                |    |
| To approve a patient result                                              |    |
| To reject a patient result                                               | 32 |
| Critical limit notification                                              | 33 |
| About Critical limit notification                                        | 33 |
| To enable Critical limit notification                                    |    |
| To use Critical limit notification                                       |    |
| Pending results log                                                      | 33 |
| To access the Pending results log                                        |    |
| Input fields for the Patient report layout                               | 34 |
| References                                                               | 34 |

## 4. Replacements and maintenance

|    | General warnings and cautions                                    | . 35 |
|----|------------------------------------------------------------------|------|
|    | To order products for use with your analyzer                     | . 35 |
|    | Replacement intervals for consumables and Inlet Connector Gasket | 35   |
| Re | placements                                                       | . 36 |
|    | Solution Pack                                                    | 36   |
|    | To see the Solution Pack status                                  | 36   |
|    | To replace the Solution Pack                                     | 36   |
|    | To release the Solution Pack manually                            | . 38 |
|    | Can a Solution Pack be used again?                               |      |
|    | Status logs                                                      |      |
|    | To print Solution Pack status logs                               | 39   |
|    | To export Solution Pack status logs                              | . 39 |
|    | Sensor Cassette                                                  |      |
|    | To see the Sensor Cassette status                                |      |
|    | To replace the Sensor Cassette                                   |      |
|    | Calibration frequency after a Sensor Cassette replacement        |      |
|    | Can a Sensor Cassette be used again?                             |      |
|    | Status logs                                                      |      |
|    | To print Sensor Cassette status logs                             |      |
|    | To export Sensor Cassette status logs                            |      |
|    | Thermal printer paper                                            |      |
|    | To replace the thermal printer paper                             |      |
|    | Protection of printed data                                       |      |
|    | Inlet Gasket Holder                                              |      |
|    | To replace the Inlet Gasket Holder                               |      |
|    | Inlet Probe.                                                     |      |
|    | To replace the Inlet Probe                                       |      |
|    | Inlet Connector Gasket.                                          |      |
|    |                                                                  |      |
|    | To replace the Inlet Connector Gasket                            |      |
|    | Inlet Module                                                     |      |
|    | To replace the Inlet Module                                      |      |
| Ма | intenance                                                        |      |
|    | Cleaning                                                         |      |
|    | Cleaning - when is it necessary?                                 |      |
|    | To clean the inlet gasket                                        |      |
|    | To clean the Inlet Module                                        |      |
|    | To clean the touch screen                                        |      |
|    | To clean the analyzer exterior                                   |      |
|    | Disinfecting                                                     |      |
|    | Disinfection - when is it necessary?                             |      |
|    | To disinfect the touch screen                                    |      |
|    | To disinfect the analyzer exterior                               |      |
|    | To disinfect the fluid transport system                          |      |
|    | Battery                                                          |      |
|    | To recharge the analyzer battery                                 |      |
|    | To install and service the battery                               | 57   |
|    | Disposal                                                         | 58   |
|    | To dispose of the analyzer                                       | 58   |
|    |                                                                  |      |

**5.** 

| Inlet Clip                                                                                      | 58 |
|-------------------------------------------------------------------------------------------------|----|
| Inlet Clip - when is it necessary to use one?                                                   | 58 |
| To put an Inlet Clip on the Inlet Gasket Holder                                                 | 58 |
| To remove the Inlet Clip from the Inlet Gasket Holder                                           | 60 |
| Connecting peripherals                                                                          | 60 |
| To connect a USB external keyboard / mouse                                                      | 60 |
| To connect a non-USB (PS/2) external keyboard or mouse                                          | 60 |
| To connect an external barcode reader                                                           | 61 |
| To connect the analyzer to a network                                                            | 61 |
| Reference                                                                                       | 61 |
| Quality control                                                                                 |    |
| Overview of quality control management                                                          | 63 |
| To find the status of QC measurements                                                           |    |
| Symbols that show the status of QCs                                                             |    |
| Automatic quality control management                                                            |    |
| About automatic quality control management                                                      |    |
| About system checks                                                                             |    |
| Overview of automatic quality management                                                        |    |
| Built-in QC.                                                                                    |    |
| About built-in QC measurements                                                                  |    |
| Built-in QC measurement frequency                                                               |    |
| To request an unscheduled built-in QC measurement                                               |    |
| Built-in QC results.                                                                            |    |
| Quality control management done by operators                                                    |    |
| Quality control management that can be done by operators                                        |    |
| Ampoule-based QC measurements                                                                   |    |
| QC solutions for ampoule-based measurements                                                     |    |
| How to get good ampoule-based QC measurement results                                            |    |
| To prepare a Radiometer QC ampoule for use                                                      |    |
| To do an ampoule-based QC measurement                                                           |    |
| To edit QC identification data                                                                  |    |
| Ampoule-based QC results                                                                        |    |
| Calibration verification.                                                                       |    |
| About calibration verification.                                                                 |    |
| Frequency of calibration verification                                                           |    |
| Stage 1 - Analyzing different levels of control solution                                        |    |
| To prepare a Radiometer calibration-verification ampoule for use                                |    |
| To do a calibration-verification measurement                                                    |    |
| Stage 2 - Using results to verify reportable ranges                                             |    |
| To find a calibration-verification measurement result                                           |    |
| Symbols on calibration-verification measurement results                                         |    |
| To temperature correct calibration-verification results based on Range+ QUALICHECK measurements |    |
| To use temperature-corrected calibration-verification results                                   |    |
| Stage 3 - Changing reportable ranges                                                            |    |
| To change the reportable range of parameters                                                    |    |
| Reviewing QC statistics                                                                         |    |
| To find and print QC statistics                                                                 |    |
| QC plots                                                                                        |    |
|                                                                                                 |    |

|    | lo find a QC plot                                                     | 81 |
|----|-----------------------------------------------------------------------|----|
|    | To filter data from the Quality control log                           | 81 |
|    | To see trends in QC results                                           | 81 |
|    | WDC file export                                                       | 81 |
|    | About WDC                                                             | 81 |
|    | To export WDC files                                                   | 82 |
|    | Analyzing QC solutions in other modes                                 | 82 |
|    | About analyzing QC solutions in other modes                           | 82 |
|    | To temperature correct results based on QUALICHECK5+ solutions        |    |
| 6. | Calibration                                                           |    |
|    | Calibrations - automatic and manual                                   | 85 |
|    | Identification of calibrations in screens                             | 85 |
|    | Manual calibration of the oximetry parameters                         | 85 |
|    | Frequency of automatic calibrations                                   | 85 |
|    | To find the status of calibrations                                    | 86 |
|    | Symbols that show the calibration status                              | 86 |
|    | Automatic calibrations                                                | 87 |
|    | To request an unscheduled calibration from the Analyzer status screen | 87 |
|    | To request an unscheduled calibration from the menu                   |    |
|    | Manual tHb calibrations                                               | 87 |
|    | To do a tHb calibration                                               |    |
|    | Calibration results                                                   |    |
|    | To find a calibration result                                          |    |
|    | Identification of calibrations in the Calibration log screen          |    |
|    | Understanding calibration results                                     |    |
|    | To see messages on a calibration result                               |    |
|    | To troubleshoot messages on results                                   |    |
|    | Reviewing calibration results                                         |    |
|    | To filter data from the Calibration log                               |    |
|    | To see trends in calibration results                                  |    |
|    | Status in the Calibration log screen                                  |    |
| 7. | Troubleshooting                                                       |    |
|    | Troubleshooting - when is it necessary?                               | 93 |
|    | About guided troubleshooting                                          |    |
|    | To get out of Operator Action Needed mode                             | 93 |
|    | To get out of Troubleshooting needed mode                             | 93 |
|    | To get out of Intervention Required mode                              |    |
|    | Troubleshooting modes - causes                                        |    |
|    | To find and troubleshoot messages in the Analyzer status screen       |    |
|    | To flush the fluid transport system                                   |    |
|    | Operator actions requested in analyzer messages                       | 98 |
|    | To request a tubing refill                                            | 98 |
|    | To request a liquid sensor adjustment                                 | 98 |
|    | To request a pump calibration                                         | 98 |
|    | To request a rinse                                                    | 98 |
|    | Troubleshooting Analyzer messages                                     | 98 |
|    | To troubleshoot Analyzer messages                                     | 98 |

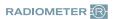

|    | Analyzer messages                                               | 98  |
|----|-----------------------------------------------------------------|-----|
|    | Activity log                                                    | 134 |
|    | About the Activity log                                          | 134 |
|    | To troubleshoot messages in the Activity log                    | 134 |
|    | To see activities in the Activity log                           | 134 |
|    | To add a message to the Activity log                            | 134 |
|    | To filter activities from the Activity log                      | 134 |
|    | Analyzer service                                                |     |
|    | For service                                                     |     |
|    | To find the installation number (serial number) of the analyzer | 135 |
|    | To find the version of software installed                       |     |
| 8. | Shutting down, moving and restarting the analyzer               |     |
|    | Shutdown                                                        | 137 |
|    | Temporary shutdown of the analyzer                              | 137 |
|    | When to do a temporary shutdown                                 | 137 |
|    | To do a temporary shutdown                                      | 137 |
|    | Long-term shutdown of the analyzer                              | 137 |
|    | When to do a long-term shutdown                                 |     |
|    | To do a long-term shutdown                                      |     |
|    | Storing the analyzer                                            |     |
|    | To store the analyzer                                           |     |
|    | Moving the analyzer                                             |     |
|    | To move an analyzer that has a charged battery                  |     |
|    | To move an analyzer that does not have a battery                |     |
|    | Restarting the analyzer                                         |     |
|    | To restart the analyzer after a temporary shutdown              |     |
|    | To restart the analyzer after a long-term shutdown              |     |
| 9. | Setup                                                           |     |
|    | Setup menu structure                                            | 143 |
|    | To print setups                                                 | 144 |
|    | Managing operators                                              | 144 |
|    | To select the logon procedure                                   | 144 |
|    | Access profiles                                                 | 144 |
|    | To edit an access profile                                       | 144 |
|    | Anonymous use                                                   | 145 |
|    | To set up anonymous use                                         | 145 |
|    | Default operators                                               | 145 |
|    | To add an operator                                              | 145 |
|    | To remove an operator                                           | 146 |
|    | To set a logoff time for all operators                          | 147 |
|    | Centralized user management                                     | 147 |
|    | To set up centralized user management                           | 147 |
|    | Managing patient profiles                                       | 148 |
|    | Patient profiles log                                            | 148 |
|    | To see the data saved in a patient profile                      |     |
|    | To find a patient profile                                       | 148 |
|    | To edit a patient profile                                       | 148 |

| To add a new patient profile                                      | 148 |
|-------------------------------------------------------------------|-----|
| To delete a patient profile                                       | 148 |
| Analyzer operations                                               | 149 |
| To lock the analyzer                                              | 149 |
| To unlock the analyzer                                            | 149 |
| To lock/unlock parameters for measurement                         | 149 |
| To show a message on the analyzer screen                          | 149 |
| Sample counter                                                    | 150 |
| To see an overview of measurements and tests done on the analyzer | 150 |
| Sample counter                                                    | 150 |
| To reset the counters in the User column                          | 150 |
| Analyzer settings                                                 | 150 |
| To set up corrective actions on system messages                   | 150 |
| To enable data to be scanned from barcodes                        | 151 |
| To create a heading for printed data                              | 151 |
| To enable the screen saver                                        | 151 |
| To set the time and date                                          | 151 |
| To set the acoustic signals                                       | 152 |
| To mute all acoustic signals                                      | 152 |
| To change the screen language                                     | 152 |
| To select a regional setting                                      | 152 |
| To set the barometric pressure                                    | 153 |
| To log all measurement activities                                 | 153 |
| Analysis setup                                                    | 153 |
| Analysis modes                                                    | 153 |
| Syringe modes                                                     |     |
| To edit a syringe mode                                            |     |
| To create a new syringe mode                                      |     |
| To remove a measurement mode                                      | 155 |
| To select a default measurement mode                              | 155 |
| To select a specific patient report layout for an analysis mode   | 156 |
| To set up a calibration-verification mode                         | 156 |
| To set up an ampoule QC mode                                      | 156 |
| Capillary modes                                                   | 157 |
| To edit a capillary mode                                          | 157 |
| Proficiency test modes                                            | 157 |
| To set up a proficiency test mode                                 | 158 |
| Ranges and critical limits                                        | 158 |
| About ranges and critical limits                                  | 158 |
| About reference ranges                                            | 159 |
| Reference range of measured parameters                            | 159 |
| Reference ranges for neonatal ctBil                               | 159 |
| About critical limits                                             | 160 |
| To set the limits for patient age groups                          | 160 |
| To set up reference ranges and critical limits                    | 160 |
| About reportable ranges                                           | 161 |
| To set up reportable ranges                                       | 161 |
| About range of indication                                         | 161 |
| Sample pre-registration                                           | 161 |
| About sample pre-registration                                     | 161 |
| To set up sample pre-registration                                 | 162 |

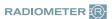

| Sample age evaluation                                                  | 162 |
|------------------------------------------------------------------------|-----|
| About sample age evaluation                                            | 162 |
| Maximum sample age                                                     | 162 |
| To set a maximum sample age                                            | 162 |
| Max sample age                                                         | 163 |
| Patient report layouts                                                 | 163 |
| About patient report layouts                                           |     |
| To create a patient report layout                                      |     |
| To change a patient result layout                                      |     |
| To create extra items for use in patient report layouts                |     |
| To select a patient report layout as default                           |     |
| To automatically change the temperature units                          |     |
| To edit a patient report layout                                        |     |
| To create a patient report layout for FShunt and $ctO_2(a-\bar{v})$    |     |
| Patient result settings                                                |     |
| To set up automatic printing of acid-base charts                       |     |
| Approval and rejection of patient results                              |     |
| To enable patient result approval/rejection                            |     |
| •                                                                      |     |
| Parameter settings                                                     |     |
| To show the parameter bar                                              |     |
| To hide the parameter bar                                              |     |
| To enable/disable a parameter                                          |     |
| To set up measuring units for parameters                               |     |
| To repress a parameter                                                 |     |
| To suppress out-of-range results                                       |     |
| To fix the number of decimals used in blood-gas results                |     |
| To enable HbF corrections.                                             |     |
| To enable the estimation of derived parameters                         |     |
| Editing the slope and offset of a parameter                            |     |
| Operator-defined corrections (offset and slope)                        |     |
| Recommendations about samples to use                                   |     |
| Limits for slope and offset values                                     |     |
| To edit the offset and slope for a parameter                           |     |
| Calibration settings                                                   |     |
| Details about calibration frequency                                    |     |
| To edit the calibration schedule                                       |     |
| To link the built-in QC schedule to the calibration schedule           |     |
| To set up corrective actions for overdue scheduled calibrations        |     |
| Quality control                                                        |     |
| Glossary of quality control terms                                      |     |
| Registration of QC solutions                                           |     |
| Why is it necessary to register QC solutions?                          |     |
| About registration of QC solutions                                     |     |
| To register a Radiometer QC solution for ampoule-based QC measurements | 178 |
| Data saved during registration of Radiometer QC solutions              |     |
| To register a non-Radiometer QC solution                               |     |
| Data saved during registration of non-Radiometer QC solutions          |     |
| Quality control solutions                                              | 180 |
| To set up the temperature field for QC measurements                    | 180 |
| Scheduled QC measurements                                              | 181 |
| To schedule ampoule-based QC measurements                              | 181 |

| To edit the schedule for ampoule-based QC measurements                             |     |
|------------------------------------------------------------------------------------|-----|
| Built-in QC measurement frequency                                                  |     |
| To edit the schedule for built-in QC measurements                                  | 182 |
| To request ampoule-based QC measurements after replacements                        | 184 |
| Corrective actions on QC results                                                   | 184 |
| To set up corrective action for errors in QC results                               | 184 |
| To set up corrective actions for overdue scheduled QC measurements                 | 185 |
| To apply operator-defined corrections to QC results                                | 185 |
| To set up corrective action for errors in built-in QC measurements                 | 185 |
| QC statistics                                                                      | 186 |
| To set up automatic print of built-in QC statistics                                | 186 |
| Statistical factor                                                                 | 186 |
| To set the statistical factor                                                      | 186 |
| Westgard Rules                                                                     | 186 |
| About Westgard Rules                                                               | 186 |
| Types of Westgard Rule                                                             | 186 |
| Description of the lines used in Westgard rule illustrations                       | 186 |
| Westgard rules and corrective actions                                              | 187 |
| To set up and enable Westgard Rules                                                | 188 |
| To disable/enable Westgard rules                                                   | 189 |
| RiLiBÄK rules                                                                      | 189 |
| About RiLiBÄK rules                                                                | 189 |
| To add a new RiLiBÄK rule                                                          | 189 |
| To apply all RiLiBÄK rules                                                         | 190 |
| To edit a RiLiBÄK rule                                                             | 190 |
| To remove a RiLiBÄK rule                                                           | 191 |
| Analyzer-specific control ranges                                                   | 191 |
| About analyzer-specific control ranges                                             | 191 |
| How to establish analyzer-specific control ranges                                  | 191 |
| Stage 1: To do 20 ampoule-based QC measurements                                    | 192 |
| Stage 2: To enable the use of fixed standard deviations                            | 192 |
| Stage 3: To use the analyzer to change control ranges to analyzer-specific control | 100 |
| ranges                                                                             |     |
| To manually change control ranges to analyzer-specific control ranges              |     |
| Maintenance setup                                                                  |     |
| About mandatory and operator-defined activities                                    |     |
| Mandatory maintenance activities                                                   |     |
| Other activities                                                                   |     |
| To schedule other activities.                                                      |     |
| To set up corrective action for overdue Other activities                           |     |
| Operator-defined activities                                                        |     |
| Operator activities.                                                               |     |
| To set up an operator activity                                                     |     |
| To set up corrective action for pending operator activities                        |     |
| To delete an operator activity                                                     |     |
| Maintenance planning                                                               |     |
| To plan maintenance activities                                                     |     |
| Replacement warnings                                                               |     |
| To set up replacement warnings                                                     |     |
| Note fields                                                                        |     |
| To create standard texts for use in Note fields                                    |     |
| To edit standard texts for use in Note fields                                      | 197 |

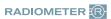

|    | To delete standard texts for use in Note fields                      | 198 |
|----|----------------------------------------------------------------------|-----|
| Co | mmunications                                                         | 198 |
|    | To set up a LIS/HIS connection                                       | 198 |
|    | To set up a AQURE/RADIANCE connection                                |     |
|    | Patient data from a LIS/HIS or AQURE/RADIANCE system                 |     |
|    | To set up automatic requests for patient data                        |     |
|    | To set up automatic transmission of data to a system                 |     |
|    | To enable manual patient data requests using Patient lookup          |     |
|    | To access the RADIANCE system from the analyzer                      |     |
|    | To set up a QA Portal connection                                     |     |
|    | nters                                                                |     |
|    | To set up automatic printing                                         |     |
|    | To install an external printer for the analyzer                      |     |
|    | To edit the name of a printer                                        |     |
| Da | ta logs and archives                                                 |     |
|    | About data logs and archived data logs                               |     |
|    | To set up automatic archiving                                        |     |
|    | File format of exported data logs and archived data logs             |     |
|    | To export data logs                                                  |     |
|    | To export data from Archived data logs                               |     |
|    | To create disc space by exporting and deleting archives              |     |
|    | To import archived data logs                                         |     |
|    | ta backup and restoration                                            |     |
| Du | Backup                                                               |     |
|    | Destinations for backup data                                         |     |
|    | To schedule automatic backups                                        |     |
|    | To do a manual backup                                                |     |
|    | To restore data from a backup                                        |     |
|    | ving and loading setups                                              |     |
|    |                                                                      |     |
|    | To save the setup                                                    |     |
|    | To load a setup                                                      |     |
| D- | To restore Radiometer default settings                               |     |
|    | diometer default settings                                            |     |
|    | - F                                                                  | 206 |
|    | Alarm sound (acoustic signal) settings for events - default settings |     |
|    | Language - default setting                                           |     |
|    | Analysis setup – default settings                                    |     |
|    | Parameters - default settings                                        |     |
|    | Measurement units - default settings                                 |     |
|    | Calibration schedule - default settings                              |     |
|    | Quality control setups - default settings                            |     |
|    | Replacement setups - default settings                                |     |
|    | Communication setup - default settings                               |     |
|    | User-defined patient data items - default settings                   |     |
|    | Corrective actions – default settings                                |     |
|    | Miscellaneous setup - default settings                               |     |
|    | Printer setup - default settings                                     |     |
|    | Automatic printing - default settings                                |     |
|    | Automatic archiving - default settings                               |     |
|    | Automatic backup - default setting.                                  |     |
|    | Setups with no default settings                                      |     |
|    | NCICI CIICCS                                                         | <12 |

#### **10.** Performance characteristics

| Measured parameters - definitions                                                                                                    | 217                                    |
|----------------------------------------------------------------------------------------------------|----------------------------------------|
| About performance characteristics                                                                                                    | 218                                    |
| Overview of performance characteristics                                                                                                    | 218                                    |
| Uncertainty in performance characteristics                                                                                                    | 218                                    |
| To convert an uncertainty at a 68 % confidence level                                                                                                    | 219                                    |
| Bias                                                                                                    | 219                                    |
| Repeatability and reproducibility                                                                                                    | 219                                    |
| Coefficient of variation (CV %)                                                                                                    | 220                                    |
| Confidence intervals                                                                                                    | 220                                    |
| Total analytical error                                                                                                    | 220                                    |
| About performance tests                                                                                                    | 221                                    |
| Test conditions                                                                                                    | 221                                    |
| Reference methods/materials                                                                                                    | 222                                    |
| Performance test results                                                                                                    | 223                                    |
| Rounding rules                                                                                                    | 223                                    |
| pH performance test results                                                                                                    | 223                                    |
| pCO <sub>2</sub> performance test results                                                                                                    |                                        |
| $pO_2$ performance test results                                                                                                    |                                        |
| cK <sup>+</sup> performance test results                                                                                                    |                                        |
| cNa <sup>+</sup> performance test results                                                                                                    | 225                                    |
| cCI <sup>-</sup> performance test results                                                                                                    | 226                                    |
| cCa <sup>2+</sup> performance test results                                                                                                    | 226                                    |
| cGlu performance test results                                                                                                    | 227                                    |
| pO <sub>2</sub> levels - how they affect cGlu results                                                                                                    | 229                                    |
| cLac performance test results                                                                                                    | 229                                    |
| ezae performance tese results minimum minimum |                                        |
| ctHb performance test results                                                                                                    |                                        |
| ·                                                                                                    | 230                                    |
| ctHb performance test results                                                                                                    | 230<br>231                             |
| ctHb performance test resultssO <sub>2</sub> performance test results                                                                                                    | 230<br>231<br>232                      |
| $c$ tHb performance test results $sO_2$ performance test results $FO_2$ Hb performance test results                                                                                                    | 230<br>231<br>232                      |
| $c$ tHb performance test results $sO_2$ performance test results $FO_2$ Hb performance test results. $FCOHb$ performance test results.                                                                                                    | 230<br>231<br>232<br>232               |
| $c$ tHb performance test results $sO_2$ performance test results $FO_2$ Hb performance test results $F$ COHb performance test results $F$ MetHb performance test results                                                                                                    | 230<br>231<br>232<br>232<br>233        |
| $c$ tHb performance test results $s$ O $_2$ performance test results $F$ O $_2$ Hb performance test results $F$ COHb performance test results $F$ MetHb performance test results $F$ HHb performance test results                                                                                                    | 230<br>231<br>232<br>232<br>234<br>235 |
| ctHb performance test results  sO <sub>2</sub> performance test results  FO <sub>2</sub> Hb performance test results  FCOHb performance test results  FMetHb performance test results  FHHb performance test results  FHbF performance test results                                                                                                    | 230<br>231<br>232<br>233<br>234<br>235 |
| ctHb performance test results  sO <sub>2</sub> performance test results  FO <sub>2</sub> Hb performance test results  FCOHb performance test results  FMetHb performance test results  FHbp performance test results  FHbF performance test results  ctBil* performance test results                                                                                                    | 230231232233234235235                  |
| ctHb performance test results  sO <sub>2</sub> performance test results  FO <sub>2</sub> Hb performance test results  FCOHb performance test results  FMetHb performance test results  FHb performance test results  FHbF performance test results  ctBil* performance test results  Linearity study - study design                                                                                                    | 230231232232234235235236               |
| ctHb performance test results  sO <sub>2</sub> performance test results  FO <sub>2</sub> Hb performance test results  FCOHb performance test results  FMetHb performance test results  FHbp performance test results  FHbF performance test results  ctBil* performance test results  Linearity study - study design                                                                                                    |                                        |
| ctHb performance test results  sO <sub>2</sub> performance test results  FO <sub>2</sub> Hb performance test results  FCOHb performance test results  FMetHb performance test results  FHbF performance test results  ctBil* performance test results  Linearity study - study design  Linearity study - results                                                                                                    |                                        |
| ctHb performance test results  sO <sub>2</sub> performance test results  FO <sub>2</sub> Hb performance test results  FCOHb performance test results  FMetHb performance test results  FHb performance test results  FHbF performance test results  ctBil* performance test results  Linearity study - study design  Linearity study - results  Graphical presentation of test results and first order models                                                                                                    |                                        |
| ctHb performance test results                                                                                                    |                                        |
| ctHb performance test results                                                                                                    |                                        |
| ctHb performance test results                                                                                                    |                                        |
| ctHb performance test results                                                                                                    |                                        |
| ctHb performance test results.  sO2 performance test results.  FO2Hb performance test results.  FCOHb performance test results.  FMetHb performance test results.  FHbp performance test results.  FHbF performance test results.  ctBil* performance test results.  Linearity study - study design.  Linearity study.  Linearity study - results.  Graphical presentation of test results and first order models.  Interference test results.  Interference tests.  pH/blood gas.  Electrolytes.  Metabolites.                                                                                                    |                                        |
| ctHb performance test results.  sO2 performance test results.  FO2Hb performance test results.  FC0Hb performance test results.  FMetHb performance test results.  FHbF performance test results.  CtBil* performance test results.  Linearity study - study design.  Linearity study - results.  Graphical presentation of test results and first order models.  Interference test results.  Interference tests.  pH/blood gas.  Electrolytes.  Metabolites.  Oximetry parameters.                                                                                                    |                                        |
| ctHb performance test results  sO2 performance test results  FO2Hb performance test results  FCOHb performance test results  FMetHb performance test results  FHbb performance test results  FHbF performance test results  ctBil* performance test results  Linearity study - study design  Linearity study - results  Graphical presentation of test results and first order models.  Interference test results  Interference tests  pH/blood gas  Electrolytes  Metabolites  Oximetry parameters  ctBil sensitivity for MCHC variations                                                                                                    |                                        |
| ctHb performance test results  sO <sub>2</sub> performance test results  FO <sub>2</sub> Hb performance test results  FCOHb performance test results  FMetHb performance test results  FHbp performance test results  ctBil* performance test results  Linearity study - study design  Linearity study - results  Graphical presentation of test results and first order models.  Interference test results  Interference tests  pH/blood gas  Electrolytes  Metabolites  Oximetry parameters  ctBil sensitivity for MCHC variations.  Alternative presentation of interference results.                                                                                                    |                                        |
| ctHb performance test results  sO2 performance test results  FO2Hb performance test results  FCOHb performance test results  FMetHb performance test results  FHBF performance test results  ctBil* performance test results  Linearity study - study design  Linearity study - results  Graphical presentation of test results and first order models.  Interference test results  Interference tests  pH/blood gas  Electrolytes  Metabolites  Oximetry parameters  ctBil sensitivity for MCHC variations.  Alternative presentation of interference results  pH/blood gas (alternative presentation).                                                                                                    |                                        |

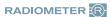

|     | External test results                                                     | 269 |
|-----|---------------------------------------------------------------------------|-----|
|     | Study design - precision/reproducibility                                  | 269 |
|     | ABL90 FLEX precision - syringe study - site 1                             | 270 |
|     | ABL90 FLEX precision - syringe study - site 3                             | 272 |
|     | ABL90 FLEX precision - syringe study - site 5                             | 274 |
|     | ABL90 FLEX precision - syringe study - pooled data                        | 276 |
|     | ABL90 FLEX Precision - capillary study - site 1                           | 278 |
|     | ABL90 FLEX precision - capillary study - site 3                           | 280 |
|     | ABL90 FLEX precision - capillary study - site 5                           | 283 |
|     | ABL90 FLEX precision - capillary study - pooled data                      | 285 |
|     | Method comparison studies with predicate devices                          | 287 |
|     | ABL90 FLEX method comparison study results - syringe mode - site 1        | 287 |
|     | ABL90 FLEX method comparison study results - syringe mode - site 2        | 288 |
|     | ABL90 FLEX method comparison study results - syringe mode - site 3        | 289 |
|     | ABL90 FLEX method comparison study results - syringe mode - pooled data   | 290 |
|     | Graphical presentation of POC comparison test results - syringe mode      | 291 |
|     | ABL90 FLEX method comparison study results - capillary mode - site 1      | 297 |
|     | ABL90 FLEX method comparison study results - capillary mode - site 2      | 298 |
|     | ABL90 FLEX method comparison study results - capillary mode - site 3      | 299 |
|     | ABL90 FLEX method comparison study results - capillary mode - pooled data | 300 |
|     | Graphical presentation of POC comparison test results - capillary mode    | 301 |
|     | Traceability                                                              | 307 |
|     | Traceability to the primary standards at Radiometer                       | 307 |
|     | pH traceability                                                           | 307 |
|     | $pCO_2$ and $pO_2$ traceability                                           | 308 |
|     | cK <sup>+</sup> and cNa <sup>+</sup> traceability                         | 308 |
|     | cCa <sup>2+</sup> traceability                                            | 308 |
|     | cCl <sup>-</sup> traceability                                             | 308 |
|     | cGlu traceability                                                         | 309 |
|     | cLac traceability                                                         | 309 |
|     | ctHb traceability                                                         | 309 |
|     | Saturation – $sO_2 = 100 \%$ – traceability                               |     |
|     | Saturation – $sO_2 = 0$ % – traceability                                  | 309 |
|     | FCOHb – normal value - traceability                                       | 309 |
|     | FCOHb – 100 % - traceability                                              | 310 |
|     | FMetHb traceability                                                       | 310 |
|     | FHbF traceability                                                         | 310 |
|     | Hct traceability                                                          |     |
|     | ctBil* traceability                                                       | 310 |
|     | References                                                                | 311 |
|     |                                                                           |     |
| 11. | Derived and input parameters                                              |     |
|     | Parameter types                                                           | 313 |
|     | Parameter symbols                                                         |     |
|     | Input parameters – definitions and acceptable values                      |     |
|     | Derived parameters                                                        |     |
|     | Default values of parameters                                              |     |
|     | Definitions of derived parameters                                         |     |
|     | Acid-base derived parameters – definitions                                |     |
|     | Oximetry derived parameters – definitions                                 |     |
|     | Oxygen derived parameters - definitions                                   | 317 |

RADIOMETER ®

|    | Electrolyte derived parameters – definitions             | 319 |
|----|----------------------------------------------------------|-----|
|    | Data necessary to derive electrolyte parameters          | 319 |
|    | Calculation of derived parameters                        | 319 |
|    | Sample type                                              | 319 |
|    | Units and symbols used in equations                      | 320 |
| Εq | uations                                                  | 320 |
|    | Equations for acid-base parameters                       | 320 |
|    | pH(T) - equation 1                                       |     |
|    | cH <sup>+</sup> (Τ) - equation 2                         |     |
|    | $pCO_2(T)$ - equation 3                                  |     |
|    | cHCO <sub>3</sub> <sup>-</sup> (P) - equation 4          |     |
|    | <i>c</i> Base(B) - equation 5                            | 321 |
|    | <i>c</i> Base(B,ox) - equation 6                         | 321 |
|    | <i>c</i> Base(Ecf) - equation 7                          |     |
|    | cBase(Ecf,ox) - equation 8                               |     |
|    | cHCO <sub>3</sub> -(P,st) - equation 9                   | 322 |
|    | ctCO <sub>2</sub> (P) - equation 10                      | 322 |
|    | ctCO <sub>2</sub> (B) - equation 11                      | 322 |
|    | pH(st) - equation 12                                     | 322 |
|    | Equations for electrolyte parameters                     | 322 |
|    | Anion Gap, K <sup>+</sup> equation 43                    | 322 |
|    | Anion Gap - equation 44                                  | 323 |
|    | cCa <sup>2+</sup> (7.4) - equation 45                    | 323 |
|    | Equations 46 and 47                                      | 323 |
|    | <i>m</i> Osm - equation 48                               | 323 |
|    | Equations for oxygen parameters                          | 323 |
|    | $pO_2(T)$ - equation 14                                  |     |
|    | pO <sub>2</sub> (A) - equation 15                        | 324 |
|    | $pO_2(A,T)$ - equation 16                                | 324 |
|    | pO <sub>2</sub> (a)/FO <sub>2</sub> (I) - equation 17    | 324 |
|    | pO <sub>2</sub> (a,T)/ FO <sub>2</sub> (I) - equation 18 | 324 |
|    | <i>p</i> 50 - equation 19                                | 324 |
|    | <i>p</i> 50( <i>T</i> ) - equation 20                    | 325 |
|    | <i>p</i> 50(st) - equation 21                            | 325 |
|    | pO <sub>2</sub> (A-a) - equation 22                      | 326 |
|    | $pO_2(A-a,T)$ - equation 23                              | 326 |
|    | pO <sub>2</sub> (a/A) - equation 24                      | 326 |
|    | $pO_2(a/A,T)$ - equation 25                              | 326 |
|    | $pO_2(x)$ or $p_x$ - equation 26                         | 326 |
|    | $pO_2(x,T)$ - equation 50                                | 327 |
|    | ctO <sub>2</sub> - equation 27                           | 327 |
|    | $c$ tO $_2$ (a- $\bar{v}$ ) - equation 28                | 328 |
|    | BO <sub>2</sub> - equation 29                            | 328 |
|    | $ctO_2(x)$ or $c_x$ - equation 30                        | 328 |
|    | DO <sub>2</sub> - equation 31                            | 328 |
|    | Q <sub>t</sub> - equation 32                             |     |
|    | VO <sub>2</sub> - equation 33                            | 329 |
|    | FShunt - equation 34                                     |     |
|    | <i>F</i> Shunt( <i>T</i> ) - equation 35                 |     |
|    | RI - equation 36                                         |     |
|    | RI( <i>T</i> ) - equation 37                             |     |
|    | · / - 1                                                  |     |

|     | Q <sub>x</sub> - equation 38                 | 331 |
|-----|----------------------------------------------|-----|
|     | V(B) - equation 42                           | 332 |
|     | $VCO_2/V(dry\ air)$ - equation 51            |     |
|     | $VO_2/V(dry air)$ - equation 52              | 332 |
|     | Equations for oximetry parameters            | 332 |
|     | FHHb - equation 41                           | 332 |
|     | FO <sub>2</sub> Hb - equation 40             | 332 |
|     | sO <sub>2</sub> - equation 39                | 332 |
|     | Hct - equation 13                            | 333 |
|     | FHbF - equation 49                           | 333 |
|     | Converting results to other units            | 334 |
|     | Oxyhemoglobin dissociation curve             | 335 |
|     | ODC equations                                | 335 |
|     | The ODC reference position                   | 336 |
|     | The ODC displacement                         | 336 |
|     | The actual ODC position                      | 337 |
|     | To determine the actual displacement         | 338 |
|     | Coordinates on the ODC                       | 339 |
|     | References                                   | 340 |
|     |                                              |     |
| 12. | Principles of operation                      |     |
|     |                                              |     |
|     | General construction                         | 341 |
|     | Sensors                                      | 341 |
|     | General measurement principles               | 341 |
|     | Introduction                                 | 341 |
|     | Activity vs. concentration                   | 342 |
|     | Fluid transport system                       |     |
|     | Measurement process                          |     |
|     | Rinse process                                |     |
|     | Calibration                                  | 344 |
|     | Definition                                   | 344 |
|     | Frequency                                    | 344 |
|     | Calibration solutions                        |     |
|     | The calibration equation                     |     |
|     | About the calibration equation               |     |
|     | Plotting a calibration line                  |     |
|     | Sensitivity, status and drift                |     |
|     | Sensitivity.                                 |     |
|     | Status                                       |     |
|     | Drift                                        |     |
|     | Reference electrode.                         |     |
|     | Background information - reference electrode |     |
|     | Purpose                                      |     |
|     | Fixed potential                              |     |
|     | Use                                          |     |
|     | Construction - reference electrode           |     |
|     | Construction                                 |     |
|     | pH and electrolyte sensors                   |     |
|     |                                              |     |
|     | Construction - pH and electrolyte sensors    | 348 |

|    | Measurement principles - pH and electrolyte sensors | . 349 |
|----|-----------------------------------------------------|-------|
|    | Potentiometric measurement principle                | 349   |
|    | Electrode chain                                     | . 349 |
|    | Electrode chain potential                           | . 350 |
|    | Unknown potential                                   | . 350 |
|    | Ion-sensitive membrane                              | 350   |
|    | Nernst equation                                     | . 350 |
|    | Activity and concentration                          | . 351 |
|    | Calibration - pH and electrolyte sensors            | . 351 |
|    | Calibrations of pH and electrolyte sensors          | 351   |
|    | Calculation of pH and electrolytes sensitivity      | .351  |
|    | Measurement - pH and electrolyte sensors            | . 351 |
|    | Calculation of pH and electrolyte values            | 351   |
|    | Sensor response stability                           | 352   |
| рC | O <sub>2</sub> sensor                               | . 352 |
|    | Construction - pCO <sub>2</sub> sensor              | . 352 |
|    | Construction                                        |       |
|    | Measurement principle - pCO <sub>2</sub> sensor     |       |
|    | Electrode chain                                     |       |
|    | Electrode chain potential                           |       |
|    | Measurement process in the $pCO_2$ sensor           |       |
|    | Calibration - pCO <sub>2</sub> sensor               |       |
|    | Calibrations of the $pCO_2$ sensor                  |       |
|    | Calibration levels                                  |       |
|    | Calculation of $pCO_2$ sensitivity                  |       |
|    | Measurement - pCO <sub>2</sub> sensor               |       |
|    | Calculation of $pCO_2$ values                       |       |
|    | Sensor response stability                           |       |
| n∩ | <sub>2</sub> sensor                                 |       |
|    | Measurement principle - $pO_2$ sensor               |       |
|    | Optical system for $pO_2$                           |       |
|    | Measurement sequence.                               |       |
|    | Calculations                                        |       |
|    | Calibration - pO <sub>2</sub> sensor                |       |
|    | Overview of $pO_2$ calibrations                     |       |
|    | Sensitivity                                         |       |
|    | Status                                              |       |
|    |                                                     |       |
|    | Measurement - $pO_2$ sensor                         |       |
| M  |                                                     |       |
| ME | tabolite sensors                                    |       |
|    | Construction - metabolite sensors                   |       |
|    | Construction                                        |       |
|    | Zero current                                        |       |
|    | Calibration - metabolite sensors                    |       |
|    | Calculation of sensitivity                          |       |
|    | Measurement - metabolite sensors                    |       |
|    | Calculation of metabolite values                    |       |
|    | Sensor response stability of the metabolite sensors |       |
|    | Measurement principle - metabolite sensors          |       |
|    | Amperometric measurement principle                  |       |
|    | Electrode chain                                     | . 360 |

|     | Measurement process                                  | 360 |
|-----|------------------------------------------------------|-----|
|     | ctHb and derivates                                   |     |
|     | Description of the optical system                    |     |
|     | Measured parameters                                  |     |
|     | Construction                                         |     |
|     | Measurement cycle                                    | 362 |
|     | Lambert-Beer's law                                   | 363 |
|     | Absorbance                                           | 363 |
|     | Total absorbance                                     | 363 |
|     | Continuous spectrum                                  |     |
|     | Spectrum example                                     |     |
|     | Determining concentrations                           |     |
|     | Matrix of constants                                  |     |
|     | Calibration of the optical system                    |     |
|     | Calibration materials                                |     |
|     | Zero point                                           |     |
|     | Cuvette path length  Correcting for interferences    |     |
|     | HbF versus HbA                                       |     |
|     | Deviation of results                                 |     |
|     | Detecting HbF                                        |     |
|     | Correcting for HbF                                   |     |
|     | Repressing spectra                                   |     |
|     | Residual spectrum                                    | 366 |
|     | Measurement and corrections                          | 367 |
|     | Calculation of the values of the oximetry parameters | 367 |
|     | Calculation of bilirubin* values                     | 367 |
|     | Restrictions                                         |     |
|     | Corrections for ctHb                                 | 369 |
|     | Corrections for ctBil*                               |     |
|     | References                                           | 369 |
| 13. | Specifications                                       |     |
|     | Analyzer specifications                              |     |
|     | Ranges of indication and reportable ranges           |     |
|     | Measurement precision within specified ranges        |     |
|     | Product specifications.                              |     |
|     | Environmental specifications                         |     |
|     | Analytical sensitivity – ctBil*                      |     |
|     | Consumables specifications                           |     |
|     | Solution Pack                                        |     |
|     | Intended use of the Solution Pack                    |     |
|     | Solution Pack specifications                         |     |
|     | Sensor Cassette                                      |     |
|     | Intended use of the Sensor Cassette                  |     |
|     | Sensor Cassette specifications                       | 382 |

Index

| 14.         | Graphical symbols                                      |     |
|-------------|--------------------------------------------------------|-----|
|             | Explanation of graphical symbols/icons                 | 383 |
| <b>15</b> . | Ordering information                                   |     |
|             | Solution Packs - code numbers                          | 385 |
|             | Sensor Cassettes - code numbers                        | 385 |
|             | Spare parts and accessories - code numbers             | 385 |
|             | Quality control products - code numbers                | 386 |
|             | Recommended Radiometer sampling devices - code numbers | 387 |
|             | Power-supply cords - code numbers                      | 388 |
| 16.         | Legal information                                      |     |
|             | Patents and trademarks                                 | 389 |
|             | Patents                                                | 389 |
|             | Trademarks                                             | 389 |
|             | Legal notices                                          | 389 |
|             | System performance                                     | 389 |
|             | Third-party software and trademarks                    | 389 |
|             | Warranties and disclaimer                              | 389 |
|             |                                                        |     |
|             | Confidentiality                                        | 390 |
|             | Confidentiality                                        |     |
|             |                                                        | 390 |

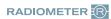

393

XVIII RADIOMETER ®

Introduction 1

#### Intended use

The ABL90 FLEX analyzer is an in vitro diagnostic, portable, automated analyzer that quantitatively measures, pH, blood gases, electrolytes, glucose, lactate and oximetry in heparinized whole blood, and neonatal bilirubin in heparinized capillary whole blood.

The ABL90 FLEX analyzer is intended for use by trained technologists, nurses, physicians and therapists.

It is intended for use in a laboratory environment, near patient or point-of-care setting.

These tests are only performed under a physician's order.

Bilirubin measurements on the ABL90 FLEX analyzer are intended to aid in assessing the risk of kernicterus in neonates.

In the table below the measured parameters are shown:

| Parameter group | Parameter                                                          |  |
|-----------------|--------------------------------------------------------------------|--|
| pH/blood gas:   | pH (acidity)                                                       |  |
|                 | pCO <sub>2</sub> (carbon dioxide tension)                          |  |
|                 | $pO_2$ (oxygen tension)                                            |  |
| Oximetry:       | ctHb (total hemoglobin concentration)                              |  |
|                 | sO <sub>2</sub> (oxygen saturation)                                |  |
|                 | FO <sub>2</sub> Hb (fraction of oxyhemoglobin in total hemoglobin) |  |
|                 | FCOHb (fraction of carboxyhemoglobin in total hemoglobin)          |  |
|                 | FHHb (fraction of deoxyhemoglobin in total hemoglobin)             |  |
|                 | FMetHb (fraction of methemoglobin in total hemoglobin)             |  |
|                 | FHbF (fraction of fetal hemoglobin)                                |  |
| Electrolytes:   | cK+ (potassium ion concentration)                                  |  |
|                 | cNa <sup>+</sup> (sodium ion concentration)                        |  |
|                 | cCa <sup>2+</sup> (calcium ion concentration)                      |  |
|                 | $c$ Cl $^-$ (chloride ion concentration)                           |  |
| Metabolites:    | cGlu (D-glucose concentration)                                     |  |
|                 | cLac (L(+)-lactate concentration)                                  |  |
|                 | ctBil* (concentration of total neonatal bilirubin in plasma)       |  |

<sup>\*</sup>Bilirubin can only be measured on neonatal samples. This parameter is only available in the Neonate blood analysis 65  $\mu L$  mode.

#### Limitations of use

#### About limitations of use

#### **↑** CAUTION – ctBil results

ctBil results are only valid for neonatal bilirubin analysis.

**Note:** Only analyze heparinized and electrolyte-balanced human whole blood samples or dedicated quality control material. If you analyze other sample types, you risk damage to the analyzer and incorrect results on subsequent samples.

No tests on animal blood have been done. Animal blood is different from human blood and the composition of the blood can be different within the same species.

Related information
Interference tests, page 242

#### Measurement of FHbF

The uncertainty in FHbF measurements exceeds the level that is necessary to measure normal HbF levels in the adult reference range (0-1 %). The analyzer can measure FHbF hemoglobin in all types of sample, but the analyzer must be set up to apply an HbF correction to the results.

Related information

To enable HbF corrections, page 171

#### **Operator training requirements**

Operators must have received hands-on training in the procedures and functions that are relevant for their field of work and that are described in this Instructions for use. Operators must have been trained in the procedures and functions until they can do them successfully.

#### **↑** WARNING – Risk of incorrect medical treatment

Failure to select the correct measurement mode can cause incorrect results and incorrect medical treatment. Operators must be trained to do the patient sample analysis correctly.

#### ⚠ WARNING – Risk of delayed medical treatment

Failure to analyze patient samples correctly may require a new sample to be analyzed, which can delay medical treatment. Operators must be trained to do the patient sample analysis correctly.

#### **⚠ WARNING** – Risk of infection

Failure to analyze patient samples correctly can expose operators to potentially infectious blood. Operators must be trained to do the patient sample analysis correctly.

#### **About this document**

This document tells you what the analyzer can do and how to use it. The analyzer has a default set up that can be customized. Some topics in this document may therefore not be relevant to your analyzer.

#### **Documentation**

**Note:** The documents in the table give instructions for the safe and proper operation of the analyzer. Radiometer does not accept warranty claims or product liability if operators do not follow these instructions.

| Document                                                                                                    | Description                                                                       |  |
|----------------------------------------------------------------------------------------------------|-----------------------------------------------------------------------------------|--|
| Instructions for use How to install and set up the analyzer, instructions for daily use and ence information |                                                                                   |  |
| Inserts                                                                                                    | Instructions and information about consumables supplied for use with the analyzer |  |

#### **About hazards**

A hazard symbol shows which instructions an operator must obey to prevent risk to persons or equipment. There are 2 types of hazard.

| Hazard type | Hazard<br>symbol | Risk                       |
|-------------|------------------|----------------------------|
| WARNING     | $\triangle$      | Death or injury to persons |
| CAUTION     | $\triangle$      | Equipment damage           |

#### **General warning and cautions**

#### **↑** WARNING – Risk of infection

Only let authorized personnel collect and work with blood samples. Make sure to wear gloves.

#### ⚠ WARNING – Risk of electric shock

Make sure the analyzer is a minimum of 1.5 m from patient beds.

#### 

Dispose and handle all used sampling devices, quality control (QC) ampoules, Solution Packs, Sensor Cassettes, Inlet Probes, Inlet Gasket Holders, Inlet Connector Gaskets and Inlet Modules as biohazardous waste [1]. Follow your local regulations.

#### Reference

1. Clinical laboratory waste management. CLSI/NCCLS document GP5-A2, Clinical Laboratory Standards Institute, 940 West Valley Road, Suite 1400, Wayne, Pennsylvania 19087-1898 USA.

RADIOMETER ®

## **Overview of the analyzer**

#### **Front view**

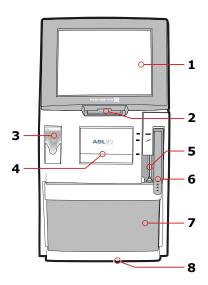

- 1 Touch screen
- 2 Barcode reader
- **3** Sample mixer (for *safe*PICO samplers)
- **4** Compartment for the Sensor Cassette
- 5 Inlet Gasket Holder
- 6 Inlet handle
- **7** Solution Pack
- 8 Battery indicator light

#### Side and back view

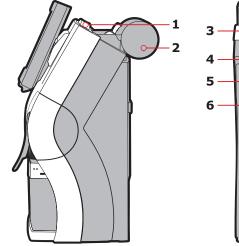

- 1 Handle
- 2 Thermal printer
- 3 USB port
- 4 Mouse port
- **5** Standby button
- **6** External keyboard port
- **7** External monitor port
- 8 COM port

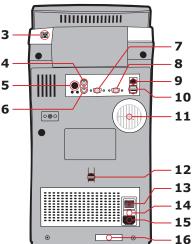

- **9** Network cable port
- 10 USB ports
- 11 Ventilator grid
- 12 Latch for manual release of a Solution Pack
- 13 Power switch ON (|) and OFF (O)
- 14 Mains power fuse
- 15 Mains power socket
- 16 Serial number

#### **Consumables**

Consumables are parts of the analyzer. The consumables have to be replaced at different times. With the exception of the printer paper, the analyzer tells you when consumables must be replaced.

| Consumables     | Description                                                                  |
|-----------------|------------------------------------------------------------------------------|
| Sensor Cassette | Contains sensors for the tests (except for the oximetry and bilirubin tests) |
|                 |                                                                              |

| Consumables         | Description                                                                                                    |  |
|---------------------|----------------------------------------------------------------------------------------------------|--|
| Solution Pack       | Contains pouches with QC and calibration material, rinse solution, a gas mixture and closed containers to hold liquid and clot waste |  |
| Inlet Gasket Holder | Holds the inlet gasket (1). This is where you put your sampling device for sample aspiration.                                        |  |
| Printer paper       | Paper for the thermal printer                                                                                                    |  |

#### To see details about installed consumables

- Tap Menu > Analyzer status > Consumables. An overview is shown.
- 2. Choose an option and follow the steps for it.

| Option                                     | Steps                        |
|--------------------------------------------|------------------------------|
| To see more data about the Solution Pack   | Tap Status > Solution Pack   |
| To see more data about the Sensor Cassette | Tap Status > Sensor Cassette |

## Is the analyzer ready for use?

#### Three important conditions

The analyzer is ready for use when three conditions are present.

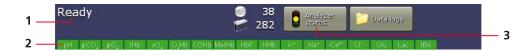

- **1.** Make sure that the analyzer is **Ready**.
- **2.** The color of the tab of the parameters you want to get a result for is green or yellow.
- **3.** The color of the traffic light in the **Analyzer status** button is green or yellow.

#### **Parameter tab colors**

| Parameter tab color           | Indication                                                                                                    |
|-------------------------------|----------------------------------------------------------------------------------------------------|
| Green                         | You will get a result for the parameter                                                                                                    |
| Yellow with one line crossing | A QC or calibration error was found for the parameter, but you will get a result                                                                                                    |
| Red with two lines crossing   | No result will be reported for the parameter.  The conditions that may cause a parameter tab to be red are shown below.  • An operator has locked the parameter in the <b>Parameter setup</b> screen  • An operator has locked the analyzer (all parameter tabs will change to red)  • Parameter repression was enabled for the parameter and a QC and/or calibration error is present  • Ampoule-based QC measurements are pending. The analyzer was set up to lock after a Solution Pack and/or Sensor Cassette replacement until the QC measurements are completed. |

#### To access the Analyzer status screen

1. Tap Menu > Analyzer status or, if available on the screen, just the Analyzer status button.

#### The Analyzer status screen

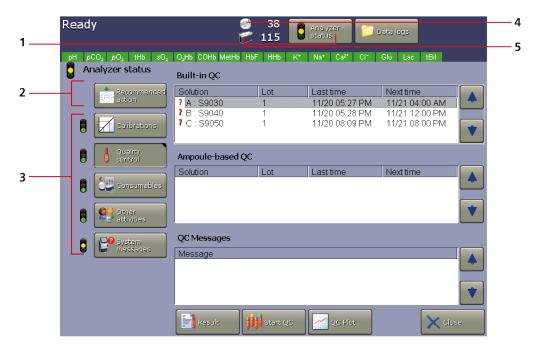

- **1 Analyzer status** button the color of the traffic light on the button shows the overall status of the analyzer.
- 2 Recommended action if there are any recommended actions, they are shown here when the Analyzer status screen is opened.
- 3 Five buttons the color of the traffic lights adjacent to each button shows the overall status of various activities within the analyzer. The buttons give access to details and activities.
- **4** Sensor Cassette icon the number adjacent to the icon shows the number of tests that are left.
- Solution Pack icon the number adjacent to the icon shows the number of activities that are left.

#### **Analyzer status - Traffic light colors**

| Traffic light color | Indication                                                                                | Consequences                                                                   |
|---------------------|-------------------------------------------------------------------------------------------|--------------------------------------------------------------------------------|
| Green               | No condition exists that requires action.                                                 | All operations are possible                                                    |
| Yellow              | One or more messages indicate a condition that requires action, but not immediate action. | All operations are possible                                                    |
| Red                 | One or more messages indicate a condition that requires immediate action.                 | Only actions that are necessary to remove the reported conditions can be done. |

#### Messages

The analyzer shows different types of message.

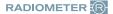

| Message type | Where messages are shown                                                                                                    |
|--------------|----------------------------------------------------------------------------------------------------|
| Status       | In the <b>Analyzer status</b> screens                                                                                                    |
| Feedback     | In the space above the parameter bar. <b>Note:</b> Feedback messages tell operators something about an action that they have just done or about measurements and calibrations in progress. Feedback messages are shown for a short period of time. |
| Pop-up       | In pop-up windows                                                                                                    |
| Result       | In result message screens                                                                                                    |
| Activity     | In the <b>Activity log</b> screen                                                                                                    |

RADIOMETER ®

#### To find and troubleshoot messages in the Analyzer status screen

Prerequisite: The traffic light in the **Analyzer status** button is yellow or red.

- 1. Tap Menu > Analyzer status.
- 2. Tap the button adjacent to a yellow or red traffic light.
- **3.** Choose an option and follow the steps for it.

| Option                                          | Steps                                                                                                    |
|-------------------------------------------------|----------------------------------------------------------------------------------------------------|
| To troubleshoot a <b>Recommended</b> action     | Follow the instructions on the screen                                                                                                    |
| To troubleshoot <b>Quality control</b> messages | To troubleshoot errors in the Built-in QC and Ampoule-based QC fields:  a) Select the quality control measurement marked by a ?,  or symbol.  b) Tap the Result button. c) Tap the Messages button. d) Select the message. e) Tap the Troubleshoot button. f) Follow the instructions on the screen. To troubleshoot messages in the QC Messages field: a) Select the message. b) Tap the Troubleshoot button. c) Follow the instructions on the screen. |
| To troubleshoot <b>Calibrations</b> messages    | To troubleshoot calibrations marked by a ?, or symbol.  a) Select the marked calibration. b) Tap the Result button. c) Tap the Messages button. d) Select the message. e) Tap the Troubleshoot button. f) Follow the instructions on the screen. To troubleshoot messages in the Message field: a) Select the message. b) Tap the Troubleshoot button. c) Follow the instructions on the screen.                                                         |
| To troubleshoot Consumables or System messages  | <ul><li>a) Select the message.</li><li>b) Tap the Troubleshoot button.</li><li>c) Follow the instructions on the screen.</li></ul>                                                                                                    |

Related information

About guided troubleshooting, page 93

#### Is the analyzer operating on battery power?

If a battery is installed in the analyzer, the battery indicator light will be on and a symbol in the lower right corner of the screen shows which power supply is in use.

RADIOMETER ®

**Note:** The analyzer can operate on battery power for a limited period of time. The age and charge level of the battery and the number of activities that are done limit this period.

| Symbol                | Battery indicator                  | Indication                                                                                                    |
|-----------------------|------------------------------------|----------------------------------------------------------------------------------------------------|
| 91 %                  | Yellow light that<br>blinks slowly | Only battery power is in use                                                                                                    |
| 11 %                  | Yellow light that<br>blinks fast   | Only battery power is in use.  The analyzer must be connected to the mains power supply to prevent analyzer shutdown.  Note: The color of the battery in the symbol changes to red when the level falls below 14 %. The analyzer shuts down when the level falls below 11 %. |
| <b>╡</b> ₪′┐<br>100 % | Green light                        | Only the mains power supply is in use                                                                                                    |
| ∃ <b>™</b> ↑<br>90 %  | Green light that<br>blinks slowly  | Only the mains power supply is in use. It supplies power to the analyzer and recharges the battery at the same time.  Note: The number indicates the charge level of the battery.                                                                                            |

#### **Common tasks**

#### To log on

Dependent on how your analyzer is set up, you may have to log on to the analyzer to get access to menus or buttons.

If it is necessary to log on to the analyzer, this is how to do it.

**Note:** It is not necessary to log on to an analyzer that is set up for anonymous use.

- 1. Tap Menu > Log on.
- 2. Enter or scan data into the fields.

**Note:** If that is not possible, tap the **Extended logon** or the **Logon BC** button and enter or scan data into the fields.

#### To scan a barcode

1. Hold the barcode parallel to the barcode reader and no more than 7 cm from it.

#### To enter text

- 1. Tap where you want to enter text.
- **2.** Choose an option and follow the steps for it.

| Option                            | Steps                                                                                      |
|-----------------------------------|--------------------------------------------------------------------------------------------|
| To use the keyboard on the screen | <ul><li>a) Tap the button.</li><li>b) Enter the text.</li><li>c) Tap the button.</li></ul> |
| To use an external keyboard       | <ul><li>a) Enter the text.</li><li>b) Press the Enter key.</li></ul>                       |

### To select/deselect a check button

1. Choose an option and follow the steps for it.

| Option                     | Steps                 |
|----------------------------|-----------------------|
| To select a check button   | Tap the check button. |
| To deselect a check button | Tap the check button. |

#### To save changes

1. Choose an option and follow the steps for it.

| Option                                 | Steps                        |
|----------------------------------------|------------------------------|
| To save changes and go to the previous | Tap the <b>Back</b> button.  |
| screen                                 | eack                         |
| To save changes and close the screen   | Tap the <b>Close</b> button. |
|                                        | <b>X</b> close               |

#### Menu

#### Menu structure

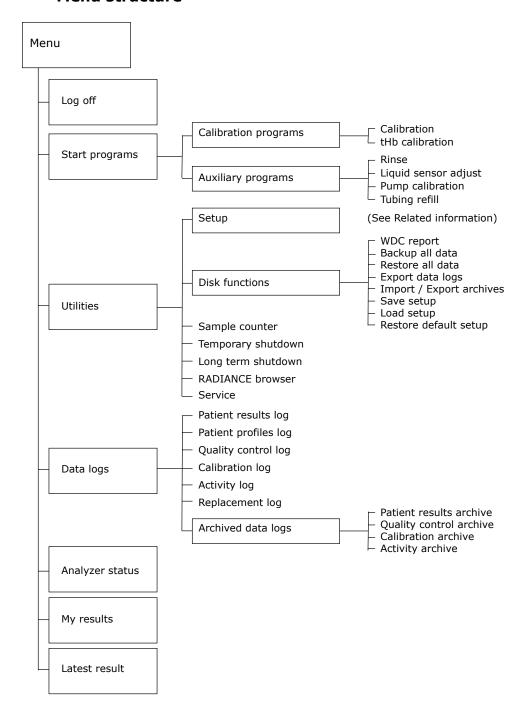

#### Related information

Setup menu structure, page 143

## **Data logs**

#### **About data logs**

Data logs are where patient data and results of measurements and activities are saved.

### Overview of data logs

| Data logs            | Content                                                                                                    |
|----------------------|----------------------------------------------------------------------------------------------------|
| Patient results log  | <ul> <li>Results of patient sample analyses</li> <li>Results of calibration verification measurements</li> </ul> |
| Patient profiles log | Data that helps to identify patients whose blood has been analyzed                                               |
| Calibration log      | Results of calibrations                                                                                          |
| Quality control log  | Results of QC measurements                                                                                       |
| Activity log         | Activities done on or by the analyzer                                                                            |
| Replacement log      | Record of replacement activities                                                                                 |
| Archived data logs   | The oldest results/activities from the data logs.                                                                |
|                      | Note: Automatic archiving must be set up.                                                                        |

#### To access data logs

- 1. Tap Menu > Data logs.
- **2.** Tap the data log you want.

## **General warnings and cautions**

## **⚠ WARNING** – Risk of infection

Only let authorized personnel collect and work with blood samples. Make sure to wear gloves.

## **⚠ WARNING** – Risk of infection

Dispose and handle all used sampling devices, quality control (QC) ampoules, Solution Packs, Sensor Cassettes, Inlet Probes, Inlet Gasket Holders, Inlet Connector Gaskets and Inlet Modules as biohazardous waste [1]. Follow your local regulations.

## **⚠ WARNING** – Risk of infection

Make sure you do not prick or scratch yourself on the Inlet Probe.

## **Anticoagulants**

Most Radiometer sampling devices contain dry, electrolyte-balance heparin. In general, this type of heparin gives good results, because it minimizes the bias on  $cNa^+$ ,  $cK^+$ ,  $cCa^{2+}$  results.

Different types of anticoagulant may change the concentration of some parameters and give false patient results.

| Anticoagulant                                                                          | Possible effect on patient results                                                                                                    |
|----------------------------------------------------------------------------------------|----------------------------------------------------------------------------------------------------|
| Heparin in liquid form                                                                 | Biased results on all parameters                                                                                                    |
| Anticoagulants with sodium cations (Na <sup>+</sup> )                                  | Falsely high <i>c</i> Na <sup>+</sup> results                                                                                                    |
| Anticoagulants with sodium and potassium cations (Na <sup>+</sup> and K <sup>+</sup> ) | False cNa <sup>+</sup> and cK <sup>+</sup> results                                                                                                    |
| Anticoagulants with Lithium/Zinc heparin                                               | False cCa <sup>2+</sup> results                                                                                                    |
| Anticoagulants with ammonium heparin                                                   | False <i>c</i> Cl <sup>-</sup> results                                                                                                    |
| Disodium oxalate with sodium fluoride                                                  | Falsely high $c$ Na $^+$ , falsely low $c$ Ca $^{2+}$ and false $c$ Glu and $c$ Lac results                                                                                       |
| Trisodium citrate                                                                      | False $c$ Na <sup>+</sup> , $c$ K <sup>+</sup> , $c$ Ca <sup>2+</sup> , pH, $c$ Glu and $c$ Lac results                                                                           |
| EDTA                                                                                   | <ul> <li>False pH, pCO<sub>2</sub>, cNa<sup>+</sup>, cK<sup>+</sup> and cCa<sup>2+</sup> results</li> <li>False cCa<sup>2+</sup> results in subsequent patient samples</li> </ul> |

## **⚠ WARNING** – *Risk of incorrect results*

Do not use EDTA as an anticoagulant, as it will cause incorrect pH,  $pCO_2$ ,  $cNa^+$ ,  $cK^+$  and  $cCa^{2+}$  results and have an effect on subsequent  $cCa^{2+}$  measurements.

#### ⚠ CAUTION – Risk of equipment damage

Do not use EDTA as anticoagulant as it will decrease the lifetime of the calcium sensor.

# **Good results come from good samples**

## What is a good sample?

| Characteristics of a good sample (in sequential order)      | Why are the characteristics important?                                                                                                    |
|-------------------------------------------------------------|----------------------------------------------------------------------------------------------------|
| A recommended sampler is used                               | To prevent incorrect results                                                                                                    |
| The sample is clearly and uniquely identified               | To prevent a patient-sample mix-up                                                                                                    |
| The sample is collected from a suitable site                | To prevent incorrect results                                                                                                    |
| A sufficient sample volume is collected                     | If there is no sufficient sample volume, the sample is lost                                                                                                    |
| Air bubbles are removed immediately after collection        | To prevent incorrect results                                                                                                    |
| The sample is not exposed to                                | To prevent incorrect ctBil results.                                                                                                    |
| artificial light or sunlight                                | Bilirubin can only be measured on neonatal samples. This parameter is only available in the Neonate blood analysis 65 $_{\mu\text{L}}$ mode.                                                                                                    |
| The sample is gently mixed                                  | To prevent clots in the analyzer.                                                                                                    |
| immediately after air bubbles have been removed             | If there are clots in the analyzer, the analyzer cannot analyze samples.                                                                                                    |
| The sample is not shaken                                    | To prevent hemolysis of the sample.                                                                                                    |
|                                                             | Hemolysis can cause bias on electrolytes, especially $c\mathrm{K}^+$ and Urea.                                                                                                    |
| The sample is gently mixed again just before it is analyzed | To have a homogeneous sample for the patient sample analysis.                                                                                                    |
|                                                             | Inhomogeneous samples may cause incorrect results.                                                                                                    |
| The sample is analyzed immediately after mixing             | To prevent that the sample gets too old.                                                                                                    |
|                                                             | <b>Note:</b> For the best results, good samples must be analyzed immediately. When this is not possible, samples must be stored correctly, gently mixed immediately before analysis and analyzed within the time period given in the storage recommendations. |

**Note:** The list includes most, but not all the characteristics of a good sample.

## To get a good sample

Prerequisite: A recommended sampler is used.

Good results come from good samples [2,3,4]. Here are five points to remember.

- **1.** Label the sample. Use more than one patient identifier. For example, patient ID and sampler ID.
- **2.** Collect the sample from a suitable site.

- 3. MARNING Risk of incorrect results
  Remove any air bubbles to prevent incorrect results.
- MARNING Risk of incorrect results
   Gently mix the sample immediately after air bubbles have been removed to prevent clots.

To mix the sample, follow your local standard operating procedure and the instructions for use for the sampling device.

**5.** Analyze the sample immediately after mixing.

**Note:** When this is not possible, store the sample correctly, gently mix it just before analysis and analyze it within the time period given in the storage recommendations.

## To mix a sample on the analyzer

Pre-requisite: A safePICO syringe with a safeTIPCAP

**Note:** If the sample is in a *safe*PICO syringe with a *safe*TIPCAP cap, do not remove the *safe*TIPCAP cap.

- 1. Put the syringe in the sample mixer.
- 2. Wait until the light starts blinking.
- 3. Remove the syringe.

## Storage recommendations

These types of blood samples must be analyzed immediately after they are collected [5,6]:

- Samples with increased leukocyte or platelet counts
- Samples with an atypical metabolism
- Fetal scalp samples
- Fast-clotting samples
- Samples with high  $pO_2$  values should be analyzed within 5 minutes after they are collected [7].

#### $\triangle$ WARNING – Risk of biased results especially pO2 results

Interpret with caution the results for samples in capillary tubes as the aerobic sampling technique may cause bias.

Samples that cannot be analyzed immediately after they are collected must be handled and stored correctly before they are analyzed [3,8]. The table provides an overview.

| Sampling device | Туре     | Handling and storage temperatures                                                    | Analyze within this time period |
|-----------------|----------|--------------------------------------------------------------------------------------|---------------------------------|
| Syringe         | Plastic  | Keep at room temperature                                                             | <30 minutes                     |
|                 |          | [2,9,10,11,12,13]                                                                    |                                 |
| Syringe         | Glass    | Keep at room temperature [2,3]                                                       | <30 minutes                     |
|                 |          | Keep in water at 0-4 °C.                                                             | <60 minutes                     |
|                 |          | <b>Note:</b> Do not keep the sample on ice as it can cause hemolysis** [7,11,12,13]. |                                 |
| Capillary tube  | Plastic* | Keep at room temperature                                                             | <10 minutes                     |
| Capillary tube  | Glass    | Keep at room temperature                                                             | <10 minutes                     |

| Sampling device | Туре  | Handling and storage temperatures                                                    | Analyze within this time period |
|-----------------|-------|--------------------------------------------------------------------------------------|---------------------------------|
| Capillary tube  | Glass | Keep the sample horizontal at 0-4 °C.                                                | <30 minutes                     |
|                 |       | <b>Note:</b> Do not keep the sample on ice as it can cause hemolysis** [7,11,12,13]. |                                 |

<sup>\*</sup> Samples in *safe*CLINITUBES capillary tubes deteriorates with increased storage time (greater variability of gasses and of tHb measurements).

## **Pre-registration of samples**

## **About sample pre-registration**

Sample pre-registration lets operators make sure that the patient data shown on the screen belongs to the patient whose sample is to be analyzed. This reduces the risk of patient/sample mix-up.

Note: The analyzer must be set up for sample pre-registration.

#### Related information

To set up sample pre-registration, page 162

## To pre-register a sample

#### Prerequisites:

- The analyzer is set up for sample pre-registration
- A barcode that identifies the patient and/or the blood sample
- 1. Scan the barcode.
- **2.** Make sure the data that is shown on the screen belongs to the patient whose sample you want to analyze.

| Option                     | Steps                     |
|----------------------------|---------------------------|
| If the data is correct     | a) Analyze the sample.    |
| If the data is not correct | a) Tap the Cancel button. |

#### Related information

To analyze a sample from a syringe, page 21

To analyze a sample from a capillary tube, page 22

To analyze a sample from a test tube, page 24

# **Analyzing patient samples**

## General information for obtaining successful patient sample analyses

The analyzer will guide you through the different steps of the patient sample analysis process. Depending on the setup, the process will vary. Always look at the screen and follow the instructions on the screen.

Depending on the setup:

<sup>\*\*</sup> Hemolysis can cause bias on electrolytes, especially cK+.

- You may be able to select measurement mode during sample analysis. If so, you must select a measurement mode, or the analyzer will automatically select the measurement mode set up as default in the setup.
- In the **Patient identification** screen, it is mandatory to enter data in fields with this icon:

The sample will be analyzed, but the results will not be available until data is entered.

• In the **Patient identification** screen, it is possible to change the report layout during sample analysis.

During patient sample analysis, make sure that the Inlet Probe does not touch the plunger of or the fiber disk in the syringe as this may cause the sample to be aspirated incorrectly.

If there is <1.1 mL in a PICO50 sampler or <0.7 mL in a PICO70/safePICO70 sampler, you must be careful with this.

In order not to bend the Inlet Probe, hold the sampling device still during sample analysis. If the Inlet Probe is bent, do not use the analyzer for sample analysis.

## To analyze a sample from a syringe

Prerequisites:

- A good sample (no air bubbles, no exposure to air, and no clots)
- · Make sure that the analyzer is Ready
- An Inlet Clip is installed if a non-Radiometer syringe is used. Contact your Radiometer representative for more information.

**Note:** If the sample is in a *safe*PICO syringe with a *safe*TIPCAP cap, do not remove the *safe*TIPCAP cap during sample analysis.

**Note:** Once the inlet is opened, you only have a short time to complete the actions necessary.

- 1. MARNING Risk of incorrect results
  Gently mix the sample to make sure that it is homogeneous.
- **2.** Hold the syringe by its barrel.
- **3.** Lift the inlet handle to the syringe position.

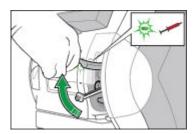

4. If measurement mode can be selected, select measurement mode.

#### MARNING - Risk of missing results

Make sure that you select the Neonate blood analysis mode to get neonatal ctBil results on neonatal samples\*

**Note:** If you selected the wrong mode, tap the **Reselect** button and select the correct mode.

**Note:** If the **Other modes** button is available, tap it to get access to more modes.

**5.** Follow the instructions on the screen.

- **6.** Place and hold the tip of the syringe in the center of the Inlet Gasket.
- MARNING Risk of incorrect tHb results
   Push the syringe into the analyzer as far as it will go and hold it there.

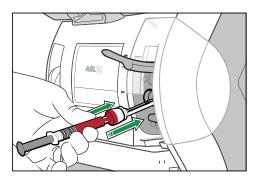

8. Hold the syringe in the pushed-in position until the analyzer tells you to remove it.

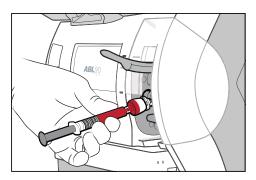

- **9.** When the analyzer tells you to, remove the syringe.
- 10. Close the inlet.
- **11.** If necessary, select a different report layout as follows:
  - a) Tap the current **Report layout** shown on the screen.
  - **b)** Select a new layout from the list.
  - c) Tap the **Select** button.
- **12.** Enter the necessary data in the **Patient identification** screen.

Note: It is mandatory to enter data in fields with this icon:

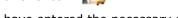

**13.** If the **Patient result** screen opens before you have entered the necessary data, tap the **ID** button.

\*Bilirubin can only be measured on neonatal samples. This parameter is only available in the Neonate blood analysis 65  $\mu$ L mode.

#### Related information

To pre-register a sample, page 20 To get a good sample, page 18

## To analyze a sample from a capillary tube

#### Prerequisites:

- A good sample (no air bubbles, no exposure to air, and no clots)
- Make sure that the analyzer is Ready

To prevent clots, it is recommended that you use an ABL90 FLEX Clot Catcher.

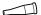

**Note:** Once the inlet is opened, you only have a short time to complete the actions necessary.

MARNING - Risk of incorrect results
 Gently mix the sample to make sure that it is homogeneous.

**2.** Move the mixing wire to the end opposite to that from which the sample is to be aspirated.

**Note:** If petroleum jelly, such as Vaseline, is used at the puncture area, introduce the capillary sample into the analyzer from the end without petroleum jelly.

- **3.** Remove the end caps of the capillary tube.
- **4.** Put the Clot Catcher on the end opposite to that with the mixing wire.
- **5.** Hold the capillary tube and lift the inlet handle to the capillary tube position.

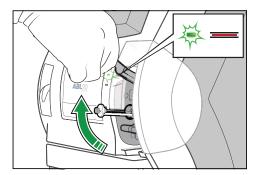

**6.** If measurement mode can be selected, select measurement mode.

#### MARNING - Risk of missing results

Make sure that you select the Neonate blood analysis mode to get neonatal ctBil results on neonatal samples\*

**Note:** If you selected the wrong mode, tap the **Reselect** button and select the correct mode.

**Note:** If the **Other modes** button is available, tap it to get access to more modes.

- **7.** Follow the instructions on the screen.
- 8. Place and hold the end with the Clot Catcher in the center of the Inlet Gasket.

**Note:** If you turn the capillary tube slightly when you place it in the center, it may be easier to put it in the right place.

Carefully push the capillary tube into the analyzer as far as it will go and hold it there.

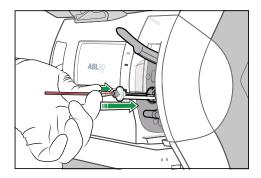

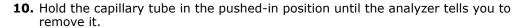

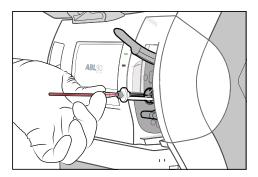

- **11.** When the analyzer tells you to, remove the capillary tube.
- 12. Close the inlet.
- **13.** If necessary, select a different report layout as follows:
  - a) Tap the current Report layout shown on the screen.
  - **b)** Select a new layout from the list.
  - c) Tap the Select button.
- **14.** Enter the necessary data in the **Patient identification** screen.

Note: It is mandatory to enter data in fields with this icon:

**15.** If the **Patient result** screen opens before you have entered the necessary data, tap the **ID** button.

\*Bilirubin can only be measured on neonatal samples. This parameter is only available in the Neonate blood analysis 65  $\mu$ L mode.

#### Related information

To pre-register a sample, page 20 To get a good sample, page 18

## To analyze a sample from a test tube

#### Prerequisites:

- A good sample (no air bubbles, no exposure to air, and no clots)
- Make sure that the analyzer is Ready
- No Inlet Clip is installed on the Inlet Gasket Holder

**Note:** Once the inlet is opened, you only have a short time to complete the actions necessary.

- MARNING Risk of incorrect results
   Gently mix the sample to make sure that it is homogeneous.
- 2. Uncap the test tube.
- **3.** Hold the test tube and lift the inlet handle to the syringe position.

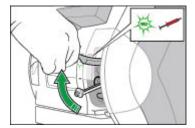

4. If measurement mode can be selected, select measurement mode.

#### MARNING - Risk of missing results

Make sure that you select the Neonate blood analysis mode to get neonatal ctBil results on neonatal samples\*

**Note:** If you selected the wrong mode, tap the **Reselect** button and select the correct mode.

**Note:** If the **Other modes** button is available, tap it to get access to more modes.

- **5.** Follow the instructions on the screen.
- **6.** Place and hold the lip of the test tube against the collar of the Inlet Gasket.
- **7.** Push the test tube into the analyzer as far as it will go and hold it there.

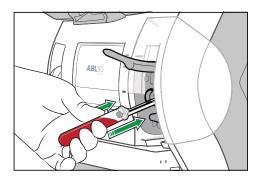

**Note:** Make sure that the probe extends into the sample and stays there during sample aspiration.

8. Hold the test tube in the pushed-in position until the analyzer tells you to remove it.

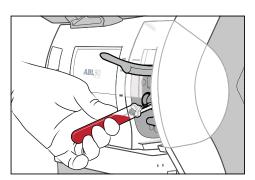

- **9.** When the analyzer tells you to, remove the test tube.
- 10. Close the inlet.
- 11. If necessary, select a different report layout as follows:
  - a) Tap the current **Report layout** shown on the screen.
  - **b)** Select a new layout from the list.
  - c) Tap the **Select** button.
- 12. Enter the necessary data in the Patient identification screen.

Note: It is mandatory to enter data in fields with this icon:

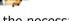

**13.** If the **Patient result** screen opens before you have entered the necessary data, tap the **ID** button.

\*Bilirubin can only be measured on neonatal samples. This parameter is only available in the Neonate blood analysis 65  $\mu$ L mode.

#### Related information

To pre-register a sample, page 20 To get a good sample, page 18

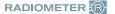

## To get calculated values for FShunt and $ctO_2(a-\bar{v})$

#### Prerequisites:

- A patient report layout for FShunt and ctO<sub>2</sub>(a-v̄) has been created
- A mixed-venous blood sample and an arterial blood sample, collected directly after each other from the patient
- **1.** Analyze the mixed-venous blood sample. Use the report layout created for FShunt and  $ctO_2(a-\bar{v})$ .
- 2. Enter data in the Patient identification screen.

**Note:** If the **Patient identification** screen closes before you have entered the necessary data, tap the **ID** button to get back to the **Patient identification** screen.

- **3.** Note the values for these parameters. You need them for steps 6 to 9 inclusive:
  - pO<sub>2</sub>(v̄)
  - sO<sub>2</sub>(v̄)
  - FO<sub>2</sub>(I)
  - RQ
  - T
- **4.** Analyze the arterial sample. Use the report layout created for *F*Shunt and  $ctO_2(a-\bar{v})$ .
- **5.** Select "Arterial" for **Sample type**.
- **6.** Enter the values for  $pO_2(\bar{v})$  and  $sO_2(\bar{v})$  that were noted in step 3.
- If the FO<sub>2</sub>(I) value is not equal to the default value of 0.21, enter the value you noted in step 3.
- **8.** If the RQ value is not equal to the default value of 0.86, enter the value you noted in step 3.
- **9.** If the *T* value is not equal to the default value of 37 °C, enter the value you noted in step 3.
- 10. Enter other data in the Patient identification screen.

**Note:** If the **Patient identification** screen closes before you have entered the necessary data, tap the **ID** button to get back to the **Patient identification** screen.

**Note:** If no value is entered for  $pO_2(\bar{v})$ ,  $sO_2(\bar{v})$ ,  $FO_2(I)$ , RQ or T, the FShunt value will be estimated.

**Note:** If no value is entered for  $pO_2(\bar{v})$  and  $sO_2(\bar{v})$ , a default value will be used for  $ctO_2(a-\bar{v})$ .

#### Related information

To create a patient report layout, page 163

# **Entering and editing data in the Patient identification screen**

#### The Patient identification screen

The content of the **Patient identification** screen shown below shows the items included in the **-R- Default** report layout. Other layouts can be created.

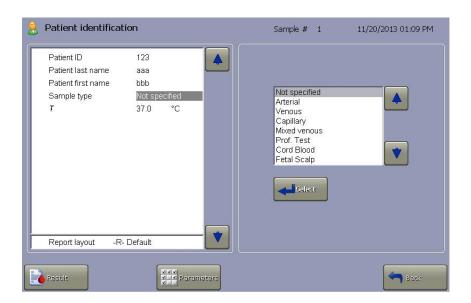

## To change the report layout in the Patient identification screen

When you change the report layout, data fields in the **Patient identification** screen can change.

- 1. Tap the current Report layout.
- 2. Select a new layout.
- 3. Tap the Select button.

# To request patient data automatically when connected to a LIS/HIS system

#### Prerequisites:

- The analyzer is connected to a LIS/HIS/data management system
- The analyzer is set up to enable automatic requests for patient data
- 1. In the **Patient identification** screen, enter data in the field that was set up to enable data to be requested automatically.

**Note:** It will be one of these fields: **Accession number** or **Patient ID** or **Sampler ID**.

**Note:** If no data is transmitted, tap the **Request** button.

## To request patient data using Patient lookup

#### Prerequisites:

- The Patient report includes the **Department (Pat.)** field
- The analyzer is set up to enable patient lookup
- 1. In the Patient identification screen, enter data in the Department (Pat.) field.
- 2. Tap the Patient lookup button.
- 3. Select the patient from the list.
- 4. Tap the Select button.

Based on the Patient ID of the patient you selected, data is requested and downloaded to the **Patient identification** screen.

## To edit data in the Patient identification screen

- **1.** Find the patient result.
- 2. Tap the **ID** button.
- 3. Edit the necessary data.

## **Patient results**

## To find a patient result

1. Choose an option and follow the steps for it.

| Option                                      | Steps                                                                                                    |
|---------------------------------------------|----------------------------------------------------------------------------------------------------|
| To find a result in the data log            | <ul> <li>a) Tap Menu &gt; Data logs &gt; Patient results log.</li> <li>b) Select the measurement.</li> <li>c) Tap the Result button.</li> </ul> |
| To find a number of results in the data log | a) Filter the data from the Patient results log                                                                                                 |
| To find the latest result                   | a) Tap Menu > Latest result.                                                                                                    |
| To find a result under <b>My</b> results    | <ul><li>a) Tap Menu &gt; My results.</li><li>b) Select the measurement.</li><li>c) Tap the Result button.</li></ul>                             |

## Symbols on patient results

Problems on patient results are marked with one or more of the symbols shown in the table.

| Symbol   | Description                                                                                                    |
|----------|----------------------------------------------------------------------------------------------------|
| ?        | An error occurred. A message attached to the result describes the error.                                                                                                    |
| <b>†</b> | Result is above the reference range but below the upper critical limit                                                                                                    |
| <b>↓</b> | Result is below the reference range but above the lower critical limit                                                                                                    |
| <b>†</b> | Result is above the upper critical limit but below the upper limit of the reportable range                                                                                                    |
| <b>‡</b> | Result is below the lower critical limit but above the lower limit of the reportable range                                                                                                    |
| <b>‡</b> | No result is shown because it is above the upper limit of the reportable range.                                                                                                    |
|          | <b>Note:</b> The analyzer can be set up to show the result as greater than the value of the upper limit of the reportable range. For example: All pH results above 7.850 (the upper limit of a pH reportable range) will be shown as >7.850. |

| Symbol    | Description                                                                                                    |
|-----------|----------------------------------------------------------------------------------------------------|
| <b>\$</b> | No result is shown because it is below the lower limit of the reportable range.                                                                                                    |
|           | <b>Note:</b> The analyzer can be set up to show the result as less than the value of the lower limit of the reportable range. For example, all pH results below 6.750 (the lower limit of the pH reportable range) will be shown as <6.750. |
|           | No result could be calculated                                                                                                    |
| (blank)   | No result is shown because it is outside the range of indication* of the analyzer.                                                                                                    |
| *         | User-defined correction factors were used to calculate the result                                                                                                    |
| С         | A subscript of the letter c shows that the value was calculated from measured and/or keyed-in (input) values. Only shown on derived parameters.                                                                                             |
| е         | A subscript of the letter e shows that the value was estimated. Default values were used to replace measured and/or keyed-in (input) values that were not available. Only shown on derived parameters.                                      |

<sup>\*</sup> The Range of indication is the range the analyzer is capable of measuring and includes values outside the Reportable range. The performance of the analyzer outside the Reportable range specified in the *Specifications* chapter has not been validated. Only results within the Reportable range should be reported.

## **About ranges and critical limits**

Measurement results are marked by symbols to show where they fall in relation to reference ranges, critical limits and reportable ranges. The diagram illustrates these relationships.

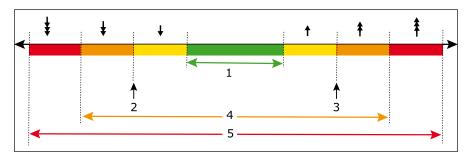

1 Reference range

4 Reportable range

2 Lower critical limit

5 Range of indication

3 Upper critical limit

The Range of indication is the range the analyzer is capable of measuring and includes values outside the Reportable range. The performance of the analyzer outside the Reportable range specified in the *Specifications* chapter has not been validated.

Only results within the Reportable range should be reported.

## Status in the Patient results log

The **Status** column in the **Patient results log** screen shows the overall status of each patient sample analysis.

| Symbol  | Description                                                               |
|---------|---------------------------------------------------------------------------|
| ОК      | The sample analysis was successful                                        |
| ?       | An error was found on one or more parameter result.                       |
| Aborted | The sample analysis was stopped by the analyzer because it found an error |

## To see messages on patient results

Prerequisite: There are messages on the patient result.

- 1. Tap Menu > Data logs > Patient results log.
- **2.** Select the measurement.
- **3.** Tap the **Result** button.
- 4. Tap the Messages button or tap the Log > Messages buttons.

## To troubleshoot messages on results

Prerequisite: You can see the message you want to troubleshoot.

- **1.** Select the message.
- 2. Tap the **Troubleshoot** button.
- **3.** Follow the instructions on the screen.

#### To see the acid-base chart for a result

Prerequisite: The sample type must be specified as "Arterial" and the results must include pH and  $pCO_2$  values.

- 1. Tap Menu > Data logs > Patient results log.
- **2.** Select the measurement.
- **3.** Tap the **Result** button.
- **4.** Tap the acid-base chart button.

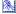

Note: The chart must only be used as a guideline.

# **Reviewing and editing patient results**

## To filter data from the Patient results log

- 1. Tap Menu > Data logs > Patient results log.
- **2.** Tap the **Filter** button.
- 3. In the Criteria frame, choose an option and follow the steps for it.

| Option                                        | Steps                                                            |
|-----------------------------------------------|------------------------------------------------------------------|
| To select a time period prior to today's date | Tap the number button for the number of days you want            |
| To select a start and end date                | Enter data in the <b>Start date:</b> and <b>End date:</b> fields |

**4.** Select the next criterion. If necessary, enter or select a value for it.

- **5.** If more criteria are necessary, tap the **More** button.
- **6.** If necessary, do step 4 again.
- **7.** Tap the **Apply** button.

## To see trends in a patient's results

Prerequisite: You have filtered the patient's results from the **Patient results log**.

- **1.** Tap the **Trend** button.
- **2.** Select the parameters.
- **3.** Tap the **View trend** button.

## To see the audit trail on a patient result

Prerequisite: Changes were made to the patient result.

An audit trail shows the changes made to a patient result.

- 1. Tap Menu > Data logs > Patient results log.
- **2.** Select the measurement.
- 3. Tap the **Result** button.
- 4. Tap the Log > Audit trail buttons.

**Note:** The **Log** button will only be available if changes were made to the patient result.

## To add a note to a patient result

- 1. Tap Menu > Data logs > Patient results log.
- **2.** Select the measurement.
- 3. Tap the Result button.
- **4.** Tap the **Messages** button.
- **5.** Tap the **Note** button.
- **6.** Choose an option and follow the steps for it.

| Option                       | Steps                                                                                                    |
|------------------------------|----------------------------------------------------------------------------------------------------|
| If a pop-up window is shown  | To use one of the listed notes:  Select the note Tap the Enter button To enter a new note: Tap the Edit Note button. Enter the note. |
| If no pop-up window is shown | Enter a note.                                                                                                    |

7. Tap the **Back** > **Close** buttons.

#### To remove a parameter from a patient result

Prerequisite: The result is not approved or rejected.

- 1. Tap Menu > Data logs > Patient results log.
- **2.** Select the measurement.
- **3.** Tap the **Result > ID > Parameters** buttons.

- **4.** Deselect the check buttons for the parameter you want to remove.
- 5. Tap the Back > Back > Close buttons.

**Note:** The result of the parameter is removed from the **Patient results** screen and from printed results.

## To show a parameter in a patient result

Prerequisites:

- The parameter was removed from the patient result
- The patient result is not approved or rejected

This procedure allows you to see the parameter on the screen and in printed results.

- 1. Tap Menu > Data logs > Patient results log.
- 2. Select the measurement.
- **3.** Tap the **Result > ID > Parameters** buttons.
- **4.** Select the check button for the parameter you want to see.
- 5. Tap the Back > Back > Close buttons.

## Approval and rejection of patient results

Approval/rejection of patient results is not set up by default. If it is set up, it can be used to filter patient results that are transmitted to a LIS/HIS system. Approved results are transmitted, rejected results are not.

**Note:** An approved patient result does not indicate that the result can be used in a clinical evaluation of the patient.

Approval can for example be used to make sure that necessary data was correctly entered, for example, that the **Sample type** was "Venous", not "Arterial" and the patient temperature was 42 °C, not 38 °C.

**Note:** Approved/rejected results cannot be edited.

#### To approve a patient result

- 1. Tap Menu > Data logs > Patient results log.
- **2.** Select the measurement.
- **3.** Tap the **Result** button.
- **4.** Tap the **Approval** > **Approve** buttons.
- 5. Tap the Accept button.
- **6.** Tap the **Back** > **Close** buttons.

## To reject a patient result

- 1. Tap Menu > Data logs > Patient results log.
- **2.** Select the measurement.
- **3.** Tap the **Result** button.
- **4.** Tap the **Approval** > **Reject** buttons.
- **5.** Tap the **Accept** button.
- **6.** Tap the **Back** > **Close** buttons.

## **Critical limit notification**

#### **About Critical limit notification**

In some countries physicians must be notified when a patient result lies outside the critical limit.

When **Critical limit notification** is enabled, a notification procedure is necessary before results with values outside the critical limit can be transmitted to external systems and printed automatically. The results are pending until a notification procedure is done. The results can be seen in **Pending results log**.

#### To enable Critical limit notification

- 1. Tap Menu > Utilities > Setup > General setup > Miscellaneous setup.
- 2. Tap Enable critical limit notification.
- **3.** Tap the check button.
- 4. Tap the Close button.

**Note:** If a print of the result is needed, you can make a print from the **Notification** screen. The printout will tell you that the notification is pending.

#### To use Critical limit notification

1. Choose an option and follow the steps.

| Option                                                                                       | Steps                                                                                                    |
|----------------------------------------------------------------------------------------------|----------------------------------------------------------------------------------------------------|
| If a pop-up window notifies you that the result has values that lie outside critical limits. | a) Go to step 2.                                                                                                    |
| If an exclamation mark is shown on the <b>Data logs</b> button.                              | <ul> <li>a) Tap Data logs &gt; Pending results log.</li> <li>b) Highlight a result.</li> <li>c) Tap the Result button.</li> </ul> |
|                                                                                              | <b>Note:</b> A pop-up window notifies you that the result has values that lie outside critical limits.                            |

- 2. Tap inside the message to close the pop-up window.
- **3.** Tap **Notification**.
- 4. See the values that are outside critical limits.

**Note:** If it is not necessary to notify about the values, tap **Not needed** and go to step 6.

- **5.** Call the physician or person responsible for the treatment and notify them about the values.
- **6.** Fill in the data fields on the screen.
- 7. Tap the Accept button.

## Pending results log

The **Pending results log** contains the following results:

- Results that someone needs to be notified about
- · Results that need to be approved
- Results that need mandatory input

Results in the **Pending results log** are filtered from the **Patient results log** and remain pending until they have been dealt with. If results are pending, an exclamation mark is shown on the **Data logs** button.

#### To access the Pending results log

1. Tap Data logs > Pending results log.

## Input fields for the Patient report layout

The following notification-related input fields can be added to the patient report layout:

- Notified whom
- Notified time
- Notified by
- Notification status
- Notification

**Note:** To include these items in a patient report layout, see *Reviewing and editing* patient results.

#### References

- Clinical laboratory waste management. CLSI/NCCLS document GP5-A2, Clinical Laboratory Standards Institute, 940 West Valley Road, Suite 1400, Wayne, Pennsylvania 19087-1898 USA.
- **2.** CLSI. Procedures for the collection of arterial blood specimens; approved standard Fourth Edition. CLSI/NCCLS document H11-A4, Clinical Laboratory Standards Institute, 940 West Valley Road, Suite 1400, Wayne, Pennsylvania 19087-1898 USA, 2004.
- **3.** CLSI. Blood gas preanalytical considerations: specimen collection, calibration and controls; Approved guideline. CLSI/NCCLS document C27-A, Clinical Laboratory Standards Institute, 940 West Valley Road, Suite 1400, Wayne, Pennsylvania 19087- 1898 USA, 1993.
- **4.** CLSI. Procedures and devices for the collection of diagnostic capillary blood specimens; approved standard Fifth Edition. CLSI/NCCLS document H4-A5, Clinical Laboratory Standards Institute, 940 West Valley Road, Suite 1400, Wayne, Pennsylvania 19087-1898 USA, 2004.
- **5.** Woolley A, Hickling K. Errors in measuring blood gases in the intensive care unit: Effect of delay in estimation. J Crit Care 2003; 18: 31-37. 12. Blonshine S. To ice or not to ice. AARC Times 2000: 37-39.
- 6. Nickelsen CN. Fetal capillary blood pH. www.bloodgas.org, 2002.
- **7.** Burnett RW, Covington AK, Fogh-Andersen N et al. Approved IFCC recommendations on whole blood sampling, transport and storage for simultaneous determination of pH, blood gases and electrolytes. Eur J Clin Chem Clin Biochem 1995; 33: 247-53.
- **8.** Skurup A. Storage recommendations for blood gas samples. Radiometer Publication bulletin no. 31-2006. Copenhagen: Radiometer Medical A/S. Code no. 918-686.
- 9. Mahoney JJ, Van Kessel A. Arterial blood gas analysis. Respir Care 1997: 249-79.
- **10.** Smeenk F, Janssen J, Arends B, Harff G, Bosch J, Schönberger J, Postmus P. Effects of four different methods of sampling arterial blood and storage time on gas tensions and shunt calculation in the 100% oxygen test. Eur Respir J 1996; 10: 910-13.
- **11.** Mahoney JJ, Harvey JA, Wong RJ, Kessel VLA. Changes in oxygen measurements when whole blood is stored in iced plastic or glass syringes. Clin Chem 1991; 37: 1244-48.
- 12. Blonshine S. To ice or not to ice. AARC Times 2000: 37-39.
- **13.** Liss P, Payne P. Stability of blood gases in ice and at room temperature. Chest 1993; 103: 1120-21.

# Replacements and maintenance 4

## **General warnings and cautions**

#### **⚠ WARNING** – Risk of infection

Only let authorized personnel collect and work with blood samples. Make sure to wear gloves.

#### **⚠ WARNING** – Risk of infection

Dispose and handle all used sampling devices, quality control (QC) ampoules, Solution Packs, Sensor Cassettes, Inlet Probes, Inlet Gasket Holders, Inlet Connector Gaskets and Inlet Modules as biohazardous waste [1]. Follow your local regulations.

## **⚠ WARNING** – Risk of infection

Make sure you do not prick or scratch yourself on the Inlet Probe.

#### riangle WARNING – Risk of infection

Make sure that you wear gloves during replacement and maintenance procedures.

## To order products for use with your analyzer

- 1. Find the code number for the product.
- 2. Contact your local Radiometer representative.

#### Related information

Solution Packs - code numbers, page 385 Sensor Cassettes - code numbers, page 385 Spare parts and accessories - code numbers, page 385 Quality control products - code numbers, page 386

## Replacement intervals for consumables and Inlet Connector Gasket

The recommended replacement intervals shown in the table are only a guideline. They are based on a default of 10 sample analyses per day. For analyzers with a higher sample throughput, the number of **Expected measurements per day** can be changed in the setup, so the analyzer can calculate the most probable replacement date and send a message about it.

| Consumables            | Default tests or activities per day | Recommended replacement interval after installation      |
|------------------------|-------------------------------------|----------------------------------------------------------|
| Solution Pack          | 10                                  | Maximum 30 days or when the number of activities is zero |
| Sensor Cassette        | 10                                  | Maximum 30 days or when the number of tests is zero      |
| Inlet Gasket Holder    | 10                                  | 12 months                                                |
| Inlet Connector Gasket | 10                                  | 12 months                                                |

#### **Related information**

To set up replacement warnings, page 197

# Replacements

## **Solution Pack**

## To see the Solution Pack status

- 1. Tap Menu > Analyzer status > Consumables.
- 2. For more information, tap the **Status** > **Solution Pack** buttons.

## **To replace the Solution Pack**

## Prerequisite:

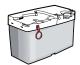

A new Solution Pack

- 1. Tap Menu > Analyzer status.
- 2. Tap the Consumables > Replace > Solution Pack buttons.
- 3. Tap the Press to start video guidance button.
- **4.** Lift the inlet handle to the capillary position.

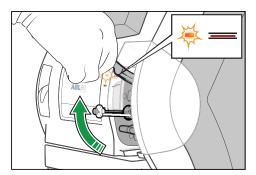

**5.** Wait until the Solution Pack is released.

Note: If the Solution Pack is not released, you can release it manually.

6. Remove the Solution Pack and dispose of it as biohazardous waste.

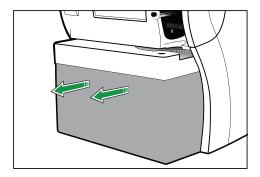

7. Lift the new Solution Pack out of its box as shown.

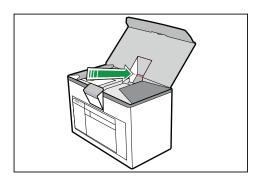

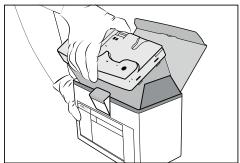

8. Pull the red pin out of the new Solution Pack.

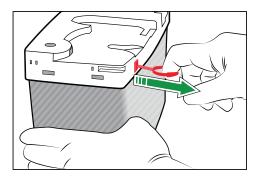

**9.** Put the palms of your hands over the edges of the lid as shown.

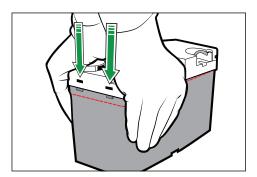

**10.** Press down firmly and evenly with both hands until the tabs click into the 2 holes. **Note:** For the Solution Pack to be activated correctly, both tabs must click in place.

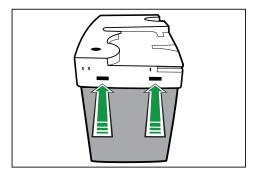

11. Tap the Action Completed button.

**12.** Put your thumbs on the white part of the Solution Pack and push the Solution Pack into its compartment until it clicks in place.

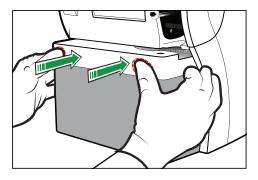

- **13.** When the analyzer tells you to, close the inlet.
- 14. Enter necessary data.
- 15. Tap the OK button.

## To release the Solution Pack manually

**Note:** Use this procedure to release the Solution Pack from its compartment if it is not automatically released during a replacement or maintenance procedure.

**1.** Press the Solution Pack into the analyzer while you press down the latch on the back of the analyzer.

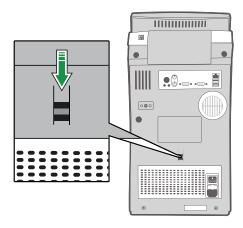

2. Remove the Solution Pack.

## Can a Solution Pack be used again?

A Solution Pack removed from one analyzer can be used on another if these 3 conditions are met:

- the Solution Pack is installed before its Scheduled to replace: date
- the Solution Pack is installed before its **Expiration date:**
- the Solution Pack has some remaining activities

This data can be seen in the **Solution Pack Status** screen.

Related information

To see the Solution Pack status, page 36

## Status logs

Status logs include all the data that tells something about the performance of a consumable that has been removed from the analyzer. The data can be printed or exported to a USB flash drive.

## To print Solution Pack status logs

- 1. Tap Menu > Data logs > Replacement log.
- 2. Select the "Solution pack removed" activity.
- **3.** Tap the **Send status to printer** button.

## To export Solution Pack status logs

Prerequisites:

- A USB flash drive
- 1. Plug in the USB flash drive.
- 2. Tap Menu > Data logs > Replacement log.
- **3.** Select the "Solution pack removed" activity.
- 4. Tap the Export status logs button.

## **Sensor Cassette**

#### To see the Sensor Cassette status

- 1. Tap Menu > Analyzer status > Consumables.
- 2. For more information, tap the **Status** > **Sensor Cassette** buttons.

## To replace the Sensor Cassette

Prerequisite:

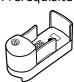

A new Sensor Cassette

**Note:** The analyzer has to condition a new Sensor Cassette after it is installed. This process can take up to 4 hours.

- 1. Tap Menu > Analyzer status.
- 2. Tap the Consumables > Replace > Sensor Cassette buttons.
- 3. Tap the Press to start video guidance button
- **4.** Wait until the Sensor Cassette compartment opens.

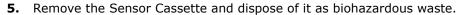

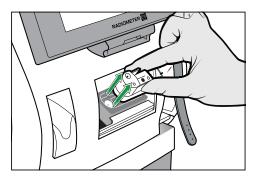

- 6. Tap the Action Completed button.
- 7. Pull the foil off the new Sensor Cassette Pack, unscrew the lid and lift out the Sensor Cassette.
- 8. Tap the Action Completed button.
- **9.** Press the new Sensor Cassette in place.

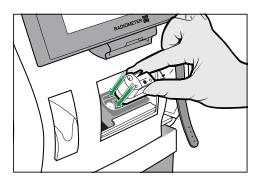

- 10. Tap the Action Completed button.
- 11. Enter necessary data.
- **12.** Tap the **OK** button.

**Note:** If you tap the **Exit conditioning** button, the more frequent calibrations that normally follow in the 24 hours after a Sensor Cassette replacement will not be done. This may have an effect on the accuracy and precision of patient results in this period of time.

#### Related information

Can a Sensor Cassette be used again?, page 41

## Calibration frequency after a Sensor Cassette replacement

Calibrations are done more frequently in the 24-hour period that follows a Sensor Cassette replacement. This has an effect on the number of analyses that can be done per hour during this time period.

Note: A calibration takes up to 2½ minutes.

| Time period after a replacement | Calibration frequency                |
|---------------------------------|--------------------------------------|
| 0-4 hours                       | In connection with every measurement |
| 4-6 hours                       | Every 15 minutes                     |
| 6-8 hours                       | Every 30 minutes                     |
| 8-12 hours                      | Every hour                           |

40

| Time period after a replacement | Calibration frequency |
|---------------------------------|-----------------------|
| 12-24 hours                     | Every 2 hours         |

#### Related information

Frequency of automatic calibrations, page 85

## Can a Sensor Cassette be used again?

A Sensor Cassette removed from one analyzer can be used on the same or on another ABL90 FLEX analyzer if these 6 conditions are met.

- The Sensor Cassette is kept right side up after its removal. This prevents damage to the sensors.
- The Sensor Cassette is installed within 2 hours of its removal
- The Sensor Cassette is installed before its **Scheduled to replace** date
- The Sensor Cassette is installed before its **Expiration date**
- The Sensor Cassette has some remaining activities
- The Sensor Cassette was not removed from an analyzer during a long-term shutdown procedure

This data can be seen in the **Sensor Cassette Status** screen.

#### Related information

To see the Sensor Cassette status, page 39

## **Status logs**

Status logs include all the data that tells something about the performance of a consumable that has been removed from the analyzer. The data can be printed or exported to a USB flash drive.

## To print Sensor Cassette status logs

- 1. Tap Menu > Data logs > Replacement log.
- 2. Select the "Sensor Cassette removed" activity.
- 3. Tap the Send status to printer button.

## To export Sensor Cassette status logs

#### Prerequisites:

- · A USB flash drive
- 1. Plug in the USB flash drive.
- 2. Tap Menu > Data logs > Replacement log.
- 3. Select the "Sensor cassette removed" activity.
- 4. Tap the Export status logs button.

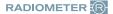

## Thermal printer paper

## To replace the thermal printer paper

#### Prerequisite:

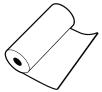

A new roll of thermal printer paper

- 1. Tap Menu > Analyzer status.
- 2. Tap the Consumables > Replace > Paper buttons.
- **3.** Press the release button.

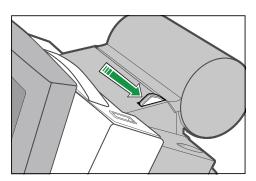

- **4.** Open the cover and remove the used paper roll.
- 5. Put in the new paper roll. Make sure the paper unwinds from below.
- **6.** Make sure some paper extends out of the printer.
- **7.** Close the cover. The cover must click in place.
- **8.** Tap the **Replaced** button.
- 9. Enter necessary data.
- 10. Tap the OK button.

## **Protection of printed data**

**Note:** Do not expose data printed on the thermal printer paper of the analyzer to high temperatures, high humidity, direct sunlight, water, alcoholic or organic solvents, freshly-developed diazo copy sheets or materials that contain polyvinylchloride (PVC), and do not scratch them. Keep the printed data in polyethylene, polypropylene or polyester folders or boxes.

These precautions will help you to protect your printed data.

## **Inlet Gasket Holder**

## To replace the Inlet Gasket Holder

Prerequisite:

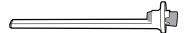

A new Inlet Gasket Holder

## **⚠ WARNING** – Risk of infection

Make sure you do not prick or scratch yourself on the Inlet Probe.

#### **⚠ WARNING** – Risk of infection

The used Inlet Gasket Holder has been in contact with blood and must be handled as potentially infectious.

- 1. Tap Menu > Analyzer status.
- 2. Tap the Other activities > Inlet check > Repl. Inlet Gasket Holder buttons.
- **3.** Tap the **Press to start video guidance** button.
- **4.** Pull off the inlet cover.

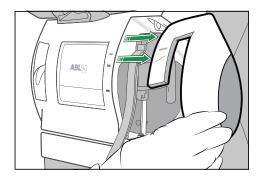

- **5.** Tap the **Action completed** button.
- **6.** Lift the inlet handle to its highest position.

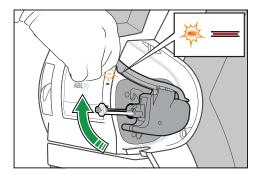

7. Pull out the Inlet Gasket Holder.

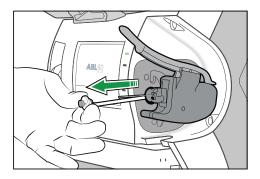

- 8. Tap the Action completed button.
- **9.** Insert the new Inlet Gasket Holder. Make sure that the Inlet Probe is in the center of the gasket.

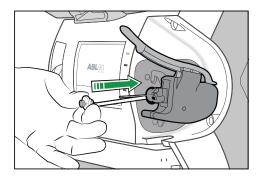

Note: Make sure the Inlet Gasket Holder clicks in place.

- 10. Tap the Action completed button.
- **11.** Close the inlet.
- 12. Put on the inlet cover.
- 13. Tap the Action completed button.

## **Inlet Probe**

## To replace the Inlet Probe

Prerequisite:

A new Inlet Probe

**⚠ WARNING** – Risk of infection

Make sure you do not prick or scratch yourself on the Inlet Probe.

## **↑** WARNING – Risk of infection

The used Inlet Probe has been in contact with blood and must be handled as potentially infectious.

- 1. Tap Menu > Analyzer status.
- 2. Tap the Other activities > Inlet check > Repl. inlet probe buttons.
- **3.** Tap the **Press to start video guidance** button.

**4.** Pull off the inlet cover.

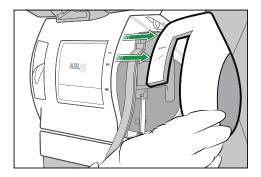

- 5. Tap the Action completed button.
- **6.** Lift the inlet handle to its highest position.

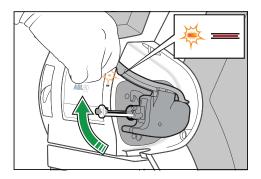

7. Hold the Inlet Module as shown, press your fingers together and pull to the right.

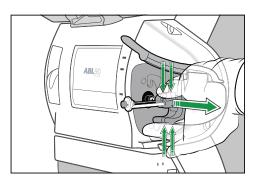

**8.** Tap the **Action completed** button.

9. Pull out the Inlet Gasket Holder.

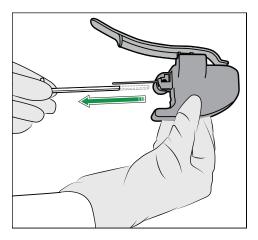

**10.** Lift up the Inlet Probe as far as it will go and pull it to the right to remove it.

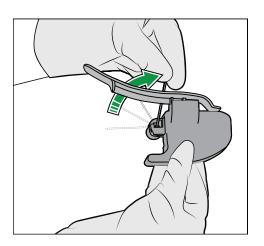

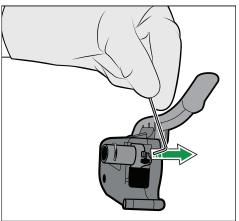

- **11.** Tap the **Action completed** button.
- **12.** Hold the new Inlet Probe in a vertical position and put it in place.

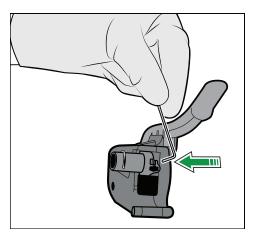

**13.** Lower the Inlet Probe.

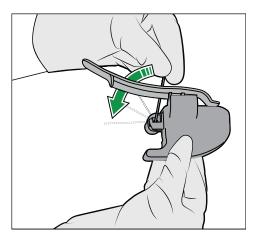

**14.** Insert the Inlet Gasket Holder. Make sure that the Inlet Probe is in the center of the gasket.

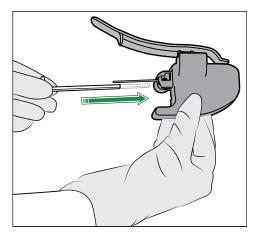

Note: Make sure the Inlet Gasket Holder clicks in place.

- **15.** Tap the **Action completed** button.
- **16.** Hold the Inlet Module as shown, press your fingers together and push the end into the inlet connector until it clicks in place.

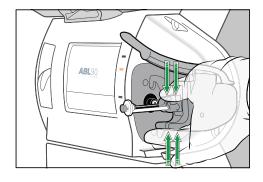

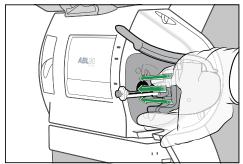

- 17. Tap the Action completed button.
- 18. Close the inlet.
- 19. Put on the inlet cover.
- 20. Tap the Action completed button.

## **Inlet Connector Gasket**

## To replace the Inlet Connector Gasket

Prerequisites:

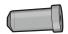

A new Inlet Connector Gasket

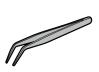

A pair of tweezers

## $\triangle$ WARNING – Risk of infection

The used Inlet Connector Gasket has been in contact with blood and must be handled as potentially infectious.

- 1. Tap Menu > Analyzer status.
- Tap the Other activities > Inlet check > Repl. inlet connector gasket buttons.
- 3. Tap the Press to start video guidance button.
- **4.** Pull off the inlet cover.

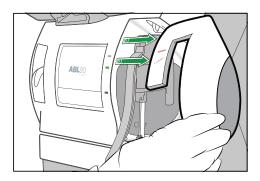

- 5. Tap the Action completed button.
- **6.** Lift the inlet handle to its highest position.

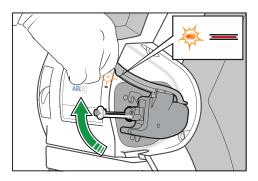

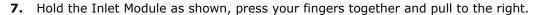

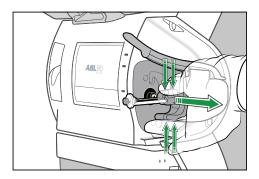

- **8.** Tap the **Action completed** button.
- **9.** Pull out the Inlet Connector Gasket with a pair of tweezers.

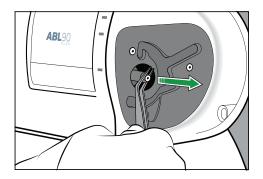

- **10.** Tap the **Action completed** button.
- **11.** Put tap water on the new Inlet Connector Gasket.
- **12.** Tap the **Action completed** button.
- **13.** Push the new Inlet Connector Gasket in place as shown.

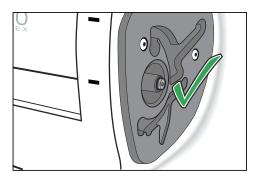

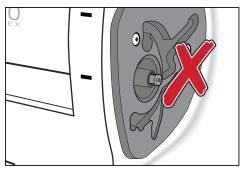

**14.** Tap the **Action completed** button.

**15.** Hold the Inlet Module as shown, press your fingers together and push the end into the inlet connector until it clicks in place.

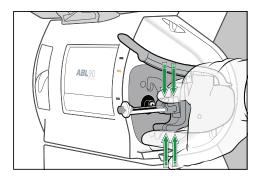

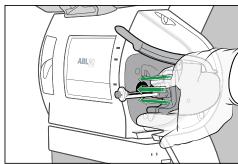

- 16. Tap the Action completed button.
- 17. Close the inlet.
- **18.** Put on the inlet cover.
- 19. Tap the Action completed button.

## **Inlet Module**

## To replace the Inlet Module

## Prerequisite:

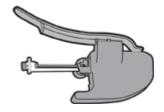

A new Inlet Module

## $\triangle$ WARNING – Risk of infection

The used Inlet Module has been in contact with blood and must be handled as potentially infectious.

- 1. Tap Menu > Analyzer status.
- 2. Tap the Other activities > Inlet check > Repl. inlet connector gasket buttons.

Note: Only a new Inlet Module is necessary.

3. Tap the Press to start video guidance button.

**4.** Pull off the inlet cover.

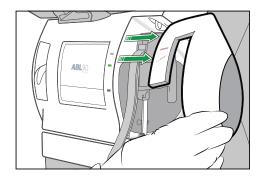

- 5. Tap the Action completed button.
- **6.** Lift the inlet handle to its highest position.

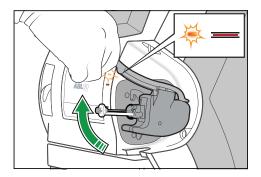

7. Hold the Inlet Module as shown, press your fingers together and pull to the right.

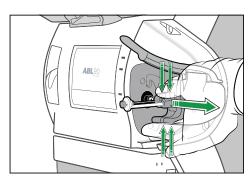

- **8.** Tap the **Action completed** button four times.
- **9.** When the analyzer tells you to, hold the new Inlet Module as shown, press your fingers together and push the end into the inlet connector until it clicks in place.

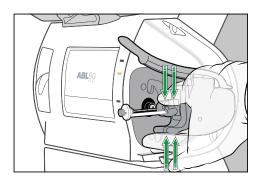

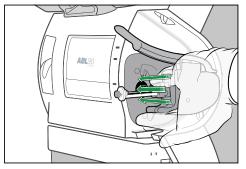

10. Tap the Action completed button.

- **11.** Close the inlet.
- 12. Put on the inlet cover.
- 13. Tap the Action completed button.

## **Maintenance**

## **Cleaning**

## Cleaning - when is it necessary?

The analyzer must always be kept clean. Exterior surfaces, the Inlet Gasket and other parts of the analyzer must be cleaned when they are contaminated with blood and/or other liquids.

## To clean the inlet gasket

Prerequisite: A lint-free cloth

#### **⚠ WARNING** – Risk of infection

Make sure you do not prick or scratch yourself on the Inlet Probe.

- 1. Tap Menu > Analyzer status.
- 2. Tap the Other activities > Inlet check > Clean inlet gasket buttons.
- **3.** Tap the **Press to start video guidance** button.
- 4. Lift the inlet handle to the capillary position.

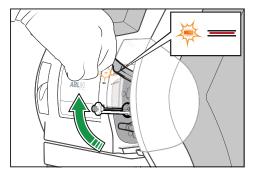

- **5.** Make sure the Inlet Probe is not bent. If it is bent, replace it.
- 6. Dampen a lint-free cloth with water.
- 7. Tap the Action completed button.
- **8.** Gently wipe the inlet gasket and the area around it until it is clean.
- **9.** Tap the **Action completed** button.
- 10. Close the inlet.

#### To clean the Inlet Module

#### Prerequisites:

- A mild detergent
- Demineralized water
- A lint-free cloth

Note: Do not put cleaning agents into the analyzer.

#### **⚠ WARNING** – Risk of infection

Make sure you do not prick or scratch yourself on the Inlet Probe.

#### **⚠ WARNING** – Risk of infection

The used Inlet Gasket Holder has been in contact with blood and must be handled as potentially infectious.

- 1. Tap Menu > Analyzer status.
- 2. Tap the Other activities > Inlet check > Repl. inlet probe buttons.

**Note:** A new Inlet Probe is not necessary.

- 3. Tap the Press to start video guidance button.
- 4. Pull off the inlet cover.

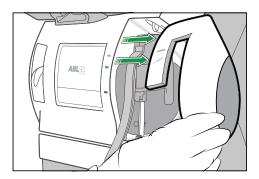

- 5. Tap the Action completed button.
- **6.** Lift the inlet handle to its highest position.

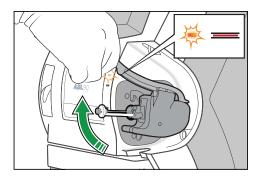

7. Hold the Inlet Module as shown, press your fingers together and pull to the right.

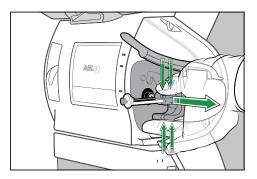

- **8.** Tap the **Action completed** button.
- 9. Pull out the Inlet Gasket Holder.

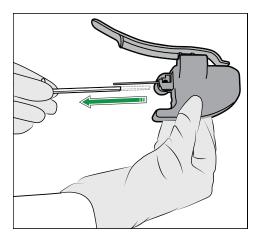

10. Lift up the Inlet Probe as far as it will go and pull it to the right to remove it.

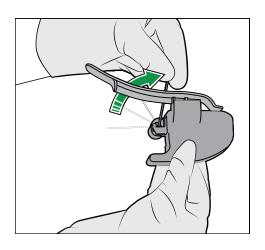

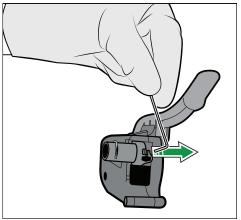

**11.** Soak the Inlet Gasket Holder and Inlet Probe in the mild detergent solution.

Note: This step is not shown on the screen.

12. Flush the Inlet Gasket Holder and Inlet Probe with demineralized water.

**Note:** This step is not shown on the screen.

**13.** Tap the **Action completed** button.

14. Hold the Inlet Probe in a vertical position and put it in place.

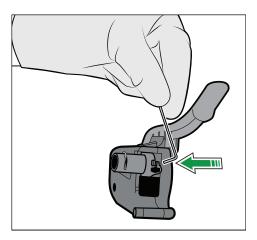

**15.** Lower the Inlet Probe.

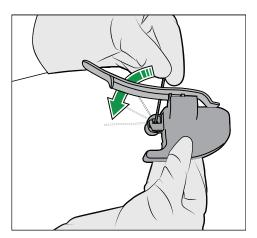

**16.** Insert the Inlet Gasket Holder. Make sure that the Inlet Probe is in the center of the gasket.

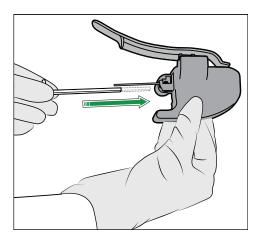

**Note:** Make sure the Inlet Gasket Holder clicks in place.

**17.** Tap the **Action completed** button.

**18.** Hold the Inlet Module as shown, press your fingers together and push the end into the inlet connector until it clicks in place.

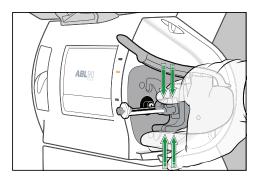

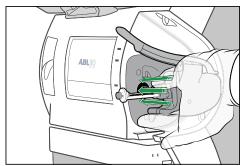

- **19.** Tap the **Action completed** button.
- 20. Close the inlet.
- **21.** Put on the inlet cover.
- 22. Tap the Action completed button.

#### To clean the touch screen

Prerequisite: A lint-free cloth

- **1.** Lightly dampen a lint-free cloth with tap water.
- 2. Put your finger on a part of the screen that is not active and hold it there.
- **3.** Gently wipe the screen.

#### To clean the analyzer exterior

Prerequisites:

- A lint-free cloth
- A mild soap or detergent

**Note:** Radiometer has not tested whether cleaning wet wipes can be used for this purpose.

**Note:** The Sensor Cassette compartment and the top surface of the Solution Pack compartment must be cleaned by a Radiometer representatives.

- 1. Lightly dampen a lint-free cloth with soapy water or a mild detergent.
- **2.** Wipe the analyzer exterior.

# **Disinfecting**

#### Disinfection - when is it necessary?

Follow your local, state and federal guidelines.

#### To disinfect the touch screen

#### Prerequisites:

- The analyzer is clean
- A lint-free cloth
- A solution of 70 % iso-propyl alcohol (2-propanol) or 70 % ethanol
- 1. Lightly dampen a lint-free cloth with a recommended disinfection solution.
- 2. Put your finger on a part of the screen that is not active and hold it there.
- 3. Gently wipe the screen.

#### To disinfect the analyzer exterior

#### Prerequisites:

- The analyzer is clean
- A lint-free cloth
- A solution of 70 % iso-propyl alcohol (2-propanol), 70 % ethanol or 5 % sodium hypochlorite

**Note:** Radiometer has tested that these solutions can be used once a week for 10 years.

**Note:** Radiometer has not tested whether disinfection wet wipes can be used for this purpose.

**Note:** The Sensor Cassette compartment and the top surface of the Solution Pack compartment must be disinfected by a Radiometer representatives.

- 1. Lightly dampen a lint-free cloth with a recommended disinfection solution.
- 2. Wipe the analyzer exterior.

#### To disinfect the fluid transport system

1. Do the long-term shutdown procedure.

### **Battery**

#### To recharge the analyzer battery

1. Connect the analyzer to the mains power supply.

#### To install and service the battery

1. Contact your local Radiometer representative.

# **Disposal**

#### To dispose of the analyzer

Contact your local Radiometer representative for instructions.

### **Inlet Clip**

#### Inlet Clip - when is it necessary to use one?

If a non-Radiometer syringe is used, it may be necessary to install an Inlet Clip. Contact your Radiometer representative for more information.

#### To put an Inlet Clip on the Inlet Gasket Holder

Prerequisite:

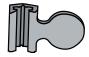

An Inlet Clip

This procedure is only necessary if a non-Radiometer syringe is used. Contact your Radiometer representative for more information.

**Note:** The Inlet Clip must be removed before ampoule-based QC measurements and when samples are analyzed from sample tubes.

1. Pull off the inlet cover.

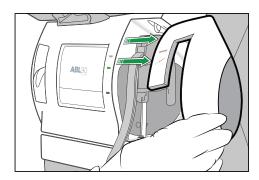

2. Put the open end of the Inlet Clip over the back of the Inlet Gasket Holder as shown and pull it in place.

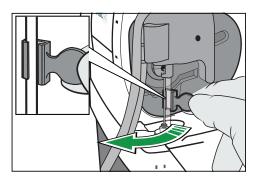

3. Put on the inlet cover.

#### To remove the Inlet Clip from the Inlet Gasket Holder

**Note:** The Inlet Clip must be removed before ampoule-based QC measurements and when samples are analyzed from sample tubes.

1. Pull off the inlet cover.

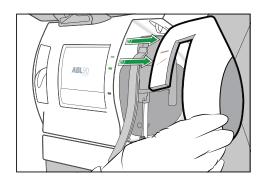

2. Pull off the Inlet Clip from the back of the Inlet Gasket Holder.

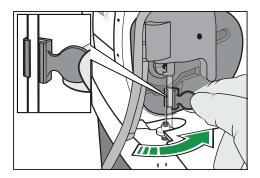

3. Put on the inlet cover.

# **Connecting peripherals**

#### To connect a USB external keyboard / mouse

Prerequisite: A USB external keyboard/mouse

 Connect the external keyboard/mouse cable to the external keyboard/mouse port of the analyzer.

**Note:** The analyzer will find the connection to the external keyboard/mouse immediately.

#### To connect a non-USB (PS/2) external keyboard or mouse

Prerequisite: A non-USB (PS/2) external keyboard or mouse.

- 1. Do a temporary shutdown.
- 2. Connect the external keyboard/mouse cable to the external keyboard/mouse port of the analyzer.
- 3. Restart the analyzer.

#### To connect an external barcode reader

1. Contact your local Radiometer representative.

#### To connect the analyzer to a network

Prerequisite: RJ45 connector.

**1.** Connect the network cable to the network connector and the network cable port of the analyzer.

**Note:** If the analyzer is set up for connection to a LIS/HIS or AQURE/RADIANCE system, the analyzer will find the network connection immediately.

#### Reference

1. Clinical laboratory waste management. CLSI/NCCLS document GP5-A2, Clinical Laboratory Standards Institute, 940 West Valley Road, Suite 1400, Wayne, Pennsylvania 19087-1898 USA.

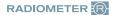

#### Overview of quality control management

Quality control management is important as it evaluates the performance of the analyzer to make sure that the patient results are accurate and precise.

The analyzer manages quality control automatically, but if local, federal or state regulations require additional quality control procedures, operators can do them.

#### To find the status of QC measurements

- 1. Tap Menu > Analyzer status.
- 2. Tap the Quality control button.

**Note:** A symbol in the **Solution** column shows the status of a QC measurement.

#### Symbols that show the status of QCs

| Symbol     | Indication                                                                         |  |
|------------|------------------------------------------------------------------------------------|--|
| <b>√</b>   | The QC measurement was completed successfully                                      |  |
| ?          | An error was found on one or more QC result                                        |  |
| <b>(2)</b> | A scheduled QC measurement is pending. The last QC was completed successfully.     |  |
| <b>©</b>   | A scheduled QC measurement is pending. The last QC was not completed successfully. |  |

# **Automatic quality control management**

#### About automatic quality control management

Automatic quality control management (AQM) is the name given to quality control procedures that the analyzer is programmed to do automatically.

| Automatic quality control management |                                                                                                    |  |
|--------------------------------------|----------------------------------------------------------------------------------------------------|--|
| Name of the procedure                | Description                                                                                                    |  |
| System checks                        | Automatic test sequences done with each measurement and at other times to make sure that all parts of the analyzer operate within specifications. |  |

| Automatic quality control management                                                                                                    |                                                                                                    |  |
|----------------------------------------------------------------------------------------------------|----------------------------------------------------------------------------------------------------|--|
| Name of the procedure                                                                                                    | Description                                                                                                    |  |
| Built-in QC                                                                                                    | These are liquid QC measurements that are automatically done by the analyzer.                                                                                                    |  |
|                                                                                                    | The 3 QC solutions in the Solution Pack are used for these measurements.                                                                                                    |  |
| Apply statistical rules to QC results.                                                                                                    | Helps operators to find errors, shifts, and trends. Symbols on results show when rules are violated.                                                                                                    |  |
|                                                                                                    | For example: Westgard Rules and RiLiBÄK rules (used in Germany).                                                                                                    |  |
|                                                                                                    | <b>Note:</b> The analyzer must be set up to do this.                                                                                                    |  |
| Apply corrective action for QC errors                                                                                                    | <ul> <li>The default corrective action for QC errors:</li> <li>The color of the traffic light adjacent to the Quality control button in the Analyzer status screen changes to yellow</li> <li>The parameter tab changes to yellow</li> <li>The ? symbol will be shown on the parameter in patient results</li> <li>Note: The default settings can be changed.</li> </ul> |  |
| Repress a parameter if there are any problems                                                                                                    | Note: The analyzer must be set up to do this.  Patient results will not include results for parameters with QC errors The parameter tab changes to red                                                                                                    |  |
| Lock the analyzer until<br>requested<br>ampoule-based QC<br>measurements are<br>done after a Solution<br>Pack and/or Sensor<br>Cassette replacement | Note: The analyzer must be set up to do this.  Note: Patient samples cannot be analyzed while the analyzer is locked.                                                                                                    |  |

#### Related information

To set up and enable Westgard Rules, page 188

To add a new RiLiBÄK rule, page 189

To repress a parameter, page 170

To set up corrective action for errors in QC results, page 184
To request ampoule-based QC measurements after replacements, page 184

#### **About system checks**

Automatic test sequences done with each measurement and at other times to make sure that all parts of the analyzer operate within specifications.

The analyzer automatically takes action to correct a problem it finds. If the action fails, a message is shown and the analyzer goes into the Operator Action Needed, Troubleshooting needed or Intervention Required mode. In these modes operators are given instructions about what to do.

Results of failed system checks are recorded in the **Activity log**.

#### Overview of automatic quality management

Here is an overview of the default schedule for system checks, QC and calibration measurements that the analyzer does to make sure that patient results are accurate, precise and reliable.

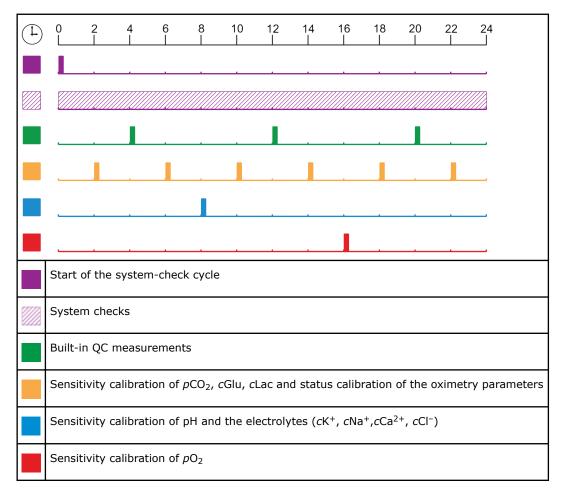

A status calibration of all parameters (except the oximetry parameters) is done before every patient, QC and sensitivity calibration measurement.

Related information

Details about calibration frequency, page 175

# **Built-in QC**

#### About built-in QC measurements

The analyzer uses the three levels of QC solution contained in the Solution Pack to do built-in QC measurements. These QC solutions are automatically registered in slots A, B and C when a Solution Pack is installed.

**Note:** The solution in slot A is S9030, the solution in slot B is S9040 and the solution in slot C is S9050.

#### **Built-in QC measurement frequency**

A built-in QC measurement is scheduled by default to be done every 8 hours. One measurement a day is done with each QC solution. Built-in QC measurements are also scheduled by default to be done in connection with these activities:

- Replacement of the Solution Pack
- Replacement of the Sensor Cassette
- Startup

You can edit the schedule for built-in QC measurements.

#### To request an unscheduled built-in QC measurement

Prerequisite: Make sure that the analyzer is **Ready**.

- 1. Tap Menu > Analyzer status > Quality control.
- 2. Select a QC solution in the **Built-in QC** field.
- **3.** Tap the **Start QC** button. The result of the QC measurement is saved in the **Quality control log**.

### **Built-in QC results**

#### Status of built-in QC measurements

The symbols in the **Solution** column of the **Quality control** part of the **Analyzer status** screen shows the overall status of each QC measurement.

| Symbol | Description                                         |  |
|--------|-----------------------------------------------------|--|
| ✓      | The QC measurement was successful                   |  |
| ?      | An error was found on one or more parameter result. |  |

#### To find a built-in QC result

**1.** Choose an option and follow the steps for it.

| Option                                      | Steps                                                                                                    |  |
|---------------------------------------------|----------------------------------------------------------------------------------------------------|--|
| To find a result in the data log            | <ul><li>a) Tap Menu &gt; Data logs &gt; Quality control log.</li><li>b) Select the measurement.</li></ul>                                                                   |  |
|                                             | Note: Built-in QC measurements are done with solutions in slots A, B and C. c) Tap the Result button.                                                                       |  |
| To find a number of results in the data log | a) Filter the data from the Quality control log.                                                                                                    |  |
| To find the latest result                   | <ul> <li>a) Tap Menu &gt; Analyzer status &gt; Quality control.</li> <li>b) In the Built-in QC field, select the measurement.</li> <li>c) Tap the Result button.</li> </ul> |  |

#### Related information

To filter data from the Quality control log, page 81

#### Symbols on built-in QC results

Problems on built-in QC results are marked with one or more of the symbols shown in the table.

| Symbol     | Description                                                                                                    |  |
|------------|----------------------------------------------------------------------------------------------------|--|
| ?          | An error was found. A message attached to the result describes the error.                                                                   |  |
| <b>↑</b> ↓ | The result is outside the control range, but inside the statistical range. Results inside the statistical range are included in statistics. |  |
| **         | The result is outside the statistical range. The result is not included in statistics                                                       |  |
| <b>*</b>   | The result is outside the range of indication*. The result is not included in statistics                                                    |  |
|            | The result could not be calculated. When possible, an interpretation of the message is attached.                                            |  |
| *          | Operator-defined slope/offset corrections were used to calculate the result                                                                 |  |
| W          | The result violates a Westgard rule                                                                                                    |  |
| R          | The result violates a RiliBÄK rule                                                                                                    |  |

<sup>\*</sup> The Range of indication is the range the analyzer is capable of measuring and includes values outside the Reportable range. The performance of the analyzer outside the Reportable range specified in the *Specifications* chapter has not been validated. Only results within the Reportable range should be reported.

#### To see messages on built-in QC results

- 1. Tap Menu > Data logs > Quality control log.
- 2. Select the measurement.

 $\begin{tabular}{ll} \textbf{Note:} QC \ solutions \ used for \ built-in \ QC \ measurements \ are \ automatically \ registered \ in \ slots \ A, \ B \ and \ C. \end{tabular}$ 

- 3. Tap the **Result** button.
- 4. Tap the Messages button.

#### To troubleshoot messages on built-in QC results

Prerequisite: You can see the message you want to troubleshoot.

- **1.** Select the message.
- 2. Tap the **Troubleshoot** button.
- **3.** Follow the instructions on the screen.

# Quality control management done by operators

#### Quality control management that can be done by operators

The analyzer manages quality control automatically, but if local, federal or state regulations require additional quality control (QC) procedures, they can be done. These procedures are called ampoule-based QC measurements.

| QC procedures                                                                    | Description                                                                                                    |  |
|----------------------------------------------------------------------------------|----------------------------------------------------------------------------------------------------|--|
| Ampoule-based QC measure-<br>ments                                               | Manual QC measurements done with QC ampoules                                                                                                    |  |
|                                                                                  | <b>Note:</b> If local, federal or state regulations require that analyzer-specific control ranges be established for the QC solutions used for ampoule-based QC measurements, it can be done. |  |
| Ampoule-based QC measure-<br>ments after Solution Pack<br>and/or Sensor Cassette | The analyzer is locked until requested ampoule-based QC measurements are done.                                                                                                    |  |
| replacements                                                                     | <b>Note:</b> The analyzer must be set up to do this.                                                                                                    |  |
| Calibration verification measurements (for example in the                        | Measurements that let you verify the calibration and reportable range of measured parameters                                                                                                  |  |
| USA).                                                                            | <b>Note:</b> This procedure requires control material to be analyzed as patient samples.                                                                                                    |  |

#### Related information

To do an ampoule-based QC measurement, page 71 About calibration verification, page 74 To request ampoule-based QC measurements after replacements, page 184

# **Ampoule-based QC measurements**

#### QC solutions for ampoule-based measurements

Radiometer recommends that Radiometer QUALICHECK5+ solutions are used for ampoule-based QC measurements. Four levels of QUALICHECK5+ solutions are available.

**Note:** If non-Radiometer QC solutions are used, Radiometer cannot guarantee accurate, valid QC results.

#### How to get good ampoule-based QC measurement results

To get good ampoule-based QC measurement results, follow the listed advice.

- For Radiometer solutions only:
  - Check that there are no calibration errors before you do an ampoule-based QC measurement.
  - Keep the QC solution under the correct storage conditions. See the product insert.
  - Hold the ampoule between the thumb and first finger when you shake it.
  - Shake the ampoule vigorously for 15 seconds before it is opened.
  - Use the Radiometer QUALICHECK adapter to hold the ampoule during the QC measurement.
  - Use the prepared QC solution immediately after the ampoule is opened.
  - Use the ampoule for one QC measurement only.
  - Enter the correct ampoule temperature in the Quality control identification screen during the QC measurement.
- For non-Radiometer QC solutions:

- Check that there are no calibration errors before you do an ampoule-based QC measurement.
- Keep the QC solution under the correct storage conditions. See the product insert.
- Prepare the QC solution for use correctly. Follow the manufacturer's instructions.

#### To prepare a Radiometer QC ampoule for use

#### Prerequisites:

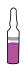

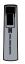

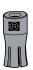

A QUALICHECK5+ ampoule

An Ampoule Opener

A QUALICHECK Adapter

**Note:** The Radiometer QUALICHECK5+ box that contains the QC ampoules has been stored at a constant temperature (18-32 °C) for 5 hours.

**Note:** If there are errors on calibration results, they will be shown on the ampoule-based QC results.

- 1. Remove a QC ampoule from its box.
- **2.** Put the lid back on the box. The ampoules are sensitive to light.
- **3.** Hold the ampoule between your thumb and first finger and shake it vigorously for a minimum of 15 seconds.
- **4.** Hold the ampoule neck-side up and tap the top until all the solution collects in the lower part of the ampoule.
- **5.** Put the ampoule in the Ampoule Opener.

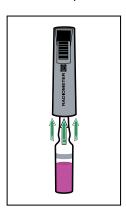

**6.** Use your fingers to apply pressure in the directions shown, to break off the neck of the ampoule.

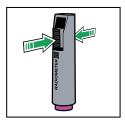

- **7.** Gently pull the ampoule out of the Ampoule Opener.
- **8.** Put the QUALICHECK Adapter over the open end of the ampoule.

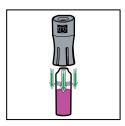

**9.** Do an ampoule-based QC measurement immediately.

#### Related information

Quality control products - code numbers, page 386

#### To do an ampoule-based QC measurement

Prerequisites:

- The QC solution is registered for use on the analyzer
- The QC ampoule is prepared for use
- No Inlet Clip is installed on the Inlet Gasket Holder
- Make sure that the analyzer is Ready

**Note:** If there are errors on calibration results, they will be shown on the ampoule-based QC results.

**Note:** The insert control ranges of Radiometer QC solutions are determined at a reference temperature of 25 °C. It is therefore important to enter the correct ampoule temperature during QC measurements so the analyzer can temperature correct QC results.

If the correct temperature is not entered, this will have an effect on pH,  $pCO_2$  and  $pO_2$  results. At temperatures above 25 °C, pH results will be too high and  $pCO_2$  and  $pO_2$  will be too low. At temperatures below 25 °C, pH will be too low and  $pCO_2$  and  $pO_2$  results will be too high.

Note: Radiometer QC ampoules are for single use only.

 Hold the QC adapter with the QC ampoule and lift the inlet handle to the syringe position.

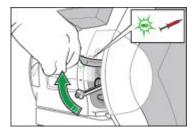

- 2. Tap the Ampoule QC button.
- **3.** Turn the QUALICHECK Adapter with the ampoule so the Radiometer logo faces upwards.
- **4.** Put the QUALICHECK Adapter with the ampoule over the inlet gasket.
- **5.** Push the adapter with the ampoule into the analyzer as far as it will go and hold it there.

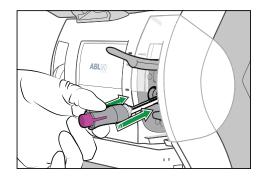

**6.** Hold the adapter with the ampoule in the pushed-in position until the analyzer tells you to remove it.

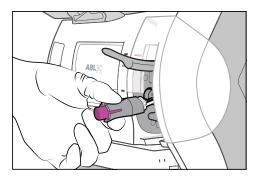

- **7.** When the analyzer tells you to, remove the QUALICHECK adapter with the ampoule.
- **8.** Close the inlet.
- **9.** Make sure the **Solution**: field is selected.
- 10. Make sure that there is only one lot of the QC solution.

**Note:** QC solutions are identified by a **Solution** name (for example S7730) and a **Lot** number.

- **11.** If there is only one lot, go to step 13.
- **12.** If there is more than one lot, select the correct lot of QC solution.
- **13.** Enter the ampoule temperature.

**Note:** It is important to enter the correct temperature. See the note above.

- **14.** Enter other necessary data in the **Quality control identification** screen.
- **15.** Tap the **Result** button.
- **16.** Remove the ampoule from the adapter and discard the ampoule as biohazardous waste.

#### Related information

To register a Radiometer QC solution for ampoule-based QC measurements, page 178 To request an unscheduled calibration from the Analyzer status screen, page 87 To request an unscheduled calibration from the Analyzer status screen, page 87

#### To edit QC identification data

Note: You can only edit the **Department**, **Operator** and **Note** fields.

- 1. Tap Menu > Data logs > Quality control log.
- 2. Select a measurement done with the QC solution you want to edit.

**Note:** QC solutions are identified by a **Solution** name (for example, S7730) and **Lot** number.

- 3. Tap the Result button.
- 4. Tap the QC ID button.
- **5.** Edit the necessary data.

# Ampoule-based QC results

#### Status of ampoule-based QC measurements

The symbols in the **Solution** column of the **Quality control** part of the **Analyzer status** screen shows the overall status of each QC measurement.

| Symbol | Description                                         |  |
|--------|-----------------------------------------------------|--|
| ✓      | The QC measurement was successful                   |  |
| ?      | An error was found on one or more parameter result. |  |

#### To find an ampoule-based QC result

- 1. Tap Menu > Data logs > Quality control log.
- 2. Select the solution.
- **3.** Tap the **Result** button.

#### Symbols on ampoule-based QC results

Problems on ampoule-based QC results are marked with one or more of the symbols shown in the table.

| Symbol     | Description                                                                                                    |
|------------|----------------------------------------------------------------------------------------------------|
| ?          | An error was found. A message attached to the result describes the error.                                                                   |
| <b>†</b> ↓ | The result is outside the control range, but inside the statistical range. Results inside the statistical range are included in statistics. |
| <b>*</b>   | The result is outside the statistical range. The result is not included in statistics.                                                      |
| 禁          | The result is outside the range of indication*. The result is not included in statistics.                                                   |
|            | The result could not be calculated. When possible, an interpretation of the message is attached.                                            |
| *          | Operator-defined slope/offset corrections were used to calculate the result                                                                 |
| W          | The result violates a Westgard rule                                                                                                    |
| R          | The result violates a RiliBÄK rule                                                                                                    |

<sup>\*</sup> The Range of indication is the range the analyzer is capable of measuring and includes values outside the Reportable range. The performance of the analyzer outside the Reportable range specified in the *Specifications* chapter has not been validated. Only results within the Reportable range should be reported.

#### To see messages on ampoule-based QC results

- 1. Tap Menu > Data logs > Quality control log.
- **2.** Select the solution.
- 3. Tap Result button.
- **4.** Tap the **Messages** button.

#### To troubleshoot messages on results

Prerequisite: You can see the message you want to troubleshoot.

- 1. Select the message.
- 2. Tap the Troubleshoot button.
- **3.** Follow the instructions on the screen.

# **Calibration verification**

#### **About calibration verification**

Some local, state or federal regulations require calibration verification to be done (for example, in the USA). Calibration verification is a process that lets you verify the calibration and reportable range of the parameters measured by the analyzer.

Calibration verification is a 3-stage process:

• **Stage 1:** Analyze as patient samples a minimum of three different levels of QC solution.

**Note:** On the analyzer, these measurements are referred to as calibration verification measurements.

- **Stage 2:** Use the calibration-verification measurement results to verify the calibration and reportable range of the measured parameters. Follow your local, state and federal guidelines.
- **Stage 3:** If necessary, change the reportable range of parameters.

Related information

To set up reportable ranges, page 161

#### Frequency of calibration verification

Follow your local, state or federal regulations.

### Stage 1 - Analyzing different levels of control solution

#### To prepare a Radiometer calibration-verification ampoule for use

Prerequisites:

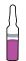

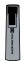

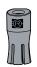

A calibration-verification ampoule

An Ampoule Opener

A QUALICHECK Adapter

**Note:** The Radiometer box that contains the QC ampoules for calibration verification has been stored at a constant temperature (18-32 °C) for 5 hours.

**Note:** If there are errors on calibration results, they will be shown on the calibration-verification results.

- **1.** Remove a calibration-verification ampoule from its box.
- **2.** Put the lid back on the box. The ampoules are sensitive to light.
- **3.** Hold the ampoule between your thumb and first finger and shake it for a minimum of 15 seconds.
- **4.** Hold the ampoule neck-side up and tap the top until all the solution collects in the lower part of the ampoule.
- **5.** Put the ampoule in the Ampoule Opener.

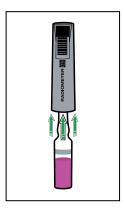

**6.** Use your fingers to apply pressure in the directions shown, to break off the neck of the ampoule.

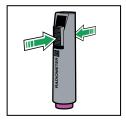

**7.** Gently pull the ampoule out of the Ampoule Opener.

**8.** Put the QUALICHECK Adapter over the open end of the ampoule.

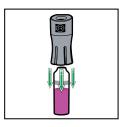

**9.** Do a calibration-verification measurement immediately.

#### Related information

Quality control products - code numbers, page 386

#### To do a calibration-verification measurement

#### Prerequisites:

- A calibration-verification mode has been set up
- The calibration-verification control solution is prepared for use
- Make sure that the analyzer is **Ready**

Note: Radiometer calibration-verification ampoules are for single use only.

**1.** Lift the inlet handle to the syringe position.

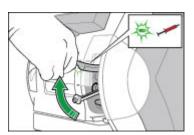

- 2. Tap the Cal. Verification button.
- **3.** Turn the QUALICHECK Adapter with the ampoule so the Radiometer logo faces upwards.
- **4.** Put the QUALICHECK Adapter with the ampoule over the inlet gasket.
- **5.** Push the adapter with the ampoule into the analyzer as far as it will go and hold it there.

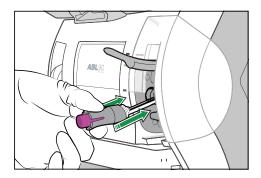

**6.** Hold the adapter with the ampoule in the pushed-in position until the analyzer tells you to remove it.

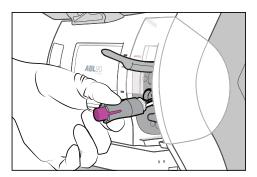

- **7.** When the analyzer tells you to, remove the adapter with the ampoule.
- 8. Close the inlet.
- **9.** Enter enough information to identify the calibration-verification control solution in the **Patient ID** field.

**Note:** Enter a maximum of 20 characters. If more are entered they will not be sent to LIS/HIS and/or AQURE/RADIANCE systems.

- 10. If necessary, enter a note.
- 11. Tap the Result button.

**Note:** Results are not temperature-corrected. If the ampoule temperature was not 25 °C, you must temperature-correct the results manually. Results are saved in the **Patient results log**.

12. Remove the ampoule from the adapter and dispose of it as biohazardous waste.

Post-requisite: Do calibration-verification measurements with a minimum of 3 levels of calibration-verification control solution.

#### Related information

To set up a calibration-verification mode, page 156
To temperature correct calibration-verification results based on Range+ QUALICHECK measurements, page 78

### Stage 2 - Using results to verify reportable ranges

#### To find a calibration-verification measurement result

Calibration-verification results are saved in the **Patient result log**. The results are identified as "Cal. Verification" in the **Sample type** column.

**Note:** Results for pH,  $pCO_2$  and  $pO_2$  must be corrected if the temperature of the ampoule during the measurement was above or below 25 °C.

- 1. Tap Menu > Data logs > Patient results log.
- 2. Tap the Filter button.
- 3. In the Criteria frame, choose an option and follow the steps for it.

| Option                                        | Steps                                                            |
|-----------------------------------------------|------------------------------------------------------------------|
| To select a time period prior to today's date | Tap the number button for the number of days you want            |
| To select a start and end date                | Enter data in the <b>Start date:</b> and <b>End date:</b> fields |

- 4. For Sample type, select "Cal. Verification".
- **5.** Tap the **Apply** button.

- **6.** Select the measurement.
- 7. Tap the **Result** button.

**Note:** The result must be temperature corrected.

#### Symbols on calibration-verification measurement results

Problems on calibration-verification results are marked with one or more of the symbols shown in the table.

| Symbol   | Description                                                                                     |  |
|----------|-------------------------------------------------------------------------------------------------|--|
| ?        | An error occurred. A message attached to the result describes the error                         |  |
| *        | The result is above the upper limit of the reportable range                                     |  |
| <b>¥</b> | The result is below the lower limit of the reportable range                                     |  |
|          | No result could be calculated or the result is outside the range of indication* of the analyzer |  |
| *        | Operator-defined correction factors were used to calculate the result                           |  |

<sup>\*</sup> The Range of indication is the range the analyzer is capable of measuring and includes values outside the Reportable range. The performance of the analyzer outside the Reportable range specified in the *Specifications* chapter has not been validated. Only results within the Reportable range should be reported.

# To temperature correct calibration-verification results based on Range+ QUALICHECK measurements

**Note:** Results for pH,  $pCO_2$  and  $pO_2$  must be corrected if the temperature of the ampoule during measurements was above or below 25 °C.

1. Find the temperature constant (A) in the table.

| Radiometer calibration-verification control solutions (Range+ QUALICHECK products) |         |         |
|------------------------------------------------------------------------------------|---------|---------|
| Parameter Temperature constants (A)                                                |         |         |
|                                                                                    | Level 1 | Level 2 |
| рН                                                                                 | 0.0013  | 0.0026  |
| pCO <sub>2</sub>                                                                   | -0.0056 | -0.0071 |
| pO <sub>2</sub>                                                                    | -0.0098 | -0.0107 |

**Note:** It is not necessary to temperature correct the results for Range+QUALICHECK solution level 3.

2. Use the equations in the table to correct results for parameters that were measured at temperatures above or below 25 °C.

| Parameter        | Equation for temperature correction                                                       |  |
|------------------|-------------------------------------------------------------------------------------------|--|
| рН               | pH <sub>corrected to 25 °C</sub> = pH <sub>measured</sub> − A (t − 25)                    |  |
| pCO <sub>2</sub> | $(pCO_2)_{\text{corrected to 25 °C}} = (pCO_2)_{\text{measured}} \times [1 - A (t - 25)]$ |  |

| Parameter       | Equation for temperature correction                                                                           |
|-----------------|----------------------------------------------------------------------------------------------------|
| pO <sub>2</sub> | $(pO_2)_{\text{corrected to }25  ^{\circ}\text{C}} = (pO_2)_{\text{measured}} \times [1 - \text{A (t - 25)}]$ |

#### **Example:**

The pH calibration-verification measurement result was 7.100 for a level 1 solution. The temperature of the ampoule during the measurement was 32  $^{\circ}$ C not 25  $^{\circ}$ C. The result must therefore be corrected.

The temperature constant for a level 1 solution for pH is 0.0013.

The equation for temperature correction of pH values is:

 $pH_{corrected to 25 \circ C} = pH_{measured} - A (t - 25) = 7.100 - 0.0013 (32 - 25) = 7.091$ 

#### To use temperature-corrected calibration-verification results

Prerequisites: Temperature corrected calibration-verification results

 Use the results to verify the reportable range of all measured parameters. Follow your local, state or federal guidelines.

### **Stage 3 - Changing reportable ranges**

#### To change the reportable range of parameters

Prerequisites: New reportable ranges established during calibration verification.

- 1. Tap Menu > Utilities > Setup > Analysis setup > Reportable ranges.
- 2. Select the parameter in the Parameters field.
- **3.** Enter new values for the upper and lower limits of the reportable range.
- **4.** If necessary, do steps 2 and 3 again for each parameter.
- **5.** Tap the **Close** button.

# **Reviewing QC statistics**

#### To find and print QC statistics

Only QC results that are within the statistical range are included in the QC statistics.

Note: You can only print QC statistics for one month at a time.

- 1. Tap Menu > Data logs > Quality control log.
- **2.** Tap the **Statistics** button.
- **3.** Tap the **Next param**. or **Prev**. **param**. button to see statistics for other parameters.

- **4.** Tap the **Print** button.
- 5. Choose an option and follow the steps for it.

| Option                                  | Steps                                                                                                    |  |  |
|-----------------------------------------|----------------------------------------------------------------------------------------------------|--|--|
| To print statistics for the lot to date | <ul> <li>Select the <b>Print lot-to-date</b> check button.</li> <li>Tap the <b>Print</b> button.</li> </ul>                                                           |  |  |
|                                         | <b>Note:</b> This option is only available when a minimum number of QC measurements have been done.                                                                   |  |  |
| To print statistics for a period        | <ul> <li>Select the Print for period check button.</li> <li>Select the calendar month period in the Print for period frame.</li> <li>Tap the Print button.</li> </ul> |  |  |

**Note:** QC statistics are printed for all parameters.

Related information

Glossary of quality control terms, page 177

#### QC plots

QC plots are Levey-Jennings plots that show QC results done with registered QC solutions. The results are shown on a horizontal time axis.

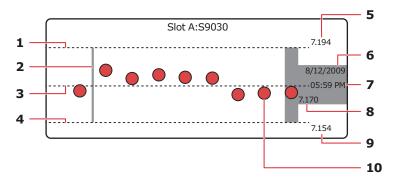

- **1** Line to show the upper limit of the control range of the solution
- 2 Line to show when the current control range of the solution was changed, or a new lot of the QC solution was registered
- **3** Mean value of the control range of the solution
- **4** Line to show the lower limit of the control range of the solution
- **5** The absolute value of the upper limit of the control range of the solution

- 6 Date that the highlighted QC measurement was done
- 7 Time that the highlighted QC measurement was done
- **8** QC result for the selected QC measurement
- 9 The absolute value of the lower limit of the control range of the solution
- **10** A previous QC measurement done with the solution

#### To find a QC plot

- 1. Tap Menu > Data logs > Quality control log.
- 2. Tap the Plot button.
- 3. Select a parameter.
- Tap the Ampoule QC <number...> button to see plots for ampoule-based QC measurements.
- **5.** Tap within the plot for a specific QC solution.
- **6.** Use the scroll buttons to select and see details about specific QC measurements.

#### To filter data from the Quality control log

- 1. Tap Menu > Data logs > Quality control log.
- **2.** Tap the **Filter** button.
- **3.** In the **Criteria** frame, choose an option and follow the steps for it.

| Option                                        | Action                                                            |
|-----------------------------------------------|-------------------------------------------------------------------|
| To select a time period prior to today's date | Tap the number button for the number of days you want.            |
| To select a start and end date                | Enter data in the <b>Start date:</b> and <b>End date:</b> fields. |

- 4. Select the Solution.
- **5.** Select the **Lot**.
- **6.** If necessary, select other criteria.
- **7.** Tap the **Apply** button.

#### To see trends in QC results

Prerequisite: You have filtered the QC results from the **Quality control log**.

- **1.** Tap the **Trend** button.
- **2.** Select check buttons for the parameters you want to see trends of.
- 3. Tap the View trend button.

## **WDC** file export

#### **About WDC**

WDC is the abbreviation for Worldwide DATACHECK system. You can send a WDC file to Radiometer's QA Portal, where you can compare the performance of your analyzer with the performance of the same type of analyzer in various peer groups.

For more information on Worldwide Data Check, see QA Portal Operator's manual.

#### To export WDC files

Prerequisites:

- A storage device (for example, a USB flash drive or an external network)
- A folder for the monthly statistics has been created on the device

This procedure lets you export monthly quality control data to the QA Portal. The data is saved as a comma-separated file (a .csv file).

- **1.** Connect the storage device to the analyzer.
- 2. Tap Menu > Utilities > Disk functions > WDC report.
- **3.** Tap the button in the **Destination** frame.
- **4.** Select the folder where the QC statistics are to be exported.
- 5. Tap the Back button.
- **6.** Select the monthly period.
- 7. Give the file a name.

**Note:** All files names start with WDC\_. You can only change the 4 characters that follow.

**8.** Tap the **Export data** button. If it is not possible to export the selected data, a pop-up message will be shown.

### **Analyzing QC solutions in other modes**

#### About analyzing QC solutions in other modes

QC solutions may be analyzed in other modes than the **Ampoule - QC** mode. However, when this is done, the results must be temperature-corrected manually.

#### To temperature correct results based on QUALICHECK5+ solutions

**Note:** Results for pH,  $pCO_2$  and  $pO_2$  must be corrected if the temperature of the ampoule during measurements was above or below 25 °C.

1. Find the temperature constant (A) in the table.

| Radiometer QUALICHECK5+ quality control solutions |                           |                                                                 |          |         |  |  |
|---------------------------------------------------|---------------------------|-----------------------------------------------------------------|----------|---------|--|--|
| Parameter                                         | Temperature constants (A) |                                                                 |          |         |  |  |
|                                                   | Level 1 - S7730           | Level 1 - S7730 Level 2 - S7740 Level 3 - S7750 Level 4 - S7760 |          |         |  |  |
| рН                                                | 0.0018                    | 0.00113                                                         | 0.000703 | 0.00163 |  |  |
| pCO <sub>2</sub>                                  | 0.00482                   | 0.00231                                                         | 0.000676 | 0.00657 |  |  |
| pO <sub>2</sub>                                   | 0.00982                   | 0.00986                                                         | 0.00915  | 0.0107  |  |  |

2. Find the temperature constant (B) in the table.

| Radiometer QUALICHECK5+ quality control solutions |                           |                 |                 |                 |
|---------------------------------------------------|---------------------------|-----------------|-----------------|-----------------|
| Parameter                                         | Temperature constants (B) |                 |                 |                 |
|                                                   | Level 1 - S7730           | Level 2 - S7740 | Level 3 - S7750 | Level 4 - S7760 |
| рН                                                | 0.0000220                 | 0.0000180       | -0.0000260      | 0.0000209       |
| pCO <sub>2</sub>                                  | 0.0000617                 | 0.0000394       | 0.0000195       | 0.000117        |

| Radiometer QUALICHECK5+ quality control solutions |                           |                 |                 |                 |
|---------------------------------------------------|---------------------------|-----------------|-----------------|-----------------|
| Parameter                                         | Temperature constants (B) |                 |                 |                 |
|                                                   | Level 1 - S7730           | Level 2 - S7740 | Level 3 - S7750 | Level 4 - S7760 |
| pO <sub>2</sub>                                   | -0.0000327                | -0.000115       | 0.0000177       | -0.00000876     |

3. Use the equations in the table to correct results for parameters that were measured at temperatures above or below 25 °C.

| Parameter        | Equation for temperature correction                                                                        |  |
|------------------|----------------------------------------------------------------------------------------------------|--|
| рН               | $pH_{corrected to 25 \circ C} = pH_{measured} - A (t - 25) - B(t - 25)^2$                                  |  |
| pCO <sub>2</sub> | $(pCO_2)_{\text{corrected to 25 °C}} = (pCO_2)_{\text{measured}} \times [1 + A (t - 25) + B(t - 25)^2]$    |  |
| pO <sub>2</sub>  | $(pO_2)_{\text{corrected to }25 \circ C} = (pO_2)_{\text{measured}} \times [1 + A (t - 25) + B(t - 25)^2]$ |  |

#### **Calibrations - automatic and manual**

A calibration makes sure that measurement results are accurate and reliable.

The analyzer calibrates most parameters automatically. Only, the sensitivity calibration of the oximetry parameters must be done manually. On the analyzer, this calibration is known as a **tHb calibration**.

If necessary, an extra calibration can be requested. The calibration materials in the Solution Pack are used for this calibration as well as for the calibrations done automatically.

#### Identification of calibrations in screens

| Calibration type                              | Location                          | Calibration identifiers |                                                                                  |  |
|-----------------------------------------------|-----------------------------------|-------------------------|----------------------------------------------------------------------------------|--|
| Automatic calibrations                        | The <b>Analyzer status</b> screen | Calibration             | libration                                                                        |  |
|                                               | The <b>Calibration log</b> screen | BG                      | pO <sub>2</sub>                                                                  |  |
|                                               |                                   | BG, Met                 | pCO₂, cGlu, cLac                                                                 |  |
|                                               |                                   | Elec, pH                | pH, cK <sup>+</sup> , cNa <sup>+</sup> , cCa <sup>2+</sup> ,<br>cCl <sup>-</sup> |  |
|                                               |                                   | Oxi                     | Oximetry parameters                                                              |  |
| Manual calibration of the oximetry parameters | The <b>Analyzer status</b> screen | tHb Cal                 |                                                                                  |  |
|                                               | The Calibration log screen        | tHb calibra-<br>tion    | Sensitivity calibration of the oximetry parameters                               |  |

#### Manual calibration of the oximetry parameters

On the analyzer a manual calibration of the oximetry parameters is known as a tHb calibration. The calibration adjusts the optical system of the analyzer to make sure that the results of the oximetry parameters are accurate and reliable.

#### Frequency of automatic calibrations

Automatic calibrations are scheduled by default to be done at regular intervals. Automatic calibrations are also done in connection with replacements, troubleshooting and startup.

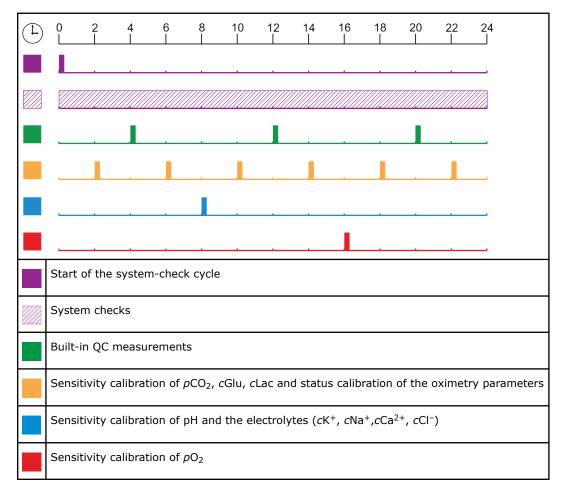

#### Related information

Calibration frequency after a Sensor Cassette replacement, page 40

#### To find the status of calibrations

- 1. Tap Menu > Analyzer status.
- 2. Tap the Calibrations button.

**Note:** A symbol in the **Calibration Type** column shows the status of a calibration.

#### Symbols that show the calibration status

| Symbol   | Indication                                                                               |
|----------|------------------------------------------------------------------------------------------|
| <b>✓</b> | The calibration was completed successfully                                               |
| ?        | An error was found on one or more calibration result                                     |
| 8        | A scheduled calibration is pending. The last calibration was completed successfully.     |
| <b>©</b> | A scheduled calibration is pending. The last calibration was not completed successfully. |

RADIOMETER ®

#### **Automatic calibrations**

#### To request an unscheduled calibration from the Analyzer status screen

- 1. Tap Menu > Analyzer status.
- **2.** Tap the **Calibrations** button.
- 3. Select Calibration as the Calibration Type.
- 4. Tap the Calibration button.

#### To request an unscheduled calibration from the menu

Prerequisite: Make sure that the analyzer is **Ready**.

1. Tap Menu > Start programs > Calibration programs > Calibration.

#### Manual tHb calibrations

#### To do a tHb calibration

Prerequisites:

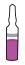

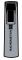

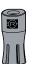

A S7770 ctHb calibration ampoule

An Ampoule Opener A QUALICHECK Adapter

- The box that contains the S7770 ctHb calibration ampoule has been stored at a constant temperature (18-32 °C) for 5 hours
- No Inlet Clip is installed on the Inlet Gasket Holder
- Make sure that the analyzer is **Ready**
- Make sure that there are no calibration errors on the tHb parameter

#### ↑ WARNING - Risk of infection

Make sure you do not prick or scratch yourself on the Inlet Probe.

- **1.** Remove an ampoule from its box.
- 2. Put the lid back on the box. The ampoules are sensitive to light.
- 3. Hold the ampoule between your thumb and first finger and shake it vigorously for a minimum of 15 seconds.
- 4. Hold the ampoule neck-side up between your fingers and tap the top until all solution collects in the lower part of the ampoule.

**5.** Put the ampoule in the Ampoule Opener.

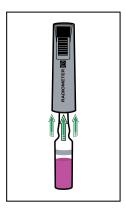

**6.** Use your fingers to apply pressure in the directions shown to break off the neck of the ampoule.

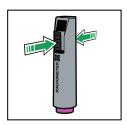

- **7.** Remove the ampoule from the Ampoule Opener.
- **8.** Put the QUALICHECK Adapter over the open end of the ampoule.

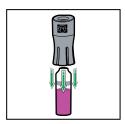

- 9. Tap Menu > Start programs > Calibration programs > tHb calibration.
- **10.** Scan the barcode on the insert for the S7770 *c*tHb Calibration Solution.
- **11.** Lift the inlet handle of the analyzer to the syringe position.

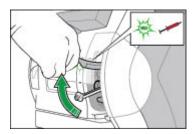

- **12.** Turn the QUALICHECK Adapter with the ampoule so the Radiometer logo faces upwards.
- **13.** Put the QUALICHECK Adapter with the ampoule over the Inlet Gasket.

**14.** Push the adapter with the ampoule into the analyzer as far as it will go and hold it there.

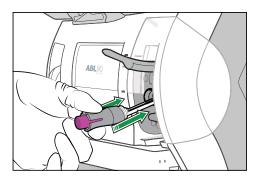

**15.** Hold the adapter with the ampoule in the pushed-in position until the analyzer tells you to remove it.

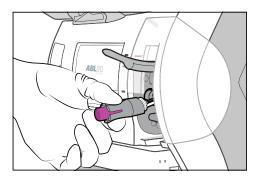

- **16.** When the analyzer tells you to, remove the adapter with the ampoule.
- 17. Close the inlet.

**Note:** Sensitivity results between 80 % and 120 % without errors are acceptable.

# Calibration results

### To find a calibration result

- 1. Tap Menu > Data logs > Calibration log.
- **2.** Select the calibration.

**Note: BG** =  $pO_2$  calibrations; **BG, Met** =  $pCO_2$ , cGlu, cLac calibrations; **Elec, pH** = pH,  $cK^+$ ,  $cNa^+$ ,  $cCa^{2+}$ ,  $cCl^-$  calibrations and **Oxi** = oximetry parameter calibrations.

**3.** Tap the **Result** button.

# Identification of calibrations in the Calibration log screen

| Calibration identifiers | Parameters                                                                    |  |
|-------------------------|-------------------------------------------------------------------------------|--|
| BG                      | pO <sub>2</sub>                                                               |  |
| BG, Met                 | pCO₂, cGlu, cLac                                                              |  |
| Elec, pH                | pH, cK <sup>+</sup> , cNa <sup>+</sup> , cCa <sup>2+</sup> , cCl <sup>-</sup> |  |
| Oxi                     | Oximetry parameters                                                           |  |

## **Understanding calibration results**

| Font style              | Description                                                              |  |
|-------------------------|--------------------------------------------------------------------------|--|
| Bold black              | A result from the current calibration                                    |  |
| Dark grey               | A result from a previous calibration. The result is still valid.         |  |
| Red and <b>Bold</b> red | An error occurred. A message attached to the result describes the error. |  |

| Symbol | Description                                                                                                    |  |
|--------|----------------------------------------------------------------------------------------------------|--|
| ?      | An error occurred or the result is outside a recommended range:  Drift value is outside the drift tolerance range  Status value is outside the default range  Sensitivity value is outside the default range |  |
|        | The analyzer could not calculate the value                                                                                                    |  |

### To see messages on a calibration result

- 1. Tap Menu > Data logs > Calibration log.
- **2.** Select the calibration.
- **3.** Tap the **Result** button.
- 4. Tap the **Messages** button.

## To troubleshoot messages on results

Prerequisite: You can see the message you want to troubleshoot.

- 1. Select the message.
- 2. Tap the **Troubleshoot** button.
- **3.** Follow the instructions on the screen.

# **Reviewing calibration results**

## To filter data from the Calibration log

- 1. Tap Menu > Data logs > Calibration log.
- 2. Tap the **Filter** button.
- 3. In the Criteria frame, choose an option and follow the steps for it:

| Option                                 | Steps                                                            |
|----------------------------------------|------------------------------------------------------------------|
| To select a time period prior to today | Tap the number button for the number of days you want            |
| To select a start and end date         | Enter data in the <b>Start date:</b> and <b>End date:</b> fields |

- **4.** Select the next criterion. If necessary, enter or select a value for it.
- **5.** Do step 4 again for each criterion.
- **6.** Tap the **Apply** button.

## To see trends in calibration results

Prerequisite: You have filtered the calibration results from the **Calibration log**.

- 1. Tap the **Trend** button.
- **2.** Select the parameter.
- 3. Tap the View trend button.

## Status in the Calibration log screen

The symbols in the  $\bf Status$  column of the  $\bf Calibration\ log$  screen shows the overall status of each calibration.

| Symbol   | Description                                  |  |
|----------|----------------------------------------------|--|
| <b>√</b> | The calibration was successful               |  |
| ?        | An error was found on one or more parameters |  |

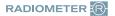

## **Troubleshooting - when is it necessary?**

Troubleshooting is necessary when the analyzer goes into a **Operator Action Needed**, **Troubleshooting needed** or **Intervention Required** mode. It may also be necessary to troubleshoot messages in the **Analyzer status** screen.

## About guided troubleshooting

In the troubleshooting modes, **Troubleshooting needed** and **Operator Action Needed** modes, text and video instructions guide you through each troubleshooting procedure and show you what to do to get out of the troubleshooting mode.

After each troubleshooting procedure, the analyzer makes checks to find out if the issue has been resolved. If not, a new troubleshooting procedure is shown on the screen. If the guided troubleshooting procedures do not resolve the issue, the analyzer will go into the **Intervention Required**.

## To get out of Operator Action Needed mode

1. Follow the text and video instructions on the screen.

#### To get out of Troubleshooting needed mode

1. Follow the text and video instructions on the screen.

#### To get out of Intervention Required mode

- 1. Do the first action shown in the **Suggested actions** frame.
- **2.** Tap the **Test again** button.
- **3.** If the analyzer does not go out of **Intervention Required** mode, do the next action.
- 4. Tap the **Test again** button.
- **5.** If the analyzer does not go out of **Intervention Required** mode, do steps 3 and 4 again.
- **6.** If none of the actions cause the analyzer to go out of **Intervention Required** mode, contact your local Radiometer representative.

### **Troubleshooting modes - causes**

| Troubleshooting mode   | Possible causes                                                     |  |
|------------------------|---------------------------------------------------------------------|--|
| Operator Action Needed | The inlet was opened when the analyzer was not in <b>Ready</b> mode |  |
|                        | The inlet was not closed after a measurement                        |  |
|                        | A consumable must be replaced                                       |  |

| Troubleshooting mode   | Possible causes                                                                                                    |  |
|------------------------|----------------------------------------------------------------------------------------------------|--|
| Troubleshooting needed | Fluid transport errors were found                                                                                                    |  |
| Intervention Required  | <ul> <li>If the troubleshooting procedures in the <b>Troubleshooting</b>         needed mode did not resolve the issue</li> <li>All other possible errors</li> </ul> |  |

# To find and troubleshoot messages in the Analyzer status screen

Prerequisite: The traffic light in the **Analyzer status** button is yellow or red.

- 1. Tap Menu > Analyzer status.
- **2.** Tap the button adjacent to a yellow or red traffic light.
- **3.** Choose an option and follow the steps for it.

| Option                                          | Steps                                                                                                    |  |
|-------------------------------------------------|----------------------------------------------------------------------------------------------------|--|
| To troubleshoot a <b>Recommended</b> action     | Follow the instructions on the screen                                                                                                    |  |
| To troubleshoot <b>Quality control</b> messages | To troubleshoot errors in the Built-in QC and Ampoule-based QC fields:  a) Select the quality control measurement marked by a ?,  or symbol.  b) Tap the Result button. c) Tap the Messages button. d) Select the message. e) Tap the Troubleshoot button. f) Follow the instructions on the screen.  To troubleshoot messages in the QC Messages field: a) Select the message. b) Tap the Troubleshoot button. c) Follow the instructions on the screen. |  |
| To troubleshoot <b>Calibrations</b> messages    | To troubleshoot calibrations marked by a ?, so or symbol.  a) Select the marked calibration. b) Tap the Result button. c) Tap the Messages button. d) Select the message. e) Tap the Troubleshoot button. f) Follow the instructions on the screen. To troubleshoot messages in the Message field: a) Select the message. b) Tap the Troubleshoot button. c) Follow the instructions on the screen.                                                       |  |
| To troubleshoot Consumables or System messages  |                                                                                                    |  |

#### Related information

About guided troubleshooting, page 93

## To flush the fluid transport system

#### Prerequisites:

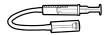

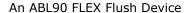

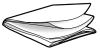

A paper tissue or a cloth

#### MARNING − Risk of infection

Make sure that you wear gloves during replacement and maintenance procedures.

**Note:** The analyzer will automatically start the workflow for the flush of the fluid transport system when necessary.

- 1. Draw tap water into the Flush Device up to the 2.5 mL mark.
- 2. Pull the plunger of the Flush Device up to the 5 mL mark to draw air into it.
- **3.** Tap the **Press to start video guidance** button.
- **4.** When the analyzer tells you to, lift the inlet handle to the capillary position.

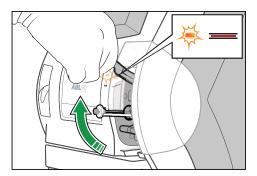

- **5.** Wait until the Solution Pack is ejected.
- 6. Remove the Solution Pack.

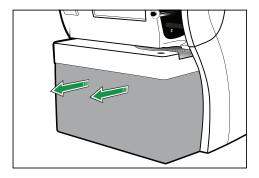

- 7. Close the inlet handle.
- 8. Put a tissue or a cloth under the Inlet Gasket Holder.
- 9. Tap the Action completed button.

**10.** Connect the tip of the Flush Device to the waste connector in the Solution Pack compartment.

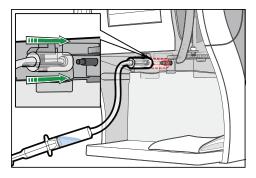

- **11.** Tap the **Action completed** button.
- 12. Hold the Flush Device as shown.

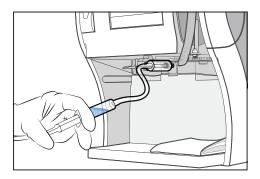

- **13.** Inject a very small quantity of air to fill approximately 1 cm of the tube.
- **14.** Hold the Flush Device as shown.

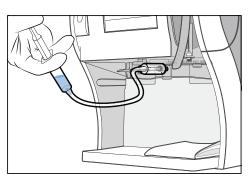

- **15.** Inject a very small quantity of water to fill approximately 1 cm of the tube.
- **16.** Do steps 12 to 15 again several times until the tube is full of water and air bubbles.
- 17. Tap the Action completed button.

**18.** Hold the Flush Device as shown and push the Inlet Gasket Holder up as far as it will go (approximately 1 cm) and hold it there.

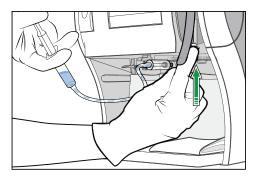

19. Inject water until an unbroken stream of water comes out of the Inlet Probe.

**Note:** The fluid path is flushed, when this is possible.

Note: If it is not possible, do steps 12 to 15 and step 19 again.

- 20. Tap the Action completed button.
- 21. Disconnect the Flush Device.
- 22. Remove the tissue or a cloth.
- **23.** Tap the **Action completed** button.
- **24.** Lift the inlet handle to the capillary position.

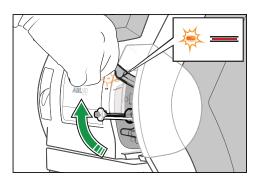

**25.** Put your thumbs on the white part of the Solution Pack and push the Solution Pack into its compartment until it clicks in place.

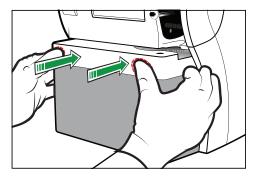

**26.** When the analyzer tells you to, close the inlet.

# Operator actions requested in analyzer messages

## To request a tubing refill

1. Tap Menu > Start programs > Auxiliary programs > Tubing refill.

## To request a liquid sensor adjustment

**Note:** This procedure measures and adjusts the settings of the liquid sensors.

1. Tap Menu > Start programs > Auxiliary programs > Liquid sensor adjust.

### To request a pump calibration

**Note:** This procedure makes sure that the pumps in the analyzer operate correctly.

1. Tap Menu > Start programs > Auxiliary programs > Pump calibration.

### To request a rinse

**Note:** This procedure starts a rinse process. A rinse is also done after all measurement activities.

1. Tap Menu > Start programs > Auxiliary programs > Rinse.

# **Troubleshooting Analyzer messages**

### To troubleshoot Analyzer messages

This procedure can be used to find out what operator actions are necessary to trouble-shoot messages.

- **1.** Note the message number (on the left of the message).
- **2.** Find the message and operator actions in the *Analyzer messages* table.

**Note:** The messages in the table are sorted by number.

**Note:** If more operator actions are available, start with the first action listed and see if this resolves the issue. If not, continue with the next action listed.

#### Analyzer messages

| No. | Message                                                           | Interpretation                                                                                                    | Action                                       |
|-----|-------------------------------------------------------------------|----------------------------------------------------------------------------------------------------|----------------------------------------------|
| 1   | Inconsistent soft-<br>ware versions.<br>Please contact<br>service | Inconsistent software versions for different modules. May appear after replacing a complete module or as a result of an incomplete software upgrade. | - Contact Radiometer service representative. |
| 83  | Value above reference range                                       | The parameter value is above the user-defined reference range. This is only a message, not an error.                                                 | No action required.                          |

| No. | Message                                   | Interpretation                                                                                                    | Action                                                                                                    |
|-----|-------------------------------------------|----------------------------------------------------------------------------------------------------|----------------------------------------------------------------------------------------------------|
| 84  | Value below reference range               | The parameter value is below the user-defined reference range. This is only a message, not an error.                                            | No action required.                                                                                                  |
| 85  | Value below critical limit                | The parameter value is below the user-defined critical limit. This is only a message, not an error                                              | No action required.                                                                                                  |
| 86  | Value above critical limit                | The parameter value is above the user-defined critical limit. This is only a message, not an error.                                             | No action required.                                                                                                  |
| 89  | Measured QC value above control range     | The measured parameter value is above the control range.                                                                                        | - Verify the procedure and repeat the measurement.                                                                   |
|     | range                                     |                                                                                                    | - See the "Instructions for use".                                                                                    |
| 90  | Measured QC value below control range     | The measured parameter value is below the control range.                                                                                        | - Verify the procedure and repeat the measurement.                                                                   |
|     |                                           |                                                                                                    | - See the "Instructions for use".                                                                                    |
| 93  | Value above report-<br>able range         | The parameter value is above the reportable range.                                                                                              | - Check for and remedy other errors related to the result, system messages or calibration status.                    |
|     |                                           |                                                                                                    | - Perform QC. If the QC result is accepted, the blood sample may be suspected.                                       |
|     |                                           |                                                                                                    | - Perform measurement on new blood sample.                                                                           |
| 94  | Value below report-<br>able range         | The parameter value is below the reportable range.                                                                                              | - Check for and remedy other errors related to the result, system messages or calibration status.                    |
|     |                                           |                                                                                                    | - Perform QC. If the QC result is accepted, the blood sample may be suspected.                                       |
|     |                                           |                                                                                                    | - Perform a measurement on new blood sample.                                                                         |
| 117 | LIS/HIS: Invalid connection configuration | The communication configuration or the protocol definition was invalid.                                                                         | Check the communication parameters specified in Communications Setup.                                                |
| 128 | LIS/HIS: Failed to open connection        | The communication hardware was busy or the remote system did not respond.                                                                       | - Check that the remote system is running, correctly configured and responding.                                      |
|     |                                           |                                                                                                    | - Check communication parameters, e.g.<br>baud rate, parity, IP address, etc., as<br>defined in Communication Setup. |
|     |                                           |                                                                                                    | - Reboot the analyzer.                                                                                               |
| 129 | LIS/HIS: Failed to close connection       | Messages were queued when the communication channel was closed. Results and other messages sent by the analyzer to a remote system may be lost. | If the problem persists, check the communication hardware. The remote system may lack buffer capacity.               |

| No. | Message                                                                    | Interpretation                                                                                                    | Action                                                                                                    |
|-----|----------------------------------------------------------------------------|----------------------------------------------------------------------------------------------------|----------------------------------------------------------------------------------------------------|
| 131 | LIS/HIS: Failed to<br>send packet                                          | A communication error occurred while sending a message. The message was not sent.                                         | - Check that the remote system is running and responding.  - Check the communication hardware, including cables. |
|     |                                                                            |                                                                                                    | - Repeat sending.                                                                                                |
| 132 | LIS/HIS: Failed to receive packet                                          | An error occurred while receiving a message. The analyzer was not able to recognize the received massage.                 | - Check that protocol types are correctly configured on both the analyzer and the remote system.                 |
|     |                                                                            |                                                                                                    | - Contact Radiometer service representative.                                                                     |
| 133 | LIS/HIS: Connection lost                                                   | A previously established LIS/HIS connection has been lost.                                                                | - Check that the remote system is running and responding.                                                        |
|     |                                                                            |                                                                                                    | - Check cables.                                                                                                  |
| 134 | LIS/HIS: Connection established                                            | The connection was successfully established.                                                                              | No action required. For information only.                                                                        |
| 165 | LIS/HIS: High-level<br>protocol could not<br>generate high-level<br>packet | An error occurred while formatting a message.                                                                             | Check protocol configurations. Contact Radiometer service representative.                                        |
| 166 | LIS/HIS: General communication error                                       | An internal error occurred in the LIS/HIS communication module.                                                           | Contact Radiometer service representative if the problem persists.                                               |
| 167 | LIS/HIS: High-level<br>protocol received<br>packet in wrong<br>format      | An error occurred while parsing (interpreting) a message.                                                                 | Check protocol configurations. Contact Radiometer service representative.                                        |
| 200 | Operator msg:                                                              | This is only a message. An operator has entered a note in the log.                                                        | No action required.                                                                                              |
| 201 | Westgard Rule<br>(1.2s) violation                                          | Measured parameter value is outside the mean +/- 2 SD range.                                                              | - Verify procedure and repeat measurement.                                                                       |
|     |                                                                            |                                                                                                    | - Check Replacement Status for pending replacements.                                                             |
|     |                                                                            |                                                                                                    | - See the "Instructions for use" for detailed evaluation procedure.                                              |
| 202 | Westgard Rule<br>(1.3s) violation                                          | Measured parameter value is outside the mean +/- 3 SD range.                                                              | - Verify procedure and repeat measure-<br>ment.                                                                  |
|     |                                                                            |                                                                                                    | - Check Replacement Status for pending replacements including elctrodes.                                         |
|     |                                                                            |                                                                                                    | - See the "Instructions for use" for detailed evaluation procedure.                                              |
| 203 | Westgard Rule<br>(2.2s) violation                                          | Two consecutive measurements are outside the mean +/- 2 SD range on the same side of the mean. This may indicate a shift. | - Verify procedure and repeat measure-<br>ment.                                                                  |
|     |                                                                            |                                                                                                    | - Check Replacement Status for pending replacements including electrodes.                                        |
|     |                                                                            |                                                                                                    | - See the "Instructions for use" for detailed evaluation procedure.                                              |

| No. | Message                                               | Interpretation                                                                                                   | Action                                                                                                    |
|-----|-------------------------------------------------------|----------------------------------------------------------------------------------------------------|----------------------------------------------------------------------------------------------------|
| 204 | Westgard Rule (R.<br>4s) violation                    | measurements exceeds 4 SD. This may indicate an inconsistency in your procedure or an unstable analyzer.         | <ul> <li>Verify procedure and repeat measurement.</li> <li>Check Replacement Status for pending electrode replacements.</li> </ul>                              |
|     |                                                       |                                                                                                    | - See the "Instructions for use" for detailed evaluation procedure.                                                                                             |
| 205 | Westgard Rule<br>(4.1s) violation                     | Four consecutive measurements are outside the mean +/- 1 SD range on the same side of the mean. A trend or shift | - Check for excessive electrode sensor calibration drift.                                                                                                    |
|     |                                                       | is indicated. Patient results should be considered unreliable until the problem                                  | - Check Replacement Status for pending electrode replacements.                                                                                                  |
|     |                                                       | is remedied.                                                                                                    | - See the "Instructions for use" for evaluation procedure.                                                                                                    |
| 206 | Westgard Rule<br>(10.x) violation                     | Ten consecutive measurements are on the same side of the mean. A trend or                                        | - Check the electrode drift during last calibration.                                                                                                    |
|     |                                                       | shift is indicated. Patient results should be considered unreliable until the problem is remedied.               | - Check Replacement Status for pending electrode replacements.                                                                                                  |
|     |                                                       |                                                                                                    | - See the "Instructions for use" for evaluation procedure.                                                                                                    |
| 207 | Calibration<br>schedule<br>reminder(s)<br>present     | One or more scheduled calibrations are overdue.                                                                  | Check the Calibration Status and perform any pending calibrations.                                                                                              |
| 208 | Quality control<br>schedule<br>reminder(s)<br>present | One or more scheduled QC measurements are overdue.                                                               | Check the Quality Control Status and perform the pending quality control.                                                                                       |
| 209 | Replacement<br>schedule<br>reminder(s)<br>present     | One or more scheduled replacements are overdue.                                                                  | Check the Replacement Status and perform any pending replacement actions.                                                                                       |
| 210 | Calibration error(s) present                          | An error registered on one or more parameters during the last calibration.                                       | Check Calibration Status for errors in latest calibration results for the given parameter. View calibration error messages and take required corrective action. |
| 211 | Quality control<br>error(s) present                   | One or more errors were registered during last QC measurement on one of the installed QC levels.                 | Check Quality Control Status for errors.<br>View QC error messages and take<br>required corrective action.                                                      |
| 212 | System<br>message(s)<br>present                       | One or more systems errors are present.                                                                          | Check the System Messages Status for errors. Take corrective required action.                                                                                   |
| 213 | Automatic backup<br>failed                            | An error occurred during the scheduled data backup.                                                              | - Check Automatic Backup Setup.                                                                                                    |
|     |                                                       |                                                                                                    | - Check network and servers used for the backup.                                                                                                    |
|     |                                                       |                                                                                                    | - Contact your IT engineer.                                                                                                    |
| 214 | Automatic backup succeeded                            | The scheduled automatic backup was completed successfully.                                                       | No action required.                                                                                                    |

| No. | Message                          | Interpretation                                                                      | Action                                                                                |
|-----|----------------------------------|-------------------------------------------------------------------------------------|---------------------------------------------------------------------------------------|
| 216 | General printer                  | A printer problem has occurred, e.g. the                                            | - Check printer paper. Clear any jam.                                                 |
|     | error                            | paper is jammed                                                                     | - Power down and restart the analyzer.                                                |
|     |                                  |                                                                                     | - Contact Radiometer service representative.                                          |
| 217 | Replacement:                     | The message is used in the Activity Log to indicate a performed replacement.        | No action required.                                                                   |
| 290 | Warning: SHb<br>detected         | FSHb detected in the range of 1-10 %.                                               | No action required. For information only.                                             |
| 291 | SHb too high                     | Detected FSHb is greater than 10%.<br>Measurement accuracy is affected.             | - Repeat the measurement.                                                             |
| 292 | Turbidity too high               | Turbidity is greater than 5 %: too high for reliable measurements.                  | - Hyperlipemic sample; decrease the lipemic content by e.g. centrifuge or extraction. |
|     |                                  |                                                                                     | - Perform the measurement on a blood sample from a healthy donor.                     |
|     |                                  |                                                                                     | - Contact Radiometer service representative.                                          |
| 293 | Oxi compensated for HbF          | OXI parameters have been HbF compensated. Parameter FHbF may be shown or not shown. | No action required. For information only.                                             |
| 329 | QC expiration date exceeded      | The quality control measurement was performed on an expired control solution.       | - Discontinue the use of the lot and set up a valid lot for the control solution.     |
| 331 | No sample detected during        | No sample detected in sensor. Measurement is aborted.                               | - Ensure that adequate sample volume is used.                                         |
|     | sample aspiration                |                                                                                     | - Check the sample for clots.                                                         |
| 357 | Temp. error:<br>Barometer        | Temperature in the barometer on the Analyzer Control is outside 37 +/- 1.0          | - Ensure that the ambient temperature is between 15 and 32 °C.                        |
|     |                                  | °C.                                                                                 | - If the system has just performed a cold start, wait for the error to disappear.     |
|     |                                  |                                                                                     | - Shield the analyzer from direct sunlight and other heat sources.                    |
|     |                                  |                                                                                     | - Contact Radiometer service representative.                                          |
| 375 | Calibration status out of limits | The status value is outside the range for the given parameter.                      | - Check for and remedy any system messages.                                           |
|     |                                  |                                                                                     | - Repeat the calibration.                                                             |
|     |                                  |                                                                                     | - Check solution pack status and replace, if necessary.                               |
|     |                                  |                                                                                     | - Check sensor cassette status and replace, if necessary.                             |

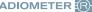

| No. | Message                                                                     | Interpretation                                                                                                    | Action                                                                              |
|-----|-----------------------------------------------------------------------------|----------------------------------------------------------------------------------------------------|-------------------------------------------------------------------------------------|
| 376 | Calibration Drift 1 out of range                                            | The Drift 1 value exceeds the tolerance.                                                                                                    | - Check for and remedy any system messages.                                         |
|     |                                                                             |                                                                                                    | - Repeat the calibration.                                                           |
|     |                                                                             |                                                                                                    | - Check solution pack status and replace, if necessary.                             |
|     |                                                                             |                                                                                                    | - Check sensor cassette status and replace, if necessary.                           |
| 377 | Calibration Drift 2 out of range                                            | The Drift 2 value exceeds the tolerance.                                                                                                    | - Check for and remedy any system messages.                                         |
|     |                                                                             |                                                                                                    | - Repeat the calibration.                                                           |
|     |                                                                             |                                                                                                    | - Check solution pack status and replace, if necessary.                             |
|     |                                                                             |                                                                                                    | - Check sensor cassette status and replace, if necessary.                           |
| 378 | Calibration sensi-<br>tivity out of range                                   | The sensitivity value is out of range for the given parameter.                                                                                                    | - Check for and remedy any system messages.                                         |
|     |                                                                             |                                                                                                    | - Repeat the calibration.                                                           |
|     |                                                                             |                                                                                                    | - Check solution pack status and replace, if necessary.                             |
|     |                                                                             |                                                                                                    | - Check sensor cassette status and replace, if necessary.                           |
| 379 | Calibration unstable (response                                              | An electrode response fault occurred during calibration.                                                                                                    | - Check for and remedy any system messages.                                         |
|     | fault)                                                                      |                                                                                                    | - Repeat the calibration.                                                           |
|     |                                                                             |                                                                                                    | - Check solution pack status and replace, if necessary.                             |
|     |                                                                             |                                                                                                    | - Check sensor cassette status and replace, if necessary.                           |
| 443 | Ca(7.4) not usable                                                          | cCa2+ at a pH of 7.4 is not usable as the actual pH is outside the 7.2-7.6 range.                                                                                                    | No action required.                                                                 |
| 452 | Interference during measurement                                             | Interference was detected during measurement.                                                                                                    | Check the patient record for medication containing possible interfering substances. |
| 484 | Today is last day in<br>stat. month -<br>remember to print<br>QC statistics | After the current day, quality control statistics obtained over the month will be deleted and new statistics started.                                                                               | Print the QC statistics if a copy is required.                                      |
| 487 | A new statistical<br>month has begun -<br>remember to<br>export WDC data    | A new statistical month has begun.                                                                                                    | Make a WDC report disk.                                                             |
| 494 | Bilirubin too high                                                          | Detected bilirubin concentration, ctBil(blood), is greater than 2000 µmol/L. The corresponding plasma bilirubin concentration can be calculated as follows: ctBil(blood) = (1-Hct) × ctBil(plasma). | No action required.                                                                 |

| No. | Message                                | Interpretation                                                    | Action                                                                                                    |
|-----|----------------------------------------|-------------------------------------------------------------------|----------------------------------------------------------------------------------------------------|
| 508 | Liquid transport<br>error during rinse | Liquid transport of Rinse failed                                  | - Check solution pack or sensor cassette status and replace, if necessary.                                         |
| 512 | Temperature error                      | required range during measurement or                              | - Ensure that the ambient temperature is between 15 and 32 °C.                                                     |
|     |                                        | calibration. All results are marked with "?".                     | - If the analyzer has recently performed a cold start, wait for the temperature error to disappear.                |
|     |                                        |                                                                   | - If the solution pack or sensor cassette has recently been replaced, wait for the temperature error to disappear. |
|     |                                        |                                                                   | - Shield analyzer from direct sunlight or heat sources.                                                            |
|     |                                        |                                                                   | - Contact Radiometer service representative.                                                                       |
| 521 | Inhomogeneous<br>sample                | Air bubbles were detected in the sample.<br>Results may have "?". | - Repeat the measurement.                                                                                          |
| 522 | Calibration error                      | One or more calibration values are erroneous.                     | - Check for and remedy any system messages.                                                                        |
|     |                                        |                                                                   | - Repeat the calibration.                                                                                          |
|     |                                        |                                                                   | - Check solution pack status and replace, if necessary.                                                            |
|     |                                        |                                                                   | - Check sensor cassette status and replace, if necessary.                                                          |
| 523 | Calibration drift out of range         | Calibration drift exceeds defined limits.                         | - Check for and remedy any System<br>Messages.                                                                     |
|     |                                        |                                                                   | - Perform any pending replacements including electrodes.                                                           |
|     |                                        |                                                                   | - Check that electrodes are properly installed.                                                                    |
|     |                                        |                                                                   | - Verify that proper solutions and gases are used.                                                                 |
|     |                                        |                                                                   | - Perform the Electrode Troubleshooting procedure.                                                                 |
| 529 | Inlet LS failed to                     | Inlet liquid sensor failed to calibrate.                          | - Repeat the liquid sensor calibration.                                                                            |
|     | calibrate                              |                                                                   | - Contact Radiometer service representative.                                                                       |
| 531 | Sensors LS failed                      | Liquid sensor near the sensor cassette                            | - Repeat the liquid sensor calibration.                                                                            |
|     | to calibrate                           | failed to calibrate.                                              | - Check solution pack status and replace if necessary.                                                             |
|     |                                        |                                                                   | - Contact Radiometer service representative.                                                                       |
| 537 | OXI LS failed to                       | OXI module liquid sensor failed to cali-                          | - Repeat the liquid sensor calibration.                                                                            |
|     | calibrate                              | brate.                                                            | - Check solution pack status and replace, if necessary.                                                            |
|     |                                        |                                                                   | - Contact Radiometer service representative.                                                                       |

| No. | Message                                                 | Interpretation                                                                                                    | Action                                                                                |
|-----|---------------------------------------------------------|----------------------------------------------------------------------------------------------------|---------------------------------------------------------------------------------------|
| 581 | OXI spectrum<br>mismatch                                | Spectrum deviates from the expected blood or QC spectrum. Measurement may be unrealiable.                                         | - Check the patient record for medication containing possible interfering substances. |
|     |                                                         |                                                                                                    | - Start a calibration.                                                                |
|     |                                                         |                                                                                                    | - Contact Radiometer service representative.                                          |
| 582 | tHb calibration                                         | tHb calibration failed.                                                                                                    | - Perform a calibration.                                                              |
|     | cuvette factor outside limits                           |                                                                                                    | - Repeat the tHb calibration.                                                         |
|     |                                                         |                                                                                                    | - Contact Radiometer service representative.                                          |
| 584 | tHb calibration                                         | tHb calibration failed.                                                                                                    | - Perform a calibration.                                                              |
|     | wavelength outside<br>limits                            |                                                                                                    | - Repeat the tHb calibration.                                                         |
|     |                                                         |                                                                                                    | - Contact Radiometer service representative.                                          |
| 588 | Measured QC value lower than statis-                    | The parameter value is below the lower limit of the operator-defined statistical                                                  | - Verify the procedure and repeat the measurement.                                    |
|     | tical range                                             | range. Measurement is not included in statistics.                                                                                 | - See the "Instructions for use" for details on the evaluation of the results.        |
| 589 | Measured QC value<br>higher than statis-<br>tical range | The parameter value is above the upper limit of the operator-defined statistical range. Measurement not included into statistics. | - Verify the procedure and repeat the measurement.                                    |
|     |                                                         |                                                                                                    | - See the "Instructions for use" for details on the evaluation of the results.        |
| 593 | Insufficient sample                                     | selected measuring mode. Affected                                                                                                 | - Repeat the measurement, ensuring sufficient sample volume.                          |
|     |                                                         | parameters will be marked with "?".                                                                                               | - Contact Radiometer service representative.                                          |
| 595 | Liquid sensor cali-                                     | One or more of the liquid sensors failed                                                                                          | - Repeat the liquid sensor calibration.                                               |
|     | bration error                                           | calibration.                                                                                                    | - Check solution pack status and replace, if necessary.                               |
|     |                                                         |                                                                                                    | - Contact Radiometer service representative.                                          |
| 606 | Cal expired (pH)                                        | Too long time passed since the last successful calibration of the parameter. Parameter measurement values are reported as "".     | Perform a calibration.                                                                |
| 608 | Cal expired (pCO2)                                      | Too long time passed since the last successful calibration of the parameter. Parameter measurement values are reported as "".     | Perform a calibration.                                                                |
| 609 | Cal expired (pO2)                                       | Too long time passed since the last successful calibration of the parameter. Parameter measurement values are reported as "".     | Perform a calibration.                                                                |
| 610 | Cal expired (K)                                         | Too long time passed since the last successful calibration of the parameter. Parameter measurement values are reported as "".     | Perform a calibration.                                                                |
|     |                                                         |                                                                                                    |                                                                                       |

| No. | Message                                        | Interpretation                                                                                                    | Action                                                                          |
|-----|------------------------------------------------|----------------------------------------------------------------------------------------------------|---------------------------------------------------------------------------------|
| 611 | Cal expired (Na)                               | Too long time passed since the last successful calibration of the parameter. Parameter measurement values are reported as "".  | Perform a calibration.                                                          |
| 612 | Cal expired (Ca)                               | Too long time passed since the last successful calibration of the parameter. Parameter measurement values are reported as "".  | Perform a calibration.                                                          |
| 613 | Cal expired (CI)                               | Too long time passed since the last successful calibration of the parameter. Parameter measurement values are reported as "".  | Perform a calibration.                                                          |
| 614 | Cal expired (Glu)                              | Too long time passed since the last successful calibration of the parameter. Parameter measurement values are reported as "".  | Perform a calibration.                                                          |
| 615 | Cal expired (Lac)                              | Too long time passed since the last successful calibration of the parameter. Parameter measurement values are reported as "".  | Perform a calibration.                                                          |
| 616 | Cal expired (OXI)                              | Too long time elapsed since the last successful calibration of the parameter. Parameter measurement values are reported as "". | Perform a calibration.                                                          |
| 641 | ABL/DMS PC restarted                           | The analyzer was restarted from power off.                                                                                     | No action required. For information only.                                       |
| 642 | ABL/DMS PC connected to wet section            | Added by DMS PC when connection to the wet section is obtained.                                                                | - No action required.                                                           |
| 643 | ABL/DMS PC<br>disconnected from<br>wet section | The connection from the DMS PC to the wet section is lost.                                                                     | - Shut down and restart the analyzer Contact Radiometer service representative. |
| 648 | Calibration failed or not accepted             | The last calibration was aborted or not accepted.                                                                              | - Check solution pack status and replace, if necessary.                         |
|     |                                                |                                                                                                    | - Check sensor cassette status and replace, if necessary.                       |
|     |                                                |                                                                                                    | - Check for and remedy system messages.                                         |
|     |                                                |                                                                                                    | - Repeat the calibration.                                                       |
| 662 | Barometer out of range                         | Measured barometer value is outside the measuring range: 60-106.7 kPa.                                                         | - Contact Radiometer service representative.                                    |
| 669 | QC value outside control range                 | Measured parameter value is outside control range.                                                                             | - Verify the procedure and repeat measurement.                                  |
|     |                                                |                                                                                                    | - Refer to Quality Control Systems Reference Manual.                            |
| 679 | Barometer error                                | The measured parameter may be unreliable due to barometer error.                                                               | Contact Radiometer service representative.                                      |

| No. | Message                                                             | Interpretation                                                                                                    | Action                                                                                      |
|-----|---------------------------------------------------------------------|----------------------------------------------------------------------------------------------------|---------------------------------------------------------------------------------------------|
| 682 | OXI module not active                                               | The OXI module is not responding due to an internal communication problem, or the software configuration does not match the analyzer type.                              | - Shut down the analyzer, using the Temporary Shutdown function; then restart it.           |
|     |                                                                     | , ,,                                                                                                    | - Contact Radiometer service representative.                                                |
| 688 | ctHb/ceHb too low<br>for OXI calculation                            | ctHb < 1 mmol/L, or ceHb < 0.75 mmol/L. If ctHb is too low, FHHb, FO2Hb, FCOHb and FMetHb are not calculated. If ceHb = cHHb + cO2Hb is too low, sO2 is not calculated. | If Oxi derivates are wanted, elevate tHb and/or sO2.                                        |
| 692 | ABL not connected to RADIANCE                                       | The analyzer is not connected to RADIANCE.                                                                                                    | - Contact your RADIANCE/IT engineer.                                                        |
|     | TO RADIANCE                                                         | RADIANCE.                                                                                                    | - Check RADIANCE Communication<br>Setup including TCP/IP address, port no.<br>and password. |
|     |                                                                     |                                                                                                    | - Check that RADIANCE is responding.                                                        |
|     |                                                                     |                                                                                                    | - Check network connections.                                                                |
| 693 | ABL not connected<br>to RADIANCE -<br>incorrect password            | The analyzer was refused connection to RADIANCE due to incorrect password.                                                                                              | Enter the correct password in the analyzer's RADIANCE Communication Setup.                  |
| 694 | ABL connected to RADIANCE                                           | The analyzer is connected to RADIANCE.                                                                                                    | No action required.                                                                         |
| 695 | ABL disconnected from RADIANCE                                      | The analyzer was disconnected from RADIANCE.                                                                                                    | No action required.                                                                         |
| 696 | ABL<>RADIANCE communication error                                   | Communication error between the analyzer and RADIANCE.                                                                                                    | Contact Radiometer service representative.                                                  |
| 699 | Built-in QC meas-<br>urement started<br>due to calibration<br>error | The analyzer was set up to perform built-in QC measurements in case of calibration errors.                                                                              | Check Calibration Status and remedy any reported calibration errors.                        |
| 700 | Scheduled built-in QC not run due to errors in last calibration     | Last calibration contained an error, and the analyzer was set up to suspend built-in QC measurements in case of calibration errors.                                     | Check Calibration Status and remedy calibration errors.                                     |
| 703 | QC expired                                                          | QC measurement is overdue (corrective action "Lock analyzer" has been selected in the Setup program: Corrective Actions).                                               | Perform a quality control measurement.                                                      |
| 704 | Built-in QC meas-<br>urement is<br>repeated                         | The scheduled QC measurement was not accepted; the measurement was repeated as requested in the Setup program: Corrective Actions.                                      | No action required.                                                                         |
| 705 | Built-in QC meas-<br>urement is<br>repeated twice                   | The scheduled QC measurement was not accepted; the measurement was repeated twice as requested in the Setup program: Corrective Actions.                                | No action required.                                                                         |

| No. | Message                                                                   | Interpretation                                                                                                    | Action                                                                                                    |
|-----|---------------------------------------------------------------------------|----------------------------------------------------------------------------------------------------|----------------------------------------------------------------------------------------------------|
| 707 | Replacement(s)<br>overdue by 10 %.<br>Analyzer locked.                    | Replacement is overdue by 10 % (corrective action "Lock analyzer" was selected in the Setup program: Corrective Actions). When the analyzer is locked, scheduled calibrations are performed, but no patient samples or QC measurements are allowed. | <ul> <li>Check Replacement Status and replace<br/>as required.</li> <li>Unlock analyzer in the Miscellaneous<br/>Setup program.</li> </ul>                                        |
| 708 | Corrective action<br>not possible due to<br>empty solution<br>pack        | Scheduled built-in QC measurement was requested, but the solution pack was empty.                                                                                                    | Insert a new solution pack.                                                                                                    |
| 712 | FHbF measurement not possible                                             | Composition of the blood sample makes FHbF measurement too inaccurate, but OXI parameters are compensated for HbF. See explanation in the "Instructions for use".                                                                                   | If FHbF is wanted change sample composition. For example, elevate sO2 and tHb.                                                                                                    |
| 713 | ctBil measurement<br>not possible                                         | Blood sample ctHb is so high that hardly<br>any plasma is left to measure plasma<br>biliribin on. ctHb > 14.56mmol/L.                                                                                                    | If ctBil is wanted, lower the ctHb value.                                                                                                    |
| 734 | General WSM exception                                                     | The data management system establishes connection to the analyzing unit, or the connection is lost.                                                                                                    | <ul> <li>Wait a few minutes for the connection to establish.</li> <li>Restart the analyzer.</li> <li>If the error persists, contact Radiometer service representative.</li> </ul> |
| 745 | Low disk space                                                            | Free disk space is low.                                                                                                    | Move archive files to another storage device.                                                                                                    |
| 766 | ABL not connected<br>to RADIANCE - no<br>RADIANCE connec-<br>tion license | The analyzer has been refused connection to RADIANCE because there is no connection license available on RADIANCE.                                                                                                    | Contact RADIANCE/IT engineer or Radiometer service representative.                                                                                                    |
| 767 | ABL not connected<br>to RADIANCE - ABL<br>StatLink version<br>too high    | The analyzer has been refused connection to RADIANCE because the ABL Stat-Link version is higher than the RADIANCE StatLink version.                                                                                                    | Contact RADIANCE/IT engineer or Radiometer service representative.                                                                                                    |
| 768 | ABL not connected<br>to RADIANCE - ABL<br>StatLink version<br>too low     | The analyzer has been refused connection to RADIANCE because the ABL Stat-Link version is lower than the RADIANCE StatLink version.                                                                                                    | Contact RADIANCE/IT engineer or Radiometer service representative.                                                                                                    |
| 769 | ABL<>RADIANCE communication error - XML packet could not be parsed        | Communication error between the analyzer and RADIANCE.                                                                                                    | Contact RADIANCE/IT engineer or Radiometer service representative.                                                                                                    |
| 770 | Failed to restore<br>Custom Setup                                         | The setup could not be restored.                                                                                                    | - Download the setup data from another floppy disk, hard disk or network drive Contact Radiometer service representative if the error persists.                                   |
| 771 | Succeeded to restore Custom Setup                                         | Restoring of setup is completed.                                                                                                    | No action required.                                                                                                    |
| 772 | Operator Activity:                                                        | Operator activity logged by operator.                                                                                                    | No action required.                                                                                                    |

| No. | Message                                   | Interpretation                                                                                                    | Action                                                       |
|-----|-------------------------------------------|----------------------------------------------------------------------------------------------------|--------------------------------------------------------------|
| 773 | Remote operator logged on with operator:  | A remote operator has logged on the analyzer via NetOp.                                                                                                    | No action required.                                          |
| 774 | Remote operator logged off with operator: | An operator, remotely logged on via<br>NetOp, has logged off, or has been<br>logged off by a local operator.                                                                                           | No action required.                                          |
| 775 | Failed to restore<br>Default Setup        | Restoring analyzer setup to default values has failed.                                                                                                    | Contact Radiometer service representative.                   |
| 776 | Succeeded to restore Default Setup        | Restoring setup to default values is completed.                                                                                                    | No action required.                                          |
| 780 | RADIANCE commu-<br>nication enabled       | RADIANCE communication has been enabled as part of the RADIANCE Connection Setup.                                                                                                    | No action required. For information only.                    |
| 781 | RADIANCE commu-<br>nication disabled      | RADIANCE communication has been disabled as part of the RADIANCE Connection Setup.                                                                                                    | No action required. For information only.                    |
| 782 | RADIANCE output queue cleared             | The output queue was cleared in the RADIANCE Connection Setup.                                                                                                    | No action required. For information only.                    |
| 783 | Automatic backup started                  | Automatic backup (selected in Disk<br>Functions Setup) has started.                                                                                                    | No action required. For information only.                    |
| 785 | Automatic archiving started               | Automatic archiving (selected in Disk Functions Setup) has started.                                                                                                    | No action required. For information only.                    |
| 786 | Automatic<br>archiving<br>completed       | Automatic archiving (selected in Disk Functions Setup) completed successfully.                                                                                                    | No action required. For information only.                    |
| 787 | Export of data logs started               | Export of data logs was started by the operator.                                                                                                    | No action required. For information only.                    |
| 798 | Operator logged on                        | Operator logged on successfully.                                                                                                    | No action required. For information only.                    |
| 799 | Operator logged off                       | Operator logged off.                                                                                                    | No action required. For information only.                    |
| 800 | Logon attempt failed                      | Operator tried to log on but did not provide a valid password.                                                                                                    | Provide a valid password to log on.                          |
| 810 | pH locked                                 | The parameter has been locked by a RADIANCE operator, as reflected in the Activity Log. When a parameter is locked, presumably due to problems with QC, the parameter is repressed in patient results. | Await corrective actions initiated by the RADIANCE operator. |
| 811 | pCO2 locked                               | The parameter has been locked by a RADIANCE operator, as reflected in the Activity Log. When a parameter is locked, presumably due to problems with QC, the parameter is repressed in patient results. | Await corrective actions initiated by the RADIANCE operator. |

| No. | Message      | Interpretation                                                                                                    | Action                                                       |
|-----|--------------|----------------------------------------------------------------------------------------------------|--------------------------------------------------------------|
| 812 | pO2 locked   | The parameter has been locked by a RADIANCE operator, as reflected in the Activity Log. When a parameter is locked, presumably due to problems with QC, the parameter is repressed in patient results. | Await corrective actions initiated by the RADIANCE operator. |
| 813 | K locked     | The parameter has been locked by a RADIANCE operator, as reflected in the Activity Log. When a parameter is locked, presumably due to problems with QC, the parameter is repressed in patient results. | Await corrective actions initiated by the RADIANCE operator. |
| 814 | Na locked    | The parameter has been locked by a RADIANCE operator, as reflected in the Activity Log. When a parameter is locked, presumably due to problems with QC, the parameter is repressed in patient results. | Await corrective actions initiated by the RADIANCE operator. |
| 815 | CI locked    | The parameter has been locked by a RADIANCE operator, as reflected in the Activity Log. When a parameter is locked, presumably due to problems with QC, the parameter is repressed in patient results. | Await corrective actions initiated by the RADIANCE operator. |
| 816 | Ca locked    | The parameter has been locked by a RADIANCE operator, as reflected in the Activity Log. When a parameter is locked, presumably due to problems with QC, the parameter is repressed in patient results. | Await corrective actions initiated by the RADIANCE operator. |
| 818 | Glu locked   | The parameter has been locked by a RADIANCE operator, as reflected in the Activity Log. When a parameter is locked, presumably due to problems with QC, the parameter is repressed in patient results. | Await corrective actions initiated by the RADIANCE operator. |
| 819 | Lac locked   | The parameter has been locked by a RADIANCE operator, as reflected in the Activity Log. When a parameter is locked, presumably due to problems with QC, the parameter is repressed in patient results. | Await corrective actions initiated by the RADIANCE operator. |
| 820 | tHb locked   | The parameter has been locked by a RADIANCE operator, as reflected in the Activity Log. When a parameter is locked, presumably due to problems with QC, the parameter is repressed in patient results. | Await corrective actions initiated by the RADIANCE operator. |
| 821 | MetHb locked | The parameter has been locked by a RADIANCE operator, as reflected in the Activity Log. When a parameter is locked, presumably due to problems with QC, the parameter is repressed in patient results. | Await corrective actions initiated by the RADIANCE operator. |

| No. | Message       | Interpretation                                                                                                    | Action                                                       |
|-----|---------------|----------------------------------------------------------------------------------------------------|--------------------------------------------------------------|
| 822 | COHb locked   | The parameter has been locked by a RADIANCE operator, as reflected in the Activity Log. When a parameter is locked, presumably due to problems with QC, the parameter is repressed in patient results. | Await corrective actions initiated by the RADIANCE operator. |
| 823 | HHb locked    | The parameter has been locked by a RADIANCE operator, as reflected in the Activity Log. When a parameter is locked, presumably due to problems with QC, the parameter is repressed in patient results. | Await corrective actions initiated by the RADIANCE operator. |
| 824 | O2Hb locked   | The parameter has been locked by a RADIANCE operator, as reflected in the Activity Log. When a parameter is locked, presumably due to problems with QC, the parameter is repressed in patient results. | Await corrective actions initiated by the RADIANCE operator. |
| 825 | sO2 locked    | The parameter has been locked by a RADIANCE operator, as reflected in the Activity Log. When a parameter is locked, presumably due to problems with QC, the parameter is repressed in patient results. | Await corrective actions initiated by the RADIANCE operator. |
| 826 | HbF locked    | The parameter has been locked by a RADIANCE operator, as reflected in the Activity Log. When a parameter is locked, presumably due to problems with QC, the parameter is repressed in patient results. | Await corrective actions initiated by the RADIANCE operator. |
| 827 | tBil locked   | The parameter has been locked by a RADIANCE operator, as reflected in the Activity Log. When a parameter is locked, presumably due to problems with QC, the parameter is repressed in patient results. | Await corrective actions initiated by the RADIANCE operator. |
| 831 | pH unlocked   | The message is used in the Activity Log to indicate that a previously locked parameter has been unlocked.                                                                                              | No action required. For information only.                    |
| 832 | pCO2 unlocked | The message is used in the Activity Log to indicate that a previously locked parameter has been unlocked.                                                                                              | No action required. For information only.                    |
| 833 | pO2 unlocked  | The message is used in the Activity Log to indicate that a previously locked parameter has been unlocked.                                                                                              | No action required. For information only.                    |
| 834 | K unlocked    | The message is used in the Activity Log to indicate that a previously locked parameter has been unlocked.                                                                                              | No action required. For information only.                    |
| 835 | Na unlocked   | The message is used in the Activity Log to indicate that a previously locked parameter has been unlocked.                                                                                              | No action required. For information only.                    |
| 836 | Cl unlocked   | The message is used in the Activity Log to indicate that a previously locked parameter has been unlocked.                                                                                              | No action required. For information only.                    |

| No. | Message                                           | Interpretation                                                                                                    | Action                                                                                                    |
|-----|---------------------------------------------------|----------------------------------------------------------------------------------------------------|----------------------------------------------------------------------------------------------------|
| 837 | Ca unlocked                                       | The message is used in the Activity Log to indicate that a previously locked parameter has been unlocked.            | No action required. For information only.                                                                         |
| 839 | Glu unlocked                                      | The message is used in the Activity Log to indicate that a previously locked parameter has been unlocked.            | No action required. For information only.                                                                         |
| 840 | Lac unlocked                                      | The message is used in the Activity Log to indicate that a previously locked parameter has been unlocked.            | No action required. For information only.                                                                         |
| 841 | tHb unlocked                                      | The message is used in the Activity Log to indicate that a previously locked parameter has been unlocked.            | No action required. For information only.                                                                         |
| 842 | MetHb unlocked                                    | The message is used in the Activity Log to indicate that a previously locked parameter has been unlocked.            | No action required. For information only.                                                                         |
| 843 | COHb unlocked                                     | The message is used in the Activity Log to indicate that a previously locked parameter has been unlocked.            | No action required. For information only.                                                                         |
| 844 | HHb unlocked                                      | The message is used in the Activity Log to indicate that a previously locked parameter has been unlocked.            | No action required. For information only.                                                                         |
| 845 | O2Hb unlocked                                     | The message is used in the Activity Log to indicate that a previously locked parameter has been unlocked.            | No action required. For information only.                                                                         |
| 846 | sO2 unlocked                                      | The message is used in the Activity Log to indicate that a previously locked parameter has been unlocked.            | No action required. For information only.                                                                         |
| 847 | HbF unlocked                                      | The message is used in the Activity Log to indicate that a previously locked parameter has been unlocked.            | No action required. For information only.                                                                         |
| 848 | tBil unlocked                                     | The message is used in the Activity Log to indicate that a previously locked parameter has been unlocked.            | No action required. For information only.                                                                         |
| 852 | RADIANCE:                                         | Message from RADIANCE.                                                                                               | No action required. For information only.                                                                         |
| 855 | Base Excess out of range                          | Base Excess exceeds the +/- 30 mmol/L range.                                                                         | For information only. No analyzer error was detected.                                                             |
| 875 | Sample aged                                       | The specified limit for sample age has been exceeded.                                                                | Draw and analyze new sample.                                                                                      |
| 885 | Cyclic QC schedule<br>reset from<br>RADIANCE      | The cyclic QC schedule has been reset and all related reminders have been removed as a result of a RADIANCE command. | No action required. For information only.                                                                         |
| 886 | LIS/HIS: No valid<br>POCT1A DML<br>Device ID file | A file with a valid Device ID does not exist. A valid Device ID is needed in order to use the POCT1A DML protocol.   | Contact Radiometer service representative to obtain a Device ID file.                                             |
| 963 | Leak current in analyzer detected                 | Leak currents were detected during system calibration and may distort measuring results.                             | Replace inlet connector gasket, sensor cassette or solution pack.      Contact Radiometer service representative. |
|     |                                                   |                                                                                                    |                                                                                                    |

| No.  | Message                                                          | Interpretation                                                                                                    | Action                                                                                                    |
|------|------------------------------------------------------------------|----------------------------------------------------------------------------------------------------|----------------------------------------------------------------------------------------------------|
| 964  | Leak current in relation to solution pack detected               | Leak currents were detected during system calibration and may distort measuring results.                                       | - Replace solution pack Contact Radiometer service representative.                                                        |
| 970  | Replace solution pack                                            | This message is shown when the solution pack needs to be replaced. The analyzer will enter "Operator-intervention required".   | - Replace solution pack.                                                                                                  |
| 971  | Replace sensor cassette                                          | This message is shown when the sensor cassette needs to be replaced. The analyzer will enter "Operator-intervention required". | - Replace sensor cassette.                                                                                                |
| 973  | Printer paper must<br>be replaced                                | No more paper in printer.                                                                                                    | Insert new printer paper.                                                                                                 |
| 978  | Flow selector cali-<br>bration error                             | Shown in the Activity Log when "Operator-intervention required" has been entered due to this reason.                           | The analyzer will automatically enter "Operator-intervention required". Follow the instructions shown on the screen.      |
| 979  | Inhomogeneous rinse solution                                     | Shown in the Activity Log when "Operator-intervention required" has been entered due to this reason.                           | The analyzer will automatically enter "Operator-intervention required". Follow the instructions shown on the screen.      |
| 983  | Inhomogeneous cal<br>3 solution                                  | Shown in the Activity Log when "Operator-intervention required" has been entered due to this reason.                           | The analyzer will automatically enter "Operator-intervention required". Follow the instructions shown on the screen.      |
| 984  | The analyzer could not aspirate homogeneous calibration solution | Shown in the Activity Log when "Operator-intervention required" has been entered due to this reason.                           | The analyzer will automatically enter "Operator-intervention required". Follow the instructions shown on the screen.      |
| 1000 | Number of pO2<br>hardware data fail                              | Can be shown on a result if unable to calculate oxygen due to an unexpected system error.                                      | <ul><li>Restart the analyzer.</li><li>Perform a calibration.</li><li>Contact Radiometer service representative.</li></ul> |
| 1001 | Timeout while<br>waiting for pO2<br>hardware data                | Can be shown on a result if unable to calculate oxygen due to an unexpected system error.                                      | <ul><li>Restart the analyzer.</li><li>Perform a calibration.</li><li>Contact Radiometer service representative.</li></ul> |
| 1002 | pO2 dark data is<br>out of range                                 | Can be shown on a result if unable to calculate oxygen due to an unexpected system error.                                      | <ul><li>Restart the analyzer.</li><li>Perform a calibration.</li><li>Contact Radiometer service representative.</li></ul> |
| 1004 | Unable to calculate oxygen parameter                             | Can be shown on a result if unable to calculate oxygen due to an unexpected system error.                                      | <ul><li>Restart the analyzer.</li><li>Perform a calibration.</li><li>Contact Radiometer service representative.</li></ul> |
| 1005 | Unable to calculate oxygen parameter                             | Can be shown on a result if unable to calculate oxygen due to an unexpected system error.                                      | <ul><li>Restart the analyzer.</li><li>Perform a calibration.</li><li>Contact Radiometer service representative.</li></ul> |

| No.  | Message                                                                                                    | Interpretation                                                                | Action                                                                                             |
|------|----------------------------------------------------------------------------------------------------|-------------------------------------------------------------------------------|----------------------------------------------------------------------------------------------------|
| 1006 | 6 Unable to calculate oxygen parameter Can be shown on a result if unable to calculate oxygen due to an unexpected system error. | - Restart the analyzer.                                                       |                                                                                                    |
|      |                                                                                                    |                                                                               | - Perform a calibration.                                                                           |
|      |                                                                                                    |                                                                               | - Contact Radiometer service representative.                                                       |
| 1007 | Missing oxygen calibration                                                                                                    | No calibration data exists for oxygen.                                        | Perform a calibration.                                                                             |
| 1008 | Unable to calculate                                                                                                    | Can be shown on a result if unable to                                         | - Restart the analyzer.                                                                            |
|      | oxygen parameter                                                                                                    | calculate oxygen due to an unexpected system error.                           | - Perform a calibration.                                                                           |
|      |                                                                                                    |                                                                               | - Contact Radiometer service representative.                                                       |
| 1009 | Unable to calculate                                                                                                    | Can be shown on a result if unable to                                         | - Restart the analyzer.                                                                            |
|      | oxygen parameter                                                                                                    | calculate oxygen due to an unexpected system error.                           | - Perform a calibration.                                                                           |
|      |                                                                                                    |                                                                               | - Contact Radiometer service representative.                                                       |
| 1010 | Oxi data collection                                                                                                    | Oxi hardware problem                                                          | - Restart the analyzer.                                                                            |
|      | error                                                                                                    |                                                                               | - Perform a calibration.                                                                           |
|      |                                                                                                    |                                                                               | - Contact Radiometer service representative.                                                       |
| 1011 | Oxi has no Blank<br>Cal                                                                                                    | Missing Blank Cal. Not necessarily a hardware error.                          | - Perform a calibration.                                                                           |
|      |                                                                                                    |                                                                               | - Restart the analyzer.                                                                            |
|      |                                                                                                    |                                                                               | - Contact Radiometer service representative.                                                       |
| 1012 | Oxi has no sample spectrum                                                                                                    |                                                                               | - Repeat the measurement.                                                                          |
|      |                                                                                                    |                                                                               | - Restart the analyzer.                                                                            |
|      |                                                                                                    |                                                                               | - Contact Radiometer service representative.                                                       |
| 1013 | Oxi data collection                                                                                                    | Oxi hardware error                                                            | - Restart the analyzer.                                                                            |
|      | error                                                                                                    |                                                                               | - Perform a calibration.                                                                           |
|      |                                                                                                    |                                                                               | - Contact Radiometer service representative.                                                       |
| 1014 | Oxi Blank Cal.<br>intensity too high                                                                                             | The spectrometer received too high light intensity during Blank Cal.          | - Check solution pack. During Oxi Blank calibration, the cuvette must be filled with liquid.       |
|      |                                                                                                    |                                                                               | - Perform a calibration.                                                                           |
|      |                                                                                                    |                                                                               | - Restart the analyzer.                                                                            |
|      |                                                                                                    |                                                                               | - Contact Radiometer service representative.                                                       |
| 1015 | Oxi sample intensity too high                                                                                                    | The spectrometer received too high light intensity during sample measurement. | - Check solution pack. During Oxi Blank<br>calibration, the cuvette must be filled<br>with liquid. |
|      |                                                                                                    |                                                                               | - Perform a calibration.                                                                           |
|      |                                                                                                    |                                                                               | - Repeat the sample measurement.                                                                   |

| No.  | Message                          | Interpretation                                                            | Action                                                                                          |
|------|----------------------------------|---------------------------------------------------------------------------|-------------------------------------------------------------------------------------------------|
| 1016 | Oxi Blank Cal.                   | The spectrometer received too low light                                   | - Perform a calibration.                                                                        |
|      | intensity too low                | intensity during Blank Cal.                                               | - Restart the analyzer.                                                                         |
|      |                                  |                                                                           | - Contact Radiometer service representative.                                                    |
| 1017 | Oxi sample inten-                | The spectrometer received too low light                                   | - Restart the analyzer.                                                                         |
|      | sity too low                     | intensity during sample measurement.                                      | - Perform a calibration.                                                                        |
|      |                                  |                                                                           | - Contact Radiometer service representative.                                                    |
| 1018 | Oxi electronic                   | Oxi hardware problem.                                                     | - Restart the analyzer.                                                                         |
|      | adjustment error                 |                                                                           | - Perform a calibration.                                                                        |
|      |                                  |                                                                           | - Contact Radiometer service representative.                                                    |
| 1019 | Oxi Blank Cal.<br>outside limits | Peak value of Blank Cal. spectrum intensity is outside acceptance limits. | - Check solution pack. The cuvette must<br>be filled with liquid during Blank calibra-<br>tion. |
|      |                                  |                                                                           | - Perform a calibration.                                                                        |
|      |                                  |                                                                           | - Restart the analyzer.                                                                         |
|      |                                  |                                                                           | - Contact Radiometer service representative.                                                    |
| 1020 | Oxi neon intensity               | Oxi hardware problem.                                                     | - Restart the analyzer.                                                                         |
|      | outside limits                   |                                                                           | - Perform a calibration.                                                                        |
|      |                                  |                                                                           | - Contact Radiometer service representative.                                                    |
| 1021 | Oxi neon correction              | Oxi hardware problem.                                                     | - Restart the analyzer.                                                                         |
|      | outside limits                   |                                                                           | - Contact Radiometer service representative.                                                    |
| 1022 | Oxi background                   | Oxi hardware problem.                                                     | - Restart the analyzer.                                                                         |
|      | correction outside<br>limits     |                                                                           | - Contact Radiometer service representative.                                                    |
| 1023 | Oxi spectrometer                 | Oxi hardware problem.                                                     | - Restart the analyzer.                                                                         |
|      | memory read<br>problem           |                                                                           | - Contact Radiometer service representative.                                                    |
| 1024 | Oxi spectrometer                 | Oxi hardware problem.                                                     | - Restart the analyzer.                                                                         |
|      | memory write problem             |                                                                           | - Contact Radiometer service representative.                                                    |
| 1025 | Oxi hemolyzer                    | Oxi hardware problem.                                                     | - Restart the analyzer                                                                          |
|      | tuning problem                   |                                                                           | - Contact Radiometer service representative.                                                    |
| 1026 | Oxi hemolyzer                    | Oxi hardware problem.                                                     | - Restart the analyzer.                                                                         |
|      | frequency problem                |                                                                           | - Contact Radiometer service representative.                                                    |

| No.  | Message                                              | Interpretation                                                                | Action                                                                                                    |
|------|------------------------------------------------------|-------------------------------------------------------------------------------|----------------------------------------------------------------------------------------------------|
| 1027 | Oxi hemolyzer<br>temperature devia-<br>tion too high | Oxi hardware problem.                                                         | - Restart the analyzer Contact Radiometer service represen-                                                          |
| 1028 |                                                      | Ovi hardware problem                                                          | tative.                                                                                                    |
| 1020 | Oxi neon voltage outside limits                      | Oxi hardware problem.                                                         | - Restart the analyzer Contact Radiometer service representative.                                                    |
| 1029 | Oxi light source voltage outside                     | Oxi hardware problem.                                                         | - Restart the analyzer.                                                                                              |
|      | limits                                               |                                                                               | - Contact Radiometer service representative.                                                                         |
| 1030 | Oxi hemolyzer<br>voltage outside                     | Oxi hardware problem.                                                         | - Restart the analyzer.                                                                                              |
|      | limits                                               |                                                                               | - Contact Radiometer service representative.                                                                         |
| 1031 | Oxi initialization in progress                       | Oxi initialization in progress.                                               | - Please wait up to 50 minutes before restarting the analyzer.                                                       |
|      |                                                      |                                                                               | - Restart the analyzer.                                                                                              |
|      |                                                      |                                                                               | - Contact Radiometer service representative.                                                                         |
| 1032 | Oxi data collection                                  | Oxi hardware problem.                                                         | - Restart the analyzer.                                                                                              |
|      | problem                                              |                                                                               | - Contact Radiometer service representative.                                                                         |
| 1033 | Oxi task was not finished                            | Internal software problem.                                                    | - Restart the analyzer.                                                                                              |
|      | Illistieu                                            |                                                                               | - Contact Radiometer service representative.                                                                         |
| 1034 | Oxi hardware problem                                 | An Oxi hardware problem has occurred.                                         | - Restart the analyzer.                                                                                              |
|      | рговієті                                             |                                                                               | - Perform a calibration.                                                                                             |
|      |                                                      |                                                                               | - Contact Radiometer service representative.                                                                         |
| 1045 | Unable to read consumable infor-                     | Unable to read information stored on either sensor cassette or solution pack. | - Reinstall the solution pack and sensor cassette.                                                                   |
|      | mation                                               |                                                                               | - Restart the analyzer.                                                                                              |
|      |                                                      |                                                                               | - Contact Radiometer service representative.                                                                         |
| 1061 | Pressure test flow error                             | The sample transport through the analyzer is hindered.                        | The analyzer will automatically enter "Operator-intervention required". Follow the instructions shown on the screen. |
| 1062 | Pressure test pressure error                         | A leak has been found in the solution transport.                              | The analyzer will automatically enter "Operator-intervention required". Follow the instructions shown on the screen. |
| 1063 | Pressure test<br>vacuum error                        | A leak has been found in the solution transport.                              | The analyzer will automatically enter "Operator-intervention required". Follow the instructions shown on the screen. |

| No.  | Message                                            | Interpretation                                                                                       | Action                                                                                                    |
|------|----------------------------------------------------|----------------------------------------------------------------------------------------------------|----------------------------------------------------------------------------------------------------|
| 1064 | Temperature in sensor cassette top                 | Hardware temperature error.                                                                          | - Ensure that the ambient temperature is between 15 and 32 °C.                                                       |
|      | out of range                                       |                                                                                                    | - If the system has just performed a cold start, wait for the error to disappear.                                    |
|      |                                                    |                                                                                                    | - Shield the analyzer from direct sunlight and other heat sources.                                                   |
|      |                                                    |                                                                                                    | - Contact Radiometer service representative.                                                                         |
| 1065 | Temperature in sensor cassette                     | Hardware temperature error.                                                                          | - Ensure that the ambient temperature is between 15 and 32 °C.                                                       |
|      | bottom out of range                                |                                                                                                    | - If the system has just performed a cold start, wait for the error to disappear.                                    |
|      |                                                    |                                                                                                    | - Shield the analyzer from direct sunlight and other heat sources.                                                   |
|      |                                                    |                                                                                                    | - Contact Radiometer service representative.                                                                         |
| 1066 | Temperature in sensor cassette                     | Hardware temperature error.                                                                          | - Ensure that the ambient temperature is between 15 and 32 °C.                                                       |
|      | range                                              | bstrate out of nge                                                                                   | - If the system has just performed a cold start, wait for the error to disappear.                                    |
|      |                                                    |                                                                                                    | - Shield the analyzer from direct sunlight and other heat sources.                                                   |
|      |                                                    |                                                                                                    | - Contact Radiometer service representative.                                                                         |
| 1069 | Temperature in Oxi cuvette out of                  | Hardware temperature error.                                                                          | - Ensure that the ambient temperature is between 15 and 32 °C.                                                       |
|      | range                                              |                                                                                                    | - If the system has just performed a cold start, wait for the error to disappear.                                    |
|      |                                                    |                                                                                                    | - Shield the analyzer from direct sunlight and other heat sources.                                                   |
|      |                                                    |                                                                                                    | - Contact Radiometer service representative.                                                                         |
| 1070 | Sensor response error                              | Unstable signal from sensor.                                                                         | Repeat measurement                                                                                                   |
| 1071 | Temperature in Oxi<br>spectrometer out<br>of range |                                                                                                    | - Ensure that the ambient temperature is between 15 and 32 °C.                                                       |
|      |                                                    |                                                                                                    | - If the system has just performed a cold start, wait for the error to disappear.                                    |
|      |                                                    |                                                                                                    | - Shield the analyzer from direct sunlight and other heat sources.                                                   |
|      |                                                    |                                                                                                    | - Contact Radiometer service representative.                                                                         |
| 1079 | Sensor impedance error                             | Sensor impedance error                                                                               | - Perform calibration                                                                                                |
|      |                                                    |                                                                                                    | - Replace sensor casette                                                                                             |
| 1081 | Inhomogeneous rinse solution                       | Shown in the Activity Log when "Operator-intervention required" has been entered due to this reason. | The analyzer will automatically enter "Operator-intervention required". Follow the instructions shown on the screen. |

| No.  | Message                                            | Interpretation                                                                                       | Action                                                                                                    |
|------|----------------------------------------------------|----------------------------------------------------------------------------------------------------|----------------------------------------------------------------------------------------------------|
| 1083 | Inhomogeneous cal<br>2 solution                    | Shown in the Activity Log when "Operator-intervention required" has been entered due to this reason. | The analyzer will automatically enter "Operator-intervention required". Follow the instructions shown on the screen. |
| 1084 | Inhomogeneous cal<br>3 solution                    | Shown in the Activity Log when "Operator-intervention required" has been entered due to this reason. | The analyzer will automatically enter "Operator-intervention required". Follow the instructions shown on the screen. |
| 1085 | Inhomogeneous<br>QC1 solution                      | Bubbles were detected in the QC1 solution.                                                           | - Perform a refill from the auxiliary program.                                                                       |
|      |                                                    |                                                                                                    | - Replace the solution pack.                                                                                         |
| 1086 | Inhomogeneous<br>QC2 solution                      | Bubbles were detected in the QC2 solution.                                                           | - Perform a refill from the auxiliary program.                                                                       |
|      |                                                    |                                                                                                    | - Replace the solution pack.                                                                                         |
| 1087 | Inhomogeneous<br>QC3 solution                      | Bubbles were detected in the QC3 solution.                                                           | - Perform a refill from the auxiliary program.                                                                       |
|      |                                                    |                                                                                                    | - Replace the solution pack.                                                                                         |
| 1089 | Inhomogeneous<br>gas                               | Shown in the Activity Log when "Operator-intervention required" has been entered due to this reason. | The analyzer will automatically enter "Operator-intervention required". Follow the instructions shown on the screen. |
| 1090 | No rinse solution                                  | Shown in the Activity Log when "Operator-intervention required" has been entered due to this reason. | The analyzer will automatically enter "Operator-intervention required". Follow the instructions shown on the screen. |
| 1092 | No cal 2 solution                                  | Shown in the Activity Log when "Operator-intervention required" has been entered due to this reason. | The analyzer will automatically enter "Operator-intervention required". Follow the instructions shown on the screen. |
| 1093 | No cal 3 solution                                  | Shown in the Activity Log when "Operator-intervention required" has been entered due to this reason. | The analyzer will automatically enter "Operator-intervention required". Follow the instructions shown on the screen. |
| 1094 | No QC1 solution                                    | Shown in the Activity Log when "Operator-intervention required" has been entered due to this reason. | The analyzer will automatically enter "Operator-intervention required". Follow the instructions shown on the screen. |
| 1095 | No QC2 solution                                    | Shown in the Activity Log when "Operator-intervention required" has been entered due to this reason. | The analyzer will automatically enter "Operator-intervention required". Follow the instructions shown on the screen. |
| 1096 | No QC3 solution                                    | Shown in the Activity Log when "Operator-intervention required" has been entered due to this reason. | The analyzer will automatically enter "Operator-intervention required". Follow the instructions shown on the screen. |
| 1098 | No gas                                             | Shown in the Activity Log when "Operator-intervention required" has been entered due to this reason. | The analyzer will automatically enter "Operator-intervention required". Follow the instructions shown on the screen. |
| 1099 | Pump calibration error                             | Shown in the Activity Log when "Operator-intervention required" has been entered due to this reason. | The analyzer will automatically enter "Operator-intervention required". Follow the instructions shown on the screen. |
| 1100 | Outlet LS not empty during pump calibration        | Shown in the Activity Log when "Operator-intervention required" has been entered due to this reason. | The analyzer will automatically enter "Operator-intervention required". Follow the instructions shown on the screen. |
| 1101 | Outlet LS not full<br>during pump cali-<br>bration | Shown in the Activity Log when "Operator-intervention required" has been entered due to this reason. | The analyzer will automatically enter "Operator-intervention required". Follow the instructions shown on the screen. |

| No.  | Message                                                                   | Interpretation                                                                                                    | Action                                                                                                    |
|------|---------------------------------------------------------------------------|----------------------------------------------------------------------------------------------------|----------------------------------------------------------------------------------------------------|
| 1111 | Inhomogeneous air                                                         | Shown in the Activity Log when "Operator-intervention required" has been entered due to this reason.                                                                                                  | The analyzer will automatically enter "Operator-intervention required". Follow the instructions shown on the screen. |
| 1112 | LS inlet not empty                                                        | Shown in the Activity Log when "Operator-intervention required" has been entered due to this reason.                                                                                                  | The analyzer will automatically enter "Operator-intervention required". Follow the instructions shown on the screen. |
| 1113 | LS sensors not empty                                                      | Shown in the Activity Log when "Operator-intervention required" has been entered due to this reason.                                                                                                  | The analyzer will automatically enter "Operator-intervention required". Follow the instructions shown on the screen. |
| 1114 | LS outlet not empty                                                       | Shown in the Activity Log when "Operator-intervention required" has been entered due to this reason.                                                                                                  | The analyzer will automatically enter "Operator-intervention required". Follow the instructions shown on the screen. |
| 1115 | Ws communication                                                          | Internal communication error.                                                                                                    | - Restart the analyzer.                                                                                              |
|      | error: wrong<br>message format                                            |                                                                                                    | - Contact Radiometer service representative.                                                                         |
| 1116 | Ws communication                                                          | Internal communication error.                                                                                                    | - Restart the analyzer.                                                                                              |
|      | error: keep alive<br>timeout                                              |                                                                                                    | - Contact Radiometer service representative.                                                                         |
| 1117 | Oxi spectrometer temperature drift                                        | A large deviation in temperature has been observed. This is probably due to a change in the ambient environment.                                                                                      | - Perform a calibration                                                                                              |
| 1120 | Sensor replace-<br>ment successful                                        | This message is shown in the Activity Log following a successful replacement of the sensor cassette.                                                                                                  | No action required. For information only.                                                                            |
| 1121 | The port did not                                                          | This message is shown in the Activity                                                                                                    | - Reinstall the sensor cassette.                                                                                     |
|      | open during sensor replacement                                            | Log after a failed sensor cassette replacement.                                                                                                    | - Restart the analyzer.                                                                                              |
|      |                                                                           |                                                                                                    | - Contact Radiometer service representative.                                                                         |
| 1123 | The sensor chip                                                           |                                                                                                    | - Reinstall the sensor cassette.                                                                                     |
|      | data could not be read or written                                         | Log after a failed sensor cassette replacement.                                                                                                    | - Restart the analyzer.                                                                                              |
|      | during replacement                                                        |                                                                                                    | - Contact Radiometer service representative.                                                                         |
| 1124 | An unregistered<br>sensor was<br>installed during<br>replacement          | This message is shown in the Activity Log after a sensor cassette replacement, that did not identify a previously conditioned cassette.                                                               | No action required. For information only.                                                                            |
| 1125 | An unregistered<br>and used sensor<br>was installed<br>during replacement | This message is shown in the Activity Log after a sensor cassette replacement. It informs that the sensor cassette installed is already used and no information exists about the conditioning hereof. | No action required. For information only.                                                                            |
| 1126 | A registered sensor<br>had been used<br>before installation               | This message is shown in the Activity Log after a sensor cassette replacement. It informs that the sensor cassette installed has been used before.                                                    | No action required. For information only.                                                                            |

| No.  | Message                                                                       | Interpretation                                                                                                    | Action                                                                                                    |
|------|-------------------------------------------------------------------------------|----------------------------------------------------------------------------------------------------|----------------------------------------------------------------------------------------------------|
| 1134 | The chip information for the solution pack cannot be                          | This message is shown in the Activity                                                                                                    | - Reinstall the solution pack.                                                                                       |
|      |                                                                               | Log after a failed solution pack replacement.                                                                                                   | - Restart the analyzer.                                                                                              |
|      | read or written                                                               |                                                                                                    | - Contact Radiometer service representative.                                                                         |
| 1135 | The solution pack has been used before                                        | This message is shown in the Activity<br>Log after a failed solution pack replace-<br>ment.                                                     | - Reinstall the solution pack.                                                                                       |
| 1140 | The solution pack has used the maximum number of measurements at installation | This message is shown in the Activity<br>Log after a failed solution pack replace-<br>ment.                                                     | - Reinstall the solution pack.                                                                                       |
| 1142 | The printer door is open. Printing not possible                               | Printer door open.                                                                                                    | - Ensure that the printer paper is properly installed.                                                               |
|      | possible                                                                      |                                                                                                    | - Close the printer door.                                                                                            |
| 1143 | Internal printer is offline. Printing not                                     | Printer hardware error.                                                                                                    | - Ensure that the printer paper is properly installed.                                                               |
|      | possible                                                                      |                                                                                                    | - Close the printer door.                                                                                            |
| 1144 | Check that printer door is closed and                                         | Printer hardware error.                                                                                                    | - Ensure that the printer paper is properly installed.                                                               |
|      | that paper is present                                                         |                                                                                                    | - Close the printer door.                                                                                            |
| 1145 | A printer error has occurred. Call                                            | Printer hardware error.                                                                                                    | - Ensure that the printer paper is properly installed.                                                               |
|      | service technician                                                            |                                                                                                    | - Close the printer door.                                                                                            |
| 1146 | Printer paper<br>replaced                                                     | This message is shown in the Activity<br>Log after replacement of printer paper.                                                                | No action required. For information only.                                                                            |
| 1147 | Inlet opened during rinse                                                     | Shown in the Activity Log when "Operator-intervention required" has been entered due to this reason.                                            | The analyzer will automatically enter "Operator-intervention required". Follow the instructions shown on the screen. |
| 1148 | Inlet open during calibration                                                 | Shown in the Activity Log when "Operator-intervention required" has been entered due to this reason.                                            | The analyzer will automatically enter "Operator-intervention required". Follow the instructions shown on the screen. |
| 1149 | Inlet open during wet section activity                                        | Shown in the Activity Log when "Operator-intervention required" has been entered due to this reason.                                            | The analyzer will automatically enter "Operator-intervention required". Follow the instructions shown on the screen. |
| 1150 | Inlet closed without aspirating sample                                        | This message is shown in the Activity Log when a measurement has been cancelled due to inlet being closed before aspiration could be completed. | No action required. For information only.                                                                            |
| 1151 | Inlet not closed: no sample aspirated                                         | This message is shown in the Activity Log when a measurement has been cancelled due to inlet being closed too late.                             | No action required. For information only.                                                                            |

| No.  | Message                                                                              | Interpretation                                                                                                    | Action                                                                                                    |
|------|--------------------------------------------------------------------------------------|----------------------------------------------------------------------------------------------------|----------------------------------------------------------------------------------------------------|
| 1152 | The solution pack<br>chip data could not<br>be read or written<br>during replacement | This message is shown in the Activity Log when a replacement of the sensor cassette or solution pack has failed. The reason was that it was impossible to communicate with the chip on the consumable. | Repeat replacement operation.                                                                                        |
| 1157 | No valid FTC programs detected                                                       | System error.                                                                                                    | Contact Radiometer service representative.                                                                           |
| 1160 | The top termistor is not connected                                                   | The top termistor is not connected                                                                                                    | Restart the analyzer - If still present replace top termistor                                                        |
| 1161 | The top termistor short circuited                                                    | The top termistor short circuited                                                                                                    | Restart the analyzer - If still present replace top termistor                                                        |
| 1163 | The sensor cassette termistor is not connected                                       | The sensor cassette termistor is not connected                                                                                                    | Restart the analyzer - If still present replace sensor cassette                                                      |
| 1164 | The sensor cassette termistor is short circuited                                     | Sensor cassette termistor is short circuited                                                                                                    | Restart the analyzer - If still present replace sensor cassette                                                      |
| 1165 | Solution pack not properly installed                                                 | Shown in the Activity Log when "Operator-intervention required" has been entered due to this reason.                                                                                                   | The analyzer will automatically enter "Operator-intervention required". Follow the instructions shown on the screen. |
| 1166 | Solution pack expired                                                                | Shown in the Activity Log when "Operator-intervention required" has been entered due to this reason.                                                                                                   | The analyzer will automatically enter "Operator-intervention required". Follow the instructions shown on the screen. |
| 1167 | Sensor cassette not properly installed                                               | Shown in the Activity Log when "Operator-intervention required" has been entered due to this reason.                                                                                                   | The analyzer will automatically enter "Operator-intervention required". Follow the instructions shown on the screen. |
| 1168 | Sensor cassette expired                                                              | Shown in the Activity Log when "Operator-intervention required" has been entered due to this reason.                                                                                                   | The analyzer will automatically enter "Operator-intervention required". Follow the instructions shown on the screen. |
| 1169 | Unable to pump solutions                                                             | Shown in the Activity Log when "Operator-intervention required" has been entered due to this reason.                                                                                                   | The analyzer will automatically enter "Operator-intervention required". Follow the instructions shown on the screen. |
| 1170 | Inlet has been open for too long                                                     | Shown in the Activity Log when "Operator-intervention required" has been entered due to this reason.                                                                                                   | The analyzer will automatically enter "Operator-intervention required". Follow the instructions shown on the screen. |
| 1171 | Inlet is missing or in unknown state                                                 | Shown in the Activity Log when "Operator-intervention required" has been entered due to this reason.                                                                                                   | The analyzer will automatically enter "Operator-intervention required". Follow the instructions shown on the screen. |
| 1172 | Sensor cassette<br>damaged                                                           | Shown in the Activity Log when "Operator-intervention required" has been entered due to this reason.                                                                                                   | The analyzer will automatically enter "Operator-intervention required". Follow the instructions shown on the screen. |
| 1173 | Solution pack<br>damaged                                                             | Shown in the Activity Log when "Operator-intervention required" has been entered due to this reason.                                                                                                   | The analyzer will automatically enter "Operator-intervention required". Follow the instructions shown on the screen. |
| 1174 | Inlet opened while<br>the analyzer was<br>busy                                       | Shown in the Activity Log when "Operator-intervention required" has been entered due to this reason.                                                                                                   | The analyzer will automatically enter "Operator-intervention required". Follow the instructions shown on the screen. |

| No.  | Message                                                       | Interpretation                                                                                       | Action                                                                                                    |
|------|---------------------------------------------------------------|----------------------------------------------------------------------------------------------------|----------------------------------------------------------------------------------------------------|
| 1175 | Sensor tempera-<br>ture error                                 | Hardware temperature error (Termistor).                                                              | - Ensure that the ambient temperature is between 15 and 32 °C.                                                       |
|      |                                                               |                                                                                                    | - If the system has just performed a cold start, wait for the error to disappear.                                    |
|      |                                                               |                                                                                                    | - Shield the analyzer from direct sunlight and other heat sources.                                                   |
|      |                                                               |                                                                                                    | - Contact Radiometer service representative.                                                                         |
| 1176 | A liquid sensor<br>error was detected                         | Shown in the Activity Log when "Operator-intervention required" has been entered due to this reason. | The analyzer will automatically enter "Operator-intervention required". Follow the instructions shown on the screen. |
| 1177 | A flow selector error was detected                            | Shown in the Activity Log when "Operator-intervention required" has been entered due to this reason. | The analyzer will automatically enter "Operator-intervention required". Follow the instructions shown on the screen. |
| 1178 | A pump calibration error was detected                         | Shown on screen when "Operator-intervention required" has been entered due to this reason.           | The analyzer will automatically enter "Operator-intervention required". Follow the instructions shown on the screen. |
| 1180 | An error occurred when trying to communicate with wet section | Shown in the Activity Log when "Operator-intervention required" has been entered due to this reason. | The analyzer will automatically enter "Operator-intervention required". Follow the instructions shown on the screen. |
| 1181 | A software or hard-<br>ware error exists in<br>wet section    | Shown in the Activity Log when "Operator-intervention required" has been entered due to this reason. | The analyzer will automatically enter "Operator-intervention required". Follow the instructions shown on the screen. |
| 1183 | Valve malfunc-<br>tioning                                     | Shown in the Activity Log when "Operator-intervention required" has been entered due to this reason. | The analyzer will automatically enter "Operator-intervention required". Follow the instructions shown on the screen. |
| 1184 | Leak detected                                                 | Shown in the Activity Log when "Operator-intervention required" has been entered due to this reason. | The analyzer will automatically enter "Operator-intervention required". Follow the instructions shown on the screen. |
| 1185 | Warning: Free<br>memory is low                                | The internal memory is low.                                                                          | - Restart the analyzer                                                                                               |
| 1186 | Free system<br>memory is critically<br>low                    | The internal memory is critically low.                                                               | - Restart the analyzer                                                                                               |
| 1187 | Disk shows signs of wear                                      | The permanent memory is showing exhaustion signs and should probably be replaced soon.               | - Contact Radiometer service representative.                                                                         |
| 1188 | Disk shows serious signs of wear                              | The permanent memory is showing exhaustion signs and should be replaced soon.                        | - Contact Radiometer service representative.                                                                         |
| 1189 | FTC aborted, LS state change error                            | Shown in the Activity Log when "Operator-intervention required" has been entered due to this reason. | The analyzer will automatically enter "Operator-intervention required". Follow the instructions shown on the screen. |
| 1190 | Inlet open                                                    | Shown in the Activity Log when "Operator-intervention required" has been entered due to this reason. | The analyzer will automatically enter "Operator-intervention required". Follow the instructions shown on the screen. |
| 1191 | QA Portal commu-<br>nication enabled                          | Shown in the Activity Log after enabling QA Portal communication                                     | No action required. For information only.                                                                            |

| No.  | Message                                                             | Interpretation                                                                                                    | Action                                                                                                    |
|------|---------------------------------------------------------------------|----------------------------------------------------------------------------------------------------|----------------------------------------------------------------------------------------------------|
| 1192 | QA Portal commu-<br>nication disabled                               | Shown in the Activity Log after disabling QA Portal communication                                                   | No action required. For information only.                                                                            |
| 1193 | QA Portal output<br>queue cleared                                   | Shown in the Activity Log when the QA Portal has been reset.                                                        | No action required. For information only.                                                                            |
| 1194 | ABL not connected                                                   | The analyzer is not connected to the QA                                                                             | - Contact your IT engineer.                                                                                          |
|      | to QA Portal                                                        | Portal.                                                                                                    | - Check QA Portal Communication Setup, including TCP/IP address, port no. and password.                              |
|      |                                                                     |                                                                                                    | - Check that QA Portal is responding.                                                                                |
|      |                                                                     |                                                                                                    | - Check network connections.                                                                                         |
| 1195 | ABL not connected<br>to QA Portal -<br>incorrect password           | The analyzer was refused connection to the QA Portal due to incorrect password.                                     | Enter the correct password in the analyzer's QA Portal Communication Setup.                                          |
| 1196 | ABL connected to<br>QA Portal                                       | The analyzer is connected to the QA Portal.                                                                         | No action required. For information only.                                                                            |
| 1197 | ABL disconnected form QA Portal                                     | The analyzer is disconnected from the QA Portal.                                                                    | No action required. For information only.                                                                            |
| 1198 | ABL<>QA Portal communication error - XML packet could not be parsed | Communication error between the analyzer and the QA Portal.                                                         | Contact IT engineer or Radiometer service representative.                                                            |
| 1199 | FTC program has<br>been retried                                     | This message is found in the Activity Log when a measurement or calibration activity has been retried due to error. | No action required. For information only.                                                                            |
| 1200 | Solution pack<br>empty                                              | Shown in the Activity Log when "Operator-intervention required" has been entered due to this reason.                | The analyzer will automatically enter "Operator-intervention required". Follow the instructions shown on the screen. |
| 1201 | Solution pack life-<br>time expired                                 | Shown in the Activity Log when "Operator-intervention required" has been entered due to this reason.                | The analyzer will automatically enter "Operator-intervention required". Follow the instructions shown on the screen. |
| 1202 | Expiration date reached                                             | Shown in the Activity Log when "Operator-intervention required" has been entered due to this reason.                | The analyzer will automatically enter "Operator-intervention required". Follow the instructions shown on the screen. |
| 1203 | Lifetime in analyzer exceeded                                       | Shown in the Activity Log when "Operator-intervention required" has been entered due to this reason.                | The analyzer will automatically enter "Operator-intervention required". Follow the instructions shown on the screen. |
| 1204 | No more activities<br>left                                          | Shown in the Activity Log when "Operator-intervention required" has been entered due to this reason.                | The analyzer will automatically enter "Operator-intervention required". Follow the instructions shown on the screen. |
| 1216 | Lifetime in analyzer exceeded                                       | Shown in the Activity Log when "Operator-intervention required" has been entered due to this reason.                | The analyzer will automatically enter "Operator-intervention required". Follow the instructions shown on the screen. |
| 1217 | No more tests left                                                  | Shown in the Activity Log when "Operator-intervention required" has been entered due to this reason.                | The analyzer will automatically enter "Operator-intervention required". Follow the instructions shown on the screen. |

| No.  | Message                                                            | Interpretation                                                                                                    | Action                                                                                                    |
|------|--------------------------------------------------------------------|----------------------------------------------------------------------------------------------------|----------------------------------------------------------------------------------------------------|
| 1218 | Expiration date reached                                            | Shown in the Activity Log when "Operator-intervention required" has been entered due to this reason.                              | The analyzer will automatically enter "Operator-intervention required". Follow the instructions shown on the screen.            |
| 1219 | RiLiBÄK Violation:<br>Value above upper<br>limit                   | The measured value lies above the upper RiliBÄK range.                                                                            | No action required.                                                                                                    |
| 1220 | RiLiBÄK Violation:<br>Value below lower<br>limit                   | The measured value lies below the lower RiliBÄK range.                                                                            | No action required.                                                                                                    |
| 1221 | System tempera-<br>ture out of range                               | Hardware temperature error (all).                                                                                                 | - Ensure that the ambient temperature is between 15 and 32 °C.                                                                  |
|      |                                                                    |                                                                                                    | - If the system has just performed a cold start, wait for the error to disappear.                                               |
|      |                                                                    |                                                                                                    | - Shield the analyzer from direct sunlight and other heat sources.                                                              |
|      |                                                                    |                                                                                                    | - Contact Radiometer service representative.                                                                                    |
| 1222 | Temperature system error                                           | Hardware temperature error (Top/bottom termistor).                                                                                | - Ensure that the ambient temperature is between 15 and 32 °C.                                                                  |
|      |                                                                    |                                                                                                    | - If the system has just performed a cold start, wait for the error to disappear.                                               |
|      |                                                                    |                                                                                                    | - Shield the analyzer from direct sunlight and other heat sources.                                                              |
|      |                                                                    |                                                                                                    | - Contact Radiometer service representative.                                                                                    |
| 1223 | Analyzer did not connect at start-up                               | The analyzer DMS has not been able to establish contact to the WS(M) at                                                           | - Restart the analyzer.                                                                                                    |
|      | connect at start up                                                | start-up.                                                                                                    | - Contact Radiometer service representative.                                                                                    |
| 1224 | Analyzer is tempo-<br>rarily shut down                             | Shown in the Activity Log after temporary shutdown of the analyzer.                                                               | No action required.                                                                                                    |
| 1225 | The sample is older than a day                                     | The time between sampler draw time and aspiration is larger than 1 day.                                                           | Either sampler draw time has been entered incorrectly or time of the analyzer is incorrect. Change either to correct the error. |
| 1226 | The sample age is negative                                         | The time between sampler draw time and aspiration is less than zero.                                                              | Either sampler draw time has been entered incorrectly or time of the analyzer is incorrect. Change either to correct the error. |
| 1227 | Correction for<br>bicarbonate<br>contains errors<br>from pH, pCO2  | Chloride is corrected for bicarbonate, calculated from pH and pCO2. Errors from pH, pCO2 results in this error on chloride.       | No action required.                                                                                                    |
| 1228 | Correction for<br>lactate contains<br>errors from K+,<br>Na+, Ca2+ | Lactate is corrected for ion strength, calculated from K+, Na+, Ca2+. Errors from K+, Na+, Ca2+ results in this error on lactate. | No action required.                                                                                                    |
| 1230 | Inlet Gasket Holder<br>replaced                                    | Shown in the activity log at the time of a replacement.                                                                           | No action required.                                                                                                    |

| No.  | Message                                                  | Interpretation                                                              | Action                           |
|------|----------------------------------------------------------|-----------------------------------------------------------------------------|----------------------------------|
| 1231 | Inlet probe<br>replaced                                  | Shown in the activity log at the time of a replacement.                     | No action required.              |
| 1232 | Inlet Connector<br>Gasket replaced                       | Shown in the activity log at the time of a replacement.                     | No action required.              |
| 1233 | Inlet cleaned                                            | Shown in the activity log at the time when an inlet cleaning was performed. | No action required.              |
| 1234 | Demonstration<br>software - not for<br>clinical purposes | Demonstration software - not for clinical purposes                          | No action required.              |
| 1235 | Failed to aspirate sample                                | Aspiration failed                                                           | Remove sampler. Retry aspiration |
| 1236 | Failed to aspirate sample                                | Aspiration failed, due to blocked inlet                                     | Remove sampler. Retry aspiration |
| 1240 | Liquid transport<br>failed                               | Unstable aspiration from solution pack                                      | No action required               |
| 1242 | Liquid transport failed                                  | Unstable aspiration from solution pack                                      | No action required               |
| 1243 | Liquid transport failed                                  | Unstable aspiration from solution pack                                      | No action required               |
| 1244 | Liquid transport failed                                  | Unstable aspiration from solution pack                                      | No action required               |
| 1245 | Liquid transport<br>failed                               | Unstable aspiration from solution pack                                      | No action required               |
| 1246 | Liquid transport failed                                  | Unstable aspiration from solution pack                                      | No action required               |
| 1247 | Liquid transport<br>failed                               | Unstable aspiration from solution pack                                      | No action required               |
| 1248 | Liquid transport failed                                  | Unstable aspiration from solution pack                                      | No action required               |
| 1249 | Liquid transport failed                                  | Unstable aspiration from solution pack                                      | No action required               |
| 1250 | Liquid transport failed                                  | Unstable aspiration from solution pack                                      | No action required               |
| 1253 | Failed to aspirate sample                                | Aspiration failed sample not detected                                       | Retry aspiration                 |
| 1254 | Failed to aspirate sample                                | Aspiration failed sample not detected                                       | Retry aspiration                 |
| 1257 | Liquid transport failed                                  | Unstable aspiration from solution pack                                      | No action required               |
| 1258 | Liquid transport failed                                  | Unstable aspiration from solution pack                                      | No action required               |
| 1259 | Liquid transport failed                                  | Unstable aspiration from solution pack                                      | No action required               |

| No.  | Message                    | Interpretation                         | Action             |
|------|----------------------------|----------------------------------------|--------------------|
| 1260 | Liquid transport failed    | Unstable aspiration from solution pack | No action required |
| 1261 | Liquid transport<br>failed | Unstable aspiration from solution pack | No action required |
| 1262 | Liquid transport failed    | Unstable aspiration from solution pack | No action required |
| 1263 | Liquid transport failed    | Unstable aspiration from solution pack | No action required |
| 1264 | Liquid transport failed    | Unstable aspiration from solution pack | No action required |
| 1265 | Liquid transport failed    | Unstable aspiration from solution pack | No action required |
| 1266 | Liquid transport failed    | Unstable aspiration from solution pack | No action required |
| 1267 | Liquid transport failed    | Unstable aspiration from solution pack | No action required |
| 1268 | Liquid transport failed    | Unstable aspiration from solution pack | No action required |
| 1271 | Failed to aspirate sample  | Aspiration failed sample not detected  | Retry aspiration   |
| 1272 | Failed to aspirate sample  | Aspiration failed sample not detected  | Retry aspiration   |
| 1275 | Liquid transport failed    | Unstable aspiration from solution pack | No action required |
| 1276 | Liquid transport failed    | Unstable aspiration from solution pack | No action required |
| 1279 | Liquid transport<br>failed | Unstable aspiration from solution pack | No action required |
| 1280 | Liquid transport failed    | Unstable aspiration from solution pack | No action required |
| 1281 | Liquid transport failed    | Unstable aspiration from solution pack | No action required |
| 1282 | Liquid transport failed    | Unstable aspiration from solution pack | No action required |
| 1283 | Liquid transport failed    | Unstable aspiration from solution pack | No action required |
| 1284 | Liquid transport failed    | Unstable aspiration from solution pack | No action required |
| 1285 | Liquid transport failed    | Unstable aspiration from solution pack | No action required |
| 1286 | Liquid transport failed    | Unstable aspiration from solution pack | No action required |
| 1290 | Liquid transport<br>failed | Unstable aspiration from solution pack | No action required |

| No.  | Message                                                 | Interpretation                                                                                                    | Action                                                                                                    |
|------|---------------------------------------------------------|----------------------------------------------------------------------------------------------------|----------------------------------------------------------------------------------------------------|
| 1292 | Liquid transport<br>failed                              | Unstable aspiration from solution pack                                                                                                    | No action required                                                                                                    |
| 1294 | Liquid transport<br>failed                              | Unstable aspiration from solution pack                                                                                                    | No action required                                                                                                    |
| 1295 | Activity has been repeated due to the following reason: | This message is shown in the activity log when an activity is repeated automatically. It lists the error and parameter id that was the cause of the repeat. | No action required.                                                                                                    |
| 1296 | Printer out of paper                                    | The printer is out of paper. A new paper roll must be inserted                                                                                              | - Insert a new paper roll                                                                                                    |
| 1297 | Printer is offline                                      | The printer is offline due to either a bad or missing power / USB connection                                                                                | <ul><li>Check the power connection</li><li>Check the USB connection</li><li>Contact Radiometer service representative.</li></ul> |
| 1298 | Printer lid open                                        | The printer lid is open                                                                                                    | - Close the printer lid                                                                                                    |
| 1299 | Rinse activity repeated:                                | A rinse activity has been repeated. The following entries in the log explains the reason for the repeat.                                                    | No action required.                                                                                                    |
| 1300 | Calibration activity repeated:                          | A calibration activity has been repeated.<br>The following entries in the log explains<br>the reason for the repeat.                                        | No action required.                                                                                                    |
| 1301 | QC activity repeated:                                   | A QC activity has been repeated. The following entries in the log explains the reason for the repeat.                                                       | No action required.                                                                                                    |
| 1302 | Startup actvity repeated:                               | A startup activity has been repeated.<br>The following entries in the log explains<br>the reason for the repeat.                                            | No action required.                                                                                                    |
| 1303 | Actvity repeated:                                       | An activity has been repeated. The following entries in the log explains the reason for the repeat.                                                         | No action required.                                                                                                    |
| 1304 | Calibration activity repeated                           | A calibration activity has been repeated.<br>The following entries in the log explains<br>the reason for the repeat.                                        | No action required.                                                                                                    |
| 1305 | End of repeat<br>reason list                            | This message indicates the end of repeat reasons. See errors 1299-1304.                                                                                     | No action required.                                                                                                    |
| 1306 | Solution pack<br>manualy removed                        | Shown in the Activity Log when "Operator-intervention required" has been entered due to this reason.                                                        | The analyzer will automatically enter "Operator-intervention required". Follow the instructions shown on the screen.             |
| 1307 | Disk space less<br>than fifteen percent                 | The disk space on the analyzer is low.                                                                                                    | Delete some archives to free up space on the drive.                                                                              |
| 1308 | Disk space less<br>than one percent                     | The disk space on the analyzer is less than 1 %                                                                                                    | Contact service technician                                                                                                    |
| 1309 | Unable to start FTC activity - FTC activity in progress | Unable to start FTC activity                                                                                                    | Contact service technician                                                                                                    |
| 1310 | Response error                                          | Sensor (Metabolit) does not work properly                                                                                                    | Replace sensor                                                                                                    |

| No.  | Message                                                                      | Interpretation                                                                                       | Action                                                                                                    |  |
|------|------------------------------------------------------------------------------|----------------------------------------------------------------------------------------------------|----------------------------------------------------------------------------------------------------|--|
| 1311 | The analyzer chip data could not be read or written                          | It's not possible to read or write data to the analyzer chip                                         | Contact Radiometer service representative.                                                                           |  |
| 1312 | Export data logs failed                                                      | The export data log operation has failed.                                                            | - Make sure the selected export path exists.                                                                         |  |
|      |                                                                              |                                                                                                    | - Make sure enough space is available.                                                                               |  |
| 1313 | Export data logs<br>done                                                     | The export data log operation has completed succesfully.                                             | No action required.                                                                                                  |  |
| 1314 | Sensor tempera-<br>ture error during<br>rinse                                | Sensor temperature error (substrate) during rinse                                                    | - Check sensor status and replace, if necessary.                                                                     |  |
| 1315 | Cal backlog error<br>(pH)                                                    | Cal backlog error (pH), leaping signals on rinse                                                     | Perform rinse                                                                                                    |  |
| 1316 | Cal backlog error (pCO2)                                                     | Backlog unstable, leaping signals on rinse                                                           | Perform rinse                                                                                                    |  |
| 1317 | Cal backlog error (pO2)                                                      | Backlog unstable, leaping signals on rinse                                                           | Perform rinse                                                                                                    |  |
| 1318 | Cal backlog error (K)                                                        | Backlog unstable, leaping signals on rinse                                                           | Perform rinse                                                                                                    |  |
| 1319 | Cal backlog error<br>(Na)                                                    | Backlog unstable, leaping signals on rinse                                                           | Perform rinse                                                                                                    |  |
| 1320 | Cal backlog error<br>(Ca)                                                    | Backlog unstable, leaping signals on rinse                                                           | Perform rinse                                                                                                    |  |
| 1321 | Cal backlog error (CI)                                                       | Backlog unstable, leaping signals on rinse                                                           | Perform rinse                                                                                                    |  |
| 1322 | Cal backlog error<br>(Glu)                                                   | Backlog unstable, leaping signals on rinse                                                           | Perform rinse                                                                                                    |  |
| 1323 | Cal backlog error<br>(Lac)                                                   | Backlog unstable, leaping signals on rinse                                                           | Perform rinse                                                                                                    |  |
| 1324 | Inhomogeneous<br>rinse solution (LS<br>sensors)                              | Shown in the Activity Log when "Operator-intervention required" has been entered due to this reason. | The analyzer will automatically enter "Operator-intervention required". Follow the instructions shown on the screen. |  |
| 1325 | Sensor thermistor recalibrated                                               | Show in activity log when a recalibration of the sensor thermistor has been performed                | Information only                                                                                                    |  |
| 1326 | Sensor thermistor<br>recalibration<br>failed - thermistor<br>mal-functioning | Shown in the Activity Log when "Operator-intervention required" has been entered due to this reason. | The analyzer will automatically enter "Operator-intervention required". Follow the instructions shown on the screen. |  |
| 1327 | Analyzer locked by operator                                                  | Operator has locked the analyzer                                                                     | No action required.                                                                                                  |  |
| 1328 | Analyzer locked on request from LIS                                          | The analyzer was locked on request from LIS                                                          | No action required.                                                                                                  |  |
| 1329 | Analyzer locked on<br>request from<br>Radiance                               | The analyzer was locked on request from Radiance                                                     | No action required.                                                                                                  |  |

| No.  | Message                                                               | Interpretation                                                                                                    | Action                                                                                                    |
|------|-----------------------------------------------------------------------|----------------------------------------------------------------------------------------------------|----------------------------------------------------------------------------------------------------|
| 1330 | pO2 substrate<br>thickness                                            | The tickness of the pO2 sunstrate is outside the ranges                                                                                                | -Perform calibration -Replace sensor cassette                                                                        |
| 1331 | Intervention required entered                                         | The analyzer enters UIR                                                                                                    | No action required.                                                                                                  |
| 1332 | Intervention required exited                                          | The analyzer exits UIR                                                                                                    | No action required.                                                                                                  |
| 1335 | Solution pack replaced                                                | This message is used in the Activity log to indicate replacement of solution pack                                                                      | No action required                                                                                                   |
| 1336 | Sensor cassette replaced                                              | This message is used in the Activity log to indicate replacement of sensor cassette                                                                    | No action required                                                                                                   |
| 1337 | Printer paper replaced                                                | This message is used in the Activity log to indicate replacement of printer paper                                                                      | No action required                                                                                                   |
| 1338 | Demo mode<br>enabled                                                  | This message is used in the Activity log to indicate that ABL 90 demo mode has been enabled                                                            | No action required                                                                                                   |
| 1339 | Demo mode disa-<br>bled                                               | This message is used in the Activity log to indicate that ABL 90 demo mode has been disabled                                                           | No action required                                                                                                   |
| 1340 | Sensor cassette<br>maintenance by<br>Analyzer has been<br>interrupted | This message is used in the Activity log to indicate startup using a sensor cassette which has been left without an FTC activity for more than 2 hour. | No action required                                                                                                   |
| 1341 | Leak detected                                                         | Shown in the Activity Log when "Operator-intervention required" has been entered due to this reason.                                                   | The analyzer will automatically enter "Operator-intervention required". Follow the instructions shown on the screen. |
| 1342 | Leak detected                                                         | Shown in the Activity Log when "Operator-intervention required" has been entered due to this reason.                                                   | The analyzer will automatically enter "Operator-intervention required". Follow the instructions shown on the screen. |
| 1343 | Unable to pump<br>solutions                                           | Shown in the Activity Log when "Operator-intervention required" has been entered due to this reason.                                                   | The analyzer will automatically enter "Operator-intervention required". Follow the instructions shown on the screen. |
| 1344 | Solution pack removed                                                 | This message is used in the Activity log to indicate replacement of solution pack                                                                      | No action required                                                                                                   |
| 1345 | Solution pack inserted                                                | This message is used in the Activity log to indicate replacement of solution pack                                                                      | No action required                                                                                                   |
| 1346 | Sensor cassette removed                                               | This message is used in the Activity log to indicate replacement of sensor cassette                                                                    | No action required                                                                                                   |
| 1347 | Sensor cassette inserted                                              | This message is used in the Activity log to indicate replacement of sensor cassette                                                                    | No action required                                                                                                   |
| 1348 | Warning - Battery<br>low                                              | This message is used in the Activity log to indicate low battery level                                                                                 | Plug analyzer into mains                                                                                             |
| 1349 | Analyzer shutdown due to low battery                                  | Analyzer shutdown due to low battery                                                                                                    | No action required                                                                                                   |

| No.  | Message                                                     | Interpretation                                                                                                    | Action                                         |  |
|------|-------------------------------------------------------------|----------------------------------------------------------------------------------------------------|------------------------------------------------|--|
| 1350 | Clot suspected in Inlet                                     | Clot suspected in Inlet                                                                                                    | No action required                             |  |
| 1351 | Clot suspected in sensor cassette                           | Clot suspected in sensor cassette                                                                                                    | No action required                             |  |
| 1352 | Clot suspected in OXI module                                | Clot suspected in OXI module                                                                                                    | No action required                             |  |
| 1353 | Operator Action<br>Needed entered                           | The analyzer has entered Operator<br>Action Needed                                                                                                  | Operator should perform action shown on screen |  |
| 1354 | Operator Action<br>Needed exited                            | The analyzer has exited Operator Action<br>Needed                                                                                                   | No action required                             |  |
| 1355 | Conditioned Sensor<br>Startup                               | Conditiones for performing a conditioned sensor startup was fullfilled. The analyzer does not initially perform calibration with every measurement. | No action required                             |  |
| 1356 | Non-Conditioned<br>Sensor Startup                           | Conditiones for performing a conditioned sensor startup was fullfilled. The analyzer does not initially perform calibration with every measurement. | No action required                             |  |
| 1357 | Software upgrade initiated                                  | This message is shown in the activity log when a software upgrade has been initiated                                                                | No action required                             |  |
| 1358 | Upgraded from                                               | This message is shown in the activity log when a software upgrade has been performed                                                                | No action required                             |  |
| 1359 | Upgrade option:                                             | This message is shown in the activity log when a software upgrade has been performed                                                                | No action required                             |  |
| 1360 | No clots detected in Analyzer                               | This message is shown in the activity log when the clot detection program did not detect any clots                                                  | No actions                                     |  |
| 1361 | Internal reference<br>electrode error in<br>sensor cassette | The reference electrode is malfunctioning.                                                                                                    | Replace sensor cassette                        |  |
| 1362 | Inlet gasket<br>cleaning has been<br>started                | Guided troubleshooting step has been started by operator                                                                                            | No action required                             |  |
| 1363 | Inlet gasket<br>cleaning has been<br>skipped                | Guided troubleshooting step has been skipped by operator                                                                                            | No action required                             |  |
| 1364 | Inlet gasket<br>cleaning test ok                            | Test after action by operator is ok                                                                                                    | No action required                             |  |
| 1365 | Inlet gasket<br>cleaning test failed                        | Test after action by operator has failed                                                                                                    | No action required                             |  |
| 1366 | Inlet gasket holder<br>replacement has<br>been started      | Guided troubleshooting step has been started by operator                                                                                            | No action required                             |  |

| No.  | Message                                                | Interpretation                                           | Action                      |
|------|--------------------------------------------------------|----------------------------------------------------------|-----------------------------|
| 1367 | Inlet gasket holder<br>replacement has<br>been skipped | Guided troubleshooting step has been skipped by operator | No action required          |
| 1369 | Inlet gasket holder<br>replacement test<br>failed      | Test after action by operator has failed                 | No action required          |
| 1371 | Solution pack replacement skipped                      | Guided troubleshooting step has been skipped by operator | No action required          |
| 1372 | Solution pack replacement test ok                      | Test after action by operator is ok                      | No action required          |
| 1373 | Solution pack replacement test failed                  | Test after action by operator has failed                 | No action required          |
| 1374 | Inlet connector<br>gasket replacement<br>started       | Guided troubleshooting step has been started by operator | No action required          |
| 1375 | Inlet connector<br>gasket replacement<br>skipped       | Guided troubleshooting step has been skipped by operator | No action required          |
| 1376 | Inlet connector<br>gasket replacement<br>test ok       | Test after action by operator is ok                      | No action required          |
| 1377 | Inlet connector<br>gasket replacement<br>test failed   | Test after action by operator has failed                 | No action required          |
| 1378 | Inlet gasket holder<br>replacement test<br>ok          | Test after action by operator is ok                      | No action required          |
| 1379 | Solution pack replacement started                      | Guided troubleshooting step has been started by operator | No action required          |
| 1380 | Manual flush<br>started                                | Guided troubleshooting step has been started by operator | No action required          |
| 1381 | Manual flush<br>skipped                                | Guided troubleshooting step has been skipped by operator | No action required          |
| 1382 | Manual flush test<br>ok                                | Test after manual flush is ok                            | No action required          |
| 1383 | Manual flush test<br>failed                            | Test after manual flush has failed                       | No action required          |
| 1384 | Replace inlet<br>gasket holder                         | The inlet gasket holder needs to be replaced.            | Replace inlet gasket holder |
| 1386 | System time<br>adjusted more than<br>2 hours           | No action                                                | No action                   |
| 1387 | Glu not usable                                         | pO2 too low for reliable cGlucose measurement            | N/A                         |

| No.  | Message                                               | Interpretation                                                                                   | Action                                                                                                |  |
|------|-------------------------------------------------------|--------------------------------------------------------------------------------------------------|----------------------------------------------------------------------------------------------------|--|
| 1388 | Low Wi-Fi signal quality                              | Low Wi-Fi signal quality detected                                                                | No action required.                                                                                   |  |
| 1389 | Unsupported Wi-Fi configuration                       | Wi-Fi USB adapter and/or configuration not supported                                             | No action required.                                                                                   |  |
| 1390 | Inlet cannot be closed                                | The inlet cannot be closed                                                                       | - Remove any blocking items                                                                           |  |
|      | Closed                                                |                                                                                                  | - Contact Radiometer service representative                                                           |  |
| 1391 | Inlet is not in the correct position                  | The inlet is not in the correct position                                                         | - Contact Radiometer service representative                                                           |  |
| 1392 | Remove sampling device                                | The inlet cannot be closed before the                                                            | - Remove sampling device                                                                              |  |
|      | device                                                | sampling device is removed                                                                       | - Contact Radiometer service representative                                                           |  |
| 1393 | Inlet is not mounted                                  | The analyzer has no inlet module installed                                                       | - Install the inlet module                                                                            |  |
|      | mounted                                               | Ilistalleu                                                                                       | - Contact Radiometer service representative                                                           |  |
| 1394 | Calibration of the inlet failed                       | The analyzer could not calibrate the inlet                                                       | - Contact Radiometer service representative                                                           |  |
| 1396 | Sensor cassette replacement is recommended            | Sensor cassette replacement is recommended                                                       | Replace sensor cassette                                                                               |  |
| 1397 | Solution pack<br>replacement<br>recommended           | Solution pack replacement recommended                                                            | Replace solution pack                                                                                 |  |
| 1398 | Recommended action removed                            | Recommended action removed. Just info                                                            | No action needed                                                                                      |  |
| 1399 | Inlet Cover is attached                               | Inlet Cover attached                                                                             | No action just info                                                                                   |  |
| 1400 | Inlet Cover is removed                                | Inlet Cover removed                                                                              | No action just info                                                                                   |  |
| 1401 | Inlet Gasket Holder<br>error                          | Inlet Gasket Holder did not return to expexted position after aspiration                         | Remove/replace the Inlet Gasket Holder                                                                |  |
| 1402 | pO2 too low. cGlu-<br>cose Linearity out<br>of range. | At pO2 levels <25 mmHg, glucose line-<br>arity is out of range at high glucose<br>concentrations | When a sample has low pO2 levels and cGlu is required, repeat the measurement with an arterial sample |  |
| 1403 | Run<br>ampoule-based QC<br>measurements               | Ampoule-based QC measurements must<br>be done after Solution Pack replace-<br>ments              | Do ampoule-based QC measurements                                                                      |  |
| 1404 | Run<br>ampoule-based QC<br>measurements               | Ampoule-based QC measurements must<br>be done after Sensor Cassette replace-<br>ments            | Do ampoule-based QC measurements                                                                      |  |
| 1405 | Inconsistent data-<br>base                            | QC lot numbers in the database do not match those read from the smart chip in the Solution Pack  | Do the Solution Pack replacement procedure again with the same Solution Pack. Restart the analyzer.   |  |
| 1406 | The analyzer is not horizontal                        | The analyzer is not on a horizontal surface                                                      | Put the analyzer on a horizontal surface                                                              |  |

| No.  | Message                           | Interpretation                                                                                       | Action                                                                                                    |  |
|------|-----------------------------------|----------------------------------------------------------------------------------------------------|----------------------------------------------------------------------------------------------------|--|
| 1528 | Clot suspected in sensor cassette | Clot suspected in sensor cassette                                                                    | No action required                                                                                                   |  |
| 1529 | Clot suspected in sensor cassette | Clot suspected in sensor cassette                                                                    | No action required                                                                                                   |  |
| 1530 | Clot suspected in sensor cassette | Clot suspected in sensor cassette                                                                    | No action required                                                                                                   |  |
| 1531 | Clot suspected in sensor cassette | Clot suspected in sensor cassette                                                                    | No action required                                                                                                   |  |
| 1532 | Clot suspected in sensor cassette | Clot suspected in sensor cassette                                                                    | No action required                                                                                                   |  |
| 1533 | Clot suspected in sensor cassette | Clot suspected in sensor cassette                                                                    | No action required                                                                                                   |  |
| 1534 | Clot suspected in sensor cassette | Clot suspected in sensor cassette                                                                    | No action required                                                                                                   |  |
| 1535 | Clot suspected in sensor cassette | Clot suspected in sensor cassette                                                                    | No action required                                                                                                   |  |
| 1536 | Clot suspected in sensor cassette | Clot suspected in sensor cassette                                                                    | No action required                                                                                                   |  |
| 1537 | Clot suspected in sensor cassette | Clot suspected in sensor cassette                                                                    | No action required                                                                                                   |  |
| 1538 | Inhomogeneous cal<br>2 solution   | Shown in the Activity Log when "Operator-intervention required" has been entered due to this reason. | The analyzer will automatically enter "Operator-intervention required". Follow the instructions shown on the screen. |  |
| 1539 | Inhomogeneous cal 3 solution      | Shown in the Activity Log when "Operator-intervention required" has been entered due to this reason. | The analyzer will automatically enter "Operator-intervention required". Follow the instructions shown on the screen. |  |
| 1540 | Inhomogeneous<br>QC1 solution     | Bubbles were detected in the QC1 solution.                                                           | - Perform a refill from the auxiliary program.                                                                       |  |
|      |                                   |                                                                                                    | - Replace the Solution Pack.                                                                                         |  |
| 1541 | Inhomogeneous<br>QC2 solution     | Bubbles were detected in the QC2 solution.                                                           | - Perform a refill from the auxiliary program.                                                                       |  |
|      |                                   |                                                                                                    | - Replace the Solution Pack.                                                                                         |  |
| 1542 | Inhomogeneous<br>QC3 solution     | Bubbles were detected in the QC3 solution.                                                           | - Perform a refill from the auxiliary program.                                                                       |  |
|      |                                   |                                                                                                    | - Replace the Solution Pack.                                                                                         |  |
| 1543 | Inhomogeneous<br>gas              | Shown in the Activity Log when "Operator-intervention required" has been entered due to this reason. | The analyzer will automatically enter "Operator-intervention required". Follow the instructions shown on the screen. |  |
| 1544 | Inhomogeneous air                 | Shown in the Activity Log when "Operator-intervention required" has been entered due to this reason. | The analyzer will automatically enter "Operator-intervention required". Follow the instructions shown on the screen. |  |

# **Activity log**

# **About the Activity log**

The **Activity log** is where activities done on or by the analyzer are saved.

# To troubleshoot messages in the Activity log

- 1. Tap Menu > Data logs > Activity log.
- 2. Select the message.
- 3. Tap the **Troubleshoot** button.
- **4.** Follow the instructions on the screen.

# To see activities in the Activity log

1. Tap Menu > Data logs > Activity log.

# To add a message to the Activity log

- 1. Tap Menu > Data logs > Activity log.
- 2. Tap the Add message button.
- **3.** Enter the message.
- **4.** Tap the **Close** button.

# To filter activities from the Activity log

- 1. Tap Menu > Data logs > Activity log.
- **2.** Tap the **Filter** button.
- 3. In the **Criteria** frame, choose an option and follow the steps for it.

| Option                                        | Steps                                                            |
|-----------------------------------------------|------------------------------------------------------------------|
| To select a time period prior to today's date | Tap the number button for the number of days you want            |
| To select a start and end date                | Enter data in the <b>Start date:</b> and <b>End date:</b> fields |

- **4.** Select the next criterion. If necessary, enter or select a value for it.
- **5.** If necessary, do step 4 again.
- **6.** Tap the **Apply** button.

# **Analyzer service**

#### For service

For service, contact your local Radiometer representative. You may have to supply the installation number (serial number) of the analyzer and the version number of the installed software.

# To find the installation number (serial number) of the analyzer

- Tap Menu > Utilities > Setup > General setup > Analyzer settings > Analyzer ID.
- 2. Read the installation number (serial number) on the screen.

**Note:** The installation number can also be found on printouts of QC, Calibration and Patient results and on printouts from data logs.

# To find the version of software installed

- 1. Tap Menu > Analyzer status.
- **2.** Read the software version in the lower left corner of the screen.

# Shutting down, moving and restarting the analyzer

8

#### **Shutdown**

Shutdown is a safe procedure for you to close down the analyzer. There are 2 procedures a **Temporary shutdown** and a **Long term shutdown**.

Note: Do not use the power switch to shut down the analyzer.

# Temporary shutdown of the analyzer

#### When to do a temporary shutdown

Usually, the analyzer is kept switched on so that it is ready to use at any time. However, in some situations, it is necessary to do a temporary shutdown:

- When an analyzer without a battery must be moved to a new location
- When an analyzer with a low-charge level battery must be moved to a new location
- When the analyzer tells you to do a shutdown (for example, during a troubleshooting procedure)
- After a non-USB keyboard or mouse is connected to an analyzer that is switched on.

**Note:** If the analyzer is shut down for more than 2 hours, the Sensor Cassette must be replaced.

# To do a temporary shutdown

- 1. Tap Menu > Utilities > Temporary shutdown.
- 2. Tap the Confirm shutdown button.
- **3.** Wait until the Windows program tells you that it is shutting down.
- **4.** When Windows program has shut down, push the analyzer power switch to the Off position (O).

# Long-term shutdown of the analyzer

#### When to do a long-term shutdown

It is usually only necessary to do a long-term shutdown when the analyzer is stored.

# To do a long-term shutdown

#### Prerequisites:

- The Inlet Module has been cleaned
- A syringe filled with S5362 Hypochlorite Solution
- · A syringe filled with distilled water

**Note:** Approximately 15 minutes are necessary for this procedure.

**Note:** The Sensor Cassette used during this procedure must not be used again.

- 1. Tap Menu > Utilities > Long term shutdown.
- 2. Tap the **OK** button.
- **3.** Hold the syringe with the S5362 Hypochlorite Solution by its barrel.
- **4.** Lift the inlet handle to the syringe position.

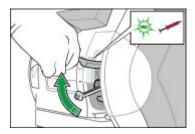

- **5.** Follow the instructions on the screen.
- **6.** Place and hold the tip of the syringe in the center of the inlet gasket.
- 7. Push the syringe into the analyzer as far as it will go and hold it there.

Note: Be careful not to bend the Inlet Probe.

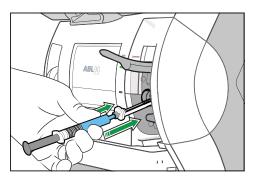

**8.** Hold the syringe in the pushed-in position until the analyzer tells you that the aspiration is completed.

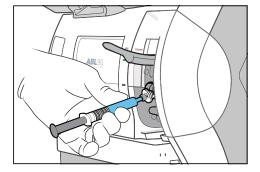

- 9. When the analyzer tells you that the aspiration is completed, remove the syringe.
- **10.** Close the inlet.
- **11.** Hold the syringe with distilled water by its barrel.
- **12.** When the analyzer tells you to, do steps 6 to 10 again.
- **13.** Wait until the Sensor Cassette compartment opens.
- **14.** Remove the Sensor Cassette and dispose of it as biohazardous waste.

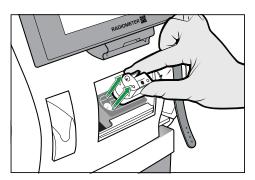

- **15.** Tap the **Confirm removal** button.
- **16.** When the analyzer tells you to, lift the inlet handle to the capillary position.

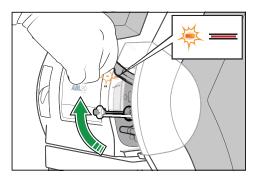

- 17. Wait until the Solution Pack is ejected.
- 18. Remove the Solution Pack and dispose of it as biohazardous waste.

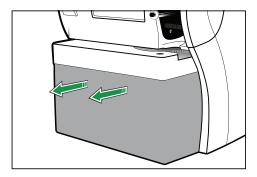

- 19. Close the inlet.
- **20.** Wait until the Windows program tells you that it is shutting down.
- **21.** When the Windows program has shut down, push the analyzer power switch to the Off position (O).

#### Related information

Can a Solution Pack be used again?, page 38

# Storing the analyzer

# To store the analyzer

- 1. Do a long-term shutdown.
- **2.** Put a dustcover on the analyzer.
- 3. Store the analyzer between -20 °C and 60 °C.

# Moving the analyzer

# To move an analyzer that has a charged battery

**Note:** The charge level of the battery must be high enough to be able to move the analyzer and connect it to the mains power supply before the charge level drops below 11 %.

- 1. Disconnect the power cable and peripheral devices.
- 2. Lift the analyzer by its handle, keep it vertical and move it to its new location.
- **3.** Connect the power cable and peripheral devices to the analyzer.
- **4.** Connect the analyzer to the mains power supply before the analyzer battery charge-level falls below 10 %.

# To move an analyzer that does not have a battery

- 1. Do a temporary shutdown.
- 2. Disconnect the power cable and peripheral devices.
- 3. Lift the analyzer by its handle, keep it vertical and move it to its new location.
- **4.** Connect the power cable and peripheral devices.
- **5.** Switch on the mains power supply.
- **6.** Push the power switch to the On position (I).
- **7.** If the analyzer does not restart, press the standby button on the back of the analyzer.

# **Restarting the analyzer**

#### To restart the analyzer after a temporary shutdown

- **1.** Push the power switch to the On position (I).
- 2. If the analyzer does not restart, press the standby button on the back of the analyzer

**Note:** The analyzer is ready for use when it is **Ready**.

# To restart the analyzer after a long-term shutdown

#### Prerequisites:

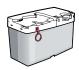

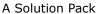

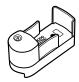

A Sensor Cassette

- 1. Use the power cable to connect the analyzer to the mains power supply.
- **2.** Push the power switch to the On position (I) and wait until the **Operator-intervention required** screen is shown.
- **3.** If the analyzer does not restart, press the standby button on the back of the analyzer.
- 4. Install a Solution Pack.
- 5. Install a Sensor Cassette.
- **6.** Tap the **Test again** button. The analyzer is ready for use when it is **Ready**.

# Setup menu structure

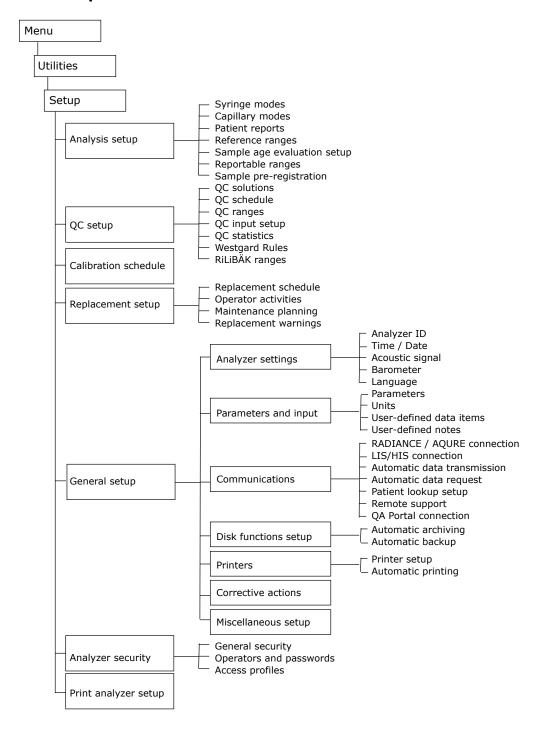

# To print setups

- 1. Tap Menu > Utilities > Setup > Print analyzer setup.
- 2. Deselect the check buttons for the setups you do not want to print.
- 3. Tap the **Print** button.
- **4.** If necessary, select the printer and tap the **Select printer** button.
- 5. Tap the Close button.

# Managing operators

# To select the logon procedure

- 1. Tap Menu > Utilities > Setup > Analyzer security > General security.
- 2. In the **Authenticate operator by** field, select the option you want.

| Option                                                                                                    | Action                                          |
|----------------------------------------------------------------------------------------------------|-------------------------------------------------|
| To let most operators log on with an <b>Operator name:</b> and <b>Password:</b> , but let some operators log on with a logon barcode | Select "Operator ID / pass-<br>word as primary" |
| To let most operators log on with a logon barcode, but let some operators log on with an <b>Operator name:</b> and <b>Password:</b>  | Select "Logon-barcode as primary"               |
| To only let operators log on with an <b>Operator</b> name: and <b>Password</b> :                                                     | Select "Operator ID / pass-<br>word only"       |
| To only let operators log on with a logon barcode                                                                                    | Select "Logon-barcode only"                     |

3. Tap the Close button.

# **Access profiles**

An access profile specifies what an operator with the given profile can do on the analyzer.

- · The operations that can be done
- The menus and screens that can be opened
- The shortcut buttons that are available to operators

Eight access profiles are available. Access profiles may be edited, but their names cannot be changed. No new access profiles can be created. An access profile must be selected for each operator.

## To edit an access profile

**Note:** All access profiles may be edited, but some only in part.

- 1. Tap Menu > Utilities > Setup > Analyzer security > Access profiles.
- **2.** Select the access profile.
- 3. Select the check buttons in the **Permitted actions for selected profile** field.
- 4. Tap the Menu and buttons for selected profile button.

**5.** To create a shortcut button.

Note: You can create a shortcut button to six menus.

- a) In the Available menu items: field, select the menu you want a shortcut button for.
- **b)** In the **Button shortcuts** field, select a button position for the shortcut.
- c) Do these steps again for each shortcut button you want to create.
- **6.** To create access to menus.
  - a) In the Available menu items: field, select the menu that you want to create access to.
  - **b)** Tap the **Select / Deselect** button.

Note: Make sure a checkmark is shown in the selected check box.

- c) Do these steps again for each menu you want to create access to.
- 7. Tap the **Back** > **Close** buttons.

#### **Anonymous use**

Operators do not have to log on to an analyzer that is set up for anonymous use. The access profile selected for anonymous use specifies the shortcut buttons and menus that anonymous operators can use.

#### To set up anonymous use

- 1. Tap Menu > Utilities > Setup > Analyzer security > General security.
- 2. Select the **Allow anonymous use** check button.
- **3.** Select an access profile for anonymous operators.
- **4.** Tap the **Close** button.

#### **Default operators**

Some operators are set up by default.

| Operator        | Default access to menus                                                                                                    | Can the operator be deleted? |
|-----------------|----------------------------------------------------------------------------------------------------|------------------------------|
| Manager         | See the default "Manager" access profile.  Note: The password 123456 lets you log on to the analyzer the first time the analyzer is used.     | Yes                          |
| Radiometer      | All operator and service menus.                                                                                                    | No                           |
| Remote operator | All operator and service menus.  Note: A remote operator cannot by default view patient data.                                                 | No                           |
|                 | <b>Note:</b> This operator is only shown when you have the "Remote support" option. Contact your local Radiometer representative for details. |                              |

# To add an operator

- Tap Menu > Utilities > Setup > Analyzer security > Operators and passwords.
- 2. Tap the Add operator button.

**3.** Choose an option and follow the steps for it.

| Option                                                       | Steps                                                                                                    |
|--------------------------------------------------------------|----------------------------------------------------------------------------------------------------|
| To let the oper-                                             | a) Enter a unique ID for the operator.                                                                                  |
| ator log on with<br>an <b>Operator</b><br><b>name:</b> and a | <b>Note:</b> Only enter 35 characters, so that the complete ID is seen in the <b>Logon</b> screen.                      |
| Password:                                                    | Note: Do not include characters such as apostrophes (') and slashes (/).                                                |
|                                                              | <b>b)</b> Enter the password for the operator.                                                                          |
|                                                              | <b>Note:</b> The password must contain a minimum of 4 characters.                                                       |
|                                                              | c) Enter the password again in the Confirm: field below the Password: field.                                            |
| To let the oper-                                             | a) Enter or scan in the logon barcode for the operator.                                                                 |
| ator log on with a logon barcode                             | Note: The logon barcode must be unique and contain a                                                                    |
|                                                              | minimum of 4 characters.                                                                                                |
|                                                              | <b>b)</b> Enter or scan in the logon barcode again in the <b>Confirm</b> field below the <b>Logon - barcode:</b> field. |
| To let the oper-                                             | a) Enter a unique ID for the operator.                                                                                  |
| ator log on with<br>an <b>Operator</b><br><b>name:</b> and a | <b>Note:</b> Do not include characters such as apostrophes (') and slashes (/).                                         |
| Password: or with a logon barcode                            | <b>Note:</b> Only enter 35 characters, so that the complete ID is seen in the <b>Logon</b> screen.                      |
|                                                              | <b>b)</b> Enter the password for the operator.                                                                          |
|                                                              | <b>Note:</b> The password must contain a minimum of 4 characters.                                                       |
|                                                              | c) Enter or scan in the password again in the Confirm: field below the Password: field.                                 |
|                                                              | <b>d)</b> Enter or scan in the logon barcode for the operator.                                                          |
|                                                              | <b>Note:</b> The logon barcode must be unique and contain a minimum of 4 characters.                                    |
|                                                              | e) Enter or scan in the logon barcode again in the Confirm field below the Logon - barcode field.                       |

4. Tap the Back button.

**Note:** If data is not valid, a pop-up message is shown and an acoustic signal is sent.

- **5.** Make sure that the operator is selected.
- **6.** Select an access profile for the selected operator.
- **7.** Tap the **Close** button.

# To remove an operator

- 1. Tap Menu > Setup > Analyzer security > Operators and passwords.
- **2.** Select the operator.
- 3. Tap the Remove operator button.
- **4.** Tap the **Close** button.

## To set a logoff time for all operators

**Note:** If no time is set, operators will be automatically logged off after 3 minutes. The maximum logoff time that can be set is 60 minutes and 50 seconds.

- 1. Tap Menu > Utilities > Setup > Analyzer security > General Security.
- 2. Tap the Log off time button.
- **3.** Set a logoff time in minutes and seconds.
- **4.** Tap the **Back** > **Close** buttons.

## Centralized user management

Centralized user management lets a connected AQURE/RADIANCE system do some of the management procedures usually done on the analyzer. The table shows which procedures will have to be done on the connected AQURE/RADIANCE system if centralized user management is set up.

| Procedures                                  | Done on the AQURE/RADIANCE system | Done on the analyzer* |
|---------------------------------------------|-----------------------------------|-----------------------|
| Add new operator                            | X                                 |                       |
| Select an access profile for a new operator | x                                 |                       |
| Remove operators                            | X                                 |                       |
| Select the logon procedure                  |                                   | Х                     |
| Set up anonymous use of the analyzer        |                                   | х                     |
| Edit an access profile                      |                                   | Х                     |
| Set the logoff time for all operators       |                                   | X                     |

<sup>\*</sup> These procedures can also be done remotely from a connected AQURE/RADIANCE system.

#### To set up centralized user management

**Note:** We recommend that you use the same set of rules to add analyzer operators to the AQURE/RADIANCE system as you use to add operators to the analyzer. If centralized user management is then disabled, operators can continue to log on.

1. In the connected AQURE/RADIANCE system, add present operators of the analyzer as present operators in the AQURE/RADIANCE system.

**Note:** This is important because when centralized user management is set up, all operator data in the analyzer is overwritten by data received from the AQURE/RADIANCE system. Only present operators in the AQURE/RADIANCE system can log on to the analyzer.

- 2. Tap Menu > Utilities > Setup > Analyzer security > General security.
- 3. Select the **Enable centralized user management** check button.
- 4. Select the Close button.

Note: This will have no effect on the activities in progress.

# Managing patient profiles

# Patient profiles log

A patient profile contains data that helps to identify a patient. This data is automatically saved in the **Patient profiles log** during sample analysis.

If a **Patient ID** is included in a profile, the analyzer will download all the other patient profile data to the **Patient identification** screen, when the **Patient ID** field is filled in. If the analyzer is set up to automatically request patient data from a LIS/HIS system, data received from the LIS/HIS system updates data in the screen and in the log.

# To see the data saved in a patient profile

- 1. Tap Menu > Data logs > Patient profiles log
- **2.** Select the patient.
- 3. Tap the **Edit** button.

#### To find a patient profile

- 1. Tap Menu > Data logs > Patient profiles log.
- 2. Tap the **Find** button.
- **3.** Select the field of the criterion you want to use to find the patient profile. For example **Patient ID**.
- **4.** Enter data in the field.
- 5. Tap the Find button.

#### To edit a patient profile

- 1. Tap Menu > Data logs > Patient profiles log.
- **2.** Select the patient profile.
- 3. Tap the **Edit** button.
- **4.** Edit the values you want to edit.
- 5. Tap the **Back** > **Close** buttons.

#### To add a new patient profile

- 1. Tap Menu > Data logs > Patient profiles log.
- 2. Tap the Add button.
- 3. Enter data in the Patient ID field.
- **4.** Enter data in other fields that help to identify the patient.
- **5.** Tap the **Back** > **Close** buttons.

#### To delete a patient profile

- 1. Tap Menu > Data logs > Patient profiles log.
- **2.** Select the patient profile.
- 3. Tap the **Delete** button.
- 4. Tap the Close button.

# **Analyzer operations**

# To lock the analyzer

No samples can be analyzed when the analyzer is locked. However, the analyzer will continue to do automatic calibrations.

- 1. Tap Menu > Utilities > Setup > General setup > Miscellaneous setup.
- 2. Select the **Analyzer locked** check button.
- **3.** Tap the **Close** button.

#### To unlock the analyzer

This procedure lets you unlock the analyzer when an operator has locked it.

**Note:** To unlock an analyzer that is set up to lock automatically after a Solution Pack and/or Sensor Cassette replacement: Operators must do the requested ampoule-based QC measurements.

- 1. Tap Menu > Utilities > Setup > General setup > Miscellaneous setup.
- 2. Deselect the **Analyzer locked** check button.
- 3. Tap the Close button.

#### To lock/unlock parameters for measurement

A locked parameter cannot be measured. When a parameter is locked, the parameter tab changes to red and no values are given for the parameter in result screens or in printouts. However, locked parameters continue to be calibrated.

- Tap Menu > Utilities > Setup > General setup > Parameters and input > Parameters.
- 2. Select the parameter.
- **3.** Tap the **Lock/ Unlock** button.

**Note:** The last value in the **Enabled/locked** column must be "Yes" to lock the parameter, and "No" to unlock it.

**4.** Tap the **Close** button.

#### To show a message on the analyzer screen

The message is shown in the start screen.

- 1. Tap Menu > Utilities > Setup > General setup > Miscellaneous setup.
- **2.** Enter a message in the **Analyzer message** frame.
- 3. Tap the Close button.

# **Sample counter**

# To see an overview of measurements and tests done on the analyzer

1. Menu > Utilities > Sample counter.

# Sample counter

The **Sample counter** screen gives an overview of the measurements and tests done on the analyzer.

| Data                     | Description                                                                                                    |
|--------------------------|----------------------------------------------------------------------------------------------------|
| Parameter, Count         | Shows the number of tests done for each parameter on patient samples and QC solutions                                                                         |
| Total column             | Shows the number of completed patient sample analyses, calibrations and QC measurements.                                                                      |
|                          | <b>Note:</b> Because a parameter can be removed from a measurement, the total number of completed measurements may not be equal to the total number of tests. |
| Aborted column           | Shows the number of measurements stopped by the analyzer because it found an error                                                                            |
| User column              | The number of measurements done since the user counters were last set to zero                                                                                 |
| User counters last reset | Shows the date when the counters in the <b>User</b> column were last reset to zero                                                                            |

# To reset the counters in the User column

**Note:** The counter in the  ${\bf User}$  column is the only counter that can be reset (set to zero).

- 1. Tap the Menu > Utilities > Sample counter.
- 2. Tap the **Reset counters** button.

# **Analyzer settings**

# To set up corrective actions on system messages

Two corrective actions are available for system messages.

- Select the color of traffic light shown on the left side of the **System messages** button in the **Analyzer status** screen
- Attach a message about the system message to the next patient result
- 1. Tap Menu > Utilities > Setup > General setup > Corrective actions.
- **2.** Select the condition "System message(s) present".
- 3. Choose an option and follow the steps for it.

| Option                                         | Steps                                                             |
|------------------------------------------------|-------------------------------------------------------------------|
| To change the traffic light color              | a) Tap the traffic light until it shows the color you want.       |
| To attach a message to the next patient result | a) Select the <b>Message on next patient result</b> check button. |

#### To enable data to be scanned from barcodes

This procedure lets operators scan barcodes to enter data into more text fields than the **Patient ID**, **Accession no.** and **Sampler ID** text fields.

- 1. Tap Menu > Utilities > Setup > General setup > Miscellaneous setup.
- 2. Select the **Enable general barcode support** check button.
- 3. Tap the Close button.

# To create a heading for printed data

**Note:** The text you enter in this procedure will be part of the heading that will be shown on all printed data and data sent to LIS/HIS and AQURE/RADIANCE systems. The **Analyzer type:** will also be included.

- Tap Menu > Utilities > Setup > General setup > Analyzer settings > Analyzer ID.
- **2.** Enter the text for the heading (up to 25 characters). For example, a hospital or department name.
- **3.** Tap the **Close** button.

#### To enable the screen saver

- 1. Tap Menu > Utilities > Setup > General setup > Miscellaneous setup.
- 2. Select the Enable screen saver check button.
- **3.** In the **Screen saver** frame, select the number of minutes the analyzer must not be in use before the screen saver is shown.
- **4.** Tap the **Close** button.

#### To set the time and date

This procedure sets the time and date on the analyzer clock. The time at which measurements and activities are done are read from this clock. If there is more than 2 hours

difference between the time you set and the system time, the activity is recorded in the **Activity log**.

- Tap Menu > Utilities > Setup > General setup > Analyzer settings > Time / Date.
- 2. Enter the time.

Note: The Current button cancels entered values.

3. Enter the date.

Note: The Current button cancels entered values.

4. Tap the Close button.

### To set the acoustic signals

- Tap Menu > Utilities > Setup > General setup > Analyzer settings > Acoustic signal.
- 2. Select when you want an acoustic signal to be given.
- **3.** Use the scroll buttons to select the volume level.
- 4. Tap the Close button.

#### To mute all acoustic signals

- Tap Menu > Utilities > Setup > General setup > Analyzer settings > Acoustic signal.
- 2. Select the Mute all acoustic signals check button.
- **3.** Tap the **Close** button.

#### To change the screen language

- Tap Menu > Utilities > Setup > General setup > Analyzer settings > Language.
- 2. In the **Select a language from the list** frame, select a language.
- 3. Tap the **Set language** button.
- 4. Tap the Continue button.
- **5.** Choose an option and follow the steps for it:

| Option                                                                                   | Steps                                                                              |
|------------------------------------------------------------------------------------------|------------------------------------------------------------------------------------|
| To change the language immediately                                                       | Tap the <b>Continue</b> button. <b>Note:</b> This will restart the analyzer.       |
| To change the language later. For example, if you also want to change regional settings. | <ul><li>a) Tap the Cancel button.</li><li>b) Restart the analyzer later.</li></ul> |

# To select a regional setting

A regional setting includes default values for time and date formats, the separator used for thousands and decimals in numerical values and the layout of the keyboard shown on the analyzer screen.

- Tap Menu > Utilities > Setup > General setup > Analyzer settings > Language.
- 2. In the **Regional settings** frame, select a regional setting.

- 3. Tap the Set regional settings button.
- **4.** Tap the **Continue** button.

Note: This will restart the analyzer.

# To set the barometric pressure

Prerequisite: The value of the barometric pressure in your laboratory.

This procedure makes sure that the analyzer barometer values are adjusted to the room in which the analyzer is used.

- Tap Menu > Utilities > Setup > General setup > Analyzer settings > Barometer.
- 2. In the **Adjust to:** field, enter the value of the barometric pressure in your laboratory.

**Note:** The maximum difference between the **Measured unadjusted:** and **Adjust to:** values that the analyzer will accept is  $\pm 19$  mmHg.

**3.** Tap the **Close** button.

**Related information**Environmental specifications, page 378

# To log all measurement activities

By default not all measurement activities are recorded in the **Activity log**. This procedure sets up the analyzer to record all measurement activities.

- 1. Tap Menu > Utilities > Setup > General setup > Miscelleneous setup.
- 2. Select the Log all measurement activities check button.
- 3. Tap the Close button.

# **Analysis setup**

# **Analysis modes**

## Syringe modes

Syringe modes refer to the types of analysis that can be done when the inlet is in the syringe position. The syringe mode, **Syringe** - **S 65\muL** is setup by default for the analysis of patient samples in syringes. This mode can be edited and new syringe modes created.

Bilirubin can only be measured on neonatal samples. This parameter is only available in the Neonate blood analysis 65  $\mu$ L mode.

#### To edit a syringe mode

- 1. Tap Menu > Utilities > Setup > Analysis setup > Syringe modes.
- Tap the button for the mode you want to edit in the Primary modes or Secondary modes field.

**Note:** The set of modes that holds the default mode is the one first shown during a measurement.

- **3.** Tap the **Edit name** button.
- **4.** If necessary, edit the name.

**Note:** The text – S 65µL cannot be changed.

- **5.** Tap the **Parameters** button.
- **6.** If necessary, choose another option and follow the steps for it.

| Option                                                                                                    | Steps                                                                                                    |
|----------------------------------------------------------------------------------------------------|----------------------------------------------------------------------------------------------------|
| To set up a default parameter profile for the mode                                                                                    | Select the parameters to measure in the mode.                                                                                                   |
| To let operators select the parameters they want to show in patient results                                                           | Select the <b>Select parameter profile during measurement</b> check button.                                                                     |
| To set up a default parameter profile for the mode, but also let operators select the parameters they want to show in patient results | <ul> <li>Select the parameters to measure in the mode.</li> <li>Select the Select parameter profile during measurement check button.</li> </ul> |

- **7.** Make sure the check buttons for parameters you want to measure in this mode are selected.
- 8. Tap the **Back** button.
- **9.** Tap the **Layout** button.
- **10.** If necessary, select another patient report layout to be shown when you measure in this mode.
- **11.** Tap the **Back** button.
- **12.** Tap the button for the mode you want to be the default mode.

**Note:** The default mode is the mode the analyzer will use if no other measurement mode is selected.

**13.** Tap the **Close** button.

# To create a new syringe mode

- 1. Tap Menu > Utilities > Setup > Analysis setup > Syringe modes.
- 2. Tap a button with no text in the **Primary modes** or **Secondary modes** field.

**Note:** The set of modes that holds the default mode is the one first shown during a measurement.

- **3.** Select the **Button is enabled:** check button.
- **4.** Tap the **A** button until the **Measuring program:** field shows the mode you want.
- 5. Tap the **Edit name** button.
- **6.** Enter a name for the mode.

**Note:** The text – S 65µL cannot be changed.

**7.** Tap the **Parameters** button.

8. Choose an option and follow the steps for it.

| Option                                                                                                    | Steps                                                                                                    |
|----------------------------------------------------------------------------------------------------|----------------------------------------------------------------------------------------------------|
| To set up a default parameter profile for the mode                                                                                             | Select the parameters to measure in the mode.                                                                                                   |
| To let operators select the parameters they want to show in patient results                                                                    | Select the <b>Select parameter profile during measurement</b> check button.                                                                     |
| To set up a default parameter profile for<br>the mode, but also let operators select<br>the parameters they want to show in<br>patient results | <ul> <li>Select the parameters to measure in the mode.</li> <li>Select the Select parameter profile during measurement check button.</li> </ul> |

- **9.** Make sure the check buttons for parameters you want to measure in this mode are selected.
- 10. Tap the Back button.
- 11. Tap the Layout button.
- **12.** If necessary, select another patient report layout to be shown when you measure in this mode.
- 13. Tap the Back button.
- **14.** Tap the button for the mode you want to be the default mode. A small black mark in the top right-hand corner of the button shows that the mode has been selected as the default.

**Note:** The default mode is the mode the analyzer will use if no other measurement mode is selected.

**15.** Tap the **Close** button.

#### To remove a measurement mode

- 1. Tap Menu > Utilities > Setup > Analysis setup > Syringe modes.
- **2.** Tap the button for the mode you want to remove.
- 3. Deselect the **Button** is **enabled**: check button.
- **4.** Tap the **Close** button.

#### To select a default measurement mode

The default measurement mode is the mode the analyzer will use if no other measurement mode is selected.

- 1. Tap Menu > Utilities > Setup > Analysis setup > Syringe modes.
- 2. Tap the button for the mode you want to be the default mode.
  A small black mark in the top right-hand corner of the button shows that the mode has been selected as the default.
- 3. Tap the **Back** > **Close** buttons.

# To select a specific patient report layout for an analysis mode

Prerequisite: There is more than one patient report layout.

This procedure lets you select the patient report layout that the analyzer shows during an analysis.

1. Choose an option and follow the steps for it.

| Option                                                     | Steps                                                            |
|------------------------------------------------------------|------------------------------------------------------------------|
| For analyses done with the inlet in the syringe position   | Tap Menu > Utilities > Setup > Analysis setup > Syringe modes.   |
| For analyses done with the inlet in the capillary position | Tap Menu > Utilities > Setup > Analysis setup > Capillary modes. |

- 2. Tap the button for the mode in the **Primary modes** or **Secondary modes** field.
- **3.** Make sure the **Button** is **enabled**: check button is selected.
- 4. Tap the Layout button.
- **5.** Select the patient report layout to be automatically shown.
- **6.** Tap the **Back** > **Close** buttons.

## To set up a calibration-verification mode

It is necessary to set up a calibration-verification mode before calibration-verification measurements can be done.

- 1. Tap Menu > Utilities > Setup > Analysis setup > Syringe modes.
- 2. Tap a button with no text in the **Primary modes** or **Secondary modes** field.
- 3. Select the **Button** is **enabled**: check button.
- **4.** Tap the button until the button you selected in step 2 is given the name **Cal**. **Verification**.
- **5.** Tap the button for the mode you want to be the default mode. A small black mark in the top right-hand corner of the button shows that the mode has been selected as the default.

**Note:** The default mode is the mode the analyzer will use if no other measurement mode is selected.

**6.** Tap the **Close** button.

#### To set up an ampoule QC mode

This is an optional procedure. It lets you start ampoule-based QC measurements from the same screen as you start patient sample analyses.

- 1. Tap Menu > Utilities > Setup > Analysis setup > Syringe modes.
- 2. Tap a button with no text in the **Primary modes** or **Secondary modes** field.
- 3. Select the **Button** is **enabled**: check button.
- **4.** Tap the button until the button you selected in step 2 is given the name **Ampoule QC**.
- 5. Tap the button for the mode you want to be the default mode.

  A small black mark in the top right-hand corner of the button shows that the mode has been selected as the default.

**Note:** The default mode is the mode the analyzer will use if no other measurement mode is selected.

**6.** Tap the **Close** button.

#### Capillary modes

Capillary modes refer to the types of analysis that can be done when the inlet is in the capillary position.

The capillary mode **Capillary** - C **65µL** is set up by default for the analysis of patient samples in capillary tubes. The mode can be edited.

# To edit a capillary mode

- 1. Tap Menu > Utilities > Setup > Analysis setup > Capillary modes.
- Tap the button for the mode you want to edit in the Primary modes or Secondary modes field.

**Note:** The set of modes that holds the default mode is the one first shown during a measurement.

- **3.** Tap the **Edit name** button.
- 4. If necessary, edit the name.

**Note:** The text - C 65µL cannot be changed.

- **5.** Tap the **Parameters** button.
- **6.** If necessary, choose another option and follow the steps for it.

| Option                                                                                                    | Steps                                                                                                    |  |
|----------------------------------------------------------------------------------------------------|----------------------------------------------------------------------------------------------------|--|
| To set up a default parameter profile for the mode                                                                                    | Select the parameters to measure in the mode.                                                                                                   |  |
| To let operators select the parameters they want to show in patient results                                                           | Select the <b>Select parameter profile during measurement</b> check button.                                                                     |  |
| To set up a default parameter profile for the mode, but also let operators select the parameters they want to show in patient results | <ul> <li>Select the parameters to measure in the mode.</li> <li>Select the Select parameter profile during measurement check button.</li> </ul> |  |

- **7.** Make sure the check buttons for parameters you want to measure in this mode are selected.
- **8.** Tap the **Back** button.
- 9. Tap the Layout button.
- **10.** If necessary, select another patient report layout to be shown when you measure in this mode.
- 11. Tap the Back button.
- **12.** Tap the button for the mode you want to be the default mode. A small black mark in the top right-hand corner of the button shows that the mode has been selected as the default.

**Note:** The default mode is the mode the analyzer will use if no other measurement mode is selected.

13. Tap the Close button.

#### **Proficiency test modes**

Proficiency test is a process that lets you verify the performance of your analyzer with accredited test solutions. Some local, state or federal regulations require proficiency tests to be done.

To get the proficiency test mode shown in the measuring screen, you have to set up a proficiency test mode.

# To set up a proficiency test mode

It is necessary to set up a proficiency test mode before proficiency tests can be done.

- 1. Tap Menu > Utilities > Setup > Analysis setup > Syringe modes.
- 2. Tap a button with no text in the **Primary modes** or **Secondary modes** field.
- 3. Select the **Button is enabled:** check button.
- **4.** Tap the button until the button you selected in step 2 is given the name **Prof. Test.**
- **5.** Tap the button for the mode you want to be the default mode.

**Note:** Make sure a small black mark is shown in the top right-hand corner of the button, as the mode is then set to be default.

- **6.** Tap the **Close** button.
- 7. Tap Menu > Utilities > Setup > Analysis setup > Syringe modes.
- **8.** Tap a button with no text in the **Primary modes** or **Secondary modes** field.
- 9. Select the **Button is enabled:** check button.
- **10.** Tap the button until the button you selected in step 2 is given the name **Prof. Test.**
- **11.** Tap the button for the mode you want to be the default mode.

**Note:** Make sure a small black mark is shown in the top right-hand corner of the button, as the mode is then set to be default.

12. Tap the Close button.

# Ranges and critical limits

# About ranges and critical limits

Measurement results are marked by symbols to show where they fall in relation to reference ranges, critical limits and reportable ranges. The diagram illustrates these relationships.

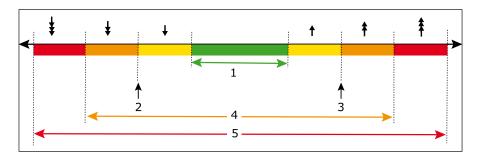

1 Reference range

4 Reportable range

2 Lower critical limit

**5** Range of indication

3 Upper critical limit

The Range of indication is the range the analyzer is capable of measuring and includes values outside the Reportable range. The performance of the analyzer outside the Reportable range specified in the *Specifications* chapter has not been validated.

Only results within the Reportable range should be reported.

# **About reference ranges**

A reference range is the range of test values expected for a healthy population of individuals or some other defined group. Patient results that lie outside the limits will be marked with the symbols:

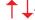

Reference ranges are valuable guidelines for the clinician, but they should not be regarded as absolute indicators of health and disease. Reference ranges should be used with caution since values for 'healthy individuals often overlap significantly with values for persons afflicted with disease. In addition, laboratory values may vary significantly due to methodological differences and mode of standardization [1].

Reference ranges are not set up by default. Laboratories must establish their own ranges. If reference ranges are set up, patient results that lie outside the limits will be marked with symbols.

Related information

Symbols on patient results, page 28

# Reference range of measured parameters

The Radiometer publication *Bulletin No: 44, Compendium of reference intervals* (product code 918-714) is available on request. Contact your local Radiometer representative. Other documents about reference ranges/intervals can be accessed on the www.acutecaretesting.org website.

## Reference ranges for neonatal ctBil

Bilirubin can only be measured on neonatal samples. This parameter is only available in the Neonate blood analysis 65  $\mu\text{L}$  mode.

| Age                 | ctBil          |
|---------------------|----------------|
| ≤24 hrs, premature  | 103-205 μmol/L |
|                     | 1.0-8.0 mg/dL  |
|                     | 10-80 mg/L     |
| ≤24 hrs, full-term  | 34-103 μmol/L  |
|                     | 2.0-6.0 mg/dL  |
|                     | 20-60 mg/L     |
| ≤48 hrs, premature  | 103-205 μmol/L |
|                     | 6-12 mg/dL     |
|                     | 60-120 mg/L    |
| ≤48 hrs, full-term  | 103-171 μmol/L |
|                     | 6-10 mg/dL     |
|                     | 60-100 mg/L    |
| 3-5 days, premature | 171-239 µmol/L |
|                     | 10-14 mg/dL    |
|                     | 100-140 mg/L   |

| 3-5 days, full-term | 68-137 μmol/L |
|---------------------|---------------|
|                     | 4-8 mg/dL     |
|                     | 40-80 mg/L    |

#### **About critical limits**

Critical limits are not set up be default. Laboratories must establish their own critical limits. If critical limits are set up, patient results that lie outside the limits will be marked with the symbols:

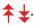

The symbols may be used to indicate when a value is dangerously high or low.

Related information

Symbols on patient results, page 28

# To set the limits for patient age groups

This procedure is necessary if the reference ranges are not the same for all age groups.

**Note:** The age groups you set are for all parameters, they are not parameter-specific.

- 1. Tap Menu > Utilities > Setup > Analysis setup > Reference ranges.
- 2. Tap the Age groups button.
- 3. Use the left or right arrow buttons to select an age-limit field.
- **4.** Select an age limit for the selected field.
- **5.** Do steps 3 and 4 again to set the limits for each age group.

**Note:** The youngest age group always starts at zero years. The oldest age group always starts at the highest selected age limit. For example, if the highest selected age limit is 70 years, the oldest age group is from 70 to 70+ years.

**6.** Tap the **Back** > **Close** buttons.

#### To set up reference ranges and critical limits

Prerequisite: Patient age groups have been set

Laboratories should establish their own reference ranges.

- 1. Tap Menu > Utilities > Setup > Analysis setup > Reference ranges.
- 2. Select a parameter in the Parameter: field.
- **3.** If the reference ranges of the selected parameter are dependent on a specific type of patient sample, select the **Sample type** check button.
- **4.** If the reference ranges of the selected parameter are dependent on the age of patients, select the **Age group** check button.
- **5.** If the reference ranges of the selected parameter are dependent on the sex of patients, select the **Sex** check button.
- **6.** Select a setting for each of the buttons selected in steps 3, 4 and 5.
- 7. Tap the **Edit** button.
- **8.** Enter values for the reference range and the critical limits. If an entered value is not accepted, it will be removed and a message will be shown for a short period of time in a window on top of the screen.
- 9. Tap the Back button.
- **10.** Do steps 6 to 9 again for each of the combinations of sample type, age and/or sex.

- **11.** Do steps 2 to 10 again for each parameter.
- 12. Tap the Close button.

### About reportable ranges

Reportable range is the range of results from a testing system or method over which analytical performance is claimed.

Patient results that lie outside the limits will be marked with the symbols:

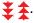

#### Related information

Ranges of indication and reportable ranges, page 371 Symbols on patient results, page 28 About range of indication, page 161

### To set up reportable ranges

**Note:** Symbols are shown on test results that fall outside the reportable range of the measured parameter.

- 1. Tap Menu > Utilities > Setup > Analysis setup > Reportable ranges.
- 2. Choose an option and follow the steps for it.

| Option                                                              | Steps                                                                                                    |
|---------------------------------------------------------------------|----------------------------------------------------------------------------------------------------|
| To set the reportable range of all parameters to the default values | <ul><li>a) Tap the Set all default button.</li><li>b) Tap the Continue button.</li></ul>                                                               |
| To set the reportable range for a parameter to the default value    | <ul><li>a) Select a parameter in the Parameters field.</li><li>b) Tap the Set default button.</li></ul>                                                |
| To set the reportable range for a parameter                         | <ul><li>a) Select the parameter in the Parameters field.</li><li>b) Enter new values for the upper and lower limits of the reportable range.</li></ul> |

3. Tap the Close button.

### About range of indication

The Range of indication is the range the analyzer is capable of measuring and includes values outside the Reportable range. The performance of the analyzer outside the Reportable range specified in the *Specifications* chapter has not been validated.

Only results within the Reportable range should be reported

### Sample pre-registration

### About sample pre-registration

Sample pre-registration lets operators make sure that the patient data shown on the screen belongs to the patient whose sample is to be analyzed. This reduces the risk of patient/sample mix-up.

**Note:** The analyzer must be set up for sample pre-registration.

Related information

To set up sample pre-registration, page 162

### To set up sample pre-registration

- 1. Tap Menu > Utilities > Setup > Analysis setup > Sample pre-registration.
- 2. Select a value in the **Interpret barcode input as** field.
- **3.** Make sure that check buttons are selected for the data fields you want included in the **Patient identification** screen shown during pre-registration.

**Note:** A data field is automatically included for the value you selected in step 2.

4. Tap the Close button.

### Sample age evaluation

### About sample age evaluation

Sample age evaluation lets the analyzer calculate the age of patient samples and compare it to the value set in the **Sample age rule in minutes** value. Samples older than this value will be analyzed but a message attached to the patient result will indicate that the sample was old.

The calculation is based on the sample **Draw time** entered on the **Patient identification** screen:

[Sample age] = [Time the sample aspiration starts] - [Time the sample was collected].

### Maximum sample age

Maximum sample age is the maximum period of time that should elapse between when a sample is collected and when it is analyzed. How the sample is stored and handled after it is collected has an effect on the maximum sample age.

Note: Maximum sample age is not the same as the Max sample age.

**Related information**Storage recommendations, page 19

#### To set a maximum sample age

The **Sample age rule in minutes** value is set by default to the same value for all parameters. However, a value can be set for each individual parameter.

**Note:** You must include the **Sample age** item in your patient report layouts to see calculated values.

- Tap Menu > Utilities > Setup > Analysis setup > Sample age evaluation setup.
- 2. Select the **Enable sample age evaluation** check button.

3. Choose an option and follow the steps for it.

| Option                                                   | Steps                                                                                                    |  |
|----------------------------------------------------------|----------------------------------------------------------------------------------------------------|--|
| To select the same maximum sample age for all parameters | <ul> <li>Select a maximum sample age for the parameter in the Sample age rule in minutes field.</li> <li>Select the Same rule for all the parameters check button.</li> </ul> |  |
| To select a maximum sample age for a parameter           | <ul> <li>Select a parameter.</li> <li>Select a maximum sample age for the parameter in the Sample age rule in minutes field.</li> </ul>                                       |  |

**4.** Tap the **Close** button.

#### Max sample age

**Max sample age** is a read-only field in the Patient identification screen. The value shown in the field is the value entered by the RADIANCE system, which overwrites the **Sample age rule in minutes** value set up on the analyzer.

### **Patient report layouts**

### **About patient report layouts**

A patient report layout has 2 parts:

- A patient ID part lets you create the content and layout of the **Patient identification** screen
- A patient results part lets you create a template for the content and layout of the Patient results screen

You can select a default patient report layout. The default report layout is the **Report layout** shown in the **Patient identification** screen when it opens.

### To create a patient report layout

- 1. Tap Menu > Utilities > Setup > Analysis setup > Patient reports.
- 2. Tap the **New** button.
- **3.** Enter a name for the report in the **Name:** field.
- **4.** Tap the **Edit patient ID layout** button.
- 5. To add data items to the layout:
  - a) Select a data item In the Available items frame.
  - **b)** Tap the right arrow button.

Note: Data items are shown in the layout as you add them.

c) Do steps a) and b) again for each data item you want to add.

| Option                                                                                   | Steps                                                                                                    |
|------------------------------------------------------------------------------------------|----------------------------------------------------------------------------------------------------|
| If patient data is to be automatically requested from a LIS/HIS or AQURE/RADIANCE system | Add the data item that was selected in the <b>Interpret barcode input as</b> field during the sample pre-registration setup procedure. |

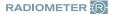

| Option                                                                              | Steps                                                                                                    |
|-------------------------------------------------------------------------------------|----------------------------------------------------------------------------------------------------|
| If patient data is to be manually requested from a LIS/HIS or AQURE/RADIANCE system | Add the data field selected in the <b>Request patient demographics</b> frame during the automatic requests for patient data procedure.                                                                                              |
|                                                                                     | It will be one of the items: Sampler ID, Patient ID or Accession no.                                                                                                    |
|                                                                                     | Note: If more than one of these items are added, it is the item closest to the top of the Patient identification screen that must be filled before you can manually request patient data from the LIS/HIS or AQURE/RADIANCE system. |
| If patient data is to be looked up, found and requested manually                    | Add the "Department (Pat.)" data item.                                                                                                    |
| If the analyzer is connected to a RADIANCE                                          | Add the <b>Max sample age</b> item.                                                                                                    |
| system.                                                                             | The value shown in this field will show the value set in the RADIANCE system.                                                                                                    |

- **6.** To make a data item mandatory:
  - a) Select the data item in the **Selected items** frame.
  - b) Tap the Set as mandatory button.

Note: The mandatory icon is shown adjacent to the data item.

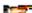

**7.** To set a default value for a data item, choose an option and follow the steps for it.

| Option                                  | Steps                                                                                                    |
|-----------------------------------------|----------------------------------------------------------------------------------------------------|
| To enter a value                        | <ul><li>a) Select the data item in the Selected items frame.</li><li>b) Tap the Keyboard button.</li><li>c) Enter a value.</li></ul>                                                                   |
| To select a value from a data item list | <ul> <li>a) Select the data item in the Selected items frame.</li> <li>b) Tap the List button.</li> <li>c) Select a value in the Available values field.</li> <li>d) Tap the Select button.</li> </ul> |

- 8. Tap the Back button.
- 9. Tap the Edit patient results layout button.
- **10.** To add a heading for a group of parameters:
  - a) In the Available items frame, select a heading. For example, "Blood gas values".
  - **b)** Tap the right arrow button.
- 11. To add a parameter:
  - **a)** In the **Available items** frame, select a parameter.
  - **b)** Tap the right arrow button.

Note: Parameters will be shown in the results as they are shown in the Selected items field.

- c) If necessary, do steps a) and b) again.
- **12.** To change the position of an item in the **Selected items** frame:
  - a) Select the item.
  - **b)** Tap the left arrow button.
  - c) In the Selected items frame, select the item you want the selected item to
    - In the **Available items** frame, select the item you selected in step a).
  - d) Tap the right arrow button.

- **13.** To show the reference range of a parameter with patient results:
  - a) In the **Selected items** frame, select a parameter.
  - **b)** Tap the **Show ranges** button.
  - **c)** If necessary, do steps a) and b) again for other parameters.
- **14.** To change the selected data items to the data items in the Radiometer default report layout, tap the **-R- Default** button.
- **15.** Tap the **Back** > **Close** buttons.

#### Related information

To select a patient report layout as default, page 166

### To change a patient result layout

This procedure tells you how to change the patient result layout for a selected layout.

- 1. Tap Menu > Utilities > Setup > Analysis setup > Patient reports.
- 2. Select the layout.
- **3.** Tap the **Edit patient results layout** button.
- **4.** To add a heading for a group of parameters:
  - a) In the Available items frame, select a heading. For example, "Blood gas values".
  - **b)** Tap the right arrow button.
- 5. To add a parameter:
  - a) In the Available items frame, select a parameter.
  - **b)** Tap the right arrow button.

**Note:** Parameters will be shown in the results as they are shown in the **Selected items** field.

- c) If necessary, do steps a) and b) again.
- **6.** To change the position of an item in the **Selected items** frame:
  - a) Select the item.
  - **b)** Tap the left arrow button.
  - c) In the **Selected items** frame, select the item you want the selected item to follow
  - d) Tap the right arrow button.
- 7. To show the reference range of a parameter with patient results:
  - a) In the Selected items frame, select a parameter.
  - **b)** Tap the **Show ranges** button.
  - c) If necessary, do steps a) and b) again for other parameters.
- 8. Tap the **Back** > **Close** buttons.

### To create extra items for use in patient report layouts

- Tap Menu > Utilities > Setup > General setup > Parameters and input > User-defined data items.
- 2. Choose an option and follow the steps for it.

| a) Tap the Add button.                                                                                                    |
|----------------------------------------------------------------------------------------------------|
| <b>b)</b> Enter the name of the item.                                                                                                    |
| Note: Only enter 20 characters, so that the complete name is seen in the Patient Identification screen. c) Select "Text" in the field on the right of the screen. d) Tap the Select button. e) Tap the Back button.                                                                                                    |
| <ul><li>a) Tap the Add button.</li><li>b) Enter the name of the item.</li></ul>                                                                                                    |
| <ul> <li>Note: Only enter 20 characters, so that the complete name is seen in the Patient Identification screen.</li> <li>c) Select "Numerical" in the field on the right of the screen.</li> <li>d) Tap the Select button.</li> <li>e) Enter the name of the unit.</li> <li>f) If entered numbers must have a fixed number of decimals to be accepted, select the number of decimals. Tap the Select button.</li> <li>g) If entered numbers must fall within a range to be accepted, enter the maximum and minimum values of the range.</li> <li>h) Tap the Back button.</li> </ul> |
| <ul> <li>a) Select the item.</li> <li>b) Tap the Edit button.</li> <li>c) Tap the Use selection list check button.</li> <li>d) Tap the Add button.</li> <li>e) Enter a value.</li> <li>f) Do steps d) to e) again for each item you want in the selection list.</li> <li>g) Tap the Use selection list check button.</li> <li>h) Tap the Back button.</li> </ul>                                                                                                    |
|                                                                                                    |

**3.** Tap the **Close** buttons.

### To select a patient report layout as default

The patient report layout you select as default is the one shown in the **Patient identification** screen when it opens.

- 1. Tap Menu > Utilities > Setup > Analysis setup > Patient reports.
- **2.** Select the layout.
- 3. Tap the Make default button.
- **4.** Tap the **Close** button.

RADIOMETER R

#### To automatically change the temperature units

The analyzer can be set up to let temperatures (for example, patient temperatures) be entered in Celcius (°C) or Fahrenheit (°F) degrees. However, this procedure lets the analyzer automatically change the set up temperature unit from °F to °C if an operator enters °C values in a °F temperature field and vice versa.

Examples: If 41 is entered as the patient temperature in a °F temperature field, the analyzer will automatically change the unit to °C. If 105 is entered as the patient temperature in a °C temperature field, the analyzer will automatically change the unit to °F.

- 1. Tap Menu > Utilities > Setup > General setup > Miscellaneous setup.
- 2. Select the Auto temp unit conversion check button.
- 3. Tap the Close button.

### To edit a patient report layout

- 1. Tap Menu > Utilities > Setup > Analysis setup > Patient reports.
- 2. Select the layout.
- 3. Tap the Edit patient ID layout button.
- **4.** To add an item to the layout:
  - a) Select an item In the Available items frame.
  - **b)** Tap the right arrow button.

**Note:** Items are shown in the layout as you add them.

- **5.** To remove an item from the layout:
  - a) Select an item In the Selected items frame.
  - **b)** Tap the left arrow button.
- **6.** To make an item mandatory:
  - a) Select the item in the Selected items frame.
  - b) Tap the Set as mandatory button.
- 7. To set a default value for an item:
  - a) Select the item in the **Selected items** frame.
  - **b)** Tap the **Keyboard** button and enter a value, or: (1) Tap the **List** button. (2) Select a value. (3) Tap the **Select** button.
- **8.** Tap the **Back** button.
- **9.** Tap the **Edit patient results layout** button.
- **10.** To add a heading for a group of parameters:
  - a) In the Available items frame, select a heading. For example, "Blood gas values".
  - **b)** Tap the right arrow button.
- 11. To add a parameter:
  - a) In the Available items frame, select a parameter.
  - **b)** Tap the right arrow button.

**Note:** Parameters will be shown in the results as they are shown in the **Selected items** field.

- c) If necessary, do steps a) and b) again.
- **12.** To change the position of an item in the **Selected items** frame:
  - a) Select the item.
  - **b)** Tap the left arrow button.
  - c) In the Selected items frame, select the item you want the selected item to follow.
    - In the **Available items** frame, select the item you selected in step a).
  - d) Tap the right arrow button.

- **13.** To show the reference range of a parameter with patient results:
  - a) In the **Selected items** frame, select a parameter.
  - **b)** Tap the **Show ranges** button.
  - c) If necessary, do steps a) and b) again for other parameters.
- 14. Tap the Back button.
- **15.** If necessary, enter a new name for the report in the **Name:** field.
- **16.** To change the selected data items to the data items in the Radiometer default report layout, tap the **-R- Default** button.
- **17.** Tap the **Close** button.

### To create a patient report layout for FShunt and $ctO_2(a-\bar{v})$

- 1. Tap Menu > Utilities > Setup > Analysis setup > Patient reports.
- 2. Select the -R- Default layout.
- 3. Tap the Copy button.
- 4. Enter a name for the report in the Name: field.
- 5. Tap the Edit patient ID layout button.
- **6.** Select  $pO_2(\bar{v})$  in the **Available items** frame.
- 7. Tap the right arrow button.
- **8.** Do steps 5 and 6 again for these parameters:
  - sO<sub>2</sub>(v̄)
  - FO<sub>2</sub>(I)
  - RQ
  - T
- 9. If necessary, select another patient identifier in the Available items frame.
- **10.** Tap the right arrow button.
- 11. Do steps 8 and 9 again for each data item you want to add.
- 12. Tap the Back button.
- 13. Tap the Edit patient results layout button.
- **14.** Select *F*Shunt in the **Available items** frame.
- **15.** Tap the right arrow button.
- **16.** Select  $ctO_2(a-\bar{v})$  in the **Available items** frame.
- 17. Tap the right arrow button.
- **18.** Tap the **Back** > **Close** buttons.

### Patient result settings

### To set up automatic printing of acid-base charts

This procedure lets you set up the analyzer to automatically print acid-base charts when a selected report layout is used during a measurement.

- 1. Tap Menu > Utilities > Setup > Analysis setup > Patient reports.
- 2. Select a report layout.
- 3. Select the Print Acid-Base chart check button.

**Note:** Acid-base charts are only printed when all necessary parameter values are available.

4. Tap the Close button.

### Approval and rejection of patient results

Approval/rejection of patient results is not set up by default. If it is set up, it can be used to filter patient results that are transmitted to a LIS/HIS system. Approved results are transmitted, rejected results are not.

**Note:** An approved patient result does not indicate that the result can be used in a clinical evaluation of the patient.

Approval can for example be used to make sure that necessary data was correctly entered, for example, that the **Sample type** was "Venous", not "Arterial" and the patient temperature was 42 °C, not 38 °C.

Note: Approved/rejected results cannot be edited.

### To enable patient result approval/rejection

- 1. Tap Menu > Utilities > Setup > General setup > Miscellaneous setup.
- 2. Select the Enable patient result approval check button.
- 3. Tap the Close button.

## **Parameter settings**

### To show the parameter bar

- 1. Tap Menu > Utilities > Setup > General setup > Miscellaneous setup.
- 2. Select the Show parameter bar check button.
- 3. Tap the Close button.

### To hide the parameter bar

- 1. Tap Menu > Utilities > Setup > General setup > Miscellaneous setup.
- 2. Deselect the **Show parameter bar** check button.
- **3.** Tap the **Close** button.

#### To enable/disable a parameter

When you disable a parameter, it will not be shown in the parameter bar. You cannot measure the parameter, it will not be calibrated and no built-in QC measurements will be done for it.

**Note:** You cannot disable the pH,  $pO_2$  or  $pCO_2$  parameters .

- Tap Menu > Utilities > Setup > General setup > Parameters and input > Parameters.
- 2. Select the parameter.
- 3. Tap the Enable/ Disable button.

**Note:** The first value in the **Enabled/locked** column must be "Yes" to enable the parameter, and "No" to disable it.

4. Tap the Close button.

### To set up measuring units for parameters

- Tap Menu > Utilities > Setup > General setup > Parameters and input > Units.
- **2.** Use the scroll buttons to select the field adjacent to the parameter.
- **3.** In the **Possible units** frame, select the unit.
- 4. Tap the Close button.

#### To repress a parameter

When you repress a parameter, no value will be given for the parameter in patient results if an error occurred during the measurement.

If an QC or calibration problem exists repressing a parameter will change the parameter tab to red and repress that parameter in subsequent patient results.

- Tap Menu > Utilities > Setup > General setup > Parameters and input > Parameters.
- 2. Select the parameter.
- 3. Tap the Edit button.
- 4. Select the Repress parameter value in patient result in case of any problems check button.
- **5.** Tap the **Back** > **Close** buttons.

#### To suppress out-of-range results

Only out-of-range oximetry parameters can be suppressed.

- Suppression causes oximetry results (excluding ctHb) that are within the range of indication\* and below zero to be shown as zero, and results that are within the range of indication\* and above 100 % to be shown as 100 %.
- Suppression of ctHb or ctBil\*\* results that are within the range of indication\* but below zero will be shown as zero.
- Tap Menu > Utilities > Setup > General setup > Parameters and input > Parameters.
- 2. Select the parameter.
- 3. Tap the Edit button.
- 4. Select the **Out of range suppression** check button.
- **5.** Tap the **Back** > **Close** buttons.
- \* The Range of indication is the range the analyzer is capable of measuring and includes values outside the Reportable range. The performance of the analyzer outside the Reportable range specified in the *Specifications* chapter has not been validated. Only results within the Reportable range should be reported.
- \*\* Bilirubin can only be measured on neonatal samples. This parameter is only available in the Neonate blood analysis 65  $\mu L$  mode.

#### To fix the number of decimals used in blood-gas results

The analyzer measures the blood gas parameters  $pO_2$  and  $pCO_2$  more precisely in the lower part than in the upper part of ranges. By default, results are shown with a different number of decimal points. For example, in the range 0-99.9 mmHg,  $pO_2(T)$  results are shown with one decimal point and in the range 100-750 mmHg, with no decimal points (that is, in whole numbers).

RADIOMETER R

This procedure can be used to make sure  $pO_2$  and  $pCO_2$  results are shown with the same number of decimal points in the whole reportable range.

- 1. Tap Menu > Utilities > Setup > General setup > Miscellaneous setup.
- 2. Select the Fixed pO2/pCO2 decimals check button.
- 3. Tap the Close button.

Related information

Measurement precision within specified ranges, page 372

#### To enable HbF corrections

Prerequisite: You know if the analyzer is to be used to analyze neonatal samples only, adult samples only, neonatal samples and adult samples or samples that contain hemoglobins that deviate from HbA hemoglobins.

This procedure is necessary to make sure that  $ctBil^*$ ,  $sO_2$ ,  $FO_2Hb$ , FMetHb, FCOHb and FHHb results are corrected for the presence of HbF in the sample.

- 1. Tap Menu > Utilities > Setup > General setup > Miscellaneous setup.
- 2. In the **HbF correction** frame, choose an option and follow the steps for it.

| Option                                                                                  | Steps                              |
|-----------------------------------------------------------------------------------------|------------------------------------|
| For neonatal samples                                                                    | Select "Enabled for all levels"    |
| For adult samples                                                                       | Select "Enabled for levels > 20 %" |
| For neonatal and adult samples                                                          | Select "Enabled for levels > 20 %" |
| For adult samples that contain hemo-<br>globins which deviate from HbA hemo-<br>globins | Select "Disabled"                  |

**Note:** The "Enabled for all levels" setting will correct  $ctBil^*$ ,  $sO_2$ ,  $FO_2Hb$ , FMetHb, FCOHb and FHHb results and show HbF values.

- **3.** Tap the **Close** button.
- \* Bilirubin can only be measured on neonatal samples. This parameter is only available in the Neonate blood analysis 65  $\mu L$  mode.

Related information Restrictions, page 368

### To enable the estimation of derived parameters

This procedure lets the analyzer replace missing measured values and/or keyed-in values with default values in order to estimate values for derived parameters. Estimated results are marked with the subscript e.

- 1. Tap Menu > Utilities > General setup > Miscellaneous setup.
- 2. Select the **Enable estimated derived parameters** check button.
- 3. Tap the Close button.

**Related information** 

Derived parameters, page 314

### **Editing the slope and offset of a parameter**

### **Operator-defined corrections (offset and slope)**

Operator-defined corrections refer to corrections made to the offset and/or slope of parameters.

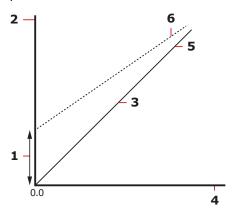

- 1 Offset
- 2 Shown values (y axis)
- **3** Slope = 1.0

- 4 Measured values (x axis)
- **5** Correction line without operator-defined corrections
- **6** Correction line with operator-defined corrections

The diagram shows the relation between correction lines with and without operator-defined corrections.

operator-defined corrections are most commonly applied when the values measured for a parameter by two or more analyzers deviate consistently from each other.

operator-defined corrections are based on a linear correlation between the measured values (without operator-defined corrections) and the shown values (with operator-defined corrections).

The correction factors for each measured parameter are the slope and the offset of the correction line. With operator-defined corrections it is possible to change the values of the slope and offset or only change the value of one of them. This depends on the parameter.

Corrected value = Slope × Uncorrected value + Offset

Before you enter corrections for a parameter, you must have the reference value for the parameter. Use a procedure accepted in your laboratory to get the reference value.

Here are the other prerequisites:

- Analyses must be done on the analyzer without the use of operator-defined corrections and on one reference analyzer
- Analyses must be done over the full measuring range
- Analyses must be done on the analyzer and on the reference analyzer at the same time, and the samples must be handled correctly
- The slope and the offset must be calculated. You may, for example, make a linear correlation between the values measured on the analyzer and the reference analyzer. The analyzer is then used as an independent variable.
- · You must verify the corrections entered.

### **Recommendations about samples to use**

| Parameter       | Sample description                                                                                                    |
|-----------------|----------------------------------------------------------------------------------------------------|
| <i>c</i> tHb    | Use a SAT100 sample to approximately 15 g/dL (9.3 mmol/L) (which is the maximum uncorrected or corrected point) and pH is approximately 7.4                                                                                  |
| sO <sub>2</sub> | Set ctHb of gas equilibrated SAT0 and SAT100 sample to approximately 15 g/dL (9.3 mmol/L) and pH is approximately 7.4                                                                                                    |
| <i>F</i> COHb   | The zero point ( $F$ COHb approximately zero) is saturated to approximately SAT100, and $c$ tHb is set to approximately 15 g/dL (9.3 mmol/L) and pH is approximately 7.4                                                     |
| <i>F</i> MetHb  | The zero point ( $F$ COHb approximately zero) is saturated to approximately SAT100, and $c$ tHb is set to approximately 15 g/dL (9.3 mmol/L) and pH is approximately 7.4                                                     |
| <i>F</i> HbF    | Radiometer recommends that the $c$ tHb in adult samples (with $F$ HbF = 0) and fetal samples (with high $F$ HbF) is set to approximately 15 g/dL (9.3 mmol/L), $s$ O $_2$ is approximately 100 % and pH is approximately 7.4 |
| ctBil*          | Radiometer recommends that human plasma or serum is used with pH = $7.4$ (the analyzer reading). Zero point sample could be adult sample ( $ctBil*$ )                                                                        |

<sup>\*</sup> Bilirubin can only be measured on neonatal samples. This parameter is only available in the Neonate blood analysis 65  $\mu L$  mode.

### Limits for slope and offset values

The slope and offset value of some parameters can be changed to values that fall within the limits stated in the tables.

• For arterial, venous and  $a-\bar{v}$  samples:

| Limits for pH and blood gases |                            |                             |
|-------------------------------|----------------------------|-----------------------------|
| Parameter                     | Limits for the slope value | Limits for the offset value |
| pH                            | 0.95-1.05 (pH unit)        | ±0.1 (pH unit)              |
| pCO <sub>2</sub>              | 0.95-1.05 kPa              | ±0.5 kPa                    |
| pO <sub>2</sub>               | 0.95-1.05 KPa              | ±0.5 kPa                    |

| Limits for electrolyte parameters |                                     |                                      |  |
|-----------------------------------|-------------------------------------|--------------------------------------|--|
| Parameter                         | Limits for the slope value (mmol/L) | Limits for the offset value (mmol/L) |  |
| cK <sup>+</sup>                   | 0.75-1.25                           | ±0.3                                 |  |
| cNa <sup>+</sup>                  | 0.85-1.15                           | ±5                                   |  |
| cCa <sup>2+</sup>                 | 0.8-1.2                             | ±0.05                                |  |
| cCl -                             | 0.85-1.15                           | ±5                                   |  |

| Limits for metabolite parameters |                                     |                                      |
|----------------------------------|-------------------------------------|--------------------------------------|
| Parameter                        | Limits for the slope value (mmol/L) | Limits for the offset value (mmol/L) |
| cGlu                             | 0.75-1.25                           | ±0.5                                 |

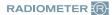

| Limits for metabolite parameters |                                     |                                      |
|----------------------------------|-------------------------------------|--------------------------------------|
| Parameter                        | Limits for the slope value (mmol/L) | Limits for the offset value (mmol/L) |
| <i>c</i> Lac                     | 0.75-1.25                           | ±0.5                                 |

| Limits for oximetry parameters                                                                                                    |                            |                                                                                                    |
|----------------------------------------------------------------------------------------------------|----------------------------|----------------------------------------------------------------------------------------------------|
| Parameter                                                                                                    | Limits for the slope value | Limits for the offset value                                                                                                    |
| ctHb                                                                                                    | 0.95-1.05 mmol/L           | ±2 mmol/L                                                                                                    |
| sO <sub>2</sub>                                                                                                    | 0.9-1.1 (fraction)         | ±0.05 (fraction)                                                                                                    |
| <i>F</i> COHb                                                                                                    | Cannot be changed          | ±0.05 (fraction)                                                                                                    |
| <i>F</i> MetHb                                                                                                    | Cannot be changed          | ±0.05 (fraction)                                                                                                    |
| FO <sub>2</sub> Hb                                                                                                    | Cannot be changed          | If measurements indicate that it is necessary to change the offset value for $sO_2$ and/or $FCOHb$ and/or $FMetHb$ , change it. Use the equation: $sO_2 \times (1 - FCOHb - FMetHb)$ to calculate $FO_2Hb$ concentrations.           |
| FННb                                                                                                    | Cannot be changed          | If measurements indicate that it is necessary to change the offset value for $sO_2$ and/or $F$ COHb and/or $F$ MetHb, change it. Use the equation: $(1 - sO_2) \times (1 - F$ COHb $- F$ MetHb) to calculate $F$ HHb concentrations. |
| <i>F</i> HbF                                                                                                    | 0.8-1.2 (fraction)         | ±0.2 (fraction)                                                                                                    |
| Note: Before samples<br>are analyzed, "Enabled<br>for all levels" must be<br>selected for HbF<br>correction in the<br>Miscellaneous setup<br>screen. |                            |                                                                                                    |
| ctBil*                                                                                                    | 0.5-1.5 (μmol/L)           | ±100 (µmol/L)                                                                                                    |

<sup>\*</sup> Bilirubin can only be measured on neonatal samples. This parameter is only available in the Neonate blood analysis 65  $\mu L$  mode.

Related information

To enable HbF corrections, page 171

### To edit the offset and slope for a parameter

### **⚠ WARNING** - Risk of incorrect measurement results

Changes made to the offset and/or slope of parameters will have an effect on patient results and change some performance characteristics. If you do not want the changes to have an effect on QC results, too, make sure the **Apply parameter corrections to QC** check button is deselected in the **Miscellaneous setup** screen.

- Tap Menu > Utilities > Setup > General setup > Parameters and input > Parameters.
- 2. Select the parameter.
- **3.** Tap the **Edit** button.
- **4.** If necessary, enter a new value for **Correction offset**.

RADIOMETER ®

- **5.** If necessary, enter a new value for **Correction slope**.
- **6.** Tap the **Back** > **Close** buttons.

### **Calibration settings**

### **Details about calibration frequency**

By default the analyzer is set up to do automatic calibrations and built-in QC measurements at intervals that enable optimum use to be made of materials in the Solution Pack. The table provides details.

**Note:** Automatic calibrations are also done when the Sensor Cassette or Solution Pack are replaced, in connection with maintenance and troubleshooting procedures and when the analyzer is restarted.

| Calibration identi-<br>fier (parameters)                                            | Calibration | Calibration mate-<br>rial         | Default frequency                                                                                                    | Default<br>start time |
|-------------------------------------------------------------------------------------|-------------|-----------------------------------|----------------------------------------------------------------------------------------------------|-----------------------|
| Elec, pH                                                                            | Sensitivity | CAL 1 solution                    | Once a day                                                                                                    | 08:00 hours           |
| (cK <sup>+</sup> , cNa <sup>+</sup> , cCa <sup>2+</sup> ,<br>cCl <sup>-</sup> , pH) |             | CAL 2 solution                    |                                                                                                    |                       |
| ссі , ріт)                                                                          | Status      | CAL 1 solution                    | Every measurement                                                                                                    | N/A                   |
| BG, Met                                                                             | Sensitivity | CAL 1 solution                    | Every 4 hours                                                                                                    | 02:00 hours           |
| (pCO <sub>2</sub> , cGlu, cLac)                                                     |             | CAL 3 solution                    |                                                                                                    |                       |
|                                                                                     | Status      | CAL 1 solution                    | Every measurement                                                                                                    | N/A                   |
| BG                                                                                  | Sensitivity | CAL 1 solution                    | Once a day                                                                                                    | 16:00 hours           |
| (pO <sub>2</sub> )                                                                  |             | Ambient air                       |                                                                                                    |                       |
|                                                                                     | Status      | CAL 1 solution                    | Every measurement                                                                                                    | N/A                   |
| Oxi                                                                                 | Sensitivity | CAL 1 solution                    | Every 3 months                                                                                                    | N/A                   |
| (Oximetry parameters)                                                               |             | ctHb calibration solution (S7770) | (recommended)                                                                                                    |                       |
|                                                                                     | Status      | CAL 3 solution                    | <ul> <li>Every 4 hours</li> <li>When temperature<br/>drift in the<br/>oximetry optical<br/>system is outside<br/>specified limits</li> </ul> | N/A                   |

Note: The calibration identifier BG, Met , Oxi and BG, Elec, Met, pH are combinations of those listed in the table.

#### Related information

Calibration frequency after a Sensor Cassette replacement, page 40

#### To edit the calibration schedule

**Note:** Changes made to the default schedule may prevent optimum use of solutions in the Solution Pack. This is because the automatic calibrations and built-in QC measurements are scheduled by default to be done at times that let the analyzer make optimum use of the calibration and QC materials in the Solution Pack.

This procedure lets you change the default schedule for calibrations, (automatic calibrations) and tHb calibrations (sensitivity calibration of oximetry parameters, which is a manual calibration).

- 1. Tap Menu > Utilities > Setup > Calibration schedule.
- 2. Choose an option and follow the steps for it.

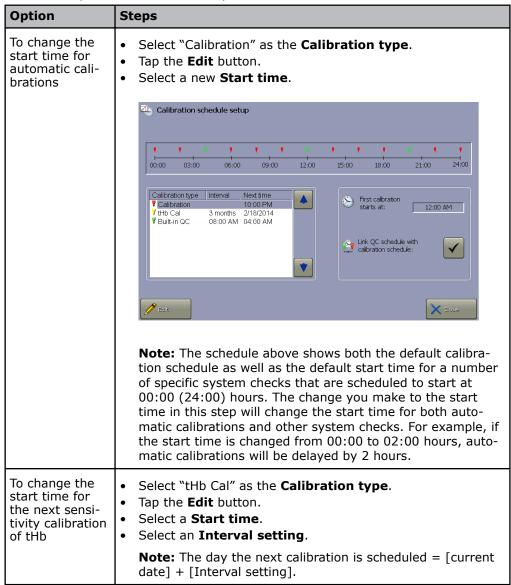

### To link the built-in QC schedule to the calibration schedule

This procedure changes the current schedule for built-in QC measurements to the default schedule. This lets the analyzer make optimum use of the solutions in the Solution Pack.

- 1. Tap Menu > Utilities > Setup > Calibration schedule.
- 2. Select "Calibration" in the Calibration type field.
- 3. Select the Link QC schedule with calibration schedule check button.
- 4. Tap the Close button.

### To set up corrective actions for overdue scheduled calibrations

This procedure lets you select what the analyzer must do when scheduled calibrations are overdue.

- 1. Tap Menu > Utilities > Setup > General setup > Corrective actions.
- 2. Select "Calibration schedule reminder(s)".
- **3.** Choose an option and follow the steps for it.

| Option                                                                               | Steps                                                                              |
|--------------------------------------------------------------------------------------|------------------------------------------------------------------------------------|
| To select the color of the traffic light signal on the <b>Analyzer status</b> button | Tap the <b>Traffic light signal</b> check button until it shows the color you want |
|                                                                                      | Make sure the check button in the <b>Corrective action(s)</b> frame is selected    |

**4.** Tap the **Close** button.

# **Quality control**

### Glossary of quality control terms

| Term               | Explanation                                                                                                    |
|--------------------|----------------------------------------------------------------------------------------------------|
| Accepted result    | A QC result that falls within the statistical range                                                                                                    |
| Assigned value     | The assigned value is the center value of a control range.                                                                                                    |
|                    | <b>Note:</b> For Radiometer quality control solutions used for ampoule-based QC measurements, control ranges are given in the insert.                                                                                                    |
| Control range      | The range within which a QC result should fall. The control range is calculated to be the mean value $\pm$ 2 SD.                                                                                                    |
|                    | <b>Note:</b> This range can be set to the lot-to-date range (2 SD) calculated by the analyzer.                                                                                                    |
| Insert range       | The upper and lower limits of a control range established for a Radiometer quality control solution.                                                                                                    |
|                    | The ranges are calculated from the results of 30-50 QC measurements done on each of 10 analyzers. Measurements are done 2-5 times a day over a period of 1-4 weeks.                                                                                                    |
| Lot-to-date range  | A range calculated by the analyzer based on a minimum number of measurements done with a specific lot of a quality control solution. It is the mean value ±2 SD.                                                                                                    |
| Statistical factor | The factor which a control range is multiplied by to determine the statistical range. The recommended statistical factor is 1.5.                                                                                                    |
| Statistical range  | The range within which a QC result must fall in order to be included in the QC statistics. It is determined by multiplying the control range limits by the statistical factor. When the recommended statistical factor of 1.5 is used, the statistical range will be the mean $\pm 3$ SD. |

### **Registration of QC solutions**

### Why is it necessary to register QC solutions?

When a QC solution is registered, data about the solution is saved on the analyzer. The data is necessary to evaluate QC results. For example, to make sure that the result falls within the specified control range and mark the results that do not. It is only necessary to register a specific lot of a QC solution one time.

### About registration of QC solutions

| QC measurement type           | About registration of the QC solutions used                                                                                                    |
|-------------------------------|----------------------------------------------------------------------------------------------------|
| Built-in QC measure-<br>ments | The QC solutions are automatically registered when the Solution Pack is installed. A chip on the Solution Pack supplies data about the solutions.                                                                                                    |
| Ampoule-based QC measurements | Each lot of each level of QC solution must be manually registered before use. This applies to Radiometer and non-Radiometer QC solutions.  The ABL90 FLEX barcode on the product insert for each level of Radiometer QC solution supplies data about it. The data is saved on the analyzer and used when ampoule-based QC measurements are done with the solution. |

# To register a Radiometer QC solution for ampoule-based QC measurements

Prerequisite: The product insert (the document supplied with the QC solution).

You must register each level of each lot of QC solution before you can use them.

- 1. Tap Menu > Utilities > Setup > QC setup > QC solutions.
- 2. MARNING Risk of data loss

Select a **Slot** that contains no data. If you select a slot that contains data, all statistical data related to the QC solution registered in the slot will be irreversibly deleted

**Note:** The number of the slot can be thought of as a registration number.

- **3.** Scan or enter the barcode for the ABL90 FLEX analyzer from the product insert.
- 4. Tap the Close button.

Post-requisite: If local, state or federal regulations require it, establish analyzer-specific control ranges.

### Data saved during registration of Radiometer QC solutions

During registration the barcode for the ABL90 FLEX analyzer is scanned from the product insert. The screen shows the data that is read from the barcode and saved on the analyzer.

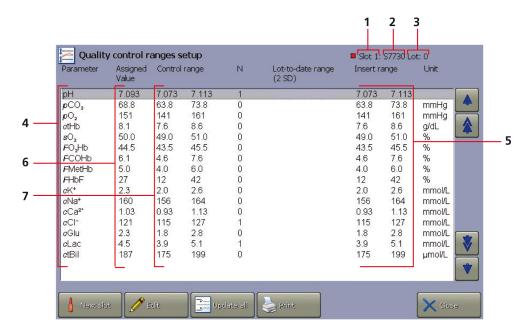

- 1 Slot 1 The slot number tells the analyzer where data for the specific lot of the QC solution is stored
- 2 The generic name of the QC solution The character S followed by a four digit number. For example, S7750.
- **3 Lot:** The lot number of the QC solution
- **4 Parameter** The parameters that can be measured

- **5 Insert range** The control range given on the product insert for the analyzer
- **6** Assigned Value The center value of the Insert range
- **7 Control range** By default, the control range is given the same values as the **Insert range**.

**Note:** If local, state or federal regulations require it, control ranges can be changed to analyzer-specific control ranges established by your laboratory.

#### Related information

How to establish analyzer-specific control ranges, page 191

### To register a non-Radiometer QC solution

Prerequisite: Control ranges for the parameters to be measured with the QC solution.

**Note:** If non-Radiometer QC solutions are used, Radiometer cannot guarantee accurate, valid QC results.

**Note:** Results of QC measurements done with non-Radiometer QC solutions are not automatically temperature corrected.

- 1. Tap Menu > Utilities > Setup > QC setup > QC solutions.
- 2. Select a **Slot** that contains no data.

**Note:** The number of the slot can be thought of as a registration number.

3. Tap the Add non-R- button.

- **4.** Write down the number of the **Slot**. The number is necessary in step 7 of this procedure.
- **5.** Tap the **Close** button.
- 6. Tap Menu > Utilities > Setup > QC setup > QC ranges.
- 7. Tap the **Next slot** button to select the number of the slot you wrote down in step 4.
- 8. Tap the Edit button.
- **9.** Enter values for the **Current control range** of the parameter shown on the screen.
- **10.** Tap the **Next param**. button to select the next parameter.
- **11.** Enter values for the **Current control range** of the parameter shown on the screen.
- **12.** Do steps 10 and 11 again for all parameters.
- **13.** Tap the **Back** > **Close** buttons.

### Data saved during registration of non-Radiometer QC solutions

Here is the data that can be saved during registration of a non-Radiometer QC solution:

- · Generic name Non-R-
- Control range for each parameter

### **Quality control solutions**

### To set up the temperature field for QC measurements

**Note:** QC results are temperature dependent. That is why there is a **Temperature** field in the **Quality control identification** screen that is shown during ampoule-based QC measurements.

This procedure lets you make it mandatory to enter the room temperature in **Temperature** field, or set a default value in the field.

**Note:** If necessary, a set default temperature can be changed during an ampoule-based QC measurement.

- 1. Tap Menu > Utilities > Setup > QC setup > QC input setup.
- 2. Choose an option and follow the steps for it.

| Option                                                                                                    | Steps                                                         |
|----------------------------------------------------------------------------------------------------|---------------------------------------------------------------|
| To make the <b>Temperature</b> field mandatory.                                                                 | Select the <b>Mandatory</b>                                   |
| <b>Note:</b> When this option is chosen, operators must enter the room temperature before QC results are shown. | temperature: check button.                                    |
| To set a default temperature                                                                                    | Enter a temperature in the <b>Default temperature:</b> field. |

**3.** Tap the **Close** button.

### **Scheduled QC measurements**

### To schedule ampoule-based QC measurements

Prerequisite: The QC solution is registered.

- 1. Tap Menu > Utilities > Setup > QC setup > QC schedule.
- 2. Tap the Add button.
- **3.** Select the registered QC solution, on the right of the screen.
- 4. Tap the Select button.
- 5. Enter a start time.
- **6.** Select a value for the **Repeat:** field, on the right of the screen.
- **7.** If you selected a value less than 24 hours in step 6, select check buttons for the days of the week QC measurements must be done.
- 8. Tap the OK button.
- **9.** Tap the **Close** button.

### To edit the schedule for ampoule-based QC measurements

- 1. Tap Menu > Utilities > Setup > QC setup > QC schedule.
- **2.** Select the scheduled measurement you want to edit. Scheduled ampoule-based measurements are marked by diamond-shaped icons.
- 3. Choose an option and follow the steps for it.

| Option                                                                                           | Steps                                                                                                    |
|--------------------------------------------------------------------------------------------------|----------------------------------------------------------------------------------------------------|
| To only delete the selected scheduled measurement                                                | <ul><li>a) Tap the Delete button.</li><li>b) Tap the Event for this day.</li></ul>                                                                                                    |
| To delete all measurements with the selected solution that are scheduled at this time of the day | <ul><li>a) Tap the <b>Delete</b> button.</li><li>b) Tap the <b>Event for all days</b>.</li></ul>                                                                                                    |
| To delete all scheduled measurements with the selected solution                                  | <ul><li>a) Tap the Delete button.</li><li>b) Tap the All entries for QC slot <n>.</n></li><li>Note: <n> is a number.</n></li></ul>                                                                          |
| To change the days of the week measurements must be done                                         | <ul> <li>a) Tap the Edit button.</li> <li>b) Tap in the Weekdays: field.</li> <li>c) Select the check buttons for the days of the week measurements must be done.</li> <li>d) Tap the OK button.</li> </ul> |
| To change the start time for measurements                                                        | <ul> <li>a) Tap the Edit button.</li> <li>b) Tap the Start time: field.</li> <li>c) Enter a new start time.</li> <li>d) Tap the OK button.</li> </ul>                                                       |
| To change how frequently measurements must be done                                               | <ul> <li>a) Tap the Edit button.</li> <li>b) Tap the Repeat: field.</li> <li>c) Select a value from the field on the right of the screen.</li> <li>d) Tap the OK button.</li> </ul>                         |

4. Tap the Close button.

### **Built-in QC measurement frequency**

A built-in QC measurement is scheduled by default to be done every 8 hours. One measurement a day is done with each QC solution. Built-in QC measurements are also scheduled by default to be done in connection with these activities:

- Replacement of the Solution Pack
- Replacement of the Sensor Cassette
- Startup

You can edit the schedule for built-in QC measurements.

### To edit the schedule for built-in QC measurements

Prerequisite: The schedule for built-in QC measurements is not linked to the calibration schedule.

- 1. Tap Menu > Utilities > Setup > QC setup > QC schedule.
- 2. Select the scheduled built-in QC measurement you want to edit. Scheduled built-in QC measurements are marked by diamond-shaped icons and stars.

**Note:** Built-in QC measurements are done with QC solutions registered in slots A, B and C.

**3.** Choose an option and follow the steps for it.

| Option                                                                                           | Steps                                                                                                    |
|--------------------------------------------------------------------------------------------------|----------------------------------------------------------------------------------------------------|
| To restore the default setup for scheduled built-in QC measurements                              | Tap the <b>Reset Built-in QC</b> button.                                                                                                    |
| To only delete the selected scheduled measurement                                                | <ul><li>a) Tap the Delete button.</li><li>b) Tap the Event for this day.</li></ul>                                                                                                    |
| To delete all measurements with the selected solution that are scheduled at this time of the day | <ul><li>a) Tap the Delete button.</li><li>b) Tap the Event for all days.</li></ul>                                                                                                    |
| To delete all scheduled measurements with the selected solution                                  | <ul><li>a) Tap the Delete button.</li><li>b) Tap the All entries for QC slot <n>.</n></li></ul>                                                                                                    |
| To change the days of the week measurements must be done                                         | <ul> <li>a) Tap the Edit button.</li> <li>b) Tap in the Weekdays: field.</li> <li>c) Select the check buttons for the days of the week measurements must be done.</li> <li>d) Tap the OK button.</li> </ul> |
| To change the start time for measurements                                                        | <ul> <li>a) Tap the Edit button.</li> <li>b) Tap the Start time: field.</li> <li>c) Enter a new start time.</li> <li>d) Tap the OK button.</li> </ul>                                                       |
| To change how frequently measurements must be done                                               | <ul> <li>a) Tap the Edit button.</li> <li>b) Tap the Repeat: field.</li> <li>c) Select a value from the field on the right of the screen.</li> <li>d) Tap the OK button.</li> </ul>                         |
| To schedule built-in QC measurements to be done after replacement and startup procedures         | This is the default setting. Radiometer recommends that you do not change this setting.                                                                                                    |
| To remove built-in QC measurements after replacement and startup from the schedule               | Radiometer recommends that you do not use this option.                                                                                                    |
| and startup from the schedule                                                                    | Deselect the Run built-in QCs after replacement and startup check button.                                                                                                    |
|                                                                                                  | <b>Note:</b> If this option is selected, Radiometer recommends that you do ampoule-based QC measurements after replacement and startup procedures.                                                          |

- **4.** Tap the **Close** button.
- **5.** If a pop-up screen is shown, choose an option and follow the steps for it.

| Option                     | Steps                                                                        |
|----------------------------|------------------------------------------------------------------------------|
| To accept the new schedule | Tap the <b>Accept</b> button.                                                |
| To change the schedule     | <ul><li>Tap the <b>Back</b> button.</li><li>Do steps 3 to 5 again.</li></ul> |

#### Related information

To link the built-in QC schedule to the calibration schedule, page 176

### To request ampoule-based QC measurements after replacements

This procedure lets you set up the analyzer to request ampoule-based QC measurements after Sensor Cassette and/or Solution Pack replacements. The analyzer will be locked until the ampoule-based QC measurements are done.

- 1. Tap Menu > Utilities > Setup > QC setup > QC solutions.
- 2. Select the QC solution to be used for an ampoule-based QC measurement.
- 3. Choose an option and follow the steps for it.

| Option                                                                      | Steps                                                                    |
|-----------------------------------------------------------------------------|--------------------------------------------------------------------------|
| To request ampoule-based QC measurements after Solution Pack replacements   | a) Select the Request QC after Solution Pack replacement check button.   |
| To request ampoule-based QC measurements after Sensor Cassette replacements | a) Select the Request QC after Sensor Cassette replacement check button. |

- **4.** Do steps 2 and 3 again for each QC solution to be used for an ampoule-based QC measurement after a replacement.
- **5.** Tap the **Close button.**

### **Corrective actions on QC results**

### To set up corrective action for errors in QC results

Three corrective actions are available to show errors in QC results.

- Attach a question mark symbol to patient results until the QC error is removed
- Select the color of traffic light shown on the left side of the **Quality control** button in the **Analyzer status** screen.
- Do not show patient results for parameters with QC or other errors. See *Related information*.

Note: A successful QC measurement can remove the error.

- 1. Tap Menu > Utilities > Setup > General setup > Corrective actions.
- 2. Select the condition "QC error(s) present".
- 3. Choose an option and follow the steps for it.

| Option                                              | Steps                                                                                                    |
|-----------------------------------------------------|----------------------------------------------------------------------------------------------------|
| To change the traffic light color                   | <ul><li>a) Make sure the ? on specific parameters check button is deselected.</li><li>b) Tap the traffic light symbol until it shows the color you want.</li></ul> |
| To attach a question mark symbol to patient results | Select the <b>? on specific parameters</b> check button.                                                                                                    |
|                                                     | <b>Note:</b> This option will also set the traffic light color to yellow.                                                                                          |

4. Tap the Close button.

Related information

To repress a parameter, page 170

### To set up corrective actions for overdue scheduled QC measurements

Three corrective actions are available to show that scheduled QC measurements are overdue.

- Select the color of traffic light shown on the left side of the **Quality control** button in the **Analyzer status** screen.
- Attach a message about overdue QC measurements to all patient results until the measurements are successfully completed.
- Lock the analyzer

**Note:** When the analyzer is locked, no patient samples can be analyzed until overdue scheduled QC measurements are successfully completed.

- 1. Tap Menu > Utilities > Setup > General setup > Corrective actions.
- 2. Select the condition "QC schedule reminder(s)".
- **3.** Choose the option you want and follow the steps for it.

| Option                                            | Steps                                                           |
|---------------------------------------------------|-----------------------------------------------------------------|
| To change the traffic light color                 | Tap the traffic light symbol until it shows the color you want. |
| To attach a message to subsequent patient results | Select the <b>Message on next patient result</b> check button.  |
| To lock the analyzer                              | Select the <b>Lock analyzer when QC overdue</b> check button.   |

4. Tap the Close button.

### To apply operator-defined corrections to QC results

Operator-defined corrections refer to corrections made to the offset and slope for parameters.

- 1. Tap Menu > Utilities > Setup > General setup > Miscellaneous setup.
- 2. Select the **Apply parameter corrections to QC** check button.
- 3. Tap the Close button.

Related information

Limits for slope and offset values, page 173

### To set up corrective action for errors in built-in QC measurements

This procedure lets you set up the analyzer to do built-in QC measurements again when there are errors in the built-in QC results.

- 1. Tap Menu > Utilities > Setup > General setup > Corrective actions.
- 2. Select the condition "Built-in QC error(s) present".
- 3. Select the Rerun same level once check button.
- **4.** Tap the **Close** button.

### **QC** statistics

### To set up automatic print of built-in QC statistics

This procedure lets you set up the analyzer to automatically print QC statistics for built-in QC when you start to use a new lot of a QC solution.

- 1. Tap Menu > Utilities > Setup > QC setup > QC statistics.
- 2. Select the check button in the Built-in QC frame.
- 3. Tap the Close button.

#### Statistical factor

The statistical factor expands the control range to the statistical range, which is the range within which QC results must fall to be included in QC statistics.

**Note:** The statistical range =  $[Control\ range] \times [Statistical\ factor]$ . Only QC results that fall within the statistical range are included in QC statistics.

#### To set the statistical factor

- 1. Tap Menu > Utilities > Setup > QC setup > QC statistics.
- If necessary, enter a new value In the Statistical factor used for value acceptance field.

**Note:** The default value is 1.5.

**3.** Tap the **Close** button.

### **Westgard Rules**

### **About Westgard Rules**

Westgard Rules are a set of control rules that can be applied to QC results to help you do two things:

- Find errors in QC results. The symbol "W" is used to show when QC results have violated applied Westgard Rules.
- Find shifts or trends in QC results. This helps you assess the quality and validity of patient sample analyses.

### **Types of Westgard Rule**

There are two types of rule.

- Warning rules. Rule 1<sub>2s</sub> is the only warning rule.
- Rejection rules. Rules  $1_{3s}$ ,  $2_{2s}$ ,  $R_{4s}$ ,  $4_{1S}$  and  $10_x$  are rejection rules.

### Description of the lines used in Westgard rule illustrations

| Line type | Description                  |  |
|-----------|------------------------------|--|
|           | Shows ±3 SD ranges           |  |
|           | Shows control ranges (±2 SD) |  |

| Line type | Description          |
|-----------|----------------------|
|           | Shows the mean value |

### Westgard rules and corrective actions

The 4 Westgard rules (1:3s, 2:2s, R:4s and 4:1s) can be applied to built-in and ampoule-based QC results. Rule  $4_{1s}$  and Rule  $10_x$  can only be applied to ampoule-based QC results.

Rule 1:2s (also written  $1_{2s}$ ) is a warning rule.

| Westgard rule                                             | 1 <sub>2s</sub> | Corrective action                                                                                                    |
|-----------------------------------------------------------|-----------------|----------------------------------------------------------------------------------------------------|
| The QC result<br>falls outside<br>the mean ±2<br>SD range | ••••            | <ul> <li>Do a new measurement with QC material of the same type, level and lot number.</li> <li>If the new result does not fall outside the mean ±2 SD range, the original QC result can be attributed to normal statistical variation.</li> <li>If the new result falls outside the mean ±2 SD range, do what is necessary to be in compliance with your local QC regulations.</li> </ul> |

Rule 1:3s (also written  $1_{3s}$ ) is a rejection rule.

| Westgard rule 1 <sub>3s</sub>                             |                                            | Corrective action                                                                                                    |
|-----------------------------------------------------------|--------------------------------------------|----------------------------------------------------------------------------------------------------|
| The QC result<br>falls outside<br>the mean ±3<br>SD range | Ω<br>• • • • • • • • • • • • • • • • • • • | <ul> <li>Do a new measurement with QC material of the same type, level and lot number.</li> <li>If the new result does not falls outside the mean ±3 SD range, the original QC result can be attributed to normal statistical variation.</li> <li>If the new result falls outside the mean ±3 SD range, do what is necessary to be in compliance with your local QC regulations.</li> </ul> |

Rule 2:2s (also written  $2_{2s}$ ) is a rejection rule.

| Westgard rule                                                                        | 2 <sub>2s</sub> | Corrective action                                                        |
|--------------------------------------------------------------------------------------|-----------------|--------------------------------------------------------------------------|
| Two consecutive QC results fall outside and on the same side of the mean ±2 SD range | 00              | Do what is necessary to be in compliance with your local QC regulations. |

Rule R:4s (also written  $R_{4s})$  is a rejection rule.

| Westgard rule R <sub>4s</sub>                                                         |                                                                                                  | Corrective action                                                        |
|---------------------------------------------------------------------------------------|--------------------------------------------------------------------------------------------------|--------------------------------------------------------------------------|
| The difference<br>between two<br>consecutive<br>QC results is<br>greater than 4<br>SD | This indicates that there is inconsistency in your QC procedures or your analyzer is not stable. | Do what is necessary to be in compliance with your local QC regulations. |

Rule 4:1s (also written  $4_{1s}$ ) is a rejection rule.

| Westgard rule 4 <sub>1s</sub>                                      |                                  | Corrective action                                                                                                    |
|--------------------------------------------------------------------|----------------------------------|----------------------------------------------------------------------------------------------------|
| Four consecutive QC results are on the same side of the mean ±1 SD | This indicates a trend or shift. | Do what is necessary to comply with your local QC regulations.  Note: This rule can only be applied to ampoule-based QC results. Radiometer recommends that this rule is only applied if the parameter control ranges have been changed to analyzer-specific control ranges calculated from a minimum of 20 ampoule-based QC measurements. |

Rule 10:x (also written  $10_x$ ) is a rejection rule.

| Westgard rule 10 <sub>x</sub>                               |                                  | Corrective action                                                                                                    |
|-------------------------------------------------------------|----------------------------------|----------------------------------------------------------------------------------------------------|
| Ten consecutive QC results are on the same side of the mean | This indicates a trend or shift. | Do what is necessary to comply with your local QC regulations.  Note: This rule can only be applied to ampoule-based QC results. Radiometer recommends that this rule is only applied if the parameter control ranges have been changed to analyzer-specific control ranges calculated from a minimum of 20 ampoule-based QC measurements. |

### To set up and enable Westgard Rules

This procedure lets you setup and enable Westgard Rules for selected QC solutions. The rules can be set up for built-in QC solutions and ampoule-based QC solutions.

- 1. Tap Menu > Utilities > Setup > QC setup > Westgard Rules.
- 2. Make sure that there is a checkmark on the **On/Off** button. If there is no checkmark, tap the button.
- **3.** Tap the **Next slot** button to select the QC solution.

4. Choose an option and follow the steps for it.

| Option                                                                 | Steps                                                                                                    |  |
|------------------------------------------------------------------------|----------------------------------------------------------------------------------------------------|--|
| To apply all Westgard rules to QC results for all parameters.          | <ul> <li>a) Tap the Select all button.</li> <li>Note: Rule 4-1S and 10-X cannot be applied to QC solutions in slot A, slot B or slot C.</li> <li>b) Tap the Continue button.</li> </ul>                                                                            |  |
| To apply some<br>Westgard rules to QC<br>results of some<br>parameters | <ul> <li>a) Select a parameter.</li> <li>b) Tap the Edit button.</li> <li>c) Select the check buttons of the rules you want to apply.</li> <li>d) If necessary, tap the Next param or Prev param button to select a new parameter and do step c) again.</li> </ul> |  |

5. Tap the **Back** > **Close** buttons.

### To disable/enable Westgard rules

Prerequisite: Westgard rules are set up.

This procedure lets you disable/enable the Westgard rules that are set up on all QC solutions.

- 1. Tap Menu > Utilities > Setup > QC setup > Westgard Rules.
- 2. Choose an option and follow the steps for it.

| Option                    | Steps                                    |
|---------------------------|------------------------------------------|
| To disable Westgard rules | Deselect the <b>On/Off</b> check button. |
| To enable Westgard rules  | Select the <b>On/Off</b> check button.   |

3. Tap the Close button.

# RiLiBÄK rules

### About RiLiBÄK rules

RiLiBÄK rules are guidelines of the German Federal Medical Council. The rules provide minimum requirements for the quality of quantitative test results in medical laboratories.

### To add a new RiLiBÄK rule

This procedure lets you add a new rule.

- 1. Tap Menu > Utilities > Setup > QC setup > RiLiBÄK ranges.
- 2. Tap the Add button.
- **3.** Select the parameter you want.
- **4.** Tap in the first **Lower limit:** field.
- **5.** Enter the value of the lower limit.
- **6.** Tap in the second **Lower limit:** field.
- **7.** Tap < or <=.
- 8. Tap in the first **Upper limit:** field.

- **9.** Tap < or <=.
- **10.** Tap in the second **Upper limit:** field.
- **11.** Enter the value of the upper limit.
- 12. Choose an option and follow the steps for it.

| Option                                                                                                    | Steps                                                                                                    |
|----------------------------------------------------------------------------------------------------|----------------------------------------------------------------------------------------------------|
| To use a percentage to calculate the acceptable deviation from the assigned value. The assigned value is the center value of the range you entered in step 5 and step 11.  Note: This is the option most frequently chosen. | <ul> <li>Select the +/- Ranges [%] radio button.</li> <li>Enter the percentage value in the Ranges: field.</li> </ul> |
| To use an absolute value to calculate the acceptable deviation from the assigned value                                                                                                    | <ul> <li>Select the +/- Ranges radio button.</li> <li>Enter the absolute value in the Ranges: field.</li> </ul>       |

- 13. Tap the Back button.
- 14. Do steps 2 to 13 again for each rule you want to add.

**Note:** More than one rule can be added for a parameter if the ranges for each rule do not overlap.

**15.** Tap the **Close** button.

### To apply all RiLiBÄK rules

Prerequisite: RiLiBÄK rules are set up.

This procedure lets you apply all the RiLiBÄK rules that are set up. You cannot select which rules to apply.

- 1. Tap Menu > Utilities > Setup > QC setup > RiLiBÄK ranges.
- 2. Make sure there is a check mark on the **On/Off** button. If there is no check mark, tap the button.
- 3. Tap the Close button.

### To edit a RiLiBÄK rule

- 1. Tap Menu > Utilities > Setup > QC setup > RiLiBÄK ranges.
- **2.** Select the rule you want to edit.
- 3. Tap the **Edit** button.
- 4. Edit the values.
- **5.** If necessary, choose an option and follow the steps for it.

| Option                                                                                                    | Steps                                                                                                    |
|----------------------------------------------------------------------------------------------------|----------------------------------------------------------------------------------------------------|
| To use a percentage to calculate the acceptable deviation from the assigned value.  Note: This is most frequently used. | <ul> <li>Select the +/- Ranges [%] radio button.</li> <li>Enter the percentage value in the Ranges: field.</li> </ul> |
| To use an absolute value to calculate the acceptable deviation from the assigned value.                                 | <ul> <li>Select the +/- Ranges button.</li> <li>Enter the absolute value in the Ranges: field.</li> </ul>             |

**6.** Tap the **Back** > **Close** buttons.

### To remove a RiLiBÄK rule

- 1. Tap Menu > Utilities > Setup > QC setup > RiLiBÄK ranges.
- 2. Select the rule you want to delete.
- 3. Tap the **Delete** button.
- 4. Tap the Close button.

### **Analyzer-specific control ranges**

### About analyzer-specific control ranges

If local, state or federal regulations require your laboratory to establish and use analyzer-specific control ranges for the QC solutions used for ampoule-based QC measurements, it can be done.

The analyzer-specific control ranges established in your laboratory must then be used to replace the default **Control range** values given to parameters when QC solutions are registered for use. The default values are the control ranges given on the product insert. These values are shown in the **Insert range** column of the **Quality control ranges setup** screen.

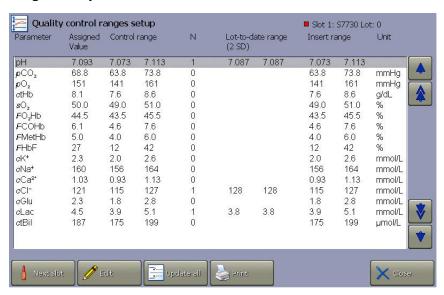

The control range values given in the insert are not analyzer-specific. They were established as follows: QC measurements were done on a number of ABL90 FLEX analyzers. Different lots of QC solution were used. Measurements were done by different operators, over several days. Different Solution Packs were also used to take lot-to-lot variations of calibration solutions into account.

### How to establish analyzer-specific control ranges

Establishment of analyzer-specific control ranges is a 3-stage process:

- Stage 1: Do 20 ampoule-based QC measurements with each level of QC solution.
- Stage 2: Enable the use of **Fixed SD** values to parameters to make sure that the lot-to-date ranges calculated in stage 3 are not made too narrow.
- Stage 3: Use the analyzer to change control ranges to lot-to-date ranges.

### Stage 1: To do 20 ampoule-based QC measurements

#### Prerequisites:

- Radiometer QUALICHECK5+ quality control solutions are registered for use
- The QC ampoules are prepared for use
- Make sure that the analyzer is **Ready**

**Note:** This procedure is only necessary if local, state and federal regulations require you to do ampoule-based QC measurements that are based on analyzer-specific control ranges established by your laboratory.

Radiometer recommends that measurements done in this procedure are done by more than one person over a period of 4-5 days. This will take into account sample-to-sample, operator-to-operator and day-to-day variations.

Do a minimum of 20 ampoule-based QC measurements with each level of QC solution.

#### Related information

Data saved during registration of Radiometer QC solutions, page 178 To prepare a Radiometer QC ampoule for use, page 69

### Stage 2: To enable the use of fixed standard deviations

You can use this procedure to make sure that the analyzer-specific control ranges calculated in stage 3 of the process are not made too narrow. The **Fixed SD** values enabled for use during this procedure are only used when they are found to be greater than the calculated standard deviations of the measurements made in stage 1 of the process.

- 1. Tap Menu > Utilities > Setup > QC setup > QC ranges.
- 2. Tap the Next slot button to find the QC solution you want to edit.
- **3.** Select the parameter.
- 4. Tap the Edit button.
- 5. Select the check button in the **Fixed SD** field.

**Note:** The value shown is a Radiometer value.

- **6.** Tap the **Next param**. or **Prev param**. button to select a new parameter.
- 7. Select the check button in the **Fixed SD** field.
- 8. Do steps 6 and 7 again for each parameter.
- 9. Tap the **Back** > **Close** buttons.

# Stage 3: To use the analyzer to change control ranges to analyzer-specific control ranges

**Note:** Radiometer recommends that you do Stage 1 and 2 of the process before you do stage 3.

The analyzer uses all successful QC results to calculate the mean value and standard deviation (SD) values of parameters. The lot-to-date range is calculated as follows:

**Lot-to-date range** = [Mean value]  $\pm$  [2 × calculated SD value]

The analyzer then updates the **Control range** of parameters. It compares the calculated SD values with the **Fixed SD** values that were enabled for use in stage 2 of the process.

- If a [calculated SD value] > [Fixed SD value], the control range of the parameter is changed to the lot-to-date range
- If a [calculated SD value] < [**Fixed SD** value], the control range of the parameter is changed to the control range calculated as follows:

Control range = [Mean value]  $\pm$  [2 × **Fixed SD** value].

This makes sure that the control ranges are not made too narrow.

1. Tap Menu > Utilities > Setup > QC setup > QC ranges.

**Note:** The number of successful QC measurements are shown in the  ${\bf N}$  column.

- 2. Tap the **Next slot** button to find the QC solution you want to edit.
- 3. Tap the Update all button.

**Note:** The control ranges of all parameters are now analyzer-specific.

**4.** Tap the **Back** > **Close** buttons.

# To manually change control ranges to analyzer-specific control ranges

Prerequisite: Established analyzer-specific control ranges.

**Note:** This procedure is only necessary if local, state and federal regulations require you to do ampoule-based QC measurements that are based on analyzer-specific control ranges established by your laboratory. The procedure lets to change the control ranges manually.

Quality control ranges setup
Parameter Assigned Control range ■ Slot 1: S7730 Lot: 0 Assigned Control range Value Lot-to-date range (2 SD) Insert range Unit 7.087 рH 7.073 7.087 7.073 7.113 pCO<sub>2</sub> pO<sub>2</sub> ctHb 68.8 63.8 738 63.8 73.8 mmHa 151 141 161 141 161 0 mmHg 0 7.6 8.1 7.6 8.6 8.6 g/dL 50.0 49.0 51.0 49.0 s0, FO₂Hb 44.5 43.5 45.5 43.5 45.5 % **F**COHb 6.1 4.6 7.6 0 4.6 7.6 % *F*MetHb 4 0 5.0 40 60 n 60 % **FHbF** 0 % 27 12 42 12 42 2.3 2.0 2.6 2.0 26 mmol/L cK cNa+ 160 156 164 156 164 mmol/L 1.03 0.93 1.13 0.93 mmol/L cCl-121 115 127 128 128 115 127 mmol/L cGlu 2.3 1.8 2.8 1.8 2.8 mmol/L 51 38 38 d ac 45 39 39 51 mmol/L ctBil 187 175 199 175 199 µmol/L Marint 1 Update all

1. Tap Menu > Utilities > Setup > QC setup > QC ranges.

- Tap the Next slot button to find the specific lot and level of QC solution you want to edit.
- 3. Select a parameter.

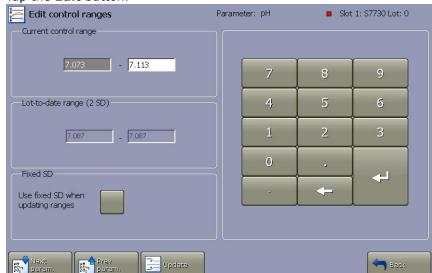

4. Tap the Edit button.

- Enter the values of the analyzer-specific control range in the Current control range frame.
- **6.** To change the control range of the other parameters, do as follows for each parameter:
  - a) Tap the Next param. button.
  - b) Do step 5 again.
- 7. Tap the **Back** button.

**Note:** The entered values are shown in the **Control range** column of the **Quality control ranges setup** screen.

8. Tap the Close button.

# **Maintenance setup**

#### About mandatory and operator-defined activities

There are 2 types of maintenance activity:

- Mandatory activities that must be done
- Operator-defined activities that can be set up by operators

### **Mandatory maintenance activities**

### Other activities

Other activities are mandatory replacement activities that are scheduled or can be scheduled to be run at regular intervals of time. For example, to clean the screen.

Other activities are shown in the **Other activities** part of the **Analyzer status** screen. When a scheduled activity is due, a reminder is shown in the **Analyzer status** screen.

#### To schedule other activities

- Tap Menu > Utilities > Setup > Replacement setup > Replacement schedule.
- **2.** Select the activity in the **Replacements** column.
- 3. Tap the Edit button.
- **4.** Select the frequency for the activity in the **Interval** field.

**Note:** The first date for the scheduled activity is shown in the **Next date** field. The time is equal to the current date plus the number of days selected in the **Interval** field.

5. Choose an option and follow the steps for it.

| Option                                              | Steps                                                                         |
|-----------------------------------------------------|-------------------------------------------------------------------------------|
| To change the first date for the scheduled activity | <ul><li>a) Tap in the Next date field.</li><li>b) Enter a new date.</li></ul> |
| To accept the first date for the scheduled activity | Go to the next step.                                                          |

**6.** Tap the **Back** > **Close** buttons.

### To set up corrective action for overdue Other activities

Prerequisite: Other activities are scheduled.

Three corrective actions are available to show that scheduled **Other activities** are overdue.

- Select the color of traffic light shown on the left side of the **Other activities** button in the **Analyzer status** screen.
- Attach a message about overdue scheduled activities to all patient results until the activities are successfully completed.
- Lock the analyzer when a scheduled activity is more than 10 % overdue.

**Note:** When the analyzer is locked, no patient samples can be analyzed until overdue scheduled activities are successfully completed.

For example: If an activity is scheduled to be done every 10 days and the activity is not done [10 days + (10 % of 10 = 1) day] = 11 days after the activity was last done, the analyzer locks.

- 1. Tap Menu > Utilities > Setup > General setup > Corrective actions.
- 2. Select the condition "Replacement schedule reminder(s)".
- 3. Choose the option you want and follow the steps for it.

| Option                                                           | Steps                                                           |
|------------------------------------------------------------------|-----------------------------------------------------------------|
| To change the traffic light color                                | Tap the traffic light symbol until it shows the color you want. |
| To attach a message to subsequent patient results                | Select the <b>Message on next patient result</b> check button.  |
| To lock the analyzer when the activity is more than 10 % overdue | Select the Lock analyzer when 10 % overdue check button.        |

### **Operator-defined activities**

### **Operator activities**

Operator activities are activities you can set up and schedule to be done at regular intervals of time. For example, to clean the touch screen and analyzer exterior. When a scheduled activity is due, a message is sent as a reminder to do the activity.

#### To set up an operator activity

- 1. Tap Menu > Utilities > Setup > Replacement setup > Operator activities.
- 2. Tap the Add button.
- **3.** Enter a name for the activity.
- **4.** Select the frequency for the activity in the **Interval** field.

**Note:** The first date for the scheduled activity is shown in the **Next date** field. The time is equal to the current date plus the number of days selected in the **Interval** field.

**5.** Choose an option and follow the steps for it.

| Option                                              | Steps                                                                         |
|-----------------------------------------------------|-------------------------------------------------------------------------------|
| To change the first date for the scheduled activity | <ul><li>a) Tap in the Next date field.</li><li>b) Enter a new date.</li></ul> |
| To accept the first date for the scheduled activity | Go to the next step.                                                          |

**6.** Tap the **Back** > **Close** buttons.

### To set up corrective action for pending operator activities

This procedure lets you set up the analyzer to change the color of the traffic light shown on the left side of the **Other activities** button in the **Analyzer status** screen to remind operators about pending operator activities.

- 1. Tap Menu > Utilities > Setup > General setup > Corrective actions.
- 2. Select the condition "Operator activity reminder(s)".
- **3.** Tap the button with the traffic light symbol to select the color you want to show.
- 4. Tap the Close button.

### To delete an operator activity

- 1. Tap Menu > Utilities > Setup > Replacement setup > Operator activities.
- 2. Select the activity.
- 3. Tap the **Delete** button.
- **4.** Tap the **Continue** button.
- 5. Tap the Close button.

## **Maintenance planning**

### To plan maintenance activities

This procedure lets you enter the periods of time that people who maintain the analyzer are available each day. The analyzer uses this information to send reminders

about maintenance activities so they can be done when people who maintain the analyzer are available. This procedure can be used to decrease analyzer down time.

- Tap Menu > Utilities > Setup > Replacement setup > Maintenance planning.
- 2. Select the check button for the days that people who maintain the analyzer are available.
- 3. Enter the start and end time that people who maintain the analyzer are available.
- 4. Tap the Close button.

# Replacement warnings

#### To set up replacement warnings

Replacement warnings are messages that can be set up to tell operators that installed consumables (Solution Pack/Sensor Cassette) will soon have to be replaced. You can set up two conditions to cause a message to be sent.

- · the number of remaining activities/tests falls below a selected value
- the number of hours that remain before a consumable expires falls below a selected value
- Tap Menu > Utilities > Setup > Replacement setup > Replacement warnings.
- 2. Select a number in the **Expected measurements per day** field, so the analyzer can calculate the most probable replacement date.
- 3. Select a number in the **Number of tests before replacement warning** field.
- **4.** Select a time period in the **Time before replacement warning** field.
- **5.** Tap the **Close** button.

#### **Note fields**

#### To create standard texts for use in Note fields

- Tap Menu > Utilities > Setup > General setup > Parameters and input > User-defined notes.
- Select the check button for the screen where you want standard text to be available for use in the Note field.
- 3. Tap the Add button.
- 4. Enter the standard text.
- **5.** Do steps 3 and 4 again for each standard text you want to add.
- **6.** Tap the **Close** button.

#### To edit standard texts for use in Note fields

- Tap Menu > Utilities > Setup > General setup > Parameters and input > User-defined notes
- 2. Select the note you want to edit.
- **3.** Tap the **Edit** button.
- 4. Edit the note.
- **5.** Tap the **Close** button.

#### To delete standard texts for use in Note fields

- Tap Menu > Utilities > Setup > General setup > Paramters and input > User-defined notes.
- **2.** Select the note you want to delete.
- 3. Tap the **Delete** button.
- 4. Tap the Close button.

### **Communications**

#### To set up a LIS/HIS connection

Prerequisite: Connection to a network.

- Tap Menu > Utilities > Setup > General setup > Communications > LIS/HIS connection.
- 2. Tap the Add button.
- **3.** Enter a name for the connection.
- **4.** Tap the **Back** button.
- **5.** Select the high-level protocol used by the LIS/HIS system.
- 6. Choose an option and follow the steps for it.

| Option                                 | Steps                                                                                                    |
|----------------------------------------|----------------------------------------------------------------------------------------------------|
| To set up a serial low-level protocol  | <ul> <li>a) Select a serial setting.</li> <li>b) Tap the Edit button.</li> <li>c) Tap the Edit button again.</li> <li>d) If necessary, change the settings.</li> <li>e) Tap the Back &gt; Back &gt; Close buttons.</li> </ul> |
| To set up a network low-level protocol | <ul> <li>a) Select a network setting.</li> <li>b) Tap the Edit button.</li> <li>c) If necessary, change the settings.</li> <li>d) Tap the Back &gt; Close buttons.</li> </ul>                                                 |

### To set up a AQURE/RADIANCE connection

- Tap Menu > Utilities > Setup > General setup > Communications > AQURE/RADIANCE connection.
- **2.** Enter the address of the AQURE/RADIANCE server the analyzer is connected to.
- **3.** Enter the number of the AQURE/RADIANCE server port the analyzer is connected to.
- **4.** Enter the password the analyzer was given to access the AQURE/RADIANCE system.
- 5. Select the Communicate with AQURE/RADIANCE checkbox.

**Note:** The status "Connected" is shown in the **Connection status** frame.

6. Tap the Close button.

At the bottom of the analyzer screen the icon shows if there is a connection or not:

| Icon       | Explanation                                               |
|------------|-----------------------------------------------------------|
| <b>*</b> * | There is a connection between the system and the analyzer |

| Icon | Explanation                                                |
|------|------------------------------------------------------------|
| ***  | There is no connection between the system and the analyzer |

### Patient data from a LIS/HIS or AQURE/RADIANCE system

Patient data can be downloaded to the analyzer from a connected LIS/HIS or AQURE/RADIANCE system.

You can set up the analyzer to request patient data automatically from the system, or let operators request patient data manually. There are 2 options for manual requests:

- Fill in the Accession number, Patient ID or Sampler ID field in the Patient identification screen and request the patient data.
- Fill in the **Patient department** field in the **Patient identification** screen, lookup, find and request the patient data.

**Note:** To use this option, you must enable patient lookup.

### To set up automatic requests for patient data

Prerequisite: A connection is set up to the LIS/HIS or AQURE/RADIANCE system that patient data is to be requested from.

- Tap Menu > Utilities > Setup > General setup > Communications > Automatic data request.
- **2.** Select the connection to the system that patient data is to be requested from.
- **3.** In the **Request patient demographics** frame, select the check button for the data field in the **Patient identification** screen that when filled in will automatically request patient data from the system.

**Note:** It is possible to select more than one check button, but Radiometer recommends that you only select one.

4. Tap the Close button.

#### To set up automatic transmission of data to a system

Prerequisite: A connection is set up to the LIS/HIS and/or AQURE/RADIANCE system that data is to be sent to.

- Tap Menu > Utilities > Setup > General setup > Communications > Automatic data transmission.
- 2. Select the name of the connection.
- **3.** Select the check buttons for the data to be automatically sent.
- **4.** Do steps 2 and 3 again for each system that you want to transmit data to.
- 5. Tap the Close button.

### To enable manual patient data requests using Patient lookup

Prerequisites:

- If data is to be requested from an LIS/HIS or AQURE/RADIANCE system, a connection must be set up to the system
- The selected Patient report contains the Department (Pat.) field

Patient data can be requested from the analyzer database, a connected LIS/HIS or AQURE/RADIANCE system.

This procedure lets operators request patient data manually, via a **Patient lookup** button, after they have filled in the **Department (Pat.)** field of the **Patient identification** screen.

- 1. Tap Menu > Utilities > Setup > General setup > Communications > Patient lookup setup.
- 2. Select the name of the connection.
- **3.** Select the number of days after patient data is saved in the **Patient profiles log** that it must be available for use. The default is 7 days.
- 4. Tap the Close screen.

#### To access the RADIANCE system from the analyzer

#### Prerequisites:

- A connection to the RADIANCE system. This must be set up.
- Access to the RADIANCE system. Access is available on request. Contact your local Radiometer representative.
- Make sure the RADIANCE icon shows there is connection between the analyzer and the RADIANCE system.

If there is a connection, this icon is shown:

2. Tap Menu > Utilities > RADIANCE browser.

Note: See the RADIANCE system, User's manual for instructions.

#### To set up a QA Portal connection

- Tap Menu > Utilities > Setup > General setup > Communications > QA Portal connection.
- 2. Enter the TCP/IP address of the QA Portal server the analyzer is connected to.
- **3.** Enter the number of the QA Portal server port the analyzer is connected to.
- 4. Select the Communicate with QA Portal check button.

**Note:** The **Connection status** frame shows whether or not there is a connection.

**5.** Tap the **Close** button.

#### **Printers**

#### To set up automatic printing

- Tap Menu > Utilities > Setup > General setup > Printers > Automatic printing.
- **2.** Select the check buttons for the data you want to be printed automatically.

**Note:** If you select the **QC results** check button, built-in and ampoule-based QC measurement results will be printed.

- **3.** Select the number of copies of patient results that must be printed.
- 4. Tap the Close button.

### To install an external printer for the analyzer

This procedure must be done by your local Radiometer representative.

- 1. Tap Menu > Utilities > Setup > General setup > Printers > Printer setup.
- **2.** Tap the **Install printer** button and follow the instructions shown on the screen.
- 3. If necessary, tap the **Edit name** button and enter the new name.
- **4.** Do step 2 and 3 again for each printer you want to install.

Note: Radiometer recommends that a maximum of 10 printers are installed.

**5.** Choose an option and follow the steps for it.

| Option                                                        | Steps                                                                                                    |
|---------------------------------------------------------------|----------------------------------------------------------------------------------------------------|
| To print data on the same printers each time                  | <ul> <li>a) Select the printer.</li> <li>b) Tap the Select/deselect button.</li> <li>c) Make sure a check mark is shown adjacent to the printer name.</li> <li>d) Do steps a) to c) again for each printer.</li> </ul> |
| To get a list of the installed printers before you print data | Select the check button in the <b>Manual printing</b> frame.                                                                                                    |
| To print data on all installed printers                       | Make sure that the check button in the <b>Manual printing</b> frame is deselected.                                                                                                    |

**6.** Tap the **Close** button.

#### To edit the name of a printer

- 1. Tap Menu > Utilities > Setup > General setup > Printers > Printer setup.
- **2.** Select the printer.
- 3. Tap the **Edit name** button, and enter the new name.
- **4.** Tap the **Close** button.

# **Data logs and archives**

### About data logs and archived data logs

The analyzer can be set up to automatically save data logs to archives on the analyzer or on an external device. Data is moved to the archives when the data logs are full.

You can export data logs and archived data logs manually and save them on an external device. You can also import archives from other ABL90 FLEX analyzers.

### To set up automatic archiving

- Tap Menu > Utilities > Setup > General setup > Disk functions setup > Automatic archiving.
- **2.** Select the check buttons for the data logs that you want to be archived.
- 3. Choose an option and follow the steps for it:

| Option                                              | Steps                                                                                                    |
|-----------------------------------------------------|----------------------------------------------------------------------------------------------------|
| To archive the data logs on the analyzer            | <ul><li>a) Select the Store archives on the analyzer check button.</li><li>b) Tap the Close button.</li><li>Note: The data is saved on the D: drive.</li></ul>                                                                                                    |
| To archive the data logs to a different destination | <ul> <li>a) Deselect the Store archives on the analyzer check button.</li> <li>b) Select an external drive.</li> <li>c) Tap the button with the folder icon.</li> <li>d) Select the folder where the data logs must be archived.</li> <li>e) Tap the Back &gt; Close buttons.</li> </ul> |

#### File format of exported data logs and archived data logs

Data logs can be exported as compressed Comma Separated Value (CSV) files. The CSV files can be read by database and spreadsheet programs. For example: Microsoft Excel, Access and Lotus 1-2-3.

However, archived data logs can also be exported as .bin files. The .bin files are encrypted. If you want to read them, you must import them to the analyzer.

#### To export data logs

This procedure lets you export one or more data log from the analyzer in .csv format.

**Note:** Data logs are not removed from the analyzer during this procedure. The exported data logs are only copies.

- 1. Make sure that there is a connection between the analyzer and the device to which the logs are to be exported.
- 2. Tap Menu > Utilities > Disk functions > Export data logs.
- 3. Deselect the check buttons for the data logs that you do not want to export.
- **4.** Tap the button with the calendar icon in the **Date interval** frame.
- **5.** Enter a date in the **From:** and **To:** fields.
- **6.** Tap the **Back** button.
- 7. Tap the check button on the right side of the **Directory:** field.
- **8.** Select the folder on the external drive you want to export the data logs to.
- 9. Tap the Back button.
- 10. Tap the Start button.
- 11. Tap the Start button.

#### To export data from Archived data logs

This procedure lets you export part of an archived data log from the analyzer in .csv format.

- 1. Make sure that there is a connection between the analyzer and the device to which the archive is to be exported.
- 2. Tap Menu > Data logs > Archived data logs.
- **3.** Select the archive type.
- 4. Select a date interval.
- 5. Tap the Export archive button.
- **6.** Select the folder on the external drive that you want to export the archived data log to.
- **7.** Tap the **Back** button.
- 8. Tap the Start button.

#### To create disc space by exporting and deleting archives

This procedure lets you export archives to an external system and then delete them from the analyzer database to create space. The files are moved in .bin format. They cannot be read by database or spreadsheet programs. They must be imported to the analyzer to be read.

- **1.** Make sure that there is a connection between the analyzer and the device to which the archive parts are to be exported.
- 2. Tap Menu > Utilities > Disk functions > Import / Export archives.
- **3.** Select the archive type.
- 4. Select an archive.
- **5.** Tap the button with the folder icon in the **Source/Destination:** frame.
- **6.** Select the folder to export the archive to.
- **7.** Tap the **Back** button.
- **8.** Tap the **Export** button.
- **9.** In the **Archives stored on analyzer:** frame:
  - a) Select the archive that you selected in step 4 and have just exported.
  - **b)** Tap the **Delete** button.
- **10.** Do steps 3 to 9 again for each archive you want to export and delete.
- 11. Tap the Close button.

#### To import archived data logs

- 1. Make sure that there is a connection between the analyzer and the device that contains the archives.
- 2. Tap Menu > Utilities > Disk functions > Import / Export archives.
- **3.** Select the archive type.
- **4.** Tap the button with the folder icon in the **Source/destination** frame.
- **5.** Select the folder that contains the archives you want to import.
- **6.** Tap the **Back** button.
- 7. Select one of the archives in the **Source/destination** frame.
- **8.** Tap the **Import** button.
- **9.** If necessary, do steps 7 and 8 again.
- 10. Tap the Close button.

### **Data backup and restoration**

### Backup

A backup includes all data logs and system files. Backup can be set up to be done automatically. The backup can also be done manually.

If data is lost or damaged, the backup will restore most of the data and keep data loss to a minimum.

Note: The customer must make sure that a backup is done regularly.

### **Destinations for backup data**

A backup can be saved to these destinations.

- A USB flash drive
- An external CD drive
- A folder on an external network drive

#### To schedule automatic backups

- 1. Create a folder for the backup on the device on which the backup is to be saved.
- **2.** Make sure that there is a connection between the analyzer and the device.
- 3. Tap Menu > Utilities > Setup > General setup > Disk functions setup > Automatic backup.
- 4. Select the Automatic backup of all data- and system files check button.
- 5. Enter the time.
- **6.** Enter the number of days between subsequent backups.
- **7.** Tap the button with the folder icon.
- **8.** Select the folder where the backup is to be saved.
- 9. Tap the Back > Close buttons.

#### To do a manual backup

- 1. Create a folder for the backup on the device on which the backup is to be saved.
- **2.** Make sure that there is a connection between the analyzer and the device.
- 3. Tap Menu > Utilities > Disk functions > Backup all data.
- **4.** Tap the **Change destination** button.
- **5.** Select the folder where the backup is to be saved.
- **6.** Tap the **Back** button.
- 7. Tap the Start button.
- 8. Look at the screen. A message will tell you when the backup is done.

**Note:** A message is shown on the screen if the backup cannot be done.

**9.** Tap the **Close** button.

### To restore data from a backup

Prerequisite: The latest backup

- **1.** Make sure that there is a connection between the analyzer and the device that contains the backup.
- 2. Tap Menu > Utilities > Disk functions > Restore all data.
- **3.** Tap the **Change source** button.

- **4.** Select the folder that contains the backup.
- **5.** Tap the **Back** button.
- **6.** Tap the **Start** button.

**Note:** When data is restored, the analyzer shuts down and restarts.

# Saving and loading setups

### To save the setup

- 1. Create a folder for the setup on the device on which the setup is to be saved.
- 2. Make sure that there is a connection between the analyzer and the device on which the setup is to be saved.
- 3. Tap Menu > Utilities > Disk functions > Save setup.
- 4. Tap the Edit location button.
- **5.** Select the folder where the setup is to be saved.
- **6.** Tap the **Back** button.
- 7. Tap the **Start** button.
- **8.** Wait until a message tells you that the setup is saved.
- **9.** Tap the **Close** button.

#### To load a setup

- 1. Make sure that there is a connection between the analyzer and the device from which the setup is to be loaded.
- 2. Tap Menu > Utilities > Disk functions > Load setup.
- 3. Choose an option and follow the steps for it.

| Option                                 | Steps                                                                                                    |
|----------------------------------------|----------------------------------------------------------------------------------------------------|
| To load all parts of the setup         | Select the <b>All</b> check box.                                                                                   |
| To load one or more parts of the setup | <ul><li>a) Deselect the All check box.</li><li>b) Select the check boxes of the setups you want to load.</li></ul> |

- **4.** Tap the **Change source** button.
- **5.** Select the folder from which the setup is to be loaded.
- 6. Tap the Back button.
- 7. Tap the Continue button.

**Note:** The analyzer will shut down and restart with the new setup.

#### To restore Radiometer default settings

- 1. Tap Menu > Utilities > Disk functions > Restore default setup.
- 2. Choose an option and follow the steps for it.

| Option                                  | Steps                                                                                                    |
|-----------------------------------------|----------------------------------------------------------------------------------------------------|
| To restore all default settings         | Select the <b>All</b> check box.                                                                                                |
| To restore one or more default settings | <ul><li>a) Deselect the All check box.</li><li>b) Select the check boxes of the default settings you want to restore.</li></ul> |

3. Tap the Continue button.

**Note:** The analyzer will shut down and restart with the new setup.

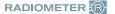

# **Radiometer default settings**

# Operators and profiles - default settings

| Item                                  | Default setting                              |
|---------------------------------------|----------------------------------------------|
| Operators                             | Radiometer, Remote operator, Manager         |
| Access profiles                       | Service technician, Remote operator, Manager |
| Logoff time                           | 3 minutes                                    |
| Anonymous access enabled              | Yes                                          |
| Access profile for anonymous operator | User                                         |
| Authenticate operator by              | Logon-barcode as primary                     |

| Access profile     | Acc | Access to activities |   |   |   |   |   |   |   |   |   |   |   |
|--------------------|-----|----------------------|---|---|---|---|---|---|---|---|---|---|---|
|                    | Α   | В                    | С | D | E | F | G | Н | I | J | K | L | М |
| Operator           | Х   | Х                    | х | Х | Х |   | Х | Х | Х | х | х | Х | Х |
| Supervisor         | Х   | Х                    | х | х | х | Х | Х | Х | х | х | х | х | Х |
| Manager            | х   | Х                    | х | х | х | Х | Х | Х | Х | Х | х | Х | Х |
| Service technician | х   | Х                    | х | Х | х | Х | Х | Х | Х | Х | х | Х | Х |
| Guest              | х   |                      | х |   |   |   |   | Х |   | Х | х | Х | Х |
| Custom 1           |     |                      | х |   |   |   |   |   |   | Х | х | Х | Х |
| Custom 2           |     |                      | х |   |   |   |   |   |   | Х | х | Х | Х |
| Custom 3           |     |                      | Х |   |   |   |   |   |   | Х | х | Х | Х |
| Remote operator    | х   | Х                    | Х | х | Х |   | Х | Х | Х | Х | х | Х | Х |

| Activity | Description                        |
|----------|------------------------------------|
| А        | Perform measurements               |
| В        | Perform calibrations               |
| С        | Perform operator Activities        |
| D        | Edit data in logs                  |
| Е        | Perform built-in QC                |
| F        | Approve results                    |
| G        | Replace the Sensor Cassette        |
| Н        | Clean the Inlet Gasket             |
| I        | Replace the Inlet Gasket Holder    |
| J        | Replace the Solution Pack          |
| К        | Replace the Inlet Connector Gasket |

| Activity | Description             |  |
|----------|-------------------------|--|
| L        | Flush the analyzer      |  |
| М        | Replace the Inlet Probe |  |

# Alarm sound (acoustic signal) settings for events - default settings

| Event                        | Default setting |
|------------------------------|-----------------|
| Value exceeds critical range | No              |
| Close inlet                  | Yes             |
| Result is ready              | Yes             |
| Inlet is open too long       | Yes             |

## Language - default setting

| Item            | Default setting |
|-----------------|-----------------|
| Screen language | English         |

# Analysis setup – default settings

| Analysis setup                | Default setting                                                                                                    |  |
|-------------------------------|----------------------------------------------------------------------------------------------------|--|
| Syringe sample modes          | • Syringe - S 65µL                                                                                                    |  |
|                               | Note: All user-defined modes are removed.                                                                                                    |  |
| Capillary sample modes        | С 65µL                                                                                                    |  |
|                               | Note: All user-defined modes are removed.                                                                                                    |  |
| Parameter profiles            | All parameters are selected.                                                                                                    |  |
|                               | Use dynamic parameters is off.                                                                                                    |  |
| Sample pre-registration setup | Interpret barcode input as: Sampler ID     Included fields: Sampler ID, Patient first name, Patient last name, Birth date, Patient sex, Accession no.                                                                                                    |  |
| Sample age evaluation setup   | Enable calculation of sample age: Yes (30 minutes for all parameters)                                                                                                    |  |
| Patient report setup          | <ul> <li>Layouts: -R- Default</li> <li>Patient ID layout settings included in the -R- Default layout:</li> <li>Patient ID</li> <li>Patient last name</li> <li>Patient first name</li> <li>Sample type (Not specified)</li> <li>Temperature (T), 37.0 °C</li> <li>Patient result settings included in the -R- Default layout (bold text = a new title; [xxx - xxx] = the reference range for a parameter)</li> </ul> |  |

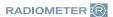

| Analysis setup       | Default setting              |             |  |  |
|----------------------|------------------------------|-------------|--|--|
| Patient report setup | Blood gas values             |             |  |  |
|                      | pH                           | [xxx - xxx] |  |  |
|                      | pCO <sub>2</sub>             | [xxx - xxx] |  |  |
|                      | pO <sub>2</sub>              | [xxx - xxx] |  |  |
|                      | <new line=""></new>          |             |  |  |
|                      | Oximetry values              |             |  |  |
|                      | ctHb                         | [xxx - xxx] |  |  |
|                      | sO <sub>2</sub>              | [xxx - xxx] |  |  |
|                      | FO <sub>2</sub> Hb           | [xxx - xxx] |  |  |
|                      | <i>F</i> COHb                | [xxx - xxx] |  |  |
|                      | <i>F</i> HHb                 | [xxx - xxx] |  |  |
|                      | <i>F</i> MetHb               | [xxx - xxx] |  |  |
|                      | <i>F</i> HbF                 | [xxx - xxx] |  |  |
|                      | <new line=""></new>          |             |  |  |
|                      | Electrolyte values           |             |  |  |
|                      | cK <sup>+</sup>              | [xxx - xxx] |  |  |
|                      | cNa <sup>+</sup>             | [xxx - xxx] |  |  |
|                      | cCa <sup>2+</sup>            | [xxx - xxx] |  |  |
|                      | cCl-                         | [xxx - xxx] |  |  |
|                      | <new line=""></new>          |             |  |  |
|                      | Metabolite values            |             |  |  |
|                      | <i>c</i> Glu                 | [xxx - xxx] |  |  |
|                      | <i>c</i> Lac                 | [xxx - xxx] |  |  |
|                      | ctBil*                       | [xxx - xxx] |  |  |
|                      | <new page=""></new>          |             |  |  |
|                      | Temperature-corrected values |             |  |  |
|                      | pH( <i>T</i> )               |             |  |  |
|                      | $pCO_2(T)$                   |             |  |  |
|                      | $pO_2(T)$                    |             |  |  |
|                      | <new group=""></new>         |             |  |  |
|                      | Oxygen status                |             |  |  |
|                      | ctO <sub>2</sub>             |             |  |  |
|                      | p50                          |             |  |  |

| Analysis setup       | Default setting                       |  |
|----------------------|---------------------------------------|--|
| Patient report setup | <new line=""></new>                   |  |
|                      | Acid-base status                      |  |
|                      | cBase(Ecf)                            |  |
|                      | cHCO <sub>3</sub> <sup>-</sup> (P,st) |  |

<sup>\*</sup> Bilirubin can only be measured on neonatal samples. This parameter is only available in the Neonate blood analysis 65  $\mu L$  mode.

### Parameters - default settings

The user-defined settings for **Enabled** and **Locked** are saved as the default settings. No parameter is repressed by default.

| Measured parameters | Units  | Offset | Slope | Out-of-range suppression |
|---------------------|--------|--------|-------|--------------------------|
| рН                  | N/A    | 0.000  | 1.000 | N/A                      |
| pCO <sub>2</sub>    | mmHg   | 0.0    | 1.000 | N/A                      |
| pO <sub>2</sub>     | mmHg   | 0.0    | 1.000 | N/A                      |
| <i>c</i> tHb        | g/dL   | N/A    | 1.000 | No                       |
| sO <sub>2</sub>     | %      | 0.0    | 1.000 | No                       |
| FO₂Hb               | %      | N/A    | N/A   | No                       |
| <i>F</i> COHb       | %      | 0.0    | N/A   | No                       |
| <i>F</i> MetHb      | %      | 0.0    | N/A   | No                       |
| <i>F</i> HHb        | %      | N/A    | N/A   | No                       |
| <i>F</i> HbF        | %      | 0      | 1.000 | Yes                      |
| cK <sup>+</sup>     | mmol/L | 0.0    | 1.000 | N/A                      |
| cNa+                | mmol/L | 0      | 1.000 | N/A                      |
| cCa <sup>2+</sup>   | mmol/L | 0.00   | 1.000 | N/A                      |
| cCl⁻                | mmol/L | 0      | 1.000 | N/A                      |
| <i>c</i> Glu        | mmol/L | 0.0    | 1.000 | N/A                      |
| <i>c</i> Lac        | mmol/L | 0.0    | 1.000 | N/A                      |
| ctBil*              | μmol/L | 0      | 1.000 | N/A                      |

<sup>\*</sup> Bilirubin can only be measured on neonatal samples. This parameter is only available in the Neonate blood analysis 65  $\mu L$  mode.

## Measurement units - default settings

| Items    | Default setting |
|----------|-----------------|
| Pressure | mmHg            |

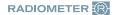

| Items                      | Default setting |
|----------------------------|-----------------|
| ctBil*                     | μmol/L          |
| ctHb                       | g/dL            |
| FCOHb                      | %               |
| <i>F</i> HbF               | %               |
| ғннь                       | %               |
| <i>F</i> MetHb             | %               |
| FO₂Hb                      | %               |
| sO <sub>2</sub>            | %               |
| Gas fractions              | %               |
| FO <sub>2</sub> (I)        | %               |
| Hct                        | %               |
| pO <sub>2</sub> (a,A)      | %               |
| <i>F</i> Shunt             | %               |
| RI                         | %               |
| cK+/cNa+/ cCl <sup>-</sup> | mmol/L          |
| cCa <sup>2+</sup>          | mmol/L          |
| cGlu                       | mmol/L          |
| cLac                       | mmol/L          |
| Temperature                | °C              |
| ctO <sub>2</sub>           | Vol %           |
| ctCO <sub>2</sub>          | Vol %           |
| DO <sub>2</sub>            | mL/min          |
| VO <sub>2</sub>            | mL/min          |
| Age                        | years           |
| Weight                     | kg              |
| Height                     | m               |
| Altitude                   | m               |
| Birth weight               | g               |

<sup>\*</sup> Bilirubin can only be measured on neonatal samples. This parameter is only available in the Neonate blood analysis 65  $\mu L$  mode.

# Calibration schedule - default settings

| Calibration schedule setup                  | Default setting    |
|---------------------------------------------|--------------------|
| tHb calibration                             | Interval: 3 months |
| First calibration starts at:                | 00:00              |
| Link QC schedule with calibration schedule: | Yes                |

# Quality control setups - default settings

| Setups         | Item                                                | Default setting                |
|----------------|-----------------------------------------------------|--------------------------------|
| QC statistics  | Statistical factor used for value acceptance:       | 1.5                            |
|                | Automatically print QC statistics when lot changes: | Yes                            |
| QC input setup | Mandatory temperature:                              | No                             |
|                | Default temperature:                                | 25 °C                          |
| QC schedule    | Built-in QC solutions (S9030, S9040, S9050)         | 04:00, 12:00, 20:00<br>(daily) |
|                | Run built-in QCs after replacement and startup Yes  |                                |
| Westgard rules | Use Westgard Evaluation:                            | No                             |
| RiLiBÄK rules  | Use RiLiBÄK rules                                   | No                             |

# Replacement setups - default settings

| Menu                       | Item                                             | Default setting - interval |
|----------------------------|--------------------------------------------------|----------------------------|
| Replacement schedule setup | Inlet Gasket                                     | Never                      |
|                            | Inlet Probe                                      | Never                      |
|                            | Connection gasket                                | Never                      |
|                            | Clean inlet                                      | Never                      |
| Operator activity schedule | None                                             | -                          |
| Maintenance planning setup | None                                             | -                          |
| Replacement warning setup  | Number of activities before replacement warning: | 5                          |
|                            | Time before replacement warning:                 | 4 hours                    |
|                            | Expected measurements per day:                   | 10                         |

**Note:** – = There is no default setting.

# Communication setup - default settings

| Item                        | Default settings                                  |  |
|-----------------------------|---------------------------------------------------|--|
| RADIANCE connection         | Not enabled                                       |  |
| LIS/HIS connection          | -                                                 |  |
| QA portal                   | Not enabled                                       |  |
| Automatic data request      | -                                                 |  |
| Automatic data transmission | -                                                 |  |
| Patient lookup setup        | On the D:\ drive of the analyzer (local database) |  |
| Remote support              | Enable remote access: Yes                         |  |

**Note:** - = There is no default setting.

# User-defined patient data items - default settings

**Note:** All items have numerical values.

| Item             | Unit               | Number of decimals |
|------------------|--------------------|--------------------|
| Spontaneous RR   | b/min              | 1                  |
| Set RR           | b/min              | 2                  |
| Vt               | L                  | 2                  |
| Ve               | L                  | 2                  |
| Peak flow        | L/min              | 1                  |
| Liter flow       | L/min              | 2                  |
| Ti               | seconds            | 1                  |
| PEEP             | cmH <sub>2</sub> O | 1                  |
| Pressure support | cmH <sub>2</sub> O | 1                  |
| СРАР             | cmH <sub>2</sub> O | 1                  |
| CMV              | Rate               | 1                  |
| SIMV             | Rate               | 1                  |
| Flow-by          | L/min              | 1                  |
| HFV              | Rate               | 1                  |
| I:E ratio        | _                  | 2                  |
| Wave             | _                  | F                  |
| ICD9 code        | _                  | F                  |
| Oxygen device 1  | -                  | -                  |
| Oxygen device 2  | -                  | -                  |
| Diagnostic code  | _                  | F                  |

**Note:** – = There is no default setting.

# Corrective actions – default settings

| Event                            | Default setting                  | Traffic light color |
|----------------------------------|----------------------------------|---------------------|
| Calibration error(s) present     | Do not run scheduled built-in QC | Yellow              |
| Calibration schedule reminder(s) | -                                | Yellow              |
| QC error(s) present              | ? on specific parameters         | Yellow              |
| QC schedule reminder(s)          | -                                | Yellow              |
| Replacement schedule reminder(s) | -                                | Yellow              |
| System message(s) present        | -                                | Yellow              |
| Operator activity reminder(s)    | -                                | Yellow              |
| Built-in QC error(s) present     | _                                | Yellow              |

**Note:** - = There is no default setting.

# Miscellaneous setup - default settings

| Item                                                                                                   | Default setting           |
|----------------------------------------------------------------------------------------------------|---------------------------|
| Analyzer locked                                                                                        | Not enabled               |
| Enable estimated derived parameters                                                                    | Not enabled               |
| Fixed pO <sub>2</sub> /pCO <sub>2</sub> decimals                                                       | Not enabled               |
| Enable general barcode support                                                                         | Enabled                   |
| Enable patient result approval                                                                         | Not enabled               |
| Apply parameter corrections to QC                                                                      | Enabled                   |
| Log all measurement activities                                                                         | Not enabled               |
| Auto temp unit conversion                                                                              | Not enabled               |
| Enable screen saver                                                                                    | Enabled                   |
| Show parameter bar                                                                                     | Enabled                   |
| HbF correction                                                                                         | Enabled for levels > 20 % |
| Analyzer message                                                                                       | -                         |
| Enable screen saver (the time period the analyzer must not be in use before the screen saver is shown) | 5 minutes                 |

# Printer setup - default settings

| Item                                                                                | Default setting      |
|-------------------------------------------------------------------------------------|----------------------|
| Installed printers                                                                  | The analyzer printer |
| Manual printing (to see and select a printer from a list of the installed printers) | Off                  |

### **Automatic printing - default settings**

| Item                        | Default settings |
|-----------------------------|------------------|
| Patient results             | On               |
| QC results                  | Off              |
| Calibration results         | Off              |
| Activity log messages       | Off              |
| Message level               | User             |
| Number of copies (to print) | 1                |

## **Automatic archiving - default settings**

| Item                           | Default setting |
|--------------------------------|-----------------|
| Patient results log            | On              |
| Calibration log                | On              |
| Quality control log            | On              |
| Activity log                   | On              |
| Store archives on the analyzer | On              |

### Automatic backup - default setting

| Item             | Default setting |
|------------------|-----------------|
| Automatic backup | Off             |

### Setups with no default settings

- User-defined notes
- Barometer setup
- Time and date setup
- Analyzer identification setup

### References

- **1.** Tietz, NW, Logan NM. Reference ranges, In: Tietz NW, ed. Fundamentals of clinical chemistry: 3<sup>rd</sup> ed. Philadelphia: WB Saunders Company, 1987: 944-75.
- **2.** Westgard JO, Barry PLL. Cost effective quality control: managing the quality and productivity of analytical processes. Washington: AACC Press, 1992.

## **Measured parameters - definitions**

Measured parameters are parameters measured by the analyzer. Parameter definitions are shown in the table.

| Measured parameters | Definition                                                                                                    |
|---------------------|----------------------------------------------------------------------------------------------------|
| рН                  | Is a measure of the acidity or alkalinity of a sample                                                                                     |
| cH <sup>+</sup>     | Concentration of hydrogen ions in blood                                                                                                   |
| pCO <sub>2</sub>    | Partial pressure (or tension) of carbon dioxide in blood                                                                                  |
| pO <sub>2</sub>     | Partial pressure (or tension) of oxygen in blood                                                                                          |
| <i>c</i> tHb        | Concentration of total hemoglobin in blood                                                                                                |
| sO <sub>2</sub>     | Oxygen saturation, the ratio between the concentrations of oxyhemoglobin and the hemoglobin minus the dyshemoglobins                      |
| FO <sub>2</sub> Hb  | Fraction of oxyhemoglobin in total hemoglobin in blood                                                                                    |
| <i>F</i> COHb       | Fraction of carboxyhemoglobin in total hemoglobin in blood                                                                                |
| <i>F</i> MetHb      | Fraction of methemoglobin in total hemoglobin in blood                                                                                    |
| <i>F</i> HHb        | Fraction of deoxyhemoglobin in total hemoglobin in blood                                                                                  |
| <i>F</i> HbF        | Fraction of fetal hemoglobin in total hemoglobin in blood                                                                                 |
| cK <sup>+</sup>     | Concentration of potassium ions in plasma                                                                                                 |
| cNa <sup>+</sup>    | Concentration of sodium ions in plasma                                                                                                    |
| cCa <sup>2+</sup>   | Concentration of calcium ions in plasma                                                                                                   |
| cCl⁻                | Concentration of chloride ions in plasma                                                                                                  |
| <i>c</i> Glu        | Concentration of D-glucose in plasma                                                                                                    |
| <i>c</i> Lac        | Concentration of L-lactate in plasma                                                                                                    |
| ctBil               | Concentration of total neonatal bilirubin in plasma.                                                                                      |
|                     | Bilirubin can only be measured on neonatal samples. This parameter is only available in the Neonate blood analysis 65 $\mu\text{L}$ mode. |

# **About performance characteristics**

### **Overview of performance characteristics**

The performance characteristics for parameters measured on the analyzer are based on the results of performance tests [1]. A comparison is made between the ABL90 FLEX analyzer and the primary reference methods, as well as between the ABL90 FLEX analyzer and the reference analyzer (the ABL735 analyzer).

The performance characteristics shown in the table below were calculated from the results.

| Performance characteristics | Definitions                                                                                                    |
|-----------------------------|----------------------------------------------------------------------------------------------------|
| Bias <sub>Prim.ref</sub>    | The mean difference between results obtained on the ABL90 FLEX analyzer and those obtained with primary reference methods |
| Bias <sub>Sec.ref</sub>     | The mean difference between results obtained on the ABL90 FLEX analyzer and the ABL735 analyzer                           |
| $S_0$                       | Repeatability (precision estimate)                                                                                        |
| S <sub>x</sub>              | Reproducibility (precision estimate)                                                                                      |
| CV %                        | Coefficient of variation                                                                                                  |
| TEA                         | Total analytical error                                                                                                    |

### **Uncertainty in performance characteristics**

Performance characteristics of the analyzer are calculated from the results of performance tests. The results are subject to an uncertainty due to test conditions during the performance tests. Uncertainty values as well as exact values are therefore given for bias,  $S_0$ ,  $S_X$  and  $TE_A$  characteristics.

| Performance characteristics | Assumptions made in the calculation of uncertainty                              |  |
|-----------------------------|---------------------------------------------------------------------------------|--|
| Bias                        | Bias values are described by a normal distribution.                             |  |
| S <sub>0</sub>              | $S_0^2$ and $S_x^2$ , calculated from $S_0$ and $S_x$ values, is described by a |  |
| S <sub>x</sub>              | Chi-square distribution                                                         |  |
| TEA                         | $TE_A$ is calculated from the bias and $S_x$                                    |  |

The given uncertainty values are calculated at a confidence interval of 68 %.

An uncertainty at a 68 % confidence interval, which corresponds to 1 SD, can be converted into an uncertainty at other confidence intervals.

For bias, the uncertainty value at a 68 % confidence interval is given as a plus-minus value (for example  $\pm x.xxx$ ). For  $S_0$ ,  $S_X$  and  $TE_A$  the upper limit of the uncertainty values at a 68 % confidence interval are given as plus values (for example  $\pm x.xxx$ ).

#### Related information

To convert an uncertainty at a 68 % confidence level, page 219

### To convert an uncertainty at a 68 % confidence level

The table shows the factor you need to multiply uncertainties at a 68 % confidence level with to convert them to uncertainties at a new confidence level.

| New confidence level | Multiplication factor |
|----------------------|-----------------------|
| 90 %                 | 1.64                  |
| 95 %                 | 1.96                  |
| 97.5 %               | 2.24                  |
| 99 %                 | 2.58                  |
| 99.5 %               | 2.81                  |
| 99.9 %               | 3.29                  |

#### Example:

Uncertainty<sub>at a 95 % confidence interval</sub> = Uncertainty<sub>at a 68 % confidence interval</sub> × 1.96

#### **Bias**

The bias of a quantity is defined as the mean difference between the measured value on a group of test instruments and the estimated true value (as assayed by the reference method or certified standard reference material). Bias<sub>Prim.ref</sub> was determined as follows:

 $Bias_{Prim.ref} = \bar{x}_{ABL90 \ FLEX} - \bar{x}_{Primary \ reference \ method/material}$ 

Bias<sub>Sec.ref</sub> is a relative bias between the ABL90 FLEX analyzer and the ABL735 analyzer in macromode (C 195µL mode), and was determined as follows:

$$Bias_{Sec.ref} = \bar{x}_{ABL90 \ FLEX} - \bar{x}_{ABL735}$$

Bias values given in the performance test results were calculated from performance test results. The uncertainty given with bias test results was calculated a 68 % confidence level.

Note: The assumption was made that bias values are normally distributed.

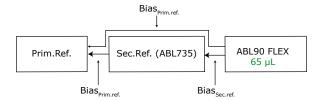

#### Repeatability and reproducibility

Repeated measurements on one analyzer of samples that are assumed to be identical will not necessarily give identical results. The degree of variation in the results is a measure of the imprecision (under repeatability conditions) of the analyzer [2].

 $S_0$  and  $S_{\rm x}$  values given in the performance test results were calculated from performance test results. The uncertainty given with bias test results was calculated a 68 % confidence level.

| <b>Note:</b> The assumption was made that $S_0^2$ ar | nd $S_x^2$ , calculated from $S_0$ and $S_x$ values, is |
|------------------------------------------------------|---------------------------------------------------------|
| described by a Chi-square distribution.              |                                                         |

| Performance characteristic | Abbrevi-<br>ation | Description                                                                                                    |
|----------------------------|-------------------|----------------------------------------------------------------------------------------------------|
| Repeatability              | S <sub>0</sub>    | This is the standard deviation obtained from repeated measurements within a short interval of time with:  • The same instrument and location  • The same measurement procedure  • Identical portions of the same sample  • One operator per analyzer  S <sub>0</sub> for each level is pooled for all test analyzers and test days.  The repeatability is equal to S <sub>0</sub> . |
| Reproducibility            | S <sub>x</sub>    | This is the standard deviation obtained from repeated measurements over several days with:  Random analyzer  Random sample  Random operators  The reproducibility for each level is calculated on the basis of all test analyzers and test days.  The reproducibility is equal to S <sub>x</sub> .                                                                                  |

#### Coefficient of variation (CV %)

The coefficient of variation is reported as a percentage and calculated from the mean (or measuring level) and standard deviation as follows:

$$CV\% = \frac{S tan dard deviation}{Measuring level} \times 100$$

#### **Confidence intervals**

Confidence interval provides a range of values estimated from a study group that is highly likely to include the true, but unknown, value. A confidence interval applies to the results of a statistical analysis. A 95 % confidence interval means that there is only a 5 % chance that the true value is not included in the interval.

Uncertainty values were calculated at a confidence level of 68 % for the bias,  $S_0$ ,  $S_\chi$  and  $TE_A$  values given in the performance test results.

To calculate the uncertainty values at a confidence level of 95 %, multiply the uncertainty values at a confidence level of 68 % by the factor 1.96.

At a pH level of 6.800, the uncertainty in the bias value at a 68 % confidence level =  $\pm 0.0050$ .

At a pH level of 6.800, the uncertainty in the bias value at a 95 % confidence level =  $\pm 0.0050 \times 1.96 = \pm 0.0098$ .

#### **Total analytical error**

 $\mathsf{TE}_\mathsf{A}$  , total analytical error is a quality specification that sets a limit for both the random error (reproducibility) and systematic error (bias) in a single measurement or single test result.

Total analytical error values given in the performance test results were calculated as absolute numbers and percentages.

- The equation: TE<sub>A</sub> = (|Bias|+1.96×S<sub>x</sub>), was used to calculate the absolute values
- The equation:  $TE_A = (|Bias \%| + 1.96 \times CV_x) \%$ , was used to calculate the percentage values

The uncertainty given with the  $TE_A$  values is calculated from the uncertainty of the bias and  $S_x$  values at a 68 % confidence level.

The equation used to calculate  $TE_A$  defines a 95 % confidence interval (0  $\pm TE_A$ ) for the total analytical error, when the  $TE_A$  value is corrected with 2 times the uncertainty given with the  $TE_A$  value.

# **About performance tests**

#### **Test conditions**

Test conditions to determine the performance characteristics for the measured parameters were as follows:

| Item                                | Description                                                                                                    |
|-------------------------------------|----------------------------------------------------------------------------------------------------|
| Reference analyzers                 | Five ABL735 analyzers with AutoCheck module were used as a reference. The capillary mode was used for $pCO_2$ and $pO_2$ , and the syringe mode for all the other parameters.                                                       |
| Primary/secondary reference methods | As specified for each parameter in this chapter                                                                                                    |
| Analyzers and test modes            | 8-10 analyzers were tested in 65 μL syringe and capillary modes.                                                                                                    |
| Blood samples                       | Heparinized blood samples from healthy, voluntary donors. The blood was prepared to obtain different concentration levels of each measured parameter.                                                                               |
| Blood measurements                  | Measurements on every parameter were done on all analyzers, with 5 measurements on every sample of each run, repeated for 3 days. The measurements were done by different operators.                                                |
| Solution Pack                       | All calibration solutions and gases used for the tests are traceable to Primary Reference Standards. Contact your local Radiometer representative for traceability certificates for the ABL90 FLEX calibration solutions and gases. |
| Experimental conditions             | Ambient temperature: 22-25 °C. Relative humidity: 30-50 %. Barometric pressure: 730-780 mmHg                                                                                                    |

**Note:** The solutions used in performance tests are those recommended by Radiometer. Performances using other solutions cannot be guaranteed. The performance tests are done under conditions where the analyzers are not influenced by electromagnetic fields.

# **Reference methods/materials**

| Param-<br>eter     | Primary reference method/material                                                                                                    | Secondary reference method | Reference                                                          |
|--------------------|----------------------------------------------------------------------------------------------------|----------------------------|--------------------------------------------------------------------|
| pН                 | Capillary-type glass pH electrode with a saturated calomel reference electrode and a liquid junction saturated with KCI (BMS Mk2).                                                                                   | ABL735 analyzer            | [3,4]                                                              |
|                    | The calibration standards are traceable to the Primary Reference Standards for pH.                                                                                                    |                            |                                                                    |
| pCO <sub>2</sub>   | Tonometry.                                                                                                    | N/A                        | [5]                                                                |
|                    | The gases used for tonometry are traceable to NIST-certified Standard Reference Materials.                                                                                                    |                            |                                                                    |
| $pO_2$             | Tonometry.                                                                                                    | N/A                        | [5]                                                                |
|                    | The gases used for tonometry are traceable to NIST-certified Standard Reference Materials.                                                                                                    |                            |                                                                    |
| cCa <sup>2+</sup>  | Calcium transfer standards were used. These are traceable to NIST SRM 915b and SRM 956b and have an ionic strength of 160.0 mmol per kg of water and pH 7.40 at 37 °C, where 1 mmol/L (37 °C) HEPES buffer was used. | ABL735 analyzer            | The stand-<br>ards were<br>produced<br>as indi-<br>cated in<br>[6] |
| cCl <sup>-</sup>   | NIST-certified Standard Reference Material SRM<br>909b human serum) and SRM 956b                                                                                                    | ABL735 analyzer            |                                                                    |
| cK <sup>+</sup>    | NIST-certified Standard Reference Material SRM<br>909b human serum) and SRM 956b                                                                                                    | ABL735 analyzer            |                                                                    |
| cNa+               | NIST-certified Standard Reference Material SRM<br>909b human serum), NIST 956b and<br>Radiometer-specified standard serum material<br>(specified using flame photometry)                                             | ABL735 analyzer            |                                                                    |
| <i>c</i> Glu       | Spectrophotometry which uses the hexokinase (HK) method recommended by CLSI (formerly NCCLS), measured on serum                                                                                                    | N/A                        | [7]                                                                |
| <i>c</i> Lac       | Spectrophotometry which uses a lactate dehydrogenase (LDH) method, measured on serum                                                                                                    | N/A                        | [8]                                                                |
| <i>c</i> tHb       | HiCN method recommended by CLSI (formerly NCCLS)                                                                                                    | ABL735 analyzer            | [9]                                                                |
| sO <sub>2</sub>    | Tonometry:                                                                                                    | ABL735 analyzer            |                                                                    |
|                    | 100%: blood is tonometered with a gas mixture which contains 94.4% $\rm O_2$ and 5.6% $\rm CO_2$ . 0%: blood is tonometered with a gas mixture which contains 94.4% $\rm N_2$ and 5.6% $\rm CO_2$ + dithionite.      |                            |                                                                    |
| FO <sub>2</sub> Hb | Measured in accordance with the following relation: $FO_2Hb = 1 - (FHHb + FCOHb + FMetHb)$                                                                                                    | ABL735 analyzer            |                                                                    |
| <i>F</i> HHb       | 0%: blood is tonometered with a gas mixture which contains 94.4 % $\rm N_2$ and 5.6 % $\rm CO_2$ + dithionite                                                                                                    | ABL735 analyzer            |                                                                    |
| <i>F</i> COHb      | Gas chromatography: The Standards are carbon monoxide mixtures with atmospheric air, whose purity is validated in accordance with NIST SRM 1678c (50 ppm CO in $N_2$ )                                               | ABL735 analyzer            |                                                                    |

| Param-<br>eter | Primary reference method/material                                                                                                    | Secondary reference method | Reference |
|----------------|----------------------------------------------------------------------------------------------------|----------------------------|-----------|
| <i>F</i> MetHb | Spectrometry, modified Evelyn-Malloy method                                                                                                    | ABL735 analyzer            | [10]      |
| <i>F</i> HbF   | The reference method is based on Cation Exchange HPLC                                                                                                    | ABL735 analyzer            | [11]      |
| ctBil*         | The reference method for total bilirubin is a spectrophotometric method (wet chemistry based on a method from Bayer Healthcare, Tarrytown USA).  The method is traceable to NIST SRM916a Bilirubin. | ABL735analyzer             |           |

<sup>\*</sup> Bilirubin can only be measured on neonatal samples. This parameter is only available in the Neonate blood analysis 65  $\mu L$  mode.

General reference: [25].

## **Performance test results**

### **Rounding rules**

Normal rounding rules are used to round off all the values given in the performance test results tables.

### pH performance test results

| Bias <sub>Prim·ref</sub> for pH |                          |                                |  |  |  |  |
|---------------------------------|--------------------------|--------------------------------|--|--|--|--|
| рН                              | Bias <sub>Prim·ref</sub> | N (number of samples analyzed) |  |  |  |  |
| 7.0                             | -0.0030                  | 45                             |  |  |  |  |
| 7.4                             | 0.0020                   | 45                             |  |  |  |  |
| 7.6                             | 0.0010                   | 45                             |  |  |  |  |

 $Bias_{Prim.ref} = Bias_{Sec.ref} + Bias_{ABL735-Prim.ref}$ 

| 65 μL: Pe | 65 μL: Performance characteristics for pH – blood samples |                         |                |                |         |  |  |  |  |  |
|-----------|-----------------------------------------------------------|-------------------------|----------------|----------------|---------|--|--|--|--|--|
| pН        | Value and uncertainty                                     | Bias <sub>Sec.ref</sub> | S <sub>0</sub> | S <sub>x</sub> | TEA     |  |  |  |  |  |
| 6.800     | Value                                                     | -0.0300                 | 0.0014         | 0.0067         | 0.0431  |  |  |  |  |  |
|           | Uncertainty                                               | ±0.0046                 | +0.0001        | +0.0004        | +0.0053 |  |  |  |  |  |
| 7.000     | Value                                                     | -0.0120                 | 0.0012         | 0.0057         | 0.0232  |  |  |  |  |  |
|           | Uncertainty                                               | ±0.0046                 | +0.0001        | +0.0001        | +0.0049 |  |  |  |  |  |
| 7.200     | Value                                                     | -0.0090                 | 0.0025         | 0.0061         | 0.0210  |  |  |  |  |  |
|           | Uncertainty                                               | ±0.0046                 | +0.0002        | +0.0001        | +0.0049 |  |  |  |  |  |
| 7.400     | Value                                                     | -0.0030                 | 0.0015         | 0.0067         | 0.0162  |  |  |  |  |  |
|           | Uncertainty                                               | ±0.0046                 | +0.0001        | +0.0003        | +0.0052 |  |  |  |  |  |
| 7.800     | Value                                                     | -0.0040                 | 0.0021         | 0.0122         | 0.0278  |  |  |  |  |  |

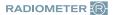

| 65 μL: Performance characteristics for pH – blood samples |                       |                         |                |                |         |  |  |
|-----------------------------------------------------------|-----------------------|-------------------------|----------------|----------------|---------|--|--|
| pH                                                        | Value and uncertainty | Bias <sub>Sec.ref</sub> | S <sub>0</sub> | S <sub>x</sub> | TEA     |  |  |
| 7.800                                                     | Uncertainty           | ±0.0065                 | +0.0002        | +0.0013        | +0.0091 |  |  |

# $pCO_2$ performance test results

| 65 μL: Per              | 65 μL: Performance characteristics for <i>p</i> CO <sub>2</sub> – blood samples |                          |                |                |                   |       |                     |  |  |  |
|-------------------------|---------------------------------------------------------------------------------|--------------------------|----------------|----------------|-------------------|-------|---------------------|--|--|--|
| pCO <sub>2</sub> (mmHg) | Value and uncertainty                                                           | Bias <sub>Prim.ref</sub> | S <sub>0</sub> | S <sub>X</sub> | CV <sub>X</sub> % | TEA   | TE <sub>A</sub> (%) |  |  |  |
| 15.0                    | Value                                                                           | 0.14                     | 0.16           | 0.70           | 4.7               | 1.52  | 10.1                |  |  |  |
|                         | Uncertainty                                                                     | ±0.14                    | +0.01          | +0.06          | -                 | +0.27 | -                   |  |  |  |
| 40.0                    | Value                                                                           | 0.18                     | 0.25           | 0.56           | 1.4               | 1.27  | 3.2                 |  |  |  |
|                         | Uncertainty                                                                     | ±0.12                    | +0.02          | +0.03          | -                 | +0.18 | -                   |  |  |  |
| 60.0                    | Value                                                                           | -0.21                    | 0.29           | 0.87           | 1.5               | 1.92  | 3.2                 |  |  |  |
|                         | Uncertainty                                                                     | ±0.22                    | +0.02          | +0.10          | -                 | +0.41 | -                   |  |  |  |
| 80.0                    | Value                                                                           | -0.38                    | 0.23           | 1.45           | 1.8               | 3.22  | 4.0                 |  |  |  |
|                         | Uncertainty                                                                     | ±0.29                    | +0.02          | +0.18          | -                 | +0.64 | -                   |  |  |  |
| 100                     | Value                                                                           | -0.91                    | 0.90           | 2.38           | 2.4               | 5.58  | 5.6                 |  |  |  |
|                         | Uncertainty                                                                     | ±0.44                    | +0.06          | +0.22          | -                 | +0.86 | -                   |  |  |  |

<sup>- =</sup> not applicable

# pO<sub>2</sub> performance test results

| 65 μL: Perf               | 65 μL: Performance characteristics for pO <sub>2</sub> - blood samples |                          |                |                |                   |      |                     |  |  |  |
|---------------------------|------------------------------------------------------------------------|--------------------------|----------------|----------------|-------------------|------|---------------------|--|--|--|
| pO <sub>2</sub><br>(mmHg) | Value and uncertainty                                                  | Bias <sub>Prim·ref</sub> | S <sub>0</sub> | S <sub>X</sub> | CV <sub>X</sub> % | TEA  | TE <sub>A</sub> (%) |  |  |  |
| 30.0                      | Value                                                                  | -0.39                    | 0.35           | 0.73           | 2.4               | 1.8  | 6.1                 |  |  |  |
|                           | Uncertainty                                                            | ±0.15                    | +0.02          | +0.10          | -                 | +0.4 | -                   |  |  |  |
| 75.0                      | Value                                                                  | 0.47                     | 0.25           | 0.67           | 0.9               | 1.8  | 2.4                 |  |  |  |
|                           | Uncertainty                                                            | ±0.22                    | +0.02          | +0.05          | -                 | +0.3 | -                   |  |  |  |
| 125                       | Value                                                                  | 0.8                      | 0.5            | 1.2            | 1.0               | 3.2  | 2.5                 |  |  |  |
|                           | Uncertainty                                                            | ±0.4                     | +0.0           | +0.1           | -                 | +0.6 | -                   |  |  |  |
| 250                       | Value                                                                  | 0.4                      | 1.8            | 2.9            | 1.2               | 6.1  | 2.5                 |  |  |  |
|                           | Uncertainty                                                            | ±0.7                     | +0.1           | +0.2           | -                 | +1.0 | -                   |  |  |  |
| 500                       | Value                                                                  | 4.9                      | 3.8            | 6.0            | 1.2               | 16.6 | 3.3                 |  |  |  |
|                           | Uncertainty                                                            | ±1.4                     | +0.2           | +0.3           | -                 | +2.0 | -                   |  |  |  |

- = not applicable

# $c\mathrm{K}^+$ performance test results

| Bias <sub>Prim·ref</sub> for cK <sup>+</sup> |                          |                                |  |  |  |  |  |
|----------------------------------------------|--------------------------|--------------------------------|--|--|--|--|--|
| cK+ (mmol/L / mEq/L)                         | Bias <sub>Prim·ref</sub> | N (number of samples analyzed) |  |  |  |  |  |
| 2.0                                          | -0.04                    | 45                             |  |  |  |  |  |
| 4.0                                          | 0.00                     | 45                             |  |  |  |  |  |
| 6.0                                          | 0.01                     | 45                             |  |  |  |  |  |

 $Bias_{Prim.ref} = Bias_{Sec.ref} + Bias_{ABL735-Prim.ref}$ 

| 65 μL: Performance o                | 65 μL: Performance characteristics for <i>c</i> K <sup>+</sup> - blood samples |                         |                |                |                   |       |                     |  |  |  |
|-------------------------------------|--------------------------------------------------------------------------------|-------------------------|----------------|----------------|-------------------|-------|---------------------|--|--|--|
| cK <sup>+</sup><br>(mmol/L / mEq/L) | Value and uncertainty                                                          | Bias <sub>Sec·ref</sub> | S <sub>0</sub> | S <sub>x</sub> | CV <sub>X</sub> % | TEA   | TE <sub>A</sub> (%) |  |  |  |
| 2.0                                 | Value                                                                          | -0.10                   | 0.04           | 0.09           | 4.3               | 0.27  | 13.4                |  |  |  |
|                                     | Uncertainty                                                                    | ±0.07                   | +0.00          | +0.00          | -                 | +0.08 | -                   |  |  |  |
| 4.0                                 | Value                                                                          | -0.01                   | 0.03           | 0.08           | 2.0               | 0.17  | 4.2                 |  |  |  |
|                                     | Uncertainty                                                                    | ±0.07                   | +0.00          | +0.00          | -                 | +0.07 | -                   |  |  |  |
| 6.0                                 | Value                                                                          | 0.04                    | 0.03           | 0.10           | 1.7               | 0.24  | 4.0                 |  |  |  |
|                                     | Uncertainty                                                                    | ±0.08                   | +0.00          | +0.01          | -                 | +0.10 | -                   |  |  |  |
| 8.0                                 | Value                                                                          | 0.07                    | 0.03           | 0.12           | 1.5               | 0.30  | 3.7                 |  |  |  |
|                                     | Uncertainty                                                                    | ±0.09                   | +0.00          | +0.01          | -                 | +0.11 | -                   |  |  |  |
| 10.0                                | Value                                                                          | 0.10                    | 0.04           | 0.12           | 1.2               | 0.34  | 3.4                 |  |  |  |
|                                     | Uncertainty                                                                    | ±0.09                   | +0.00          | +0.01          | -                 | +0.11 | -                   |  |  |  |

<sup>- =</sup> not applicable

# cNa<sup>+</sup> performance test results

| 65 μL: Performance characteristics for <i>c</i> Na <sup>+</sup> - blood samples |                       |                            |                |                |                   |      |                     |  |  |
|---------------------------------------------------------------------------------|-----------------------|----------------------------|----------------|----------------|-------------------|------|---------------------|--|--|
| cNa <sup>+</sup><br>(mmol/L / mEq/L)                                            | Value and uncertainty | Bias <sub>Prim.ref</sub> * | S <sub>0</sub> | S <sub>x</sub> | CV <sub>X</sub> % | TEA  | TE <sub>A</sub> (%) |  |  |
| 120                                                                             | Value                 | 0.5                        | 0.3            | 1.0            | 0.8               | 2.4  | 2.0                 |  |  |
|                                                                                 | Uncertainty           | ±0.8                       | +0.0           | +0.1           | -                 | +0.9 | -                   |  |  |
| 130                                                                             | Value                 | 0.8                        | 0.3            | 1.1            | 0.8               | 2.9  | 2.2                 |  |  |
|                                                                                 | Uncertainty           | ±0.8                       | +0.0           | +0.1           | -                 | +1.0 | -                   |  |  |
| 140                                                                             | Value                 | 0.6                        | 0.3            | 1.1            | 0.8               | 2.7  | 1.9                 |  |  |
|                                                                                 | Uncertainty           | ±0.8                       | +0.0           | +0.1           | -                 | +1.0 | -                   |  |  |
| 160                                                                             | Value                 | 1.0                        | 0.4            | 1.2            | 0.7               | 3.3  | 2.0                 |  |  |
|                                                                                 | Uncertainty           | ±0.9                       | +0.0           | +0.0           | -                 | +1.0 | -                   |  |  |
| 180                                                                             | Value                 | 0.7                        | 0.4            | 1.4            | 0.8               | 3.5  | 1.9                 |  |  |

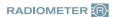

| 65 μL: Performance characteristics for <i>c</i> Na <sup>+</sup> - blood samples |                       |                            |                |                |                   |      |                     |
|---------------------------------------------------------------------------------|-----------------------|----------------------------|----------------|----------------|-------------------|------|---------------------|
| cNa <sup>+</sup><br>(mmol/L / mEq/L)                                            | Value and uncertainty | Bias <sub>Prim.ref</sub> * | S <sub>0</sub> | S <sub>x</sub> | CV <sub>X</sub> % | TEA  | TE <sub>A</sub> (%) |
| 180                                                                             | Uncertainty           | ±1.0                       | +0.0           | +0.1           | -                 | +1.2 | =                   |

<sup>\*</sup> The ABL735 measurements are corrected to the primary reference method through this equation:  $Na_{ABL735, corrected} = 1.055 \times Na_{ABL735, measured} - 6.8966 (mmol/L)$ 

#### - = not applicable

Related information

Reference methods/materials, page 222

### cCl⁻ performance test results

| Bias <sub>Prim.ref</sub> for <i>c</i> Cl <sup>-</sup> |                          |                                |  |  |  |  |
|-------------------------------------------------------|--------------------------|--------------------------------|--|--|--|--|
| cCl⁻ (mmol/L / mEq/L)                                 | Bias <sub>Prim.ref</sub> | N (number of samples analyzed) |  |  |  |  |
| 89                                                    | -1.5                     | 45                             |  |  |  |  |
| 119                                                   | 2.1                      | 45                             |  |  |  |  |

 $Bias_{Prim.ref} = Bias_{Sec.ref} + Bias_{ABL735-Prim.ref}$ 

| 65 μL: Performance cl                | naracteristics f      | or <i>c</i> Cl <sup>-</sup> - bloc | od sam         | ples           |                   |      |                     |
|--------------------------------------|-----------------------|------------------------------------|----------------|----------------|-------------------|------|---------------------|
| cCl <sup>-</sup><br>(mmol/L / mEq/L) | Value and uncertainty | Bias <sub>Sec.ref</sub>            | S <sub>0</sub> | S <sub>x</sub> | CV <sub>X</sub> % | TEA  | TE <sub>A</sub> (%) |
| 80                                   | Value                 | -1.1                               | 0.3            | 1.0            | 1.2               | 3.1  | 3.8                 |
|                                      | Uncertainty           | ±0.7                               | +0.0           | +0.1           | -                 | +0.8 | -                   |
| 100                                  | Value                 | -1.1                               | 0.3            | 1.2            | 1.2               | 3.5  | 3.4                 |
|                                      | Uncertainty           | ±0.8                               | +0.0           | +0.0           | -                 | +0.9 | -                   |
| 120                                  | Value                 | -1.4                               | 0.3            | 1.4            | 1.2               | 4.2  | 3.5                 |
|                                      | Uncertainty           | ±0.9                               | +0.0           | +0.0           | -                 | +1.0 | -                   |
| 140                                  | Value                 | -1.4                               | 0.3            | 2.2            | 1.6               | 5.7  | 4.1                 |
|                                      | Uncertainty           | ±1.0                               | +0.0           | +0.2           | -                 | +1.4 | -                   |
| 150                                  | Value                 | -1.4                               | 0.4            | 2.1            | 1.4               | 5.5  | 3.7                 |
|                                      | Uncertainty           | ±1.1                               | +0.0           | +0.0           | -                 | +1.2 | _                   |

<sup>- =</sup> not applicable

# cCa<sup>2+</sup> performance test results

| Bias <sub>Prim.ref</sub> for <i>c</i> Ca <sup>2+</sup> |                          |                                |  |  |  |  |
|--------------------------------------------------------|--------------------------|--------------------------------|--|--|--|--|
| cCa <sup>2+</sup> (mg/dL)                              | Bias <sub>Prim.ref</sub> | N (number of samples analyzed) |  |  |  |  |
| 1.98                                                   | 0.060                    | 45                             |  |  |  |  |
| 4.93                                                   | 0.144                    | 45                             |  |  |  |  |

226

| Bias <sub>Prim.ref</sub> for <i>c</i> Ca <sup>2+</sup> |                          |                                |
|--------------------------------------------------------|--------------------------|--------------------------------|
| cCa <sup>2+</sup> (mg/dL)                              | Bias <sub>Prim.ref</sub> | N (number of samples analyzed) |
| 10.02                                                  | -0.100                   | 45                             |

 $Bias_{Prim.ref} = Bias_{Sec.ref} + Bias_{ABL735-Prim.ref}$ 

| 65 μL: Perf                  | ormance chara         | cteristics for          | <i>c</i> Ca <sup>2+</sup> - b | lood samp      | oles              |        |                     |
|------------------------------|-----------------------|-------------------------|-------------------------------|----------------|-------------------|--------|---------------------|
| cCa <sup>2+</sup><br>(mg/dL) | Value and uncertainty | Bias <sub>Sec.ref</sub> | S <sub>0</sub>                | S <sub>x</sub> | CV <sub>X</sub> % | TEA    | TE <sub>A</sub> (%) |
| 2.00                         | Value                 | -0.184                  | 0.006                         | 0.073          | 3.6               | 0.327  | 16.3                |
|                              | Uncertainty           | ±0.032                  | +0.000                        | +0.008         | -                 | +0.048 | -                   |
| 3.00                         | Value                 | -0.080                  | 0.007                         | 0.082          | 2.7               | 0.241  | 8.0                 |
|                              | Uncertainty           | ±0.032                  | +0.000                        | +0.010         | -                 | +0.052 | -                   |
| 5.00                         | Value                 | 0.004                   | 0.012                         | 0.073          | 1.5               | 0.148  | 3.0                 |
|                              | Uncertainty           | ±0.032                  | +0.001                        | +0.005         | -                 | +0.043 | -                   |
| 7.00                         | Value                 | 0.048                   | 0.019                         | 0.101          | 1.4               | 0.246  | 3.5                 |
|                              | Uncertainty           | ±0.064                  | +0.001                        | +0.002         | -                 | +0.068 | -                   |
| 10.00                        | Value                 | -0.152                  | 0.034                         | 0.187          | 1.9               | 0.519  | 5.2                 |
|                              | Uncertainty           | ±0.140                  | +0.002                        | +0.002         | -                 | +0.143 | -                   |

<sup>- =</sup> not applicable

# cGlu performance test results

| 65 μL: Perí             | formance chara        | cteristics for c         | Glu in blo     | od with        | a <i>p</i> O <sub>2</sub> ≥9 | 0 mmHg |                     |
|-------------------------|-----------------------|--------------------------|----------------|----------------|------------------------------|--------|---------------------|
| <i>c</i> Glu<br>(mg/dL) | Value and uncertainty | Bias <sub>Prim.ref</sub> | S <sub>0</sub> | S <sub>x</sub> | CV <sub>X</sub> %            | TEA    | TE <sub>A</sub> (%) |
| 5                       | Value                 | 0.6                      | 0.4            | 1.5            | 30.5                         | 3.5    | 70.8                |
|                         | Uncertainty           | ±1.1                     | +0.4           | +0.2           | -                            | +1.4   | -                   |
| 36                      | Value                 | -1.6                     | 0.5            | 1.7            | 4.6                          | 4.9    | 13.6                |
|                         | Uncertainty           | ±1.1                     | +0.6           | +0.1           | -                            | +1.4   | -                   |
| 108                     | Value                 | -1.3                     | 1.1            | 2.9            | 2.7                          | 7.0    | 6.5                 |
|                         | Uncertainty           | ±1.1                     | +1.4           | +0.3           | -                            | +1.7   | -                   |
| 180                     | Value                 | 4.1                      | 1.6            | 4.2            | 2.4                          | 12.5   | 6.9                 |
|                         | Uncertainty           | ±1.1                     | +2.0           | +0.5           | -                            | +2.2   | -                   |
| 450                     | Value                 | -15.7                    | 3.3            | 14.9           | 3.3                          | 44.9   | 10.0                |
|                         | Uncertainty           | ±3.3                     | +3.9           | +2.2           | -                            | +7.6   | -                   |
| 720                     | Value                 | -28.5                    | 9.4            | 41.9           | 5.8                          | 110.6  | 15.4                |
|                         | Uncertainty           | ±9.2                     | +11.3          | +8.7           | -                            | +26.2  | -                   |

## - = not applicable

| 65 μL: Perf     | ormance charac        | cteristics for c         | Glu in blo     | od with        | 25 mmHg           | ≤ <i>p</i> O <sub>2</sub> < 9 | 90 mmHg             |
|-----------------|-----------------------|--------------------------|----------------|----------------|-------------------|-------------------------------|---------------------|
| cGlu<br>(mg/dL) | Value and uncertainty | Bias <sub>Prim.ref</sub> | S <sub>0</sub> | S <sub>x</sub> | CV <sub>X</sub> % | TEA                           | TE <sub>A</sub> (%) |
| 5               | Value                 | -0.08                    | 0.4            | 2.0            | 39.5              | 4.6                           | 92.4                |
|                 | Uncertainty           | ±1.1                     | +0.4           | +0.4           | -                 | +1.9                          | -                   |
| 36              | Value                 | 2.5                      | 0.4            | 1.7            | 4.8               | 5.9                           | 16.3                |
|                 | Uncertainty           | ±1.1                     | +0.5           | +0.1           | -                 | +1.4                          | -                   |
| 108             | Value                 | 3.9                      | 0.9            | 4.0            | 3.7               | 11.7                          | 10.8                |
|                 | Uncertainty           | ±1.5                     | +1.1           | +0.2           | -                 | +1.8                          | -                   |
| 180             | Value                 | 4.8                      | 1.8            | 7.4            | 4.1               | 19.3                          | 10.7                |
|                 | Uncertainty           | ±2.1                     | +2.2           | +0.6           | -                 | +3.3                          | -                   |
| 450             | Value                 | -6.4                     | 4.5            | 24.8           | 5.5               | 55.0                          | 12.2                |
|                 | Uncertainty           | ±6.7                     | +5.4           | +2.4           | -                 | +11.5                         | -                   |
| 720             | Value                 | -47.5                    | 13.3           | 56.8           | 7.9               | 158.8                         | 22.1                |
|                 | Uncertainty           | ±14.5                    | +16.1          | +8.1           | -                 | +30.3                         | -                   |

### - = not applicable

| 65 μL: Per      | 65 μL: Performance characteristics for $c$ Glu in blood with 10 mmHg < $p$ O <sub>2</sub> <25 mmHg |                          |                |                |                   |      |                     |  |  |  |
|-----------------|----------------------------------------------------------------------------------------------------|--------------------------|----------------|----------------|-------------------|------|---------------------|--|--|--|
| cGlu<br>(mg/dL) | Value and uncertainty                                                                              | Bias <sub>Prim.ref</sub> | S <sub>0</sub> | S <sub>x</sub> | CV <sub>X</sub> % | TEA  | TE <sub>A</sub> (%) |  |  |  |
| 9               | Value                                                                                              | -1.1                     | 0.3            | 1.3            | 14.0              | 3.5  | 39.4                |  |  |  |
|                 | Uncertainty                                                                                        | ±1.1                     | +0.4           | +0.0           | -                 | +1.2 | -                   |  |  |  |
| 36              | Value                                                                                              | -1.4                     | 0.5            | 2.1            | 5.8               | 5.5  | 15.4                |  |  |  |
|                 | Uncertainty                                                                                        | ±1.1                     | +0.6           | +0.2           | -                 | +1.6 | -                   |  |  |  |
| 108             | Value                                                                                              | 2.9                      | 1.5            | 5.0            | 4.6               | 12.7 | 11.7                |  |  |  |
|                 | Uncertainty                                                                                        | ±1.2                     | +1.8           | +1.0           | -                 | +3.1 | -                   |  |  |  |
| 180             | Value                                                                                              | 2.2                      | 2.5            | 7.4            | 4.1               | 16.6 | 9.2                 |  |  |  |
|                 | Uncertainty                                                                                        | ±1.8                     | +3.0           | +0.8           | -                 | +3.4 | -                   |  |  |  |
| 270             | Value                                                                                              | -17.7                    | 3.6            | 15.9           | 5.9               | 48.9 | 18.1                |  |  |  |
|                 | Uncertainty                                                                                        | ±3.2                     | +4.3           | +3.0           | -                 | +9.2 | -                   |  |  |  |

- = not applicable

# $pO_2$ levels - how they affect cGlu results

### **⚠ WARNING** – Risk of incorrect results

Low  $pO_2$  levels can have an effect on the linearity of glucose measurements. This can lead to incorrect low glucose results. Please note that cGlu linearity is not specified when the  $pO_2$  level is less than 10 mmHg (1.3 kPa).

| pO <sub>2</sub> levels in | a sample                           | cGlu linearity is specified in the range                                                                                                    |
|---------------------------|------------------------------------|----------------------------------------------------------------------------------------------------|
| mmHg                      | kPa                                |                                                                                                    |
| <10                       | <1.3                               | Linearity not specified. The <i>c</i> Glu value is not usable.                                                                                                    |
|                           |                                    | If $pO_2$ <10 mmHg (<1.3 kPa), the cGlu value is not usable and no value is shown.                                                                                                    |
|                           |                                    | Analyzer message no. 1387 "Glu not usable" tells you that the cGlu value is not usable.                                                                                                    |
| 10 ≤pO <sub>2</sub> <25   | 1.3 ≤ <i>p</i> O <sub>2</sub> <3.3 | The $c$ Glu value is shown if the $c$ Glu value is <15 mmol/L (<270 mg/dL). If the $c$ Glu value is >15 mmol/L (>270 mg/dL), the $c$ Glu value is shown as ">15" and analyzer message no. 1402 tells you that the $c$ Glu linearity is out of range. |
| ≥25                       | ≥3.3                               | The entire reportable range.                                                                                                    |

### cLac performance test results

| 65 μL: Perfe    | ormance charact       | teristics for <i>c</i> La | ac in blo      | od with        | a <i>p</i> O <sub>2</sub> ≥90 | mmHg  |                     |
|-----------------|-----------------------|---------------------------|----------------|----------------|-------------------------------|-------|---------------------|
| cLac<br>(mg/dL) | Value and uncertainty | Bias <sub>Prim.ref</sub>  | S <sub>0</sub> | S <sub>x</sub> | CV <sub>X</sub> %             | TEA   | TE <sub>A</sub> (%) |
| 3               | Value                 | 0.3                       | 0.3            | 0.8            | 25.7                          | 1.8   | 59.3                |
|                 | Uncertainty           | ±0.5                      | +0.0           | +0.1           | -                             | +0.7  | -                   |
| 9               | Value                 | 0.3                       | 0.5            | 1.2            | 12.9                          | 2.5   | 28.3                |
|                 | Uncertainty           | ±0.6                      | +0.0           | +0.2           | -                             | +0.9  | -                   |
| 45              | Value                 | 0.8                       | 0.7            | 2.0            | 5.8                           | 4.8   | 13.8                |
|                 | Uncertainty           | ±0.6                      | +0.1           | +0.4           | -                             | +1.4  | -                   |
| 90              | Value                 | 1.7                       | 1.0            | 6.9            | 7.7                           | 15.3  | 17.0                |
|                 | Uncertainty           | ±1.1                      | +0.1           | +2.0           | -                             | +4.9  | -                   |
| 135             | Value                 | 2.6                       | 1.0            | 8.3            | 6.1                           | 18.8  | 13.9                |
|                 | Uncertainty           | ±3.1                      | +0.1           | +1.6           | -                             | +6.2  | -                   |
| 225             | Value                 | 0.5                       | 2.2            | 20.9           | 9.3                           | 41.5  | 18.4                |
|                 | Uncertainty           | ±5.8                      | +0.2           | +4.5           | -                             | +14.7 | -                   |

- = not applicable

| 65 μL: Perfo    | ormance charact       | teristics for <i>c</i> La | c in blo       | od with        | a pO <sub>2</sub> <90 | ) mmHg |                     |
|-----------------|-----------------------|---------------------------|----------------|----------------|-----------------------|--------|---------------------|
| cLac<br>(mg/dL) | Value and uncertainty | Bias <sub>Prim.ref</sub>  | S <sub>0</sub> | S <sub>x</sub> | CV <sub>X</sub> %     | TEA    | TE <sub>A</sub> (%) |
| 3               | Value                 | 0.3                       | 0.3            | 0.8            | 25.7                  | 1.8    | 59.3                |
|                 | Uncertainty           | ±0.5                      | +0.0           | +0.1           | -                     | +0.7   | -                   |
| 9               | Value                 | 0.3                       | 0.4            | 0.9            | 9.5                   | 2.0    | 21.7                |
|                 | Uncertainty           | ±0.6                      | +0.0           | +0.1           | -                     | +0.7   | -                   |
| 45              | Value                 | 0.8                       | 0.9            | 3.0            | 8.5                   | 6.7    | 19.0                |
|                 | Uncertainty           | ±0.6                      | +0.1           | +0.7           | -                     | +2.0   | -                   |
| 90              | Value                 | -0.5                      | 0.8            | 7.1            | 7.9                   | 14.3   | 15.9                |
|                 | Uncertainty           | ±1.5                      | +0.1           | +1.7           | -                     | +4.8   | -                   |
| 135             | Value                 | -0.1                      | 0.9            | 10.5           | 8.0                   | 20.7   | 15.3                |
|                 | Uncertainty           | ±3.3                      | +0.1           | +2.1           | -                     | +7.5   | -                   |
| 225             | Value                 | -11.4                     | 1.9            | 24.3           | 10.8                  | 59.1   | 26.3                |
|                 | Uncertainty           | ±7.3                      | +0.2           | +4.0           | -                     | +15.2  | -                   |

<sup>- =</sup> not applicable

## ctHb performance test results

Setup: Adult blood samples. HbF correction is not enabled.

| 65 μL: P       | erformance          | e characteristi       | cs for ctHb – b            | olood san      | nples          |                   |        |                        |
|----------------|---------------------|-----------------------|----------------------------|----------------|----------------|-------------------|--------|------------------------|
| ctHb<br>(g/dL) | sO <sub>2</sub> (%) | Value and uncertainty | Bias <sub>Prim.ref</sub> * | S <sub>0</sub> | S <sub>X</sub> | CV <sub>X</sub> % | TEA    | TE <sub>A</sub><br>(%) |
| 0.00           | Undefined           | Value                 | -0.020                     | 0.010          | 0.020          | -                 | 0.060  | _                      |
|                |                     | Uncertainty           | ±0.003                     | +0.001         | +0.004         | -                 | +0.010 | -                      |
| 3.5            | 100                 | Value                 | 0.02                       | 0.05           | 0.08           | 2.4               | 0.19   | 5.3                    |
|                |                     | Uncertainty           | ±0.04                      | +0.00          | +0.00          | -                 | +0.05  | -                      |
| 7.0            | 100                 | Value                 | 0.05                       | 0.09           | 0.17           | 2.4               | 0.37   | 5.3                    |
|                |                     | Uncertainty           | ±0.07                      | +0.01          | +0.01          | -                 | +0.09  | -                      |
| 10.0           | 100                 | Value                 | 0.06                       | 0.08           | 0.20           | 2.0               | 0.45   | 4.5                    |
|                |                     | Uncertainty           | ±0.09                      | +0.01          | +0.01          | -                 | +0.12  | -                      |
| 15.0           | 100                 | Value                 | 0.06                       | 0.08           | 0.25           | 1.6               | 0.54   | 3.6                    |
|                |                     | Uncertainty           | ±0.12                      | +0.01          | +0.02          | -                 | +0.16  | -                      |
| 20.0           | 100                 | Value                 | 0.00                       | 0.09           | 0.30           | 1.5               | 0.58   | 2.9                    |
|                |                     | Uncertainty           | ±0.14                      | +0.01          | +0.02          | -                 | +0.19  | -                      |
| 25.0           | 100                 | Value                 | 0.08                       | 0.11           | 0.37           | 1.5               | 0.80   | 3.2                    |

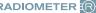

| 65 μL: Performance characteristics for <i>c</i> tHb – blood samples |                     |                       |                            |                |                |                   |       |                     |  |
|---------------------------------------------------------------------|---------------------|-----------------------|----------------------------|----------------|----------------|-------------------|-------|---------------------|--|
| ctHb<br>(g/dL)                                                      | sO <sub>2</sub> (%) | Value and uncertainty | Bias <sub>Prim.ref</sub> * | S <sub>0</sub> | S <sub>X</sub> | CV <sub>X</sub> % | TEA   | TE <sub>A</sub> (%) |  |
| 25.0                                                                | 100                 | Uncertainty           | ±0.18                      | +0.01          | +0.04          | -                 | +0.25 | -                   |  |

st The ABL735 measurements are corrected to the primary reference method through this equation:

ABL735 HICN<sub>corrected</sub>: ctHb<sub>ABL735, corrected</sub> = -0.000707 × (ctHb<sub>ABL735, measured</sub>)<sup>2</sup> + 0.9977 × ctHb<sub>ABL735, measured</sub> (g/dL)

- = not applicable

Related information

Reference methods/materials, page 222

### sO<sub>2</sub> performance test results

Setup: Adult blood samples. HbF correction not enabled.

| Bias <sub>Prim.ref</sub> for sO <sub>2</sub> |                |                          |                                |  |  |  |  |
|----------------------------------------------|----------------|--------------------------|--------------------------------|--|--|--|--|
| sO <sub>2</sub> (%)                          | ctHb<br>(g/dL) | Bias <sub>Prim.ref</sub> | N (number of samples analyzed) |  |  |  |  |
| 0.0                                          | 15             | 0.07                     | 150                            |  |  |  |  |
| 100.0                                        | 15             | 0.23                     | 150                            |  |  |  |  |
| 100.0                                        | 7              | 0.46                     | 150                            |  |  |  |  |
| 100.0                                        | 25             | 0.00                     | 148                            |  |  |  |  |

 $\mathsf{Bias}_{\mathsf{Prim}.\mathsf{ref}} = \mathsf{Bias}_{\mathsf{Sec}.\mathsf{ref}} + \mathsf{Bias}_{\mathsf{ABL735-Prim}.\mathsf{ref}}$ 

| 65 μL: Performance characteristics for sO <sub>2</sub> – blood samples |                |                       |                         |                |                |                   |       |                        |  |
|------------------------------------------------------------------------|----------------|-----------------------|-------------------------|----------------|----------------|-------------------|-------|------------------------|--|
| sO <sub>2</sub> (%)                                                    | ctHb<br>(g/dL) | Value and uncertainty | Bias <sub>Sec.ref</sub> | S <sub>0</sub> | S <sub>X</sub> | CV <sub>X</sub> % | TEA   | TE <sub>A</sub><br>(%) |  |
| 0.0                                                                    | 15             | Value                 | 0.09                    | 0.08           | 0.26           | -                 | 0.59  | -                      |  |
|                                                                        |                | Uncertainty           | ±0.20                   | +0.01          | +0.01          | -                 | +0.23 | -                      |  |
| 50.0                                                                   | 15             | Value                 | -0.26                   | 0.24           | 0.40           | 0.8               | 1.05  | 2.1                    |  |
|                                                                        |                | Uncertainty           | ±0.30                   | +0.02          | +0.01          | -                 | +0.32 | -                      |  |
| 65.0                                                                   | 15             | Value                 | -0.20                   | 0.27           | 0.46           | 0.7               | 1.11  | 1.7                    |  |
|                                                                        |                | Uncertainty           | ±0.30                   | +0.02          | +0.03          | -                 | +0.37 | -                      |  |
| 75.0                                                                   | 15             | Value                 | -0.10                   | 0.30           | 0.48           | 0.6               | 1.05  | 1.4                    |  |
|                                                                        |                | Uncertainty           | ±0.30                   | +0.02          | +0.03          | -                 | +0.35 | -                      |  |
| 90.0                                                                   | 15             | Value                 | -0.10                   | 0.19           | 0.36           | 0.4               | 0.80  | 0.9                    |  |
|                                                                        |                | Uncertainty           | ±0.21                   | +0.01          | +0.05          | -                 | +0.30 | -                      |  |
| 100.0                                                                  | 15             | Value                 | -0.07                   | 0.09           | 0.29           | 0.3               | 0.64  | 0.6                    |  |
|                                                                        |                | Uncertainty           | ±0.17                   | +0.01          | +0.06          | -                 | +0.28 | -                      |  |

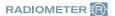

| 65 μL: Performance characteristics for sO <sub>2</sub> – blood samples |                |                       |                         |                |                |                   |       |                        |  |
|------------------------------------------------------------------------|----------------|-----------------------|-------------------------|----------------|----------------|-------------------|-------|------------------------|--|
| sO <sub>2</sub> (%)                                                    | ctHb<br>(g/dL) | Value and uncertainty | Bias <sub>Sec.ref</sub> | S <sub>0</sub> | S <sub>X</sub> | CV <sub>X</sub> % | TEA   | TE <sub>A</sub><br>(%) |  |
| 100.0                                                                  | 7              | Value                 | 0.45                    | 0.11           | 0.37           | 0.4               | 1.17  | 1.2                    |  |
|                                                                        |                | Uncertainty           | ±0.16                   | +0.01          | +0.09          | -                 | +0.33 | -                      |  |
| 100.0                                                                  | 25             | Value                 | -0.53                   | 0.09           | 0.28           | 0.3               | 1.08  | 1.1                    |  |
|                                                                        |                | Uncertainty           | ±0.16                   | +0.01          | +0.06          | -                 | +0.27 | -                      |  |

<sup>- =</sup> not applicable

## FO<sub>2</sub>Hb performance test results

Setup: Adult blood samples. HbF correction is not enabled.

| 65 μL: Performance characteristics for FO <sub>2</sub> Hb – blood samples |             |                       |                         |                |                |                   |       |                        |
|---------------------------------------------------------------------------|-------------|-----------------------|-------------------------|----------------|----------------|-------------------|-------|------------------------|
| FO <sub>2</sub> Hb<br>(%)                                                 | ctHb (g/dL) | Value and uncertainty | Bias <sub>Sec.ref</sub> | S <sub>o</sub> | S <sub>X</sub> | CV <sub>X</sub> % | TEA   | TE <sub>A</sub><br>(%) |
| 0.0                                                                       | 15          | Value                 | 0.07                    | 0.08           | 0.26           | -                 | 0.57  |                        |
|                                                                           |             | Uncertainty           | ±0.20                   | +0.01          | +0.01          | -                 | +0.23 | -                      |
| 50.0                                                                      | 15          | Value                 | -0.25                   | 0.27           | 0.58           | 1.2               | 1.38  | 2.8                    |
|                                                                           |             | Uncertainty           | ±0.31                   | +0.02          | +0.06          | -                 | +0.42 | -                      |
| 65.0                                                                      | 15          | Value                 | -0.43                   | 0.30           | 0.48           | 0.7               | 1.37  | 2.1                    |
|                                                                           |             | Uncertainty           | ±0.32                   | +0.02          | +0.01          | -                 | +0.35 | -                      |
| 75.0                                                                      | 15          | Value                 | -0.27                   | 0.35           | 0.55           | 0.7               | 1.35  | 1.8                    |
|                                                                           |             | Uncertainty           | ±0.33                   | +0.02          | +0.03          | -                 | +0.40 | -                      |
| 90.0                                                                      | 15          | Value                 | -0.23                   | 0.23           | 0.40           | 0.4               | 1.02  | 1.1                    |
|                                                                           |             | Uncertainty           | ±0.27                   | +0.02          | +0.04          | -                 | +0.33 | -                      |
| 100.0                                                                     | 15          | Value                 | -0.10                   | 0.16           | 0.38           | 0.4               | 0.85  | 0.9                    |
|                                                                           |             | Uncertainty           | ±0.24                   | +0.01          | +0.06          | -                 | +0.35 | -                      |
| 100.0                                                                     | 7           | Value                 | -0.09                   | 0.19           | 0.48           | 0.5               | 1.03  | 1.0                    |
|                                                                           |             | Uncertainty           | ±0.25                   | +0.01          | +0.09          | -                 | +0.43 | -                      |
| 100.0                                                                     | 25          | Value                 | -0.45                   | 0.18           | 0.53           | 0.5               | 1.50  | 1.5                    |
|                                                                           |             | Uncertainty           | ±0.26                   | +0.01          | +0.13          | -                 | +0.52 | -                      |

<sup>- =</sup> not applicable

232

## FCOHb performance test results

Setup: Adult arterial blood samples. HbF correction is not enabled.

| Bias <sub>Prim.ref</sub> for FCOHb |             |                          |                                |  |  |  |  |
|------------------------------------|-------------|--------------------------|--------------------------------|--|--|--|--|
| FCOHb (%)                          | ctHb (g/dL) | Bias <sub>Prim.ref</sub> | N (number of samples analyzed) |  |  |  |  |
| 0.0                                | 15          | 0.41                     | 45                             |  |  |  |  |
| 20.0                               | 15          | -0.01                    | 45                             |  |  |  |  |

 $Bias_{Prim.ref} = Bias_{Sec.ref} + Bias_{ABL735-Prim.ref}$ 

| 65 μL: Perfor | mance ch       | aracteristics fo      | or <i>F</i> COHb – b    | olood sa       | mples          |                   |       |                     |
|---------------|----------------|-----------------------|-------------------------|----------------|----------------|-------------------|-------|---------------------|
| FCOHb (%)     | ctHb<br>(g/dL) | Value and uncertainty | Bias <sub>Sec.ref</sub> | S <sub>0</sub> | S <sub>X</sub> | CV <sub>X</sub> % | TEA   | TE <sub>A</sub> (%) |
| 0.0           | 15             | Value                 | 0.00                    | 0.08           | 0.24           | -                 | 0.46  | -                   |
|               |                | Uncertainty           | ±0.16                   | +0.01          | +0.04          | -                 | +0.23 | -                   |
| 5.0           | 15             | Value                 | 0.08                    | 0.08           | 0.26           | 5.1               | 0.58  | 11.7                |
|               |                | Uncertainty           | ±0.20                   | +0.01          | +0.03          | -                 | +0.26 | -                   |
| 10.0          | 15             | Value                 | 0.04                    | 0.07           | 0.34           | 3.4               | 0.71  | 7.1                 |
|               |                | Uncertainty           | ±0.30                   | +0.00          | +0.02          | -                 | +0.35 | -                   |
| 20.0          | 15             | Value                 | 0.11                    | 0.08           | 0.67           | 3.4               | 1.43  | 7.1                 |
|               |                | Uncertainty           | ±0.65                   | +0.01          | +0.01          | -                 | +0.67 | -                   |
| 30.0          | 15             | Value                 | 0.17                    | 0.08           | 0.68           | 2.3               | 1.50  | 5.0                 |
|               |                | Uncertainty           | ±0.65                   | +0.01          | +0.02          | -                 | +0.69 | -                   |
| 50.0          | 15             | Value                 | 0.30                    | 0.09           | 0.68           | 1.4               | 1.63  | 3.3                 |
|               |                | Uncertainty           | ±0.65                   | +0.01          | +0.01          | -                 | +0.68 | -                   |
| 99.0          | 15             | Value                 | 0.54                    | 0.12           | 0.72           | 0.7               | 1.96  | 2.0                 |
|               |                | Uncertainty           | ±0.66                   | +0.01          | +0.04          | -                 | +0.74 |                     |

<sup>- =</sup> not applicable

# **F**MetHb performance test results

Setup: Adult blood samples. HbF correction is not enabled.

| Bias <sub>Prim.ref</sub> for FMetHb |             |                          |                                |  |  |  |  |  |
|-------------------------------------|-------------|--------------------------|--------------------------------|--|--|--|--|--|
| FMetHb (%)                          | ctHb (g/dL) | Bias <sub>Prim.ref</sub> | N (number of samples analyzed) |  |  |  |  |  |
| 0.0                                 | 15          | 0.23                     | 45                             |  |  |  |  |  |
| 20.0                                | 15          | -0.13                    | 45                             |  |  |  |  |  |

 $\mathsf{Bias}_{\mathsf{Prim}.\mathsf{ref}} = \mathsf{Bias}_{\mathsf{Sec}.\mathsf{ref}} + \mathsf{Bias}_{\mathsf{ABL735-Prim}.\mathsf{ref}}$ 

| 65 μL: Performance characteristics for <i>F</i> MetHb – blood samples |                |                       |                         |                |                |                   |      |                     |
|-----------------------------------------------------------------------|----------------|-----------------------|-------------------------|----------------|----------------|-------------------|------|---------------------|
| FMetHb (%)                                                            | ctHb<br>(g/dL) | Value and uncertainty | Bias <sub>Sec.ref</sub> | S <sub>0</sub> | S <sub>X</sub> | CV <sub>X</sub> % | TEA  | TE <sub>A</sub> (%) |
| 0.0                                                                   | 15             | Value                 | -0.04                   | 0.10           | 0.23           | -                 | 0.50 | -                   |

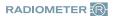

| 65 μL: Perform | nance cha      | racteristics fo       | r <i>F</i> MetHb –      | blood sa       | mples          |                   |       |                     |
|----------------|----------------|-----------------------|-------------------------|----------------|----------------|-------------------|-------|---------------------|
| FMetHb (%)     | ctHb<br>(g/dL) | Value and uncertainty | Bias <sub>Sec.ref</sub> | S <sub>0</sub> | S <sub>X</sub> | CV <sub>X</sub> % | TEA   | TE <sub>A</sub> (%) |
| 0.0            | 15             | Uncertainty           | ±0.11                   | +0.01          | +0.05          | -                 | +0.20 | -                   |
| 5.0            | 15             | Value                 | 0.02                    | 0.09           | 0.26           | 5.1               | 0.52  | 10.4                |
|                |                | Uncertainty           | ±0.16                   | +0.01          | +0.04          | -                 | +0.23 | -                   |
| 10.0           | 15             | Value                 | -0.04                   | 0.12           | 0.34           | 3.4               | 0.70  | 7.0                 |
|                |                | Uncertainty           | ±0.15                   | +0.01          | +0.07          | -                 | +0.29 | -                   |
| 20.0           | 15             | Value                 | -0.18                   | 0.09           | 0.27           | 1.4               | 0.72  | 3.6                 |
|                |                | Uncertainty           | ±0.20                   | +0.01          | +0.03          | -                 | +0.26 | -                   |
| 30.0           | 15             | Value                 | -0.26                   | 0.09           | 0.34           | 1.1               | 0.92  | 3.1                 |
|                |                | Uncertainty           | ±0.30                   | +0.01          | +0.01          | -                 | +0.33 | -                   |
| 50.0           | 15             | Value                 | -0.21                   | 0.09           | 0.43           | 0.9               | 1.05  | 2.1                 |
|                |                | Uncertainty           | ±0.40                   | +0.01          | +0.01          | -                 | +0.42 | -                   |
| 99.0           | 15             | Value                 | 0.11                    | 0.06           | 0.62           | 0.6               | 1.32  | 1.3                 |
|                |                | Uncertainty           | ±0.60                   | +0.00          | +0.01          | -                 | +0.62 | -                   |

<sup>- =</sup> not applicable

# FHHb performance test results

Setup: Adult blood samples. HbF correction is not enabled.

| 65 μL: Ι         | Performance ch | aracteristics for     | or <i>F</i> HHb – bl    | ood san        | ples           |                   |       |                        |
|------------------|----------------|-----------------------|-------------------------|----------------|----------------|-------------------|-------|------------------------|
| <i>F</i> HHb (%) | ctHb (g/dL)    | Value and uncertainty | Bias <sub>Sec.ref</sub> | S <sub>0</sub> | S <sub>x</sub> | CV <sub>X</sub> % | TEA   | TE <sub>A</sub><br>(%) |
| 0.0              | 15             | Value                 | 0.07                    | 0.10           | 0.28           | -                 | 0.61  | -                      |
|                  |                | Uncertainty           | ±0.17                   | +0.01          | +0.05          | -                 | +0.27 | -                      |
| 10.0             | 15             | Value                 | 0.08                    | 0.18           | 0.36           | 3.6               | 0.78  | 7.8                    |
|                  |                | Uncertainty           | ±0.21                   | +0.01          | +0.05          | -                 | +0.31 | -                      |
| 25.0             | 15             | Value                 | 0.05                    | 0.30           | 0.48           | 1.9               | 1.00  | 4.0                    |
|                  |                | Uncertainty           | ±0.30                   | +0.02          | +0.03          | -                 | +0.35 | -                      |
| 35.0             | 15             | Value                 | 0.08                    | 0.27           | 0.50           | 1.4               | 1.06  | 3.0                    |
|                  |                | Uncertainty           | ±0.31                   | +0.02          | +0.05          | -                 | +0.40 | -                      |
| 50.0             | 15             | Value                 | 0.11                    | 0.26           | 0.57           | 1.1               | 1.23  | 2.5                    |
|                  |                | Uncertainty           | ±0.31                   | +0.02          | +0.05          | -                 | +0.42 | -                      |
| 100.0            | 15             | Value                 | -0.14                   | 0.16           | 0.40           | 0.4               | 0.92  | 0.9                    |
|                  |                | Uncertainty           | ±0.27                   | +0.01          | +0.03          | -                 | +0.34 | -                      |

| 65 μL: Performance characteristics for FHHb – blood samples |             |                       |                         |                |                |                   |       |                        |  |
|-------------------------------------------------------------|-------------|-----------------------|-------------------------|----------------|----------------|-------------------|-------|------------------------|--|
| <i>F</i> HHb (%)                                            | ctHb (g/dL) | Value and uncertainty | Bias <sub>Sec.ref</sub> | S <sub>0</sub> | S <sub>x</sub> | CV <sub>X</sub> % | TEA   | TE <sub>A</sub><br>(%) |  |
| 0.0                                                         | 7           | Value                 | -0.45                   | 0.13           | 0.36           | -                 | 1.16  | -                      |  |
|                                                             |             | Uncertainty           | ±0.16                   | +0.01          | +0.08          | -                 | +0.32 | -                      |  |
| 0.0                                                         | 25          | Value                 | 0.53                    | 0.09           | 0.26           | -                 | 1.04  | -                      |  |
|                                                             |             | Uncertainty           | ±0.16                   | +0.01          | +0.05          | -                 | +0.25 | -                      |  |

- = not applicable

## **FHbF** performance test results

Setup: Mixed adult and fetal blood samples. HbF correction enabled for all levels.

| 65 μL:           | 65 μL: Performance characteristics for <i>F</i> HbF - blood samples |                       |                          |                |                |                   |      |                     |  |  |
|------------------|---------------------------------------------------------------------|-----------------------|--------------------------|----------------|----------------|-------------------|------|---------------------|--|--|
| <i>F</i> HbF (%) | ctHb (g/dL)                                                         | Value and uncertainty | Bias <sub>Prim.ref</sub> | S <sub>0</sub> | S <sub>X</sub> | CV <sub>X</sub> % | TEA  | TE <sub>A</sub> (%) |  |  |
| 20               | 15                                                                  | Value                 | 1.1                      | 1.8            | 3.6            | 18.0              | 8.2  | 40.8                |  |  |
|                  |                                                                     | Uncertainty           | ±0.8                     | +0.1           | +0.6           | -                 | +2.0 | -                   |  |  |
| 30               | 15                                                                  | Value                 | -1.7                     | 1.8            | 4.3            | 14.2              | 10.0 | 33.5                |  |  |
|                  |                                                                     | Uncertainty           | ±1.2                     | +0.1           | +1.0           | -                 | +3.1 | -                   |  |  |
| 50               | 15                                                                  | Value                 | -3.1                     | 1.6            | 3.9            | 7.8               | 10.7 | 21.5                |  |  |
|                  |                                                                     | Uncertainty           | ±1.8                     | +0.1           | +0.6           | -                 | +2.7 | -                   |  |  |
| 80               | 15                                                                  | Value                 | -4.2                     | 1.8            | 4.1            | 5.1               | 12.2 | 15.2                |  |  |
|                  |                                                                     | Uncertainty           | ±2.8                     | +0.1           | +0.3           | -                 | +3.3 | -                   |  |  |

The ABL735 measurements are corrected to the primary reference method through this equation:

 $FHbF_{ABL735, corrected} = FHbF_{ABL735, measured} - 0.9 \times ctHb + 11.7 (\%)$ 

- = not applicable

Related information

Reference methods/materials, page 222

## ctBil\* performance test results

Setup: HbF correction is enabled for all levels.

| ctBil*<br>(mg/dL) | ctHb<br>(g/dL) | Value and uncertainty | Bias <sub>Sec.ref</sub> | S <sub>0</sub> | S <sub>X</sub> | CV <sub>X</sub> % | TE <sub>A</sub> | TE <sub>A</sub> (%) |
|-------------------|----------------|-----------------------|-------------------------|----------------|----------------|-------------------|-----------------|---------------------|
| 2.0               | 18             | Value                 | -0.44                   | 0.16           | 0.55           | 27.0              | 1.51            | 75.0                |
|                   |                | Uncertainty           | ±0.16                   | 0.01           | 0.16           | -                 | 0.47            | -                   |
| 5.8               | 18             | Value                 | -0.39                   | 0.19           | 0.59           | 10.2              | 1.54            | 26.4                |
|                   |                | Uncertainty           | ±0.23                   | 0.01           | 0.15           | -                 | 0.52            | -                   |

| ctBil*<br>(mg/dL) | ctHb<br>(g/dL) | Value and uncertainty | Bias <sub>Sec.ref</sub> | S <sub>0</sub> | S <sub>X</sub> | CV <sub>X</sub> % | TE <sub>A</sub> | TE <sub>A</sub> (%) |
|-------------------|----------------|-----------------------|-------------------------|----------------|----------------|-------------------|-----------------|---------------------|
| 11.7              | 18             | Value                 | - 0.57                  | 0.20           | 0.69           | 5.9               | 1.93            | 16.5                |
|                   |                | Uncertainty           | ±0.36                   | 0.01           | 0.16           | -                 | 0.68            | -                   |
| 23.4              | 18             | Value                 | - 0.89                  | 0.30           | 0.95           | 4.1               | 2.75            | 11.7                |
|                   |                | Uncertainty           | ±0.50                   | 0.02           | 0.18           | -                 | 0.86            | -                   |
| 35.1              | 18             | Value                 | - 0.84                  | 0.36           | 1.23           | 3.5               | 3.26            | 9.3                 |
|                   |                | Uncertainty           | ±0.73                   | 0.02           | 0.23           | -                 | 1.19            | -                   |

 $<sup>^{\</sup>ast}$  Bilirubin can only be measured on neonatal samples. This parameter is only available in the Neonate blood analysis 65  $\mu L$  mode.

**NOTES:** a. Umbilical cord blood, pH =  $7.4 \pm 0.1$ . Spiked with unconjugated bilirubin.

# **Linearity study - study design**

#### Linearity study

The linearity study was done according to NCCLS "Evaluation of the Linearity of Quantitative Measurement Procedures: A Statistical Approach; Approved Guideline. NCCLS document EP6, 2003".

Tests on each parameter were done with one analyzer, for one day, on a minimum of 7 levels (except for calcium, where only 6 levels were available) and 2 replicates per level were done.

The study was an in-house study. Test material was:

- whole blood for pH, blood gases, electrolytes except calcium and co-oximetry parameters
- cord blood, adjusted to mimic neonatal blood for ctBil\* (ctHb~18 g/dL;~100 % sO<sub>2</sub>).
- standards for calcium
- serum pools for glucose and lactate

Where whole blood was used as test material, the true values of the test material were established according to the reference methods shown in this manual.

\*Bilirubin can only be measured on neonatal samples. This parameter is only available in the Neonate blood analysis 65  $\mu L$  mode.

#### Linearity study - results

For each parameter the ABL90 FLEX results were analyzed for linearity.

For all parameters first, second and third order behaviour was investigated. Where significant, second and/or third order behaviour was seen, linearity was verified to be within pre-established limits for permitted error because of non-linearity.

# Graphical presentation of test results and first order models

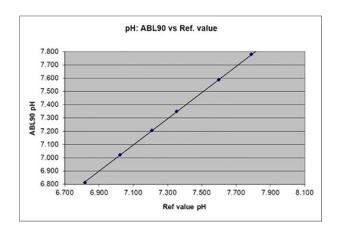

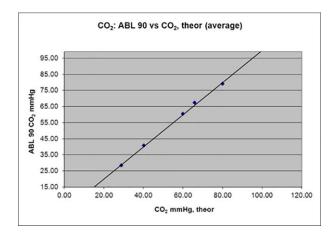

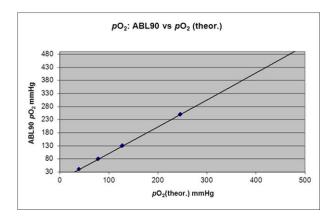

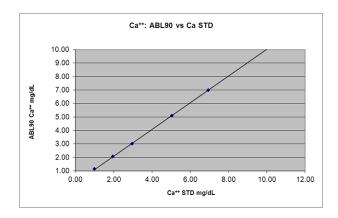

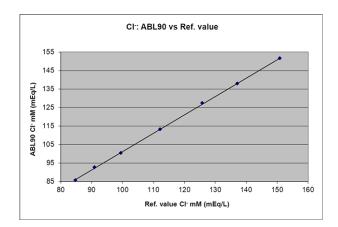

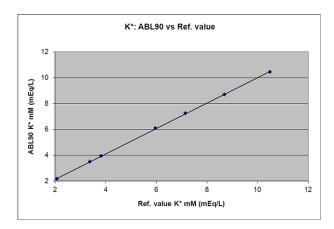

238

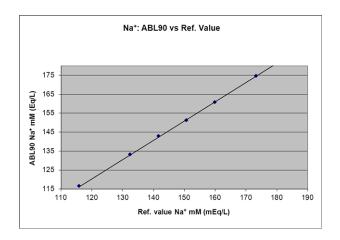

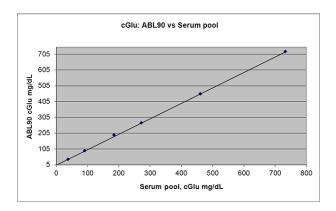

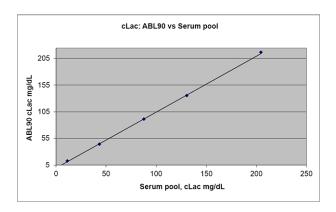

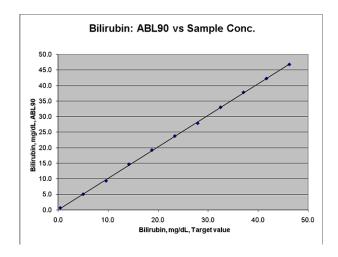

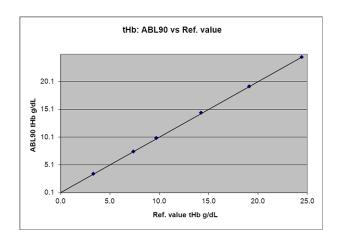

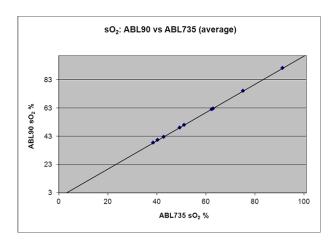

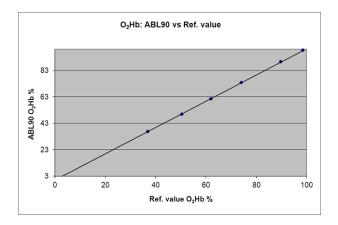

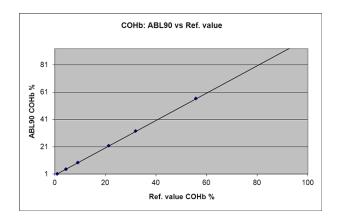

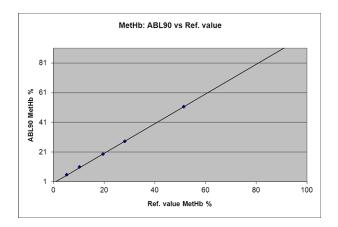

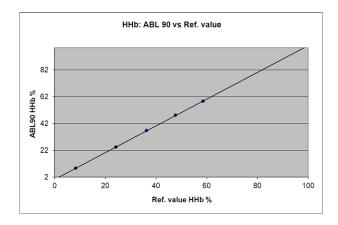

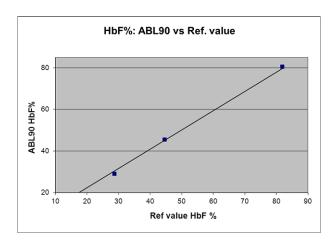

#### Interference test results

#### **Interference tests**

Interfering substances were selected for the interference tests. The selection was based on previous knowledge and where interference was thought to be possible.

Interference can be caused by these factors:

- chemical structure
- decomposition
- optical properties
- other properties that are relevant to take into account as given in [21].

Interference limits were selected for all parameters. The interference limit is the concentration of the interfering substance that was used for the interference tests. The tests used parameters at their normal physiological levels.

To determine the degree of interference, test results for a sample with and without an added interferent were compared. The results from the interference tests are given as the deviation from the correct result [22].

#### pH/blood gas

These interference results are found for pH and blood gases:

| Substance        | Test concen-          | Interference        | e on                                        |                                           | Test matrix   |
|------------------|-----------------------|---------------------|---------------------------------------------|-------------------------------------------|---------------|
|                  | tration               | pH (at pH<br>~ 7.4) | pCO <sub>2</sub> mmHg<br>(at 30-60<br>mmHg) | pO <sub>2</sub> mmHg<br>(at <100<br>mmHg) |               |
| Ca <sup>2+</sup> | 5.5 mmol/L            | < 0.010             | N/A                                         | N/A                                       | Blood         |
|                  | 11 mEq/L              |                     |                                             |                                           |               |
|                  | 22 mg/dL              |                     |                                             |                                           |               |
| Fluorescein      | 400 mg/L              | N/A                 | N/A                                         | < 1                                       | Blood         |
| Hemolysis        | 2 %                   | < 0.010             | < 0.5                                       | < 1                                       | Blood         |
|                  | 5 %                   | < 0.010             | < 0.5                                       | < 1                                       | Blood         |
|                  | 10 %                  | < 0.010             | < 0.5                                       | < 1                                       | Blood         |
|                  | 20 %                  | < 0.010             | < 0.5                                       | -1.50                                     | Blood         |
| Intralipid       | 2 % (400<br>mg/dL)    | < 0.010             | < 0.5                                       | < 1                                       | Blood/aqueous |
|                  | 5 % (1000<br>mg/dL)   | < 0.010             | < 0.5                                       | < 1                                       | Blood/aqueous |
| K <sup>+</sup>   | 17 mmol/L /<br>mEq/L  | < 0.010             | N/A                                         | N/A                                       | Blood         |
| Na <sup>+</sup>  | 190 mmol/L /<br>mEq/L | < 0.010             | N/A                                         | N/A                                       | Blood         |
| Bilirubin (conj) | 400 µmol/L            | < 0.010             | < 0.5                                       | < 1                                       | Blood         |
|                  | 23.4 mg/dL            |                     |                                             |                                           |               |
| Bilirubin        | 500 µmol/L            | < 0.010             | < 0.5                                       | < 1                                       | Blood         |
| (unconj)         | 29.2 mg/dL            |                     |                                             |                                           |               |

N/A: Interference has not been measured on the respective parameter.

Numbers in brackets, i.e. <|1|: show that the interference lies within a range of  $\pm$  the number in the brackets, i.e. <|1| = an interference within  $\pm 1$ .

# **Electrolytes**

These interference results are found for the electrolytes:

| Substance            | Test               | Interferen                      | ice on                                |                                      |                                       | Test matrix |  |
|----------------------|--------------------|---------------------------------|---------------------------------------|--------------------------------------|---------------------------------------|-------------|--|
|                      | concentra-<br>tion | cK <sup>+</sup> (at 4<br>mEq/L) | cNa <sup>+</sup> (at<br>140<br>mEq/L) | cCa <sup>2+</sup> (at<br>5<br>mg/dL) | cCl <sup>-</sup> (at<br>105<br>mEq/L) |             |  |
| Acetylsalicylic acid | 0.91<br>mmol/L     | N/A                             | N/A                                   | N/A                                  | < 1                                   | Plasma      |  |
|                      | 0.16 g/L           |                                 |                                       |                                      |                                       |             |  |
|                      | 1.21<br>mmol/L     | N/A                             | N/A                                   | N/A                                  | < 1                                   | Plasma      |  |
|                      | 0.22 g/L           |                                 |                                       |                                      |                                       |             |  |

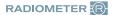

| Substance                                   | Test                          | Interference on                 |                                       |                                      |                                               | Test matrix |
|---------------------------------------------|-------------------------------|---------------------------------|---------------------------------------|--------------------------------------|-----------------------------------------------|-------------|
|                                             | concentra-<br>tion            | cK <sup>+</sup> (at 4<br>mEq/L) | cNa <sup>+</sup> (at<br>140<br>mEq/L) | cCa <sup>2+</sup> (at<br>5<br>mg/dL) | <i>c</i> Cl <sup>-</sup> (at<br>105<br>mEq/L) |             |
| Acetylsalicylic acid                        | 1.81<br>mmol/L                | N/A                             | N/A                                   | N/A                                  | 1.1                                           | Plasma      |
|                                             | 0.33 g/L                      |                                 |                                       |                                      |                                               |             |
|                                             | 3.62<br>mmol/L                | N/A                             | N/A                                   | N/A                                  | 3.0                                           | Plasma      |
|                                             | 0.65 g/L                      |                                 |                                       |                                      |                                               |             |
| Acetyl-trypto-<br>phane                     | 0.12<br>mmol/L                | N/A                             | N/A                                   | N/A                                  | < 1                                           | Plasma      |
|                                             | 0.03 g/L                      |                                 |                                       |                                      |                                               |             |
| Ammonium<br>(NH <sub>4</sub> <sup>+</sup> ) | 1 mmol/L<br>(1.7 mg/dL)       | < 0.1                           | < 1                                   | N/A                                  | 1.1                                           | Plasma      |
|                                             | 107 µmol/L<br>(0.18<br>mg/dL) | < 0.1                           | < 1                                   | N/A                                  | < 1                                           | Plasma      |
| Ascorbic acid                               | 170 µmol/L                    | N/A                             | N/A                                   | N/A                                  | < 1                                           | Plasma      |
|                                             | 0.03 g/L                      |                                 |                                       |                                      |                                               |             |
|                                             | 850 µmol/L                    | N/A                             | N/A                                   | N/A                                  | < 1                                           | Plasma      |
|                                             | 0.15 g/L                      |                                 |                                       |                                      |                                               |             |
| Benzalkonium                                | 7.5 µg/mL                     | 0.27                            | 8.7                                   | 0.552                                | < 1                                           | Plasma      |
| chloride                                    | 10 μg/mL                      | 0.39                            | 12.1                                  | 0.728                                | < 1                                           | Plasma      |
|                                             | 15 μg/mL                      | 0.60                            | 18.8                                  | 1.076                                | < 1                                           | Plasma      |
|                                             | 30 μg/mL                      | 1.28                            | 40.4                                  | 2.488                                | < 1                                           | Plasma      |
| Bilirubin (conj)                            | 400 µmol/L                    | < 0.1                           | 1.31                                  | < 0.08                               | < 1                                           | Blood       |
|                                             | 23.4 mg/dL                    |                                 |                                       |                                      |                                               |             |
| Bilirubin<br>(unconj)                       | 500 µmol/L                    | < 0.1                           | < 1                                   | < 0.08                               | 1.01                                          | Blood       |
| (unconj)                                    | 29.2 mg/dL                    |                                 |                                       |                                      |                                               |             |
| Bromide (Br <sup>-</sup> )                  | 37.5<br>mmol/L /<br>mEq/L     | N/A                             | N/A                                   | N/A                                  | 76.6                                          | Plasma      |
|                                             | 18.75<br>mmol/L /<br>mEq/L    | N/A                             | N/A                                   | N/A                                  | 37.6                                          | Plasma      |
|                                             | 10<br>mmol/L /<br>mEq/L       | N/A                             | N/A                                   | N/A                                  | 19.5                                          | Plasma      |
|                                             | 5 mmol/L /<br>mEq/L           | N/A                             | N/A                                   | N/A                                  | 10.1                                          | Plasma      |

| Substance                   | Test                     | Interference on                 |                                       |                                      |                           | Test matrix |
|-----------------------------|--------------------------|---------------------------------|---------------------------------------|--------------------------------------|---------------------------|-------------|
|                             | concentra-<br>tion       | cK <sup>+</sup> (at 4<br>mEq/L) | cNa <sup>+</sup> (at<br>140<br>mEq/L) | cCa <sup>2+</sup> (at<br>5<br>mg/dL) | cCl⁻ (at<br>105<br>mEq/L) |             |
| Bromide (Br <sup>-</sup> )  | 1 mmol/L /<br>mEq/L      | N/A                             | N/A                                   | N/A                                  | 1.8                       | Plasma      |
| Calcium (Ca <sup>2+</sup> ) | 3.4 mmol/L               | < 0.1                           | 1.2                                   | N/A                                  | N/A                       | Plasma      |
|                             | 6.8 mEq/L                |                                 |                                       |                                      |                           |             |
|                             | 13.6 mg/dL               |                                 |                                       |                                      |                           |             |
|                             | 2.2 mmol/L               | N/A                             | < 1                                   | N/A                                  | N/A                       | Plasma      |
|                             | 4.4 mEq/L                |                                 |                                       |                                      |                           |             |
|                             | 8.8 mg/dL                |                                 |                                       |                                      |                           |             |
|                             | 1.8 mmol/L               | N/A                             | < 1                                   | N/A                                  | N/A                       | Plasma      |
|                             | 3.6 mEq/L                |                                 |                                       |                                      |                           |             |
|                             | 7.2 mg/dL                |                                 |                                       |                                      |                           |             |
|                             | 1.6 mmol/L               | N/A                             | < 1                                   | N/A                                  | N/A                       | Plasma      |
|                             | 3.2 mEq/L                |                                 |                                       |                                      |                           |             |
|                             | 6.4 mg/dL                |                                 |                                       |                                      |                           |             |
| Caprylic acid               | 0.12<br>mmol/L           | N/A                             | N/A                                   | N/A                                  | < 1                       | Plasma      |
|                             | 0.017 g/L                |                                 |                                       |                                      |                           |             |
| Citrate                     | 1 mmol/L                 | N/A                             | N/A                                   | N/A                                  | < 1                       | Plasma      |
|                             | 0.19 g/L                 |                                 |                                       |                                      |                           |             |
|                             | 40 mmol/L                | N/A                             | N/A                                   | N/A                                  | -4.9                      | Plasma      |
|                             | 7.7 g/L                  |                                 |                                       |                                      |                           |             |
| Fluoride (F <sup>-</sup> )  | 107<br>µmol/L /<br>mEq/L | N/A                             | N/A                                   | N/A                                  | < 1                       | Plasma      |
|                             | 1 mmol/L /<br>mEq/L      | N/A                             | N/A                                   | N/A                                  | < 1                       | Plasma      |
| Hemolysis                   | 2 %                      | 1.32                            | -2.35                                 | -0.340                               | 1.57                      | Blood       |
|                             | 5 %                      | 3.63                            | -5.16                                 | -0.636                               | 2.27                      | Blood       |
|                             | 10 %                     | 6.77                            | -8.56                                 | -0.928                               | 1.20                      | Blood       |
|                             | 20 %                     | 12.68                           | -15.14                                | -1.488                               | < 1                       | Blood       |
| Intralipid                  | 2 % (400<br>mg/dL)       | < 0.1                           | < 1                                   | < 0.08                               | < 1                       | Plasma      |
|                             | 5 % (1000<br>mg/dL)      | < 0.1                           | 2.4                                   | < 0.08                               | 1.7                       | Plasma      |

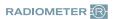

| Substance                                       | Test                       | Interference on                 |                                       |                                      |                                               | Test matrix    |
|-------------------------------------------------|----------------------------|---------------------------------|---------------------------------------|--------------------------------------|-----------------------------------------------|----------------|
|                                                 | concentra-<br>tion         | cK <sup>+</sup> (at 4<br>mEq/L) | cNa <sup>+</sup> (at<br>140<br>mEq/L) | cCa <sup>2+</sup> (at<br>5<br>mg/dL) | <i>c</i> Cl <sup>-</sup> (at<br>105<br>mEq/L) |                |
| Iodide (I <sup>-</sup> )                        | 2.99<br>mmol/L /<br>mEq/L  | N/A                             | N/A                                   | N/A                                  | 12.4                                          | Plasma         |
|                                                 | 1.5<br>mmol/L /<br>mEq/L   | N/A                             | N/A                                   | N/A                                  | 5.3                                           | Plasma         |
|                                                 | 1 mmol/L /<br>mEq/L        | N/A                             | N/A                                   | N/A                                  | 3.5                                           | Plasma         |
|                                                 | 0.75<br>mmol/L /<br>mEq/L  | N/A                             | N/A                                   | N/A                                  | 2.5                                           | Plasma         |
| Lactate                                         | 25 mmol/L                  | N/A                             | N/A                                   | N/A                                  | < 1                                           | Plasma         |
|                                                 | 225 mg/dL                  |                                 |                                       |                                      |                                               |                |
| Lithium (Li+)                                   | 3.2<br>mmol/L /<br>mEq/L   | < 0.1                           | < 1                                   | < 0.08                               | N/A                                           | Plasma         |
| Magnesium                                       | 15 mmol/L                  | N/A                             | < 1                                   | -0.092                               | N/A                                           | Aqueous        |
| (Mg <sup>2+</sup> )                             | 30 mEq/L                   |                                 |                                       |                                      |                                               |                |
|                                                 | <14<br>mmol/L              | N/A                             | < 1                                   | < 0.08                               | N/A                                           | Aqueous        |
|                                                 | <28 mEq/L                  |                                 |                                       |                                      |                                               |                |
| Oxalate                                         | 1 mmol/L                   | N/A                             | N/A                                   | N/A                                  | < 1                                           | Plasma         |
|                                                 | 0.09 g/L                   |                                 |                                       |                                      |                                               |                |
|                                                 | 10 mmol/L                  | N/A                             | N/A                                   | N/A                                  | < 1                                           | Plasma         |
|                                                 | 0.9 g/L                    |                                 |                                       |                                      |                                               |                |
| Perchlorate<br>(ClO <sub>4</sub> <sup>-</sup> ) | 0.375<br>mmol/L /<br>mEq/L | N/A                             | N/A                                   | N/A                                  | 2.1                                           | Plasma         |
|                                                 | 0.5<br>mmol/L /<br>mEq/L   | N/A                             | N/A                                   | N/A                                  | 2.5                                           | Plasma         |
|                                                 | 0.75<br>mmol/L /<br>mEq/L  | N/A                             | N/A                                   | N/A                                  | 3.7                                           | Plasma         |
|                                                 | 1.5<br>mmol/L /<br>mEq/L   | N/A                             | N/A                                   | < 0.08                               | 7.3                                           | Plasma         |
| pН                                              | 6.8-8                      | N/A                             | N/A                                   | -0.148<br>mg/dL /<br>pH              | N/A                                           | Aqueous/plasma |
|                                                 |                            | N/A                             | N/A                                   | N/A                                  | < 1                                           | Plasma         |

| Substance                      | Test                     | Interference on                 |                                       |                                      |                                       | Test matrix |
|--------------------------------|--------------------------|---------------------------------|---------------------------------------|--------------------------------------|---------------------------------------|-------------|
|                                | concentra-<br>tion       | cK <sup>+</sup> (at 4<br>mEq/L) | cNa <sup>+</sup> (at<br>140<br>mEq/L) | cCa <sup>2+</sup> (at<br>5<br>mg/dL) | cCl <sup>-</sup> (at<br>105<br>mEq/L) |             |
| Potassium<br>(K <sup>+</sup> ) | 12<br>mmol/L /<br>mEq/L  | N/A                             | < 1                                   | < 0.08                               | N/A                                   | Plasma      |
| Salicylic acid                 | 1.09<br>mmol/L           | N/A                             | N/A                                   | N/A                                  | < 1                                   | Plasma      |
|                                | 0.15 g/L                 |                                 |                                       |                                      |                                       |             |
|                                | 1.45<br>mmol/L           | N/A                             | N/A                                   | N/A                                  | < 1                                   | Plasma      |
|                                | 0.2 g/L                  |                                 |                                       |                                      |                                       |             |
|                                | 2.17<br>mmol/L           | N/A                             | N/A                                   | N/A                                  | 1.7                                   | Plasma      |
|                                | 0.3 g/L                  |                                 |                                       |                                      |                                       |             |
|                                | 4.34<br>mmol/L           | N/A                             | N/A                                   | N/A                                  | 5.2                                   | Plasma      |
|                                | 0.6 g/L                  |                                 |                                       |                                      |                                       |             |
| Sodium (Na <sup>+</sup> )      | 180<br>mmol/L /<br>mEq/L | N/A                             | N/A                                   | 0.116                                | N/A                                   | Plasma      |
| Strontium                      | 150 µmol/L               | N/A                             | N/A                                   | < 0.08                               | N/A                                   | Plasma      |
| (Sr <sup>2+</sup> )            | 300 μEq/L                |                                 |                                       |                                      |                                       |             |
| Thiocyanic acid                | 0.43<br>mmol/L           | N/A                             | N/A                                   | N/A                                  | 4.8                                   | Plasma      |
|                                | 0.025 g/L                |                                 |                                       |                                      |                                       |             |
|                                | 0.57<br>mmol/L           | N/A                             | N/A                                   | N/A                                  | 5.5                                   | Plasma      |
|                                | 0.033 g/L                |                                 |                                       |                                      |                                       |             |
|                                | 0.86<br>mmol/L           | N/A                             | N/A                                   | N/A                                  | 8.7                                   | Plasma      |
|                                | 0.05 g/L                 |                                 |                                       |                                      |                                       |             |
|                                | 1.72<br>mmol/L           | N/A                             | N/A                                   | N/A                                  | 17.2                                  | Plasma      |
|                                | 0.1 g/L                  |                                 |                                       |                                      |                                       |             |
| Zinc (Zn <sup>2+</sup> )       | 170 µmol/L               | < 0.1                           | < 1                                   | 0.096                                | N/A                                   | Plasma      |
|                                | 1111 μg/d                |                                 |                                       |                                      |                                       |             |

# **Metabolites**

These interference results are found for the metabolites:

| Substance                             | Test concentration | Interference     | e on             | Test matrix |
|---------------------------------------|--------------------|------------------|------------------|-------------|
|                                       |                    | <i>c</i> Glu     | <i>c</i> Lac     |             |
|                                       |                    | (at 72<br>mg/dL) | (at 14<br>mg/dL) |             |
| Acetamino-<br>phen = para-            | 2 mmol/L           | < 1.8            | < 0.9            | Blood       |
| cetamol                               | 0.3 g/L            |                  |                  |             |
| Acetoacetate<br>(lithium              | 2 mmol/L           | < 1.8            | 1.0              | Blood       |
| acetoacetate)                         | 20 mg/dL           |                  |                  |             |
| Acetylsalicylic acid                  | 3.62 mmol/L        | < 1.8            | < 0.9            | Blood       |
| aciu                                  | 0.65 g/L           |                  |                  |             |
| Ascorbic acid                         | 170 μmol/L         | < 1.8            | < 0.9            | Blood       |
|                                       | 30 mg/L            |                  |                  |             |
| Bilirubin<br>(conj)                   | 0.2 g/L            | < 1.8            | < 0.9            | Blood       |
| Bilirubin<br>(unconj)                 | 0.2 g/L            | < 1.8            | < 0.9            | Blood       |
| Chlorproma-                           | 0.2 mmol/L         | < 1.8            | < 0.9            | Blood       |
| zine HCl                              | 0.06 g/L           |                  |                  |             |
| Citrate                               | 1 mmol/L           | < 1.8            | < 0.9            | Blood       |
| (sodium<br>citrate 2H <sub>2</sub> O) | 0.19 g/L           |                  |                  |             |
| Citrate (triso-<br>dium citrate       | 2.5 mmol/L         | < 1.8            | < 0.9            | Blood       |
| 2H <sub>2</sub> O)                    | 5 mmol/L           | < 1.8            | < 0.9            | Blood       |
|                                       | 7.5 mmol/L         | -1.8             | < 0.9            | Blood       |
|                                       | 10 mmol/L          | -2.0             | -1.0             | Blood       |
| Creatinine                            | 3 mmol/L           | < 1.8            | < 0.9            | Blood       |
|                                       | 0.34 g/L           |                  |                  |             |
| 2-deoxy<br>Glucose                    | 2.5 mmol/L         | 41               | N/A              | Blood       |
| Glucose                               | 0.41 g/L           |                  |                  |             |
|                                       | 3.33 mmol/L        | 52               | N/A              | Blood       |
|                                       | 0.55 g/L           |                  |                  |             |
|                                       | 5 mmol/L           | 82               | N/A              | Blood       |
|                                       | 0.82 g/L           |                  |                  |             |
|                                       | 10 mmol/L          | 172              | < 0.9            | Blood       |
|                                       | 1.64 g/L           |                  |                  |             |
| Dopamine HCI                          | 1 mmol/L           | < 1.8            | < 0.9            | Blood       |

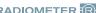

| Substance                      | Test concentration | Interference     | Interference on  |       |  |
|--------------------------------|--------------------|------------------|------------------|-------|--|
|                                |                    | <i>c</i> Glu     | <i>c</i> Lac     |       |  |
|                                |                    | (at 72<br>mg/dL) | (at 14<br>mg/dL) |       |  |
| Dopamine HCI                   | 0.15 g/L           | < 1.8            | < 0.9            | Blood |  |
| D-Glucose                      | 67 mmol/L          | N/A              | -1.9             | Blood |  |
|                                | 1206 mg/dL         |                  |                  |       |  |
| EDTA (edetate                  | 3 mmol/L           | < 1.8            | < 0.9            | Blood |  |
| disodium<br>2H <sub>2</sub> O) | 1 g/L              |                  |                  |       |  |
| Ethanol                        | 87 mmol/L          | < 1.8            | < 0.9            | Blood |  |
|                                | 400 mg/dL          |                  |                  |       |  |
| Fluoride                       | 50 mmol/L          | -2.2             | -1.2             | Blood |  |
| (sodium fluo-<br>ride)         | 0.95 g/L           |                  |                  |       |  |
| Formaldehyde                   | 10 mmol/L          | < 1.8            | < 0.9            | Blood |  |
| Formic acid                    | 25 mmol/L          | < 1.8            | < 0.9            | Blood |  |
| Galactose                      | 3.3 mmol/L         | 2.5              | < 0.9            | Blood |  |
|                                | 0.6 g/L            |                  |                  |       |  |
| Glucosamine                    | 2 mmol/L           | 2.2              | < 0.9            | Blood |  |
| HCI                            | 0.36 g/L           |                  |                  |       |  |
| Glycolic acid                  | 0.25 mmol/L        | N/A              | 2.8              | Blood |  |
|                                | 19 mg/L            |                  |                  |       |  |
|                                | 0.33 mmol/L        | N/A              | 3.5              | Blood |  |
|                                | 25 mg/L            |                  |                  |       |  |
|                                | 0.5 mmol/L         | N/A              | 4.3              | Blood |  |
|                                | 38 mg/L            |                  |                  |       |  |
|                                | 1 mmol/L           | < 1.8            | 4.7              | Blood |  |
|                                | 76 mg/L            |                  |                  |       |  |
| Hemolysis                      | 2 %                | 5.0              | < 0.9            | Blood |  |
|                                | 5 %                | 3.1              | 1.4              | Blood |  |
|                                | 10 %               | 3.8              | < 0.9            | Blood |  |
|                                | 20 %               | 4.3              | < 0.9            | Blood |  |
| Heparin                        | 8000 iu/dL         | < 1.8            | < 0.9            | Blood |  |
| Ibuprofen                      | 2.5 mmol/L         | < 1.8            | < 0.9            | Blood |  |
| (sodium)                       | 0.52 g/L           |                  |                  |       |  |
| Intralipid                     | 2 % (400 mg/dL)    | < 1.8            | < 0.9            | Blood |  |

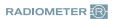

| Substance                  | Test concentration | Interference     | Interference on  |       |  |
|----------------------------|--------------------|------------------|------------------|-------|--|
|                            |                    | <i>c</i> Glu     | <i>c</i> Lac     |       |  |
|                            |                    | (at 72<br>mg/dL) | (at 14<br>mg/dL) |       |  |
| Intralipid                 | 5 % (1000 mg/dL)   | < 1.8            | < 0.9            | Blood |  |
| Lactic acid                | 12 mmol/L          | < 1.8            | N/A              | Blood |  |
|                            | 108 mg/dL          |                  |                  |       |  |
| Maltose                    | 5 mmol/L           | < 1.8            | < 0.9            | Blood |  |
| (monohy-<br>drate)         | 1.71 g/L           |                  |                  |       |  |
| Mannose                    | 1 mmol/L           | 2.0              | < 0.9            | Blood |  |
|                            | 0.18 g/L           |                  |                  |       |  |
| Methanol                   | 75 mmol/L          | < 1.8            | < 0.9            | Blood |  |
| Oxalate                    | 1 mmol/L           | < 1.8            | < 0.9            | Blood |  |
| (sodium<br>oxalate)        | 0.09 g/L           |                  |                  |       |  |
| Pralidoxime                | 0.045 mmol/L       | < 1.8            | < 0.9            | Blood |  |
| chloride                   | 8 mg/L             |                  |                  |       |  |
| Pyruvate                   | 2 mmol/L           | < 1.8            | < 0.9            | Blood |  |
| (pyruvic acid sodium salt) | 0.18 g/L           |                  |                  |       |  |
| Salicylic acid             | 4.34 mmol/L        | < 1.8            | < 0.9            | Blood |  |
|                            | 0.6 g/L            |                  |                  |       |  |
| Sodium thio-               | 6 mmol/L           | 259              | 99               | Blood |  |
| cyanate                    | 350 mg/L           |                  |                  |       |  |
|                            | 8 mmol/L           | 348              | 131              | Blood |  |
|                            | 466 mg/L           |                  |                  |       |  |
|                            | 12 mmol/L          | 559              | 197              | Blood |  |
|                            | 700 mg/L           |                  |                  |       |  |
|                            | 24 mmol/L          | 1704             | 529              | Blood |  |
|                            | 1400 mg/L          |                  |                  |       |  |
| Urea                       | 84 mmol/L          | < 1.8            | < 0.9            | Blood |  |
|                            | 5 g/L              |                  |                  |       |  |
| Uric acid                  | 1.5 mmol/L         | < 1.8            | < 0.9            | Blood |  |
|                            | 0.25 g/L           |                  |                  |       |  |
| Xylose                     | 1 mmol/L           | < 1.8            | < 0.9            | Blood |  |
|                            | 0.15 g/L           |                  |                  |       |  |

 $\ensuremath{\text{N/A:}}$  Interference has not been measured on the respective parameter

The following interference results are found for ctBil. Bilirubin can only be measured on neonatal samples. This parameter is only available in the Neonate blood analysis 65  $\mu L$  mode

| Limit for                                 |                      | Interference of | on <i>c</i> tBil |           |        |
|-------------------------------------------|----------------------|-----------------|------------------|-----------|--------|
| clinical rele-<br>vance                   | Test level(s)        | 5 mg/dL         |                  | 15 mg/dL  |        |
|                                           |                      | 0.5 mg/dL       | % Bias           | 1.5 mg/dL | % Bias |
| Fluorescein                               | 40 mg/L              | -15.4           | -309             | -16.6     | -111   |
| Patent Blue V<br>= Sulphan<br>blue*       | 10 mg/L              | -4.7            | -94              | -6.5      | -44    |
| Methylene<br>Blue*                        | -60 mg/L             | -22.5           | -449             | -18.0     | -120   |
| Cardio Green<br>= Indocyanine<br>Green*   | 30 mg/L              | -4.1            | -82              | -5.4      | -36    |
| Evans Blue                                | 5 mg/L               | < 0.5           | < 10 %           | < 1.5     | < 10 % |
| Intralipid                                | 5 % (1000<br>mg/dL)  | < 0.5           | < 10 %           | < 1.5     | < 10 % |
| SHb**                                     | 10 %                 | 7.5             | 150              | 5.2       | 35     |
| HbF                                       | 82 %                 | < 0.5           | < 10 %           | < 1.5     | < 10 % |
| Hydroxocoba-<br>lamin hydro-<br>chloride* | 2 g/L                | -15.8           | -317             | -12.8     | -85    |
| Cyanocoba-<br>lamin*                      | 2 g/L                | -9.0            | -180             | -10.9     | -73    |
| Hemolysis                                 | 20 % (3000<br>mg/dL) | < 0.5           | < 10 %           | < 1.5     | < 10 % |
| Triglyceride                              | ~500 mg/dL           | < 0.5           | < 10 %           | < 1.5     | < 10 % |

<sup>\*</sup> The result is marked with error message "OXI spectrum mismatch".

pH was tested in the range from 6.8-7.9 and significant interference relative to physiological pH was not observed.

Additional known interferences: As the spectra for HiCN and Beta-carotene overlap with the spectrum of bilirubin, these are known interfering substances. Results from samples that contain these substances should not be used.

Results outside the reportable range will not be displayed.

#### **Oximetry parameters**

These interference results were found for the oximetry parameters:

<sup>\*\*</sup> The result is marked with error message "SHb too high" if SHb >10%". The result is marked with message "Warning: SHb detected" if SHb >1%.

| ctHb                                |                  | Interference on ctHb |         |  |
|-------------------------------------|------------------|----------------------|---------|--|
|                                     | Test levels      | 10 g/dL              | 20 g/dL |  |
| рН                                  | 6.8-8            | < 0.5                | < 0.5   |  |
| Fluorescein**                       | 250 mg/L         | 0.7                  | 0.6     |  |
| Beta-carotene*                      | 3.7 µmol/L       | < 0.5                | < 0.5   |  |
| Patent Blue V                       | 10 mg/L          | < 0.5                | < 0.5   |  |
| Methylene Blue**                    | 45 mg/L          | -0.8                 | -3.8    |  |
|                                     | 60 mg/L          | ND                   | -4.9    |  |
| Cardio Green                        | 30 mg/L          | < 0.5                | < 0.5   |  |
| Evans Blue                          | 5 mg/L           | < 0.5                | < 0.5   |  |
| Intralipid                          | 5 % (1000 mg/dL) | < 0.5                | < 0.5   |  |
| HiCN*/**                            | 30 %             | 1.3                  | 2.4     |  |
| SHb***                              | 10 %             | < 0.5                | < 0.5   |  |
| Hydroxocobalamin<br>hydrochloride** | 2 g/L            | 2.1                  | 1.6     |  |
| Cyanocobalamin**                    | 2 g/L            | 0.6                  | < 0.5   |  |
| Bilirubin (conj)                    | 342 μmol/L       | < 0.5                | < 0.5   |  |
| Bilirubin (unconj)                  | 342 μmol/L       | < 0.5                | < 0.5   |  |
| Hemolysis                           | 20 %             | < 0.5                | < 0.5   |  |
| Triglyceride                        | 587 mg/dL        | < 0.5                | < 0.5   |  |

<sup>\*</sup> Interference calculated from the spectrum

#### ND: Not determined

Numbers in brackets, i.e. <|1|: show that the interference lies within a range of  $\pm$  the number in the brackets, i.e. <|1| = an interference within  $\pm 1$ .

| sO <sub>2</sub>  | Interference on sO <sub>2</sub> |       |       |
|------------------|---------------------------------|-------|-------|
|                  | Test levels                     | 0 %   | 100 % |
| pH               | 6.8-8                           | < 1 % | < 1 % |
| Fluorescein**    | 250 mg/L                        | < 1 % | -3.0  |
| Beta-carotene*   | 3.7 µmol/L                      | < 1 % | < 1 % |
| Patent Blue V    | 10 mg/L                         | < 1 % | < 1 % |
| Methylene Blue** | 60 mg/L                         | < 1 % | 3.9   |
| Cardio Green     | 30 mg/L                         | < 1 % | 1.0   |

<sup>\*\*</sup> Analyzer message "OXI spectrum mismatch" is attached to the result

<sup>\*\*\*</sup> Analyzer message "SHb too high" is attached to the result

| sO <sub>2</sub>                  | Interference on sO <sub>2</sub> |       |       |
|----------------------------------|---------------------------------|-------|-------|
|                                  | Test levels                     | 0 %   | 100 % |
| Evans Blue                       | 5 mg/L                          | < 1 % | < 1 % |
| Intralipid                       | 5 % (1000 mg/dL)                | < 1 % | < 1 % |
| HiCN*/**                         | 30 %                            | -3.1  | -14.3 |
| SHb***                           | 10 %                            | 1.6   | < 1 % |
| HbF                              | 50-80 %                         | < 1 % | < 1 % |
| Hydroxocobalamin hydrochloride** | 2 g/L                           | -3.7  | -1.1  |
| Cyanocobalamin**                 | 2 g/L                           | -2.0  | -2.0  |
| Bilirubin (conj)                 | 342 μmol/L                      | < 1 % | < 1 % |
| Bilirubin (unconj)               | 342 μmol/L                      | < 1 % | < 1 % |
| Hemolysis                        | 20 %                            | < 1 % | < 1 % |
| Triglyceride                     | 587 mg/dL                       | < 1 % | < 1 % |

<sup>\*</sup> Interference calculated from the spectrum

| сонь                             | Interference on COHb |       |       |
|----------------------------------|----------------------|-------|-------|
|                                  | Test levels          | 0 %   | 10 %  |
| рН                               | 6.8-8                | < 1 % | < 1 % |
| Fluorescein**                    | 250 mg/L             | -4.1  | -3.7  |
| Beta-carotene*                   | 3.7 µmol/L           | < 1 % | < 1 % |
| Patent Blue V                    | 10 mg/L              | < 1 % | < 1 % |
| Methylene Blue**                 | 60 mg/L              | -1.8  | 1.2   |
| Cardio Green                     | 30 mg/L              | < 1 % | < 1 % |
| Evans Blue                       | 5 mg/L               | < 1 % | < 1 % |
| Intralipid                       | 5 % (1000 mg/dL)     | < 1 % | < 1 % |
| HiCN*/**                         | 30 %                 | 6.5   | 2.8   |
| SHb***                           | 10 %                 | < 1 % | < 1 % |
| HbF                              | 50-80 %              | < 1 % | ND    |
| Hydroxocobalamin hydrochloride** | 2 g/L                | 2.1   | < 1 % |
| Cyanocobalamin**                 | 2 g/L                | 1.6   | < 1 % |
| Bilirubin (conj)                 | 342 µmol/L           | < 1 % | < 1 % |

<sup>\*\*</sup> Analyzer message "OXI spectrum mismatch" is attached to the result

<sup>\*\*\*</sup> Analyzer message "SHb too high" is attached to the result

| СОНЬ               | Interference | on COHb |       |
|--------------------|--------------|---------|-------|
|                    | Test levels  |         | 10 %  |
| Bilirubin (unconj) | 342 μmol/L   | < 1 %   | < 1 % |
| Hemolysis          | 20 %         | < 1 %   | < 1 % |
| Triglyceride       | 587 mg/dL    | < 1 %   | < 1 % |

<sup>\*</sup> Interference calculated from the spectrum

ND: Not determined

| MetHb                            | Interference on MetHb |       |           |  |
|----------------------------------|-----------------------|-------|-----------|--|
|                                  | Test levels           | 0 %   | 10 %      |  |
| pH                               | 6.8-8                 | < 1 % | -1.1 %/pH |  |
| Fluorescein**                    | 250 mg/L              | 10.1  | 9.7       |  |
| Beta-carotene*                   | 3.7 µmol/L            | < 1 % | < 1 %     |  |
| Patent Blue V                    | 10 mg/L               | -1.0  | < 1 %     |  |
| Methylene Blue**                 | 30 mg/L               | -12.0 | -17.9     |  |
|                                  | 60 mg/L               | -24.0 | ND        |  |
| Cardio Green                     | 30 mg/L               | -2.0  | -1.2      |  |
| Evans Blue                       | 5 mg/L                | < 1 % | < 1 %     |  |
| Intralipid                       | 5 % (1000 mg/dL)      | < 1 % | < 1 %     |  |
| HiCN*/**                         | 30 %                  | 23.9  | 20.6      |  |
| SHb***                           | 10 %                  | 1.0   | -4.9      |  |
| НЬБ                              | 50-80 %               | < 1 % | ND        |  |
| Hydroxocobalamin hydrochloride** | 2 g/L                 | 14.2  | 12.9      |  |
| Cyanocobalamin**                 | 2 g/L                 | 5.7   | 4.7       |  |
| Bilirubin (conj)                 | 342 μmol/L            | < 1 % | < 1 %     |  |
| Bilirubin (unconj)               | 342 μmol/L            | < 1 % | < 1 %     |  |
| Hemolysis                        | 20 %                  | < 1 % | < 1 %     |  |
| Triglyceride                     | 587 mg/dL             | < 1 % | < 1 %     |  |

<sup>\*</sup> Interference calculated from the spectrum

<sup>\*\*</sup> Analyzer message "OXI spectrum mismatch" is attached to the result

<sup>\*\*\*</sup> Analyzer message "SHb too high" is attached to the result

<sup>\*\*</sup> Analyzer message "OXI spectrum mismatch" is attached to the result

<sup>\*\*\*</sup> Analyzer message "SHb too high" is attached to the result

ND: Not determined

| O <sub>2</sub> Hb                | Interference     | Interference on O <sub>2</sub> Hb |       |
|----------------------------------|------------------|-----------------------------------|-------|
|                                  | Test levels      | 0 %                               | 100 % |
| рН                               | 6.8-8            | < 1 %                             | < 1 % |
| Fluorescein**                    | 250 mg/L         | < 1 %                             | -8.8  |
| Beta-carotene*                   | 3.7 µmol/L       | < 1 %                             | < 1 % |
| Patent Blue V                    | 10 mg/L          | < 1 %                             | 2.0   |
| Methylene Blue**                 | 60 mg/L          | < 1 %                             | 32.0  |
| Cardio Green                     | 30 mg/L          | < 1 %                             | 2.7   |
| Evans Blue                       | 5 mg/L           | < 1 %                             | < 1 % |
| Intralipid                       | 5 % (1000 mg/dL) | < 1 %                             | < 1 % |
| HiCN*/**                         | 30 %             | -2.1                              | -40.2 |
| SHb***                           | 10 %             | 1.6                               | -2.1  |
| HbF                              | 50-80 %          | < 1 %                             | < 1 % |
| Hydroxocobalamin hydrochloride** | 2 g/L            | -2.8                              | -17.2 |
| Cyanocobalamin**                 | 2 g/L            | -1.8                              | -8.8  |
| Bilirubin (conj)                 | 342 μmol/L       | < 1 %                             | < 1 % |
| Bilirubin (unconj)               | 342 μmol/L       | < 1 %                             | < 1 % |
| Hemolysis                        | 20 %             | < 1 %                             | < 1 % |
| Triglyceride                     | 587 mg/dL        | < 1 %                             | < 1 % |

<sup>\*</sup> Interference calculated from the spectrum

Numbers in brackets, i.e. <|1|: show that the interference lies within a range of  $\pm$  the number in the brackets, i.e. <|1| = an interference within  $\pm 1$ .

| ннь              | Interference on RHb |       |       |
|------------------|---------------------|-------|-------|
|                  | Test levels 0       |       | 100 % |
| рН               | 6.8-8               | < 1 % | < 1 % |
| Fluorescein**    | 250 mg/L            | 2.8   | -2.9  |
| Beta-carotene*   | 3.7 µmol/L          | < 1 % | < 1 % |
| Patent Blue V    | 10 mg/L             | < 1 % | < 1 % |
| Methylene Blue** | 45 mg/L             | -3.3  | -2.9  |

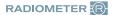

<sup>\*\*</sup> Analyzer message "OXI spectrum mismatch" is attached to the result

<sup>\*\*\*</sup> Analyzer message "SHb too high" is attached to the result

| ннь                              | Interference on RHb |       |       |
|----------------------------------|---------------------|-------|-------|
|                                  | Test levels         | 0 %   | 100 % |
| Methylene Blue**                 | 60 mg/L             | -4.4  | ND    |
| Cardio Green                     | 30 mg/L             | < 1 % | < 1 % |
| Evans Blue                       | 5 mg/L              | < 1 % | < 1 % |
| Intralipid                       | 5 % (1000 mg/dL)    | < 1 % | < 1 % |
| HiCN*/**                         | 30 %                | 9.8   | -28.3 |
| SHb***                           | 10 %                | < 1 % | 1.2   |
| HbF                              | 50-80 %             | < 1 % | < 1 % |
| Hydroxocobalamin hydrochloride** | 2 g/L               | < 1 % | -19.8 |
| Cyanocobalamin**                 | 2 g/L               | 1.8   | -5.0  |
| Bilirubin (conj)                 | 342 μmol/L          | < 1 % | < 1 % |
| Bilirubin (unconj)               | 342 μmol/L          | < 1 % | < 1 % |
| Hemolysis                        | 20 %                | < 1 % | < 1 % |
| Triglyceride                     | 587 mg/dL           | < 1 % | < 1 % |

<sup>\*</sup> Interference calculated from the spectrum

ND: Not determined

| HbF                              | HbF              |                  |  |
|----------------------------------|------------------|------------------|--|
|                                  | Test levels      | 80 %             |  |
| рН                               | 6.8-8            | 40 %/pH          |  |
| Fluorescein**                    | 25 mg/L****      | < 20 %           |  |
| Beta-carotene*                   | 3.7 µmol/L       | < 20 %           |  |
| Patent Blue V                    | 10 mg/L          | -37              |  |
| Methylene Blue**                 | 7.5 mg/L****     | < 20 %           |  |
| Cardio Green                     | 30 mg/L          | -30              |  |
| Evans Blue                       | 5 mg/L           | < 20 %           |  |
| Intralipid                       | 5 % (1000 mg/dL) | < 20 %           |  |
| HiCN* / **                       | 30 %             | HbF not reported |  |
| SHb***                           | 10 %             | HbF not reported |  |
| Hydroxocobalamin hydrochloride** | 2 g/L            | < 20 %           |  |

<sup>\*\*</sup> Analyzer message "OXI spectrum mismatch" is attached to the result

<sup>\*\*\*</sup> Analyzer message "SHb too high" is attached to the result

| HbF                | Interference on HbF |        |
|--------------------|---------------------|--------|
|                    | Test levels         | 80 %   |
| Cyanocobalamin**   | 2 g/L               | < 20 % |
| Bilirubin (conj)   | 342 μmol/L          | < 20 % |
| Bilirubin (unconj) | 342 μmol/L          | < 20 % |
| Hemolysis          | 20 %                | < 20 % |
| Triglyceride       | 587 mg/dL           | < 20 % |

<sup>\*</sup> Interference calculated from the spectrum

#### ctBil sensitivity for MCHC variations

MCHC (Mean Corpuscular Hemoglobin Concentration) is used to estimate hematocrit, Hct, which is used in the ctBil measurement (Bilirubin can only be measured on neonatal samples. This parameter is only available in the Neonate blood analysis 65  $\mu$ L mode.). MCHC is an average Hb concentration in the red blood cell (RBC). If the RBC volume decreases, MCHC increases. If an RBC has iron deficit, MCHC decreases.

Hct is determined from ctHb as follows:

Hct = ctHb/MCHC

A standard value of 332 g/L is used for MCHC which gives Hct =  $ctHb \times 0.0301$  if the unit for ctHb is g/dL.

MCHC can, however, deviate from this standard value as shown in the table.

Metric values that use the erythrocytes Hct and MCHC to be determined are given for apparently healthy white and black people of different ages [23].

| Group of people | Age    | Hct mean | Hct 95 % range | MCHC mean, g/L | MCHC 95 % range,<br>g/L |
|-----------------|--------|----------|----------------|----------------|-------------------------|
| Men             | Adults | 0.47     | 0.39-0.55      | 340            | 310-370                 |
| Women           | Adults | 0.42     | 0.36-0.48      | 330            | 300-360                 |

<sup>\*\*</sup> Analyzer message "OXI spectrum mismatch" is attached to the result

<sup>\*\*\*</sup> Analyzer message "SHb too high" is attached to the result

<sup>\*\*\*\*</sup> HbF is not reported for higher levels

| Group of people | Age      | Hct mean | Hct 95 % range | MCHC mean, g/L | MCHC 95 % range,<br>g/L |
|-----------------|----------|----------|----------------|----------------|-------------------------|
| Boys            | Newborn  | 0.59     | 0.53-0.65      | 330            | 320-340                 |
|                 | 1 month  | 0.50     | 0.44-0.56      | 320            | 310-330                 |
|                 | 3 months | 0.45     | 0.39-0.52      | 330            | 320-340                 |
|                 | 6 months | 0.46     | 0.39-0.51      | 300            | 290-310                 |
|                 | 9 months | 0.45     | 0.39-0.52      | 280            | 270-300                 |
|                 | 1 year   | 0.41     | 0.37-0.45      | 290            | 280-300                 |
|                 | 2 years  | 0.40     | 0.36-0.47      | 300            | 280-310                 |
|                 | 4 years  | 0.37     | 0.30-0.44      | 280            | 270-290                 |
|                 | 8 years  | 0.41     | 0.37-0.45      | 290            | 280-300                 |
|                 | 14 years | 0.41     | 0.36-0.46      | 300            | 290-310                 |
| Girls           | Newborn  | 0.58     | 0.51-0.65      | 340            | 330-350                 |
|                 | 1 month  | 0.49     | 0.42-0.56      | 320            | 310-330                 |
|                 | 3 months | 0.44     | 0.39-0.51      | 330            | 320-340                 |
|                 | 6 months | 0.44     | 0.39-0.50      | 320            | 310-330                 |
|                 | 9 months | 0.43     | 0.37-0.50      | 300            | 290-310                 |
|                 | 1 year   | 0.43     | 0.37-0.49      | 300            | 290-310                 |
|                 | 2 years  | 0.43     | 0.36-0.50      | 300            | 290-310                 |
|                 | 4 years  | 0.43     | 0.36-0.51      | 280            | 270-290                 |
|                 | 8 years  | 0.40     | 0.36-0.46      | 280            | 270-290                 |
|                 | 14 years | 0.40     | 0.36-0.47      | 290            | 280-300                 |

If  $\Delta$ MCHC is defined as  $\Delta$ MCHC = 332 g/L - MCHC, then the contribution to the relative error on the *c*tBil\* measurement is as follows:

 $\Delta ctBil^* / ctBil^* = -(Hct / 1-Hct) \times (\Delta MCHC / MCHC)$ 

A worst-case example, where 95 % confidence values are used:

A newborn girl with Hct = 0.58, MCHC = 350 g/L and ctBil\* = 400  $\mu$ mol/L. ctHb may be derived as Hct × MCHC = 0.58 × 350 g/L = 20.3 g/dL (reference range is 18.0-21.0 g/dL).

 $\Delta$ ctBil\* / ctBil\* = -(0.58/1 - 0.58) × (-18/350) = +0.071 and  $\Delta$ ctBil\* = 0.071 × 400 = 28  $\mu$ mol/L.

If the reference value for Hct is known, it is possible to correct the shown ctBil\* value with this equation:

 $ctBil*_{corrected} = ctBil*_{displayed} \times (1-ctHb_{displayed} \times 0.0301/1-Hct_{reference})$ ctHb is measured in g/dL.

ctBil\* is sensitive to pH deviations from the nominal value of pH = 7.4.

\*Bilirubin can only be measured on neonatal samples. This parameter is only available in the Neonate blood analysis 65  $\mu$ L mode.

# **Alternative presentation of interference results**

# pH/blood gas (alternative presentation)

| Substance        | Max. Conc.            | Highest interfer | ent level free fro      | om interference      | Test matrix        |
|------------------|-----------------------|------------------|-------------------------|----------------------|--------------------|
|                  | tested                | рН               | pCO <sub>2</sub>        | pO <sub>2</sub>      |                    |
|                  |                       | Interference lin | nit                     |                      |                    |
|                  |                       | 10 mpH           | 0.5 mmHg /<br>0.067 kPa | 1 mmHg /<br>0.13 kPa |                    |
| Intralipid       | 5% (1000<br>mg/dL)    | *                | *                       | *                    | Blood /<br>aqueous |
| Fluorescein      | 400 mg/L              | *                | *                       | *                    | Blood              |
| K+               | 17 mmol/L /<br>mEq/L  | *                | -                       | -                    | Blood              |
| Na <sup>+</sup>  | 190 mmol/L /<br>mEq/L | *                | -                       | -                    | Blood              |
| Ca <sup>2+</sup> | 5.5 mmol/L            | *                | -                       | -                    | Blood              |
|                  | 11 mEq/L              |                  |                         |                      |                    |
|                  | 22 mg/dL              |                  |                         |                      |                    |
| Hemolysis        | 20 %                  | *                | *                       | 13.3 %               | Blood              |
| Unconj. Bilir-   | 500 µmol/L            | *                | *                       | *                    | Blood              |
| ubin             | 29.2 mg/dL            |                  |                         |                      |                    |
| Conj. Bilirubin  | 400 µmol/L            | *                | *                       | *                    | Blood              |
|                  | 23.4 mg/dL            |                  |                         |                      |                    |

<sup>\* =</sup> No interference within the tested concentration range.

# **Electrolytes (alternative presentation)**

| Substance                     | Test                     | Highest interferent level free from interference |                       |                                                  |                       | Test matrix |  |
|-------------------------------|--------------------------|--------------------------------------------------|-----------------------|--------------------------------------------------|-----------------------|-------------|--|
|                               | concentra-<br>tion       | cK <sup>+</sup>                                  | cNa+                  | cCa <sup>2+</sup>                                | cCl−                  |             |  |
|                               |                          | Interference                                     | Interference limit    |                                                  |                       |             |  |
|                               |                          | 0.1<br>mmol/L /<br>0.1 mEq/L                     | 1 mmol/L /<br>1 mEq/L | 0.2<br>mmol/L /<br>0.04<br>mEq/L /<br>0.08 mg/dL | 1 mmol/L /<br>1 mEq/L |             |  |
| Lithium<br>(Li <sup>+</sup> ) | 3.2<br>mmol/L /<br>mEq/L | *                                                | *                     | *                                                | -                     | Plasma      |  |

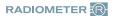

<sup>- =</sup> Not tested.

|                                     |                           | 1         | 1          |                          | 1                        | ·        |
|-------------------------------------|---------------------------|-----------|------------|--------------------------|--------------------------|----------|
| Potassium<br>(K <sup>+</sup> )      | 12<br>mmol/L /<br>mEq/L   | -         | *          | *                        | -                        | Plasma   |
| Calcium                             | 3.4 mmol/L                | *         | 2.8 mmol/L | -                        | -                        | Plasma   |
| (Ca <sup>2+</sup> )                 | 6.8 mEq/L                 |           | 5.6 mEq/L  |                          |                          |          |
|                                     | 13.6 mg/dL                |           | 11.2 mg/dL | 1                        |                          |          |
| Sodium<br>(Na <sup>+</sup> )        | 180<br>mmol/L /<br>mEq/L  | -         | -          | 124<br>mmol/L /<br>mEq/L | -                        | Plasma   |
| Ammonium                            | 1 mmol/L                  | *         | *          | -                        | 0.9 mmol/L               | Plasma   |
| (NH <sub>4</sub> <sup>+</sup> )     | 1.7 mg/dL                 |           |            |                          | 1.5 mg/dL                |          |
| Magnesium<br>(Mg <sup>2+</sup> )    | 15 mmol/L                 | -         | *          | 13.0<br>mmol/L           | -                        | Aqueous  |
| (119 )                              | 30 mEq/L                  |           |            | 26.0 mEq/L               |                          |          |
| Zinc                                | 170 µmol/L                | *         | *          | 142 µmol/L               | -                        | Plasma   |
| (Zn <sup>2+</sup> )                 | 1111 μg/dL                |           |            | 928 μg/dL                |                          |          |
| Strontium                           | 150 µmol/L                | -         | -          | *                        | -                        | Plasma   |
| (Sr <sup>2+</sup> )                 | 300 μEq/L                 |           |            |                          |                          |          |
| рН                                  | 6.8-8                     | -         | -          | 0.54                     | *                        | Aqueous/ |
|                                     |                           |           |            | pH-units                 |                          | plasma   |
| Bromide<br>(Br <sup>-</sup> )       | 37.5<br>mmol/L /<br>mEq/L | -         | -          | -                        | 0.5<br>mmol/L /<br>mEq/L | Plasma   |
| Iodode<br>(I <sup>-</sup> )         | 2.99<br>mmol/L /<br>mEq/L | -         | -          | -                        | 0.3<br>mmol/L /<br>mEq/L | Plasma   |
| Fluoride<br>(F <sup>-</sup> )       | 1 mmol/L /<br>mEq/L       | -         | -          | -                        | *                        | Plasma   |
| Perchlorate<br>(ClO <sub>4</sub> -) | 1.5<br>mmol/L /<br>mEq/L  | -         | -          | *                        | 0.2<br>mmol/L /<br>mEq/L | Plasma   |
| Benzalko-<br>nium<br>chloride       | 30 μg/mL                  | 2.4 μg/mL | 0.75 μg/mL | 1 μg/mL                  | *                        | Plasma   |
| Acetylsali-<br>cylic acid           | 3.62<br>mmol/L            | -         | -          | -                        | 1.7 mmol/L               | Plasma   |
|                                     | 0.65 g/L                  |           |            |                          | 0.31 g/L                 |          |
| Salicylic<br>acid                   | 4.34<br>mmol/L            | -         | -          | -                        | 1.5 mmol/L               | Plasma   |
|                                     | 0.6 g/L                   |           |            |                          | 0.2 g/L                  |          |
| Thiocyanic<br>acid                  | 1.72<br>mmol/L            | -         | -          | -                        | 0.1 mmol/L               | Plasma   |

| Thiocyanic acid         | 0.1 g/L        | -      | -          | -      | 6 mg/L     | Plasma |
|-------------------------|----------------|--------|------------|--------|------------|--------|
| Ascorbic                | 850 µmol/L     | -      | -          | -      | *          | Plasma |
| acid                    | 0.15 g/L       |        |            |        |            |        |
| Citrate                 | 40 mmol/L      | -      | -          | -      | 8 mmol/L   | Plasma |
|                         | 7.7 g/L        |        |            |        | 1.5 g/L    |        |
| Oxalate                 | 10 mmol/L      | -      | -          | -      | *          | Plasma |
|                         | 0.9 g/L        |        |            |        |            |        |
| Lactate                 | 25 mmol/L      | -      | -          | -      | *          | Plasma |
|                         | 225 mg/dL      |        |            |        |            |        |
| Caprylic<br>acid        | 0.12<br>mmol/L | -      | -          | -      | *          | Plasma |
|                         | 0.017 g/L      |        |            |        |            |        |
| Acetyl-tryp-<br>tophane | 0.12<br>mmol/L | -      | -          | -      | *          | Plasma |
|                         | 0.03 g/L       |        |            |        |            |        |
| Hemolysis               | 20%            | 0.15 % | 0.85 %     | 0.47 % | 1.27 %     | Blood  |
| Intralipid              | 5%             | *      | 2 %        | *      | 3 %        | Plasma |
| Unconj.                 | 500 μmol/L     | *      | *          | *      | 500 μmol/L | Blood  |
| Bilirubin               | 29.2 mg/dL     |        |            |        | 29.2 mg/dL |        |
| Conj. Bilir-            | 400 µmol/L     | *      | 305 µmol/L | *      | *          | Blood  |
| ubin                    | 23.4 mg/dL     |        | 17.9 mg/dL |        |            |        |

<sup>\*</sup> = No interference within the tested concentration range.

# **Metabolites (alternative presentation)**

| Substance       | Max. Conc. tested | Highest interferent level free from interference |              | Test matrix |
|-----------------|-------------------|--------------------------------------------------|--------------|-------------|
|                 |                   | Glu                                              | Lac          |             |
|                 |                   | Interference limit                               |              |             |
|                 |                   | 0.1 mmol/L /                                     | 0.1 mmol/L / |             |
|                 |                   | 1.8 mg/dL                                        | 0.9 mg/dL    |             |
| Acetominophen = | 2 mmol/L          | *                                                | *            | Blood       |
| paracetamol     | 0.3 g/L           |                                                  |              |             |
| Acetylsalicylic | 3.62 mmol/L       | *                                                | *            | Blood       |
| acid            | 0.65 g/L          |                                                  |              |             |

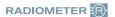

<sup>- =</sup> Not tested.

| Sodium   Solition   Solition     | Ibuprofen         | 2.5 mmol/L  | *            | *           | Blood    |
|----------------------------------------------------------------------------------------------------|-------------------|-------------|--------------|-------------|----------|
| Dopamine HCI         1 mmol/L<br>0.15 g/L         **         **         Blood           Chlorpromazine<br>HCI         0.2 mmol/L<br>400 mg/dL         **         **         Blood           Ethanol         87 mmol/L<br>400 mg/dL         **         **         Blood           Glucosamine HCI<br>400 mg/dL         2 mmol/L<br>0.36 g/L         1.67 mmol/L<br>0.3 g/L         **         Blood           Glycolic acid<br>108 mg/dL         1 mmol/L<br>76 mg/L         **         0.08 mmol/L<br>6 mg/L         Blood           Baltic acid<br>108 mg/dL         1 mmol/L<br>171 g/L         **         **         Blood           Maltose (mono-<br>hydrate)         5 mmol/L<br>171 g/L         **         **         Blood           Mannose<br>1 mmol/L<br>0.18 g/L         0.16 g/L         **         Blood           Salicylic acid<br>10 ng /L         4.34 mmol/L<br>0.6 g/L         **         **         Blood           Sodium thiocyanate<br>1 nate         1 mmol/L<br>1400 mg/L         0.065 mmol/L<br>0.15 g/L         0.07 mmol/L<br>1400 mg/L         Blood           Sodium thiocyanate<br>1 nate         1 mmol/L<br>120 mg/dL         **         1.8 mmol/L<br>18 mg/dL         Blood           Sodium thiocyanate<br>1 nate         2 mmol/L         **         1.8 mmol/L         Blood                                                                                                    |                   |             | 1            |             | Biood    |
| Chlorpromazine HCl   Chlorpromazine HCl   Chlorp   | Donamine HCl      |             | *            | *           | Blood    |
| Chlorpromazine HCl         0.2 mmol/L         *         *         Blood           Ethanol         87 mmol/L         *         *         Blood           Glucosamine HCl         2 mmol/L         1.67 mmol/L         *         Blood           Glycolic acid         1 mmol/L         *         0.08 mmol/L         Blood           Glycolic acid         1 mmol/L         *         0.08 mmol/L         Blood           Lactic acid         12 mmol/L         *         6 mg/L           108 mg/dL         *         Blood           Maltose (monorhydrate)         5 mmol/L         *         Blood           1,71 g/L         *         *         Blood           Mannose         1 mmol/L         0.16 g/L         *         Blood           Salicylic acid         4.34 mmol/L         0.16 g/L         D.07 mmol/L         Blood           Sodium thiocyanate         24 mmol/L         0.065 mmol/L         0.07 mmol/L         Blood           Sodium thiocyanate         1 mmol/L         3.8 mg/L         4.1 g/L           Xylose         1 mmol/L         *         1.8 mmol/L         Blood           Acetoacetate (Liftium acetace- toacetate)         2 mmol/L         *         1.8 mmol/L         1                                                                                                    | Dopariline rici   |             | -            |             | Бюба     |
| HCI   0.06 g/L   2 mmol/L   400 mg/dL   2 mmol/L   400 mg/dL   2 mmol/L   400 mg/dL   6 mg/L   5 mg/L   6 mg/L   6 mg/L | Chlororomazino    |             | *            | *           | Blood    |
| Ethanol         87 mmol/L<br>400 mg/dL         *         *         *         Blood           Glucosamine HCl<br>Quincolar acid<br>100 mg/L         2 mmol/L<br>76 mg/L         1.67 mmol/L<br>0.3 g/L         *         Blood           Glycolic acid<br>100 mg/L         1 mmol/L<br>76 mg/L         *         0.08 mmol/L<br>6 mg/L         Blood           Lactic acid<br>108 mg/dL         12 mmol/L<br>108 mg/dL         *         0.08 mmol/L<br>6 mg/L         Blood           Maltose (mono-hydrate)         5 mmol/L<br>1.71 g/L         *         *         Blood           Mannose         1 mmol/L<br>0.18 g/L         0.9 mmol/L<br>0.16 g/L         *         Blood           Salicylic acid<br>0.6 g/L         4.34 mmol/L<br>0.6 g/L         *         *         Blood           Sodium thiocyanate<br>nate         24 mmol/L<br>1400 mg/L         0.065 mmol/L<br>3.8 mg/L         0.07 mmol/L<br>4.1 g/L         Blood           Xylose         1 mmol/L<br>0.15 g/L         *         *         Blood           Acetoacetate<br>(tulthium acetacetace<br>toacetate)         2 mmol/L<br>0.34 g/L         *         1.8 mmol/L<br>18 mg/dL         Blood           Creatinine         3 mmol/L<br>0.34 g/L         *         *         Blood           Glactose         3.3 mmol/L<br>0.6 g/L         2.4 g/L                                                                                                    |                   | ·           | -            |             | Біооа    |
| Second Second   |                   |             |              |             | <u> </u> |
| Glucosamine HCI         2 mmol/L         1.67 mmol/L         *         Blood           Glycolic acid         1 mmol/L         *         0.38 g/L         Blood           Glycolic acid         1 mmol/L         *         0.08 mmol/L         Blood           Lactic acid         12 mmol/L         *         6 mg/L         Blood           Maltose (monohydrate)         5 mmol/L         *         *         Blood           Mannose         1 mmol/L         0.9 mmol/L         *         Blood           Salicylic acid         4.34 mmol/L         *         *         Blood           Salicylic acid         4.34 mmol/L         *         *         Blood           Sodium thiocyanate         24 mmol/L         *         *         Blood           Sodium thiocyanate         1400 mg/L         3.8 mg/L         4.1 g/L         *           Xylose         1 mmol/L         *         1.8 mmol/L         Blood           Acetoacetate (Lithium acetacetoacetoacetate (Lithium acetacetoacetoacetate)         2 mmol/L         *         18 mg/dL         Blood           Galactose         3.3 mmol/L         2.3 mmol/L         *         Blood           Galactose         3.3 mmol/L         0.4 g/L         32 mmol/L<                                                                                                    | Ethanol           |             | *            | *           | Blood    |
| Solition   Solition   |                   | _           |              |             |          |
| Glycolic acid         1 mmol/L 76 mg/L         * action mol/L 6 mg/L         0.08 mmol/L 6 mg/L         Blood 6 mg/L           Lactic acid         12 mmol/L 108 mg/dL         * action mol/L 108 mg/dL         * action mol/L 108 mg/dL         * action mol/L 109 mmol/L 109 mmo                                                                                                    | Glucosamine HCl   | 2 mmol/L    | 1.67 mmol/L  | *           | Blood    |
| Lactic acid       12 mmol/L       12 mmol/L       108 mg/dL       108 mg/dL       108 mg/dL       108 mg/dL       108 mg/dL       108 mg/dL       108 mg/dL       109 mg/dL       109 mg/dL       10                                                                                                    |                   | 0.36 g/L    | 0.3 g/L      |             |          |
| Lactic acid         12 mmol/L<br>108 mg/dL         *         Blood           Maltose (mono-hydrate)         5 mmol/L<br>1.71 g/L         *         *         Blood           Mannose         1 mmol/L         0.9 mmol/L         *         Blood           Salicylic acid         4.34 mmol/L<br>0.6 g/L         *         Blood           Sodium thiocyanate         24 mmol/L         0.065 mmol/L         0.07 mmol/L         Blood           Xylose         1 mmol/L         *         4.1 g/L         Blood           Xylose         1 mmol/L         *         Blood           Acetoacetate (Lithium acetacte (Lithium acetacte toacetate)         2 mmol/L         *         Blood           Creatinine         3 mmol/L         *         Blood           Galactose         3.3 mmol/L         2.3 mmol/L         *         Blood           D-Glucose         67 mmol/L         0.4 g/L         32 mmol/L         Blood           Pyruvate (pyruvic acid sodium salt) acid sodium salt)         2 mmol/L         *         376 mg/dL         Blood                                                                                                    | Glycolic acid     | 1 mmol/L    | *            | 0.08 mmol/L | Blood    |
| Maltose (mono-hydrate)   5 mmol/L   7.71 g/L   7.8 g/L   7.0 g/L   7.8 g/L   7.0 g/L   7.8 g/L   7.8 g/L  |                   | 76 mg/L     |              | 6 mg/L      |          |
| Maltose (monohydrate)         5 mmol/L         *         *         *         Blood           Mannose         1 mmol/L         0.9 mmol/L         *         Blood           Salicylic acid         4.34 mmol/L         *         Blood           Sodium thiocyanate         24 mmol/L         *         0.065 mmol/L         0.07 mmol/L         Blood           Sodium thiocyanate         1400 mg/L         3.8 mg/L         4.1 g/L         Blood           Xylose         1 mmol/L         *         4.1 g/L         Blood           Xylose         1 mmol/L         *         1.8 mmol/L         Blood           Creatinine acetace-toacetate (Lithium acetace-toacetate)         20 mg/dL         *         1.8 mmol/L         Blood           Teratinine         3 mmol/L         *         *         Blood           Galactose         3.3 mmol/L         2.3 mmol/L         *         Blood           D-Glucose         67 mmol/L         0.4 g/L         32 mmol/L         Blood           Pyruvate (pyruvicacid sodium salt)         2 mmol/L         *         *         Blood                                                                                                    | Lactic acid       | 12 mmol/L   | *            |             | Blood    |
| National Hydrate)   1.71 g/L   1.71 g/L     |                   | 108 mg/dL   |              |             |          |
| 1.71 g/L   0.9 mmol/L   2.09 mmol/L   2.00 mmol/L   3.8 g/L   0.16 g/L   3.8 mg/L   3.8 mg/L   3.  |                   | 5 mmol/L    | *            | *           | Blood    |
| Salicylic acid   4.34 mmol/L   2.6 mmol/L   3.8 mg/L   3.8 mg/L   4.1 g/L   5.0 mmol/L   4.1 g/L   5.0 mmol/L   5.0 mmol  | nydrate)          | 1.71 g/L    |              |             |          |
| Salicylic acid       4.34 mmol/L       *       *       Blood         Sodium thiocyanate       24 mmol/L       0.065 mmol/L       0.07 mmol/L       Blood         Xylose       1 mmol/L       *       4.1 g/L         Xylose       1 mmol/L       *       *         Acetoacetate (Lithium acetacetoacetate)       2 mmol/L       *       1.8 mmol/L       Blood         20 mg/dL       20 mg/dL       *       18 mg/dL       Blood         Creatinine       3 mmol/L       *       *       Blood         Galactose       3.3 mmol/L       2.3 mmol/L       *       Blood         D-Glucose       67 mmol/L       0.4 g/L       32 mmol/L       Blood         Pyruvate (pyruvic acid sodium salt)       2 mmol/L       *       576 mg/dL       Blood                                                                                                    | Mannose           | 1 mmol/L    | 0.9 mmol/L   | *           | Blood    |
| Sodium thiocyanate   A.54 mmol/L   O.065 mmol/L   O.07 mmol/L   Blood                                                                                                    |                   | 0.18 g/L    | 0.16 g/L     |             |          |
| Sodium thiocyanate         24 mmol/L         0.065 mmol/L         0.07 mmol/L         Blood           Xylose         1 mmol/L         *         4.1 g/L         Blood           Acetoacetate (Lithium acetacetoacetate)         2 mmol/L         *         1.8 mmol/L         Blood           20 mg/dL         *         18 mg/dL         Blood           Creatinine         3 mmol/L         *         Blood           Galactose         3.3 mmol/L         2.3 mmol/L         *         Blood           D-Glucose         67 mmol/L         0.4 g/L         32 mmol/L         Blood           Pyruvate (pyruvic acid sodium salt)         2 mmol/L         *         *         Blood                                                                                                    | Salicylic acid    | 4.34 mmol/L | *            | *           | Blood    |
| nate1400 mg/L $3.8 \text{ mg/L}$ $4.1 \text{ g/L}$ Xylose $1 \text{ mmol/L}$<br>$0.15 \text{ g/L}$ **BloodAcetoacetate<br>(Lithium acetace-<br>toacetate) $2 \text{ mmol/L}$<br>$20 \text{ mg/dL}$ * $1.8 \text{ mmol/L}$<br>$18 \text{ mg/dL}$ BloodCreatinine $3 \text{ mmol/L}$<br>$0.34 \text{ g/L}$ **BloodGalactose $3.3 \text{ mmol/L}$<br>$0.6 \text{ g/L}$ $2.3 \text{ mmol/L}$<br>$0.4 \text{ g/L}$ **BloodD-Glucose $67 \text{ mmol/L}$<br>$1206 \text{ mg/dL}$ $0.4 \text{ g/L}$ 32 mmol/L<br>$576 \text{ mg/dL}$ BloodPyruvate (pyruvicacion solium salt) $2 \text{ mmol/L}$<br>$2 \text{ mmol/L}$ **Blood                                                                                                    |                   | 0.6 g/L     |              |             |          |
| Xylose       1 mmol/L       *       *       Blood         Acetoacetate (Lithium acetacetoacetate)       2 mmol/L       *       1.8 mmol/L       Blood         Creatinine       3 mmol/L       *       1.8 mg/dL       Blood         Galactose       3 mmol/L       *       *       Blood         Galactose       3.3 mmol/L       2.3 mmol/L       *       Blood         D-Glucose       67 mmol/L       0.4 g/L       32 mmol/L       Blood         Pyruvate (pyruvic acid sodium salt)       2 mmol/L       *       *       Blood                                                                                                    | 1                 | 24 mmol/L   | 0.065 mmol/L | 0.07 mmol/L | Blood    |
| $ \begin{array}{c ccccccccccccccccccccccccccccccccccc$                                                                                                    | nate              | 1400 mg/L   | 3.8 mg/L     | 4.1 g/L     |          |
| Acetoacetate (Lithium acetacetoacetate)         2 mmol/L         *         1.8 mmol/L         Blood           Creatinine         3 mmol/L         *         *         Blood           Galactose         3.3 mmol/L         2.3 mmol/L         *         Blood           Galactose         3.3 mmol/L         2.3 mmol/L         *         Blood           D-Glucose         67 mmol/L         0.4 g/L         32 mmol/L         Blood           Pyruvate (pyruvic acid sodium salt)         2 mmol/L         *         *         Blood                                                                                                    | Xylose            | 1 mmol/L    | *            | *           | Blood    |
| (Lithium acetace toacetate)       20 mg/dL       1.6 mmol/E       50 mg/dL         Creatinine       3 mmol/L       *       *       Blood         Galactose       3.3 mmol/L       2.3 mmol/L       *       Blood         D-Glucose       67 mmol/L       0.4 g/L       32 mmol/L       Blood         Pyruvate (pyruvic acid sodium salt)       2 mmol/L       *       Blood                                                                                                    |                   | 0.15 g/L    | ]            |             |          |
| toacetate)20 mg/dL18 mg/dLCreatinine $3 \text{ mmol/L}$ ** $0.34 \text{ g/L}$ **BloodGalactose $3.3 \text{ mmol/L}$ 2.3 mmol/L*Blood $0.6 \text{ g/L}$ $0.4 \text{ g/L}$ *32 mmol/LBloodD-Glucose $67 \text{ mmol/L}$ $32 \text{ mmol/L}$ Blood $1206 \text{ mg/dL}$ * $576 \text{ mg/dL}$ Blood                                                                                                    |                   | 2 mmol/L    | *            | 1.8 mmol/L  | Blood    |
| Simmoly   Simmoly   Simm  |                   | 20 mg/dL    | ]            | 18 mg/dL    | ]        |
| $ \begin{array}{c ccccccccccccccccccccccccccccccccccc$                                                                                                    | Creatinine        | 3 mmol/L    | *            | *           | Blood    |
| D-Glucose                                                                                                    |                   | 0.34 g/L    | ]            |             |          |
| D-Glucose         67 mmol/L         32 mmol/L         Blood           1206 mg/dL         576 mg/dL           Pyruvate (pyruvic acid sodium salt)         2 mmol/L         *         *         Blood                                                                                                    | Galactose         | 3.3 mmol/L  | 2.3 mmol/L   | *           | Blood    |
| 1206 mg/dL 576 mg/dL  Pyruvate (pyruvic acid sodium salt)  * * Blood                                                                                                    |                   | 0.6 g/L     | 0.4 g/L      | 1           |          |
| Pyruvate (pyruvic acid sodium salt)                                                                                                    | D-Glucose         | 67 mmol/L   |              | 32 mmol/L   | Blood    |
| acid sodium salt)                                                                                                    |                   | 1206 mg/dL  | 1            | 576 mg/dL   | 1        |
|                                                                                                    |                   | 2 mmol/L    | *            | *           | Blood    |
|                                                                                                    | acid sodium salt) | 0.18 g/L    | 1            |             |          |

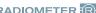

| Urea                        | 84 mmol/L            | *          | *        | Blood |
|-----------------------------|----------------------|------------|----------|-------|
|                             | 5 g/L                |            |          |       |
| Uric acid                   | 1.5 mmol/L           | *          | *        | Blood |
|                             | 0.25 g/L             |            |          |       |
| Heparin                     | 8000 iu/dL           | *          | *        | Blood |
| EDTA (Edetate               | 3 mmol/L             | *          | *        | Blood |
| disodium 2H <sub>2</sub> O) | 1 g/L                |            |          |       |
| Citrate (sodium             | 1 mmol/L             | *          | *        | Blood |
| citrate 2H <sub>2</sub> O)  | 0.19 g/L             |            |          |       |
| Oxalate (sodium             | 1 mmol/L             | *          | *        | Blood |
| oxalate)                    | 0.09 g/L             | 7          |          |       |
| Fluoride (Sodium            | 50 mmol/L            | 41 mmol/L  | 38 mM    | Blood |
| fluoride)                   | 0.95 g/L             | 0.8 g/L    | 0.72 g/L |       |
| Pralidoxime                 | 0.045 mmol/L         | *          | *        | Blood |
| chloride                    | 8 mg/L               |            |          |       |
| 2-deoxy Glucose             | 10 mmol/L            | 0.1 mmol/L | _        | Blood |
|                             | 1.64 g/L             | 16 mg/L    |          |       |
| Unconjugated<br>Bilirubin   | 0.2 g/L              | *          | *        | Blood |
| Conjugated Bilir-<br>ubin   | 0.2 g/L              | *          | *        | Blood |
| Ascorbic acid               | 170 µmol/L           | *          | *        | Blood |
|                             | 30 mg/L              |            |          |       |
| Intralipid                  | 5 % (1000<br>mg /dL) | *          | *        | Blood |
| Hemolysis                   | 20 %                 | 8.3%       | *        | Blood |
| Methanol                    | 75 mmol/L            | *          | *        | Blood |
| Formaldehyde                | 10 mmol/L            | *          | *        | Blood |
| Formic Acid                 | 25 mmol/L            | *          | *        | Blood |

<sup>\* =</sup> No interference within the tested concentration range.

<code>ctBil</code> (Bilirubin can only be measured on neonatal samples. This parameter is only available in the Neonate blood analysis 65  $\mu L$  mode.

<sup>- =</sup> Not tested.

| Interference dose response test results |                                                                                              |                                        |  |  |
|-----------------------------------------|----------------------------------------------------------------------------------------------|----------------------------------------|--|--|
| Potential Interferent                   | Concentration of interfering substances above which significant interference (≥±10 %) occurs |                                        |  |  |
|                                         | 85 μmol/L ctBil** or 5<br>mg/dL ctBil**                                                      | 260 µmol/L ctBil** or 15 mg/dL ctBil** |  |  |
| Fluorescein                             | 1.5 mg/L                                                                                     | 4 mg/L                                 |  |  |
| Patent Blue V = Sulphan blue            | 1.5 mg/L                                                                                     | 2.5 mg/L                               |  |  |
| Methylene Blue                          | 0.75 mg/L                                                                                    | 2 mg/L                                 |  |  |
| Cardio Green = Indocyanine<br>Green     | 3 mg/L                                                                                       | 10 mg/L                                |  |  |
| Evans Blue                              | *                                                                                            | *                                      |  |  |
| Intralipid                              | *                                                                                            | *                                      |  |  |
| SHb                                     | 1.1 %                                                                                        | 1.6 %                                  |  |  |
| HbF                                     | *                                                                                            | *                                      |  |  |
| Hydroxocobalamin hydro-<br>chloride     | 0.19 g/L                                                                                     | 0.5 g/L                                |  |  |
| Cyanocobalamin                          | 0.2 g/L                                                                                      | 0.7 g/L                                |  |  |
| Hemolysis                               | *                                                                                            | *                                      |  |  |
| Triglyceride                            | *                                                                                            | *                                      |  |  |

<sup>\*</sup> No interference within the tested concentration range.

pH was tested in the range from 6.8-7.9 and significant interference relative to physiological pH was not observed.

Additional known interferences: As the spectra for HiCN and Beta-carotene overlap with the spectrum of bilirubin, these are known interfering substances. Results from samples that contain these substances should not be used.

## **Oximetry parameters (alternative presentation)**

| ctHb               |             | Highest interferent level free from inter-<br>ference |          |  |
|--------------------|-------------|-------------------------------------------------------|----------|--|
|                    | Test levels | 10 g/dL                                               | 20 g/dL  |  |
| Interference limit |             | 0.5 g/dL                                              | 0.5 g/dL |  |
| pH                 | 6.8-8       | *                                                     | *        |  |
| Fluorescein        | 250 mg/L    | 172 mg/L                                              | 140 mg/L |  |
| Beta-carotene      | 3.7 µmol/L  | *                                                     | *        |  |
| Patent Blue V      | 10 mg/L     | *                                                     | *        |  |
| Methylene Blue     | 45 mg/L     | 29.1 mg/L                                             | 6.0 mg/L |  |

<sup>\*\*</sup> ctBil (Bilirubin can only be measured on neonatal samples. This parameter is only available in the Neonate blood analysis 65  $\mu$ L mode.

| ctHb                              |                  | Highest interferent level free from inter-<br>ference |          |
|-----------------------------------|------------------|-------------------------------------------------------|----------|
|                                   | Test levels      | 10 g/dL                                               | 20 g/dL  |
| Interference limit                |                  | 0.5 g/dL                                              | 0.5 g/dL |
| Methylene Blue                    | 60 mg/L          | ND                                                    | 6.0 mg/L |
| Cardio Green                      | 30 mg/L          | *                                                     | *        |
| Evans Blue                        | 5 mg/L           | *                                                     | *        |
| Intralipid                        | 5 % (1000 mg/dL) | *                                                     | *        |
| HiCN                              | 30 %             | 11.4 %                                                | 6.2 %    |
| SHb                               | 10 %             | *                                                     | *        |
| Hydroxocobalamin<br>hydrochloride | 2 g/L            | 0.8 g/L                                               | 0.6 g/L  |
| Cyanocobalamin                    | 2 g/L            | 1.8 g/L                                               | *        |
| Bilirubin (conj)                  | 342 μmol/L       | *                                                     | *        |
| Bilirubin (unconj)                | 342 μmol/L       | *                                                     | *        |
| Hemolysis                         | 20 %             | *                                                     | *        |
| Triglyceride                      | 587 mg/dL        | *                                                     | *        |

| sO <sub>2</sub>                     |                  | Highest interferent level free from inter-<br>ference |         |
|-------------------------------------|------------------|-------------------------------------------------------|---------|
|                                     | Test levels      | 0 %                                                   | 100 %   |
| Interference limit                  |                  | 1 %                                                   | 1 %     |
| рН                                  | 6.8-8            | *                                                     | *       |
| Fluorescein                         | 250 mg/L         | *                                                     | 83 mg/L |
| Beta-carotene                       | 3.7 µmol/L       | *                                                     | *       |
| Patent Blue V                       | 10 mg/L          | *                                                     | *       |
| Methylene Blue                      | 60 mg/L          | *                                                     | 17 mg/L |
| Cardio Green                        | 30 mg/L          | *                                                     | 30 mg/L |
| Evans Blue                          | 5 mg/L           | *                                                     | *       |
| Intralipid                          | 5 % (1000 mg/dL) | *                                                     | *       |
| HiCN                                | 30 %             | 10 %                                                  | 2 %     |
| SHb                                 | 10 %             | 6 %                                                   | *       |
| HbF                                 | 50-80 %          | *                                                     | *       |
| Hydroxocobalamin hydro-<br>chloride | 2 g/L            | 0.6 g/L                                               | 1.9 g/L |
| Cyanocobalamin                      | 2 g/L            | 1.0 g/L                                               | 1.4 g/L |

| sO <sub>2</sub>    |             | Highest interferent level free from interference |       |
|--------------------|-------------|--------------------------------------------------|-------|
|                    | Test levels | 0 %                                              | 100 % |
| Interference limit |             | 1 %                                              | 1 %   |
| Bilirubin (conj)   | 342 μmol/L  | *                                                | 1     |
| Bilirubin (unconj) | 342 μmol/L  | *                                                | *     |
| Hemolysis          | 20 %        | *                                                | *     |
| Triglyceride       | 587 mg/dL   | *                                                | *     |

| СОНЬ                                |                  | Highest interferent level free from interference |         |
|-------------------------------------|------------------|--------------------------------------------------|---------|
|                                     | Test levels      | 0 %                                              | 10 %    |
| Interference limit                  |                  | 1 %                                              | 1 %     |
| рН                                  | 6.8-8            | *                                                | *       |
| Fluorescein                         | 250 mg/L         | 61 mg/L                                          | 67 mg/L |
| Beta-carotene                       | 3.7 µmol/L       | *                                                | *       |
| Patent Blue V                       | 10 mg/L          | *                                                | *       |
| Methylene Blue                      | 60 mg/L          | 45 mg/L                                          | 48 mg/L |
| Cardio Green                        | 30 mg/L          | *                                                | *       |
| Evans Blue                          | 5 mg/L           | *                                                | *       |
| Intralipid                          | 5 % (1000 mg/dL) | *                                                | *       |
| HiCN                                | 30 %             | 4.5 %                                            | 10.4 %  |
| SHb                                 | 10 %             | *                                                | *       |
| HbF                                 | 50-80 %          | *                                                | ND      |
| Hydroxocobalamin hydro-<br>chloride | 2 g/L            | 1 g/L                                            | *       |
| Cyanocobalamin                      | 2 g/L            | 1.3 g/L                                          | *       |
| Bilirubin (conj)                    | 342 µmol/L       | *                                                | *       |
| Bilirubin (unconj)                  | 342 µmol/L       | *                                                | *       |
| Hemolysis                           | 20 %             | *                                                | *       |
| Triglyceride                        | 587 mg/dL        | *                                                | *       |

<sup>\* =</sup> No interference within the tested concentration range

ND: Not determined

| MetHb                               |                  | Highest interferent level free from inter-<br>ference |             |
|-------------------------------------|------------------|-------------------------------------------------------|-------------|
|                                     | Test levels      | 0 %                                                   | 10 %        |
| Interference limit                  |                  | 1 %                                                   | 1 %         |
| pH                                  | 6.8-8            | *                                                     | 0.9 pH-unit |
| Fluorescein                         | 250 mg/L         | 23 mg/L                                               | 24 mg/L     |
| Beta-carotene                       | 3.7 µmol/L       | *                                                     | *           |
| Patent Blue V                       | 10 mg/L          | 11 mg/L                                               | *           |
| Methylene Blue                      | 30 mg/L          | 2.5 mg/L                                              | 1.6 mg/L    |
|                                     | 60 mg/L          | 2.5 mg/L                                              | ND          |
| Cardio Green                        | 30 mg/L          | 16 mg/L                                               | 28 mg/L     |
| Evans Blue                          | 5 mg/L           | *                                                     | *           |
| Intralipid                          | 5 % (1000 mg/dL) | *                                                     | *           |
| HiCN                                | 30 %             | 1.3 %                                                 | 1.5 %       |
| SHb                                 | 10 %             | 10 %                                                  | 1.2 %       |
| HbF                                 | 50-80 %          | *                                                     | ND          |
| Hydroxocobalamin hydro-<br>chloride | 2 g/L            | 0.14 g/L                                              | 0.15 g/L    |
| Cyanocobalamin                      | 2 g/L            | 0.37 g/L                                              | 0.43 g/L    |
| Bilirubin (conj)                    | 342 μmol/L       | *                                                     | *           |
| Bilirubin (unconj)                  | 342 μmol/L       | *                                                     | *           |
| Hemolysis                           | 20 %             | *                                                     | *           |
| Triglyceride                        | 587 mg/dL        | *                                                     | *           |

### ND: Not determined

| O <sub>2</sub> Hb  |             | Highest interferent level free from inter-<br>ference |         |
|--------------------|-------------|-------------------------------------------------------|---------|
|                    | Test levels | 0 %                                                   | 100 %   |
| Interference limit |             | 1 %                                                   | 1 %     |
| рН                 | 6.8-8       | *                                                     | *       |
| Fluorescein        | 250 mg/L    | *                                                     | 26 mg/L |
| Beta-carotene      | 3.7 µmol/L  | *                                                     | *       |
| Patent Blue V      | 10 mg/L     | *                                                     | 5 mg/L  |
| Methylene Blue     | 60 mg/L     | *                                                     | 2 mg/L  |
| Cardio Green       | 30 mg/L     | *                                                     | 10 mg/L |
| Evans Blue         | 5 mg/L      | *                                                     | *       |

| O <sub>2</sub> Hb                   |                  | Highest interferent level free from inter-<br>ference |         |
|-------------------------------------|------------------|-------------------------------------------------------|---------|
|                                     | Test levels      | 0 %                                                   | 100 %   |
| Interference limit                  |                  | 1 %                                                   | 1 %     |
| Intralipid                          | 5 % (1000 mg/dL) | *                                                     | *       |
| HiCN                                | 30 %             | 14 %                                                  | 0.7 %   |
| SHb                                 | 10 %             | 6 %                                                   | 5 %     |
| HbF                                 | 50-80 %          | *                                                     | *       |
| Hydroxocobalamin hydro-<br>chloride | 2 g/L            | 0.7 g/L                                               | 0.1 g/L |
| Cyanocobalamin                      | 2 g/L            | 1.1 g/L                                               | 0.2 g/L |
| Bilirubin (conj)                    | 342 μmol/L       | *                                                     | *       |
| Bilirubin (unconj)                  | 342 μmol/L       | *                                                     | *       |
| Hemolysis                           | 20 %             | *                                                     | *       |
| Triglyceride                        | 587 mg/dL        | *                                                     | *       |

| ННЬ                                 |                  | Highest interferent level free from inter-<br>ference |         |
|-------------------------------------|------------------|-------------------------------------------------------|---------|
|                                     | Test levels      | 0 %                                                   | 100 %   |
| Interference limit                  |                  | 1 %                                                   | 1 %     |
| рН                                  | 6.8-8            | *                                                     | *       |
| Fluorescein                         | 250 mg/L         | 89 mg/L                                               | 87 mg/L |
| Beta-carotene                       | 3.7 µmol/L       | *                                                     | *       |
| Patent Blue V                       | 10 mg/L          | *                                                     | *       |
| Methylene Blue                      | 45 mg/L          | 14 mg/L                                               | 16 mg/L |
|                                     | 60 mg/L          | 14 mg/L                                               | ND      |
| Cardio Green                        | 30 mg/L          | *                                                     | *       |
| Evans Blue                          | 5 mg/L           | *                                                     | *       |
| Intralipid                          | 5 % (1000 mg/dL) | *                                                     | *       |
| HiCN                                | 30 %             | 3 %                                                   | 1 %     |
| SHb                                 | 10 %             | *                                                     | 8 %     |
| HbF                                 | 82 %             | *                                                     | *       |
| Hydroxocobalamin hydro-<br>chloride | 2 g/L            | *                                                     | 0.1 g/L |
| Cyanocobalamin                      | 2 g/L            | 1.6 g/L                                               | 0.4 g/L |
| Bilirubin (conj)                    | 342 μmol/L       | *                                                     | *       |

|                    |            | Highest interferent level free from inter-<br>ference |       |  |
|--------------------|------------|-------------------------------------------------------|-------|--|
| Test levels        |            | 0 %                                                   | 100 % |  |
| Interference limit |            | 1 %                                                   | 1 %   |  |
| Bilirubin (unconj) | 342 μmol/L | *                                                     | *     |  |
| Hemolysis          | 20 %       | *                                                     | *     |  |
| Triglyceride       | 587 mg/dL  | *                                                     | *     |  |

<sup>\* =</sup> No interference within the tested concentration range

#### ND: Not determined

| НЬБ                            |                  | Highest interferent level free from interference |
|--------------------------------|------------------|--------------------------------------------------|
|                                | Test levels      | 80 %                                             |
| Interference limit             |                  | 20 %                                             |
| pH                             | 6.8-8            | 0.5 pH-unit                                      |
| Fluorescein                    | 25 mg/L          | *                                                |
| Beta-carotene                  | 3.7 μmol/L       | *                                                |
| Patent Blue V                  | 10 mg/L          | 5 mg/L                                           |
| Methylene Blue                 | 7.5 mg/L         | *                                                |
| Cardio Green                   | 30 mg/L          | 20 mg/L                                          |
| Evans Blue                     | 5 mg/L           | *                                                |
| Intralipid                     | 5 % (1000 mg/dL) | *                                                |
| HiCN                           | 30 %             | HbF not reported                                 |
| SHb                            | 10 %             | HbF not reported                                 |
| Hydroxocobalamin hydrochloride | 2 g/L            | *                                                |
| Cyanocobalamin                 | 2 g/L            | *                                                |
| Bilirubin (conj)               | 342 μmol/L       | *                                                |
| Bilirubin (unconj)             | 342 μmol/L       | *                                                |
| Hemolysis                      | 20 %             | *                                                |
| Triglyceride                   | 587 mg/dL        | *                                                |

<sup>\* =</sup> No interference within the tested concentration range

### **External test results**

## Study design - precision/reproducibility

A point-of-care (POC) precision study was done with the use of NCCLS "Evaluation of Precision Performance of Quantitative Measurement Methods; Approved Guideline – Second Edition", NCCLS EP5-A2, 2004 as guidance [1].

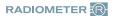

The study was done at three different POC sites. The sites were not the same for all the parameters and the measurements were not performed at the same time. Some of the results derive from measurements started at different times and at different sites.

Each site used one ABL90 FLEX analyzer for precision evaluation of syringe mode, one ABL90 FLEX analyzer for precision evaluation of capillary mode and one ABL735 analyzer for reference purposes.

The test material was prepared samples of heparinized whole blood, except for ctBil\* where aqueous solutions were used. Samples for all parameters, preparations simulating high, medium and low physiological levels.

In each study multiple POC staff members performed sample handling and transfer. Each study was done over 20 test days. On each test day, tests were done on each parameter and level in duplicate per run, two runs per day. The testing was done in both syringe and capillary modes. Sr is an estimate of repeatability and ST is an estimate of precision as defined in NCCLS EP5-A2 [1].

\* Bilirubin can only be measured on neonatal samples. This parameter is only available in the Neonate blood analysis 65  $\mu$ L mode.

### ABL90 FLEX precision - syringe study - site 1

| Low level | рН     | pCO <sub>2</sub> | pO <sub>2</sub> | Ca    | CI    | К     |
|-----------|--------|------------------|-----------------|-------|-------|-------|
| Unit      |        | mmHg             | mmHg            | mg/dL | mEq/L | mEq/L |
| Mean      | 7.267  | 28.1             | 44.8            | 2.28  | 93    | -     |
| Sr        | 0.0016 | 0.42             | 0.20            | 0.01  | 0.25  | -     |
| ST        | 0.0031 | 0.59             | 0.84            | 0.07  | 0.94  | -     |
| % CV      | -      | 2.1              | 1.9             | 3.1   | 1.0   | -     |
| n         | 80     | 80               | 80              | 80    | 80    | -     |

| Low level | Na    | Glu   | Lac   | tHb  | sO <sub>2</sub> | сонь |
|-----------|-------|-------|-------|------|-----------------|------|
| Unit      | mEq/L | mg/dL | mg/dL | g/dL | %               | %    |
| Mean      | 119   | 11.8  | -     | 3.8  | 76.2            | -    |
| Sr        | 0.2   | 0.49  | -     | 0.06 | 0.32            | -    |
| ST        | 0.6   | 0.93  | -     | 0.07 | 0.45            | -    |
| % CV      | 0.5   | 7.9   | -     | 1.9  | 0.6             | -    |
| n         | 80    | 80    | -     | 80   | 80              | -    |

| Low level | MetHb | ннь | O <sub>2</sub> Hb | HbF | ctBil* |  |
|-----------|-------|-----|-------------------|-----|--------|--|
| Unit      | %     | %   | %                 | %   | mg/dL  |  |
| Mean      | -     | -   | 74.1              | -   | 2.1    |  |
| Sr        | -     | -   | 0.30              | -   | 0.057  |  |
| ST        | -     | -   | 0.34              | -   | 0.099  |  |
| % CV      | -     | -   | 0.5               | -   | 4.8    |  |
| n         | -     | -   | 80                | -   | 80     |  |

| Medium<br>level | рH     | pCO <sub>2</sub> | pO <sub>2</sub> | Ca    | CI    | К     |
|-----------------|--------|------------------|-----------------|-------|-------|-------|
| Unit            |        | mmHg             | mmHg            | mg/dL | mEq/L | mEq/L |
| Mean            | 7.363  | 42.0             | 78.0            | 4.83  | 108   | 4.87  |
| Sr              | 0.0016 | 0.52             | 0.37            | 0.02  | 0.25  | 0.049 |
| ST              | 0.0036 | 0.80             | 1.19            | 0.07  | 1.22  | 0.083 |
| % CV            | -      | 1.9              | 1.5             | 1.5   | 1.1   | 1.7   |
| n               | 80     | 80               | 80              | 80    | 80    | 80    |

| Medium<br>level | Na    | Glu   | Lac   | tHb  | sO <sub>2</sub> | сонь |
|-----------------|-------|-------|-------|------|-----------------|------|
| Unit            | mEq/L | mg/dL | mg/dL | g/dL | %               | %    |
| Mean            | 141   | 95.4  | 19.2  | 14.8 | 92.9            | 3.4  |
| Sr              | 0.4   | 0.70  | 0.45  | 0.09 | 0.17            | 0.04 |
| ST              | 0.7   | 2.77  | 1.07  | 0.14 | 0.39            | 0.18 |
| % CV            | 0.5   | 2.9   | 5.6   | 0.9  | 0.4             | 5.2  |
| n               | 80    | 80    | 80    | 80   | 80              | 80   |

| Medium<br>level | MetHb | ннь  | O <sub>2</sub> Hb | HbF  | ctBil* |  |
|-----------------|-------|------|-------------------|------|--------|--|
| Unit            | %     | %    | %                 | %    | mg/dL  |  |
| Mean            | 3.1   | 6.9  | 90.6              | 46.6 | 7.3    |  |
| Sr              | 0.08  | 0.17 | 0.21              | 1.70 | 0.063  |  |
| ST              | 0.15  | 0.29 | 0.27              | 5.02 | 0.110  |  |
| % CV            | 4.8   | 4.2  | 0.3               | 10.8 | 1.5    |  |
| n               | 80    | 80   | 80                | 80   | 80     |  |

| High level | рН     | pCO <sub>2</sub> | pO <sub>2</sub> | Ca    | CI    | К     |
|------------|--------|------------------|-----------------|-------|-------|-------|
| Unit       |        | mmHg             | mmHg            | mg/dL | mEq/L | mEq/L |
| Mean       | 7.471  | 61.0             | 206.3           | 7.62  | 122   | 6.58  |
| Sr         | 0.0010 | 0.88             | 2.21            | 0.04  | 0.22  | 0.022 |
| ST         | 0.0029 | 1.81             | 3.55            | 0.11  | 0.81  | 0.053 |
| % CV       | -      | 3.0              | 1.7             | 1.5   | 0.7   | 0.8   |
| n          | 80     | 80               | 80              | 80    | 80    | 80    |

| High level | Na    | Glu   | Lac   | tHb  | s0 <sub>2</sub> | СОНЬ |
|------------|-------|-------|-------|------|-----------------|------|
| Unit       | mEq/L | mg/dL | mg/dL | g/dL | %               | %    |
| Mean       | 151   | 252.5 | 146.3 | 21.4 | 99.9            | 42.1 |
| Sr         | 0.3   | 2.16  | 4.04  | 0.08 | 0.09            | 0.09 |

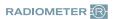

| High level | Na  | Glu  | Lac  | tHb  | s0 <sub>2</sub> | сонь |
|------------|-----|------|------|------|-----------------|------|
| ST         | 0.8 | 8.03 | 8.56 | 0.15 | 0.22            | 0.21 |
| % CV       | 0.5 | 3.2  | 5.9  | 0.7  | 0.2             | 0.5  |
| n          | 80  | 80   | 80   | 80   | 80              | 80   |

| High level | MetHb | ннь  | O <sub>2</sub> Hb | HbF  | ctBil* |  |
|------------|-------|------|-------------------|------|--------|--|
| Unit       | %     | %    | %                 | %    | mg/dL  |  |
| Mean       | 9.6   | 23.5 | 97.5              | 69.6 | 30.4   |  |
| Sr         | 0.07  | 0.23 | 0.16              | 5.70 | 0.204  |  |
| ST         | 0.21  | 0.39 | 0.19              | 8.25 | 0.274  |  |
| % CV       | 2.2   | 1.7  | 0.2               | 11.9 | 0.9    |  |
| n          | 80    | 80   | 80                | 80   | 80     |  |

<sup>\*</sup> Bilirubin can only be measured on neonatal samples. This parameter is only available in the Neonate blood analysis 65  $\mu L$  mode.

## ABL90 FLEX precision - syringe study - site 3

| Low level | рН     | pCO <sub>2</sub> | pO <sub>2</sub> | Ca    | CI    | К     |
|-----------|--------|------------------|-----------------|-------|-------|-------|
| Unit      |        | mmHg             | mmHg            | mg/dL | mEq/L | mEq/L |
| Mean      | 7.277  | 28.2             | 45.0            | 2.39  | 94    | -     |
| Sr        | 0.0022 | 0.59             | 0.17            | 0.02  | 0.11  | -     |
| ST        | 0.0036 | 0.75             | 0.60            | 0.09  | 1.12  | -     |
| % CV      | -      | 2.7              | 1.3             | 3.8   | 1.2   | -     |
| n         | 80     | 80               | 80              | 80    | 80    | -     |

| Low level | Na    | Glu   | Lac   | tHb  | sO <sub>2</sub> | сонь |
|-----------|-------|-------|-------|------|-----------------|------|
| Unit      | mEq/L | mg/dL | mg/dL | g/dL | %               | %    |
| Mean      | 119   | 13.8  | -     | 3.8  | 75.5            | -    |
| Sr        | 0.3   | 0.57  | -     | 0.05 | 0.17            | -    |
| ST        | 0.7   | 1.50  | -     | 0.07 | 0.27            | -    |
| % CV      | 0.6   | 10.8  | -     | 1.8  | 0.4             | -    |
| n         | 80    | 80    | -     | 80   | 80              | -    |

| Low level | MetHb | ннь | O <sub>2</sub> Hb | HbF | ctBil* |  |
|-----------|-------|-----|-------------------|-----|--------|--|
| Unit      | %     | %   | %                 | %   | mg/dL  |  |
| Mean      | -     | -   | 71.1              | -   | 2.1    |  |
| Sr        | -     | -   | 0.22              | -   | 0.050  |  |
| ST        | -     | -   | 0.37              | -   | 0.084  |  |

272

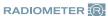

| Low level | MetHb | ннь | O <sub>2</sub> Hb | HbF | ctBil* |  |
|-----------|-------|-----|-------------------|-----|--------|--|
| % CV      | -     | -   | 0.5               | -   | 4.1    |  |
| n         | -     | -   | 80                | -   | 80     |  |

| Medium<br>level | рH     | pCO <sub>2</sub> | pO <sub>2</sub> | Ca    | CI    | К     |
|-----------------|--------|------------------|-----------------|-------|-------|-------|
| Unit            |        | mmHg             | mmHg            | mg/dL | mEq/L | mEq/L |
| Mean            | 7.372  | 42.0             | 73.6            | 4.87  | 108   | 4.68  |
| Sr              | 0.0010 | 0.63             | 0.92            | 0.02  | 0.25  | 0.025 |
| ST              | 0.0029 | 0.83             | 1.17            | 0.09  | 1.23  | 0.059 |
| % CV            | -      | 2.0              | 1.6             | 1.9   | 1.1   | 1.3   |
| n               | 80     | 80               | 80              | 80    | 80    | 80    |

| Medium<br>level | Na    | Glu   | Lac   | tHb  | sO <sub>2</sub> | сонь |
|-----------------|-------|-------|-------|------|-----------------|------|
| Unit            | mEq/L | mg/dL | mg/dL | g/dL | %               | %    |
| Mean            | 141   | 96.9  | 19.0  | 15.1 | 93.0            | 3.3  |
| Sr              | 0.4   | 0.57  | 0.45  | 0.10 | 0.09            | 0.07 |
| ST              | 0.7   | 3.69  | 1.20  | 0.11 | 0.29            | 0.22 |
| % CV            | 0.5   | 3.8   | 6.3   | 0.7  | 0.3             | 6.7  |
| n               | 80    | 80    | 80    | 80   | 80              | 80   |

| Medium<br>level | MetHb | ннь  | O <sub>2</sub> Hb | HbF  | ctBil* |  |
|-----------------|-------|------|-------------------|------|--------|--|
| Unit            | %     | %    | %                 | %    | mg/dL  |  |
| Mean            | 3.7   | 6.8  | 89.9              | 39.1 | 7.3    |  |
| Sr              | 0.07  | 0.09 | 0.16              | 2.12 | 0.049  |  |
| ST              | 0.17  | 0.30 | 0.24              | 5.57 | 0.094  |  |
| % CV            | 4.6   | 4.4  | 0.3               | 14.3 | 1.3    |  |
| n               | 80    | 80   | 80                | 80   | 80     |  |

| High level | рН     | pCO <sub>2</sub> | pO <sub>2</sub> | Ca    | CI    | К     |
|------------|--------|------------------|-----------------|-------|-------|-------|
| Unit       |        | mmHg             | mmHg            | mg/dL | mEq/L | mEq/L |
| Mean       | 7.470  | 59.8             | 201.6           | 7.52  | 123   | 6.69  |
| Sr         | 0.0012 | 0.94             | 0.96            | 0.04  | 0.19  | 0.025 |
| ST         | 0.0033 | 1.25             | 2.05            | 0.17  | 1.24  | 0.063 |
| % CV       | -      | 2.1              | 1.0             | 2.3   | 1.0   | 0.9   |
| n          | 80     | 80               | 80              | 80    | 80    | 80    |

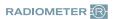

| High level | Na    | Glu   | Lac   | tHb  | s0 <sub>2</sub> | сонь |
|------------|-------|-------|-------|------|-----------------|------|
| Unit       | mEq/L | mg/dL | mg/dL | g/dL | %               | %    |
| Mean       | 150   | 263.1 | 139.1 | 21.9 | 99.8            | 32.2 |
| Sr         | 0.3   | 3.39  | 3.39  | 0.13 | 0.09            | 0.05 |
| ST         | 0.7   | 11.66 | 11.98 | 0.16 | 0.13            | 0.29 |
| % CV       | 0.5   | 4.4   | 8.6   | 0.7  | 0.1             | 0.9  |
| n          | 80    | 80    | 80    | 80   | 80              | 80   |

| High level | MetHb | ннь  | O <sub>2</sub> Hb | HbF  | ctBil* |  |
|------------|-------|------|-------------------|------|--------|--|
| Unit       | %     | %    | %                 | %    | mg/dL  |  |
| Mean       | 10.0  | 23.7 | 96.5              | 60.2 | 30.3   |  |
| Sr         | 0.06  | 0.17 | 0.12              | 2.78 | 0.086  |  |
| ST         | 0.23  | 0.29 | 0.20              | 6.39 | 0.497  |  |
| % CV       | 2.3   | 1.2  | 0.2               | 10.6 | 1.6    |  |
| n          | 80    | 80   | 80                | 80   | 80     |  |

<sup>\*</sup> Bilirubin can only be measured on neonatal samples. This parameter is only available in the Neonate blood analysis 65  $\mu L$  mode.

## ABL90 FLEX precision - syringe study - site 5

| Low level | рН     | pCO <sub>2</sub> | <i>p</i> O <sub>2</sub> | Ca    | CI    | К     |
|-----------|--------|------------------|-------------------------|-------|-------|-------|
| Unit      |        | mmHg             | mmHg                    | mg/dL | mEq/L | mEq/L |
| Mean      | 7.273  | 27.7             | 43.9                    | 2.23  | 94    | -     |
| Sr        | 0.0020 | 0.62             | 0.26                    | 0.01  | 0.25  | -     |
| ST        | 0.0044 | 0.65             | 0.56                    | 0.05  | 1.17  | -     |
| % CV      | -      | 2.4              | 1.3                     | 2.0   | 1.2   | -     |
| n         | 80     | 80               | 80                      | 80    | 80    | -     |

| Low level | Na    | Glu   | Lac   | tHb  | sO <sub>2</sub> | сонь |
|-----------|-------|-------|-------|------|-----------------|------|
| Unit      | mEq/L | mg/dL | mg/dL | g/dL | %               | %    |
| Mean      | 120   | 14.1  | -     | 3.8  | 73.5            | -    |
| Sr        | 0.3   | 0.49  | -     | 0.07 | 0.21            | -    |
| ST        | 0.6   | 0.97  | -     | 0.11 | 0.41            | -    |
| % CV      | 0.5   | 6.8   | -     | 2.9  | 0.6             | -    |
| n         | 80    | 80    | -     | 80   | 80              | -    |

| Low level | MetHb | ннь | O <sub>2</sub> Hb | HbF | ctBil* |  |
|-----------|-------|-----|-------------------|-----|--------|--|
| Unit      | %     | %   | %                 | %   | mg/dL  |  |

274

| Low level | MetHb | ннь | O <sub>2</sub> Hb | HbF | ctBil* |  |
|-----------|-------|-----|-------------------|-----|--------|--|
| Mean      | -     | -   | 71.9              | -   | 2.2    |  |
| Sr        | -     | -   | 0.16              | -   | 0.065  |  |
| ST        | -     | -   | 0.62              | -   | 0.107  |  |
| % CV      | -     | -   | 0.9               | -   | 4.9    |  |
| n         | -     | -   | 80                | -   | 80     |  |

| Medium<br>level | рH     | pCO <sub>2</sub> | pO <sub>2</sub> | Са    | CI    | K     |
|-----------------|--------|------------------|-----------------|-------|-------|-------|
| Unit            |        | mmHg             | mmHg            | mg/dL | mEq/L | mEq/L |
| Mean            | 7.375  | 40.8             | 76.7            | 4.83  | 109   | 4.69  |
| Sr              | 0.0011 | 0.74             | 0.70            | 0.04  | 0.50  | 0.022 |
| ST              | 0.0035 | 0.94             | 0.98            | 0.09  | 1.74  | 0.049 |
| % CV            | -      | 2.3              | 1.3             | 1.8   | 1.6   | 1.0   |
| n               | 80     | 80               | 80              | 80    | 80    | 80    |

| Medium<br>level | Na    | Glu   | Lac   | tHb  | sO <sub>2</sub> | сонь |
|-----------------|-------|-------|-------|------|-----------------|------|
| Unit            | mEq/L | mg/dL | mg/dL | g/dL | %               | %    |
| Mean            | 141   | 102.6 | 19.2  | 15.1 | 93.4            | 3.0  |
| Sr              | 0.4   | 0.85  | 0.61  | 0.07 | 0.15            | 0.00 |
| ST              | 0.8   | 3.00  | 1.33  | 0.14 | 0.34            | 0.24 |
| % CV            | 0.6   | 2.9   | 6.9   | 0.9  | 0.4             | 8.0  |
| n               | 80    | 80    | 80    | 80   | 80              | 80   |

| Medium<br>level | MetHb | ннь  | O₂Hb | HbF  | ctBil* |  |
|-----------------|-------|------|------|------|--------|--|
| Unit            | %     | %    | %    | %    | mg/dL  |  |
| Mean            | 3.4   | 6.4  | 90.9 | 36.6 | 7.6    |  |
| Sr              | 0.07  | 0.14 | 0.39 | 1.95 | 0.072  |  |
| ST              | 0.19  | 0.33 | 0.50 | 4.25 | 0.125  |  |
| % CV            | 5.5   | 5.2  | 0.5  | 11.6 | 1.6    |  |
| n               | 80    | 80   | 76   | 76   | 80     |  |

| High level | рН     | pCO <sub>2</sub> | pO <sub>2</sub> | Ca    | CI    | К     |
|------------|--------|------------------|-----------------|-------|-------|-------|
| Unit       |        | mmHg             | mmHg            | mg/dL | mEq/L | mEq/L |
| Mean       | 7.475  | 60.1             | 205.0           | 7.57  | 122   | 6.62  |
| Sr         | 0.0012 | 1.05             | 0.54            | 0.03  | 0.19  | 0.019 |
| ST         | 0.0068 | 1.14             | 2.12            | 0.11  | 0.99  | 0.059 |

| High level | рН | pCO <sub>2</sub> | pO <sub>2</sub> | Ca  | CI  | K   |
|------------|----|------------------|-----------------|-----|-----|-----|
| % CV       | -  | 1.9              | 1.0             | 1.4 | 0.8 | 0.9 |
| n          | 80 | 80               | 80              | 80  | 80  | 80  |

| High level | Na    | Glu   | Lac   | tHb  | s0 <sub>2</sub> | СОНЬ |
|------------|-------|-------|-------|------|-----------------|------|
| Unit       | mEq/L | mg/dL | mg/dL | g/dL | %               | %    |
| Mean       | 151   | 277.2 | 147.5 | 21.9 | 99.6            | 39.7 |
| Sr         | 0.3   | 1.88  | 3.34  | 0.11 | 0.10            | 0.00 |
| ST         | 0.7   | 5.51  | 17.34 | 0.13 | 0.13            | 0.22 |
| % CV       | 0.5   | 2.0   | 11.8  | 0.6  | 0.1             | 0.5  |
| n          | 80    | 80    | 80    | 80   | 80              | 80   |

| High level | MetHb | ннь  | O <sub>2</sub> Hb | HbF  | ctBil* |  |
|------------|-------|------|-------------------|------|--------|--|
| Unit       | %     | %    | %                 | %    | mg/dL  |  |
| Mean       | 10.6  | 25.8 | 97.7              | 61.7 | 31.6   |  |
| Sr         | 0.06  | 0.22 | 0.17              | 1.79 | 0.277  |  |
| ST         | 0.24  | 0.25 | 0.21              | 5.60 | 0.409  |  |
| % CV       | 2.2   | 1.0  | 0.2               | 9.1  | 1.3    |  |
| n          | 80    | 80   | 80                | 80   | 80     |  |

<sup>\*</sup> Bilirubin can only be measured on neonatal samples. This parameter is only available in the Neonate blood analysis 65  $\mu L$  mode.

## ABL90 FLEX precision - syringe study - pooled data

Pooled data from site 1, 3 and 5.

| Low level | рН     | pCO <sub>2</sub> | pO <sub>2</sub> | Ca    | CI    | К     |
|-----------|--------|------------------|-----------------|-------|-------|-------|
| Unit      |        | mmHg             | mmHg            | mg/dL | mEq/L | mEq/L |
| Mean      | 7.272  | 28.0             | 44.5            | 2.30  | 94    | -     |
| Sr        | 0.0019 | 0.55             | 0.21            | 0.01  | 0.21  | -     |
| ST        | 0.0037 | 0.67             | 0.68            | 0.07  | 1.08  | -     |
| % CV      | -      | 2.4              | 1.5             | 3.1   | 1.2   | -     |
| n         | 240    | 240              | 240             | 240   | 240   | -     |

| Low level | Na    | Glu   | Lac   | tHb  | sO <sub>2</sub> | сонь |
|-----------|-------|-------|-------|------|-----------------|------|
| Unit      | mEq/L | mg/dL | mg/dL | g/dL | %               | %    |
| Mean      | 119   | 13.2  | -     | 3.8  | 75.1            | -    |
| Sr        | 0.3   | 0.52  | -     | 0.06 | 0.24            | -    |
| ST        | 0.6   | 1.16  | -     | 0.09 | 0.38            | -    |

| Low level | Na  | Glu | Lac | tHb | s0 <sub>2</sub> | сонь |
|-----------|-----|-----|-----|-----|-----------------|------|
| % CV      | 0.5 | 8.8 | -   | 2.2 | 0.5             | -    |
| n         | 240 | 240 | -   | 240 | 240             | -    |

| Low level | MetHb | ННЬ | O <sub>2</sub> Hb | HbF | ctBil* |  |
|-----------|-------|-----|-------------------|-----|--------|--|
| Unit      | %     | %   | %                 | %   | mg/dL  |  |
| Mean      | -     | -   | 72.4              | -   | 2.1    |  |
| Sr        | -     | -   | 0.23              | -   | 0.058  |  |
| ST        | -     | -   | 0.46              | -   | 0.097  |  |
| % CV      | -     | -   | 0.6               | -   | 4.6    |  |
| n         | -     | -   | 240               | -   | 240    |  |

| Medium<br>level | pH     | pCO <sub>2</sub> | pO <sub>2</sub> | Са    | CI    | K     |
|-----------------|--------|------------------|-----------------|-------|-------|-------|
| Unit            |        | mmHg             | mmHg            | mg/dL | mEq/L | mEq/L |
| Mean            | 7.370  | 41.6             | 76.1            | 4.84  | 108   | 4.75  |
| Sr              | 0.0012 | 0.64             | 0.70            | 0.03  | 0.35  | 0.034 |
| ST              | 0.0034 | 0.86             | 1.12            | 0.08  | 1.42  | 0.065 |
| % CV            | -      | 2.1              | 1.5             | 1.7   | 1.3   | 1.4   |
| n               | 240    | 240              | 240             | 240   | 240   | 240   |

| Medium<br>level | Na    | Glu   | Lac   | tHb  | sO <sub>2</sub> | СОНЬ |
|-----------------|-------|-------|-------|------|-----------------|------|
| Unit            | mEq/L | mg/dL | mg/dL | g/dL | %               | %    |
| Mean            | 141   | 98.3  | 19.1  | 15.0 | 93.1            | 3.2  |
| Sr              | 0.4   | 0.72  | 0.51  | 0.09 | 0.14            | 0.05 |
| ST              | 0.7   | 3.18  | 1.20  | 0.13 | 0.34            | 0.21 |
| % CV            | 0.5   | 3.2   | 6.3   | 0.9  | 0.4             | 6.6  |
| n               | 240   | 240   | 240   | 240  | 240             | 240  |

| Medium<br>level | MetHb | ННЬ  | O <sub>2</sub> Hb | HbF  | ctBil* |  |
|-----------------|-------|------|-------------------|------|--------|--|
| Unit            | %     | %    | %                 | %    | mg/dL  |  |
| Mean            | 3.4   | 6.7  | 90.5              | 40.7 | 7.4    |  |
| Sr              | 0.07  | 0.14 | 0.27              | 1.93 | 0.062  |  |
| ST              | 0.17  | 0.31 | 0.35              | 4.98 | 0.110  |  |
| % CV            | 5.0   | 4.6  | 0.4               | 12.2 | 1.5    |  |
| n               | 240   | 240  | 236               | 236  | 240    |  |

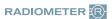

| High level | рН     | pCO <sub>2</sub> | pO <sub>2</sub> | Ca    | CI    | К     |
|------------|--------|------------------|-----------------|-------|-------|-------|
| Unit       |        | mmHg             | mmHg            | mg/dL | mEq/L | mEq/L |
| Mean       | 7.472  | 60.3             | 204.3           | 7.57  | 122   | 6.63  |
| Sr         | 0.0011 | 0.96             | 1.43            | 0.03  | 0.20  | 0.022 |
| ST         | 0.0047 | 1.43             | 2.66            | 0.13  | 1.03  | 0.059 |
| % CV       | -      | 2.4              | 1.3             | 1.8   | 0.8   | 0.9   |
| n          | 240    | 240              | 240             | 240   | 240   | 240   |

| High level | Na    | Glu   | Lac   | tHb  | s0 <sub>2</sub> | сонь |
|------------|-------|-------|-------|------|-----------------|------|
| Unit       | mEq/L | mg/dL | mg/dL | g/dL | %               | %    |
| Mean       | 151   | 264.3 | 144.3 | 21.7 | 99.7            | 38.0 |
| Sr         | 0.3   | 2.56  | 3.60  | 0.11 | 0.09            | 0.06 |
| ST         | 0.7   | 8.77  | 13.13 | 0.15 | 0.17            | 0.24 |
| % CV       | 0.5   | 3.3   | 9.1   | 0.7  | 0.2             | 0.6  |
| n          | 240   | 240   | 240   | 240  | 240             | 240  |

| High level | MetHb | ннь  | O <sub>2</sub> Hb | HbF  | ctBil* |  |
|------------|-------|------|-------------------|------|--------|--|
| Unit       | %     | %    | %                 | %    | mg/dL  |  |
| Mean       | 10.1  | 24.3 | 97.2              | 63.8 | 30.7   |  |
| Sr         | 0.06  | 0.21 | 0.15              | 3.80 | 0.205  |  |
| ST         | 0.23  | 0.32 | 0.20              | 6.84 | 0.404  |  |
| % CV       | 2.3   | 1.3  | 0.2               | 10.7 | 1.3    |  |
| n          | 240   | 240  | 240               | 240  | 240    |  |

<sup>\*</sup> Bilirubin can only be measured on neonatal samples. This parameter is only available in the Neonate blood analysis 65  $\mu L$  mode.

## ABL90 FLEX Precision - capillary study - site 1

| Low level | рН     | pCO <sub>2</sub> | <i>p</i> O <sub>2</sub> | Ca    | CI    | K     |
|-----------|--------|------------------|-------------------------|-------|-------|-------|
| Unit      |        | mmHg             | mmHg                    | mg/dL | mEq/L | mEq/L |
| Mean      | 7.265  | 28.0             | 45.3                    | 2.27  | 93    | -     |
| Sr        | 0.0021 | 0.44             | 0.35                    | 0.10  | 0.30  | -     |
| ST        | 0.0044 | 0.65             | 0.89                    | 0.13  | 0.91  | -     |
| % CV      | -      | 2.3              | 2.0                     | 5.6   | 1.0   | -     |
| n         | 80     | 80               | 80                      | 80    | 80    | -     |

| Low level | Na    | Glu   | Lac   | tHb  | sO <sub>2</sub> | СОНЬ |
|-----------|-------|-------|-------|------|-----------------|------|
| Unit      | mEq/L | mg/dL | mg/dL | g/dL | %               | %    |

| Low level | Na  | Glu  | Lac | tHb  | s0 <sub>2</sub> | сонь |
|-----------|-----|------|-----|------|-----------------|------|
| Mean      | 121 | 14   | -   | 3.7  | 77.3            | -    |
| Sr        | 0.4 | 0.53 | -   | 0.04 | 0.24            | -    |
| ST        | 0.7 | 1.54 | -   | 0.07 | 0.59            | -    |
| % CV      | 0.6 | 10.9 | -   | 2.0  | 0.8             | -    |
| n         | 80  | 80   | -   | 80   | 80              | -    |

| Low level | MetHb | ннь | O <sub>2</sub> Hb | HbF | ctBil* |  |
|-----------|-------|-----|-------------------|-----|--------|--|
| Unit      | %     | %   | %                 | %   | mg/dL  |  |
| Mean      | -     | -   | 75.4              | -   | 2.1    |  |
| Sr        | -     | -   | 0.31              | -   | 0.047  |  |
| ST        | -     | -   | 0.44              | -   | 0.087  |  |
| % CV      | -     | -   | 0.6               | -   | 4.2    |  |
| n         | -     | -   | 80                | -   | 80     |  |

| Medium<br>level | рН     | pCO <sub>2</sub> | pO <sub>2</sub> | Са    | CI    | К     |
|-----------------|--------|------------------|-----------------|-------|-------|-------|
| Unit            |        | mmHg             | mmHg            | mg/dL | mEq/L | mEq/L |
| Mean            | 7.372  | 42.2             | 77.6            | 4.83  | 108   | 4.86  |
| Sr              | 0.0018 | 0.49             | 0.99            | 0.03  | 0.42  | 0.043 |
| ST              | 0.0064 | 0.81             | 1.46            | 0.07  | 1.45  | 0.114 |
| % CV            | -      | 1.9              | 1.9             | 1.5   | 1.3   | 2.4   |
| n               | 80     | 80               | 80              | 80    | 80    | 80    |

| Medium<br>level | Na    | Glu   | Lac   | tHb  | sO <sub>2</sub> | СОНЬ |
|-----------------|-------|-------|-------|------|-----------------|------|
| Unit            | mEq/L | mg/dL | mg/dL | g/dL | %               | %    |
| Mean            | 141   | 96    | 19    | 14.9 | 93.2            | 3.4  |
| Sr              | 0.4   | 1.60  | 0.62  | 0.10 | 0.18            | 0.00 |
| ST              | 0.9   | 3.33  | 1.05  | 0.23 | 0.36            | 0.19 |
| % CV            | 0.7   | 3.4   | 5.5   | 1.5  | 0.4             | 5.7  |
| n               | 80    | 80    | 80    | 80   | 80              | 80   |

| Medium<br>level | MetHb | ннь  | O₂Hb | HbF  | ctBil* |  |
|-----------------|-------|------|------|------|--------|--|
| Unit            | %     | %    | %    | %    | mg/dL  |  |
| Mean            | 3.0   | 6.6  | 90.8 | 46.0 | 7.3    |  |
| Sr              | 0.08  | 0.24 | 0.20 | 2.59 | 0.087  |  |
| ST              | 0.18  | 0.44 | 0.31 | 5.74 | 0.109  |  |

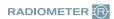

| Medium<br>level | MetHb | ннь | O <sub>2</sub> Hb | HbF  | ctBil* |  |
|-----------------|-------|-----|-------------------|------|--------|--|
| % CV            | 6.0   | 6.7 | 0.3               | 12.5 | 1.5    |  |
| n               | 80    | 80  | 80                | 80   | 80     |  |

| High level | pН     | pCO <sub>2</sub> | <i>p</i> O <sub>2</sub> | Са    | CI    | K     |
|------------|--------|------------------|-------------------------|-------|-------|-------|
| Unit       |        | mmHg             | mmHg                    | mg/dL | mEq/L | mEq/L |
| Mean       | 7.470  | 61.5             | 206.3                   | 7.61  | 121   | 6.57  |
| Sr         | 0.0027 | 0.75             | 2.38                    | 0.12  | 0.39  | 0.034 |
| ST         | 0.0044 | 1.13             | 4.72                    | 0.20  | 1.01  | 0.070 |
| % CV       | -      | 1.8              | 2.3                     | 2.6   | 0.8   | 1.1   |
| n          | 80     | 80               | 80                      | 80    | 80    | 80    |

| High level | Na    | Glu   | Lac   | tHb  | sO <sub>2</sub> | сонь |
|------------|-------|-------|-------|------|-----------------|------|
| Unit       | mEq/L | mg/dL | mg/dL | g/dL | %               | %    |
| Mean       | 151   | 277   | 144   | 21.3 | 99.9            | 38.1 |
| Sr         | 0.4   | 3.09  | 2.67  | 0.14 | 0.10            | 0.00 |
| ST         | 1.0   | 11.0  | 9.3   | 0.21 | 0.20            | 0.16 |
| % CV       | 0.7   | 4.0   | 6.5   | 1.0  | 0.2             | 0.4  |
| n          | 80    | 80    | 80    | 80   | 80              | 80   |

| High level | MetHb | ннь  | O <sub>2</sub> Hb | HbF  | ctBil* |  |
|------------|-------|------|-------------------|------|--------|--|
| Unit       | %     | %    | %                 | %    | mg/dL  |  |
| Mean       | 9.6   | 23.2 | 97.5              | 68.9 | 30.3   |  |
| Sr         | 0.13  | 0.24 | 0.20              | 2.48 | 0.367  |  |
| ST         | 0.22  | 0.41 | 0.24              | 5.90 | 0.343  |  |
| % CV       | 2.3   | 1.8  | 0.2               | 8.6  | 1.1    |  |
| n          | 80    | 80   | 80                | 80   | 80     |  |

<sup>\*</sup> Bilirubin can only be measured on neonatal samples. This parameter is only available in the Neonate blood analysis 65  $\mu L$  mode.

## ABL90 FLEX precision - capillary study - site 3

| Low level | рН     | pCO <sub>2</sub> | <i>p</i> O <sub>2</sub> | Ca    | CI    | K     |
|-----------|--------|------------------|-------------------------|-------|-------|-------|
| Unit      |        | mmHg             | mmHg                    | mg/dL | mEq/L | mEq/L |
| Mean      | 7.280  | 28.2             | 45.3                    | 2.40  | 94    | -     |
| Sr        | 0.0025 | 0.64             | 0.58                    | 0.05  | 0.39  | -     |
| ST        | 0.0034 | 0.69             | 1.00                    | 0.11  | 1.24  | -     |

| Low level | рН | pCO <sub>2</sub> | pO <sub>2</sub> | Ca  | CI  | К |
|-----------|----|------------------|-----------------|-----|-----|---|
| % CV      | -  | 2.4              | 2.2             | 4.5 | 1.3 | - |
| n         | 80 | 80               | 80              | 80  | 80  | - |

| Low level | Na    | Glu   | Lac   | tHb  | sO <sub>2</sub> | сонь |
|-----------|-------|-------|-------|------|-----------------|------|
| Unit      | mEq/L | mg/dL | mg/dL | g/dL | %               | %    |
| Mean      | 119   | 14    | -     | 3.8  | 75.5            | -    |
| Sr        | 0.3   | 0.60  | -     | 0.08 | 0.25            | -    |
| ST        | 0.7   | 1.58  | -     | 0.08 | 0.38            | -    |
| % CV      | 0.6   | 11.4  | -     | 2.1  | 0.5             | -    |
| n         | 80    | 80    | -     | 80   | 80              | -    |

| Low level | MetHb | ннь | O <sub>2</sub> Hb | HbF | ctBil* |  |
|-----------|-------|-----|-------------------|-----|--------|--|
| Unit      | %     | %   | %                 | %   | mg/dL  |  |
| Mean      | -     | -   | 72.6              | -   | 2.1    |  |
| Sr        | -     | -   | 0.25              | -   | 0.037  |  |
| ST        | -     | -   | 0.40              | -   | 0.076  |  |
| % CV      | -     | -   | 0.6               | -   | 3.7    |  |
| n         | -     | -   | 80                | -   | 80     |  |

| Medium<br>level | pH     | pCO <sub>2</sub> | pO <sub>2</sub> | Ca    | CI    | К     |
|-----------------|--------|------------------|-----------------|-------|-------|-------|
| Unit            |        | mmHg             | mmHg            | mg/dL | mEq/L | mEq/L |
| Mean            | 7.375  | 41.7             | 75.4            | 4.88  | 108   | 4.68  |
| Sr              | 0.0020 | 0.73             | 0.78            | 0.03  | 0.37  | 0.035 |
| ST              | 0.0036 | 0.83             | 1.32            | 0.10  | 1.51  | 0.070 |
| % CV            | -      | 2.0              | 1.8             | 2.1   | 1.4   | 1.5   |
| n               | 80     | 80               | 80              | 80    | 80    | 80    |

| Medium<br>level | Na    | Glu   | Lac   | tHb  | sO <sub>2</sub> | сонь |
|-----------------|-------|-------|-------|------|-----------------|------|
| Unit            | mEq/L | mg/dL | mg/dL | g/dL | %               | %    |
| Mean            | 141   | 99    | 19    | 15.2 | 93.5            | 3.3  |
| Sr              | 0.4   | 1.05  | 0.67  | 0.15 | 0.16            | 0.04 |
| ST              | 1.1   | 2.77  | 1.18  | 0.15 | 0.35            | 0.21 |
| % CV            | 0.8   | 2.8   | 6.1   | 1.0  | 0.4             | 6.4  |
| n               | 80    | 80    | 80    | 80   | 80              | 80   |

| Medium<br>level | MetHb | ннь  | O <sub>2</sub> Hb | HbF  | ctBil* |  |
|-----------------|-------|------|-------------------|------|--------|--|
| Unit            | %     | %    | %                 | %    | mg/dL  |  |
| Mean            | 3.7   | 6.5  | 85.7              | 42.1 | 7.3    |  |
| Sr              | 0.09  | 0.24 | 0.29              | 2.06 | 0.059  |  |
| ST              | 0.36  | 0.39 | 0.37              | 6.16 | 0.095  |  |
| % CV            | 9.8   | 6.1  | 0.4               | 14.6 | 1.3    |  |
| n               | 80    | 80   | 80                | 80   | 80     |  |

| High level | рН     | pCO <sub>2</sub> | pO <sub>2</sub> | Ca    | CI    | К     |
|------------|--------|------------------|-----------------|-------|-------|-------|
| Unit       |        | mmHg             | mmHg            | mg/dL | mEq/L | mEq/L |
| Mean       | 7.471  | 59.9             | 201.6           | 7.53  | 124   | 6.74  |
| Sr         | 0.0020 | 1.11             | 1.23            | 0.13  | 0.22  | 0.039 |
| ST         | 0.0024 | 1.38             | 2.53            | 0.27  | 1.78  | 0.073 |
| % CV       | -      | 2.3              | 1.3             | 3.6   | 1.4   | 1.1   |
| n          | 80     | 80               | 80              | 80    | 80    | 80    |

| High level | Na    | Glu   | Lac   | tHb  | sO <sub>2</sub> | сонь |
|------------|-------|-------|-------|------|-----------------|------|
| Unit       | mEq/L | mg/dL | mg/dL | g/dL | %               | %    |
| Mean       | 151   | 263   | 139   | 21.9 | 99.8            | 32.2 |
| Sr         | 0.3   | 3.73  | 3.54  | 0.19 | 0.08            | 0.06 |
| ST         | 0.9   | 10.7  | 11.9  | 0.22 | 0.11            | 0.30 |
| % CV       | 0.6   | 4.1   | 8.5   | 1.0  | 0.1             | 0.9  |
| n          | 80    | 80    | 80    | 80   | 80              | 80   |

| High level | MetHb | ннь  | O <sub>2</sub> Hb | HbF  | ctBil* |  |
|------------|-------|------|-------------------|------|--------|--|
| Unit       | %     | %    | %                 | %    | mg/dL  |  |
| Mean       | 9.9   | 24.1 | 96.5              | 60.6 | 30.2   |  |
| Sr         | 0.10  | 0.24 | 0.18              | 1.94 | 0.186  |  |
| ST         | 0.23  | 0.38 | 0.24              | 5.67 | 0.492  |  |
| % CV       | 2.3   | 1.6  | 0.3               | 9.4  | 1.6    |  |
| n          | 80    | 80   | 80                | 80   | 80     |  |

<sup>\*</sup> Bilirubin can only be measured on neonatal samples. This parameter is only available in the Neonate blood analysis 65  $\mu L$  mode.

## ABL90 FLEX precision - capillary study - site 5

| Low level | pН     | pCO <sub>2</sub> | pO <sub>2</sub> | Са    | CI    | К     |
|-----------|--------|------------------|-----------------|-------|-------|-------|
| Unit      |        | mmHg             | mmHg            | mg/dL | mEq/L | mEq/L |
| Mean      | 7.267  | 27.6             | 43.8            | 2.22  | 94    | 1     |
| Sr        | 0.0028 | 0.68             | 0.36            | 0.06  | 0.25  | -     |
| ST        | 0.0051 | 0.65             | 0.83            | 0.07  | 1.12  | -     |
| % CV      | -      | 2.4              | 1.9             | 3.2   | 1.2   | -     |
| n         | 80     | 80               | 80              | 80    | 80    | -     |

| Low level | Na    | Glu   | Lac   | tHb  | sO <sub>2</sub> | сонь |
|-----------|-------|-------|-------|------|-----------------|------|
| Unit      | mEq/L | mg/dL | mg/dL | g/dL | %               | %    |
| Mean      | 120   | 14    | -     | 3.7  | 75.0            | -    |
| Sr        | 0.2   | 0.53  | -     | 0.04 | 0.26            | -    |
| ST        | 0.6   | 1.48  | -     | 0.06 | 0.46            | -    |
| % CV      | 0.5   | 10.4  | -     | 1.6  | 0.6             | -    |
| n         | 80    | 80    | -     | 80   | 80              | -    |

| Low level | MetHb | ннь | O <sub>2</sub> Hb | HbF | ctBil* |  |
|-----------|-------|-----|-------------------|-----|--------|--|
| Unit      | %     | %   | %                 | %   | mg/dL  |  |
| Mean      | -     | -   | 74.4              | -   | 2.2    |  |
| Sr        | -     | -   | 0.19              | -   | 0.050  |  |
| ST        | -     | -   | 0.66              | -   | 0.080  |  |
| % CV      | -     | -   | 0.9               | -   | 3.6    |  |
| n         | -     | -   | 80                | -   | 80     |  |

| Medium<br>level | рН     | pCO <sub>2</sub> | pO <sub>2</sub> | Са    | CI    | К     |
|-----------------|--------|------------------|-----------------|-------|-------|-------|
| Unit            |        | mmHg             | mmHg            | mg/dL | mEq/L | mEq/L |
| Mean            | 7.377  | 40.8             | 76.9            | 4.83  | 109   | 4.72  |
| Sr              | 0.0027 | 0.65             | 0.48            | 0.04  | 0.27  | 0.039 |
| ST              | 0.0042 | 0.98             | 1.58            | 0.09  | 1.32  | 0.082 |
| % CV            | -      | 2.4              | 2.1             | 1.8   | 1.2   | 1.7   |
| n               | 80     | 80               | 80              | 80    | 80    | 80    |

| Medium<br>level | Na    | Glu   | Lac   | tHb  | sO <sub>2</sub> | СОНЬ |
|-----------------|-------|-------|-------|------|-----------------|------|
| Unit            | mEq/L | mg/dL | mg/dL | g/dL | %               | %    |
| Mean            | 141   | 101   | 19    | 15.0 | 93.4            | 3.1  |

| Medium<br>level | Na  | Glu  | Lac  | tHb  | sO <sub>2</sub> | СОНЬ |
|-----------------|-----|------|------|------|-----------------|------|
| Sr              | 0.5 | 0.99 | 0.56 | 0.11 | 0.16            | 0.00 |
| ST              | 0.8 | 3.07 | 1.24 | 0.33 | 0.35            | 0.24 |
| % CV            | 0.5 | 3.0  | 6.5  | 2.2  | 0.4             | 7.9  |
| n               | 80  | 80   | 80   | 80   | 80              | 80   |

| Medium<br>level | MetHb | ннь  | O <sub>2</sub> Hb | HbF  | ctBil* |  |
|-----------------|-------|------|-------------------|------|--------|--|
| Unit            | %     | %    | %                 | %    | mg/dL  |  |
| Mean            | 3.4   | 6.7  | 90.9              | 37.0 | 7.5    |  |
| Sr              | 0.10  | 0.16 | 0.18              | 2.45 | 0.104  |  |
| ST              | 0.16  | 0.33 | 0.35              | 4.54 | 0.131  |  |
| % CV            | 4.5   | 5.0  | 0.4               | 12.3 | 1.7    |  |
| n               | 80    | 80   | 80                | 80   | 80     |  |

| High level | рН     | pCO <sub>2</sub> | pO <sub>2</sub> | Ca    | CI    | К     |
|------------|--------|------------------|-----------------|-------|-------|-------|
| Unit       |        | mmHg             | mmHg            | mg/dL | mEq/L | mEq/L |
| Mean       | 7.477  | 60.1             | 207.6           | 7.57  | 122   | 6.62  |
| Sr         | 0.0034 | 0.71             | 1.97            | 0.10  | 0.30  | 0.034 |
| ST         | 0.0074 | 0.99             | 3.37            | 0.20  | 1.01  | 0.068 |
| % CV       | -      | 1.6              | 1.6             | 2.6   | 0.8   | 1.0   |
| n          | 80     | 80               | 80              | 80    | 80    | 80    |

| High level | Na    | Glu   | Lac   | tHb  | sO <sub>2</sub> | сонь |
|------------|-------|-------|-------|------|-----------------|------|
| Unit       | mEq/L | mg/dL | mg/dL | g/dL | %               | %    |
| Mean       | 151   | 276   | 147   | 21.7 | 99.7            | 41.7 |
| Sr         | 0.4   | 2.95  | 3.04  | 0.14 | 0.09            | 0.00 |
| ST         | 0.7   | 9.5   | 10.4  | 0.20 | 0.16            | 0.25 |
| % CV       | 0.5   | 3.4   | 7.1   | 0.9  | 0.2             | 0.6  |
| n          | 80    | 80    | 80    | 80   | 80              | 80   |

| High level | MetHb | ннь  | O <sub>2</sub> Hb | HbF  | ctBil* |  |
|------------|-------|------|-------------------|------|--------|--|
| Unit       | %     | %    | %                 | %    | mg/dL  |  |
| Mean       | 10.5  | 24.1 | 97.5              | 62.4 | 31.3   |  |
| Sr         | 0.06  | 0.19 | 0.11              | 2.74 | 0.384  |  |
| ST         | 0.21  | 0.60 | 0.21              | 4.98 | 0.404  |  |
| % CV       | 2.0   | 2.5  | 0.2               | 8.0  | 1.3    |  |

| High level | MetHb | ннь | O <sub>2</sub> Hb | HbF | ctBil* |  |
|------------|-------|-----|-------------------|-----|--------|--|
| n          | 80    | 80  | 80                | 80  | 80     |  |

<sup>\*</sup> Bilirubin can only be measured on neonatal samples. This parameter is only available in the Neonate blood analysis 65  $\mu L$  mode

### ABL90 FLEX precision - capillary study - pooled data

Pooled data for site 1, 3 and 5.

| Low level | рН     | pCO <sub>2</sub> | pO <sub>2</sub> | Ca    | CI    | К     |
|-----------|--------|------------------|-----------------|-------|-------|-------|
| Unit      |        | mmHg             | mmHg            | mg/dL | mEq/L | mEq/L |
| Mean      | 7.271  | 27.9             | 44.8            | 2.30  | 94    | -     |
| Sr        | 0.0025 | 0.59             | 0.44            | 0.07  | 0.32  | -     |
| ST        | 0.0044 | 0.67             | 0.91            | 0.10  | 1.10  | -     |
| % CV      | -      | 2.4              | 2.0             | 4.6   | 1.2   | -     |
| n         | 240    | 240              | 240             | 240   | 240   | -     |

| Low level | Na    | Glu   | Lac   | tHb  | sO <sub>2</sub> | сонь |
|-----------|-------|-------|-------|------|-----------------|------|
| Unit      | mEq/L | mg/dL | mg/dL | g/dL | %               | %    |
| Mean      | 120   | 14    | -     | 3.7  | 75.9            | -    |
| Sr        | 0.3   | 0.56  | -     | 0.06 | 0.25            | -    |
| ST        | 0.7   | 1.53  | -     | 0.07 | 0.48            | -    |
| % CV      | 0.6   | 10.9  | -     | 1.9  | 0.6             | -    |
| n         | 240   | 240   | -     | 240  | 240             | -    |

| Low level | MetHb | ннь | O <sub>2</sub> Hb | HbF | ctBil* |  |
|-----------|-------|-----|-------------------|-----|--------|--|
| Unit      | %     | %   | %                 | %   | mg/dL  |  |
| Mean      | -     | -   | 74.1              | -   | 2.1    |  |
| Sr        | -     | -   | 0.25              | -   | 0.045  |  |
| ST        | -     | -   | 0.52              | -   | 0.081  |  |
| % CV      | -     | -   | 0.7               | -   | 3.8    |  |
| n         | -     | -   | 240               | -   | 240    |  |

| Medium<br>level | рH     | pCO <sub>2</sub> | pO <sub>2</sub> | Ca    | CI    | К     |
|-----------------|--------|------------------|-----------------|-------|-------|-------|
| Unit            |        | mmHg             | mmHg            | mg/dL | mEq/L | mEq/L |
| Mean            | 7.375  | 41.5             | 76.6            | 4.85  | 108   | 4.75  |
| Sr              | 0.0022 | 0.63             | 0.78            | 0.03  | 0.36  | 0.039 |
| ST              | 0.0049 | 0.88             | 1.45            | 0.09  | 1.43  | 0.091 |

| Medium<br>level | pН  | pCO <sub>2</sub> | pO <sub>2</sub> | Ca  | CI  | К   |
|-----------------|-----|------------------|-----------------|-----|-----|-----|
| % CV            | -   | 2.1              | 1.9             | 1.9 | 1.3 | 1.9 |
| n               | 240 | 240              | 240             | 240 | 240 | 240 |

| Medium<br>level | Na    | Glu   | Lac   | tHb  | s0 <sub>2</sub> | СОНЬ |
|-----------------|-------|-------|-------|------|-----------------|------|
| Unit            | mEq/L | mg/dL | mg/dL | g/dL | %               | %    |
| Mean            | 141   | 99    | 19    | 15.0 | 93.4            | 3.2  |
| Sr              | 0.4   | 1.24  | 0.6   | 0.12 | 0.17            | 0.03 |
| ST              | 0.9   | 3.06  | 1.16  | 0.25 | 0.35            | 0.22 |
| % CV            | 0.7   | 3.1   | 6.1   | 1.6  | 0.4             | 6.7  |
| n               | 240   | 240   | 240   | 240  | 240             | 240  |

| Medium<br>level | MetHb | ннь  | O <sub>2</sub> Hb | HbF  | ctBil* |  |
|-----------------|-------|------|-------------------|------|--------|--|
| Unit            | %     | %    | %                 | %    | mg/dL  |  |
| Mean            | 3.4   | 6.6  | 89.1              | 41.7 | 7.4    |  |
| Sr              | 0.09  | 0.22 | 0.23              | 2.38 | 0.085  |  |
| ST              | 0.25  | 0.39 | 0.34              | 5.52 | 0.113  |  |
| % CV            | 7.4   | 6.0  | 0.4               | 13.2 | 1.5    |  |
| n               | 240   | 240  | 240               | 240  | 240    |  |

| High level | рН     | pCO <sub>2</sub> | <i>p</i> O <sub>2</sub> | Ca    | CI    | K     |
|------------|--------|------------------|-------------------------|-------|-------|-------|
| Unit       |        | mmHg             | mmHg                    | mg/dL | mEq/L | mEq/L |
| Mean       | 7.473  | 60.5             | 205.2                   | 7.57  | 122   | 6.64  |
| Sr         | 0.0027 | 0.87             | 1.92                    | 0.12  | 0.31  | 0.035 |
| ST         | 0.0052 | 1.18             | 3.65                    | 0.22  | 1.32  | 0.070 |
| % CV       | -      | 1.9              | 1.8                     | 2.9   | 1.1   | 1.1   |
| n          | 240    | 240              | 240                     | 240   | 240   | 240   |

| High level | Na    | Glu   | Lac   | tHb  | sO <sub>2</sub> | сонь |
|------------|-------|-------|-------|------|-----------------|------|
| Unit       | mEq/L | mg/dL | mg/dL | g/dL | %               | %    |
| Mean       | 151   | 272   | 143   | 21.6 | 99.8            | 37.3 |
| Sr         | 0.4   | 3.27  | 3.1   | 0.16 | 0.09            | 0.03 |
| ST         | 0.9   | 10.4  | 10.6  | 0.21 | 0.16            | 0.24 |
| % CV       | 0.6   | 3.8   | 7.4   | 1.0  | 0.2             | 0.7  |
| n          | 240   | 240   | 240   | 240  | 240             | 240  |

| High level | MetHb | ннь  | O <sub>2</sub> Hb | HbF  | ctBil* |  |
|------------|-------|------|-------------------|------|--------|--|
| Unit       | %     | %    | %                 | %    | mg/dL  |  |
| Mean       | 10.0  | 23.8 | 97.1              | 64.0 | 30.6   |  |
| Sr         | 0.10  | 0.22 | 0.17              | 2.41 | 0.325  |  |
| ST         | 0.22  | 0.47 | 0.23              | 5.53 | 0.417  |  |
| % CV       | 2.2   | 2.0  | 0.2               | 8.6  | 1.4    |  |
| n          | 240   | 240  | 240               | 240  | 240    |  |

<sup>\*</sup>Bilirubin can only be measured on neonatal samples. This parameter is only available in the Neonate blood analysis 65  $\mu$ L mode.

### Method comparison studies with predicate devices

#### Study design

Method comparison studies were performed at six user sites. The sites were not the same for all the parameters and the measurements were not performed at the same time. Some of the results derive from measurements started at different times and at different sites The purpose was to evaluate whether the ABL90 FLEX analyzer is a suitable replacement for a current test method for each of the parameters measured by the analyzer (pH,  $pCO_2$ ,  $pO_2$ ,  $cCa^{2+}$ ,  $cCl^-$ ,  $cK^+$ ,  $cNa^+$ , cGlu, cLac,  $ctBil^*$ , ctHb,  $sO_2$ ,  $FO_2Hb$ , FHHb, FCOHb, FMetHb, FHbF).

#### time.

The studies were conducted in a point-of-care setting and methods described in NCCLS were used. "Method Comparison and Bias Estimation Using Patient Samples; Approved Guideline – Second Edition", NCCLS EP9-A2. [12]

The material used was random patient samples and spiked blood samples. Spiked samples were needed to support the full reportable range. In each study sample handling and sample transfer was done by multiple POC staff members. The studies were done in both syringe mode and capillary mode of the ABL90 FLEX analyzer.

\*Bilirubin can only be measured on neonatal samples. This parameter is only available in the Neonate blood analysis 65  $\mu$ L mode.

### ABL90 FLEX method comparison study results - syringe mode - site 1

Predicate device: Radiometer ABL735 analyzer.

A spiked sample is a sample that has been prepared by Radiometer. That means that the sample may or may not have been spiked with the specific parameter.

| Para<br>m-eter          | Units | Range<br>Low | Range<br>High | Total n | Spiked<br>n | Slope | Inter-<br>cept | R <sup>2</sup> | S <sub>y.x</sub> |
|-------------------------|-------|--------------|---------------|---------|-------------|-------|----------------|----------------|------------------|
| рН                      | N/A   | 6.859        | 7.692         | 244     | 114         | 1.02  | -0.17          | 0.9926         | 0.009            |
| pCO <sub>2</sub>        | kPa   | 2.11         | 12.3          | 231     | 101         | 0.99  | 0.02           | 0.9942         | 0.13             |
|                         | mmHg  | 15.8         | 92.3          | 231     | 101         | 0.99  | 0.18           | 0.9942         | 0.96             |
| <i>p</i> O <sub>2</sub> | kPa   | 4.1          | 63.7          | 208     | 95          | 1.06  | -0.40          | 0.9978         | 0.48             |
|                         | mmHg  | 30.8         | 477.8         | 208     | 95          | 1.06  | -3.02          | 0.9978         | 3.59             |

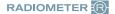

| Para<br>m-eter    | Units  | Range<br>Low | Range<br>High | Total n | Spiked<br>n | Slope | Inter-<br>cept | R <sup>2</sup> | S <sub>y.x</sub> |
|-------------------|--------|--------------|---------------|---------|-------------|-------|----------------|----------------|------------------|
| cCa <sup>2+</sup> | mg/dL  | 2.00         | 9.80          | 247     | 121         | 1.08  | -0.24          | 0.9940         | 0.08             |
|                   | mEq/L  | 1.00         | 4.90          | 247     | 121         | 1.08  | -0.12          | 0.9940         | 0.04             |
|                   | mmol/L | 0.50         | 2.45          | 247     | 121         | 1.08  | -0.06          | 0.9940         | 0.02             |
| cCl⁻              | mEq/L  | 86           | 149           | 225     | 96          | 1.02  | -2.35          | 0.9862         | 1.01             |
|                   | mmol/L | 86           | 149           | 225     | 96          | 1.02  | -2.35          | 0.9862         | 1.01             |
| cK <sup>+</sup>   | mEq/L  | 2.7          | 10.5          | 253     | 123         | 1.00  | 0.13           | 0.9971         | 0.06             |
|                   | mmol/L | 2.7          | 10.5          | 253     | 123         | 1.00  | 0.13           | 0.9971         | 0.06             |
| cNa+              | mEq/L  | 116          | 176           | 255     | 125         | 1.07  | -8.06          | 0.9941         | 0.69             |
|                   | mmol/L | 116          | 176           | 255     | 125         | 1.07  | -8.06          | 0.9941         | 0.69             |
| <i>c</i> Glu      | mg/dL  | 11           | 648           | 245     | 117         | 0.91  | 2.62           | 0.9912         | 7.75             |
|                   | mmol/L | 0.6          | 36.0          | 245     | 117         | 0.91  | 0.15           | 0.9912         | 0.43             |
| <i>c</i> Lac      | mg/dL  | 5            | 171           | 251     | 123         | 0.75  | 4.60           | 0.9667         | 4.87             |
|                   | mmol/L | 0.5          | 19.0          | 251     | 123         | 0.75  | 0.51           | 0.9667         | 0.54             |
| ctBil*            | mg/dL  | 2.8          | 36.9          | 85      | 9           | 0.992 | 0.36           | 0.989          | 0.651            |
|                   | μmol/L | 48           | 631           | 85      | 9           | 0.992 | 6.2            | 0.989          | 11.1             |
| <i>c</i> tHb      | g/dL   | 1.0          | 23.8          | 249     | 119         | 0.95  | 0.35           | 0.9929         | 0.29             |
| sO <sub>2</sub>   | %      | 6.1          | 99.9          | 233     | 103         | 1.02  | -2.09          | 0.9984         | 0.65             |
| <i>F</i> HHb      | %      | 2.4          | 98.5          | 157     | 77          | 1.01  | 0.78           | 0.9988         | 0.70             |
| FO₂Hb             | %      | 6.0          | 98.0          | 232     | 103         | 1.01  | -1.44          | 0.9980         | 0.77             |
| <i>F</i> COHb     | %      | 1.0          | 80.3          | 218     | 95          | 1.00  | 0.07           | 0.9986         | 0.32             |
| <i>F</i> MetHb    | %      | 1.0          | 76.3          | 163     | 39          | 1.00  | -0.01          | 0.9985         | 0.34             |
| <i>F</i> HbF      | %      | 33           | 62            | 7       | 7           | 1.05  | -7.18          | 0.6885         | 6.23             |

<sup>\*</sup>Bilirubin can only be measured on neonatal samples. This parameter is only available in the Neonate blood analysis 65  $\mu$ L mode. Predicate device: ABL835 FLEX analyzer.

## ABL90 FLEX method comparison study results - syringe mode - site 2

Predicate device: Radiometer ABL835 analyzer.

A spiked sample is a sample that has been prepared by Radiometer. That means that the sample may or may not have been spiked with the specific parameter.

| Para<br>m-eter   | Units | Range<br>Low | Range<br>High | Total n | Spiked<br>n | Slope | Inter-<br>cept | R <sup>2</sup> | S <sub>y.x</sub> |
|------------------|-------|--------------|---------------|---------|-------------|-------|----------------|----------------|------------------|
| pН               | N/A   | 6.840        | 7.774         | 199     | 95          | 1.04  | -0.28          | 0.9925         | 0.011            |
| pCO <sub>2</sub> | kPa   | 2.2          | 12.0          | 193     | 89          | 1.04  | -0.15          | 0.9938         | 0.12             |
|                  | mmHg  | 16.2         | 90.0          | 193     | 89          | 1.04  | -1.12          | 0.9938         | 0.89             |

| Para<br>m-eter     | Units  | Range<br>Low | Range<br>High | Total n | Spiked<br>n | Slope | Inter-<br>cept | R <sup>2</sup> | S <sub>y.x</sub> |
|--------------------|--------|--------------|---------------|---------|-------------|-------|----------------|----------------|------------------|
| pO <sub>2</sub>    | kPa    | 4.0          | 59.9          | 178     | 80          | 1.03  | -0.53          | 0.9988         | 0.28             |
|                    | mmHg   | 30.1         | 449.3         | 178     | 80          | 1.03  | -3.97          | 0.9988         | 2.07             |
| cCa <sup>2+</sup>  | mg/dL  | 2.20         | 9.88          | 195     | 93          | 1.12  | -0.44          | 0.9950         | 0.08             |
|                    | mEq/L  | 1.10         | 4.94          | 195     | 93          | 1.12  | -0.22          | 0.9950         | 0.04             |
|                    | mmol/L | 0.55         | 2.47          | 195     | 93          | 1.12  | -0.11          | 0.9950         | 0.02             |
| cCl⁻               | mEq/L  | 86           | 146           | 190     | 87          | 1.02  | -3.75          | 0.9765         | 1.20             |
|                    | mmol/L | 86           | 146           | 190     | 87          | 1.02  | -3.75          | 0.9765         | 1.20             |
| cK <sup>+</sup>    | mEq/L  | 2.3          | 10.3          | 193     | 90          | 0.99  | 0.25           | 0.9938         | 0.09             |
|                    | mmol/L | 2.3          | 10.3          | 193     | 90          | 0.99  | 0.25           | 0.9938         | 0.09             |
| cNa <sup>+</sup>   | mEq/L  | 119          | 180           | 195     | 93          | 1.05  | -4.13          | 0.9878         | 1.01             |
|                    | mmol/L | 119          | 180           | 195     | 93          | 1.05  | -4.13          | 0.9878         | 1.01             |
| <i>c</i> Glu       | mg/dL  | 18           | 630           | 194     | 95          | 0.98  | -4.97          | 0.9986         | 3.44             |
|                    | mmol/L | 1.0          | 35.0          | 194     | 95          | 0.98  | -0.28          | 0.9986         | 0.19             |
| <i>c</i> Lac       | mg/dL  | 4            | 216           | 203     | 100         | 0.91  | -0.55          | 0.9966         | 1.77             |
|                    | mmol/L | 0.4          | 24.0          | 203     | 100         | 0.91  | -0.06          | 0.9966         | 0.20             |
| ctBil*             | mg/dL  | 0.8          | 35.9          | 51      | 8           | 1.005 | 0.37           | 0.992          | 0.784            |
|                    | μmol/L | 14           | 614           | 51      | 8           | 1.005 | 6.4            | 0.992          | 13.4             |
| <i>c</i> tHb       | g/dL   | 4.8          | 23.8          | 200     | 96          | 0.96  | 0.32           | 0.9968         | 0.16             |
| sO <sub>2</sub>    | %      | 12.1         | 99.6          | 196     | 92          | 0.99  | 0.59           | 0.9982         | 0.72             |
| <i>F</i> HHb       | %      | 2.4          | 98.5          | 143     | 77          | 0.99  | -0.04          | 0.9981         | 0.82             |
| FO <sub>2</sub> Hb | %      | 10.9         | 97.9          | 197     | 93          | 0.99  | 0.51           | 0.9986         | 0.72             |
| <i>F</i> COHb      | %      | 1.0          | 88.5          | 190     | 91          | 1.00  | 0.21           | 0.9995         | 0.26             |
| <i>F</i> MetHb     | %      | 1.0          | 66.7          | 10      | 6           | 0.99  | 0.18           | 0.9999         | 0.25             |
| <i>F</i> HbF       | %      | 21           | 78            | 15      | 15          | 1.02  | -3.83          | 0.9553         | 4.30             |

<sup>\*</sup>Bilirubin can only be measured on neonatal samples. This parameter is only available in the Neonate blood analysis 65  $\mu L$  mode.

### ABL90 FLEX method comparison study results - syringe mode - site 3

Predicate device: Radiometer ABL735 analyzer.

A spiked sample is a sample that has been prepared by Radiometer. That means that the sample may or may not have been spiked with the specific parameter.

| Para<br>m-eter | Units | Range<br>Low | Range<br>High | Total n | Spiked<br>n | Slope | Inter-<br>cept | R <sup>2</sup> | S <sub>y.x</sub> |
|----------------|-------|--------------|---------------|---------|-------------|-------|----------------|----------------|------------------|
| pН             | N/A   | 6.840        | 7.712         | 209     | 82          | 1.01  | -0.10          | 0.9907         | 0.012            |

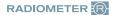

| Para<br>m-eter    | Units  | Range<br>Low | Range<br>High | Total n | Spiked<br>n | Slope | Inter-<br>cept | R <sup>2</sup> | S <sub>y.x</sub> |
|-------------------|--------|--------------|---------------|---------|-------------|-------|----------------|----------------|------------------|
| pCO <sub>2</sub>  | kPa    | 2.1          | 13.1          | 212     | 85          | 0.98  | 0.06           | 0.9947         | 0.14             |
|                   | mmHg   | 15.5         | 98.3          | 212     | 85          | 0.98  | 0.46           | 0.9947         | 1.02             |
| pO <sub>2</sub>   | kPa    | 4.1          | 65.0          | 202     | 76          | 1.02  | -0.22          | 0.9992         | 0.28             |
|                   | mmHg   | 30.6         | 487.5         | 202     | 76          | 1.02  | -1.63          | 0.9992         | 2.10             |
| cCa <sup>2+</sup> | mg/dL  | 2.48         | 9.92          | 207     | 80          | 1.07  | -0.18          | 0.9927         | 0.08             |
|                   | mEq/L  | 1.24         | 4.96          | 207     | 80          | 1.07  | -0.09          | 0.9927         | 0.04             |
|                   | mmol/L | 0.62         | 2.48          | 207     | 80          | 1.07  | -0.05          | 0.9927         | 0.02             |
| cCl⁻              | mEq/L  | 89           | 143           | 203     | 76          | 0.98  | 1.44           | 0.9776         | 1.18             |
|                   | mmol/L | 89           | 143           | 203     | 76          | 0.98  | 1.44           | 0.9776         | 1.18             |
| cK <sup>+</sup>   | mEq/L  | 2.2          | 10.4          | 208     | 81          | 1.00  | 0.13           | 0.9972         | 0.06             |
|                   | mmol/L | 2.2          | 10.4          | 208     | 81          | 1.00  | 0.13           | 0.9972         | 0.06             |
| cNa+              | mEq/L  | 119          | 179           | 207     | 80          | 1.03  | -3.18          | 0.9923         | 0.70             |
|                   | mmol/L | 119          | 179           | 207     | 80          | 1.03  | -3.18          | 0.9923         | 0.70             |
| <i>c</i> Glu      | mg/dL  | 16           | 702           | 216     | 89          | 0.98  | -2.36          | 0.9987         | 3.00             |
|                   | mmol/L | 0.9          | 39.0          | 216     | 89          | 0.98  | -0.13          | 0.9987         | 0.17             |
| <i>c</i> Lac      | mg/dL  | 4            | 207           | 216     | 90          | 0.97  | -0.47          | 0.9965         | 1.86             |
|                   | mmol/L | 0.4          | 23.0          | 216     | 90          | 0.97  | -0.05          | 0.9965         | 0.21             |
| ctBil*            | mg/dL  | 1.2          | 35.7          | 74      | 8           | 0.992 | 1.021          | 0.986          | 0.864            |
|                   | μmol/L | 20           | 611           | 74      | 8           | 0.992 | 17.4           | 0.986          | 14.8             |
| <i>c</i> tHb      | g/dL   | 2.9          | 23.8          | 205     | 80          | 0.92  | 0.40           | 0.9921         | 0.31             |
| sO <sub>2</sub>   | %      | 6.6          | 100           | 197     | 75          | 1.00  | -0.20          | 0.9992         | 0.50             |
| <i>F</i> HHb      | %      | 2.4          | 92.1          | 168     | 61          | 1.00  | -0.04          | 0.9991         | 0.53             |
| FO₂Hb             | %      | 5.5          | 98.5          | 200     | 77          | 1.00  | 0.00           | 0.9991         | 0.57             |
| <i>F</i> COHb     | %      | 1.0          | 89.3          | 188     | 66          | 1.00  | 0.35           | 0.9989         | 0.28             |
| <i>F</i> MetHb    | %      | 1.0          | 83.3          | 29      | 11          | 1.00  | -0.09          | 0.9997         | 0.42             |
| <i>F</i> HbF      | %      | 40           | 76            | 8       | 8           | 0.99  | 7.61           | 0.8328         | 5.62             |

<sup>\*</sup>Bilirubin can only be measured on neonatal samples. This parameter is only available in the Neonate blood analysis 65  $\mu L$  mode.

# ABL90 FLEX method comparison study results - syringe mode - pooled data

POC comparison test.

A spiked sample is a sample that has been prepared by Radiometer. That means that the sample may or may not have been spiked with the specific parameter.

| Para<br>m-eter    | Units  | Range<br>Low | Range<br>High | Total n | Spiked<br>n | Slope | Inter-<br>cept | R <sup>2</sup> | S <sub>y.x</sub> |
|-------------------|--------|--------------|---------------|---------|-------------|-------|----------------|----------------|------------------|
| pН                | N/A    | 6.840        | 7.774         | 652     | 291         | 1.02  | -0.18          | 0.9915         | 0.011            |
| pCO <sub>2</sub>  | kPa    | 2.1          | 13.1          | 636     | 275         | 0.99  | 0.04           | 0.9927         | 0.15             |
|                   | mmHg   | 15.5         | 98.3          | 636     | 275         | 0.99  | 0.27           | 0.9927         | 1.09             |
| pO <sub>2</sub>   | kPa    | 4.0          | 65.0          | 588     | 251         | 1.04  | -0.39          | 0.9979         | 0.43             |
|                   | mmHg   | 30.1         | 487.5         | 588     | 251         | 1.04  | -2.94          | 0.9979         | 3.25             |
| cCa <sup>2+</sup> | mg/dL  | 1.00         | 4.96          | 649     | 294         | 1.10  | -0.15          | 0.9937         | 0.04             |
|                   | mEq/L  | 0.50         | 2.48          | 649     | 294         | 1.10  | -0.07          | 0.9937         | 0.02             |
|                   | mmol/L | 2.00         | 9.94          | 649     | 294         | 1.10  | -0.30          | 0.9937         | 0.08             |
| cCl⁻              | mEq/L  | 86           | 149           | 618     | 259         | 1.00  | -0.86          | 0.9790         | 1.19             |
|                   | mmol/L | 86           | 149           | 618     | 259         | 1.00  | -0.86          | 0.9790         | 1.19             |
| cK <sup>+</sup>   | mEq/L  | 2.2          | 10.5          | 654     | 294         | 1.00  | 0.17           | 0.9949         | 0.08             |
|                   | mmol/L | 2.2          | 10.5          | 654     | 294         | 1.00  | 0.17           | 0.9949         | 0.08             |
| cNa+              | mEq/L  | 116          | 180           | 657     | 298         | 1.05  | -5.91          | 0.9906         | 0.85             |
|                   | mmol/L | 116          | 180           | 657     | 298         | 1.05  | -5.91          | 0.9906         | 0.85             |
| <i>c</i> Glu      | mg/dL  | 11           | 702           | 655     | 301         | 0.96  | -1.16          | 0.9943         | 6.48             |
|                   | mmol/L | 0.6          | 39.0          | 655     | 301         | 0.96  | -0.06          | 0.9943         | 0.36             |
| <i>c</i> Lac      | mg/dL  | 4            | 216           | 670     | 313         | 0.87  | 1.56           | 0.9748         | 4.66             |
|                   | mmol/L | 0.4          | 24.0          | 670     | 313         | 0.87  | 0.17           | 0.9748         | 0.52             |
| ctBil*            | mg/dL  | 0.8          | 36.9          | 210     | 26          | 0.990 | 0.657          | 0.988          | 0.814            |
|                   | μmol/L | 14           | 631           | 210     | 26          | 0.990 | 11.2           | 0.988          | 13.9             |
|                   |        |              |               |         |             |       |                |                |                  |
| <i>c</i> tHb      | g/dL   | 1.0          | 23.8          | 654     | 295         | 0.95  | 0.34           | 0.9914         | 0.31             |
| sO <sub>2</sub>   | %      | 6.1          | 100.0         | 626     | 270         | 1.00  | -0.45          | 0.9981         | 0.75             |
| <i>F</i> HHb      | %      | 2.4          | 98.5          | 468     | 215         | 1.00  | 0.23           | 0.9980         | 0.84             |
| FO₂Hb             | %      | 5.5          | 98.5          | 629     | 273         | 1.00  | -0.23          | 0.9983         | 0.75             |
| <i>F</i> COHb     | %      | 1.0          | 89.3          | 596     | 252         | 1.00  | 0.20           | 0.9989         | 0.31             |
| <i>F</i> MetHb    | %      | 1.0          | 83.3          | 202     | 56          | 1.00  | -0.01          | 0.9993         | 0.35             |
| <i>F</i> HbF      | %      | 21           | 78            | 30      | 30          | 1.10  | -5.28          | 0.8747         | 6.70             |

<sup>\*</sup>Bilirubin can only be measured on neonatal samples. This parameter is only available in the Neonate blood analysis 65  $\mu L$  mode.

## **Graphical presentation of POC comparison test results - syringe mode**

Pooled data from the POC comparison test.

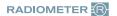

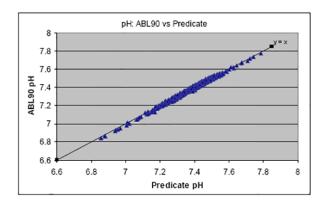

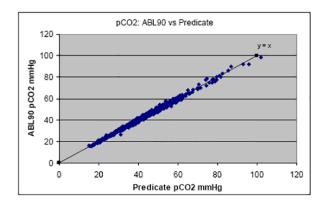

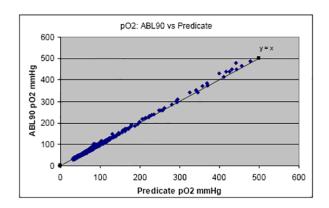

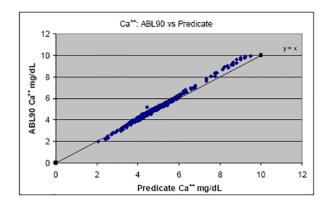

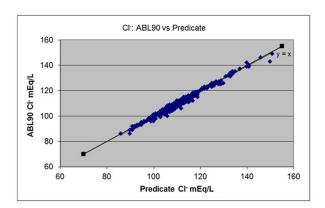

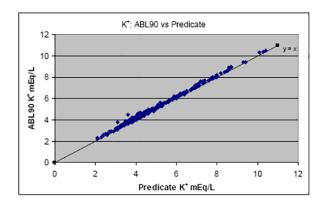

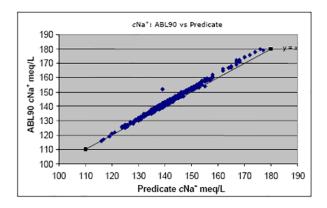

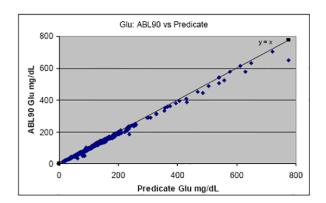

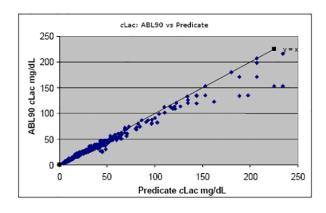

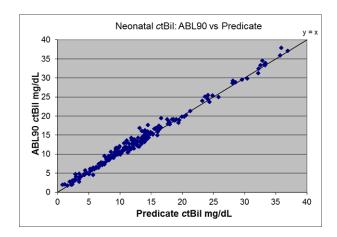

Bilirubin can only be measured on neonatal samples. This parameter is only available in the Neonate blood analysis 65  $\mu L$  mode.

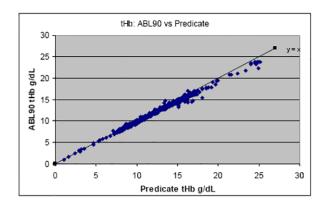

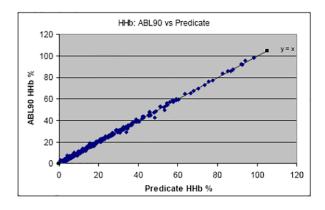

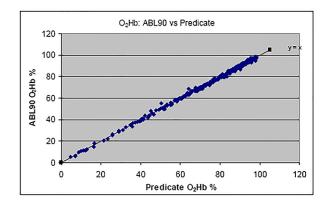

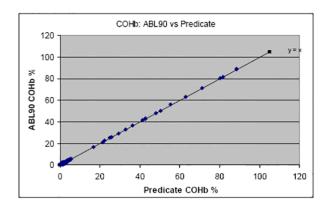

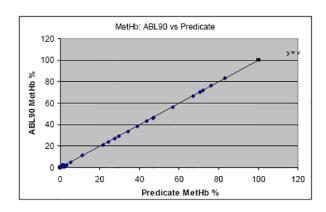

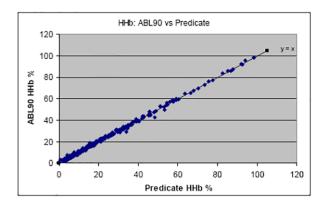

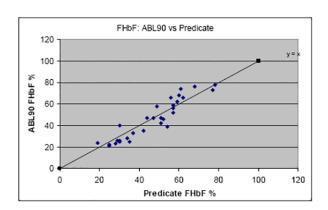

# ABL90 FLEX method comparison study results - capillary mode - site 1

Predicate device: Radiometer ABL735 analyzer.

A spiked sample is a sample that has been prepared by Radiometer. That means that the sample may or may not have been spiked with the specific parameter.

| Para<br>m-eter    | Units  | Range<br>Low | Range<br>High | Total n | Spiked<br>n | Slope | Inter-<br>cept | R <sup>2</sup> | S <sub>y.x</sub> |
|-------------------|--------|--------------|---------------|---------|-------------|-------|----------------|----------------|------------------|
| рН                | N/A    | 6.967        | 7.751         | 146     | 67          | 1.02  | -0.14          | 0.9927         | 0.010            |
| pCO <sub>2</sub>  | kPa    | 2.11         | 12.80         | 152     | 73          | 1.01  | -0.04          | 0.9970         | 0.11             |
|                   | mmHg   | 15.8         | 96.0          | 152     | 73          | 1.01  | -0.33          | 0.9970         | 0.84             |
| pO <sub>2</sub>   | kPa    | 4.07         | 62.10         | 147     | 69          | 1.00  | 0.02           | 0.9987         | 0.34             |
|                   | mmHg   | 30.53        | 465.8         | 147     | 69          | 1.00  | 0.17           | 0.9987         | 2.58             |
| cCa <sup>2+</sup> | mg/dL  | 2.12         | 9.40          | 132     | 57          | 0.94  | 0.26           | 0.9691         | 0.13             |
|                   | mEq/L  | 1.06         | 4.70          | 132     | 57          | 0.94  | 0.13           | 0.9691         | 0.06             |
|                   | mmol/L | 0.53         | 2.35          | 132     | 57          | 0.94  | 0.07           | 0.9691         | 0.03             |
| cCl-              | mEq/L  | 86           | 150           | 147     | 69          | 1.00  | -0.85          | 0.9829         | 1.29             |
|                   | mmol/L | 86           | 150           | 147     | 69          | 1.00  | -0.85          | 0.9829         | 1.29             |

| Para<br>m-eter     | Units  | Range<br>Low | Range<br>High | Total n | Spiked<br>n | Slope | Inter-<br>cept | R <sup>2</sup> | S <sub>y.x</sub> |
|--------------------|--------|--------------|---------------|---------|-------------|-------|----------------|----------------|------------------|
| cK <sup>+</sup>    | mEq/L  | 2.1          | 9.9           | 148     | 71          | 0.99  | -0.05          | 0.9984         | 0.05             |
|                    | mmol/L | 2.1          | 9.9           | 148     | 71          | 0.99  | -0.05          | 0.9984         | 0.05             |
| cNa+               | mEq/L  | 118          | 176           | 150     | 73          | 1.06  | -7.66          | 0.9933         | 0.67             |
|                    | mmol/L | 118          | 176           | 150     | 73          | 1.06  | -7.66          | 0.9933         | 0.67             |
| <i>c</i> Glu       | mg/dL  | 13           | 738           | 154     | 77          | 1.01  | -2.42          | 0.9969         | 5.99             |
|                    | mmol/L | 0.7          | 41.0          | 154     | 77          | 1.01  | -0.13          | 0.9969         | 0.33             |
| <i>c</i> Lac       | mg/dL  | 4            | 180           | 148     | 75          | 1.02  | -0.97          | 0.9795         | 4.13             |
|                    | mmol/L | 0.4          | 20.0          | 148     | 75          | 1.02  | -0.11          | 0.9795         | 0.46             |
| ctBil*             | mg/dL  | 2.8          | 36.9          | 91      | 9           | 0.974 | 0.49           | 0.984          | 0.760            |
|                    | μmol/L | 48           | 631           | 91      | 9           | 0.974 | 8.3            | 0.984          | 13.0             |
| <i>c</i> tHb       | g/dL   | 0.6          | 24.0          | 153     | 76          | 1.00  | 0.25           | 0.9972         | 0.20             |
| sO <sub>2</sub>    | %      | 11.8         | 100           | 145     | 70          | 1.02  | -2.75          | 0.9979         | 0.74             |
| <i>F</i> HHb       | %      | 2.5          | 97.1          | 102     | 54          | 1.01  | 0.95           | 0.9985         | 0.71             |
| FO <sub>2</sub> Hb | %      | 3.7          | 98.5          | 147     | 72          | 1.01  | -0.59          | 0.9981         | 0.93             |
| <i>F</i> COHb      | %      | 1.0          | 92.2          | 78      | 39          | 1.01  | -0.54          | 0.9992         | 0.46             |
| <i>F</i> MetHb     | %      | 1.0          | 89.4          | 69      | 16          | 1.01  | -0.39          | 0.9993         | 0.44             |
| <i>F</i> HbF       | %      | 21           | 74            | 10      | 7           | 1.54  | -17.2          | 0.9480         | 4.98             |

<sup>\*</sup> Bilirubin can only be measured on neonatal samples. This parameter is only available in the Neonate blood analysis 65  $\mu$ L mode. Predicate device: ABL835 FLEX analyzer.

# ABL90 FLEX method comparison study results - capillary mode - site 2

Predicate device: Radiometer ABL735 analyzer.

A spiked sample is a sample that has been prepared by Radiometer. That means that the sample may or may not have been spiked with the specific parameter.

| Para<br>m-eter    | Units  | Range<br>Low | Range<br>High | Total n | Spiked<br>n | Slope | Inter-<br>cept | R <sup>2</sup> | S <sub>y.x</sub> |
|-------------------|--------|--------------|---------------|---------|-------------|-------|----------------|----------------|------------------|
| pН                | N/A    | 6.824        | 7.763         | 150     | 74          | 0.98  | 0.18           | 0.9908         | 0.012            |
| pCO <sub>2</sub>  | kPa    | 2.12         | 12.8          | 147     | 70          | 0.93  | 0.19           | 0.9900         | 0.18             |
|                   | mmHg   | 15.9         | 96.0          | 147     | 70          | 0.93  | 1.42           | 0.9900         | 1.32             |
| pO <sub>2</sub>   | kPa    | 4.25         | 62.2          | 135     | 58          | 0.97  | 0.48           | 0.9947         | 0.68             |
|                   | mmHg   | 31.9         | 466.5         | 135     | 58          | 0.97  | 3.63           | 0.9947         | 5.09             |
| cCa <sup>2+</sup> | mg/dL  | 2.04         | 9.12          | 142     | 66          | 0.91  | 0.38           | 0.9892         | 0.08             |
|                   | mEq/L  | 1.02         | 4.56          | 142     | 66          | 0.91  | 0.19           | 0.9892         | 0.04             |
|                   | mmol/L | 0.51         | 2.28          | 142     | 66          | 0.91  | 0.10           | 0.9892         | 0.02             |

| Para<br>m-eter  | Units  | Range<br>Low | Range<br>High | Total n | Spiked<br>n | Slope | Inter-<br>cept | R <sup>2</sup> | S <sub>y.x</sub> |
|-----------------|--------|--------------|---------------|---------|-------------|-------|----------------|----------------|------------------|
| cCl⁻            | mEq/L  | 87           | 150           | 140     | 63          | 0.96  | 5.05           | 0.9516         | 1.80             |
|                 | mmol/L | 87           | 150           | 140     | 63          | 0.96  | 5.05           | 0.9516         | 1.80             |
| cK <sup>+</sup> | mEq/L  | 2.1          | 10.5          | 149     | 72          | 1.01  | -0.10          | 0.9982         | 0.07             |
|                 | mmol/L | 2.1          | 10.5          | 149     | 72          | 1.01  | -0.10          | 0.9982         | 0.07             |
| cNa⁺            | mEq/L  | 121          | 174           | 147     | 70          | 1.06  | -7.88          | 0.9873         | 0.91             |
|                 | mmol/L | 121          | 174           | 147     | 70          | 1.06  | -7.88          | 0.9873         | 0.91             |
| <i>c</i> Glu    | mg/dL  | 9            | 702           | 147     | 70          | 1.01  | -1.05          | 0.9963         | 5.54             |
|                 | mmol/L | 0.5          | 39.0          | 147     | 70          | 1.01  | -0.06          | 0.9963         | 0.31             |
| <i>c</i> Lac    | mg/dL  | 5            | 198           | 138     | 63          | 1.05  | -0.83          | 0.9965         | 1.81             |
|                 | mmol/L | 0.5          | 22.0          | 138     | 63          | 1.05  | -0.09          | 0.9965         | 0.20             |
| ctBil*          | mg/dL  | 0.8          | 35.9          | 56      | 9           | 0.998 | 0.54           | 0.993          | 0.744            |
|                 | μmol/L | 14           | 614           | 56      | 9           | 0.998 | 9.2            | 0.993          | 12.7             |
| <i>c</i> tHb    | g/dL   | 2.6          | 24.0          | 149     | 73          | 0.99  | 0.11           | 0.9919         | 0.30             |
| sO <sub>2</sub> | %      | 13.9         | 100           | 145     | 69          | 1.00  | -0.11          | 0.9975         | 0.79             |
| <i>F</i> HHb    | %      | 2.5          | 96.8          | 110     | 51          | 1.00  | 0.17           | 0.9978         | 0.83             |
| FO₂Hb           | %      | 7.5          | 98.5          | 140     | 66          | 0.99  | 0.49           | 0.9986         | 0.76             |
| <i>F</i> COHb   | %      | 1.0          | 91.7          | 67      | 34          | 1.01  | -0.47          | 0.9995         | 0.38             |
| <i>F</i> MetHb  | %      | 1.0          | 91.0          | 76      | 17          | 0.99  | 0.55           | 0.9989         | 0.54             |
| <i>F</i> HbF    | %      | 23           | 73            | 7       | 7           | 0.80  | 15.8           | 0.9584         | 4.63             |

<sup>\*</sup>Bilirubin can only be measured on neonatal samples. This parameter is only available in the Neonate blood analysis 65  $\mu L$  mode. Predicate device: Radiometer ABL835 FLEX analyzer.

# ABL90 FLEX method comparison study results - capillary mode - site 3

Predicate device: Radiometer ABL835 analyzer.

A spiked sample is a sample that has been prepared by Radiometer. That means that the sample may or may not have been spiked with the specific parameter.

| Para<br>m-eter          | Units | Range<br>Low | Range<br>High | Total n | Spiked<br>n | Slope | Inter-<br>cept | R <sup>2</sup> | S <sub>y.x</sub> |
|-------------------------|-------|--------------|---------------|---------|-------------|-------|----------------|----------------|------------------|
| рН                      | N/A   | 6.898        | 7.797         | 169     | 81          | 0.98  | 0.16           | 0.9884         | 0.014            |
| pCO <sub>2</sub>        | kPa   | 2.06         | 12.9          | 166     | 78          | 0.92  | 0.25           | 0.9923         | 0.18             |
|                         | mmHg  | 15.5         | 96.8          | 166     | 78          | 0.92  | 1.90           | 0.9923         | 1.34             |
| <i>p</i> O <sub>2</sub> | kPa   | 4.12         | 57.2          | 159     | 72          | 1.01  | -0.04          | 0.9986         | 0.32             |
|                         | mmHg  | 30.9         | 429.0         | 159     | 72          | 1.01  | -0.31          | 0.9986         | 2.39             |

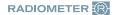

| Para<br>m-eter     | Units  | Range<br>Low | Range<br>High | Total n | Spiked<br>n | Slope | Inter-<br>cept | R <sup>2</sup> | S <sub>y.x</sub> |
|--------------------|--------|--------------|---------------|---------|-------------|-------|----------------|----------------|------------------|
| cCa <sup>2+</sup>  | mg/dL  | 2.48         | 9.48          | 164     | 77          | 1.03  | -0.16          | 0.9864         | 0.08             |
|                    | mEq/L  | 1.24         | 4.74          | 164     | 77          | 1.03  | -0.08          | 0.9864         | 0.04             |
|                    | mmol/L | 0.62         | 2.37          | 164     | 77          | 1.03  | -0.04          | 0.9864         | 0.02             |
| cCl⁻               | mEq/L  | 86           | 150           | 159     | 71          | 1.01  | -1.76          | 0.9766         | 1.46             |
|                    | mmol/L | 86           | 150           | 159     | 71          | 1.01  | -1.76          | 0.9766         | 1.46             |
| cK <sup>+</sup>    | mEq/L  | 3.2          | 10.0          | 161     | 74          | 1.04  | -0.10          | 0.9960         | 0.08             |
|                    | mmol/L | 3.2          | 10.0          | 161     | 74          | 1.04  | -0.10          | 0.9960         | 0.08             |
| cNa+               | mEq/L  | 117          | 176           | 165     | 78          | 1.08  | -9.46          | 0.9885         | 0.89             |
|                    | mmol/L | 117          | 176           | 165     | 78          | 1.08  | -9.46          | 0.9885         | 0.89             |
| <i>c</i> Glu       | mg/dL  | 9            | 684           | 165     | 78          | 0.97  | -0.57          | 0.9969         | 5.13             |
|                    | mmol/L | 0.5          | 38.0          | 165     | 78          | 0.97  | -0.03          | 0.9969         | 0.28             |
| <i>c</i> Lac       | mg/dL  | 4            | 198           | 161     | 77          | 1.08  | -2.96          | 0.9708         | 5.52             |
|                    | mmol/L | 0.4          | 22.0          | 161     | 77          | 1.08  | -0.33          | 0.9708         | 0.61             |
| ctBil*             | mg/dL  | 1.1          | 35.7          | 77      | 8           | 0.977 | 1.12           | 0.985          | 0.866            |
|                    | μmol/L | 18           | 611           | 77      | 8           | 0.977 | 19.1           | 0.985          | 14.8             |
| <i>c</i> tHb       | g/dL   | 0.6          | 23.5          | 166     | 79          | 0.98  | 0.16           | 0.9973         | 0.20             |
| sO <sub>2</sub>    | %      | 12.1         | 99.9          | 160     | 73          | 0.98  | 1.33           | 0.9986         | 0.53             |
| <i>F</i> HHb       | %      | 2.4          | 98.5          | 119     | 57          | 0.99  | 0.20           | 0.9990         | 0.62             |
| FO <sub>2</sub> Hb | %      | 7.2          | 98.5          | 159     | 72          | 0.99  | 1.13           | 0.9988         | 0.65             |
| <i>F</i> COHb      | %      | 1.0          | 91.7          | 53      | 37          | 1.00  | -0.39          | 0.9995         | 0.45             |
| <i>F</i> MetHb     | %      | 1.0          | 90.2          | 101     | 30          | 0.99  | 0.54           | 0.9988         | 0.49             |
| <i>F</i> HbF       | %      | 35           | 83            | 8       | 8           | 1.04  | -3.48          | 0.7901         | 7.96             |

<sup>\*</sup>Bilirubin can only be measured on neonatal samples. This parameter is only available in the Neonate blood analysis 65  $\mu L$  mode.

# ABL90 FLEX method comparison study results - capillary mode - pooled data

POC comparison test.

A spiked sample is a sample that has been prepared by Radiometer. That means that the sample may or may not have been spiked with the specific parameter.

| Para<br>m-eter   | Units | Range<br>Low | Range<br>High | Total n | Spiked<br>n | Slope | Inter-<br>cept | R <sup>2</sup> | S <sub>y.x</sub> |
|------------------|-------|--------------|---------------|---------|-------------|-------|----------------|----------------|------------------|
| pН               | N/A   | 6.824        | 7.797         | 465     | 222         | 0.99  | 0.09           | 0.9898         | 0.012            |
| pCO <sub>2</sub> | kPa   | 2.1          | 12.9          | 465     | 221         | 0.95  | 0.14           | 0.9895         | 0.20             |
|                  | mmHg  | 15.5         | 96.8          | 465     | 221         | 0.95  | 1.04           | 0.9895         | 1.51             |

| Para<br>m-eter     | Units  | Range<br>Low | Range<br>High | Total n | Spiked<br>n | Slope | Inter-<br>cept | R <sup>2</sup> | S <sub>y.x</sub> |
|--------------------|--------|--------------|---------------|---------|-------------|-------|----------------|----------------|------------------|
| pO <sub>2</sub>    | kPa    | 4.1          | 62.2          | 441     | 199         | 0.99  | 0.17           | 0.9969         | 0.50             |
|                    | mmHg   | 30.5         | 466.5         | 441     | 199         | 0.99  | 1.26           | 0.9969         | 3.75             |
| cCa <sup>2+</sup>  | mg/dL  | 1.02         | 4.74          | 438     | 200         | 0.96  | 0.09           | 0.9795         | 0.05             |
|                    | mEq/L  | 0.51         | 2.37          | 438     | 200         | 0.96  | 0.04           | 0.9795         | 0.03             |
|                    | mmol/L | 2.04         | 9.50          | 438     | 200         | 0.96  | 0.18           | 0.9795         | 0.11             |
| cCl⁻               | mEq/L  | 86           | 150           | 446     | 203         | 1.00  | -0.12          | 0.9663         | 1.71             |
|                    | mmol/L | 86           | 150           | 446     | 203         | 1.00  | -0.12          | 0.9663         | 1.71             |
| cK <sup>+</sup>    | mEq/L  | 2.1          | 10.5          | 458     | 217         | 1.01  | -0.06          | 0.9952         | 0.09             |
|                    | mmol/L | 2.1          | 10.5          | 458     | 217         | 1.01  | -0.06          | 0.9952         | 0.09             |
| cNa <sup>+</sup>   | mEq/L  | 117          | 176           | 462     | 221         | 1.07  | -8.49          | 0.9870         | 0.93             |
|                    | mmol/L | 117          | 176           | 462     | 221         | 1.07  | -8.49          | 0.9870         | 0.93             |
| <i>c</i> Glu       | mg/dL  | 9            | 738           | 466     | 225         | 1.00  | -1.43          | 0.9962         | 6.02             |
|                    | mmol/L | 0.5          | 41.0          | 466     | 225         | 1.00  | -0.08          | 0.9962         | 0.33             |
| <i>c</i> Lac       | mg/dL  | 4            | 198           | 447     | 215         | 1.05  | -1.71          | 0.9805         | 4.28             |
|                    | mmol/L | 0.4          | 22.0          | 447     | 215         | 1.05  | -0.19          | 0.9805         | 0.48             |
| ctBil*             | mg/dL  | 0.8          | 36.9          | 224     | 26          | 0.976 | 0.77           | 0.986          | 0.846            |
|                    | μmol/L | 14           | 631           | 224     | 26          | 0.976 | 13.2           | 0.986          | 14.5             |
| <i>c</i> tHb       | g/dL   | 0.6          | 24.0          | 468     | 228         | 0.99  | 0.20           | 0.9947         | 0.27             |
| sO <sub>2</sub>    | %      | 11.8         | 100.0         | 450     | 212         | 1.00  | -0.55          | 0.9973         | 0.78             |
| <i>F</i> HHb       | %      | 2.4          | 98.5          | 331     | 162         | 1.00  | 0.43           | 0.9978         | 0.87             |
| FO <sub>2</sub> Hb | %      | 3.7          | 98.5          | 446     | 210         | 1.00  | 0.30           | 0.9984         | 0.81             |
| <i>F</i> COHb      | %      | 1.0          | 92.2          | 198     | 110         | 1.01  | -0.48          | 0.9994         | 0.43             |
| <i>F</i> MetHb     | %      | 1.0          | 91.0          | 246     | 63          | 1.00  | 0.29           | 0.9984         | 0.63             |
| <i>F</i> HbF       | %      | 21           | 83            | 25      | 22          | 0.95  | 5.62           | 0.8298         | 8.17             |

<sup>\*</sup>Bilirubin can only be measured on neonatal samples. This parameter is only available in the Neonate blood analysis 65  $\mu L$  mode.

# **Graphical presentation of POC comparison test results - capillary mode**

Pooled data from the POC comparison test.

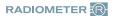

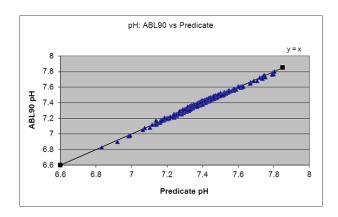

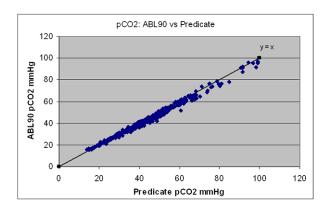

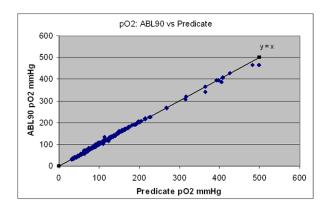

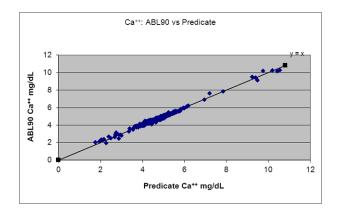

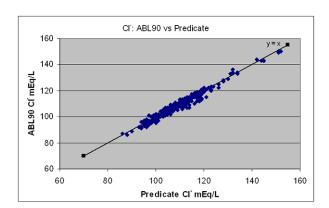

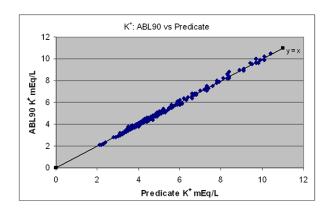

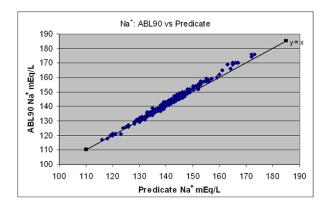

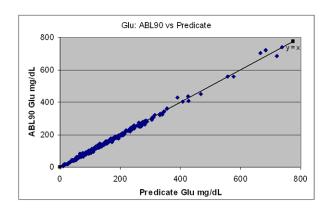

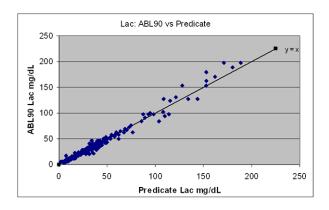

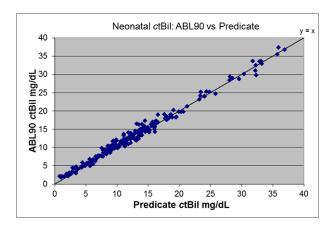

Bilirubin can only be measured on neonatal samples. This parameter is only available in the Neonate blood analysis 65  $\mu L$  mode.

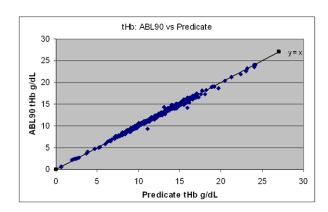

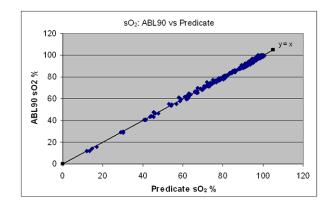

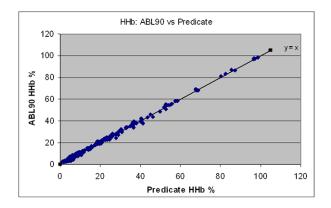

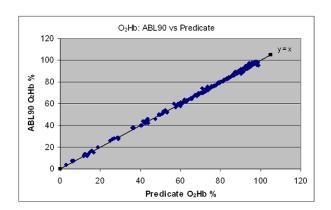

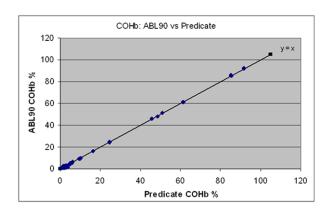

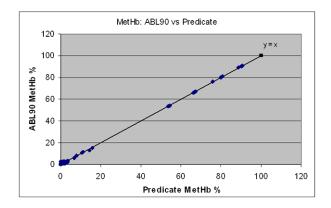

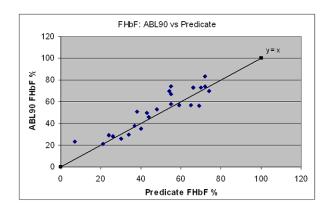

# **Traceability**

#### Traceability to the primary standards at Radiometer

The Metrology Department at Radiometer is responsible for establishing metrological traceability for the measured parameters [25].

#### pH traceability

The primary pH standards are traceable to the definitive method for pH. The definitive method is based on a Hydrogen Electrode System. The primary pH standards are obtained from the Danish primary laboratory for Electrochemistry (DPLEC) at the Danish Institute of Fundamental Metrology (DFM). This primary laboratory is accredited by Danish Accreditation (DANAK accreditation no. 255). Certification is done in accordance with the method recommended by the International Union of Pure and Applied Chemistry (IUPAC). The Hydrogen Electrode System of DLPEC is validated by comparison with Standard Reference Materials (SRMs) produced by the National Institute of Standards and Technology (NIST). The primary standards are therefore also traceable to NIST.

The IUPAC-recommended method is described in [26].

The NIST SRMs used are: 186I/II-g, 185g, 187e, 191-I-d and 191\_II-d.

Using the primary pH standards, the secondary pH standards are certified in the Metrology Section. These are normally of the same composition as the primary buffers, tapped into 2-mL glass ampoules and heat sterilized. The secondary buffers are stored

at 5 °C. Measurements of the secondary buffers are done using a glass electrode with a saturated calomel reference electrode and a liquid junction of saturated KCl. The liquid junction is a vertical, cylindrical and open liquid junction. Measurement of a secondary buffer is done using a primary buffer together with a certified secondary buffer as standards for making a 2-point calibration of the glass electrode arrangement.

#### pCO<sub>2</sub> and pO<sub>2</sub> traceability

The primary gases used are Standard Reference Materials (SRMs) produced by NIST. The NIST SRMs used are: 1674b and 2658a. The NIST SRM gases are used to validate primary gravimetric working gas standards, certified by Air Products. The primary gravimetric working gas standards are validated using a computer-controlled gas chromatography system, introducing the NIST SRM gases as samples and comparing the obtained results with the certified values.

The primary gravimetric working gas standards are used as standards in the gas chromatography system, so that the composition of secondary working gas standards can be determined.

By using the secondary working gas standards in a tonometer together with an aqueous buffer solution, a solution with a known  $pCO_2$  and  $pO_2$  is produced. This aqueous buffer solution is then used to determine the  $pCO_2$  and  $pO_2$  of secondary working standards. These secondary working standards are aqueous buffer solutions kept in 2-mL ampoules.

## cK<sup>+</sup> and cNa<sup>+</sup> traceability

The primary working standards used are gravimetric standards produced from KCl and NaCl Suprapur, produced by Merck. These primary working standards are validated using Standard Reference Materials (SRMs) produced by NIST, so that traceability to NIST is achieved. The NIST SRMs used are: 919b (NaCl) and 999b (KCl). Validation of the primary working standards is done using a flame photometer together with the NIST SRMs.

The flame photometer method of validating the primary working standards is described in [27].

The primary working standards are used to determine the sodium and potassium concentrations of the secondary working standards. The concentrations of the secondary working standards are measured using a flame photometer.

#### cCa<sup>2+</sup> traceability

The primary standards used are the so-called  $Ca^{2+}$  transfer standards, produced from NIST SRM 915b. The transfer standards are pH-stabilized to pH = 7.4, with 1 mmol/L HEPES and an ionic strength of 160.0 mmol per kg. Validation of the  $Ca^{2+}$  transfer standards is done using similar standards produced from NIST SRM 915b.

The transfer standards are used to determine the calcium concentrations of secondary standards. These measurements take place using ion-selective Ca electrodes on the ABL735 analyzer.

#### cCl- traceability

The primary working standards are gravimetric standards, prepared from KCl Suprapur, produced by Merck. The primary working standards are validated by making comparative titrations using similar standards prepared from NIST SRM 999b (KCl). The titrations are done using an  $AgNO_3$  solution as the titrant, and potentiometric titration equipment.

The standardized  $AgNO_3$  solution is used as the titrant for the determination of the chloride concentration of the secondary standards, using the potentiometric titrator (Titrando 900 from Metrohm, Switzerland).

#### cGlu traceability

The primary working standards are prepared from NIST SRM 917c (D-glucose). These primary standards are used to determine the glucose concentration of secondary standards. The measurements take place using the glucose reference method, which is the hexokinase/glucose-6-phosphate dehydrogenase method recommended by CLSI. This method is described in [7].

#### cLac traceability

No certified standard reference material for lactate is available at present. The primary working standards are therefore prepared from a pure commercially available material, namely the Lithium salt of  $L(^+)$  Lactic Acid (Cat. No. L-2250) supplied by the Sigma Chemical Company.

These primary standards are used to determine the lactate concentration of secondary standards.

The measurements take place using a spectrophotometric method. The method is based on a reaction of lactate, catalyzed by L-Lactate Dehydrogenase (LDH). The reaction produces dihydronicotinamide (NADH), which is measured at 339 nm. The method is described in [8].

#### ctHb traceability

The primary standard used is an oxygenated blood sample. The ctHb value of this sample is determined by the use of the HiCN reference method. This method is described in [28]. The HiCN reference method is a spectrophotometric method. The spectrophotometer used is calibrated using a NIST SRM 930D filter. This method is further validated using the certified reference material Hemoglobin-cyanide standard (BCR - 522, Institute for Reference Materials and Measurements, Belgium).

The primary standard is used to calibrate the ABL735 reference instruments.

#### Saturation – $sO_2 = 100 \%$ – traceability

The primary working standard used is a blood sample, with the ctHb value adjusted to between 13 and 15 g/dL The blood sample is tonometered with 5.6 %  $CO_2$  – 94.4 %  $O_2$ , traceable to NIST SRM gases.

The primary standard is used to calibrate the ABL735 reference instruments.

#### Saturation – $sO_2 = 0$ % – traceability

The primary working standard used is a blood sample. The blood sample is deoxygenated by the use of Argon and treated with a dithionite solution.

The primary working standard is used to calibrate the ABL735 reference instruments.

#### FCOHb - normal value - traceability

The primary standards used are CO with atmospheric air mixtures, produced in a container of known volume. The CO used for making these gas mixtures has a certified purity of 99.997 %. Validation of the mixing method is done by comparison with NIST SRM 1678 (50 ppm CO in  $N_2$ ).

The produced mixtures are used as calibration standards in connection with a gas chromatography method. The gas sample, injected into the gas chromatograph, is the gas phase of a blood sample from a closed test tube, in which the blood sample has been treated so that all the bound CO is released from the hemoglobin. The analyzed result is measured in % CO, and from this the *F*HbCO is calculated. The method is described in [29].

The measured blood sample is used as secondary standard and is used to calibrate the ABL735 reference instruments.

#### FCOHb - 100 % - traceability

The primary working standard used is a blood sample. The blood sample is tonometered with 100~% CO, with a certified purity of 99.997~% CO. The primary working standard is used to calibrate the ABL735 reference instruments.

#### FMetHb traceability

The primary working standard is a blood sample. The FMetHb is determined using the KCN addition method according to Evelyn and Malloy [10]. This method is a spectro-photometric method, where the absorbance measurements are done at 630 nm (local peak for MetHb) on two sets of solutions, prepared from the blood sample. The first set allows determination of the relative MetHb content, whereas ctHb is determined from the second set. From these measurements, the FMetHb of the blood sample can be calculated.

#### FHbF traceability

The primary working standard is a blood sample. The FHbF of this sample is determined using the Cation Exchange HPLC reference method. The method is described in [11]. The method is performed by the Hematology Laboratory at Herlev Hospital, Denmark.

#### Hct traceability

**Reference method:** Radiometer uses a reference method based on the packed-cell-volume procedure described by the Clinical and Laboratory Standards Institute [30]. The packed-cell volume is the measure of the ratio of the volume occupied by the red cells to the volume of blood in a sample of capillary or venous blood. The ratio is measured after appropriate centrifugation.

**Radiometer measurements:** The Hct measurement is based on conductivity measured in a sample and then corrected for the presence of sodium ions. A Sigma 201 Micro hematocrit centrifuge with RCF of 12620\*g, which meets most of the CLSI requirements, has been used for the test together with 75 mm Microhematocrit capillary tubes with an inner diameter between 1.1 and 1.2 mm. The centrifugation time has been 5 minutes.

The conductivity and sodium concentration have been measured on approximately 1000 blood samples with a sodium concentration varying from 80 mmol/L to 180 mmol/L. Hct measurements have then been correlated to the Hct measured by the reference method.

#### ctBil\* traceability

The primary working standard is a blood sample. The total neonatal bilirubin\* is determined on a serum sample prepared from this. The determination is performed using a Hitachi 717 wet-chemistry analyzer, which uses the Boehringer Mannheim reagency kit, DPD method, given in [18]. The reference instrument is calibrated using four levels of NIST SRM916a unconjugated bilirubin standard material.

\* Bilirubin can only be measured on neonatal samples. This parameter is only available in the Neonate blood analysis 65  $\mu$ L mode.

#### References

- **1.** CLSI Evaluation of Precision Performance of Clinical Chemistry Devices; Approved Guidelines, EP5-A, Vol. 19, No. 2.
- **2.** VIM93: ISO, International Vocabulary of Basic and General Terms in Metrology, Geneva: International Organization for Standardization; 1993.
- **3.** Kristensen HB, Salomon A, Kokholm G. International pH scales and certification of pH.
- **4.** Definition of pH scales, standard reference values, measurement of pH and related terminology (Recommendations 1994). Pure and Appl Chem 1985; 57, 3: 531-42.
- **5.** Burnett RW, Covington AK, Maas AHJ, Müller-Plathe O et al. J Clin Chem Clin Biochem 1989; 27: 403-08.
- **6.** IFCC reference methods and materials for measurement pH, gases and electrolytes in blood. Scand J Clin Lab Invest 1993; 53, Suppl 214: 84-94.
- 7. Glucose. CLSI/NCCLS Publication RS1-A. Clinical and Laboratory Standards Institute, 940 West Valley Road, Suite 1400, Wayne, PA 19087, 1989.
- **8.** Begmeyer. Methods of enzymatic analysis. 3rd ed., Verlag Chemie Deerfield Beach 1984: 6: 582-88.
- **9.** Reference and selected procedures for the quantitative determination of hemoglobin in blood. Approved Standard (3rd edition), CLSI/NCCLS Publication H15-2A. Clinical and Laboratory Standards Institute, 940 West Valley Road, Suite 1400, Wayne, PA 19087, 2000.
- Evelyn K, Malloy H. Microdetermination of oxyhemoglobin, methemoglobin and sulfhemoglobin in a single sample of blood. Biological Chem 1938; 126: 655-62.
- **11.** Tan GB, Aw TC, Dunstan RA & Lee SH, Evaluation of high performance liquid chromatography for routine estimation of haemoglobins A2 and F. Journal of Clinical Pathology 46: 852-856.
- **12.** CLSI Method Comparison and Bias Estimation Using Patient Samples; Approved Guideline Second Edition, EP9-A2, Vol. 22, No. 17.
- **13.** Fraser CG. The application of theoretical goals based on biological variation data in proficiency testing. Arch Pathol Lab Med 1988; 112: 402-15.
- **14.** Ehrmeyer SS, Laessig RH, Leinweber JE, Oryall JJ. 1990 Medicare/CLIA final rules for proficiency testing: minimum intralaboratory performance characteristics (CV and bias) needed to pass. Clin Chem 1990; 36, 10: 1736-40.
- **15.** Fraser CG, Petersen PH, Ricos C, Haeckel R. Proposed quality specifications for the imprecision and inaccuracy of analytical systems for clinical chemistry. Eur J CLin Chem Clin Biochem 1992; 30: 311-17.
- **16.** Westgard JO, Seehafer JJ, Barry PL. Allowable imprecision for laboratory test based on clinical and analytical test outcome criteria. Clin Chem 1994; 40, 10: 1909-14.
- **17.** Vanderline RE, Goodwine J, Koch D, Scheer D, Steindel S, Cembrowski G. Guidelines for providing quality stat laboratory services. 1987 Laboratory Quality Assurance Commitee.
- **18.** Wahlefeld AW, Herz G, Bernt E. Modification of the Malloy-Evelyn method for a simple, reliable determination of total bilirubin in serum. Scand J Clin Lab Invest 1972;29 Supplement 126: Abstract 11:12.
- **19.** Burtis CA, Ashwood ER, Bruns DE. Tietz textbook of clinical chemistry and molecular diagnostics. 5th ed. St. Louis: Saunders Elsevier, 2012.
- **20.** Siggaard-Andersen O, Thode J, Wandrup JH. The concentration of free calcium ions in the blood plasma ionized calcium. In: Siggaard-Andersen O, ed. Proceedings of the IFCC expert panel on pH and blood gases held at Herlev Hospital 1980. Copenhagen: Radiometer Medical A/S, 1981: 163-90. Available as AS79.
- **21.** NCCLS Interference testing in Clinical Chemistry Approved Guideline Second Edition, EP7-A2, 2005. Chapter 5.4 Potential Interfering Substances.
- **22.** CLSI approved guideline for interference testing in clinical chemistry, EP7-A, Vol. 22, No. 27.

- **23.** Giegy Scientific Tables, Physical Chemistry, Composition of Blood, Hematology, Somametric Data, Ciba-GEIGY, 1984; 3, 207.
- **24.** CLSI Protocols for Determination of Limits of Detection and Limits of Quantitation; Approved Guidelines, EP17-A, Vol. 24, No. 34.
- **25.** Kristensen H.B. Traceability to the primary reference standards at Radiometer. Copenhagen: Radiometer Medical ApS, 2004. Code 918-541.
- **26.** Measurement of pH. Definition, standards, and procedures. (IUPAC Recommendations 2002). Pure and Appl Chem 2002; 74, 11: 2169-2200.
- **27.** Standardization of sodium and potassium ion selective electrode systems to the flame photometric method. NCCLS (CLSI) Publication C29-A2. Villenova, Pa.: NCCLS, 2000.
- **28.** Reference methods for the quantitative determination of hemoglobin in blood samples. NCCLS (CLSI) Publication H15-A3. Villenova, Pa.: NCCLS, 2000.
- **29.** Collison HA, Rodkey FL, O'Neal JD. Determination of carbon monoxide in blood by gas chromatography. Clin Chem 1968; 14, 2: 162-71.
- **30.** Procedure for determining packed cell volume by microhematocrit method. 2nd ed. Approved standard. NCCLS (CLSI) Publication H7-A3. Villenova, Pa.: NCCLS, 2000.

RADIOMETER R

# Derived and input parameters 11

#### **Parameter types**

Some parameters are measured by the analyzer, others are calculated from equations that use measured / keyed-in / default values of other parameters.

| Parameter type      | Description                                                            |  |
|---------------------|------------------------------------------------------------------------|--|
| Measured parameters | Parameters that are measured by the analyzer                           |  |
| Input parameters    | Parameters that are keyed-in (entered) by an operator                  |  |
| Derived parameters  | Parameters that are calculated from measured, input and default values |  |

#### **Parameter symbols**

The symbols for the parameters are based on the principles described by Wandrup [1]. Each symbol has three parts:

| 1 | A character in italics that is an abbreviation of the property (quantity) | Examples:  • p for pressure  • c for concentration  • F for fraction  • V for volume                                                                                                  |
|---|---------------------------------------------------------------------------|----------------------------------------------------------------------------------------------------|
| 2 | An abbreviation of the parameter                                          | Examples:  O <sub>2</sub> for oxygen  CO <sub>2</sub> for carbon dioxide  COHb for carboxyhemoglobin                                                                                  |
| 3 | A character that is an abbreviation of the system                         | <ul> <li>B for blood</li> <li>P for plasma</li> <li>a for arterial blood</li> <li>v̄ for mixed venous blood</li> <li>A for alveolar air</li> <li>T for patient temperature</li> </ul> |

#### Example:

 $pO_2(a)$ , where p = pressure,  $O_2 = oxygen$ , (a) = arterial blood.

#### Input parameters - definitions and acceptable values

Input parameters are parameter values that can be entered by operators, or transferred to the analyzer from an interfaced database. Only values that fall within a given range are accepted.

| Parameter symbol    | Definition                                                                                                    | Unit       | Input range |
|---------------------|----------------------------------------------------------------------------------------------------|------------|-------------|
| Т                   | Patient temperature                                                                                                    | °C         | 15.0-45.0   |
|                     |                                                                                                    | °F         | 59.0-113.0  |
| N/A                 | Temperature                                                                                                    | °C         | 18.0-32.0   |
|                     | <b>Note:</b> This is a data field in the <b>Quality control identification</b> screen. To get the correct QC results, it is necessary that the ampoule temperature is entered in this field. | °F         | 64.4-89.6   |
| FO <sub>2</sub> (I) | Fraction of oxygen in dry inspired air                                                                                                    | %          | 0-100       |
|                     |                                                                                                    | Fraction   | 0.000-1.000 |
| <i>c</i> tHb        | Concentration of total hemoglobin in blood.                                                                                                    | g/dL       | 0.0-33.0    |
|                     | <b>Note:</b> Is used if the analyzer version does not include the oximetry measuring system.                                                                                                 | g/L        | 0-330       |
|                     |                                                                                                    | mmol/L     | 0.0-20.5    |
| RQ                  | Respiratory quotient, ratio between the CO <sub>2</sub> production and the O <sub>2</sub> consumption                                                                                        | Fraction   | 0.00-2.00   |
| $pO_2(\bar{v})$     | Oxygen tension of mixed venous blood                                                                                                    | mmHg; Torr | 0.0-750.0   |
|                     |                                                                                                    | kPa        | 0.00-100    |
| $sO_2(\bar{v})$     | Oxygen saturation of mixed venous blood                                                                                                    | %          | 0.0-100.0   |
|                     |                                                                                                    | Fraction   | 0.000-1.000 |
| Q <sub>t</sub>      | Cardiac output; volume of blood delivered from the left ventricle into the aorta per unit of time.  Note: Also termed CO or C.O.                                                             | L/min      | 0.0-100.0   |
| VO₂                 | Oxygen consumption; total amount of oxygen used by the whole organism per unit of time                                                                                                    | mL/min     | 0-21000     |
|                     |                                                                                                    | mmol/min   | 0.0-937.1   |
| <i>V</i> CO         | Volume of carbon monoxide added to the patient for measurement and calculation of $V(B)$ [5]                                                                                                 | mL         | 0.0-1000.0  |
| FCOHb(1)            | The fraction of COHb measured before a CO injection                                                                                                    | %          | 0.0-100.0   |
|                     |                                                                                                    | Fraction   | 0.000-1.000 |
| FCOHb(2)            | The fraction of COHb measured after a CO injection                                                                                                    | %          | 0.0-100.0   |
|                     |                                                                                                    | Fraction   | 0.000-1.000 |

## **Derived parameters**

Derived parameters are calculated from equations that can include the measured and/or input (keyed-in) values of other parameters. The accuracy of derived parameters depends on the accuracy and availability of these values.

There are two types of derived parameter:

| Derived parameter type | Explanation                                                                                                    | Symbols on derived parameter results                 |
|------------------------|----------------------------------------------------------------------------------------------------|------------------------------------------------------|
| Calculated             | Necessary measured and keyed-in values are available                                                                                                    | Subscript c.  For example: x.xxx <sub>c</sub> mmol/L |
| Estimated              | Necessary keyed-in and/or measured values are not available. Default values are used.  Note: Default values are only used for missing measured values, when they are clinically appropriate.  Note: Estimated oxygen status parameter values may deviate significantly from the <i>true</i> values. | Subscript e.  For example: x.xxx <sub>e</sub> mmol/L |

**Note:** When a necessary measured value is outside the range of indication\*, no default value is used. No result is given for the derived parameter.

\* The Range of indication is the range the analyzer is capable of measuring and includes values outside the Reportable range. The performance of the analyzer outside the Reportable range specified in the Specifications chapter has not been validated.

Only results within the Reportable range should be reported.

#### **Default values of parameters**

Parameter values that are necessary in order to calculate derived parameters are given a default value when no other value is available.

| Parameter symbol /name | Parameter<br>type | Description                                                                                                    | Default value                                   | When is the default used?             |
|------------------------|-------------------|----------------------------------------------------------------------------------------------------|-------------------------------------------------|---------------------------------------|
| Т                      | Input             | Patient temperature                                                                                                    | 37.0 °C                                         | When no value is entered              |
|                        |                   |                                                                                                    | (98.6 °F)                                       | entered                               |
| Temperature            | Input             | Ambient temperature                                                                                                    | 25.0 °C                                         | When no value is                      |
|                        |                   | Note: This is a data field in the Quality control identification screen. To get the correct QC results, it is necessary that the room temperature is entered in this field. | (77 °F)                                         | entered                               |
| FO <sub>2</sub> (I)    | Input             | Fraction/(%) of oxygen in dry inspired air                                                                                                    | 0.21 (21.0 %)                                   | When no value is entered              |
| RQ                     | Input             | Respiratory quotient, ratio between the $CO_2$ production and the $O_2$ consumption                                                                                         | 0.86                                            | When no value is entered              |
| ctHb                   | Measured          | Concentration of total hemoglobin in blood                                                                                                    | 9.3087<br>mmol/L, (15.00<br>g/dL or 150<br>g/L) | When the parameter cannot be measured |

| Parameter symbol /name | Parameter type | Description                                                                                                    | Default value             | When is the default used?             |
|------------------------|----------------|----------------------------------------------------------------------------------------------------|---------------------------|---------------------------------------|
| <i>F</i> COHb          | Measured       | Fraction/(%) of carboxyhemoglobin in total hemoglobin in blood                                                                                                    | 0.004/<br>(0.4 %)         | When the parameter cannot be measured |
| <i>F</i> MetHb         | Measured       | Fraction/(%) of methemoglobin in total hemoglobin in blood                                                                                                    | 0.004/<br>(0.4 %)         | When the parameter cannot be measured |
| ρ50(st)                | Derived        | Partial pressure (or tension) of oxygen at half saturation (50%) in blood under standard conditions:  • T = 37 °C  • pH = 7.40  • pCO <sub>2</sub> = 5.33 kPa  • FCOHb, FMetHb, FHbF are set to zero | 3.578 kPa<br>(26.84 mmHg) | When the parameter cannot be derived  |

# **Definitions of derived parameters**

# Acid-base derived parameters – definitions

| Symbol                    | Definition                                                                                                    |
|---------------------------|----------------------------------------------------------------------------------------------------|
| pH( <i>T</i> )            | pH of blood at patient temperature                                                                                                    |
| cH <sup>+</sup> (T)       | Concentration of hydrogen ions in blood at patient temperature                                                                                                    |
| pCO <sub>2</sub> (T)      | Partial pressure (or tension) of carbon dioxide at patient temperature                                                                                                    |
| cHCO <sub>3</sub> ⁻(P)    | Concentration of hydrogen carbonate in plasma (also termed actual bicarbonate)                                                                                                    |
| cBase(B)<br>or ABE        | Actual Base Excess, the concentration of titrable base when the blood is titrated with a strong base or acid to a plasma pH of 7.40, at $pCO_2$ of 5.33 kPa (40 mmHg) and 37 °C, at the actual oxygen saturation [2,3,4]. Positive values (base excess) indicate a relative deficit of noncarbonic acids; negative values (base deficit) indicate a relative excess of noncarbonic acids. |
| cBase(B,ox)               | cBase(B) of fully oxygenated blood                                                                                                    |
| cBase(Ecf) or SBE         | Standard Base Excess, an <i>in vivo</i> expression of base excess [3,4,5]. It refers to a model of the extracellular fluid (one part of blood is diluted by two parts of its own plasma) and is calculated using a standard value for the hemoglobin concentration of the total extracellular fluid.                                                                                      |
| cBase(Ecf,ox)             | cBase(Ecf) of fully oxygenated blood                                                                                                    |
| cHCO <sub>3</sub> ⁻(P,st) | Standard Bicarbonate, the concentration of hydrogen carbonate in the plasma from blood that is equilibrated with a gas mixture with $pCO_2 = 5.33$ kPa (40 mmHg) and $pO_2 \ge 13.33$ kPa (100 mmHg) at 37 °C [2,3]                                                                                                    |
| ctCO <sub>2</sub> (P)     | Concentration of total carbon dioxide, (free CO <sub>2</sub> + bound CO <sub>2</sub> ) in plasma                                                                                                    |
| ctCO <sub>2</sub> (B)     | Concentration of total carbon dioxide in blood (also termed $CO_2$ content). Calculated based on the total $CO_2$ concentrations in the two phases: plasma and erythrocyte fluid [3].                                                                                                    |

| Symbol                       | Definition                                                                                                    |
|------------------------------|----------------------------------------------------------------------------------------------------|
| pH(st)                       | Standard pH (or eucapnic pH), defined as the pH of plasma of blood equilibrated to $pCO_2 = 5.33$ kPa (40 mmHg). By ensuring the normal value of $pCO_2$ , the respiratory influence from pH is removed, and pH(P,st) therefore reflects the metabolic status of the blood plasma. |
| VCO <sub>2</sub> /V(dry air) | The volume fraction of carbon dioxide in dry air                                                                                                    |

# Oximetry derived parameters – definitions

The oximetry parameters are only derived if the analyzer cannot measure them.

| Parameter          | Definition                                                                                                    |
|--------------------|----------------------------------------------------------------------------------------------------|
| FHHb               | Fraction of deoxyhemoglobin in total hemoglobin in blood. Deoxyhemoglobin is the part of total hemoglobin which can bind oxygen, and thus forms oxyhemoglobin. It is also termed reduced hemoglobin, RHb. |
| FO <sub>2</sub> Hb | Fraction of oxyhemoglobin in total hemoglobin in blood                                                                                                    |
| sO <sub>2</sub>    | Oxygen saturation, the ratio between the concentrations of oxyhemoglobin and the hemoglobin minus the dyshemoglobins                                                                                      |
| Hct                | Hematocrit, the ratio between the volume of erythrocytes and the volume of blood                                                                                                    |

# Oxygen derived parameters - definitions

| Symbol              | Definition                                                                                                    |  |
|---------------------|----------------------------------------------------------------------------------------------------|--|
| pO <sub>2</sub> (T) | Partial pressure (or tension) of oxygen at patient temperature                                                                                                    |  |
| pO <sub>2</sub> (A) | Partial pressure (or tension) of oxygen in alveolar air                                                                                                    |  |
| $pO_2(A,T)$         | Partial pressure (or tension) of oxygen in alveolar air at patient temperature                                                                                                  |  |
| $pO_2(a)/FO_2(I)$   | Oxygen tension ratio of arterial blood and the fraction of oxygen in dry inspired air                                                                                           |  |
| $pO_2(a,T)/FO_2(I)$ | Oxygen tension ratio of arterial blood at patient temperature and the fraction of oxygen in dry inspired air                                                                    |  |
| p50                 | Partial pressure (or tension) of oxygen at half saturation (50%) in blood. High and low values indicate decreased and increased affinity of oxygen to hemoglobin, respectively. |  |
| p50(T)              | Partial pressure (or tension) of oxygen at half saturation (50%) in blood at patient temperature                                                                                |  |
| <i>p</i> 50(st)     | Partial pressure (or tension) of oxygen at half saturation (50%) in blood at standard conditions:                                                                               |  |
|                     | T = 37 °C                                                                                                    |  |
|                     | pH = 7.40                                                                                                    |  |
|                     | $pCO_2 = 5.33 \text{ kPa}$                                                                                                    |  |
|                     | FCOHb, FMetHb, FHbF are set to zero.                                                                                                    |  |
|                     | p50(st) may, however, vary due to variations in 2,3-DPG concentration or to the presence of abnormal hemoglobins.                                                               |  |

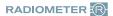

| Symbol                  | Definition                                                                                                    |
|-------------------------|----------------------------------------------------------------------------------------------------|
| pO <sub>2</sub> (A-a)   | Difference in the partial pressure (or tension) of oxygen in alveolar air and arterial blood.                                                                                                    |
|                         | Indicates the efficacy of the oxygenation process in the lungs.                                                                                                    |
| pO₂(A-a,T)              | Difference in the partial pressure (or tension) of oxygen in alveolar air and arterial blood at patient temperature                                                                                                    |
| pO <sub>2</sub> (a/A)   | Ratio of the partial pressure (or tension) of oxygen in arterial blood and alveolar air.                                                                                                    |
|                         | Indicates the efficacy of the oxygenation process in the lungs.                                                                                                    |
| pO <sub>2</sub> (a/A,T) | Ratio of the partial pressure (or tension) of oxygen in arterial blood and alveolar air at patient temperature                                                                                                    |
| $pO_2(x)$ or $p_x$      | Oxygen extraction tension of arterial blood.                                                                                                    |
|                         | Reflects the integrated effects of changes in the arterial $pO_2(a)$ , $ctO_2$ and $p50$ on the ability of arterial blood to release $O_2$ to the tissues [6].                                                                                      |
| $pO_2(x,T)$ or $p_x(T)$ | Oxygen extraction tension of arterial blood at patient temperature                                                                                                    |
| ctO <sub>2</sub> (B)    | Total oxygen concentration of blood.                                                                                                    |
|                         | Also termed O <sub>2</sub> content.                                                                                                    |
| ctO <sub>2</sub> (a-v̄) | Oxygen concentration difference between arterial and mixed venous blood                                                                                                    |
| BO <sub>2</sub>         | Hemoglobin oxygen capacity; the maximum concentration of oxygen bound to hemoglobin in blood saturated, so that all deoxyhemoglobin is converted to oxyhemoglobin.                                                                                  |
| ctO <sub>2</sub> (x)    | Extractable oxygen concentration of arterial blood.                                                                                                    |
|                         | Defined as the amount of $\rm O_2$ that can be extracted per liter of arterial blood at an oxygen tension of 5.0 kPa (38 mmHg), which maintains a constant pH and $p\rm CO_2$ [6].                                                                  |
| ĎO₂                     | Oxygen delivery; the total amount of oxygen delivered to the whole organism per unit of time                                                                                                    |
| Qt                      | Cardiac output; volume of blood delivered from the left ventricle into the aorta per unit of time.                                                                                                    |
|                         | Also termed CO or C.O.                                                                                                    |
| VO <sub>2</sub>         | Oxygen consumption; total amount of oxygen utilized by the whole organism per unit of time                                                                                                    |
| FO <sub>2</sub> (I)     | Fraction of oxygen in dry inspired air                                                                                                    |
| <i>F</i> Shunt          | Relative physiological shunt or concentration-based shunt [3,6,7].  Calculated from the pulmonary shunt equation:                                                                                                    |
|                         | $\frac{Q_s}{\dot{Q}_t} = \frac{1}{1 + \frac{ctO_2(a - \overline{v})}{ctO_2(A) - ctO_2(a)}}$ if both arterial and mixed venous blood                                                                                                    |
|                         | <ul> <li>samples are used.</li> <li>May be estimated from one arterial sample by assuming a constant difference in the concentrations of total oxygen in arterial and mixed venous blood: ctO<sub>2</sub>(a-v̄)= 2.3 mmol/L (5.15 mL/dL)</li> </ul> |
| FShunt(T)               | FShunt at patient temperature                                                                                                    |

| Symbol                      | Definition                                                                                                    |
|-----------------------------|----------------------------------------------------------------------------------------------------|
| RI                          | Respiratory Index; ratio between the oxygen tension difference of alveolar air and arterial blood and the oxygen tension of arterial blood.                                                                                  |
| RI( <i>T</i> )              | Respiratory Index; ratio between the oxygen tension difference of alveolar air and arterial blood and the oxygen tension of arterial blood at patient temperature.                                                           |
| VO <sub>2</sub> /V(dry air) | Volume fraction of oxygen in dry air                                                                                                    |
| Q <sub>x</sub>              | Cardiac oxygen compensation factor of arterial blood defined as the factor by which the cardiac output should increase to allow release of 2.3 mmol/L (5.1 mL/dL) oxygen at a mixed venous $pO_2$ of 5.0 kPa (38 mmHg) [3,6] |
| <i>V</i> (B)                | Volume of blood, calculated when $F$ COHb and $V$ (CO) values are keyed in [3]                                                                                                    |

## **Electrolyte derived parameters – definitions**

| Parameter               | Definition                                                                                                    |
|-------------------------|----------------------------------------------------------------------------------------------------|
| Anion Gap,K+            | Difference between the concentration of the cations (sodium and potassium), and the measured anions (chloride and bicarbonate) |
| Anion Gap               | Difference between the concentration of the cation (sodium), and the measured anions (chloride and bicarbonate)                |
| cCa <sup>2+</sup> (7.4) | Concentration of calcium cations at pH = 7.40                                                                                  |
| <i>m</i> Osm            | $\left[1/1000\right] 	imes 	ext{Number of moles of ions that contribute to the osmotic pressure of a solution}$                |

#### **Data necessary to derive electrolyte parameters**

The table shows the measured parameters that are necessary to calculate the derived electrolyte parameters.

| Parameter                 | Unit                 | Necessary measured parameters                         |
|---------------------------|----------------------|-------------------------------------------------------|
| Anion Gap, K <sup>+</sup> | mmol/L, meq/L        | cK <sup>+</sup> , cNa <sup>+</sup> , cCl <sup>-</sup> |
| Anion Gap                 | mmol/L, meq/L        | cNa <sup>+</sup> , cCl⁻                               |
| cCa <sup>2+</sup> (7.4)   | mmol/L, meq/L, mg/dL | pH, cCa <sup>2+</sup> <b>Note:</b> pH must be between |
|                           |                      | 7.2-7.6 to calculate this parameter.                  |
| <i>m</i> Osm              | mmol/kg              | cNa+, cGlu                                            |

# **Calculation of derived parameters**

#### Sample type

Unless otherwise stated, a derived parameter will be calculated or estimated irrespective of the sample type selected on the **Patient identification** screen:

- Arterial
- Capillary
- Venous
- Mixed venous
- · Cord blood arterial
- · Cord blood venous
- · Fetal scalp
- Not specified

Some parameters, however, are defined for arterial or capillary samples only; they will be calculated only for sample types entered as "Arterial" or "Capillary".

The symbol for system (blood (B) or plasma (P)) is not stated in the equations unless it is important for the calculation.

#### Units and symbols used in equations

All definitions and equations are based on SI units. If "T" for patient temperature is not stated, the calculation is based on a temperature of 37.0 °C.

The following SI units are used:

| Description   | Unit      |
|---------------|-----------|
| Concentration | mmol/L    |
| Temperature   | °C        |
| Pressure      | kPa       |
| Fractions     | - (not %) |

The following symbols are used in the equations:

 $\log(x) = \log_{10}(x)$ 

 $ln(x) = log_e(x)$ 

# **Equations**

# **Equations for acid-base parameters**

#### pH(T) - equation 1

Ref. [13]:

$$pH(T) = pH(37) - [0.0147 + 0.0065 \times (pH(37) - 7.40)][T - 37]$$

**Note:** The equation is different from that of previous Radiometer analyzers. The constant 0.0146 is now changed to 0.0147, to be in accordance with NCCLS (CLSI)-approved guidelines [8].

The change corresponds to -0.1 mpH/°C.

#### $cH^+(T)$ - equation 2

$$cH^+(T) = 10^{(9-pH(T))}$$

## $pCO_2(T)$ - equation 3

Ref. [4]:

 $pCO_2(T) = pCO_2(37) \times 10^{[0.019 \times (T-37)]}$ 

**Note:** The equation is different from that of previous Radiometer analyzers. The constant 0.021 is now changed to 0.019, to be in accordance with NCCLS (CLSI)-approved guidelines [2].

The change corresponds to 2 %/5 °C.

#### $cHCO_3^-(P)$ - equation 4

Ref. [19]:

 $cHCO_3^-(P) = 0.23 \times pCO_2 \times 10^{[pH-pK_p)}$ 

where  $pK_p = 6.095$ 

 $cHCO_3^-(P)$  includes ions of hydrogen carbonate, carbonate and carbamate in the plasma.

**Note:** The equation is different from that of previous Radiometer analyzers. The  $pK_p$  is now constant, to be in accordance with NCCLS (CLSI)-approved guidelines [4].

The change corresponds to 5 % in the pH range 7-7.8.

#### cBase(B) - equation 5

Ref. [4]:

$$cBase(B) = (1 - 0.014ctHb)(cHCO_3^-(P) - 24.8 + (1.43 ctHb + 7.7)(pH - 7.4))$$

**Note:** The equation is different from that of previous Radiometer analyzers. The calculation is done in accordance with NCCLS (CLSI)-approved guidelines [5].

However, the previous method [9] is considered a better method. The change corresponds to less than 0.6 mmol/L in the reference ranges for pH,  $pCO_2$  and ctHb. The previous range checks are retained. Outside the  $\pm 50$  mmol/L range, no values are displayed. Outside the range  $\pm 30$  mmol/L, values are tagged with ?.

#### cBase(B,ox) - equation 6

Ref. [2]:

 $cBase(B,ox) = cBase(B) - 0.3062 \times ctHb \times (1 - sO_2)$ 

If ctHb is not measured or keyed in, the default value will be used.

If  $sO_2$  is not measured, it will be calculated from equation 39.

#### cBase(Ecf) - equation 7

Ref. [5]:

 $cBase(Ecf) = cHCO_3^-(P) - 24.8 + 16.2 (pH - 7.4)$ 

See the note in equation 5.

#### cBase(Ecf,ox) - equation 8

cBase(Ecf,ox) = cBase(Ecf) - 0.3062 × 3 × (1 - sO<sub>2</sub>)

#### cHCO₃⁻(P,st) - equation 9

Refs. [2,9]:

$$cHCO_3^-(P,st) = 24.47 + 0.919 \times Z + Z \times a' \times (Z - 8)$$

Where

| Equation | Description                                                  |
|----------|--------------------------------------------------------------|
| 9.1      | $a' = 4.04 \times 10^{-3} + 4.25 \times 10^{-4} \times ctHb$ |
| 9.2      | $Z = cBase(B) - 0.3062 \times ctHb \times (1 - sO_2)$        |

## ctCO<sub>2</sub>(P) - equation 10

Refs. [4,5]:

$$ctCO_2(P) = 0.23 \times pCO_2 + cHCO_3^-(P)$$

#### ctCO<sub>2</sub>(B) - equation 11

Ref. [3]:

$$ctCO_{2}(B) = 9.286 \times 10^{-3} \times pCO_{2} \times ctHb \times \left[1 + 10^{\left(pH_{Ery} - pK_{Ery}\right)}\right] + ctCO_{2}\left(P\right) \times \left(1 - \frac{ctHb}{21.0}\right)$$

where

| Equation | Description                                                                                        |
|----------|----------------------------------------------------------------------------------------------------|
| 11.1     | $pH_{Ery} = 7.19 + 0.77 \times (pH - 7.40) + 0.035 \times (1 - sO_2)$                              |
| 11.2     | pK <sub>Ery</sub> = 6.095 - log[1+10 <sup>(pH<sub>Ery</sub> - 7.84 - 0.06 × sO<sub>2</sub>)]</sup> |

#### pH(st) - equation 12

Ref. [9]:

pH (st): see equations 5.3-5.5.

| Equation | Description                                                                                                    |
|----------|----------------------------------------------------------------------------------------------------|
| 5.3      | $pH(st) = pH + log\left(\frac{5.33}{pCO_2}\right) \times \left(\frac{pH(Hb) - pH}{log pCO_2(Hb) - log(7.5006pCO_2)}\right)$ |
| 5.4      | pH(Hb) = $4.06 \times 10^{-2}$ ctHb + $5.98 - 1.92 \times 10^{(-0.16169\text{ctHb})}$                                       |
| 5.5      | $\log pCO_2(Hb) = -1.7674 \times 10^{-2} ctHb + 3.4046 + 2.12 \times 10^{(-0.15158ctHb)}$                                   |

# **Equations for electrolyte parameters**

# Anion Gap, K<sup>+</sup> equation 43

Anion Gap, 
$$K^+ = cNa^+ + cK^+ - cCl^- - cHCO_3^-$$

#### Anion Gap - equation 44

Anion Gap =  $cNa^+ - cCl^- - cHCO_3^-$ 

# $cCa^{2+}(7.4)$ - equation 45

Ref. [10]:

$$c\text{Ca}^{2+}(7.4) = c\text{Ca}^{2+} \times 10^{-0.24(7.4-\text{pH})}$$

Due to biological variations, this equation can only be used for a pH value in the range 7.2-7.6.

**Note:** The equation is different from that of previous Radiometer analyzers. The previous equation was an approximation of the current equation.

The change corresponds to 1 % in the pH range 7.2-7-6.

#### Equations 46 and 47

See Oxyhemoglobin dissociation curve (ODC).

#### mOsm - equation 48

Ref. [11]

 $mOsm = 2cNa^+ + cGlu$ 

# **Equations for oxygen parameters**

#### $pO_2(T)$ - equation 14

Refs. [12,13]:

The standard Oxygen Dissociation Curve (ODC) is used (i.e. p50(st) = 3.578 kPa) at actual values of pH,  $pCO_2$ , FCOHb, FMetHb, FHbF (see Equations 46 and 47).

 $pO_2(T)$  is calculated by a numerical method using:

$$t_i(T) = ctHb \times (1 - FCOHb - FMetHb) \times sO_{2,i}(T) + \alpha O_2(T) \times pO_{2,i}(T)$$

where

| Equation | Description                                                                                               | See       |
|----------|----------------------------------------------------------------------------------------------------|-----------|
| 14.1     | S = ODC(P,A,T)                                                                                            | Eq. 47    |
| 14.2     | $sO_{2,i}(T) = \frac{S \times (1 - FMetHb) - FCOHb}{1 - FCOHb - FMetHb}$                                  | Eq. 46.12 |
| 14.3     | $pO_{2,i}(T) = \frac{P}{FCOHb}$ $SO_{2,i}(T) \times (1 - FCOHb - FMetHb)$                                 | Eq. 46.10 |
| 14.4     | $\alpha O_2 = 0.015e^{\left[-1.15 \times 10^{-2} (7-37.0) + 2.1 \times 10^{-4} \times (7-37.0)^2\right]}$ |           |

| Equation | Description                                                                                                    | See |
|----------|----------------------------------------------------------------------------------------------------|-----|
| 14.5     | P is the variable during iteration.                                                                                                    |     |
| 14.6     | $A = ac - 1.04 \times \frac{\partial pH}{\partial T} \times (T - 37.0)$                                                                                      |     |
| 14.7     | $T = \text{patient temperature in } ^{\circ}\text{C (keyed-in)}.$                                                                                            |     |
| 14.8     | $\frac{\partial pH}{\partial T} = -1.47 \times 10^{-2} - 6.5 \times 10^{-3} \times (pH(37) - 7.40)$ When $t_i(T) = t_i(37.0)$ , then $pO_{2,i}(T) = pO_2(T)$ |     |

Changes in the equations for pH(T) and  $ctO_2$  correspond to less than 0.5 % of  $pO_2(T)$  in the reference range for pH,  $pCO_2$ ,  $pO_2$  and ctHb and T in the interval 32-42 °C, using FHbF = 0.5 %.

#### $pO_2(A)$ - equation 15

Ref. [3]:

$$pO_2(A) = FO_2(I) \times (p(amb) - 6.275) - pCO_2 \times [RQ^{-1} - FO_2(I) \times (RQ^{-1} - 1)]$$

If FO<sub>2</sub>(I) and RQ are not keyed in, they are set to the default values.

The calculation requires that the sample type is entered as "Arterial" or "Capillary".

#### $pO_2(A,T)$ - equation 16

Refs. [2,3,14]:

$$pO_2(A,T) = FO_2(I) \times [p(amb) - pH_2O(T)] - pCO_2(T) \times [RQ^{-1} - FO_2(I) \times (RQ^{-1} - 1)]$$
  

$$pH_2O(T) = 6.275 \times 10^{[2.36 \times 10^{-2} \times (T - 37.0) - 9.6 \times 10^{-5} \times (T - 37.0)^2]}$$

If FO<sub>2</sub>(I) and RQ are not keyed in, they are set to the default values.

The calculation requires that the sample type is entered as "Arterial" or "Capillary".

#### $pO_2(a)/FO_2(I)$ - equation 17

$$pO_2(a) / FO_2(I) = \frac{pO_2(a)}{FO_2(I)}$$

The calculation cannot be performed on the basis of the default  $FO_2(I)$  value, and the calculation requires that the sample type is entered as "Arterial" or "Capillary".

#### $pO_2(a,T)/FO_2(I)$ - equation 18

$$pO_2(a,T) / FO_2(I) = \frac{pO_2(a,T)}{FO_2(I)}$$

The calculation cannot be performed on the basis of the default  $FO_2(I)$  value, and the calculation requires that the sample type is entered as "Arterial" or "Capillary".

#### p50 - equation 19

Refer to equation 46.10.

The ODC is determined as described in Equations 46 and 47.

$$p50 = \frac{P}{1 + \frac{FCOHb}{0.5 \times (1 - FCOHb - FMetHb)}}$$

Where

| Description                                                      | See       |
|------------------------------------------------------------------|-----------|
| P = ODC(S,A,T)                                                   | Eq. 47    |
| $S = \frac{0.5 \times (1 - FCOHb - FMetHb) + FCOHb}{1 - FMetHb}$ | Eq. 46.11 |
| A = a                                                            |           |
| T = 37.0 °C                                                      | Eq. 46.13 |

# p50(T) - equation 20

The ODC is determined as described in *Equations 46 and 47*.

$$p50(T) = \frac{P}{1 + \frac{FCOHb}{0.5 \times (1 - FCOHb - FMetHb)}}$$

where

| Description                                                                                         | See       |
|----------------------------------------------------------------------------------------------------|-----------|
| P = ODC(S,A,T)                                                                                      | Eq. 47    |
| $S = \frac{0.5 \times (1 - FCOHb - FMetHb) + FCOHb}{1 - FMetHb}$                                    | Eq. 46.11 |
| $A = a - 1.04 \times \frac{\partial pH}{\partial T} \times (T - 37.0)$                              |           |
| $\frac{\partial pH}{\partial T} = -1.47 \times 10^{-2} - 6.5 \times 10^{-3} \times (pH(37) - 7.40)$ |           |
| $T = \text{patient temperature in } ^{\circ}\text{C (keyed-in)}$                                    |           |

# *p*50(st) - equation 21

p50 is calculated for pH = 7.40,  $pCO_2$  = 5.33 kPa, FCOHb = 0, FMetHb = 0, FHbF = 0. The ODC is determined as described in Equations 46 and 47.

$$p50(st) = ODC(S,A,T)$$

Where

| Description | See       |
|-------------|-----------|
| S = 0.5     | Eq. 46.11 |

| Description                                                                                | See       |
|--------------------------------------------------------------------------------------------|-----------|
| A = a6 corresponds to pH = 7.40, $pCO_2$ = 5.33 kPa, $FCOHb$ = 0, $FMetHb$ = 0, $FHbF$ = 0 | Eq. 46.13 |
| T = 37.0 °C                                                                                |           |

#### $pO_2(A-a)$ - equation 22

$$pO_2(A-a) = pO_2(A) - pO_2(a)$$

The calculation requires that the sample type is entered as "Arterial" or "Capillary".

#### $pO_2(A-a,T)$ - equation 23

$$pO_2(A-a,T) = pO_2(A,T) - pO_2(a,T)$$

The calculation requires that the sample type is entered as "Arterial" or "Capillary".

#### $pO_2(a/A)$ - equation 24

$$pO_2(a/A) = \frac{pO_2(a)}{pO_2(A)}$$

The calculation requires that the sample type is entered as "Arterial" or "Capillary".

#### $pO_2(a/A,T)$ - equation 25

$$pO_2(a/A,T) = \frac{pO_2(a,T)}{pO_2(A,T)}$$

The calculation requires that the sample type is entered as "Arterial" or "Capillary".

#### $pO_2(x)$ or $p_x$ - equation 26

Ref. [6]:

The ODC is determined as described in Equations 46 and 47.

 $pO_2(x)$  is calculated by a numerical method, with the use of these equations:

| Equation | Description                                                                       | See       |
|----------|-----------------------------------------------------------------------------------|-----------|
| 26.1     | S = ODC(P,A,T)                                                                    | Eq. 47    |
| 26.2     | $sO_{2,i} = \frac{S \times (1 - FMetHb) - FCOHb}{1 - FCOHb - FMetHb}$             | Eq. 46.12 |
| 26.3     | $pO_{2,i} = \frac{P}{1 + \frac{FCOHb}{sO_{2,i} \times (1 - FCOHb - FMetHb)}}$     | Eq. 46.10 |
| 26.4     | $t_i = ctHb \times (1 - FCOHb - FMetHb) \times sO_{2,i} + 0.0105 \times pO_{2,i}$ |           |
| 26.5     | A = a                                                                             |           |
| 26.6     | T = 37 °C                                                                         |           |

When  $t_i = ctO_2 - 2.3$  mmol/L, then  $pO_{2,i} = pO_2(x)$ , where  $ctO_2$  is determined as described in equation 27.

 $pO_2(x)$  cannot be calculated on the basis of a default ctHb value.

 $pO_2(x)$  can only be calculated if the measured  $sO_2(a) \le 0.97$ .

The calculation requires that the sample type is entered as "Arterial" or "Capillary".

#### $pO_2(x,T)$ - equation 50

Ref. [6,14]

The ODC is determined as described in Equations 46 and 47.

 $pO_2(x)$  is calculated by a numerical method, with the use of these equations:

| Equation | Description                                                                                       | See       |
|----------|---------------------------------------------------------------------------------------------------|-----------|
| 50.1     | S = ODC(P,A,T)                                                                                    | Eq. 47    |
| 50.2     | $sO_{2,i}(T) = \frac{S \times (1 - FMetHb) - FCOHb}{1 - FCOHb - FMetHb}$                          | Eq. 46.12 |
| 50.3     | $pO_{2,i}(T) = \frac{P}{1 + \frac{FCOHb}{sO_{2,i}(T) \times (1 - FCOHb - FMetHb)}}$               | Eq. 46.10 |
| 50.4     | $t_i(T) = ctHb \times (1 - FCOHb - FMetHb) \times sO_{2,i}(T) + \alpha O_2(T) \times pO_{2,i}(T)$ |           |
| 50.5     | $A = a - 1.04 \times \frac{\partial pH}{\partial T} \times (T - 37.0)$                            | Eq. 20    |
| 50.6     | T = patient temperature                                                                           |           |
| 50.7     | $\alpha O_2(T) = 0.0105e^{[-0.115 \times (T-37) + 21 \times 10^{-5} \times (T-37)^2]}$            |           |
| 50.8     | $pO_{2,i} = pO_2(x,T)$<br>when $t_i(T) = ctO_2(37 ° C) - 2.3 mmol/L$                              |           |

 $pO_2(x,T)$  is calculated in accordance with OSA V3.0.

 $pO_2(x,T)$  can only be calculated if the measured  $sO_2(a) \le 0.97$ .

 $pO_2(x,T)$  is tagged with ? if any of the following parameters:  $sO_2$ , FMetHb, FCOHb,  $pO_2$ ,  $pCO_2$ , pH or ctHb is tagged with ?.

The calculation requires that the sample type is entered as "Arterial" or "Capillary".

#### $ctO_2$ - equation 27

Ref [3]:

$$ctO_2 = \alpha O_2 \times pO_2 + sO_2 \times (1 - FCOHb - FMetHb) \times ctHb$$

 $\alpha O_2$  is the concentrational solubility coefficient for  $O_2$  in blood (here set to 0.0105 mmol/L/kPa at 37 °C [5].

ctO<sub>2</sub> cannot be calculated on the basis of a default ctHb value.

**Note:** The equation is different from that of previous Radiometer analyzers. The oxygen solubility coefficient is now changed from 0.00983 to 0.0105 to be in accordance with NCCLS (CLSI)-approved guidelines [5].

The change corresponds to 0.00067 mmol/L/kPa.

#### $ctO_2(a-\bar{v})$ - equation 28

$$ctO_2(a-\bar{v}) = ctO_2(a) - ctO_2(\bar{v})$$

where  $ctO_2(a)$  and  $ctO_2(\bar{v})$  are calculated from equation 27 for arterial and mixed venous blood, respectively. The calculation requires two measurements and input of both  $pO_2(\bar{v})$  and  $sO_2(\bar{v})$ .

#### BO<sub>2</sub> - equation 29

Ref. [15]:

 $BO_2 = ctHb \times (1 - FCOHb - FMetHb)$ 

BO<sub>2</sub> cannot be calculated on the basis of a default ctHb value.

# $ctO_2(x)$ or $c_x$ - equation 30

Ref. [6]:

The ODC is determined, as described in *Equations 46 and 47*.

$$ctO_2(x) = ctO_2(a) - t_i$$

where

| Equation | Description                                                                             | See       |
|----------|-----------------------------------------------------------------------------------------|-----------|
| 30.1     | $t_i = ctHb \times (1 - FCOHb - FMetHb) \times sO_{2,i} + 0.0105 \times pO_2(5)$        |           |
| 30.2     | $pO_2(5) = 5.00 \text{ kPa}$                                                            |           |
| 30.3     | S = ODC(P,A,T)                                                                          | Eq. 47    |
| 30.4     | $P = pO_2(5) \times \left[1 + \frac{FCOHb}{sO_{2j} \times (1 - FCOHb - FMetHb)}\right]$ | Eq. 46.9  |
| 30.5     | $sO_{2,i} = \frac{S \times (1 - FMetHb) - FCOHb}{1 - FCOHb - FMetHb}$                   | Eq. 46.12 |
| 30.6     | A = a                                                                                   |           |
| 30.7     | <i>T</i> = 37.0 °C                                                                      |           |

 $ctO_2(a)$  is determined as described in equation 27.

 $ctO_2(x)$  cannot be calculated on the basis of a default ctHb value.

 $ctO_2(x)$  can only be calculated if the measured  $sO_2(a) \le 0.97$ .

The calculation requires that the sample type is entered as "Arterial" or "Capillary".

# $\dot{D}O_2$ - equation 31

$$\dot{D}O_2 = ctO_2 \times \dot{Q}_t$$

 $\dot{Q}_t$  is the cardiac output and is an input parameter for the calculation of  $\dot{D}O_2.$ 

If  $\dot{Q}_t$  is not keyed in,  $\dot{D}O_2$  will not be calculated.

The calculation requires that the sample type is entered as "Arterial" or "Capillary".

# $\dot{Q}_{t}$ - equation 32

$$\dot{\mathbf{Q}}_{t} = \frac{\dot{\mathbf{V}} \, \mathbf{O}_{2}}{ct \mathbf{O}_{2} \left( \mathbf{a} - \overline{\mathbf{v}} \right)}$$

If  $\dot{V}O_2$  is not keyed in,  $\dot{Q}_t$  will not be calculated.

# $\dot{V}O_2$ - equation 33

$$\dot{V}O_2 = \dot{Q}_t \times ctO_2(a-\bar{v})$$

If  $\dot{Q}_t$  is not keyed in,  $\dot{V}O_2$  will not be calculated.

# FShunt - equation 34

Ref. [3]:

$$FShunt = \frac{c tO_2(c) - c tO_2(a)}{c tO_2(c) - c tO_2(\overline{v})}$$

| Equation | Description                                                                                                    |
|----------|----------------------------------------------------------------------------------------------------|
| 34.1     | FShunt $\cong \frac{ctO_2(A) - ctO_2(a)}{ctO_2(A) - ctO_2(\overline{v})}$                                                                                                    |
| 34.2     | $FShunt = \left[1 + \frac{ctO_2(a) - ctO_2(\bar{v})}{ctO_2(A) - ctO_2(a)}\right]^{-1}$ where: $ctO_2(c): \ total \ oxygen \ in \ pulmonary \ capillary \ blood \\ ctO_2(a): \ total \ oxygen \ in \ arterial \ blood \\ ctO_2(A): \ total \ oxygen \ in \ alveolar \ air. \ Oxygen \ tension = pO_2(A). ctO_2(\bar{v}): \ total \ oxygen \ in \ mixed \ venous \ blood$ |
| 34.3     | $ctO_2(a) = 0.0105pO_2(a) + ctHb \times (1 - FCOHb - FMetHb) \times sO_2(a)$                                                                                                    |
| 34.4     | $ctO_2(A) = 0.0105pO_2(A) + ctHb \times (1 - FCOHb - FMetHb) \times sO_2(A)$                                                                                                    |

| Equation | Description                                                                                       |
|----------|---------------------------------------------------------------------------------------------------|
| 34.5     | $ctO_2(\bar{v}) = 0.0105pO_2(\bar{v}) + ctHb \times (1 - FCOHb - FMetHb) \times sO_2(\bar{v})$    |
|          | where:                                                                                            |
|          | $pO_2(a)$ : oxygen tension in arterial blood; measured                                            |
|          | $p\mathrm{O}_2(\mathrm{A})$ : oxygen tension in alveolar blood. See equation 15.                  |
|          | $pO_2(ar{v})$ : oxygen tension in mixed venous blood; measured and then entered                   |
|          | $sO_2(a)$ : oxygen saturation in arterial blood; can be measured                                  |
|          | $sO_2(A)$ : oxygen saturation in (alveolar) blood calculated from equation 39 where P = $pO_2(A)$ |
|          | $sO_2(ar{v})$ : oxygen saturation in mixed venous blood; measured and then entered                |
|          | The calculation requires that the sample type is entered as "Arterial" or "Capillary"             |
|          | If $sO_2(a) > 0.97$ , the default value (3.578 kPa) will be used to estimate the ODC.             |
|          | If no venous sample is measured, FShunt is estimated assuming:                                    |
|          | $ctO_2(a)$ - $ctO_2(\bar{v})$ = 2.3 mmol/L in equation 34.2                                       |

# FShunt(T) - equation 35

Refs. [3, 12]:

$$FShunt(T) = \left[1 + \frac{ctO_2(a,T) - ctO_2(\overline{v},T)}{ctO_2(A,T) - ctO_2(a,T)}\right]^{-1}$$

where:

 $ctO_2(a,T)$ : total oxygen in arterial blood at patient temperature

 $ctO_2(A,T)$ : total oxygen in alveolar blood at patient temperature

 $ctO_2(\bar{v},T)$ : total oxygen in mixed venous blood at patient temperature

| Equation | Description                                                                                                   |
|----------|----------------------------------------------------------------------------------------------------|
| 35.1     | $ctO_2(a,T)=ctO_2$ calculated from equation 25 for arterial $pO_2$ and $sO_2$ values at 37 °C                 |
| 35.2     | $ctO_2(A,T) = \alpha O_2(T) \times pO_2(A,T) + ctHb \times (1 - FCOHb - FMetHb) \times sO_2(A,T)$             |
| 35.3     | $\alpha O_2(T) = 0.0105e^{[-1.15 \times 10^{-2} \times (T - 37.0) + 2.1 \times 10^{-4} \times (T - 37.0)^2]}$ |
| 35.4     | $pO_2(A,T)$ is calculated from equation 16                                                                    |
| 35.5     | $sO_2(A,T) = S$                                                                                               |
| 35.6     | S = ODC(P,A,T)                                                                                                |
|          | See equation 47                                                                                               |
| 35.7     | $P = pO_2(A,T)$                                                                                               |
| 35.8     | $A = a - 1.04 \times \frac{\partial pH}{\partial T} \times (T - 37.0)$                                        |
| 35.9     | T = patient temperature (keyed-in)                                                                            |

| Equation | Description                                                                                                    |
|----------|----------------------------------------------------------------------------------------------------|
| 35.10    | $\frac{\partial pH}{\partial T} = -1.47 \times 10^{-2} - 6.5 \times 10^{-3} \times (pH(37) - 7.40)$ If $sO_2(a) > 0.97$ , the default $p50(st)$ (3.578 kPa) will be used to determine the ODC. |
| 35.11    | $ctO_2(\bar{v},T)=ctO_2(\bar{v})$ at 37 °C is calculated from equation 27 for mixed venous blood values of $pO_2$ and $sO_2$ .                                                                 |
|          | If no mixed venous sample is measured, the FShunt( $T$ ) is estimated assuming $ctO_2(a,T)-ctO_2(\bar{v},T)=2.3$ mmol/L in equation 35.                                                        |

#### RI - equation 36

$$RI = \frac{pO_2(A) - pO_2(a)}{pO_2(a)}$$

The calculation requires that the sample type is entered as "Arterial" or "Capillary".

#### RI(T) - equation 37

$$RI(T) = \frac{pO_2(A,T) - pO_2(a,T)}{pO_2(a,T)}$$

The calculation requires that the sample type is entered as "Arterial" or "Capillary".

# $Q_x$ - equation 38

Ref. [6]:

The ODC is determined as described in Equations 46 and 47.

$$Q_x = \frac{2.3}{ctO_2(a) - t_i}$$

| Equation | Description                                                                                     | See       |
|----------|-------------------------------------------------------------------------------------------------|-----------|
| 38.1     | $t_i = c \text{tHb} \times (1-F \text{COHb-}F \text{MetHb}) \times s O_{2,i} + 0.0105 p O_2(5)$ |           |
| 38.2     | $pO_2(5) = 5.00 \text{ kPa}$                                                                    |           |
| 38.3     | S = ODC(P,A,T)                                                                                  |           |
| 38.4     | $P = pO_2(5) \times \left[1 + \frac{FCOHb}{sO_{2,i} \times (1 - FCOHb - FMetHb)}\right]$        | Eq. 46.9  |
| 38.5     | $sO_{2,i} = \frac{S \times (1 - FMetHb) - FCOHb}{1 - FCOHb - FMetHb}$                           | Eq. 46.12 |
| 38.6     | A = a                                                                                           |           |
| 38.7     | T = 37.0 °C                                                                                     |           |

ctO2(a) is determined as described in equation 27

 $Q_x$  cannot be calculated on the basis of a default ctHb value

 $Q_x$  can only be calculated if the measured  $sO_2(a) \le 0.97$ 

The calculation requires that the sample type is entered as "Arterial" or "Capillary"

#### V(B) - equation 42

Ref. [3]:

$$V\left(\mathsf{B}\right) = \frac{V\left(\mathsf{CO}\right)}{24 \times \left(\mathit{F}\mathsf{COHb}\left(2\right) - \mathit{F}\mathsf{COHb}\left(1\right)\right) \times 0.91 \times \mathit{c}\mathsf{tHb}}$$

| Equation | Description                                                                                          |
|----------|----------------------------------------------------------------------------------------------------|
| 42.1     | $V(B) = \frac{V(CO)}{21.84 \times (FCOHb(2) - FCOHb(1)) \times ctHb}$                                |
| 42.2     | V(CO) = volume (in mL) of carbon monoxide injected according to the procedure and the value keyed in |
| 42.3     | FCOHb(1) = fraction of COHb measured before the CO injection                                         |
| 42.4     | FCOHb(2) = fraction of COHb measured after the CO injection                                          |

#### VCO<sub>2</sub>/V(dry air) - equation 51

$$VCO_2 / V(dry air) = \frac{pCO_2}{p(amb) - 6.275}$$

#### VO<sub>2</sub>/V(dry air) - equation 52

$$VO_2 / V(dry air) = \frac{pO_2}{p(amb) - 6.275}$$

# **Equations for oximetry parameters**

## FHHb - equation 41

 $FHHb = 1 - sO_2 \times (1 - FCOHb - FMetHb) - FCOHb - FMetHb$ 

If  $sO_2$  is not measured, it will be calculated from equation 39.

If dyshemoglobins (FCOHb, FMetHb) are not known, they are set to the default values.

#### FO<sub>2</sub>Hb - equation 40

 $FO_2Hb = sO_2 \times (1 - FCOHb - FMetHb)$ 

If  $sO_2$  is not measured, it will be calculated from equation 39.

If dyshemoglobins (FCOHb, FMetHb) are not known, they are set to the default values.

#### $sO_2$ - equation 39

The ODC is determined as described in Equations 46 and 47 (points I and III).

$$SO_2 = \frac{S \times (1 - FMetHb) - FCOHb}{1 - FCOHb - FMetHb}$$

Where

| Description                                                             | See      |
|-------------------------------------------------------------------------|----------|
| S = ODC(P,A,T)                                                          |          |
| $P = pO_2 + \frac{pO_2 \times FCOHb}{sO_2 \times (1 - FCOHb - FMetHb)}$ | Eq. 46.9 |
| A = a                                                                   |          |
| T = 37.0 °C                                                             |          |

#### Hct - equation 13

Ref. [15]:

 $Hct = 0.04939 \times ctHb$ 

Hct cannot be calculated on the basis of a default ctHb value.

**Note:** The equation is different from that of previous Radiometer analyzers. The previous equation  $Hct = 0.0485 \times ctHb + 8.3 \times 10^{-3}$  was changed to ensure that Hct = 0 when ctHb = 0. The slope was adjusted to make Hct identical for the two equations when ctHb = 9.3087 mmol/L.

The change corresponds to 1 % in the ctHb range 6.3-12.3.

#### FHbF - equation 49

An iterative method is used to calculate FHbF. The input parameters are  $sO_2$ , ceHb (effective hemoglobin concentration) and  $cO_2$ HbF (concentration of fetal oxyhemoglobin).

In the calculations the following are assumed: pH = 7.4,  $pCO_2 = 5.33$  kPa, FCOHb = 0, FMetHb = 0, cDPG = 5 mmol/L, and temp = 37 °C.

| Equation | Description                                                                                                    | See    |
|----------|----------------------------------------------------------------------------------------------------|--------|
| 49.1     | An estimate of <i>F</i> HbF is made: $F$ HbF <sub>est</sub> = 0.8                                                                    |        |
| 49.2     | $pO_{2,est} = ODC (sO_2,A,T);$<br>where the constant A depends on $FHbF = FHbF_{est}$                                                | Eq. 47 |
| 49.3     | $sO_2$ (for fetal blood) = ODC ( $pO_{2,est}$ A,T);<br>where $FHbF = 1$                                                              | Eq. 47 |
| 49.4     | $cO_2HbF_{est} = sO_2$ (fetal blood) × $ceHb \times FHbF_{est}$                                                                      |        |
| 49.5     | $\Delta F H b F_{\text{est}} = \frac{c O_2 H b F_{\text{meas.}} - c O_2 H b F_{\text{est}}}{c e H b}$                                |        |
| 49.6     | If $ \Delta F H b F_{est}  \ge 0.001$ , proceed to equation 49.7.<br>If $ \Delta F H b F_{est}  < 0.001$ , proceed to equation 49.9. |        |

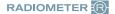

| Equation | Description                                                                             | See |
|----------|-----------------------------------------------------------------------------------------|-----|
| 49.7     | $F$ HbF <sub>est,new</sub> = $F$ HbF <sub>est,old</sub> + $\Delta F$ HbF <sub>est</sub> |     |
| 49.8     | Return to equation 49.2.                                                                |     |
| 49.9     | End of iteration. The value for FHbF has converged.                                     |     |

#### Related information

Calculation of the values of the oximetry parameters, page 367

# Converting results to other units

You can use the equations in the table to convert results to other units.

| Parameter                                             | Unit                       |    | Equation to convert                                                        |
|-------------------------------------------------------|----------------------------|----|----------------------------------------------------------------------------|
| Temperature (T)                                       | <i>T</i> ºF                | =  | 9/5 ( <i>T</i> °C) + 32                                                    |
|                                                       | T °C                       | =  | 5/9 ( <i>T</i> °F – 32)                                                    |
| cK <sup>+</sup> , cNa <sup>+</sup> , cCl <sup>-</sup> | cX (meq/L)                 | =  | cX (mmol/L) where X is K <sup>+</sup> , Na <sup>+</sup> or Cl <sup>-</sup> |
| <i>c</i> Ca <sup>2+</sup>                             | cCa <sup>2+</sup> (meq/L)  | =  | 2 x cCa <sup>2+</sup> (mmol/L)                                             |
|                                                       | cCa <sup>2+</sup> (mg/dL)  | =  | 4.008 × <i>c</i> Ca <sup>2+</sup> (mmol/L)                                 |
|                                                       | cCa <sup>2+</sup> (mmol/L) | =  | 0.5 x cCa <sup>2+</sup> (meq/L)                                            |
|                                                       | cCa <sup>2+</sup> (mmol/L) | =  | 0.2495 × <i>c</i> Ca <sup>2+</sup> (mg/dL)                                 |
| Pressure                                              | p (mmHg)                   | =  | p (Torr) = 7.500638 x p (kPa)                                              |
|                                                       | p (kPa)                    |    | $0.133322 \times p \text{ (mmHg)} = 0.133322 \times p \text{ (Torr)}$      |
| ctHb*                                                 | ctHb (g/dL)                | 11 | 1.61140 × ctHb (mmol/L)                                                    |
|                                                       | ctHb (g/L)                 | 11 | 16.1140 × ctHb (mmol/L)                                                    |
|                                                       | ctHb (mmol/L)              | =  | 0.62058 × <i>c</i> tHb (g/dL)                                              |
|                                                       | ctHb (mmol/L)              | =  | 0.062058 × <i>c</i> tHb (g/L)                                              |
| $ctCO_2$ , $ctO_2$ , $ctO_2$ (a- $\bar{v}$ ), $BO_2$  | Vol %                      | =  | 2.241 × (mmol/L)                                                           |
|                                                       | Vol %                      | =  | mL/dL                                                                      |
|                                                       | mmol/L                     | =  | 0.4462 × (mL/dL)                                                           |
| VO₂                                                   | VO <sub>2</sub> mmol/min   | =  | VO <sub>2</sub> /22.41 mL/min                                              |
| cGlu***                                               | cGlu (mg/dL)               | =  | 18.016 × <i>c</i> Glu (mmol/L)                                             |
|                                                       | cGlu (mmol/L)              |    | 0.055506 × <i>c</i> Glu (mg/dL)                                            |
| <i>c</i> Lac**/***                                    | cLac (mg/dL)               | =  | 9.008 × <i>c</i> Lac (mmol/L)                                              |
|                                                       | cLac (mmol/L)              | =  | 0.11101 × <i>c</i> Lac (mg/dL)                                             |
|                                                       | cLac (meq/L)               | =  | cLac (mmol/L)                                                              |
| cCrea****                                             | cCrea (µmol/L)             | =  | 88.4 xcCrea (mg/dL)                                                        |
|                                                       | cCrea (mg/dL)              | =  | 0.011312 xcCrea (μmol/L)                                                   |

| Parameter | Unit           |   | Equation to convert     |
|-----------|----------------|---|-------------------------|
| ctBil**** | ctBil (μmol/L) | Ш | 17.1 × ctBil (mg/dL)    |
|           | ctBil (μmol/L) | Ш | 1.71 × ctBil (mg/L)     |
|           | ctBil (mg/dL)  | = | 0.0585 × ctBil (μmol/L) |
|           | ctBil (mg/L)   | = | 0.585 × ctBil (μmol/L)  |

<sup>\*</sup> See [2].

\*\* cLac conversion is based on the molecular weight of lactic acid.

\*\*\* See [16].

\*\*\*\* Bilirubin can only be measured on neonatal samples. This parameter is only available in the Neonate blood analysis 65  $\mu$ L mode.

\*\*\*\*\* Available with software featuring Creatinine and Urea.

# Oxyhemoglobin dissociation curve

#### **ODC** equations

These equations account for the effect of FCOHb on the shape of the Oxyhemoglobin Dissociation Curve (ODC) in accordance with the Haldane equation.

Equation 46 - Ref. [12,14]:

$$y - y^0 = (x - x^0) + h \times tanh[k^0(x - x^0)]$$

where  $k^0 = 0.5343$ 

| Equation | Description                                                             |
|----------|-------------------------------------------------------------------------|
| 46.1     | $x = \ln p$                                                             |
| 46.2     | $y = \ln \frac{s}{1 - s}$                                               |
| 46.3     | $y^{\circ} = \ln \frac{s^{\circ}}{1 - s^{\circ}}$ where $s^{0} = 0.867$ |
| 46.4     | $x^0 = x^{00} + a + b = \ln(p^{00}) + a + b$<br>where $p^{00} = 7$ kPa. |

The actual position of the ODC in the coordinate system  $(\ln(s/(1-s)))$  vs  $\ln(p)$  used in the mathematical model, is expressed by equations 46.3 and 46.4.

The symbols a and b reflect the ODC displacement from the reference position to its actual position in this coordinate system:

a describes the displacement at 37 °C.

b the additional displacement due to the patient temperature difference from 37 °C.

#### The ODC reference position

The reference position of the ODC was chosen to be the one that corresponds to the default value for p50(st) = 3.578 kPa, which is traditionally considered the most likely value of p50 for adult humans under standard conditions, namely:

pH = 7.40;  $pCO_2$  = 5.33 kPa; FCOHb, FMetHb, FHbF = 0; cDPG = 5 mmol/L.

#### The ODC displacement

The ODC displacement which is described by a and b in the coordinate system  $(\ln(s/(1-s)))$  vs  $\ln(p)$ , is given by the change in p50 from the default to its actual value in a more common coordinate system  $(sO_2, pO_2)$ .

| Equation | Description                                                                                                    |  |  |
|----------|----------------------------------------------------------------------------------------------------|--|--|
| 46.5     | $x - x^{\circ} = \ln \frac{p}{7} - a - b$                                                                                                    |  |  |
| 46.6     | $h = h^0 + a$ , where $h^0 = 3.5$                                                                                                    |  |  |
| 46.7     | $b = 0.055 \times (T - T^{\circ})$ $T^{\circ} = 37  {}^{\circ}C$                                                                                                    |  |  |
| 46.8     | $p = pO_2 + M \times pCO$ where M × pCO is taken from the Haldane equation [17]: $\frac{pO_2}{cO_2 \text{Hb}} = M \times \frac{pCO}{cCO\text{Hb}}$ to give equation 46.9             |  |  |
| 46.9     | $p = pO_2 + \frac{pO_2}{sO_2} \times \left[ \frac{FCOHb}{1 - FCOHb - FMetHb} \right] $ or equation 46.10                                                                             |  |  |
| 46.10    | $pO_2 = \frac{p}{1 + \frac{FCOHb}{sO_2 \times (1 - FCOHb - FMetHb)}}$                                                                                                    |  |  |
|          | The ordinate, s, may loosely be termed the combined oxygen/carbon monoxide saturation of hemoglobin and is described by equation 46.11.  1 = Reference position  2 = Actual position |  |  |
| 46.11    | $s = \frac{cO_2Hb + cCOHb}{cO_2Hb + cCOHb + cHHb}$ or $s = \frac{sO_2 \times (1 - FCOHb - FMetHb) + FCOHb}{1 - FMetHb}$                                                              |  |  |
| 46.12    | $sO_2 = \frac{s \times (1 - FMetHb) - FCOHb}{1 - FCOHb - FMetHb}$                                                                                                    |  |  |

# The actual ODC position

The actual position of the ODC at 37  $^{\circ}$ C for a given sample is, in principle, determined in two steps:

- **1.** The calculation of the combined effect on the ODC position at 37 °C of all known causes for displacement (= ac in equation 46.13), and based on this position.
- **2.** The computation by a numerical method of the actual position of the ODC curve by shifting it to pass through the known set of coordinates  $(P_0, S_0)$ .

| Equation | Description                                           |
|----------|-------------------------------------------------------|
| 46.13    | a = ac + a6                                           |
| 46.14    | ac = a1 + a2 + a3 + a4 + a5                           |
| 46.15    | a1 = -0.88 × (pH - 7.40)                              |
| 46.16    | $a2 = 0.048 \times \ln \frac{pCO_2}{5.33}$            |
| 46.17    | a3 = -0.7 × <i>F</i> MetHb                            |
| 46.18    | a4 = (0.06 - 0.02 <i>F</i> HbF) × ( <i>c</i> DPG - 5) |
| 46.19    | a5 = -0.25 × <i>F</i> HbF                             |

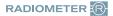

### To determine the actual displacement

1.  $pO_2$ ,  $sO_2$  can be used. If  $sO_2 > 0.97$ , the calculation is based on the calculation in steps 2 or 3.

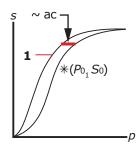

#### 1 = Reference position

Coordinates  $(P_0, S_0)$  are calculated from equations 46.9 and 46.11. If FCOHb and FMetHb are not known, the default values are used.

The ODC is shifted from the reference position to a position that corresponds to the effect of all measured parameters according to step 1. The magnitude of the shift is ac. The ODC is then further shifted to pass through the point  $P_0$ ,  $S_0$ ). The magnitude of the shift is a6.

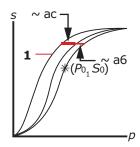

#### 1 = Reference position

**2.**  $sO_2 > 0.97$  (or erroneous) and p50(st) is known. Coordinates  $(P_0, S_0)$  are calculated from (p50(st), 0.5) with the use of equations 46.9 and 46.11. Reference position of the ODC.

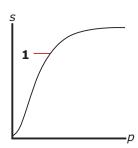

#### 1 = Reference position

The ODC is shifted from the reference position to pass through the point  $(P_0, S_0)$ . In this position, the ODC reflects the p50(st) of the patient, i.e., the particular patient but at standard conditions.

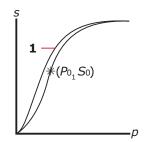

#### 1 = Reference position

The ODC is further shifted, as determined by the effect of the measured parameters (ac), to its actual position. This position reflects the p50(act) of the patient.

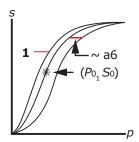

#### 1 = Reference position

**3.**  $sO_2 > 0.97$  (or erroneous). Reference position of the ODC.

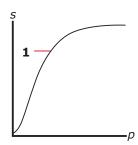

The position of the actual ODC can now be approximated from the reference position, using the actual values of pH,  $pCO_2$ , FCOHb, FMetHb and FHbF to determine the shift ac.

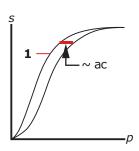

1 = Reference position

**Note:** The curves are used only to illustrate the principles of the ODC determination.

#### **Coordinates on the ODC**

Calculation of a set of coordinates on the ODC is symbolized by:

Equation 47:

$$S = ODC(P,A,T)$$
 or  $P = ODC(S,A,T)$ 

These equations are symbolic representations of the relationship between saturation (S), tension (P), displacement (A) and temperature (T).

To calculate S or P and to further calculate  $sO_2$  and  $pO_2$ , the other variables should be specified. S and P are calculated using numerical methods.

P is input to equation 46.1.

S is input to equation 46.2.

A is input to equation 46.5.

T is input to equation 46.7.

#### References

- 1. Wandrup JH. Physicochemical logic and simple symbol terminology of oxygen status. Blood Gas News 1993; 2,1: 9-11.
- **2.** Siggaard-Andersen O. The acid-base status of the blood. 4th revised ed. Copenhagen: Munksgaard, 1976.
- **3.** Siggaard-Andersen O, Wimberley PD, Fogh-Andersen N, Gøthgen IH. Measured and derived quantities with modern pH and blood gas equipment: calculation algorithms with 54 equations. Scand J Clin Lab Invest 1988; 48, Suppl 189: 7-15.
- **4.** Burnett RW, Noonan DC. Calculations and correction factors used in determination of blood pH and blood gases. Clin Chem 1974; 20,12: 1499-1506.
- **5.** Blood gas and pH analysis and related measurements; approved guideline. NCCLS (CLSI) document C46-A2, Vol. 29 No. 8, 2009.
- **6.** Siggaard-Andersen O, Gøthgen IH, Wimberley PD, Fogh-Andersen N. The oxygen status of the arterial blood revised: relevant oxygen parameters for monitoring the arterial oxygen availability. Scand J Clin Lab Invest 1990; 50, Suppl 203: 17-28. Available as AS108.
- 7. Wandrup JH. Oxygen uptake in the lungs. Blood Gas News 1992; 1,1: 3-5.
- **8.** Severinghaus JW. Blood gas calculator. J Appl Physiol 1966; 21,3: 1108-16. Available as ST36.
- **9.** Christiansen TF. An algorithm for calculating the concentration of the base excess of blood. In: Siggaard-Andersen O, ed. Proceedings of the IFCC expert panel on pH and blood gases held at Herlev Hospital 1980. Copenhagen: Radiometer Medical A/S, 1981: 77-81.
- **10.** Siggaard-Andersen O, Thode J, Wandrup JH. The concentration of free calcium ions in the blood plasma ionized calcium. In: Siggaard-Andersen O, ed. Proceedings of the IFCC expert panel on pH and blood gases held at Herlev Hospital 1980. Copenhagen: Radiometer Medical A/S, 1981: 163-90. Available as AS79.
- **11.** Burton DR. Clinical physiology of acid-base and electrolyte disorders. 4th ed. New York: McGraw-Hill, 1994.
- **12.** Siggaard-Andersen O, Wimberley PD, Gøthgen IH, Siggaard-Andersen M. A mathematical model of the hemoglobin-oxygen dissociation curve of human blood and of the oxygen partial pressure as a function of temperature. Clin Chem 1984; 30: 1646-51.
- **13.** Siggaard-Andersen O, Wimberley PD, Gøthgen IH, Fogh-Andersen N, Rasmussen JP. Variability of the temperature coefficients for pH, pCO2 and pO2 in blood. Scand J Clin Lab Invest 1988; 48, Suppl 189: 85-88.
- **14.** Siggaard-Andersen O, Siggaard-Andersen M. The oxygen status algorithm: a computer program for calculating and displaying pH and blood gas data. Scand J Clin Lab Invest 1990; 50, Suppl 203: 29-45.
- **15.** Kokholm G. Simultaneous measurements of blood pH, pCO2, pO2 and concentrations of hemoglobin and its derivatives a multicenter study. Scand J Clin Lab Invest 1990; 50, Suppl 203: 75-86. Available as AS107.
- **16.** Olesen H et al. A proposal for an IUPAC/IFCC recommendation, quantities and units in clinical laboratory sciences. IUPAC/IFCC Stage 1, Draft 1, 1990: 1-361.
- **17.** Roughton FJW, Darling RC. The effect of carbon monoxide on the oxyhemoglobin dissociation curve. Am J Physiol 1944; 141: 17-31.

## General construction

#### **Sensors**

In this manual, the term sensor refers to an individual sensor as part of the sensing array within a Sensor Cassette. The electrical signal from each sensor is measured by proprietary analog electronics contained within the analyzer unit.

The sensors are located on sensor boards in the Sensor Cassette.

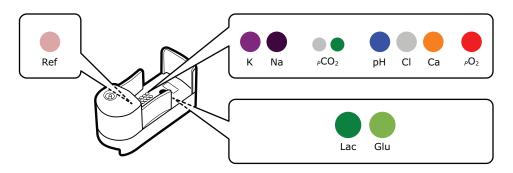

## General measurement principles

#### Introduction

There are four different measuring principles employed in the sensors in the ABL90 FLEX analyzer.

- **Potentiometry:** The potential of an electrode chain is measured by a voltmeter, and related to the concentration of the sample (the Nernst equation). The potentiometric measuring principle is applied in the pH, pCO<sub>2</sub>, K<sup>+</sup>, Na<sup>+</sup>, Ca<sup>2+</sup> and Cl<sup>-</sup> sensors
- **Amperometry:** The magnitude of an electrical current that flows through an electrode chain is proportional to the concentration of the substance that is oxidized or reduced at a electrode in the chain. The amperometric measuring principle is applied in the *c*Glu and *c*Lac sensors.
- **Optical**  $pO_2$ : The optical system for  $pO_2$  is based on the ability of  $O_2$  to reduce the intensity and time constant of the phosphorescence from a phosphorescent dye that is in contact with the sample. This measuring principle is applied in the  $pO_2$  sensor.
- **Spectrophotometry:** Light passes through a cuvette that contains a hemolyzed blood sample. The absorption spectrum is used to calculate oximetry parameters. This measuring principle is used for ctHb, sO<sub>2</sub>, FO<sub>2</sub>Hb, FCOHb, FHHb, FMetHb and FHbF and ctBil\*.
- \* Bilirubin can only be measured on neonatal samples. This parameter is only available in the Neonate blood analysis 65  $\mu L$  mode.

## **Activity vs. concentration**

Strictly speaking, in potentiometry the potential of an electrode chain is related to the activity of a substance not its concentration.

The activity of a substance can be considered the effective concentration of a species that takes non-ideality of the medium into account.

Activity and concentration are related by this equation:

 $a_x = y c_x$ 

where:

 $a_x$  = the activity of the species x

 $\gamma$  = the activity coefficient of species x under the measurement conditions (for ideal systems  $\gamma$  = 1)

 $c_x$  = the concentration of species x (mol/L)

**Note:** To be exact, activity is related to the molality of species x (the amount of substance of the solute (in mol), divided by the mass of the solvent (in kg)). However, molality is converted to concentration (molarity).

The analyzer automatically converts activities into concentrations. The term concentration is therefore used in explanations of the measuring principles for each of the sensors.

## Fluid transport system

Patient samples and solutions necessary for calibration, QC measurements and other procedures are transported through the fluid transport system of the analyzer. The diagram shows the fluid transport system. The sample is aspirated from the inlet, transported through the Sensor Cassette and the oximetry module and into the waste pouch of the Solution Pack.

After a patient sample analysis the system is rinsed. The CAL  ${\bf 1}$  solution from the Solution Pack is used.

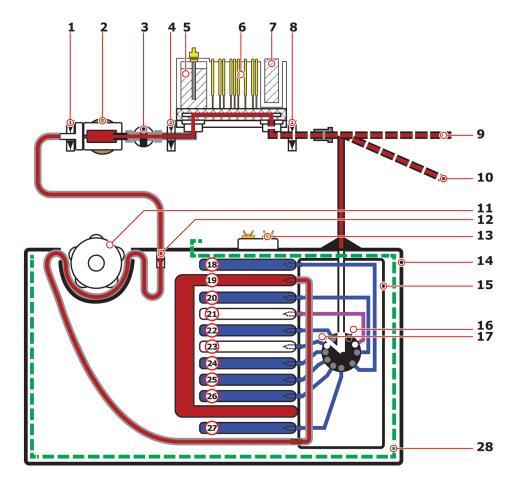

- 1 Liquid sensor 3
- 2 Hemolyzer
- 3 Oximetry valve
- 4 Liquid sensor 2
- **5** Reference electrode
- 6 Sensor Cassette
- **7** Optical *p*O<sub>2</sub> sensor
- 8 Liquid sensor 1
- **9** Sample inlet (position for capillary tubes)
- **10** Sample inlet (position for syringes and test tubes)
- 11 Peristaltic pump
- 12 Waste valve
- 13 Smart chip
- 14 Solution Pack

- **15** Flow selector (to select a solution/gas)
- **16** Closed position (nothing selected)
- 17 Position to select air
- 18 Pouch not in use
- 19 Pouch to hold waste
- 20 Pouch with CAL 3 solution
- 21 Pouch to hold clot waste
- 22 Pouch with CAL 1 solution
- 23 Pouch with gas mixture
- 24 Pouch with QC 1 solution
- 25 Pouch with CAL 2 solution
- 26 Pouch with QC 3 solution
- 27 Pouch with QC 2 solution
- 28 Electrical shield

### **Measurement process**

The measurement process is similar for all types of measurement, patient sample analysis, built-in QC measurements, ampoule-based QC measurements, calibration-verification measurements and calibration measurements.

- The sample (patient sample, QC solution or calibration solution) is aspirated or drawn into the sensor measurement chamber and the oximetry measurement chamber.
- 2. Measurements are done as soon as the sample is in the chambers. Liquid sensors control the process and can detect sample inhomogeneity and air bubbles in the sample. If any problems are found or the sample volume is too low, the measurement is aborted and the problem reported in a message attached to the result.
- 3. A rinse is done.
- **4.** A status calibration is done for all parameters.

### Rinse process

A rinse is done after a measurement is completed.

- **1.** The sample is removed.
- 2. The system is rinsed with a mixture of solution and air/gas.
- **3.** The system is filled with CAL1 to prepare for next sample. During the rinse procedure, a check of the fluid transport system is done.

## **Calibration**

## **Definition**

Calibration is the process that relates the sensor signals during the calibration sequence to the values of the calibrating solutions and air. Calibration enables the sensor signals to be converted to the accurate values for an unknown sample.

#### Frequency

Automatic calibrations are scheduled by default to be done at regular intervals. This is necessary to compensate for small changes in the behavior of the sensors in the Sensor Cassette.

#### **Calibration solutions**

CAL 1, CAL 2 and CAL 3 solutions are used for the calibration of sensors. Air is used for the calibration of the  $pO_2$  sensor.

The calibration solutions contain known concentrations of the parameters to be measured. These concentrations are necessary to determine the measurement results. The concentrations are automatically read from a chip on the Solution Pack when the Solution Pack is installed.

## The calibration equation

## About the calibration equation

The calibration equation expresses the relationship between the electrical measurement at a sensor and the concentration of the parameter specific to the sensor.

#### Plotting a calibration line

The calibration equation for each sensor is established during sensor calibration.

For the pH sensor, the relationship between potential and pH is linear. Thus, this type of sensor can be calibrated from the measurement of two solutions of known concentration. The measured potentials are plotted against the known concentrations and a line is drawn between them.

The calibration of the pH sensor shows how this equation is established.

- Solution 1 (s1), which has a pH of **7.40**, gives a measured potential of **2.3 mV**.
- Solution 2 (s2), which has a pH of **7.03**, gives a measured potential of **20.4 mV**.

These points are plotted on a graph and a line is drawn between them.

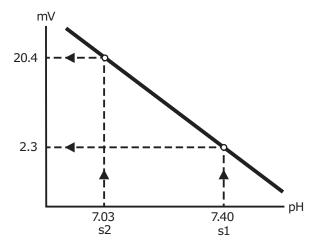

The calibration line is used to convert the potential measured at the pH sensor during sample analysis to an actual pH value.

For electrolyte sensors, ion concentrations are plotted on a log scale  $(log_{10}(a_{ion}))$ .

## Sensitivity, status and drift

#### Sensitivity

The sensitivity value shown in calibration results shows how much the sensitivity of a sensor differs from the sensitivity of a theoretical sensor.

The sensitivity of a theoretical sensor is 100 %. If a sensor sensitivity is reported to be 95 %, its sensitivity is 5 % less than the theoretical sensor sensitivity.

The sensitivity of a sensor is the slope of its calibration line.

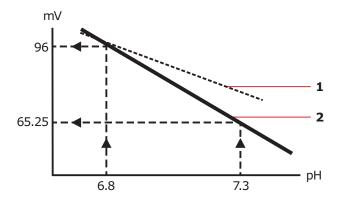

1 Calibration line for the sensor

Slope = 
$$-58.4 \text{ mV/pH}$$

Sensitivity = 95 %

**2** Calibration line for a theoretical sensor

Sensitivity = 100 %

The sensitivity of a sensor is calculated as:

Sensitivity = 
$$\frac{\text{Potential at 6.8 - Potential at 7.3}}{61.5 \times (7.3 - 6.8)}$$
 (%)

Where 61.5 = sensitivity of theoretical sensor.

Each sensor has its own sensitivity limits.

The sensitivities are range checked:

|      | рН  | pCO <sub>2</sub> | pO <sub>2</sub> | cK+ | cNa+ | cCa <sup>2+</sup> | cCl⁻ | <i>c</i> Glu | <i>c</i> Lac |
|------|-----|------------------|-----------------|-----|------|-------------------|------|--------------|--------------|
|      | %   | %                | %               | %   | %    | %                 | %    | pA/mmol/L    | pA/mmol/L    |
| Min. | 85  | 60               | 85              | 85  | 85   | 85                | 75   | 100          | 100          |
| Max. | 105 | 105              | 110             | 105 | 105  | 105               | 105  | 2000         | 2000         |

The calibration line slope is re-established with every calibration.

A blood sample gives a measured potential of 4.8 mV at the pH sensor. This potential corresponds to a pH of 7.35 (see the diagram).

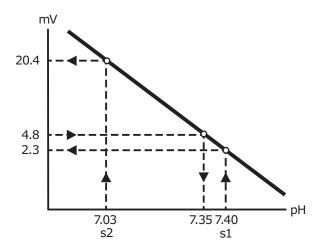

To compensate for deviations from ideal conditions (for example, residual rinse solution that dilutes a sample), a correction is applied to measurement results. Applied corrections are usually linear corrections.

#### **Status**

The calibration status values are, in general, defined as the sensor signals of CAL 1 except for  $pO_2$ , which is only calibrated in one point ( $pO_2$  status reflects the cal check).

#### Drift

Drift describes the variation in location of the calibration line between consecutive calibrations. A Status calibration is done with every measurement. This lets the analyzer automatically compensate for status drifts. Sensitivity drift is usually insignificant in comparison with status drift.

## Reference electrode

## **Background information - reference electrode**

### **Purpose**

The purpose of the reference electrode is to provide a stable, fixed potential, against which the potential differences can be measured.

The potential of the reference electrode is not changed by the sample composition.

### **Fixed potential**

A fixed potential is maintained at the reference electrode by these equilibrium reactions:

$$AgCl \Leftrightarrow Ag^{+} + Cl^{-}$$

$$Ag^{+} + e^{-} \Leftrightarrow Ag$$

These reactions are possible because the electrode is made of an Ag rod coated with AgCl to provide the Ag/Ag<sup>+</sup> equlibrium in a solution with constant Cl<sup>-</sup> concentration and thus determining the reference potential.

#### Use

The reference electrode is used in the measurement of pH and electrolyte concentrations. Contact with the sample is made via a membrane junction between the reference electrode liquid chamber and the measuring chamber.

## **Construction - reference electrode**

#### Construction

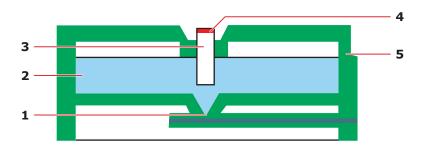

- **1** Membrane Interface to the sample
- 2 Electrolyte solution Acts as a salt-bridge solution that maintains an electrical contact between the electrode and the sample
- **3** Electrode Provides the contact between the electrolyte solution and the electrical contact
- **4** Electrical contact The point of electrical contact between the electrode and the analyzer
- **5** Housing Sensor Cassette housing with integrated reference electrode

# pH and electrolyte sensors

## **Construction - pH and electrolyte sensors**

#### Construction

The pH and electrolyte sensors are of solid-state design with a  $H^+$ ,  $K^+$ ,  $Na^+$  and  $Ca^{2+}$  sensitive PVC membrane. The  $Cl^-$  sensor is of solid-state design with a  $Cl^-$  sensitive epoxy membrane.

The pH sensor is used as an example:

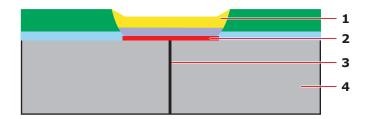

- Membrane Ion-selective membrane that is in direct contact with the sample or calibration solution and that is sensitive to a specific ion, e.g. the H<sup>+</sup> ions
- Solid-state contact The point of electrical and ionic contact with the membrane
- 3 Electrical contact The point of electrical contact between the sensor and the analyzer
- **4** Sensor base The structural platform on which the sensor is formed

## Measurement principles - pH and electrolyte sensors

## Potentiometric measurement principle

The pH and electrolyte sensors are measured according to the potentiometric measurement principle, where the potential of an electrode chain recorded at a voltmeter is related to the concentration of a substance via the Nernst equation.

#### Electrode chain

The electrode chain (or electrical circuit) set up to measure pH/electrolytes is shown in this diagram:

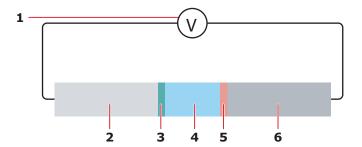

- 1 Voltmeter measures the potential in the circuit.
- 2 Reference electrode provides electrical connection to the voltmeter.
- **3** Liquid junction point of contact between the reference electrode and the sample.
- **4** Sample the unknown liquid that is measured.
- Membrane an ion-sensitive membrane, which is sensitive to H<sup>+</sup>/electrolyte ions.
- **6** Solid-state contact provides electrical connection to the voltmeter.

## **Electrode chain potential**

Every element in the electrode chain contributes a voltage to the total potential drop through the chain.

The total potential across the electrode chain, therefore, is the sum of these separate potentials, all but one of which are known and constant, as outlined in the table:

| Element                                                                                    | Potential                                                                   | Symbol              |
|--------------------------------------------------------------------------------------------|-----------------------------------------------------------------------------|---------------------|
| Reference electrode                                                                        | Known and constant when the Ag/AgCl is immersed in the electrolyte solution | E <sub>ref</sub>    |
| Liquid junction between the electrolyte solution in the reference electrode and the sample | Known and constant. Independent of sample composition .                     | ELJ                 |
| Ion-sensitive membrane that separates the sample and the pH sensor                         | Unknown. Dependent on sample composition.                                   | E <sub>Sample</sub> |
| Solid-state contact                                                                        | Known and constant                                                          | E <sub>E</sub>      |
| Total potential                                                                            | Measured by the voltmeter                                                   | E <sub>tot</sub>    |

## **Unknown potential**

The unknown potential difference across the ion-sensitive PVC membrane is the difference between the measured total potential and the sum of the known potentials:

$$E_{sample} = E_{total} - (E_{ref} + E_{LJ} + E_{E})$$

#### **Ion-sensitive membrane**

The potential difference across the membrane arises as a consequence of a change in the charge balance at the membrane.

The membrane is sensitive to H<sup>+</sup>/electrolyte ions in that it has an ion-exchange ability. The internal solid-state reference electrode maintains the internal potential at the same level. Changes in the H<sup>+</sup>/electrolyte ions of the sample cause measurable changes in the overall potential.

#### Nernst equation

The potential difference across the membrane in the sensor can be expressed by the Nernst equation:

$$\mathsf{E}_{\mathsf{sample}} \! = \! \mathsf{E}_{\mathsf{0}} + \frac{\mathsf{R}T}{\mathsf{n}\mathsf{F}} \times \mathsf{In} \ a_{\mathsf{x}}$$

Where:

 $E_{Sample}$  = Potential between the reference electrode and the ion-sensitive membrane

 $E_0$  = Reference electrode potential

R = Gas constant (8.3143 J/°K-mole)

T = Absolute temperature (°K)

n = Charge on the ion

F = Faraday constant (96487 C/mole)

 $a_x$  = Activity of the species x

### **Activity and concentration**

The Nernst equation lets you calculate the activity of known concentrations of samples (pH and electrolytes).

The measured activities are used to calculate the concentrations by the use of the calibration results of the analyzer.

## Calibration - pH and electrolyte sensors

## Calibrations of pH and electrolyte sensors

The sensitivity calibration of the pH and electrolyte sensors gives the slopes of the calibration lines. Status calibrations are done with every measurement to compensate for small variations in sensor performance between calibrations.

Related information

Details about calibration frequency, page 175

## Calculation of pH and electrolytes sensitivity

The sensitivity value shown in calibration results shows how much the sensitivity of a sensor differs from the sensitivity of a theoretical sensor.

The sensitivity is calculated as follows:

pH sensor sensitivity:

$$S = \frac{mV_{cal2} - mV_{cal1}}{-61.5mV \times \left(pH_{cal2} - pH_{cal1}\right)}$$

Electrolyte sensor sensitivity:

$$S = \frac{n(mV_{cal2} - mV_{cal1})}{61.5mV \times log_{10} \left(\frac{C_{cal2}}{C_{cal1}}\right)}$$

#### Where:

- S is the sensitivity
- $\bullet~$  mV  $_{\text{cal1}}$  and mV  $_{\text{cal2}}$  are the signals measured by the sensor and when CAL1 and CAL2 solutions are used
- $c_{cal1}$  and  $c_{cal2}$  are the concentrations of the electrolyte in the CAL1 and CAL2 solutions
- n is the ionic charge

Status is defined as the sensor signal when CAL 1 solution is used.

## **Measurement - pH and electrolyte sensors**

## Calculation of pH and electrolyte values

The pH value measured from the sample is calculated as follows, from the sensor signal of the sample  $mV_{sample}$ :

$$pH = pH_{cal1} = \frac{mV_{sample} - mV_{cal1}}{-61.5mV \times S}$$

The electrolyte concentration in a sample is calculated from this equation:

$$c = c_{cal1} \times 10^{\frac{n(E_{sample} - E_{cal1})}{61.5 \text{mV} \times S}}$$

where n is the ionic charge. The measured value is applied a linear correction:

$$c_{displayed} = k_1 \times c + k_2$$

**Note:**  $cCl^-$  is compensated for  $cHCO_3^-$  interference by the use of the measured pH and  $pCO_2$ , before the linear correction is applied.

## Sensor response stability

The sensor response stability is the standard deviation of the last 5 calculated status calibration values.

# pCO<sub>2</sub> sensor

## Construction - pCO<sub>2</sub> sensor

#### Construction

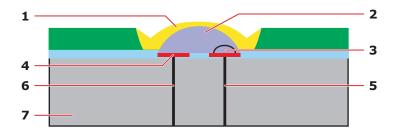

- 1 Silicone membrane A membrane that separates the sample and the electrolyte solution. Is only permeable to  $CO_2$  and  $H_2O$
- Electrolyte solution A bicarbonate buffer that changes pH upon absorption/desorption of CO<sub>2</sub> from the sample
- **3** pH membrane H<sup>+</sup> sensitive membrane
- **4** Reference electrode Ag/AgCl electrode

- **5** Solid-state contact for the pH system. The point of electrical contact between the pH membrane and the analyzer.
- 6 Electrical contact between the reference electrode and the analyzer
- 7 Sensor base The structural platform on which the sensor is formed

## Measurement principle - pCO<sub>2</sub> sensor

### **Electrode chain**

The electrode chain (or electrical circuit) set up to measure  $pCO_2$  is shown in the diagram:

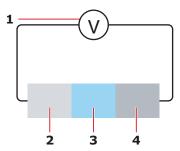

- 1 Voltmeter Measures the voltage potential in the circuit
- **2** pH electrode Provides electrical connection to the voltmeter
- **3** Electrolyte solution Medium for connection
- 4 Internal reference electrode (Ag/AgCl) Provides electrical connection to the voltmeter

## **Electrode chain potential**

The potential differences at all the junctions in the electrode chain are known and constant, except that at the pH-sensitive membrane. (See the section *pH and electrolyte sensors* for a full explanation.)

The potential difference at the pH-sensitive membrane depends on the pH of the electrolyte solution, which in turn depends on the  $CO_2$  content of the sample. This is explained in the *Measuring process* topic.

## Measurement process in the pCO<sub>2</sub> sensor

This is an account of the measurement process in the  $pCO_2$  sensor.

| Part                           | Function                                                                                                    |  |  |  |  |
|--------------------------------|----------------------------------------------------------------------------------------------------|--|--|--|--|
| Transport of CO <sub>2</sub>   | CO <sub>2</sub> from the sample permeates the membrane                                                                                                    |  |  |  |  |
| Dissolution of CO <sub>2</sub> | The $CO_2$ dissolves in the electrolyte solution. This produces carbonic acid: $H_2O + CO_2 \Leftrightarrow H_2CO_3$                                               |  |  |  |  |
| Dissociation of carbonic acid  | Carbonic acid dissociates according to the this equilibrium reaction: $H_2CO_3 \Leftrightarrow H^+ + HCO_3^-$                                                      |  |  |  |  |
| pH change                      | The release of H <sup>+</sup> ions changes the H <sup>+</sup> concentration, and thus the pH of the inner buffer solution on one side of the pH-sensitive membrane |  |  |  |  |
| Measurement of potential       | The concentration gradient of H <sup>+</sup> ions across the membrane creates a potential difference across the membrane.                                          |  |  |  |  |
|                                | This change in potential across the membrane is measured by the voltmeter.                                                                                         |  |  |  |  |

| Part                               | Function                                                                                                    |  |  |
|------------------------------------|----------------------------------------------------------------------------------------------------|--|--|
| Relation of pH to pCO <sub>2</sub> | The pH value is related to the partial pressure of ${\rm CO_2}$ in the sample by this equation:                                                                                                    |  |  |
|                                    | $pH = pK_a + log \frac{[HCO_3^-]}{\alpha \times pCO_2}$                                                                                                    |  |  |
|                                    | Where: $pK_a = -log \ K_a$ , the equilibrium constant for the dissociation of carbonic acid in water                                                                                                    |  |  |
|                                    | $\alpha$ = solubility coefficient for CO <sub>2</sub> in water                                                                                                    |  |  |
|                                    | The structure of the $pCO_2$ sensor is similar to the pH sensor, including the presence of a pH-sensitive membrane. The major difference is in the internal electrolyte solution present in the $pCO_2$ sensor which allows the dissolution of $CO_2$ and ultimate dissociation of carbonic acid mentioned above. If $[cHCO_3^-]$ and $\alpha$ in the electrolyte solution are constant, it results in this equation: pH = $K - \log pCO_2$ |  |  |
|                                    | Where K contains the equilibrium constant pK $_a$ , the solubility coefficient $\alpha$ and the concentration of bicarbonate [cHCO $_3$ $^-$ ].                                                                                                    |  |  |
|                                    | $E = E'_0 - 61.5 \times pH = E_0 + 61.5 \times log pCO_2.$                                                                                                    |  |  |

## Calibration - pCO<sub>2</sub> sensor

## Calibrations of the pCO<sub>2</sub> sensor

The sensitivity calibration of the  $pCO_2$  sensor gives the slope of the calibration line. Status calibrations are done with every measurement to compensate for small variations in sensor performance between calibrations.

#### Calibration levels

The ABL90 FLEX analyzer is equipped with a Solution Pack. This pack contains precision-tonometered fluids. The tonometry calibration gas mixture is of a known composition.

The partial pressure of  $CO_2$  ( $pCO_2$ ) and the solution pH values are known and contained in the Solution Pack smart chip.

## Calculation of pCO<sub>2</sub> sensitivity

The sensitivity value shown in calibration results shows how much the sensitivity of a sensor differs from the sensitivity of a theoretical sensor.

The sensitivity is calculated as follows:

$$\mathsf{S} = \frac{\mathsf{mV}_{\mathsf{cal2}} \text{-} \mathsf{mV}_{\mathsf{cal1}}}{\mathsf{61.5} \mathsf{mV} \times \mathsf{log}_{10} \bigg( \frac{p \mathsf{CO}_2(\mathsf{cal2})}{p \mathsf{CO}_2(\mathsf{cal1})} \bigg)}$$

#### Where

- S is the sensitivity
- $\bullet \ \ \text{mV}_{\text{cal1}}$  and  $\text{mV}_{\text{cal2}}$  are the signals measured by the sensor when CAL1 and CAL2 solutions are used
- pCO<sub>2</sub>(cal1) and pCO<sub>2</sub>(cal2) are the concentrations of pCO<sub>2</sub> in the CAL1 and CAL2 solutions

Status is defined as the sensor signal when CAL 1 solution is used.

## Measurement - pCO<sub>2</sub> sensor

### Calculation of pCO<sub>2</sub> values

The  $pCO_2$  value measured from the sample is calculated as follows, from the sensor signal of the sample  $mV_{sample}$ :

$$pCO_2 = pCO_2(cal1) \times 10^{\frac{E_{sample} - E_{cal1}}{61.5 \text{mV} \times \text{S}}}$$

The measured value is applied as a linear correction:

$$c_{displayed} = k_1 \times c + k_2$$

## Sensor response stability

The sensor response stability is the standard deviation of the last 5 calculated status calibration values.

# pO<sub>2</sub> sensor

## Measurement principle - pO<sub>2</sub> sensor

## Optical system for pO2

The optical system for  $pO_2$  is based on the ability of  $O_2$  to reduce the intensity and time constant of the phosphorescence from a phosphorescent dye that is in contact with the sample.

The optical system for  $pO_2$  is shown in the diagram:

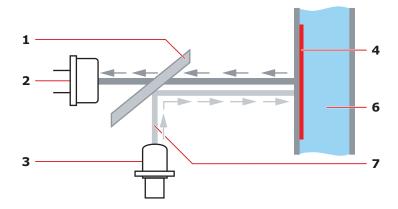

- 1 Dichroic mirror
- 2 Photodetector
- 3 Green LED
- 4 pO<sub>2</sub> sensor

- **5** Phosphorescence
- **6** Sample
- 7 Excitation light

## Measurement sequence

The green LED emits light, which is reflected by a dichroic mirror onto the  $pO_2$  sensor. Due to the phosphorescence, red light is emitted back through the dichroic mirror and onto a photo detector. The photo detector sends the electrical signals, proportional to the light intensity, to the analog/digital converter and the data processing unit that calculates the  $pO_2$  concentration.

### **Calculations**

The  $pO_2$  is calculated on the basis of the Stern-Volmer equation, which describes the relationship between the phosphorescence intensity/time constant  $(\tau)$  and the  $pO_2$  value in a sample:

$$pO_2(\tau) = k \times \left(\frac{\tau_0}{\tau} - 1\right)$$

Where  $\boldsymbol{k}$  and  $\tau_0$  are constants.

## Calibration - pO<sub>2</sub> sensor

## Overview of pO2 calibrations

CAL 1 solution and ambient air are used to do a sensitivity calibration of the  $p{\rm O}_2$  sensor. A status calibration is done before every measurement to check the performance of the sensor between sensitivity calibrations.

## Sensitivity

The sensitivity is defined as the percentage of the measured  $pO_2$  on ambient air compared to the reference value:

$$S = \frac{pO_2 \text{ (meas)}}{pO_2 \text{ (ref)}}$$

Where  $pO_2(ref)$  is the  $pO_2$  tension in ambient air saturated with water vapor:

$$pO_2(ref) = FO_2 \cdot (p(amb) - pH_2O)$$

where  $FO_2$  is the  $pO_2$  fraction in ambient air, and  $pH_2O$  is the partial water vapor pressure of saturated air at 37 °C, and p(amb) is the barometric pressure.

#### **Status**

In connection with the sensitivity calibration done on ambient air, also the CAL 1 solution is measured to obtain a status. This status aims to check the performed calibration. This is done by a compare the measured value of the CAL 1 solution to the reference value of CAL 1, given by the smart chip:

$$pO_2(\text{status,cal}) = pO_2(\text{CAL 1, cal}) - pO_2(\text{CAL 1, ref})$$

For every measurement, the  $pO_2$  calibration is checked by a compare of the measured value of CAL 1 solution to the value obtained on the CAL 1 solution of the last calibration (CAL 1, cal):

$$pO_2(\text{status, meas}) = pO_2(\text{CAL 1,meas}) - pO_2(\text{CAL 1, cal})$$

The CAL 1 solution is used to do a status calibration of the  $pO_2$  sensor. The measured value of the CAL 1 solution is compared to the reference value of the CAL 1 solution that is read from the smart chip of the Solution Pack.

$$pO_2(\text{status,cal}) = pO_2(\text{CAL 1,meas}) - pO_2(\text{CAL 1, ref})$$

The status calibration of the  $pO_2$  sensor is done before every measurement. The measured value of the CAL 1 solution is compared with the value obtained during the previous status calibration to determine the status drift:

$$pO_2(\text{status,drift}) = pO_2(\text{CAL 1,meas}) - pO_2(\text{CAL 1,prev cal}).$$

## Measurement - pO<sub>2</sub> sensor

## Calculation of pO2 values

On blood,  $pO_2$  is adjusted with the sensitivity value and the measured  $pO_2$  is therefore determined as follows:

$$pO_2$$
 (sens,adjusted) =  $\frac{pO_2$  (meas)

The measured value is applied as a second-order blood correction, to compensate for the varying buffer value of blood, as a function of  $pO_2$  tension. A second-order correction is applied:

$$pO_2(display) = k_1 pO_2^2 + k_2 pO_2 + k_3$$

**Note:** Air bubbles in samples may collect in front of the  $pO_2$  sensor and cause incorrect results. However, the analyzer will detect them and attach a message to the results.

## **Metabolite sensors**

## Construction - metabolite sensors

#### Construction

The *c*Glu and *c*Lac sensors are three-electrode sensors which consist of an internal silver/silver chloride reference electrode, a platinum auxiliary electrode, and a platinum anode. The sensors are covered by a multi-layer membrane bound to the sensor board.

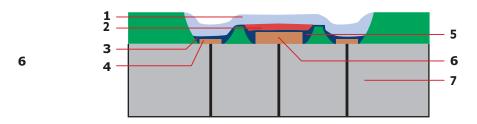

- **1** Biocompatible layer Biocompatible layer
- 2 Outer membrane Outer membrane permeable to glucose/lactate diffusion control
- **3** Enzyme layer Contains glucose/lactate oxidase
- **4** Inner membrane Cellulose acetate

- **5** Reference Ag/AgCl electrode
- **6** Anode Platinum electrode
- 7 Cathode Platinum electrode
- **8** Sensor base The structural platform on which the sensor is formed

### Zero current

The zero current is a small background current measured at the electrode when no cGlu/cLac is present in a solution. As CAL 1 solutions contain no cGlu/cLac, a baseline that represents the zero current,  $I_0$  as a function of time ( $I_0 = f(t)$ ), is obtained from continuous measurements on CAL 1 solutions.

This  $I_0$  baseline is obtained as follows:

- At the end of a rinse, with CAL 1 solution in the measuring chamber, the zero current of the metabolite electrodes is measured periodically.
- The previous N (N = 8) measurements on the CAL 1 solution before a calibration or a sample measurement starts are used to obtain a baseline that represents the time function of  $I_0$ .
- The baseline is extrapolated throughout the whole electrode calibration or sample measurement period, and represents the zero current time function.
- $\bullet~$  The  ${\rm I}_0$  baseline is used in the determination of the sensitivity of the  $c{\rm Glu}/c{\rm Lac}$  sensor.

## **Calibration - metabolite sensors**

## Calculation of sensitivity

The sensitivity of the cGlu and cLac sensors is calculated by measuring the current from CAL 3 solution, then subtracting the zero current as measured from CAL 1 solution. CAL 3 solution has a nominal glucose concentration of 10 mmol/L and a nominal lactate concentration of 10 mmol/L. The precise values are specific to the individual lot of the Solution Pack and are contained in the Solution Pack smart chip.

The current at the cGlu and cLac sensors with CAL 3 solution in the measuring chamber is measured at regular intervals after the chamber is filled with solution. The current, when signal stability is reached, is used to determine the sensitivity of the cGlu or cLac sensor.

The sensitivity of the cGlu or cLac sensor is calculated as follows:

$$S = \frac{I_{\text{cal3}} - I_0}{c_{\text{cal}}}$$

where  $I_0$  is the zero current extrapolated to the time of measurement from the 8 samples taken on CAL 1 solution.

Status is defined as  $I_0$ .

## Measurement - metabolite sensors

#### Calculation of metabolite values

The glucose or lactate concentration in a sample is calculated from the equation shown below, where the difference between the current in the sample and the extrapolated zero current from the rinse solution is used:

$$c = \frac{I_{\text{sample}} - I_0}{S}$$

The measured value is found after this linear correction has been applied:

$$c_{displayed} = k_1 \times c + k_2$$

**Note:** cLac is compensated for the dependence of the ionic composition by the use of the measured electrolyte values before the linear correction is applied. If the electrolytes are not measured, default values are used.

## Sensor response stability of the metabolite sensors

For CAL 1 solution, the sensor response stability is defined as the standard deviation of the last 5 calculated status calibration values.

For CAL 3 solution, the sensor response stability is defined as the standard deviation of a linear regression for the last 5 calculated status calibration values, normalized with the signal magnitude.

## Measurement principle - metabolite sensors

## Amperometric measurement principle

The *c*Glu and *c*Lac sensors are measured according to the amperometric measurement principle, in which the magnitude of an electrical current that flows through an electrode chain is related to the concentration of a substance that is oxidized or reduced at an electrode in the chain.

#### Electrode chain

The electrode chain set up to measure glucose/lactate is illustrated in the diagram:

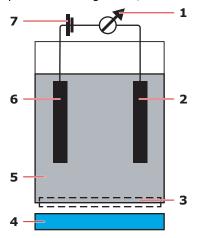

- 1 Amperemeter Measures the current that flows through the circuit in nanoamperes
- 2 Cathode Negative electrode where a reduction reaction occurs and electrons are consumed
- **3** Membrane Lets the appropriate molecules to pass through from the sample
- **4** Sample Contacts the membrane

- 5 Electrolyte Provides electrical contact between the anode and cathode
- 6 Anode Positive electrode where an oxidation reaction occurs and electrons are released
- 7 Applied voltage Applies the necessary potential for the reduction or oxidation reaction under study

**Note:** Note that polarization voltage is applied between the anode and the reference electrode (not shown). The current runs through the anode and cathode chain.

### **Measurement process**

A constant polarization voltage is applied to the electrode chain. The current through this chain is measured by an amperemeter.

Glucose or lactate molecules, in solution, are transported across the outer layer of a multilayer membrane system. The enzymes glucose oxidase or lactate oxidase, immobilized between the outer and inner layers, converts glucose/lactate according to these reactions:

Glucose: Glucose +  $H_2O + O_2 \rightarrow Gluconic Acid + H_2O_2$ 

Lactate: Lactate +  $H_2O + O_2 \rightarrow Pyruvate + H_2O_2$ 

The oxygen for this reaction is supplied by the membrane system as well as by the oxidation of  $H_2O_2$  at the platinum anode.

The  $H_2O_2$  produced by the enzyme reaction is transported across the inner membrane to the platinum anode.

When a potential is applied to the electrode chain, the oxidation of  $H_2O_2$  produces an electrical current proportional to the amount of  $H_2O_2$ , which in turn is directly related to the amount of glucose/lactate.

$$H_2O_2 \rightarrow 2H^+ + O_2 + 2e^-$$

At the counter electrode a reduction process that consumes electrons will occur:

- **1.**  $H_2O_2 + 2e^- \rightarrow 2OH^-$  (This process consumes excess  $H_2O_2$  not consumed in the reaction above)
- **2.**  $\frac{1}{2}O_2 + H_2O + 2e^- \rightarrow 2OH^-$  (This process consumes excess  $O_2$  not consumed in the reaction above)
- **3.**  $2H_2O + 2e^- \rightarrow H_2 + 2OH^-$  (This process can also occur at the cathode)

Any of these three reactions at the cathode will serve to neutralize the protons generated in the second reaction, so the total change in acidity is caused by the gluconic acid/pyruvate only.

## ctHb and derivates

## **Description of the optical system**

## **Measured parameters**

The optical system of the ABL90 FLEX analyzer is designed to measure these parameters:

| Parameter       | Description                                                                                            |  |  |
|-----------------|----------------------------------------------------------------------------------------------------|--|--|
| <i>c</i> tHb    | Concentration of total hemoglobin                                                                      |  |  |
| sO <sub>2</sub> | Oxygen saturation                                                                                      |  |  |
| FO₂Hb           | Fraction of oxyhemoglobin                                                                              |  |  |
| <i>F</i> COHb   | Fraction of carboxyhemoglobin                                                                          |  |  |
| <i>F</i> HHb    | Fraction of deoxyhemoglobin                                                                            |  |  |
| <i>F</i> MetHb  | Fraction of methemoglobin                                                                              |  |  |
| <i>F</i> HbF    | Fraction of fetal hemoglobin                                                                           |  |  |
| ctBil*          | Concentration of total neonatal bilirubin (the sum of unconjugated and conjugated bilirubin) in plasma |  |  |

**Note:** ctBil\* can be measured on blood or plasma samples. Plasma samples provide the optimal measurement performance. To obtain optimal accuracy when following a patient trend in ctBil\*, use the same sample type and the same analyzer.

\* Bilirubin can only be measured on neonatal samples. This parameter is only available in the Neonate blood analysis 65  $\mu L$  mode.

#### Construction

The optical system is based on a 256-wavelength spectrophotometer with a measuring range of 467-672 nm. The spectrophotometer is connected via an optical fiber to a combined hemolyzer and measuring chamber.

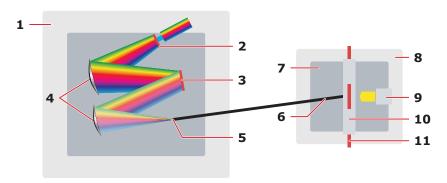

- 1 Spectrophotometer
- 2 Array of photodiodes
- 3 Grating
- 4 Mirrors
- 5 Slit
- 6 Optical fiber cable

- **7** Hemolyzer
- 8 Hemolyzing unit
- **9** LED light source
- 10 Cuvette
- 11 Sample

### Measurement cycle

The method used in the analyzer's optical system is visible absorption spectroscopy. The measurement cycle is as follows:

- **1.** The blood sample is transported to the cuvette in the hemolyzer unit. The temperature of the cuvette is adjusted to 37 °C.
- **2.** A back pressure is exerted on the sample. This one atmosphere over-pressurization is maintained during the hemolyzation and measurement to remove air bubbles in the sample and to enhance the hemolyzation process.
- 3. The 1- $\mu$ L sample in the cuvette is ultrasonically hemolyzed at a frequency of about 30 kHz. This hemolyzation process ruptures the walls of the red blood cells and the content of the red blood cells is evenly mixed with the plasma and an optically clear solution is produced.
- **4.** Light from a white LED is sent into the cuvette and the light is transmitted through the cuvette via an optical fiber to the spectrophotometer.
- **5.** The light passes through a slit that points the light towards an arrangement of mirrors and a grating.
- **6.** The grating divides the light into the colors of the rainbow and the mirror focuses the light on a photodiode array.

- **7.** The photodiode array, which has 256 diodes or pixels, one for each wavelength, converts the monochromatic light signals to currents.
- **8.** The currents are measured at each of the 256 diodes. The currents form the basis for the absorption spectrum for a particular sample.
- The spectrum is sent to the analyzer, which calculates the oximetry parameter values.

#### Lambert-Beer's law

Absorption spectroscopy is based on Lambert-Beer's law, which states that the measured absorbance for a single compound is directly proportional to the concentration of the compound and the length of the light path through the sample [2]:

$$A_{v}^{\lambda} = \varepsilon_{v}^{\lambda} \times C_{v} \times I$$

Where:

 $A_{v}^{\lambda}$  = absorbance of compound y at wavelength  $\lambda$ 

 $\mathcal{E}_{y}^{^{\lambda}}=$  extinction coefficient of compound y at wavelength  $\lambda$  (a constant, characteristic of the compound)

 $c_v$  = concentration of compound y in sample

I = length of the light path

#### **Absorbance**

The absorbance (A) of a compound is defined as the logarithm of the ratio of the light intensity before and after transmission through the compound.

In practice it is the logarithm of the ratio of the light intensity transmitted through water to the light intensity transmitted through the compound.

$$A = \log \frac{I_0}{I}$$

Where:

 $I_0$  = intensity of light transmitted through water ( $I_0$  is measured as the intensity of light transmitted through CAL 3 solution)

I = intensity of light transmitted through the compound

#### Total absorbance

For samples that contain more than one optically active compound, the total absorbance ( $A_{total}$ ) is the sum of the individual compounds' absorbance, since absorbance is an additive quantity.

For example, if a sample contains six compounds  $y_1$ ,  $y_2$ , .... $y_6$ , the total absorbance measured for that sample at wavelength  $\lambda_1$  is:

$$\begin{split} & A_{total}^{\lambda_{1}} = A_{y_{1}}^{\lambda_{1}} + A_{y_{2}}^{\lambda_{1}} + A_{y_{3}}^{\lambda_{1}} + A_{y_{4}}^{\lambda_{1}} + A_{y_{5}}^{\lambda_{1}} + A_{y_{6}}^{\lambda_{1}} \\ &= I \left( \varepsilon_{y_{1}}^{\lambda_{1}} C_{y_{1}} + \varepsilon_{y_{2}}^{\lambda_{1}} C_{y_{2}} + \varepsilon_{y_{3}}^{\lambda_{1}} C_{y_{3}} + \varepsilon_{y_{4}}^{\lambda_{1}} C_{y_{4}} + \varepsilon_{y_{5}}^{\lambda_{1}} C_{y_{5}} + \varepsilon_{y_{6}}^{\lambda_{1}} C_{y_{6}} \right) \end{split}$$

If there are Y compounds and measurements are made at n wavelengths, a general expression can be written for  $A_{total}$  at the wavelength  $\lambda_n$ :

$$A_{\text{total}}^{\lambda_n} = \sum_{y=1}^{Y} \varepsilon_y^{\lambda_n} \times C_y \times I$$

Where:

 $\lambda_n$  = the individual wavelengths.

## **Continuous spectrum**

 $A_{\text{total}}^{\lambda_n}$  can be depicted graphically as a function of wavelength, and if the differences between the wavelengths are small enough, a continuous spectrum is produced.

## Spectrum example

The figure below shows three spectra; pure  $O_2Hb$ , pure HHb at a low concentration, a spectrum of 92% oxygenated hemoglobin that is obtained by adding the spectra of  $O_2Hb$  and HHb. The additivity of absorption and the continuity of the spectra can be seen.

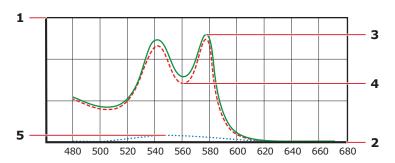

1 Absorption

**4** FO<sub>2</sub>Hb (9.2 mmol/L)

2 Wavelength (nm)

- **5** *F*HHb (0.8 mmol/L)
- **3** 92% *F*O<sub>2</sub>Hb, 8 % *F*HHb

## **Determining concentrations**

In the measured spectrum of a sample, the absorption recorded at each wavelength contains contributions from each of the compounds in the sample. The task then is to determine the magnitude of that contribution and thereby the concentration of each compound in the sample.

The concentrations are determined as follows:

$$C_{y} = \sum_{n=1}^{138} K_{y}^{\lambda_{n}} A_{\text{total}}^{\lambda_{n}}$$

Where  $K_y^{\lambda_n}$  = a constant specific to compound y at wavelength  $\lambda_n$ .

### **Matrix of constants**

The constants  $(K_y^{\lambda_n})$  are determined by the use of the Multivariate Data Analysis [2] where the spectra of the calibration compounds are considered together with the refer-

ence values of the calibration compounds. The essential interfering substances (intralipids and sulfhemoglobin) were also taken into account.

## Calibration of the optical system

#### **Calibration materials**

The optical system is calibrated at two points by the use of these solutions:

- The S7770 ctHb Calibration Solution with a known dye concentration to determine the cuvette path length, I.
- A transparent solution from the Solution Pack in the analyzer to determine the zero point,  $I_o$ .

## Zero point

The zero point,  $I_o$ , is the current (or intensity) measured by the photodiode array on the transparent solution in the cuvette. During this blank calibration the ctHb is calibrated to this zero point.

 $I_o$  is measured automatically during system start up and during calibrations.

## **Cuvette path length**

The cuvette path length (i.e. the length of the light path) is determined from Lambert-Beer's Law by measuring the absorbance of the colored dye present in the tHb Calibration Solution (S7770), which has a known equivalent hemoglobin concentration.

Beer's Law:  $A = \varepsilon \times C_{dye} \times I$ 

Where

A = absorbance

 $\varepsilon = \text{extinction coefficient}$ 

 $C_{dve}$  = concentration of colored dye

/ = length of light path

## **Correcting for interferences**

#### **HbF versus HbA**

Fetal hemoglobin (HbF) does not have the same spectrum as adult hemoglobin (HbA) due to a slight variation in molecular structure. The presence of HbF in a sample will interfere with the result if a correction is not made.

Therefore, when hemoglobin levels are measured in samples from premature neonates and neonates aged 0-3 months, as well as from adults who suffer from e.g. thalassemia, it is important to take into account this difference [4], and to make sure that the analyzer automatically corrects for HbF.

**Note:** The analyzer only compensates for interference caused by the presence of HbA and HbF.

The diagram shows the transition from fetal hemoglobin to adult hemoglobin [5].

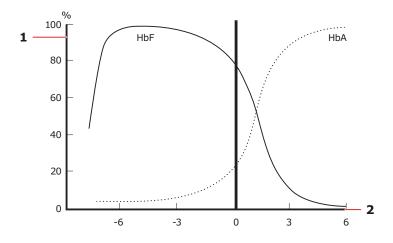

#### 1 Hemoglobin

#### 2 Months

This graph is only schematic and cannot be used to determine FHbF.

#### **Deviation of results**

If the difference between the adult and fetal types of hemoglobin is not taken into account in measurements on samples that contain HbF (e.g. from premature neonates and neonates aged 0-3 months) then a deviation in the measurement will occur.

The deviation is most important for measurements of oxygen saturation ( $sO_2$  and  $FO_2$ Hb) and the fraction of carboxyhemoglobin (FCOHb), since inaccurate measurements of these parameters can lead to incorrect diagnostic interpretation of the results, and consequent risk of inappropriate treatment.

### **Detecting HbF**

The presence of HbF in a sample is detected by measuring the difference between the spectra of fetal and adult oxyhemoglobin. Fetal oxyhemoglobin,  $cO_2$ HbF, is determined by the difference.

## **Correcting for HbF**

The amount of  $cO_2$ HbF that exceeds a certain level indicates HbF interference. The analyzer automatically corrects for this interference by subtracting the difference spectrum of fetal oxyhemoglobin from the measured spectrum.

### Repressing spectra

Repressing the spectra of the likely interfering substances is done in two ways depending on the substance:

- **Either** the substance is taken account of in the calculation of the matrix of constants, K. This applies to Intralipids and Sulfhemoglobin.
- **Or** the substance is detected, and the measured spectrum is corrected accordingly. This applies to HbF.

## **Residual spectrum**

The measured spectrum is compared to a model spectrum calculated from the determined concentrations. The difference between these two spectra is called the residual

spectrum. If this residual spectrum is too high, the oximetry module parameters ctHb,  $sO_2$ ,  $FO_2Hb$ , FCOHb, FMetHb, FHHb, FHbF and ctBil\* will be flagged with a warning.

In addition, a warning will accompany the results if any of these conditions exist:

- ctHb <-0.1 mmol/L or ctHb >25 mmol/L
- FHb(deriv) <-2 % or FHb(deriv) >102 % where FHb(deriv) is defined as sO<sub>2</sub>, FO<sub>2</sub>Hb, FCOHb, FMetHb, FHHb
- SHb <-2 % or SHb >10 %
- Value of turbidity <- 0.5 % or > 5 %
- \* Bilirubin can only be measured on neonatal samples. This parameter is only available in the Neonate blood analysis 65  $\mu L$  mode.

## **Measurement and corrections**

## Calculation of the values of the oximetry parameters

The oximetry parameters are calculated as follows:

| Parameter          | Equation                                                                      |
|--------------------|-------------------------------------------------------------------------------|
| ctHb(meas)         | $= cO_2Hb + cCOHb + cHHb + cMetHb$                                            |
| sO <sub>2</sub>    | $= \frac{cO_2Hb}{ceHb}$ $ceHb = cHHb + cO_2Hb \text{ (effective hemoglobin)}$ |
| FO <sub>2</sub> Hb | $=\frac{cO_2Hb}{ctHb}$                                                        |
| FСОНЬ              | $=\frac{cCO_2Hb}{ctHb}$                                                       |
| <i>F</i> ННb       | $=\frac{cHHb}{ctHb}$                                                          |
| <i>F</i> MetHb     | $=\frac{cMetHb}{ctHb}$                                                        |
| <i>F</i> HbF       | $=\frac{cHbF}{ctHb}$                                                          |

#### Calculation of bilirubin\* values

Bilirubin is calculated as follows:

$$ctBil(P) = \frac{ctBil(B)}{1 - Hct(calc)}$$

Where:

| ctBil*(P) | = | concentration of total neonatal bilirubin in plasma                          |
|-----------|---|------------------------------------------------------------------------------|
| ctBil*(B) | = | concentration of neonatal diluted plasma bilirubin after sample hemolyzation |

| Hct(calc) | = | calculated hematocrit (a fraction):                                                                                                    |  |  |
|-----------|---|----------------------------------------------------------------------------------------------------|--|--|
|           |   | $Hct(calc) = \frac{0.0301}{g/dl} \times ctHb$                                                                                                    |  |  |
|           |   | For further details on Hct(calc) please refer to Interference Tests and the explanation of MCHC (Mean Corpuscular Hemoglobin Concentration) in this manual. |  |  |

<sup>\*</sup> Bilirubin can only be measured on neonatal samples. This parameter is only available in the Neonate blood analysis 65  $\mu L$  mode.

## Restrictions

These parameters will not be calculated:

| Parameter                                                 | Is not calculated if                         |
|-----------------------------------------------------------|----------------------------------------------|
| sO <sub>2</sub> , FCOHb, FMetHb, FHHb, FO <sub>2</sub> Hb | ctHb<1 mmol/L                                |
| sO <sub>2</sub>                                           | $ceHb = cHHb + cO_2Hb < 0.75 \text{ mmol/L}$ |
| ctBil*                                                    | ctHb > 14.27 mmol/L                          |

<sup>\*</sup> Bilirubin can only be measured on neonatal samples. This parameter is only available in the Neonate blood analysis 65  $\mu L$  mode.

To correct for the presence of HbF in a sample, these conditions are required:

| Parameter or settings                                | Conditions                                                                                                    |  |  |  |
|------------------------------------------------------|----------------------------------------------------------------------------------------------------|--|--|--|
| ctHb                                                 | Concentration >5 mmol/L                                                                                                    |  |  |  |
| FCOHb                                                | Concentration <20 %                                                                                                    |  |  |  |
| <i>F</i> MetHb                                       | Concentration <10 %                                                                                                    |  |  |  |
| HbF correction setting - "Enabled for levels > 20 %" | $c{ m O}_2{ m HbF}/c{ m tHb}$ should be more than 0.2                                                                                                    |  |  |  |
| HbF correction setting - "Enabled for all levels"    | No lower limit value for $cO_2$ HbF is required. Even adult blood samples will be corrected for HbF. This setting may be of value when you analyze blood samples from newborns who have received adult blood transfusion. In these cases FHbF can be lower than 20% and significant deviations of oximetry parameters and bilirubin* can occur. |  |  |  |
| HbF correction setting -<br>"Disabled"               | No HbF corrections are made                                                                                                    |  |  |  |
| HbF correction has been enabled                      | The message "Oxi compensated for HbF" is attached to the result                                                                                                    |  |  |  |
| sO <sub>2</sub> <50%                                 | The message "FHbF measurement not possible" is shown by the analyzer, if a HbF suppression has been activated, and the FHbF estimation from $cO_2$ HbF is too uncertain                                                                                                    |  |  |  |

<sup>\*</sup> Bilirubin can only be measured on neonatal samples. This parameter is only available in the Neonate blood analysis 65  $\mu L$  mode.

RADIOMETER ®

#### Corrections for ctHb

The uncorrected hemoglobin concentration, *c*tHb(sample), measured on capillary or syringe samples is corrected as follows:

$$ctHb(sample,corr) = \frac{ctHb(sample)}{F_{cuv}}$$

#### Where:

| ctHb(sample,corr) | = | corrected ctHb                                                                                                    |
|-------------------|---|----------------------------------------------------------------------------------------------------|
| F <sub>cuv</sub>  | = | analyzer-dependent cuvette path length constant determined at tHb calibrations and automatically saved by the analyzer |

#### Corrections for ctBil\*

The uncorrected total bilirubin concentration, ctBil\*(sample), measured on capillary or syringe samples is corrected as follows:

ctBil(sample,corr)=
$$\frac{ctBil(sample)}{F_{cuv}}$$

 $F_{cuv}$  is the same as for tHb.

\* Bilirubin can only be measured on neonatal samples. This parameter is only available in the Neonate blood analysis 65  $\mu$ L mode.

#### References

- 1. Ewing GW. Instrumental methods of chemical analysis. 5th ed. McGraw.Hill, 1985.
- **2.** Martens H. Multivariate calibration: quatitative interpretation of non-selective chemical data: Dr. Techn. Thesuis. NTH Univ. of Trondheim, 1986.
- Krzeminski A. Why correct for fetal hemoglobin in blood oximetry measurements? Radiometer Publication Info. No. 1992-3. Copenhagen: Radiometer Medical A/S, 1992.
- **4.** Huehns ER, Beanen GH. Developmental changes in human hemoglobins. Clin Dev Med 1971; 37: 175-203.

# **Analyzer specifications**

# Ranges of indication and reportable ranges

| Parameter         | Unit          | Range of indication* | Reportable range |
|-------------------|---------------|----------------------|------------------|
| pН                | pH scale      | 6.3-8.0              | 6.818-7.797      |
| pCO <sub>2</sub>  | mmHg; Torr    | 5-250                | 15.4-98.3        |
|                   | kPa           | 0.67-33.3            | 2.05-13.1        |
| pO <sub>2</sub> * | mmHg; Torr    | 0-800                | 30.1-488         |
|                   | kPa           | 0-107                | 4.0-65.0         |
| <i>c</i> tHb      | g/dL          | -0.48-27.7           | 0.1-24.0         |
|                   | g/L           | -4.8-277             | 0.8-240          |
|                   | mmol/L        | -0.30-17.2           | 0.05-14.9        |
| sO <sub>2</sub>   | %             | -2-102               | 3.3-100.0        |
|                   | Fraction      | -0.02-1.02           | 0.033-1.000      |
| FO₂Hb             | %             | -2-103               | 3.3-98.5         |
|                   | Fraction      | -0.02-1.03           | 0.033-0.985      |
| <i>F</i> COHb     | %             | -2-103               | 1.00-92.2        |
|                   | Fraction      | -0.02-1.03           | 0.010-0.922      |
| <i>F</i> MetHb    | %             | -2-103               | 1.00-91.0        |
|                   | Fraction      | -0.02-1.03           | 0.010-0.910      |
| <i>F</i> HHb      | %             | -2-102               | 2.4-98.5         |
|                   | Fraction      | -0.02-1.02           | 0.024-0.985      |
| <i>F</i> HbF      | %             | -25-121              | 21-83            |
|                   | Fraction      | -0.25-1.21           | 0.21-0.83        |
| cK <sup>+</sup>   | mmol/L; meq/L | 0.5-25               | 2.1-10.5         |
| cNa⁺              | mmol/L; meq/L | 7-350                | 116-180          |
| cCa <sup>2+</sup> | mmol/L        | 0.1-9.99             | 0.50-2.48        |
|                   | meq/L         | 0.4-19.98            | 1.00-4.96        |

| Parameter         | Unit          | Range of indication* | Reportable range |
|-------------------|---------------|----------------------|------------------|
| cCa <sup>2+</sup> | mg/dL         | 0.8-40.04            | 2.00-9.92        |
| cCl⁻              | mmol/L; meq/L | 7-350                | 86-151           |
| cGlu**            | mmol/L        | 0-60                 | 0.5-41           |
|                   | mg/dL         | 0-1081               | 9-738            |
| <i>c</i> Lac      | mmol/L; meq/L | -0.1-31              | 0.4-24           |
|                   | mg/dL         | -1-279               | 4-216            |
| ctBil***          | μmol/L        | -20-1000             | 28-648           |
|                   | mg/dL         | -1.2-58.5            | 1.6-37.9         |
|                   | mg/L          | -12-585              | 16-379           |

<sup>\*</sup> The Range of indication is the range the analyzer is capable of measuring and includes values outside the Reportable range. The performance of the analyzer outside the Reportable range specified in the table has not been validated. Only results within the Reportable range should be reported.

Related information

pO2 levels - how they affect cGlu results, page 229

## Measurement precision within specified ranges

The table shows the precision (number of decimals) of the parameters within the ranges shown. The ranges should be taken into consideration when external systems are interfaced to the analyzer.

| Parameter symbol                   | Unit   | Lower range |             | Upper range |             |
|------------------------------------|--------|-------------|-------------|-------------|-------------|
|                                    |        | Lower limit | Upper limit | Lower limit | Upper limit |
| pH                                 | -      | 4.000       | 11.000      |             |             |
| pH( <i>T</i> )                     | -      | 4.000       | 11.000      |             |             |
| cH <sup>+</sup>                    | nmol/L | -999999.0   | 199.9       | 200         | 9999999     |
| cH <sup>+</sup> ( <i>T</i> )       | nmol/L | -999999.0   | 199.9       | 200         | 9999999     |
| pCO <sub>2</sub>                   | mmHg   | 0.0         | 99.9        | 100         | 750         |
|                                    | kPa    | 0.00        | 9.99        | 10.0        | 100.0       |
| $pCO_2(T)$                         | mmHg   | 0.0         | 99.9        | 100         | 750         |
|                                    | kPa    | 0.00        | 9.99        | 10.0        | 100.0       |
| cHCO <sub>3</sub> <sup>-</sup> (P) | mmol/L | 0.0         | 100.0       |             |             |
| cBase(B)                           | mmol/L | -50.0       | 50.0        |             |             |
| cBase(B,ox)                        | mmol/L | -100.0      | 100.0       |             |             |
| cBase(Ecf)                         | mmol/L | -50.0       | 50.0        |             |             |

<sup>\*\*</sup> See Related information.

<sup>\*\*\*</sup> Bilirubin can only be measured on neonatal samples. This parameter is only available in the Neonate blood analysis 65  $\mu$ L mode.

| Parameter symbol                       | Unit     | Lower range | Lower range |             | Upper range |  |
|----------------------------------------|----------|-------------|-------------|-------------|-------------|--|
|                                        |          | Lower limit | Upper limit | Lower limit | Upper limit |  |
| cBase(Ecf,ox)                          | mmol/L   | -100.0      | 100.0       |             |             |  |
| cHCO <sub>3</sub> <sup>-</sup> (P,st)  | mmol/L   | 0.0         | 150.0       |             |             |  |
| ctCO <sub>2</sub> (P)                  | mmol/L   | 0.0         | 100.0       |             |             |  |
|                                        | Vol %    | 0.0         | 224.1       |             |             |  |
|                                        | mL/dL    | 0.0         | 224.1       |             |             |  |
| ctCO <sub>2</sub> (B)                  | mmol/L   | 0.0         | 100.0       |             |             |  |
|                                        | Vol %    | 0.0         | 224.1       |             |             |  |
|                                        | mL/dL    | 0.0         | 224.1       |             |             |  |
| pH(st)                                 | -        | 4.000       | 11.000      |             |             |  |
| VCO <sub>2</sub> /V(dry air)           | %        | -10.0       | 110.0       |             |             |  |
|                                        | fraction | -0.100      | 1.100       |             |             |  |
| Hct                                    | %        | -10.0       | 110.0       |             |             |  |
|                                        | fraction | -0.100      | 1.100       |             |             |  |
| pO <sub>2</sub>                        | mmHg     | 0.0         | 99.9        | 100         | 2500        |  |
|                                        | kPa      | 0.00        | 9.99        | 10.0        | 99.9        |  |
|                                        |          |             |             | 100         | 300         |  |
| pO <sub>2</sub> (T)                    | mmHg     | 0.0         | 99.9        | 100         | 750         |  |
|                                        | kPa      | 0.00        | 9.99        | 10.0        | 99.9        |  |
|                                        |          |             |             | 100         | 300         |  |
| pO <sub>2</sub> (A)                    | mmHg     | 0.0         | 750.1       |             |             |  |
|                                        | kPa      | 0.00        | 100.00      |             |             |  |
| <i>p</i> O <sub>2</sub> (A, <i>T</i> ) | mmHg     | 0.0         | 750.1       |             |             |  |
|                                        | kPa      | 0.00        | 100.00      |             |             |  |
| <i>p</i> 50                            | mmHg     | 0.00        | 750.06      |             |             |  |
|                                        | kPa      | 0.00        | 100.00      |             |             |  |
| p50(T)                                 | mmHg     | 0.00        | 750.06      |             |             |  |
|                                        | kPa      | 0.00        | 100.00      |             |             |  |
| <i>p</i> 50(st)                        | mmHg     | 0.00        | 750.06      |             |             |  |
|                                        | kPa      | 0.00        | 100.00      |             |             |  |
| <i>p</i> O <sub>2</sub> (A-a)          | mmHg     | 0.0         | 750.1       |             |             |  |
|                                        | kPa      | 0.00        | 100.00      |             |             |  |
| <i>p</i> O₂(A-a, <i>T</i> )            | mmHg     | 0.0         | 750.1       |             |             |  |

| Parameter symbol                        | Unit     | Lower range |             | Upper range |             |
|-----------------------------------------|----------|-------------|-------------|-------------|-------------|
|                                         |          | Lower limit | Upper limit | Lower limit | Upper limit |
| pO <sub>2</sub> (A-a,T)                 | kPa      | 0.00        | 100.00      |             |             |
| pO <sub>2</sub> (a/A)                   | %        | 0.0         | 10000.0     |             |             |
|                                         | fraction | 0.000       | 100.000     |             |             |
| $pO_2(a/A,T)$                           | %        | 0.0         | 10000.0     |             |             |
|                                         | fraction | 0.000       | 100.000     |             |             |
| pO <sub>2</sub> (a)/FO <sub>2</sub> (I) | mmHg     | 0.0         | 99.9        | 100         | 7501        |
|                                         | kPa      | 0.00        | 9.99        | 10.0        | 1000.0      |
| $pO_2(a,T)/FO_2(I)$                     | mmHg     | 0.0         | 99.9        | 100         | 7501        |
|                                         | kPa      | 0.00        | 9.99        | 10.0        | 1000.0      |
| pO <sub>2</sub> (x)                     | mmHg     | 0.0         | 750.1       |             |             |
|                                         | kPa      | 0.00        | 100.00      |             |             |
| $pO_2(x,T)$                             | mmHg     | 0.0         | 750.1       |             |             |
|                                         | kPa      | 0.00        | 100.00      |             |             |
| ctO <sub>2</sub> (B)                    | mmol/L   | 0.0         | 100.0       |             |             |
|                                         | Vol %    | 0.0         | 224.1       |             |             |
|                                         | mL/dL    | 0.0         | 224.1       |             |             |
| $ctO_2(a-\bar{v})$                      | mmol/L   | 0.0         | 100.0       |             |             |
|                                         | Vol %    | 0.0         | 224.1       |             |             |
|                                         | mL/dL    | 0.0         | 224.1       |             |             |
| BO <sub>2</sub>                         | mmol/L   | 0.0         | 100.0       |             |             |
|                                         | Vol %    | 0.0         | 224.1       |             |             |
|                                         | mL/dL    | 0.0         | 224.1       |             |             |
| ctO <sub>2</sub> (x)                    | mmol/L   | 0.0         | 100.0       |             |             |
|                                         | Vol %    | 0.0         | 224.1       |             |             |
|                                         | mL/dL    | 0.0         | 224.1       |             |             |
| DO₂                                     | mL/min   | 0           | 22414       |             |             |
|                                         | mmol/min | 0.0         | 1000.0      |             |             |
| Qt                                      | L/min    | 0.0         | 100.0       |             |             |
| VO₂                                     | mL/min   | 0           | 22414       |             |             |
|                                         | mmol/min | 0.0         | 1000.0      |             |             |
| <i>F</i> Shunt                          | %        | -10.0       | 110.0       |             |             |
|                                         | fraction | -0.100      | 1.100       |             |             |

RADIOMETER ® 374

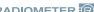

| Parameter symbol          | Unit     | Lower range |             | Upper range |             |
|---------------------------|----------|-------------|-------------|-------------|-------------|
|                           |          | Lower limit | Upper limit | Lower limit | Upper limit |
| FShunt(T)                 | %        | -10.0       | 110.0       |             |             |
|                           | fraction | -0.100      | 1.100       |             |             |
| RI                        | %        | -10         | 999900      |             |             |
|                           | fraction | -0.10       | 9999.00     |             |             |
| RI(T)                     | %        | -10         | 999900      |             |             |
|                           | fraction | -0.10       | 9999.00     |             |             |
| Q <sub>x</sub>            | fraction | -0.10       | 10.0        |             |             |
| <i>V</i> (B)              | L        | 0.0         | 20.0        |             |             |
| Anion Gap, K <sup>+</sup> | mmol/L   | -500.0      | 500.0       |             |             |
|                           | meq/L    | -500.0      | 500.0       |             |             |
| Anion Gap                 | mmol/L   | -500.0      | 500.0       |             |             |
|                           | meq/L    | -500.0      | 500.0       |             |             |
| cCa <sup>2+</sup> (7.4)   | mmol/L   | 0.00        | 50.00       |             |             |
|                           | meq/L    | 0.00        | 100.00      |             |             |
|                           | mg/dL    | 0.00        | 200.40      |             |             |
| <i>m</i> Osm              | mmol/kg  | -0.7        | 3150.0      |             |             |
| Pressure (Baro.)          | mmHg     | 98          | 1500        |             |             |
|                           | kPa      | 13.0        | 200.0       |             |             |
| <i>c</i> tHb              | g/dL     | -0.81       | 0.99        | 1.0         | 80.6        |
|                           | g/L      | -8.1        | 9.9         | 10          | 806         |
|                           | mmol/L   | -0.50       | 0.99        | 1.0         | 50.0        |
| sO <sub>2</sub>           | %        | -1000.0     | 1000.0      |             |             |
|                           | fraction | -10.000     | 10.000      |             |             |
| FO₂Hb                     | %        | -1000.0     | 1000.0      |             |             |
|                           | fraction | -10.000     | 10.000      |             |             |
| <i>F</i> COHb             | %        | -1000.0     | 1000.0      |             |             |
|                           | fraction | -10.000     | 10.000      |             |             |
| <i>F</i> MetHb            | %        | -1000.0     | 1000.0      |             |             |
|                           | fraction | -10.000     | 10.000      |             |             |
| <i>F</i> HHb              | %        | -1000.0     | 1000.0      |             |             |
|                           | fraction | -10.000     | 10.000      |             |             |
| <i>F</i> HbF              | %        | -100        | 200         |             |             |

| Parameter symbol  | Unit     | Lower range |             | Upper range |             |
|-------------------|----------|-------------|-------------|-------------|-------------|
|                   |          | Lower limit | Upper limit | Lower limit | Upper limit |
| <i>F</i> HbF      | fraction | -1.00       | 2.00        |             |             |
| cK <sup>+</sup>   | mmol/L   | 0.0         | 100.0       |             |             |
|                   | meq/L    | 0.0         | 100.0       |             |             |
| cNa+              | mmol/L   | 0           | 1500        |             |             |
|                   | meq/L    | 0           | 1500        |             |             |
| cCl⁻              | mmol/L   | 0           | 1000        |             |             |
|                   | meq/L    | 0           | 1000        |             |             |
| cCa <sup>2+</sup> | mmol/L   | 0.00        | 50.00       |             |             |
|                   | meq/L    | 0.00        | 100.00      |             |             |
|                   | mg/dL    | 0.00        | 200.40      |             |             |
| <i>c</i> Glu      | mmol/L   | -1.0        | 24.9        | 25          | 150         |
|                   | mg/dL    | -18         | 2702        |             |             |
| <i>c</i> Lac      | mmol/L   | -1.0        | 14.9        | 15          | 100         |
|                   | meq/L    | -1.0        | 14.9        | 15          | 100         |
|                   | mg/dL    | -9          | 901         |             |             |

# **Product specifications**

| Specification                             | Value                                                                                                    |
|-------------------------------------------|----------------------------------------------------------------------------------------------------|
| Height                                    | 17.7 inches with the screen in a vertical position                                                       |
| Width                                     | 9.8 inches                                                                                               |
| Depth                                     | 11.4 inches                                                                                              |
| Weight                                    | 24.4 lbs                                                                                                 |
| Noise levels                              | In front of the analyzer, when no activities are done: >27 dB.                                           |
|                                           | During automatic activities: >36 dB.                                                                     |
|                                           | During measurements and when data is printed: >55 dB.                                                    |
| Volume of sample necessary for aspiration | 65 μL                                                                                                    |
| Measuring time                            | 35 seconds from the time the sample is aspirated until the results are shown                             |
| Measurement cycle time                    | 60 seconds from the time the sample is aspirated until the analyzer is ready to analyze the next sample. |
|                                           | The time may be different during <b>Start Up</b> .                                                       |
| Number of                                 | ≥44 samples per hour.                                                                                    |
| samples per hour                          | During <b>Start up</b> : ≥15 samples per hour.                                                           |

| Specification                                    | Value                                                                                                    |                                                                                                    |  |
|--------------------------------------------------|----------------------------------------------------------------------------------------------------|----------------------------------------------------------------------------------------------------|--|
| Data storage                                     | Patient profiles                                                                                                    | Maximum 2000 patient profiles.                                                                                          |  |
| capacity                                         | log                                                                                                    | <b>Note:</b> This number can be increased. Contact your local Radiometer service representative to request this option. |  |
|                                                  | Patient results log                                                                                                    | Maximum 2000 results                                                                                                    |  |
|                                                  | Activity log                                                                                                    | Maximum 5000 activities                                                                                                 |  |
|                                                  | Calibration log                                                                                                    | Maximum 1000 results                                                                                                    |  |
|                                                  | Quality control<br>log                                                                                                    | Maximum 2000 results                                                                                                    |  |
|                                                  | Replacements log                                                                                                    | This log is part of the Activity log                                                                                    |  |
|                                                  | Archived data<br>logs                                                                                                    | 500 results from each log and 2000 activities from the<br>Activity log                                                  |  |
|                                                  | System messages                                                                                                    | This log is part of the Activity log                                                                                    |  |
| External serial port                             | 1 × RS-232 (9-pin<br>19200, 38400.                                                                                                    | ) connector. Baud rate: 1200, 2400, 4800, 9600, 14400,                                                                  |  |
| USB ports                                        | 3 (1 at the top and                                                                                                    | 2 in the back of the analyzer).                                                                                         |  |
|                                                  | <b>Note:</b> Only the USB port at the top of the analyzer can be used for the WIFI Adapter.                                                                                                    |                                                                                                    |  |
| Ethernet                                         | 1 × RJ45 connector, 100Base-Tx Fast Ethernet                                                                                                    |                                                                                                    |  |
| Keyboard/mouse port                              | PS/2                                                                                                    |                                                                                                    |  |
| External VGA screen port                         | Connector for VGA screen (disabled in BIOS setting)                                                                                                    |                                                                                                    |  |
| External commu-<br>nication protocols            | High-level protocols:  • ASTM  • ASTM6xx  • HL7 ver. 2.2  • HL7 ver. 2.5  • POCTDML1A                                                                                                    |                                                                                                    |  |
|                                                  | Low-level protocols:     Serial     Serial(Raw)     Network(TCP/IP)     Network(TCP/IP)(RAW)     Network(TCP/IP)(ASTM)                                                                                |                                                                                                    |  |
| Display                                          | 8" TFT-LCD, resolution 800 x 600 VGA     Resistive touch screen                                                                                                    |                                                                                                    |  |
| Built-in printer                                 | Thermal printer                                                                                                    |                                                                                                    |  |
| Built-in barcode<br>reader (under the<br>screen) | <ul> <li>Reading distance: 0-70 mm</li> <li>Bar code width: ≥127 µm</li> <li>Number of characters: &lt;62</li> <li>Accepted codes: Code 128, Code 39, Code 93, Interleaved 2 of 5, Codabar</li> </ul> |                                                                                                    |  |

| Specification         | Value                                                                                                    |                                                                          |  |  |
|-----------------------|----------------------------------------------------------------------------------------------------|--------------------------------------------------------------------------|--|--|
| Laser specifications  | Contains 1 laser that is in compliance with international standard (IEC 60825-1 Safety of laser products) and US requirements (21 CFR 1040.10 - LASER PRODUCTS). |                                                                          |  |  |
| Thermostat            | Solid state, 37.0 ±                                                                                                    | 0.15 °C (Oxi: ±0.3 °C)                                                   |  |  |
| Battery pack          | Operation time:                                                                                                    | Approximately 45 minutes including 10 measurements                       |  |  |
|                       | Charge time:                                                                                                    | Approximately 90 minutes to fully charge a flat battery                  |  |  |
|                       | Voltage:                                                                                                    | 24 V                                                                     |  |  |
|                       | Power consumption:                                                                                                    | 49 W/hour                                                                |  |  |
| Fuses                 | Main fuse has two protective fuses: 5 x 20 mm, 2.5A HRC (F) 250 VAC                                                                                              |                                                                          |  |  |
| WiFi                  | Supported connector                                                                                                    | Belkin Surf N150 Micro WLAN USB Adapter, (code number F7D1102)           |  |  |
|                       | Data transfer rate                                                                                                    | Up to 150 Mbit/s                                                         |  |  |
|                       | Data link proto-<br>cols/standards                                                                                                    | <ul><li>IEEE 802.11b</li><li>IEEE 802.11g</li><li>IEEE 802.11n</li></ul> |  |  |
|                       | Supported authentication                                                                                                    | Open    WPA/WPA2                                                         |  |  |
|                       | Supported encryption settings                                                                                                    | None/WEP     TKIP/AES                                                    |  |  |
|                       | Contact your local Radiometer representative to request this o                                                                                                   |                                                                          |  |  |
| Operating temperature | 15 °C to 32 °C                                                                                                    |                                                                          |  |  |

# **Environmental specifications**

| Specification       | Value                   |                 |  |
|---------------------|-------------------------|-----------------|--|
| Location            | Intended for indoor use |                 |  |
| Maximum altitude    | 3000 m                  |                 |  |
| Ambient temperature | 15-32 ℃                 |                 |  |
| Relative humidity   | 20-80 %                 |                 |  |
| Barometric pressure | At 15-30 °C:            | 525-800 mmHg    |  |
|                     |                         | 70.0-106.7 kPa  |  |
|                     |                         | 0.700-1.067 bar |  |

| Specification       | Value                                                                                                    |                                               |  |
|---------------------|----------------------------------------------------------------------------------------------------|-----------------------------------------------|--|
| Barometric pressure | At 15-30 °C:                                                                                                    | 525-800 Torr                                  |  |
|                     | At 30-32 °C                                                                                                    | 600-800 mmHg                                  |  |
|                     |                                                                                                    | 80.0-106.7 kPa                                |  |
|                     |                                                                                                    | 0.800-1.067 bar                               |  |
|                     |                                                                                                    | 600-800 Torr                                  |  |
| Mains power supply  | Rated voltage: 100-240 V =                                                                                                    | ±10 %; 50/60 Hz.                              |  |
|                     | Average power consumptio                                                                                                    | n: <60 W                                      |  |
|                     | Maximum power consumptiless than a second)                                                                                                    | ion: 90 W (during <b>Start Up</b> <106 VA for |  |
|                     | Maximum voltage fluctuation                                                                                                    | ons: ±10 %                                    |  |
|                     | Class 1 power supply                                                                                                    |                                               |  |
| Pollution degree    | 2 (occasional/temporary co                                                                                                    | nductivity caused by condensation)            |  |
| Heat dissipation    | <60 W                                                                                                    |                                               |  |
| Start Up            | Without the metabolite sensors: Up to 2 hours.                                                                                                    |                                               |  |
|                     | With the metabolite sensor                                                                                                    | s: Up to 4 hours.                             |  |
|                     | Start up is the period of time from when the Sensor Cassette was installed and 3 levels of automatic QC are done. It includes the conditioning of the Sensor Cassette, calibration and QC cycles.                                           |                                               |  |
| Ventilation         | The analyzer must be in a well-ventilated room to ensure proper functioning.                                                                                                    |                                               |  |
| EMC immunity        | The equipment complies with the immunity requirements in EN 61326-2-6: Electrical equipment for measurement, control and laboratory use - EMC requirements - Part 2-6 Particular requirements - In vitro diagnostic (IVD) medical equipment |                                               |  |
| EMC emission        | The equipment complies with the emission requirements for Class A equipment in EN 61326-1: Electrical equipment for measurement, control and laboratory use - EMC requirements part 1: General requirements.                                |                                               |  |
| Space requirement   | Sufficient space in front and on the sides of the analyzer to prevent it overheating.                                                                                                    |                                               |  |
|                     | Do not put the analyzer in                                                                                                    | an enclosure.                                 |  |
|                     | Easy access to the mains p the mains.                                                                                                    | ower switch that connects the analyzer to     |  |
| Storage temperature | -20 °C to 60 °C                                                                                                    |                                               |  |

### **Power-supply cords**

| Country              | Power-supply cord specifications                                                              |
|----------------------|-----------------------------------------------------------------------------------------------|
| For USA (125<br>VAC) | UL listed and KAM cord, min. type SV, min. 18 AWG, 3 conductors. Rated min. 60 C.             |
|                      | Provided with a molded grounding-type (NEMA 5-15P) attachment plug rated 125 VAC, min. 2.5 A. |
|                      | Opposite end terminates in molded IEC 320 style connector rated 125 VAC, min. 2.5 A.          |

The power-supply cord and plug of the analyzer must comply with national regulations. If the regulations are not complied with, the equipment may be damaged.

External devices connected to the analyzer must be in compliance with the standard UL 60905 for US and IEC 60950 for Europe. If you do not do this, the equipment may be damaged.

## Analytical sensitivity - ctBil\*

To establish reportable ranges for neonatal ctBil\*, limit of quantitation (LoQ) was determined.

| Parameter      | Limit of blank (LoB) | Limit of detection (LoD) | Limit of quantitation (LoQ) |
|----------------|----------------------|--------------------------|-----------------------------|
| ctBil* (mg/dL) | 1.1                  | 1.6                      | 1.6                         |

<sup>\*</sup>Bilirubin can only be measured on neonatal samples. This parameter is only available in the Neonate blood analysis 65  $\mu$ L mode.

The study followed the guideline CLSI EP17-A2. Evaluation of Detection Capability for Clinical Laboratory Measurement Procedures. Approved Guideline – 2nd Edition. CLSI document EP17-A2. Wayne, PA: Clinical and Laboratory Standards Institute; 2012.

# **Consumables specifications**

### **Solution Pack**

### **Intended use of the Solution Pack**

For calibration of sensors, quality control, evaluation of accuracy and precision, rinse of measuring system and collection of waste from the analyzer.

#### **Solution Pack specifications**

| Specification            | Details                                                                                                    |
|--------------------------|----------------------------------------------------------------------------------------------------|
| Number of activities     | Depends on the Solution Pack version. An activity can be a patient or QC measurement, a calibration or a rinse. |
| Storage temper-<br>ature | 2-25 °C                                                                                                    |

| Specification                           | Details                                                                                                    |
|-----------------------------------------|----------------------------------------------------------------------------------------------------|
| Storage<br>humidity                     | 20-80 %                                                                                                    |
| Shelf life                              | Stable until the expiration date printed on the Solution Pack label                                                                                                    |
| On-board<br>stability                   | 30 days                                                                                                    |
| Expiration date                         | See the date printed on the Solution Pack label                                                                                                    |
| Contents                                | <ul> <li>3 pouches with quality control material</li> <li>3 pouches with calibration material</li> <li>1 pouch with gas mixture</li> <li>2 pouches to hold waste</li> </ul> |
| Chemical composition                    | Reactive ingredients: See the table below  Other ingredients: Biological buffers, salts, enzyme, heparin, surfactant, preservative                                          |
| Certificates of traceability            | Contact your local Radiometer representative                                                                                                    |
| Material safety<br>data sheet<br>(MSDS) | Contact your local Radiometer representative                                                                                                    |

| Approxim      | Approximate levels of measurands in the solution pack |                          |                     |       |      |       |                             |       |       |       |
|---------------|-------------------------------------------------------|--------------------------|---------------------|-------|------|-------|-----------------------------|-------|-------|-------|
| Solution type | pН                                                    | pCO <sub>2</sub><br>mmHg | <i>p</i> O₂<br>mmHg | *cNa+ | *cK+ | *cCl- | * <i>c</i> Ca <sup>2+</sup> | *cGlu | *cLac | *ctHb |
| S9030         | 7.2                                                   | 30                       | 180                 | 140   | 4    | 105   | 0.8                         | 0     | 0     | 0     |
| S9040         | 6.8                                                   | 67                       | N/A                 | 118   | 7    | 95    | 1.65                        | 15    | 8     | 8     |
| S9050         | 7.5                                                   | 20                       | 20                  | 175   | 1.8  | 125   | 0.3                         | 7     | 4     | 12    |
| S1920         | 7.30                                                  | 35                       | 180                 | 150   | 4    | 95    | 0.5                         | 0     | 0     | N/A   |
| S1930         | 6.8                                                   | N/A                      | N/A                 | 70    | 10   | 50    | 2.3                         | N/A   | N/A   | N/A   |
| S1940         | N/A                                                   | 80                       | N/A                 | N/A   | N/A  | N/A   | N/A                         | 10    | 10    | 0     |

<sup>\*</sup> Measured in mmol/L

\*\* Bilirubin can only be measured on neonatal samples. This parameter is only available in the Neonate blood analysis 65  $\mu L$  mode.

| Volume of solutions in the Solution Pack |       |             |  |
|------------------------------------------|-------|-------------|--|
| Solution name Solution type              |       | Volume (mL) |  |
| QC 1                                     | S9030 | 200         |  |
| QC 2                                     | S9040 | 100         |  |
| QC 3                                     | S9050 | 100         |  |
| CAL 1                                    | S1920 | 200         |  |
| CAL 2                                    | S1930 | 100         |  |
| CAL 3                                    | S1940 | 100         |  |

| Chemical composition of the gas mixture in the Solution Pack |                    |                      |       |  |  |
|--------------------------------------------------------------|--------------------|----------------------|-------|--|--|
| Volume (mL)                                                  | Reactive ingredien | Reactive ingredients |       |  |  |
|                                                              | O <sub>2</sub> %   | O <sub>2</sub> %     |       |  |  |
| 150 (at sea level)                                           | 42.07              | 5.61                 | 52.32 |  |  |

## **Sensor Cassette**

### **Intended use of the Sensor Cassette**

For the measurement of the parameters shown on the label of the box that contains the Sensor Cassette Pack.

## **Sensor Cassette specifications**

| Specification            | Details                                                                                                    |
|--------------------------|----------------------------------------------------------------------------------------------------|
| Number of tests          | Depends on the Sensor Cassette version                                                                                      |
| Storage tempera-<br>ture | 2-8 °C                                                                                                    |
| Storage humidity         | 20-80 %                                                                                                    |
| Shelf life               | When kept in its sealed container, the Sensor Cassette is stable until the expiration date printed on the label of the pack |
| On-board stability       | 30 days                                                                                                    |
| Expiration date          | See the date printed on the label of the pack                                                                               |
| Contents                 | One Sensor Cassette in a sealed container                                                                                   |

## **Explanation of graphical symbols/icons**

These are the symbols and icons you may find on the analyzer and the consumable products used with it.

| Symbol/icon  | Explanation                                                   |
|--------------|---------------------------------------------------------------|
| 1            | Syringe position                                              |
| _            | Capillary position                                            |
| 0            | Sample mixer                                                  |
| <b>®</b>     | Do not open the inlet when this symbol is shown on the screen |
| <del>*</del> | Keep dry                                                      |
| <b>®</b>     | Do not use if package is damaged                              |
| (2)          | Do not re-use                                                 |
|              | Use by                                                        |
| $\sum$       | Contains sufficient for <n> tests</n>                         |
| 1            | Temperature limit                                             |
| LOT          | Lot no.                                                       |
| REF          | Catalog no. (product code)                                    |
| Ţ <u>i</u>   | Consult instructions for use                                  |
| •••          | Manufacturer                                                  |
| IVD          | in vitro diagnostic medical device                            |

| Symbol/icon                       | Explanation                                                                                                    |
|-----------------------------------|----------------------------------------------------------------------------------------------------|
|                                   | Biohazard                                                                                                    |
| <b>P</b>                          | Keyboard                                                                                                    |
| C€                                | CE marking of conformity                                                                                                    |
| 10101                             | COM gate (scanner/barcode reader)                                                                                                    |
| 모                                 | VGA (monitor)                                                                                                    |
| <b>O</b>                          | Mouse                                                                                                    |
| 뭠                                 | Network                                                                                                    |
| 0                                 | Off                                                                                                    |
| I                                 | On                                                                                                    |
| CUL US LISTED LABORATORY COLUMENT | UL certification                                                                                                    |
| •                                 | USB                                                                                                    |
| $\triangle$                       | Warning or caution                                                                                                    |
|                                   | This symbol indicates that Radiometer Medical ApS and its distributors within the European Union (EU) and associated states have taken the necessary steps to comply with the "DIRECTIVE 2012/19/EU OF THE EUROPEAN PARLIAMENT AND OF THE COUNCIL of 4 July 2012 on waste of electrical and electronic equipment (WEEE)". |
|                                   | Equipment marked with this symbol must not be disposed of as household waste but as electronic waste in accordance with local legislation.                                                                                                    |
|                                   | Please note that equipment contaminated with potentially infectious substances, such as body fluids, must be decontaminated before recycling. If this is not possible, the equipment must be disposed of as biohazardous material.                                                                                        |
|                                   | Contact your local Radiometer representative for instructions.                                                                                                    |
| 10 (50)                           | Marks compliance with SJ/T 11363-2006 (China RoHS). The number in the symbol shows the environmentally friendly use period in years.                                                                                                    |
| <b>©</b>                          | Marks compliance with SJ/T 11363-2006 (China RoHS). The product contains no restricted substances above the prescribed thresholds.                                                                                                    |

384 RADIOMETER ®

### **Solution Packs - code numbers**

| Item                     | Volume         | Code number (REF)      |
|--------------------------|----------------|------------------------|
| ABL90 FLEX solution pack | 680 activities | 944-157                |
|                          |                | 944-197 (Germany only) |
| ABL90 FLEX solution pack | 980 activities | 944-457                |
|                          |                | 944-497 (Germany only) |

### **Sensor Cassettes - code numbers**

Sensor Cassettes are available in different versions.

Abbreviations identify the parameters that each Sensor Cassette can measure.

- BG = pH,  $pCO_2$ ,  $pO_2$
- LYT = cCa<sup>2+</sup>, cK<sup>+</sup>, cNa<sup>+</sup>, cCl<sup>-</sup>
- MET = cGlu, cLac, ctBil\*
- OXI = ctHb, sO<sub>2</sub>, FO<sub>2</sub>Hb, FMetHb, FCOHb, FHHb, FHbF

| For USA         |                    |                                                 |                                |
|-----------------|--------------------|-------------------------------------------------|--------------------------------|
| Number of tests | On-board stability | Code numbers (REF) for Sensor Cassette versions |                                |
|                 |                    | SC90 BG, LYT,<br>OXI + QC                       | SC90 BG, LYT, MET,<br>OXI + QC |
| 100             | 30 days            | N/A                                             | 946-010                        |
| 300             | 30 days            | N/A                                             | 946-005                        |
| 600             | 30 days            | 946-013                                         | 946-008                        |
| 900             | 30 days            | N/A                                             | 946-009                        |
| 1200            | 30 days            | N/A                                             | 946-060                        |

<sup>\*</sup>Bilirubin can only be measured on neonatal samples. This parameter is only available in the Neonate blood analysis 65  $\mu$ L mode.

## Spare parts and accessories - code numbers

| Product                                  | Code number (REF) |  |
|------------------------------------------|-------------------|--|
| Printer paper (8 rolls)                  | 984-070           |  |
| Clot Catcher for the ABL90 FLEX analyzer | 906-026           |  |

| Product                                                                                                    | Code number (REF) |
|----------------------------------------------------------------------------------------------------|-------------------|
| ABL90 FLEX Inlet Clip                                                                                               | 925-047           |
| ctHb Calibration Solution S7770                                                                                     | 944-021           |
| Inlet Probe                                                                                                    | 924-455           |
| Inlet Gasket with Holder                                                                                            | 924-816           |
| Inlet Connector Gasket                                                                                              | 834-662           |
| Inlet Module                                                                                                    | 903-139           |
| ABL90 FLEX Flush Device                                                                                             | 905-918           |
| ABL90 FLEX sBOX (spare parts and/or accessories for the inlet). Contact your Radiometer representative for details. | 905-917           |
| Hypochlorite Solution S5362                                                                                         | 943-906           |
| ABL90 FLEX Roller Stand Kit (trolley for the analyzer)                                                              | 905-907           |
| ABL90 FLEX Demo Bag (bag to transport the analyzer)                                                                 | 985-267           |
| Tubing for valve                                                                                                    | 841-797           |

# **Quality control products - code numbers**

| QUALICHECK5+ Solutions                          | Code number (REF) |
|-------------------------------------------------|-------------------|
| S7730 Level 1 (marked with a red color code)    | 944-017           |
| S7740 Level 2 (marked with a yellow color code) | 944-018           |
| S7750 Level 3 (marked with a blue color code)   | 944-019           |
| S7760 Level 4 (marked with a green color code)  | 944-020           |

| Range+ QUALICHECK Solutions (for calibration verification use) | Code number (REF) |  |
|----------------------------------------------------------------|-------------------|--|
| S7930 Level 1                                                  | 944-151           |  |
| S7940 Level 2                                                  | 944-152           |  |
| S7950 Level 3                                                  | 944-153           |  |

| Other QC products  | Code number (REF) |  |
|--------------------|-------------------|--|
| Ampoule Opener     | 920-712           |  |
| QUALICHECK Adapter | 924-646           |  |
| QUALICHECK+ Tray   | 887-860           |  |

RADIOMETER ®

# **Recommended Radiometer sampling devices - code numbers**

| Arterial syringe packs (100 syringes/pack) | Needle gauge and length | Volume     | Code number<br>(REF) |
|--------------------------------------------|-------------------------|------------|----------------------|
| PICO50, 2 mL aspirator                     | N/A                     | 0.5-2.0 mL | 956-552              |
| PICO70 without a needle                    | N/A                     | 0.3-1.5 mL | 956-518              |
| PICO70 without a needle and a needle cube  | N/A                     | 0.3-1.5 mL | 956-519              |
| PICO70                                     | 22G × 1"                | 0.3-1.5 mL | 956-522              |
| PICO70                                     | 22G × 1 1/4"            | 0.3-1.5 mL | 956-525              |
| PICO70                                     | 23G × 5/8"              | 0.3-1.5 mL | 956-529              |
| PICO70                                     | 23G × 1"                | 0.3-1.5 mL | 956-533              |
| PICO70                                     | 23G × 1 1/4"            | 0.3-1.5 mL | 956-534              |
| PICO70 without a needle cube               | 23G × 5/8"              | 0.3-1.5 mL | 956-546              |
| PICO70                                     | 25G × 5/8"              | 0.3-1.5 mL | 956-547              |
| PICO70 without a needle cube               | 22G × 1"                | 0.3-1.5 mL | 956-563              |
| safePICO70 with a needle shield device     | 22G × 1¼"               | 0.3-1.5 mL | 956-608              |
| safePICO70 with a needle shield device     | 23G × 5/8"              | 0.3-1.5 mL | 956-609              |
| safePICO70 with a needle shield device     | 23G × 1"                | 0.3-1.5 mL | 956-624              |

| safePICO syringe packs (100 syringes/pack)                                                 | Volume     | Dimensions   | Code number (REF) |
|--------------------------------------------------------------------------------------------|------------|--------------|-------------------|
| safePICO Self-fill with a safeTIPCAP, but without a needle                                 | 0.7-1.5 mL | N/A          | 956-610           |
| safePICO Self-fill with a safeTIPCAP and a needle cube, but without a needle shield device | 0.7-1.5 mL | 23G × 5/8"   | 956-612           |
| safePICO Self-fill with a safeTIPCAP and a needle cube, but without a needle shield device | 0.7-1.5 mL | 22G × 1"     | 956-613           |
| safePICO Self-fill with a safeTIPCAP and a needle shield device                            | 0.7-1.5 mL | 22G × 1 1/4" | 956-614           |
| safePICO Self-fill with a safeTIPCAP and a needle shield device                            | 0.7-1.5 mL | 23G × 5/8"   | 956-615           |
| safePICO Self-fill with a safeTIPCAP and a needle shield device                            | 0.7-1.5 mL | 23G × 1"     | 956-616           |
| safePICO Self-fill with a safeTIPCAP and a needle shield device                            | 0.7-1.5 mL | 22G × 1"     | 956-620           |
| safePICO aspirator                                                                         | 0.7-1.7 mL | N/A          | 956-622           |

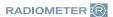

| Capillary tubes,<br>glass    | Description                                                               | Volume | Number of vials | Capillary<br>tubes/vial | Code<br>number<br>(REF) |
|------------------------------|---------------------------------------------------------------------------|--------|-----------------|-------------------------|-------------------------|
| D957G-70-100×5<br>CLINITUBES | Capillary tubes with balanced heparin, mixing wires and end caps          | 100 μL | 5               | 75                      | 942-878                 |
| D956G-70-100×1<br>CLINITUBES | Capillary tubes with<br>balanced heparin,<br>mixing wires and<br>end caps | 100 μL | 1               | 75                      | 905-663                 |

| Capillary tubes, plastic        | Description                                                                  | Volume | Number of vials | Capillary<br>tubes/vial | Code<br>number<br>(REF) |
|---------------------------------|------------------------------------------------------------------------------|--------|-----------------|-------------------------|-------------------------|
| D957P-70-70×1<br>safeCLINITUBES | Capillary tubes<br>with balanced<br>heparin, mixing<br>wires and end<br>caps | 70 μL  | 1               | 250                     | 942-898                 |

# **Power-supply cords - code numbers**

| Country                   | Mains voltage | Code number (REF) |
|---------------------------|---------------|-------------------|
| USA and Japan             | 120 V         | 615-403           |
| UK                        | 230 V         | 615-312           |
| Italy                     | 230 V         | 615-313           |
| Danmark                   | 230 V         | 615-314           |
| Israel                    | 230 V         | 615-315           |
| Switzerland               | 230 V         | 615-316           |
| Australia and New Zealand | 230 V         | 615-317           |
| South Africa and India    | 230 V         | 615-318           |
| All other countries       | 230 V         | 615-303           |

RADIOMETER ®

### **Patents and trademarks**

#### **Patents**

Radiometer products may be covered by one or more patents and patent applications. See http://www.radiometer.com/en/legal/patents.

#### **Trademarks**

Radiometer, the Radiometer logo, ABL, AQT, TCM, RADIANCE, AQURE, PICO, CLINITUBES and QUALICHECK are trademarks of or used under license by Radiometer Medical ApS.

## Legal notices

### System performance

The procedures described in this manual must be observed in order to ensure proper system performance, and to avoid hazards.

Radiometer cannot provide or verify system performance characteristics if the system is not installed, used and maintained in accordance with Radiometer procedures or if accessories not meeting the specifications provided by Radiometer are used.

Radiometer warrants that the data media on which the software included in the system is furnished is free from defects in material and workmanship under normal use for three (3) months from the date of delivery as evidenced by a copy of invoice or receipt.

### Third-party software and trademarks

The ABL90 FLEX analyzer comprises the Microsoft® Windows® Embedded and Sybase® SOL Anywhere® software.

By using the system, you accept the terms of the Software License Agreement(s) of the provider(s) of the above software as shown in the End User License Agreement(s) included in this manual. If you cannot accept the terms of the Software License Agreement(s), you should not use the system, but immediately contact your provider for a return of the system and a refund of the purchase price.

Microsoft® and Windows® are trademarks of Microsoft Corporation.

Sybase® SQL Anywhere® software is a trademark of Sybase Incorporated.

#### Warranties and disclaimer

Radiometer makes no warranties, express or implied, other than expressly stated.

Any warranties expressly stated in this document are conditional upon the system being installed, used and maintained in accordance with Radiometer procedures, including that only accessories meeting the specifications provided by Radiometer are used.

Radiometer disclaims any liability for system performance if the system is not installed, used and maintained in accordance with Radiometer procedures or if accessories not meeting the specifications provided by Radiometer are used.

Further, Radiometer disclaims any liability for loss of data and direct, consequential or other damages, including loss of profit or loss of business, whether such claim for damages is based upon contract, negligence or tort (including strict liability), and even if Radiometer has knowledge of the possibility of the potential damage or loss.

### Confidentiality

The contents of this document shall not be reproduced or communicated to any third party without the prior written consent of Radiometer.

### **Changes**

This document is subject to change without notice.

While every effort is made to ensure the correctness of the information provided in this document as changed from time to time, Radiometer disclaims any liability for errors and omissions.

## **End-user license agreement with Microsoft**

You have acquired a device (ABL90 FLEX analyzer) that includes software licensed by Radiometer Medical ApS from Microsoft Licensing Inc. or its affiliates (MS). Those installed software products of MS origin, as well as associated media, printed materials, and online or electronic documentation (SOFTWARE) are protected by international intellectual property laws and treaties. The SOFTWARE is licensed, not sold. All rights reserved.

- IF YOU DO NOT AGREE TO THIS END-USER LICENSE AGREEMENT (EULA), DO NOT USE THE DEVICE OR COPY THE SOFTWARE. INSTEAD, PROMPTLY CONTACT RADIOMETER MEDICAL APS FOR INSTRUCTIONS ON RETURN OF THE UNUSED DEVICE(S) FOR A REFUND. ANY USE OF THE SOFTWARE, INCLUDING BUT NOT LIMITED TO USE ON THE DEVICE, WILL CONSTITUTE YOUR AGREEMENT TO THIS EULA (OR RATIFICATION OF ANY PREVIOUS CONSENT).
- GRANT OF SOFTWARE LICENSE. This EULA grants you the following license:
- You may use the SOFTWARE only on the DEVICE.
- NOT FAULT TOLERANT. THE SOFTWARE IS NOT FAULT TOLERANT. Radiometer Medical ApS HAS INDEPENDENTLY DETERMINED HOW TO USE THE SOFTWARE IN THE DEVICE, AND MS HAS RELIED UPON Radiometer Medical ApS TO CONDUCT SUFFICIENT TESTING TO DETERMINE THAT THE SOFTWARE IS SUITABLE FOR SUCH USE.
- NO WARRANTIES FOR THE SOFTWARE. THE SOFTWARE is provided AS IS and with all faults. THE ENTIRE RISK AS TO SATISFACTORY QUALITY, PERFORMANCE, ACCU-RACY AND EFFORT (INCLUDING LACK OF NEGLIGENCE) IS WITH YOU. ALSO, THERE IS NO WARRANTY AGAINST INTERFERENCE WITH YOUR ENJOYMENT OF THE SOFTWARE OR AGAINST INFRINGEMENT. IF YOU HAVE RECEIVED ANY WARRAN-TIES REGARDING THE DEVICE OR THE SOFTWARE, THOSE WARRANTIES DO NOT ORIGINATE FROM, AND ARE NOT BINDING ON, MS.
- Note on Java Support. The SOFTWARE may contain support for programs written in Java. Java technology is not fault tolerant and is not designed, manufactured or intended for use or resale as online control equipment in hazardous environments requiring fail-safe performance, such as in the operation of nuclear facilities, aircraft

- navigation or communication systems, air traffic control, direct life-support machines, or weapons systems, in which the failure of Java technology could lead directly to death, personal injury, or severe physical or environmental damage. Sun Microsystems, Inc. has contractually obligated MS to make this disclaimer.
- No Liability for Certain Damages. EXCEPT AS PROHIBITED BY LAW, MS SHALL HAVE NO LIABILITY FOR ANY INDIRECT, SPECIAL, CONSEQUENTIAL OR INCIDENTAL DAMAGES ARISING FROM OR IN CONNECTION WITH THE USE OR PERFORMANCE OF THE SOFTWARE. THIS LIMITATION SHALL APPLY EVEN IF ANY REMEDY FAILS OF ITS ESSENTIAL PURPOSE. IN NO EVENT SHALL MS BE LIABLE FOR ANY AMOUNT IN EXCESS OF U.S. TWO HUNDRED AND FIFTY DOLLARS (USD 250.00).
- Limitations on Reverse Engineering, Decompilation and Disassembly. You may not reverse engineer, decompile or disassemble the SOFTWARE, except and only to the extent that such activity is expressly permitted by applicable law notwithstanding this limitation.
- SOFTWARE TRANSFER ALLOWED BUT WITH RESTRICTIONS. You may permanently transfer rights under this EULA only as part of a permanent sale or transfer of the Device, and only if the recipient agrees to this EULA. If the SOFTWARE is an upgrade, any transfer must also include all prior versions of the SOFTWARE.
- EXPORT RESTRICTIONS. You acknowledge that the SOFTWARE is of U.S. origin. You are to comply with all applicable international and national laws that apply to the SOFTWARE, including the U.S. Export Administration Regulations, as well as end-user, end-use and country destination restrictions issued by U.S. and other governments. For additional information on exporting the SOFTWARE, see <a href="http://www.microsoft.com/exporting/">http://www.microsoft.com/exporting/</a>.

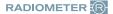

## Index

| A                               | unlock149                        |
|---------------------------------|----------------------------------|
| access profiles                 | analyzer exterior                |
| edit access to menus144         | clean56                          |
| edit button shortcuts144        | disinfect 57                     |
| acid-base chart                 | analyzer messages                |
| automatic printing168           | troubleshoot98                   |
| acoustic signals                | analyzer overview                |
| mute152                         | side and back view6              |
| set152                          | analyzer status                  |
| activity log                    | access 8                         |
| about134                        | screen9                          |
| add message134                  | traffic light colors9            |
| filter activities               | analyzer-specific control ranges |
| see activities                  | ensure width of192               |
| troubleshoot messages           | how to establish                 |
| activity vs. concentration342   | stage 1192                       |
| age groups                      | stage 2192                       |
| set limits                      | stage 3192                       |
| alarm sound settings for events | anonymous use                    |
| default settings207             | set up                           |
| alternative presentaion         | anticoagulants                   |
| pH/blood gas259                 | recommended and others17         |
| alternative presentation        | AQM                              |
| electrolytes259                 | automatic QC management63        |
| metabolites261                  | archived data logs               |
| oximetry parameters264          | create space by moving           |
| ampoule-based QC measurements   | export203                        |
| do71                            | archives                         |
| get good68                      | import203                        |
| set up mode156                  | audit trail31                    |
| solutions for68                 | automatic archiving              |
| status72                        | default settings214              |
| ampoule-based QC results        | set up                           |
| find73                          | automatic backup                 |
| messages73                      | default setting214               |
| symbols73                       | automatic data request           |
| analysis modes                  | set up                           |
| capillary 157                   | automatic data transmission      |
| syringe153                      | set up                           |
| analysis setup                  | automatic printing               |
| default settings207             | default settings214              |
| analyzer                        | set up                           |
| dispose                         | automatic quality management     |
| flush95                         | overview                         |
| front view5                     |                                  |
| installation number             |                                  |
| lock149                         | В                                |
| move with charged battery140    |                                  |
| move with charged battery140    | back button                      |
| recycle58                       | function13                       |
| serial number135                | backup                           |
| Serial Hulliper135              | destinations204                  |

| manual204                            | trends91                                   |
|--------------------------------------|--------------------------------------------|
| schedule automatic                   | understanding90                            |
| barcode                              | calibration schedule                       |
| scan 12                              | default settings211                        |
| barcode reader                       | calibration solutions344                   |
| connect61                            | calibration verification                   |
| barcodes                             | about74                                    |
| scan data from151                    | frequency74                                |
| barometric pressure                  | set up mode156                             |
| set153                               | using temperature corrected results 79     |
| battery                              | calibration-verification ampoule           |
| installation57                       | prepare for use                            |
| service of57                         | calibration-verification measurement       |
| to charge57                          | do                                         |
| battery power11                      | find result77                              |
| bias219                              | symbols on results78                       |
| bilirubin results                    | calibration-verification results           |
| calculation                          | temperature correct Range+ QUALICHECK      |
| built-in QC measurement              | measurements                               |
| status                               | calibrations                               |
| built-in QC measurements             | automatic and manual85                     |
| about65                              | corrective actions for scheduled 177       |
|                                      | identification in Calibration log screen89 |
| frequency                            | identification in screens85                |
| request unscheduled                  | capillary modes                            |
| built-in QC results                  | edit157                                    |
| find66                               |                                            |
| see messages                         | select a specific report layout 156        |
| symbols                              | cautions                                   |
| troubleshoot messages67              | definition3                                |
|                                      | general                                    |
|                                      | cCa2+                                      |
| C                                    | performance test results226                |
| calculated314                        | traceability308                            |
| calibration                          | cCl-                                       |
| definition344                        | performance test results226                |
| edit schedule175                     | traceability308                            |
| find results89                       | centralized user management                |
| frequency85, 344                     | set up 147                                 |
| frequency (details)175               | cGlu                                       |
| request an unscheduled from Analyzer | performance test results227                |
| status screen                        | traceability309                            |
| request an unscheduled from menu87   | cGlu results                               |
| status                               | effect of pO2 values 229                   |
| symbols that show the status86       | check buttons                              |
| calibration equation                 | deselect13                                 |
| about                                | select13                                   |
| derivation                           | cK+                                        |
|                                      | performance test results225                |
| calibration frequency                | traceability308                            |
| after sensor cassette replacement40  | cLac                                       |
| calibration log                      | performance test results229                |
| status                               | traceability309                            |
| calibration results                  | cleaning                                   |
| filter data90                        | analyzer exterior 56                       |
| messages on90                        | touch screen                               |
|                                      |                                            |

| when is it necessary? 52            | defaults315                             |
|-------------------------------------|-----------------------------------------|
| close button                        | definitions of acid-base316             |
| function13                          | definitions of electrolyte319           |
| cNa+                                | definitions of oximetry317              |
| performance test results225         | definitions of oxygen317                |
| traceability308                     | enable estimation 171                   |
| coefficient of variation (CV %)220  | estimated314                            |
| communication setup                 | disinfecting                            |
| default settings212                 | analyzer exterior 57                    |
| concentration vs. activity342       | touch screen57                          |
| confidence intervals220             | when is it necessary?56                 |
| consumables                         | document                                |
| order 35                            | about this2                             |
| replacement intervals35             | documents3                              |
| see an overview7                    | drift                                   |
| see details7                        | definition 347                          |
| control ranges                      |                                         |
| about analyzer-specific 191         |                                         |
| change to analyzer-specific control | E                                       |
| ranges192                           | electrolyte results                     |
| converting to other units           | calculation                             |
| corrective actions                  | electrolyte sensors                     |
| for errors in built-in QC185        | calculation of sensitivity351           |
| for errors in QC results 184        | construction                            |
| for overdue calibrations 177        | measuring principle349                  |
| for overdue scheduled QC measure-   |                                         |
| ments 185                           | status and sensitivity calibrations351  |
| for pending operator activities 196 | environmental specifications            |
| system messages150                  | •                                       |
| critical limit notification33       | derived oxygen parameters 323 Equations |
| critical limits                     |                                         |
| about160                            | derived acid-based parameters           |
| set up 160                          | derived electrolyte parameters322       |
| ctBil                               | derived oximetry parameters332 ODC335   |
| performance test results235         |                                         |
| sensitivity for MCHC variations257  | units and symbols used                  |
| ctHb                                | external systems                        |
| performance test results            | interfacing with372                     |
| traceability309                     | external test results                   |
|                                     | comparison studies                      |
| _                                   |                                         |
| D                                   | F                                       |
| data                                |                                         |
| backup destinations 204             | FCOHb performance test results          |
| enter 13                            | traceability - 100 %                    |
| restore                             | traceability - normal value319          |
| scan to enter151                    | feedback messages9                      |
| data logs                           | FHbF                                    |
| about15                             | performance test results                |
| automatic archiving202              | limitation of use                       |
| export202                           | traceability                            |
| format of exported202               | FHHb                                    |
| overview                            | performance test results234             |
| decimal separator152                | filtering                               |
| derived parameters                  | incomig                                 |

| QC results                              | analyzer1 interference                    |
|-----------------------------------------|-------------------------------------------|
| calibration results90 patient results30 | electrolytes                              |
| fluid transport system                  | metabolites247                            |
| disinfect57                             | oximetry parameters251                    |
| flush95                                 | pH/blood gas242                           |
| overview342                             | tests                                     |
| FMetHb                                  | intervention required mode                |
| performance test results233             | to get out of93                           |
| traceability310                         | to get out or                             |
| FO2Hb                                   |                                           |
| performance test results232             | 1.7                                       |
| performance test results232             | K                                         |
|                                         | keyboard                                  |
|                                         | connect non-USB external keyboard60       |
| G                                       | connect USB keyboard60                    |
| glossary                                | keyboard layout152                        |
| QC terms177                             |                                           |
| guided troubleshooting                  |                                           |
| about93                                 | L                                         |
|                                         | <del>-</del>                              |
|                                         | language                                  |
| н                                       | change                                    |
|                                         | default setting                           |
| hazards3                                | latest patient result                     |
| HbF corrections                         | find28                                    |
| enable171                               | limitations of use                        |
| Hct                                     | linearity studies                         |
| traceability310                         | graphical presentation of results 237     |
|                                         | linearity study                           |
|                                         | introduction                              |
| I                                       | liquid sensor adjustment                  |
| icons                                   | request98                                 |
| explanations383                         | LIS/HIS connection                        |
| inlet clip                              | set up 198                                |
| put on58                                | log                                       |
| remove                                  | all measurement activities153             |
| when is it necessary?58                 | log on12                                  |
| inlet connector gasket                  | logoff time                               |
| replace48                               | set147                                    |
| •                                       | logon                                     |
| inlet gasket<br>clean52                 | select logon procedure144                 |
|                                         | long-term shutdown                        |
| inlet gasket holder                     | to do138                                  |
| replace43                               | when to do137                             |
| inlet module                            |                                           |
| clean53                                 |                                           |
| replace50                               | М                                         |
| inlet probe                             |                                           |
| replace44                               | mandatory and operator-defined activities |
| input parameters                        | about                                     |
| acceptable values313                    | manual calibration                        |
| defaults315                             | tHb calibration85                         |
| definitions313                          | max sample age163                         |
| intended use                            | maximum sample age                        |

| set162                              | operator action needed mode       |
|-------------------------------------|-----------------------------------|
| measured parameters                 | get out of93                      |
| defaults315                         | operator activities               |
| definitions217                      | delete196                         |
| measurement activities              | operator activity                 |
| log all153                          | set up 196                        |
| measurement mode                    | operator requirements2            |
| remove155                           | operators                         |
| select a default155                 | add145                            |
| measurement principle360            | default 145                       |
| measurement principles              | remove146                         |
| potentiometric349                   | operators and profiles            |
| measurement process344              | default settings206               |
| measurement units                   | optical system                    |
| default settings209                 | calibration365                    |
| measurements and tests              | construction                      |
| total number of150                  | measuring principle362            |
| measuring principles                | ordering information              |
| general introduction341             | power-supply cords388             |
|                                     | sensor cassette385                |
| menu structure14                    |                                   |
| messages                            | solution pack385                  |
| ampoule-based QC results            | spare parts and accessories385    |
| calibration results90               | other activities                  |
| patient results30                   | schedule195                       |
| shown on the analyzer screen149     | set up corrective action195       |
| types9                              | out-of-range results              |
| metabolite results                  | suppress170                       |
| calculation                         | oximetry parameters               |
| metabolite sensors                  | sensitivity calibration85         |
| calculation of sensitivity359       | oximetry results                  |
| construction358                     | calculation367                    |
| measuring principle360              |                                   |
| zero current358                     |                                   |
| miscellaneous setup                 | P                                 |
| default settings213                 | parameter                         |
| mode                                | enable/disable169                 |
| set up ampoule QC156                | remove from a patient result31    |
| set up calibration verification 156 |                                   |
| set up proficiency test 158         | symbols313                        |
| mouse                               | types313                          |
| connect non-USB mouse60             | parameter bar                     |
| connect USB mouse                   | hide                              |
| my results                          | show                              |
| find28                              | parameter tab colors8             |
|                                     | parameters                        |
| N                                   | default settings209               |
| network                             | edit offset/slope174              |
| connect analyzer to61               | input for derived electrolyte319  |
| note fields                         | lock/unlock149                    |
| create standard texts 197           | repress170                        |
| delete standard texts198            | set up measurement units170       |
| edit standard texts197              | suppress out-of-range results 170 |
|                                     | patents389                        |
| 0                                   | patient data                      |
| offset                              | automatic requests 199            |
| limits for offset value173          |                                   |

| from LIS/HIS or AQURE/RADIANCE            | pCO2 sensor                         |     |
|-------------------------------------------|-------------------------------------|-----|
| systems199                                | calculation of sensitivity          | 354 |
| request automatically from LIS/HIS        | calibration                         | 354 |
| system27                                  | construction                        | 352 |
| request using patient lookup) 199         | performance characteristics         |     |
| request via patient lookup27              | bias                                | 219 |
| patient identification                    | coefficient of variation            | 220 |
| change report layout in27                 | confidence intervals                |     |
| edit data after measurement28             | overview                            |     |
| screen26                                  | repeatability                       |     |
| patient lookup                            | reproducibility                     |     |
| enable199                                 | test conditions                     |     |
| patient profile                           | total analytical error              |     |
| add148                                    | uncertainty                         |     |
| delete148                                 | performance test results            | 210 |
| edit148                                   | cCa2+                               | 226 |
| find148                                   | cCl                                 |     |
| see data saved148                         |                                     |     |
| patient profiles log148                   | cGlu                                |     |
| patient report layout                     | cK+                                 |     |
| edit167                                   | cLac                                |     |
| patient report layouts                    | cNa+                                |     |
| about163                                  | ctHb                                |     |
| create                                    | FCOHb                               |     |
|                                           | FHHb                                |     |
| create extra items for layouts 166        | FMetHb                              | 233 |
| select default166                         | FO2Hb                               | 232 |
| patient results                           | pH                                  | 223 |
| acid-base chart                           | pO2                                 | 224 |
| add a note31                              | rounding rules                      | 223 |
| approval and rejection32, 169             | sO2                                 | 231 |
| approve32                                 | pH                                  |     |
| audit trail 31                            | performance characteristics         | 223 |
| change a layout for165                    | traceability                        |     |
| enable approval/rejection169              | pH results                          |     |
| filter data 30                            | calculation                         | 351 |
| find28                                    | pH sensor                           | 55- |
| reject32                                  | calculation of sensitivity          | 351 |
| remove a parameter 31                     | construction                        |     |
| see messages 30                           | measuring principle                 |     |
| show a parameter32                        | status and sensitivity calibrations |     |
| symbols28                                 | pO2                                 | 551 |
| trends31                                  | calibration overview                | 256 |
| patient results log                       |                                     |     |
| status                                    | measuring principle                 |     |
| patient samples                           | performance test results            |     |
| storage recommendations19                 | traceability                        | 308 |
| patient/sample mix-up                     | pO2 results                         |     |
| reduce risk 20, 161                       | calculation                         |     |
| pCO2                                      | fix decimals in                     | 170 |
| •                                         | power-supply cords                  |     |
| measuring principle                       | product codes                       | 388 |
| performance test results 223–227, 229–234 | precision                           |     |
| traceability308                           | within ranges                       | 372 |
| pCO2 results                              | printed data                        |     |
| calculation                               | create a heading                    | 151 |
| fix decimals in170                        | printer                             |     |
|                                           |                                     |     |

| edit name201                        | data saved for registered non-              |
|-------------------------------------|---------------------------------------------|
| install201                          | Radiometer                                  |
| printer paper                       | data saved in registered Radiometer178      |
| protection of printed data 42       | enable use of fixed standard deviations.192 |
| replace42                           | why is registration necessary? 178          |
| printer setup                       | QC statistics                               |
| default settings214                 | automatically print when lot numbers        |
| product codes                       | change186<br>find79                         |
| sampling devices 387                |                                             |
| product specifications376           | print                                       |
| proficiency test                    |                                             |
| set up mode158                      | QC terms                                    |
| proficiency test modes              | quality control management63                |
| definition157                       | terms177                                    |
| pump calibration                    | terms1//                                    |
| request98                           |                                             |
|                                     | R                                           |
| Q                                   | RADIANCE                                    |
| QA portal                           | access from analyzer200                     |
| set up connection200                | RADIANCE connection                         |
| QC ID data                          | set up 198                                  |
| edit72                              | Radiometer QC ampoule                       |
| QC management                       | prepare for use 69                          |
| automatic63                         | range                                       |
| by operators67                      | of indication161                            |
| QC measurement                      | reference range for neo ctBil 159           |
| edit schedule for ampoule-based181  | ranges and critical limits                  |
| QC measurements                     | about29, 158                                |
| after replacement                   | reference                                   |
| edit schedule for built-in          | getting to know the analyzer 3, 61          |
| schedule ampoule-based181           | reference electrode                         |
| set up the temperature field180     | construction348                             |
| status63                            | purpose347                                  |
| status symbols63                    | reference methods/materials 222             |
| QC plot                             | reference ranges                            |
| find81                              | about159                                    |
| QC plots80                          | set up 160                                  |
| QC products                         | references                                  |
| ordering information386             | introduction 3, 61                          |
| product codes386                    | patient sample analysis chapter34           |
| QC results                          | performance characteristics chapter 311     |
| filter 81                           | principles of operation chapter369          |
| QC schedule                         | setup chapter215                            |
| link to the calibration schedule176 | regional settings                           |
| QC solution                         | select152                                   |
| manually change control ranges193   | repeatability219                            |
| register a non-Radiometer179        | replacement intervals                       |
| register a Radiometer178            | recommended35                               |
| QC solutions                        | replacement setups                          |
| about registration 178              | default settings211                         |
| ampoule-based QC 68                 | replacement warnings                        |
| analyze in other modes 82           | set up 197                                  |
|                                     | report layout                               |
|                                     | edit 167                                    |

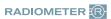

| reportable ranges                  | can it be used again?41                  |
|------------------------------------|------------------------------------------|
| about161                           | effect of replacement on analysis time40 |
| set up 161                         | export status logs41                     |
| reproducibility219                 | intended use382                          |
| restart                            | print status logs 41                     |
| after a temporary shutdown 140     | product codes385                         |
| after long-term shutdown 141       | replace39                                |
| restoring data                     | specifications382                        |
| from backup204                     | status of39                              |
| to Radiometer default settings 205 | sensor response stability                |
| result messages                    | metabolite sensors359                    |
| troubleshoot 30, 74, 90            | pCO2 sensor 352, 355                     |
| RiLiBÄK rules                      | pH and electrolytes sensor352, 355       |
| add189                             | service134                               |
| apply190                           | setup                                    |
| edit190                            | load205                                  |
| remove191                          | menu structure143                        |
| rinse                              | print setups144                          |
| process344                         | restore Radiometer default settings 205  |
| request 98                         | save205                                  |
| ·                                  | setups                                   |
|                                    | with no default setting214               |
| S                                  | shutdown                                 |
|                                    | do a long-term                           |
| sample                             | temporary137                             |
| mix on analyzer19                  | slope                                    |
| pre-register                       | limits for slope value 173               |
| pre-registration20, 161            | slope and offset                         |
| to get a good                      | apply corrections to QC results 185      |
| what is a good sample18            | sO2                                      |
| sample age evaluation              | performance test results                 |
| about162                           | sO2 = 0%                                 |
| sample analysis                    | traceability309                          |
| capillary tube22                   | sO2 = 100 %                              |
| syringes                           | traceablity                              |
| test tube                          | software version                         |
| sample counter                     | solution pack                            |
| reset                              | can it be used again?38                  |
| screen explanation150              | export status logs39                     |
| see 150                            | print status logs                        |
| sample pre-registration            | product codes385                         |
| interpret barcodes as162           | release manually38                       |
| set up                             | replace36                                |
| sample type319                     | specifications380                        |
| sampling device                    | status of36                              |
| ordering information387            | use of380                                |
| product codes387                   | specifications                           |
| saving changes13                   | environmental                            |
| screen saver                       | measured blood parameters                |
| enable151                          | power-supply cords380                    |
| sensitivity                        | product                                  |
| definition 345                     | start screen                             |
| sensor                             | about9                                   |
| general construction341            | quick access9                            |
| sensor cassette                    | statistical factor                       |

| status                                 | messages in the Analyzer status         |
|----------------------------------------|-----------------------------------------|
| definition347                          | screen                                  |
| storing the analyzer140                | troubleshooting                         |
| symbols                                | when is it necessary?93                 |
| ampoule-based QC results 73            | troubleshooting modes                   |
| built-in QC results66                  | causes 93                               |
| explanation383                         | troubleshooting needed mode             |
| on calibration-verification results 78 | get out of93                            |
| syringe modes                          | tubing refill                           |
| create new154                          | request 98                              |
| edit153                                |                                         |
| select a specific report layout 156    |                                         |
| system checks64                        | U                                       |
| system messages                        | uncertainty                             |
| set up corrective actions              | convert to another confidence level 219 |
| •                                      | performance characteristics218          |
| Т                                      | units                                   |
|                                        | set up                                  |
| temperature                            | user-defined corrections                |
| automatically change unit 167          | apply to QC results185                  |
| temporary shutdown                     |                                         |
| to do137                               | edit                                    |
| when to do137                          |                                         |
| test conditions                        | user-defined patient data items         |
| text                                   | default settings212                     |
| enter 13                               |                                         |
| tHb calibration                        |                                         |
| do 87                                  | W                                       |
| thousands separator 152                | warnings                                |
| time and data formats152               | definition3                             |
| time and date                          | general 17                              |
| set151                                 | WDC                                     |
| total analytical error 220             | about81                                 |
| touch screen                           | export file82                           |
| clean56                                | Westgard rules                          |
| disinfect 57                           | description and corrective action 187   |
| trends                                 | disable/enable189                       |
| calibration results91                  | line descriptions186                    |
| in patient results 31                  | set up and enable188                    |
| QC results 81                          | types186                                |
| troubleshoot                           | • •                                     |

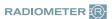

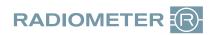

| If you have any questions or need assistance, please contact your local Radiometer representative. |
|----------------------------------------------------------------------------------------------------|
| Radiometer representative:                                                                         |
|                                                                                                    |
|                                                                                                    |
|                                                                                                    |
|                                                                                                    |
|                                                                                                    |
|                                                                                                    |
|                                                                                                    |
|                                                                                                    |
|                                                                                                    |
|                                                                                                    |
|                                                                                                    |
|                                                                                                    |
|                                                                                                    |

Code number: 996-189 Version: 201602A

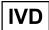

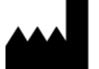

Radiometer Medical ApS Åkandevej 21 2700 Brønshøj Denmark http://www.radiometer.com